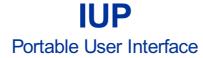

Version 3.32

**IUP** is a multi-platform toolkit for building graphical user interfaces. It offers a simple API in three basic languages: C, Lua and LED. **IUP**'s purpose is to allow a program source code to be compiled in different systems without any modification. Its main advantages are:

- high performance, due to the fact that it uses native interface elements.
- fast learning by the user, due to the simplicity of its API.

This work was developed at Tecgraf/PUC-Rio by means of the partnership with PETROBRAS/CENPES.

# **Project Management:**

Antonio Escaño Scuri

Tecgraf - Computer Graphics Technology Group, PUC-Rio, Brazil <a href="http://www.tecgraf.puc-rio.br/iup">http://www.tecgraf.puc-rio.br/iup</a>
Also available at <a href="http://iup.sourceforge.net/">http://iup.sourceforge.net/</a>

| ♦ SOURCEFORGE |  |  |  |  |  |  |  |  |
|---------------|--|--|--|--|--|--|--|--|
|               |  |  |  |  |  |  |  |  |

Veja esta página em Português.

# **Product**

#### Overview

IUP is a multi-platform toolkit for building graphical user interfaces. It offers APIs in three basic languages: C, Lua and LED.

Its library contains about 100 functions for creating and manipulating dialogs.

IUP's purpose is to allow a program to run in different systems without changes - the toolkit provides the application portability. Supported systems include: GTK+, Motif and Windows.

IUP uses an abstract layout model based on the boxes-and-glue paradigm from the  $T_EX$  text editor. This model, combined with the dialog-specification language (<u>LED</u>) or with the Lua binding (<u>IupLua</u>) makes the dialog creation task more flexible and independent from the graphics system's resolution.

Currently available interface elements can be categorized as follows:

- Primitives (effective user interaction): dialog, label, button, text, multi-line, list, toggle, canvas, frame, image.
- Composition (ways to show the elements): hbox, vbox, zbox, fill.
- **Grouping** (definition of a common functionality for a group of elements): **radio**.
- Menu (related both to menu bars and to pop-up menus): menu, submenu, item, separator.
- Additional (elements built outside the main library): dial, gauge, matrix, tabs, valuator, OpenGL canvas, color chooser, color browser.
- Dialogs (useful predefined dialogs): file selection, message, alarm, data input, list selection.

Hence IUP has some advantages over other interface toolkits available:

- Simplicity: due to the small number of functions and to its attribute mechanism, the learning curve for a new user is often faster.
- Portability: the same functions are implemented in each one of the platforms, thus assuring the interface system's portability.
- **Customization:** the dialog specification language (LED) and the Lua binding (IupLua) are two mechanisms in which it is possible to customize an application for a specific user with a simple-syntax text file.
- Flexibility: its abstract layout mechanism provides flexibility to dialog creation.
- Extensibility: the programmer can create new interface elements as needed.

IUP is free software, can be used for public and commercial applications.

## **Availability**

The library is available for several compilers:

- GCC and CC, in the UNIX environment
- Visual C++, Borland C++, Watcom C++ and GCC (Cygwin and MingW), in the Windows environment

The library is available for several **operating systems**:

• UNIX (SunOS, IRIX, and AIX) using Motif 2.x

- UNIX (FreeBSD and Linux) using GTK+ (since 3.0)
- Microsoft Windows XP/2003/Vista/7 using the Win32 API

#### **Support**

The official support mechanism is by e-mail, using <a href="mailto:iup@tecgraf.puc-rio.br">iup@tecgraf.puc-rio.br</a>. Before sending your message:

- Check if the reported behavior is not described in the user guide.
- Check if the reported behavior is not described in the specific control or driver characteristics.
- Check the History to see if your version is updated.
- Check the To Do list to see if your problem has already been reported.

If all these points were checked, you can report your problem. Please specify in your message: **function**, **attribute**, **callback**, **platform** and **compiler**.

We host the **IUP** support features at **SourceForge**: <a href="http://sourceforge.net/projects/iup/">http://sourceforge.net/projects/iup/</a>. It provides us Mailing List, SVN Repository and Downloads.

The discussion list is available at: <a href="http://lists.sourceforge.net/lists/listinfo/iup-users">http://lists.sourceforge.net/lists/listinfo/iup-users</a>.

Source code, pre-compiled binaries and documentation can be downloaded at: http://sourceforge.net/projects/iup/files/.

The SVN can be browsed at: <a href="https://sourceforge.net/p/iup/iup/">https://sourceforge.net/p/iup/iup/</a>.

If you want us to develop a specific feature for the toolkit, Tecgraf is available for partnerships and cooperation.

Lua documentation and resources can be found at <a href="http://www.lua.org/">http://www.lua.org/</a>.

#### **Credits**

This work was developed at Tecgraf by means of the partnership with PETROBRAS/CENPES.

Library Authors:

- Marcelo Gattass
- Luiz Henrique de Figueiredo
- Carlos Henrique Levy
- · Antonio Scuri

We must also mention engineer Enio Emanuel Russo, from PETROBRAS, who effectively contributed to the system's specification and project.

We would like to thank all the people from Tecgraf that directly worked or strategically contributed to the library:

- André Carregal
- André Clinio
- André Costa
- André Derraik
- Camilo Freire
- Carlos Augusto Mendes
- Carlos José Pereira de Lucena
- Claudio Coutinho de Biasi
- Diego Nehab
- Diogo Martinez
- Guilherme Fonseca Alvarenga
- Henrique Dalcin Mendes Pinheiro
- Leonardo Constantino Oliveira
- Luiz Cristà ³vão Gomes Coelho
- Luiz Martins
- Mark Stroetzel Glasberg
- Mauricio Oliveira Carneiro
- Milton Jonathan
- Neil Armstrong Rezende
- Rafael Rieder
- Renato Borges
- Renato Cerqueira
- Roberto Beauclair
- · Tomas Guisasola Gorham
- · Vinicius Almendra

Thanks for <u>SourceForge</u> for hosting the support features. Thanks for the <u>LuaForge</u> team for previously hosting the support features for many years.

IUP is registered at the National Institute of Intellectual Property in Brazil (INPI) under the number 07569-0, and so it is protected against illegal use. The registration is valid internationally. See the <u>Tecgraf Library License</u> for further usage information and Copyright.

## **Documentation**

This documentation is available at <a href="http://www.tecgraf.puc-rio.br/iup">http://iup.sourceforge.net/</a>/

The full documentation can be downloaded from the Download Files. The documentation is also available in Adobe Acrobat and Windows HTML

Help formats.

The HTML navigation uses the WebBook tool, available at <a href="http://www.tecgraf.puc-rio.br/webbook">http://www.tecgraf.puc-rio.br/webbook</a>.

There are also a few presentations:

- Lua Workshop 2009 IUP, CD and IM in Lua (<a href="http://www.lua.org/wshop09.html#Scuri">http://www.lua.org/wshop09.html#Scuri</a>) [iupcdim wlua2009.pdf]
- PUCRS 2010 IUP, CD and IM [iupcdim\_facin2010.pdf]

#### **Publications**

This product stimulated the following scientific publications:

- Scuri, A. "IUP Portable User Interface". Software Developer's Journal. Dec/2005. [iup\_sdj2005.pdf]
- Levy, C. H.; Figueiredo, L. H.; Gattass, M.; Lucena, C.; and Cowan, D. "IUP/LED: A Portable User Interface Development Tool". Software: Practice & Experience, 26 #7 (1996) 737-762. [spe95.pdf]
- Oliveira Prates, R.; Figueiredo, L. H.; and Gattass, M. "Especificação de Layout Abstrato por Manipulção Direta". Proceedings of VII SIBGRAPI (1994), 165-172. [sib94.pdf in Portuguese]
- Oliveira Prates, R.; Gattass, M.; and Figueiredo, L. H. "Visual LED: uma ferramenta interativa para geração de interfaces grà ificas".
   M.Sc. dissertation, Computer Science Department, PUC-Rio, 1994. [prates94.pdf in Portuguese]
- Levy, C. H. "IUP/LED: Uma Ferramenta Portà itil de Interface com Usuà irio". M.Sc. dissertation, Computer Science Department, PUC-Rio, 1993.[levy93.pdf in Portuguese]
- Figueiredo, L. H.; Gattass, M.; and Levy, C.H. "Uma EstratÃ@gia de Portabilidade para AplicaçÃμes GrÃificas Interativas". Proceedings of VI SIBGRAPI (1993), 203-211. [sib93.pdf in Portuguese]

Interview at the FLOSS weekly show about Free Libre Open Source Software, hosted by Randal Schwartz, in Nov 9th 2011:

 http://twit.tv/show/floss-weekly/190 or https://www.youtube.com/watch?v=k6KyyebX84I

# **Tecgraf Library License**

The Tecgraf products under this license are: <u>IUP</u>, <u>CD</u> and <u>IM</u>.

All the products under this license are free software: they can be used for both academic and commercial purposes at absolutely no cost without affecting the license of the application. There are no paperwork, no royalties, no GNU-like "copyleft" restrictions, either. Just download and use it. They are licensed under the terms of the MIT license reproduced below, and so are compatible with GPL and also qualifies as Open Source software. They are not in the public domain, PUC-Rio keeps their copyright. The legal details are below.

The spirit of this license is that you are free to use the libraries for any purpose at no cost without having to ask us. The only requirement is that if you do use them, then you should give us credit by including the copyright notice below somewhere in your product or its documentation. A nice, but optional, way to give us further credit is to include a Tecgraf logo and a link to our site in a web page for your product.

The libraries are designed, implemented and maintained by a team at Tecgraf/PUC-Rio in Brazil. The implementation is not derived from licensed software. The library was developed by request of Petrobras. Petrobras permits Tecgraf to distribute the library under the conditions here presented.

Some of the secondary libraries in IUP, CD and IM use third party libraries that have different license terms. Almost all third party libraries although different their licenses are compatible with this license and can be used for both academic and commercial purposes without affecting the license of the application. BUT some of these third party libraries are GPL based or not free for commercial applications. The respective IUP, CD and IM secondary libraries that use these restricted libraries follow their license terms, so are also restricted. These libraries are:

```
cdpdf + PDFLib (not free for commercial applications)
im_fftw + FFTW (GPL)
```

Copyright © 1994-2025 Tecgraf/PUC-Rio.

Permission is hereby granted, free of charge, to any person obtaining a copy of this software and associated documentation files (the "Software"), to deal in the Software without restriction, including without limitation the rights to use, copy, modify, merge, publish, distribute, sublicense, and/or sell copies of the Software, and to permit persons to whom the Software is furnished to do so, subject to the following conditions:

The above copyright notice and this permission notice shall be included in all copies or substantial portions of the Software.

THE SOFTWARE IS PROVIDED "AS IS", WITHOUT WARRANTY OF ANY KIND, EXPRESS OR IMPLIED, INCLUDING BUT NOT LIMITED TO THE WARRANTIES OF MERCHANTABILITY, FITNESS FOR A PARTICULAR PURPOSE AND NONINFRINGEMENT. IN NO EVENT SHALL THE AUTHORS OR COPYRIGHT HOLDERS BE LIABLE FOR ANY CLAIM, DAMAGES OR OTHER LIABILITY, WHETHER IN AN ACTION OF CONTRACT, TORT OR OTHERWISE, ARISING FROM, OUT OF OR IN CONNECTION WITH THE SOFTWARE OR THE USE OR OTHER DEALINGS IN THE SOFTWARE.

# **Download**

The download site for pre-compiled binaries, documentation and sources is at **SourceForge**:

http://sourceforge.net/projects/iup/files/

Use this link for the latest version: <a href="http://sourceforge.net/projects/iup/files/3.32/">http://sourceforge.net/projects/iup/files/3.32/</a>

Before downloading any precompiled binaries, you should read before the Tecgraf Library Download Tips.

Some other files are available directly at the **IUP** download folder:

http://www.tecgraf.puc-rio.br/iup/download/

# **Tecgraf/PUC-Rio Library Download Tips**

All the libraries were build using **Tecmake**. Please use it if you intend to recompile the sources. **Tecmake** can be found at <a href="http://www.tecgraf.puc-rio.br/tecmake">http://www.tecgraf.puc-rio.br/tecmake</a>.

The **IM** files can be downloaded at <a href="http://sourceforge.net/projects/imtoolkit/files/">http://sourceforge.net/projects/imtoolkit/files/</a>.

The CD files can be downloaded at <a href="http://sourceforge.net/projects/canvasdraw/files/">http://sourceforge.net/projects/canvasdraw/files/</a>.

The **IUP** files can be downloaded at <a href="http://sourceforge.net/projects/iup/files/">http://sourceforge.net/projects/iup/files/</a>.

The Lua files can be downloaded at <a href="http://sourceforge.net/projects/luabinaries/files/">http://sourceforge.net/projects/luabinaries/files/</a>.

# **Build Configuration**

Libraries and executables were built using speed optimization. In UNIX the dynamic libraries are built with the -fPIC parameter when in 64 bits. In MacOS X the dynamic libraries are in bundle format, except for the Lua bindings.

The DLLs were built using the **cdecl** calling convention. This should be a problem for Visual Basic users.

In Visual C++ we use the static multithread C Run Time Library for static libraries (-MT) and the dynamic multi thread C RTL for DLLs (-MD).

#### **Packaging**

Some pre-compiled **Binaries** are available for download. They are named according to the platform where they were build.

In **UNIX** all strings are based in the result of the command "uname -a". The package name is a concatenation of the platform **uname**, the system **major** version number and the system **minor** version number. Some times a suffix must be added to complement the name. The compiler used is always gcc. Binaries for 64-bits receive the suffix: "\_64". In Linux when there are different versions of gcc for the same uname, the platform name is created adding the major version number of the compiler added as a suffix: "g3" for gcc 3 and "g4" for gcc 4.

In Windows the platform name is the compiler and its major version number.

All library packages (\*\_lib\*) contains pre-compiled binaries for the specified platform and includes. Packages with "\_bin" suffix contains executables only.

The **Lua** bindings are in a separate folder identified by the Lua version (Lua51, Lua52, ...). The packages follows the same naming convention. But notice that you will have to download the main package and the Lua package in order to use the Lua bindings.

The package name is a general reference for the platform. If you have the same platform it will work fine, but it may also work in similar platforms.

Here are some examples of packages:

```
iup2_4_Linux26_lib.tar.gz = IUP 2.4 32-bits Libraries and Includes for Linux with Kernel version 2.6 built with gcc 3.
iup2_4_Linux26g4_64_bin.tar.gz = IUP 2.4 64-bits Executables for Linux with Kernel version 2.6 built with gcc 4.
iup2_4_Win32_vc8_lib.tar.gz = IUP 2.4 32-bits Static Libraries and Includes for Windows to use with Visual C++ 8 (2005).
iup2_4_Win32_dll9_lib.tar.gz = IUP 2.4 32-bits Dynamic Libraries (DLLs), import libraries and Includes for Windows to use with Visual C++ 9 (2008).
```

**iup2\_4\_Win32\_bin.tar.gz** = IUP 2.4 32-bits Executables for Windows.

The **Documentation** files are in HTML format. Its package contains all the documentation files available on the website. The same documentation is also available in CHM and PDF formats. These two files are provided as a separate download, but they all have the same documentation.

The **Source** files are available in zip and tar.gz formats, but they have the same contents.

# **Installation**

For any platform we recommend you to create a folder to contain the third party libraries you download. Then just unpack the packages you download in that folder. The packages already contains a directory structure that separates each library or toolkit. For example:

```
\mylibs\
iup\
bin\
html\
include\
lib\Linux26
lib\Linux26
lib\tvc8
src
cd\
im\
```

lua5.1\ lua52\ lua53\

This structure will also made the process of building from sources more simple, since the projects and makefiles will assume this structure .

#### Usage

For makefiles use:

```
1) "-I/mylibs/iup/include" to find include files
2) "-L/mylibs/iup/lib/Linux26" to find library files
3) "-liup" to specify the library files
```

For IDEs the configuration involves the same 3 steps above, but each IDE has a different dialog. The IUP toolkit has a Guide for some IDEs:

```
Borland C++ BuilderX - http://www.tecgraf.puc-rio.br/iup/en/ide_guide/copbbx.html

Code Blocks - http://www.tecgraf.puc-rio.br/iup/en/ide_guide/codeblocks.html

CodeLite - http://www.tecgraf.puc-rio.br/iup/en/ide_guide/codelite.html

Dev-C++ - http://www.tecgraf.puc-rio.br/iup/en/ide_guide/dev-cpp.html

Eclipse for C++ - http://www.tecgraf.puc-rio.br/iup/en/ide_guide/eclipse.html

Microsoft Visual C++ (Visual Studio 2003) - http://www.tecgraf.puc-rio.br/iup/en/ide_guide/msvc.html

Microsoft Visual C++ (Visual Studio 2005) - http://www.tecgraf.puc-rio.br/iup/en/ide_guide/msvc8.html

NetBeans - http://www.tecgraf.puc-rio.br/iup/en/ide_guide/netbeans.html

Open Watcom - http://www.tecgraf.puc-rio.br/iup/en/ide_guide/owc.html
```

#### **Available Platforms**

The following platforms can be available:

| Package Name                                                                  | Description                                                           |  |  |  |  |
|-------------------------------------------------------------------------------|-----------------------------------------------------------------------|--|--|--|--|
| AIX43                                                                         | IBM AIX 4.3 (ppc) / gcc 2.95 (Motif 2.1)                              |  |  |  |  |
| IRIX65                                                                        | SGI IRIX 6.5 (mips) / gcc 3.0 (Motif 2.1)                             |  |  |  |  |
| IRIX6465                                                                      | IRIX6465 SGI IRIX 6.5 (mips) / gcc 3.3 (Motif 1.2)                    |  |  |  |  |
| Linux26g4                                                                     | Ubuntu 10.4 (x86) / Kernel 2.6 / gcc 4.4 (GTK 2.20)                   |  |  |  |  |
| Linux26g4_64                                                                  | inux26g4_64 Ubuntu 10.4 (x64) / Kernel 2.6 / gcc 4.4 (GTK 2.20)       |  |  |  |  |
| Linux30                                                                       | Linux30 Ubuntu 11.10 (x86) / Kernel 3.0 / gcc 4.6 (GTK 2.24)          |  |  |  |  |
| Linux30_64                                                                    | Linux30_64 Ubuntu 11.10 (x64) / Kernel 3.0 / gcc 4.6 (GTK 2.24)       |  |  |  |  |
| <b>Linux32</b> Ubuntu 12.04 (x86) / Kernel 3.2 / gcc 4.6 (GTK 2.24)           |                                                                       |  |  |  |  |
| Linux32_64                                                                    | Ubuntu 12.04 (x64) / Kernel 3.2 / gcc 4.6 (GTK 2.24)                  |  |  |  |  |
| Linux35_64                                                                    | Ubuntu 12.10 (x64) / Kernel 3.5 / gcc 4.7 (GTK 2.24)                  |  |  |  |  |
| Linux313_64                                                                   | Ubuntu 14.04 LTS (x64) 2014 / Kernel 3.13 / gcc 4.8 (GTK 3.10)        |  |  |  |  |
| <b>Linux319_64</b> Ubuntu 15.04 (x64) 2015 / Kernel 3.19 / gcc 4.9 (GTK 3.14) |                                                                       |  |  |  |  |
| Linux44_64                                                                    | Ubuntu 16.04 LTS (x64) 2016 / Kernel 4.4 / gcc 5.3 (GTK 3.18)         |  |  |  |  |
| Linux415_64                                                                   | Ubuntu 18.04 LTS (x64) 2018 / Kernel 4.15 / gcc 7.3 (GTK 3.22)        |  |  |  |  |
| Linux50_64                                                                    | Ubuntu 19.04 (x64) 2019 / Kernel 5.0 / gcc 8.3 (GTK 3.24)             |  |  |  |  |
| Linux54_64                                                                    | Ubuntu 20.04 LTS (x64) 2020 / Kernel 5.4 / gcc 9.3 (GTK 3.24)         |  |  |  |  |
| Linux515_64                                                                   | Ubuntu 22.04 LTS (x64) 2022 / Kernel 5.15 / gcc 11.4 (GTK 3.24)       |  |  |  |  |
| SunOS510                                                                      | Sun Solaris 10 (sparc) / gcc 3.4 (Motif 2.1)                          |  |  |  |  |
| SunOS510x86                                                                   | Sun Solaris 10 (x86) / gcc 3.4 (Motif 2.1)                            |  |  |  |  |
| SunOS511x86                                                                   | Sun Solaris 11 (x86) / gcc 4.5 (GTK 2.20)                             |  |  |  |  |
| FreeBSD54 Free BSD 5.4 (x86) / gcc 3.4                                        |                                                                       |  |  |  |  |
| MacOS104                                                                      | Mac OS X 10.4 (ppc) [Tiger] / Darwin Kernel 8 / gcc 4.0               |  |  |  |  |
| MacOS104x86 Mac OS X 10.4 (x86) [Tiger] / Darwin Kernel 8 / gcc 4.0           |                                                                       |  |  |  |  |
| MacOS105x86                                                                   | MacOS105x86 Mac OS X 10.5 (x86) [Leopard] / Darwin Kernel 9 / gcc 4.0 |  |  |  |  |
| MacOS106                                                                      | Mac OS X 10.6 (x64) [Snow Leopard] / Darwin Kernel 10 / gcc 4.2       |  |  |  |  |
| MacOS107                                                                      | MacOS107 Mac OS X 10.7 (x64) [Lion] / Darwin Kernel 11 / clang 4.x    |  |  |  |  |
| MacOS109                                                                      | Mac OS X 10.9 (x64) [Mavericks] / Darwin Kernel 13 / clang 5.x        |  |  |  |  |

| M001010      | Mag OC V 10 10 (vC4) [Vacanita] / Damvin Varnal 14 / dama C v                                                                                                    |  |  |
|--------------|----------------------------------------------------------------------------------------------------|--|--|
| MacOS1010    | Mac OS X 10.10 (x64) [Yosemite] / Darwin Kernel 14 / clang 6.x                                                                                                    |  |  |
| MacOS1011    | Mac OS X 10.11 (x64) [El Capitan] / Darwin Kernel 15 / clang 7.0                                                                                                    |  |  |
| Win32_vc8    | Static library built with Microsoft Visual C++ 8.0 (2005) (static RTL/multithread)  Also compatible with Microsoft Visual C++ 2005 Express Edition                                                                                                    |  |  |
| Win32_vc9    | Static library built with Microsoft Visual C++ 9.0 (2008) (static RTL/multithread) Also compatible with Microsoft Visual C++ 2008 Express Edition                                                                                                    |  |  |
| Win32_vc10   | Static library built with Microsoft Visual C++ 10.0 (2010) (static RTL/multithread) Also compatible with Microsoft Visual C++ 2010 Express Edition                                                                                                    |  |  |
| Win32_vc11   | Static library built with Microsoft Visual C++ 11.0 (2012) (static RTL/multithread) Also compatible with Microsoft Visual C++ 2012 Express Edition                                                                                                    |  |  |
| Win32_vc12   | Static library built with Microsoft Visual C++ 12.0 (2013) (static RTL/multithread) Also compatible with Microsoft Visual C++ 2013 Express Edition - https://www.visualstudio.com/vs/express/¹                                                                                   |  |  |
| Win32_vc14   | Static library built with Microsoft Visual C++ 14.0 (2015) (static RTL/multithread) Also compatible with Microsoft Visual Studio Community 2015 - <a href="https://www.visualstudio.com/vs/older-downloads/">https://www.visualstudio.com/vs/older-downloads/</a> Â <sup>1</sup> |  |  |
| Win32_vc15   | Static library built with Microsoft Visual C++ 15.0 (2017) (static RTL/multithread) Also compatible with Microsoft Visual Studio Community 2017 - <a href="https://www.visualstudio.com/downloads/">https://www.visualstudio.com/downloads/</a> Å <sup>1</sup>                   |  |  |
| Win32_vc16   | Static library built with Microsoft Visual C++ 16.0 (2019) (static RTL/multithread) Also compatible with Microsoft Visual Studio Community 2019 - <a href="https://www.visualstudio.com/downloads/">https://www.visualstudio.com/downloads/</a> Ź                                |  |  |
| Win32_vc17   | Static library built with Microsoft Visual C++ 17.0 (2022) (static RTL/multithread) Also compatible with Microsoft Visual Studio Community 2022 - https://www.visualstudio.com/downloads/ Â <sup>1</sup>                                                                         |  |  |
| Win32_dll8   | DLL and import library built with vc8, creates dependency with MSVCR80.DLL                                                                                                    |  |  |
| Win32_dll9   | DLL and import library built with vc9, creates dependency with MSVCR90.DLL                                                                                                    |  |  |
| Win32_dll10  | DLL and import library built with vc10, creates dependency with MSVCR100.DLL                                                                                                    |  |  |
| Win32_dll11  | DLL and import library built with vc11, creates dependency with MSVCR110.DLL                                                                                                    |  |  |
| Win32_dll12  | DLL and import library built with vc12, creates dependency with MSVCR120.DLL                                                                                                    |  |  |
| Win32_dll14  | DLL and import library built with vc14, creates dependency with VCRUNTIME140.DLL                                                                                                    |  |  |
| Win32_dll15  | DLL and import library built with vc15, creates dependency with VCRUNTIME140.DLL (what changes is the version of the ucrtbase.dll installed on the system)                                                                                                    |  |  |
| Win32_dll16  | DLL and import library built with vc16, creates dependency with VCRUNTIME140.DLL (what changes is the version of the ucrtbase.dll installed on the system)                                                                                                    |  |  |
| Win32_dll17  | Win32_dll17  DLL and import library built with vc17, creates dependency with VCRUNTIME140.DLL (what changes is the version of the ucrtbase.dll installed on the system)                                                                                                    |  |  |
| Win64_vc??   | Same as <b>Win32_vc??</b> but for 64-bits systems using the x64 standard.                                                                                                    |  |  |
| Win64_dll??  | Same as Win32_dll?? but for 64-bits systems using the x64 standard.                                                                                                    |  |  |
| Win32_gcc4   | Static library built with Cygwin gcc 4.3 (Depends on Cygwin DLL 1.7) - http://www.cygwin.com/ ¹                                                                                                    |  |  |
| Win32_cygw17 | Same as Win32_gcc4, but using the Cygwin Posix system and also with a DLL and import library                                                                                                    |  |  |
| Win32_dllg4  | DLL and import library built with Cygwin gcc 4.3 (See Win32_gcc4)                                                                                                    |  |  |
| Win32_mingw4 | Static library built with MingW gcc 4.6 - http://www.mingw.org/ ¹ Also compatible with Dev-C++ - http://www.bloodshed.net/devcpp.html and with Code Blocks - http://www.codeblocks.org/ ¹                                                                                        |  |  |
| Win32_dllw4  | DLL and import library built with MingW gcc 4.6 (See <b>Win32_mingw4</b> )                                                                                                    |  |  |
| Win32_mingw6 | Static library built with MingW-w64 gcc 6.4 - http://mingw-w64.org/ ¹ Also compatible with Dev-C++ - http://www.bloodshed.net/devcpp.html and with Code Blocks - http://www.codeblocks.org/ ¹                                                                                    |  |  |
| Win32_dllw6  | DLL and import library built with MingW-w64 gcc 6.4 (See <b>Win32_mingw6</b> )                                                                                                    |  |  |
| Win64_mingw4 | Static library built with MingW-w64 gcc 4.5 - http://mingw-w64.org/ ¹ Tool chains targeting Win64 / Personal Builds / "sezero" for 64-bits systems using the x64 standard.                                                                                                    |  |  |
| Win64_dllw4  | DLL and import library built with MingW gcc 4.5, for 64-bits systems using the x64 standard. creates dependency with MSVCRT.DLL                                                                                                    |  |  |
| Win64_dllw6  | DLL and import library built with MingW-w64 gcc 6.4 - http://mingw-w64.org/ ¹ for 64-bits systems using the x64 standard. creates dependency with MSVCRT.DLL                                                                                                    |  |  |
| Win32_owc1   | Static library built with Open Watcom 1.5 - http://www.openwatcom.org/                                                                                                    |  |  |
|              |                                                                                                    |  |  |

| Win32_bc55                                                                                                 | Static library built with Borland C++ 5.5 Compiler -<br>https://downloads.embarcadero.com/free/c_builder ¹                                                                                                    |  |
|----------------------------------------------------------------------------------------------------|----------------------------------------------------------------------------------------------------|--|
| Win32_bc6                                                                                                  | Static library built with Embarcadero C++ Builder 2010 / Embarcadero C++ 6 Compiler - <a href="https://downloads.embarcadero.com/free/c_builder">https://downloads.embarcadero.com/free/c_builder</a> (trial) |  |
| Win32_bin                                                                                                  | Executables only for Windows (can be generated by any of the above compilers)                                                                                                    |  |
| Win64_bin                                                                                                  | Win64_bin Same as Win32_bin but for 64-bits systems using the x64 standard                                                                                                    |  |
| Win32_cygw17_bin Executables only for Windows NT/2000/XP, but using the Cygwin Posix system (See Win32_cyg |                                                                                                    |  |

 $<sup>\</sup>hat{A}^1$  - Notice that all the Windows compilers with links here are free to download and use.

#### **SVN**

The SVN repository is at **SourceForge**. It can also be interactively browsed at:

https://sourceforge.net/p/iup/iup/

To checkout using the command line use:

svn checkout svn://svn.code.sf.net/p/iup/iup/trunk/iup iup

# **History of Changes**

#### Version 3.x

See Version 3.x History.

#### Version 2.x

See Version 2.x History.

# **Version 1.x**

See Version 1.x History.

# **History of Changes in Version 3.x**

Check the Migration Guide for a summary of the important changes and how to proceed when migrating from version 2.x to version 3.x.

# Version 3.32 (06/Jan/2025)

- New: FINDCOL attribute for IupMatrixEx.
- Fixed: CHECKIMAGE \* attributes for the IupFlatToggle.
- Fixed: **IupToggle** initialization when inside a **IupRadio**.
- Fixed: Fixed memory handling when updating attributes.
- Fixed: UTF8 sort that affects IupMatrixEx sorting.
- Fixed: Fix title case formatting for CHANGECASE attribute in **IupText**.

# **Version 3.31** (13/Oct/2023)

- New: EXTRABOXid attribute for the IupFlatTabs.
- New: SELECTED attribute for IupFlatButton.
- New: SCROLLVISIBLE attribute for IupList, IupTree, IupText and IupCanvas, in Windows.
- New: TOUCHREADY global attribute
- New: New GESTURE attribute for IupCanvas
- Changed: iuplua\_close will now destroy all dialogs and all elements that have names that where created with the same Lua context.
- Changed: behavior of LDESTROY\_CB callback to be called after the element was detached and unmapped.
- Changed: Using the main Lua thread for the IupLua callbacks
- Changed: Better highlight processing in drawn elements. Affects IupFlatButton, IupFlatToggle, IupDropButton, IupExpander and IupFlatVal.
- Changed: STEP default for real parameters is now (max-min)/100 in IupGetParam
- Fixed: FORMATDATASTRING for IupClipboard
- Fixed: avoid accent keys (^ ` ~) entering edition mode in IupMatrix
- Fixed: key mapping for = virtual key in Windows when + is in the same key.
- Fixed: VALUE attribute for IupFlatButton when TOGGLE=Yes and IupFlatToggle.
- Fixed: VALUECHANGING\_CB callback not called when value was changed using the keyboard in IupFlatVal.
- Fixed: ACTIVE attribute in **IupFlatVal**.
- Fixed: MOUSEBUTTON global attribute when 'W' is used in button with a state=-1 in Windows.

 $<sup>\</sup>hat{A}^2$  - Recently Borland removed the C++ Builder X from download. But if you bought a book that has the CD of the compiler, then it is still free to use.

<sup>&</sup>lt;sup>3</sup> - Open Motif 2.2 is classified as 'experimental' by the Open Group.

- Fixed: support for IupDatePick, IupCalendar and IupThread in LEDC application.
- Fixed: IupSetClassDefaultAttribute function. Thanks to D. Cravey.
- Fixed: IupFlatToggle and IupToggle initialization when inside a IupRadio.
- Fixed: Missing userdata in **IupPostMessage** on Motif (thanks to M. Nikolic)
- Fixed: IupMainLoop on Windows aborting the application when some Windows internal error is returned by Win32 API GetMessage.

# Version 3.30 (30/Jul/2020)

- New: PSCOLOR and TEXTPSCOLOR attributes for **IupFlatTree** and **IupFlatList**.
- New: WYSIWYG HTML editor support for **IupWebBrowser**. See EDITABLE attribute documentation.
- New: SHOWNOFOCUS attribute for IupDialog.
- New: SHOWCROSSHAIR attribute for IupPlot.
- New: SCROLLWIDTHTRACKING attribute for IupScintilla.
- New: EXTRATEXTId and EXTRATEXTWIDTH attributes for IupFlatTree. Thanks to M. Voznesenskiy.
- Changed: updated TUIO reference implementation from GitHub.
- Changed: pre-compiled binaries of the tools executables are now built with Visual C++ 15 (Visual Studio 2019) and they are NOT compatible with Windows XP nor Windows Vista, only with Windows 7, 8 and 10. Although they can still be built from source to run on Windows XP/Vista.
- · Fixed: crash when list is empty in IupFlatList.
- Fixed: FLATSCROLLBAR in **IupFlatList** and **IupFlatTree**.
- Fixed: extra functions for IupFlatTree.
- Fixed: Fixed show stock images in **IupVisualLED**.
- Fixed: highlight feedback in IupFlatButton.
- Fixed: TOTALCHILDCOUNT in IupFlatTree. Thanks to Михаил В.
- Fixed: drawing of vertical guide lines in IupFlatTree.
- Fixed: scrollbar behavior when wheel is moved in an empty scrollbar. Affects all scrollbar and flat scrollbar clients.
- **Fixed:** node title editing must terminate when scrollbars are moved in **IupFlatTree**. Fixed node title editing when FLATSCROLLBAR=Yes.
- Fixed: MARKEDNODES attributes when removing the selection of nodes in IupFlatTree.
- Fixed: node size when IMAGE is set to an invalid handle in IupFlatTree.
- **Fixed:** K\_ANY processing in **IupFlatList** and **IupDetachBox**.
- Fixed: crash when tree is empty in **IupFlatTree**.
- Fixed: IupMessage and IupMessageDlg when PARENTDIALOG is NULL in Windows.
- Fixed: missing NOCHANGEDIR, SHOWHIDDEN and DIRECTORY attributes for **IupFileDlg** when DIALOGTYPE = "DIR" and using the **IupNewFileDlgOpen** library.
- Fixed: TOUCH\_CB callback id parameter in Windows. Thanks to R. Vilela.
- Fixed: IupClassInfoDialog help url for a few controls. Thanks to C. Blüggel.
- Fixed: FORMATDATASTRING attribute in **IupClipboard**.
- Fixed: ITEMTIPid attribute in **IupFlatList**.
- Fixed: POSTMESSAGE\_CB callback registration.
- Fixed: Esc key processing when ACTION callback is defined in **IupText** on Windows.

# Version 3.29 (18/May/2020)

- New: IUP\_LEFTPARENT, IUP\_RIGHTPARENT, IUP\_TOPPARENT and IUP\_BOTTOMPARENT position options for **IupPopup** and **IupShowXY**.
- New: **IupFlatTree** control that behaves as a IupTree, but with more control over its parameters.
- New: FOCUSFGCOLOR attribute for **IupMatrixList**.
- New: EXECUTEBRANCH\_CB callback for IupTree.
- New: CSPACING attribute where SPACING is available (IupFlatButton, IupDropButton, IupFlatLabel, IupFlatList, IupFlatToggle, IupFlatTree, IupButton, IupList, IupTree, IupGLLabel).
- New: CPADDING attribute where PADDING is available (IupFlatButton, IupDropButton, IupFlatLabel, IupFlatList, IupFlatToggle, IupButton, IupGLLabel, IupGLText, IupGauge, IupText, IupGLFrame, IupGLProgressBar).
- New: improved support for adding new controls in IupLayoutDialog. New toolbar for new controls, visible only from IupVisualLED.
- New: Reset Value, Properties, Show Auto Names and Check Handles for global names in IupGlobalsDialog.
- New: FOCUSSELECT attribute in IupColorbar.
- New: image editor for IupVisualLED.
- New: DSPROPERTIESVALIDATE\_CB and PROPERTIESVALIDATE\_CB callbacks for **IupPlot**.
- New: DS\_SELECTED attribute for **IupPlot**.
- New: FORMATDATASTRING attribute for IupClipboard.
- New: MENUITEMVALUES attribute for IupPlot.
- Changed: TABSPADDING attribute default value changed to "6x4".
- Changed: toolbar in IupScintillaDlg to include word wrap, show white spaces and show end of lines buttons.
- Changed: the minimum resulted size when images are automatically resized is now 24 pixels height.
- Changed: removed IupRefreshChildren limitation for a mapped element.
- Changed: PADDING attribute to accept "DEFAULTBUTTONPADDING" as value, the global attribute with this name will be used instead. Affects IupButton, IupToggle, IupFlatButton, IupFlatToggle, and IupDropButton.
- Changed: maxsize parameter in **IupGetText** to accept 0 (maxisize will be the current lenght) or -1 (the dialog will be read-only).
- Changed: all code exports were uniformed among **IupView**, **IupLayoutDialog** and **IupVisualLED**. Images are now exported in separate functions in C and Lua. Names with reserved characters were replaced with '\_'.
- Fixed: **IupSaveImageAsText** to save C and Lua images inside a function.
- Fixed: support for mouse wheel in IupFlatVal.
- Fixed: highlight feedback when mouse is pressed and moved outside the control for **IupFlatButton**, **IupFlatToggle** and **IupDropButton**.
- Fixed: EXTFILTER, FILTERUSED, VALUE and MULTIVALUE in IupFileDlg in Windows when using IupNewFileDlgOpen.
- Fixed: **IupGLText** editing in GTK.
- Fixed: FITTOSIZE and FITTOTEXT affecting redraw when set inside RESIZEMATRIX\_CB in **IupMatrix**.
- Fixed: TITLE attribute in IupMatrixList.

- Fixed: font getting lost in **IupMatrix**. when the element is unmapped and mapped again.
- Fixed: export for C, Lua or LED for the IupNormalizer, IupAnimatedLabel and IupDropButton controls. Used in IupLayoutDialog and IupVisualLED.
- Fixed: VALUE attribute in IupFlatToggle.
- Fixed: View/Toolbar and View/Statusbar menu items in **IupScitillaDlg**.
- Fixed: STATE attribute return value for empty branches in **IupTree** on GTK.
- Fixed: CLIENTSIZE attribute return value for IupCbox, IupParamBox and IupZbox when width and height are 0.
- Fixed: bar position when element is bigger than the bar size in **IupFlatSeparator**.
- Fixed: memory leak in FONT attribute in GTK. Thanks to T. Moore.
- Fixed: NORMALIZERGROUP attribute that was adding elements twice to the normalizer.
- Fixed: RASTERSIZE attribute for IupImage\*.
- Fixed: IDVALUE attribute registration for **IupImage**.
- Fixed: selection when SELECT\_CB is not defined in **IupColorbar**.
- Fixed: TEXTAVAILABLE attribute for **IupClipboard** in Windows when text is Unicode.

#### Version 3.28 (13/Dec/2019)

- New: IupVisualLED application is a IDE for editing and testing LED files, with capacity of visual editing a dialog layout.
- New: **IupFlatVal** control that behaves as a IupVal, but with more control over its parameters.
- New: support for LED lexer in **IupScintilla**.
- New: BACKCOLOR attribute for **IupGauge**.
- New: FRAMEVERTCOLOR*L*:\* and FRAMEHORIZCOLOR\*: attribute variations added to **IupMatrix**.
   New: MAXIMIZEATPARENT attribute for **IupDialog** on Windows.
- New: XTICKFORMATNUMBER\_CB and YTICKFORMATNUMBER\_CB callbacks for IupPlot.
- **New:** LOADRTF and SAVERTF attributes for **IupText** in Windows.
- New: TASKBARBUTTON attribute for **IupDialog** in Windows.
- New: CUSTOMFRAMESIMULATE attribute for IupDialog.
- New: PROCESSWINDOWSGHOSTING global attribute in Windows.
- New: APP\_SYSTEMPATH attribute for IupConfig to handle an native location for application configuration files.
- New: Added the CMake, Android, Cocoa, CocoaTouch and Emscripten contributions from Eric Wing & Chris Matzenbach to the SVN hoping more people can notice them and also contribute. They are still incomplete, help is needed.
- New: support for IUP\*\_API macro for all exported functions in a library. IUP\*\_SDK\_API is used to mark the Internal SDK exported functions. This is experimental and only 4 libraries were changed: iup, iuplua, iupweb and iupluaweb.
- New: LOADFILE\_CB and SAVEFILE\_CB callbacks for IupScintilaDlg.
- **New: IupImageGetHandle** function that returns an IupImage handle from a name.
- New: IupPostMessage function and POSTMESSAGE\_CB callback for all elements.
- New: ENTRY\_POINT and EXIT\_CB global callbacks.
- New: CUSTOMQUITMESSAGE global attribute in Windows.
- **New: Debian** packages by Matthew Kennedy in the <u>Contributions</u> page.
- **New: Common Lisp Bindings** by Matthew Kennedy in the Contributions page.
- **New: IupThread** resource element to handle simple threads.
- New: support for IupList or IupFlatList in IupConfig recent file list.
- New: CHANGECASE attribute for IupText that supports Latin-1 encoding and does not depends on current locale.
- **New:** SELECTEDNOTIFY attribute for **IupFlatToggle** when inside a radio.
- **New: IupVersionShow** function that shows an IUP version information dialog.
- New: PROJECTEXT and OPENPROJECT attributes for IupScintillaDlg.
- **New: IupClassInfoDialog** pre-defined dialog for developers.
- New: SHOWDROPDOWN attribute for IupDatePick.
- New: WHEELDROPFOCUS attribute for IupCanvas. Set to YES in IupScrollBox and IupFlatScrollBox.
- New: ORIENTATION read-only attribute for IupVbox and IupHbox.
- New: support for drag & drop controls in IupLayoutDialog. Improved Paste and New options. New Cut item in context menu.
- **New:** ATTRIBCHANGED\_CB and LAYOUTCHANGED\_CB callbacks for **IupLayoutDialog**.
- New: POPUPALIGN attribute for IupMenu when used in IupPopup.
- Changed: containers can now be empty on LED.
- Changed: default COLOR for IupSbox to match IupSplit.
- Changed: default FRAMECOLOR attribute to "160 160 160" in IupFlatFrame.
- Changed: default FGCOLOR for IupGauge to match IupFlatVal.
- **Changed: IupElementPropertiesDialog** now has a parent parameter.
- Changed: improved language localization support. Specific ISO8859-1 and UTF-8 encoded strings are now in separate files. New localization files can now be based on these files. There are 3 groups of files in iup/src, iup/srccontrols/matrixex and iup/srcplot, they all start with iup\_Ing\*.h. Czech and Russian strings contributed by Jiří Klimeš and Alexey Bogdanov are now included in the source code, but the main library need to be rebuild using a specific define to embed those localizations.
- Changed: reset the numeric locale to "C" in IupOpen after calling qtk init. This is the default configuration in IUP, but qtk init changes the locale to match the system language.
- Changed: CLIENTSIZE can now be used before map for IupDialog, IupBackgroundBox, IupScrollBox and IupGLCanvasBox.
- Changed: CLIENTOFFSET can now be used before map for IupDialog.
- Changed: class type definition "other" for IupTimer, IupClipboard and IupUser.
- Fixed: rectangle fill in OpenGL for **IupGLControls** that affected several IupGL\* controls.
- Fixed: **IupImageToImImage** when image is RGBA.
- Fixed: IupGauge CANFOCUS default.
- Fixed: MERGEVIEW attribute not updating viewports in **IupPlot**.
- Fixed: some string allocation in **IupWebBrowser** in Windows.
- Fixed: DRAGDROP\_CB callback and SHOWDRAGDROP attribute in **IupFlatList**.
- Fixed: title space when there are extra buttons but no tabs in **IupFlatTabs**.
- Fixed: close button when TABTYPE=LEFT/RIGHT in IupFlatTabs.
- Fixed: CLIENTSIZE when TABTYPE=LEFT/RIGHT in IupFlatTabs.
- Fixed: scroll arrow size when TABTYPE=LEFT/RIGHT in **IupFlatTabs**. Fixed: FORMATDATA attribute returned value in Lua for **IupClipboard**.
- Fixed: IupFlatList behavior when FLAT\_ACTION is not defined.

- Fixed: VALUE attribute when selection is single in IupFlatList.
- Fixed: id attribute when changing an existing value in **IupFlatList**.
- Fixed: initial size of IupGetColorDlg.
- · Fixed: scroll while using arrow keys in IupFlatList. Scroll to item when pressing the letter that match the first character in title.
- Fixed: setting VALUE=TODAY when ZEROPRECED=Yes in **IupDatePick** in GTK.
- Fixed: selection color for **IupDatePick** in GTK.
- Fixed: BGCOLOR for IupText in GTK 3.14. It was affecting the selection color. NOT fixed yet for GTK > 3.20.
- Fixed: webkit2gtk support in Linux 5 for IupWebBrowser.
- Fixed: FLAT\_ACTION callback parameters in Lua for IupFlatButton, IupFlatList, IupFlatToggle and IupDropButton.
- Fixed: current tab size CHILDSIZEALL=NO and EXPANDBUTTON=Yes.
- Fixed: drawing of oriented text in IupDraw when layout is centered. This affected all the controls that have support for text orientation.
- Fixed: child size calculation in IupFlatTabs when EXPANDBUTTON=Yes and CHILDSIZEALL=NO.
- Fixed: attribute TITLEid size limitation when retrieved in **IupTree** on Windows.
- Fixed: file paths of in a project are now saved relative to the project file path in **IupScintillaDlg**.
- Fixed: a double click in a dialog that is closed at that moment may generate a spurious button release in the dialog underneath in Windows. We added a workaround were we have control of the button down/up message processing. But not all controls will handle that
- Fixed: SPACING attribute in **IupTree** could not be set to 0.
- Fixed: visible space when one scrollbar is disabled in **IupScrollBox** and **IupFlatScrollBox**.
- Fixed: compatibility between TITLE and CUSTOMFRAME in **IupDialog**.

## Version 3.27 (30/Apr/2019)

- New: VALUELEN (used in APPEND and ADD) and ADD attributes for IupScintilla.
- New: TABTYPE attribute for IupFlatTabs. Now tabs can be at top, bottom, left or right around its children.
- New: BARSIZE, LAYOUTDRAG and SHOWGRIP attributes for IupSbox.
- New: ORIENTATION attribute for IupGauge.
- New: MERGEVIEW, PADDING, AXS\_\*POSITION and AXS\_\*REVERSETICKSLABEL attributes for IupPlot.
- New: ARROWALIGN attribute for IupDropButton.
- New: iup.CopyString2UserData and iup.CopyUserData2String functions for use in Lua drag&drop when userdata is a string.
- New: INSERTCHECK\_CB callback for IupScintilla.
- New: FLOATING attribute support for **IupTabs** and **IupFlatTabs**.
- New: CHILDSIZEALL attribute for IupZbox, IupTabs and IupFlatTabs.
- New: IupFlatList control that behaves as a IupList with DROPDOWN=NO and EDITBOX=NO, but with more control over its
  parameters.
- New: EXTRATOGGLE, EXTRAVALUE, EXTRASHOWBORDER, EXTRABORDERCOLOR and EXTRABORDERWIDTH attributes for IupFlatTabs.
- New: IupGlobalsDialog pre-defined dialog to manage global attributes, functions and names. Can be shown from IupLayoutDialog
  menu.
- **Changed:** the **IupDraw** function are now using GDI again in Windows. Direct2D was very slow for drawing controls with integer coordinates in dialogs with complex layout. It can still be used by setting the **DRAWUSEDIRECT2D** attribute to Yes. To compensate the lost of antialiasing and alpha in GDI, we added a hack to use GDI+ for lines, polygons and arcs were antialiasing is more needed and does not affect less ordinary rectangular based drawings.
- Changed: default values for EXTRAPRESSCOLOR and EXTRAHIGHCOLOR in IupFlatTabs.
- Fixed: SHAPEIMAGE attribute when image is not surrounded by transparent pixels in Windows for IupDialog.
- Fixed: storage of id based attributes when id is omitted.
- Fixed: size of "IUP\_Media\*" images of the **IupImgLib** in Windows to 32x32.
- Fixed: drawing of vertical flat scrollbar when SHOWTRANSPARENT=Yes.
- Fixed: MOUSEMOVE\_CB callback in Lua for IupDial.
- Fixed: clipping management in **IupDraw** for the Cairo driver.
- Fixed: caret color when FGCOLOR is set for **IupText** in GTK 3.
- Fixed: background color in **IupSplit** when SHOWGRIP=NO and COLOR is not defined.
- Fixed: drag&drop support for **IupCanvas** in Windows.
- Fixed: size of the drop dialog in **IupDropButton**.
- Fixed: client size for **IupTabs** in Windows 10.
- Fixed: handling of dynamically removed child in **IupFlatTabs**.
- Fixed: COLORUPDATE\_CB callback in IupColorDIg when the color is selected in the color wheel.
- Fixed: properties dialog initialization when there are multiple plots in **IupPlot**.
- Fixed: zoom using + and keys when there are multiple plots in **IupPlot**.
- Fixed: invalid double click message after drop dialog close in IupDropButton.
- Fixed: active button state for extra buttons in IupFlatTabs.
- Fixed: BUTTON\_CB callback during press=0 for button1 when DRAGSOURCE=Yes in Windows.

#### Version 3.26 (07/Jan/2019)

- New: CHECKALIGN attribute for **IupFlatToggle**.
- New: SHOWTRANSPARENT attribute for flat scrollbars, affects IupFlatScrollBox and IupMatrix when FLATSCROLLBAR=Yes. This
  makes the flat scrollbar semi transparent and only interactive trough its handler.
- New: FOCUSFEEDBACK attribute for **IupFlatButton**, **IupFlatToggle** and **IupDropButton**.
- New: **IupMultiBox** container that distributes elements in multiple lines or columns according to the available space.
- New: NOPLACESBAR attribute for **IupFileDig** in Windows.
- New: alternative implementation for **IupFileDlg** in Windows using the new Explorer interface available since Windows Vista, but with support for FILE\_CB and HELP\_CB. Preview and x,y is still not supported. It is available in a separate library that is implemented internally in C++, and when statically linking is available only for Visual C++.
- New: CONTROLID attribute for native elements in Windows.
- New: CARETXPOLICY/CARETYPOLICY attributes to **IupScintilla**.
- New: BACKIMAGE, BACKIMAGEZOOM and BACKCOLOR attributes for **IupBackgroundBox**.
- New: SHAPEIMAGE attribute for **IupDialog** in Windows and GTK.

- New: IupCopyAttributes to copy all hash table attributes from one control to another.
- New: MINCOLWIDTHid and MINCOLWIDTHDEF attributes for **IupMatrix**.
- New: TEXTHLCOLOR and TEXTPSCOLOR attributes for IupFlatButton, IupFlatToggle and IupDropButton.
- New: THEME common attribute and DEFAULTTHEME global attribute that works for all controls to apply a set of attributes at once.
- Changed: improved id based attributes in Properties dialog in IupLayoutDialog.
- Changed: GLOBALLAYOUTRESIZEKEY to be able to change also when FONT is set at a control.
- Changed: renamed some flat scrollbar attributes to include the prefix "SB\_" to avoid conflicts with control attributes. All IMAGE\* and \*COL
- Changed: if FILE\_CB and HELP\_CB are not defined, and x,y is IUP\_CENTER or IUP\_CURRENT in IupFileDlg on Windows then it will use
- Changed: added "=" prefix to chunk name in iuplua\_dobuffer and iuplua\_dostring calls to improve debugging of IupLua strings.
- Changed: LEGENDPOSXY and TITLEPOSXY attributes coordinates are now relative to bottom-left corner of the plot in IupPlot.
- Fixed: clipping rectangle in **IupDraw** in Windows.
- Fixed: ACTION\_CB and MOUSEMOVE\_CB callbacks in Lua for **IupMatrixEx** and **IupMatrixList**.
- Fixed: FONT attribute initialization in **IupMatrix**.
- Fixed: text drawing in IupGauge.
- Fixed: LINEVALUE attribute in **IupScintilla**, it must not include the end of line character.
- Fixed: param interpretation in Lua when param type is an Ihandle\* ("%h") in IupGetParam.
- Fixed: RIGHTPARENTHESIS and PARENTHESES spelling in values of NUMBERINGSTYLE attribute for IupText formatting.
- Fixed: FOCUS\_CB callback for **IupDialog** when the focus is also changed from inside the callback.
- Fixed: invalid IupMatrix drawing area calc when scrollbar is auto hidden before first show.
- Fixed: filename in recent callback for **IupConfig** when file name text encoding is not the same as the interface.

# Version 3.25 (28/May/2018)

- New: FLAT attribute for IupMatrix.
- New: 7GUIs Samples.
- New: CROSSTITLE value for FRAME attribute in **IupFlatFrame**.
- New: SHOWBORDER attribute in **IupFlatButton**.
- New: global attribute SB\_BGCOLOR. IUP by default changed the background color of the scrollbars in GTK and Motif. Now will change
  only if this global attribute is enabled. This affects IupCanvas, IupList, IupText and IupTree.
- New: IupFlatSeparator control, same as IupLabel when SEPARATOR is used with more options and drawn by IUP.
- New: **IupFlatLabel** control, same as IupLabel with more options and drawn by IUP.
- New: **IupDropButton** control to show a dropdown child.
- New: IupFlatToggle control, same as IupToggle with more options and drawn by IUP.
- New: IupSpace control, similar to IupFill but works as a regular element regarding to size and expand.
- New: IMAGESTOCKAUTOSCALE global attribute.
- New: CD\_IUPDRAW CD driver that uses only the IupDraw API.
- New: TEXTORIENTATION, TEXTWRAP and TEXTELLIPSIS attributes for IupFlatLabel, IupFlatButton, IupDropButton, IupFlatFrame, IupFlatTabs and IupFlatToggle.
- New: DRAWTEXTORIENTATION, DRAWTEXTLAYOUTCENTER, DRAWTEXTCLIP, DRAWTEXTWRAP and DRAWTEXTELLIPSIS attributes for IupDrawText.
- New: function IupDrawGetClipRect.
- New: focus feedback and current tab changing with arrow keys in IupFlatTabs.
- New: TABORIENTATION attribute for **IupFlatTabs**.
- New: BACKIMAGEZOOM attribute to zoom the back image to occupy the background in IupFlatLabel, IupFlatButton, IupDropButton and IupFlatToggle.
- New: DASH\_DOT and DASH\_DOT\_DOT line styles for IupDraw lines.
- New: RESIZEDRAG attribute for IupMatrix.
- . Changed: highly reduced the X11 dependency for the GTK driver. Now X11 calls are only used when drawing using CD or OpenGL.
- Changed: IupLuaScripterDlgOpen function API now includes the Lua state as a parameter.
- Changed: removed make\_inactive parameter form **IupDrawImage**, now the attribute DRAWMAKEINACTIVE can be used along with DRAWBGCOLOR.
- Changed: added support for zoom in IupDrawImage. Added w and h parameters that can be 0 or -1, so there will be no zoom.
- Changed: added support for wrap and ellipsis in IupDrawText. Added w and h parameters that can be 0 or -1, so text size will be used.
- Changed: added len parameter in IupDrawGetTextSize. len can be 0 or -1 so strlen is used.
- Changed: the default **IupDraw** driver changed to Direct 2D in Windows, and Cairo in Linux (even in GTK 2). Now with support for alpha in color and anti-aliasing in primitives. Direct 2D support implemented using the <u>WinDrawLib</u> library by Martin Mitáš.
- Changed: the logos and large icons in IupImageLib will not be automatically resize anymore. Now only the base images are automatically resized.
- Changed: IupGetAllDialogs, IupGetAllNames, IupGetAllAttributes, IupGetAllClasses, IupGetClassAttributes, IupGetClassCallbacks now
  also accepts -1 for count (same as 0).
- Changed: IupLuaScripterDlg implementation now supports using the Console Tab and the Debugger Tabs modules independent from the dialog, so they can be used inside an application dialog. But some work at the application is necessary to be fully functional.
- Changed: [ATTENTION] removed compatibility with the old CD API from IupMatrix. All CD calls inside DRAW\_CB must use the cdCanvas\* API. Applications should check their code if using the DRAW\_CB callback.
- Changed: [ATTENTION] IupMatrix now uses the IupDraw API through the new CD\_IUPDRAW driver. The DRAW\_CB callback still works but may have limited support for CD primitives because of the new driver limitations. Applications should check their code if using the DRAW CB callback.
- Fixed: FRAMETIME initialization in **IupLoadAnimation**. Thanks to M. Ivanchev.
- Fixed: VALUE=CLEAR in **IupTree** on Windows.
- Fixed: minimum size for handler in flat scrollbars.
- Fixed: drawing of current tab border in **IupFlatTabs**.
- Fixed: background color set in GTK driver was affecting the selection color in GTK3.
- Fixed: removed an invalid file close in **IupConfigLoad**.
- Fixed: invalid memory access when destroying the dialog inside a key callback.
- Fixed: merged cells position adjust when there is a non scrollable line or column in **IupMatrix**.

- · New: Find All and Find Results tab for IupScintillaDlg. Option for searching in Project Files even if they are not open.
- New: INNERTEXT and ATTRIBUTE attributes for **IupWebBrowser** in Windows.
- New: NOSCROLLASTITLE attribute for IupMatrix. NOSCROLL columns and lines can now behave and look as title cells.
- New: EOL, EOLMODE attributes and options for FIXEOL attribute in IupScintilla. Support for different end of lines in IupScintillaDlq.
- New: DRAWLINEWIDTH attribute for **IupDraw** functions.
- New: RESHAPE, RESIZE and CLEARCACHE attributes for **IupImage**.
- New: FLAT and FLATCOLOR attributes for IupDial. FGCOLOR now affects the appearance of the circular dial.
- New: DSPROPERTIESCHANGED\_CB, PROPERTIESCHANGED\_CB and EDITSAMPLE\_CB callbacks in IupPlot.
- New: LAYOUTUPDATE\_CB callback for **IupFlatScrollBox** and **IupScrollBox**.
- New: CLEAR option for the VALUE attribute in IupTree.
- New: code submitted to Coverity Scan analysis. Issues are being solved as long as we process them. Thanks to R. Vilela.
- · Changed: IupColorBrowser, IupColorbar, IupGauge and IupDial migrated from the IupControls library to the main library using IupDraw, they do not depend on the CD library anymore. The natives IupColorDlg were removed and now only the IupColorBrowser
- Changed: SAVEUNDER in Windows is used only if the dialog has a parent dialog.
- Changed: [IMPORTANT INCOMPATIBILITY] The separate library for IupMatrixEx was merged with the IupControls library. The IupMatrixExOpen and IupMatrixExInit functions were removed.
- Fixed: invalid layout update during map in IupFlatScrollBox and IupScrollBox.
- Fixed: double click in expand button in **IupExpander**. Click on expand button while animating.
- Fixed: BARPOSITION set when there are extra buttons in **IupExpander**.
- Fixed: TIP not being displayed while debugging in **IupLuaScripterDlg**.
- Fixed: current tabs when set before map in **IupTabs**.
- Fixed: MARKL:C attribute when set from inside the MARKEDIT\_CB callback in **IupMatrix**. Error introduced in last version.
- Fixed: focus cell and scroll using keyboard in IupMatrix when NUMLIN\_NOSCROLL or NUMCOL\_NOSCROLL are used. Non-scroll cells where not included in keyboard navigation.
- Fixed: EXECUTELEAF\_CB not being called when Enter is pressed, and branch close not being done when Enter is pressed in IupTree on
- Fixed: **IupDrawText** when len=0.
- Fixed: view options persistence in **IupScintillaDlg**.
- Fixed: SCROLLTOCHILD attribute in **IupScrollBox** and **IupFlatScrollBox**.
- Fixed: BGCOLOR attribute in **IupText** and **IupTree**, possibly some other controls too when GTK version >= 3.16. Thanks to J. Klimeš.
- Fixed: drawing of lines and arcs in **IupDraw** on GTK3. Drawing of arcs on Windows.
- Fixed: dynamically insert a child in an empty **IupExpander**.
- · Fixed: IupDial shading initialization.
- Fixed: CANVASBOX attribute in **IupBackgroundBox** when box is empty.
- Fixed: Layout update when children are dynamically added to the dialog in IupLayoutDialog.
- Fixed: flat scrollbars zorder when visibility is changed.
- Fixed: **IupLoadAnimation** when loading GIF animations.
- Fixed: saving of project files in **IupScintillaDlg.** Thanks to R. Vilela.

# Version 3.23 (11/Oct/2017)

- New: <iup\_varg.h> header for functions that depends in variable arguments using va\_list.
- New: IupLog function to write a message to the system log.
- New: GOBACK, GOFORWARD, CANGOBACK and CANGOFORWARD attributes in IupWebBrowser.
- New: added support for UTF-8 in IupView.
- New: support for projects (list of files) in IupScintillaDlg.
- New: support for multiple files in IupScintillaDlg and IupLuaScripterDlg.
- New: table inspection support in Locals for IupLuaScripterDlg.
- New: support for load session and save session in IupScintillaDlg.
- New: "Options" dialog for setting current directory and script arguments in IupLuaScripterDlg.
- New: support for vararg and upvalues in Locals during debug in IupLuaScripterDlg.
- New: support for folding in IupLuaScripterDlg.
- New: dialog for changing syntax colors in IupLuaScripterDlg.
- New: current value shown in TIP for the variables of the current stack level while debugging in IupLuaScripterDlg.
- New: CONFIGSAVE CB and CONFIGLOAD CB callbacks for IupScintillaDlg.
- **New:** replace all button in find dialog for **IupScintillaDlg**.
- New: PROPAGATEFOCUS attribute for all elements that can receive focus. This will make the focus callback forward to the next native parent with FOCUS CB defined.
- New: TARGETWHOLEDOCUMENT, WORDRANGE, ISWORD, WORDPOS, SHOWLINES, HIDELINES, FOLDPARENT, FOLDLINE, FOLDCHILDREN, FOLDALL, ENSUREVISIBLE, FOLDLEVELWHITE and FOLDLEVELHEADER attributes for IupScintilla.
- New: LINESCHANGED\_CB, UPDATECONTENT\_CB, UPDATESELECTION\_CB, UPDATEHSCROLL\_CB, UPDATEVSCROLL\_CB callbacks for
- New: print support in IupScintilla and IupScintillaDlg.
- New: MOUSEDWELLTIME attribute and DWELL\_CB callbacks in IupScintillaDlg.
- **New:** support for highlight of all words equal to the selected word in **IupScintillaDlg**.
- New: support for IupConvertXYToPos in IupFlatTabs.
- New: watch for global variables or expressions in IupLuaScripterDlg.
- New: tools to comment blocks and multiple lines in IupLuaScripterDlg.
- New: INDICATORCURRENT, INDICATORVALUE, INDICATORCLEARRANGE, INDICATORFILLRANGE, INDICATORSTYLEid, INDICATORFGCOLOR*id*, INDICATOROUTLINEALPHA*id*, INDICATORALPHA*id* attributes for **IupScintilla**.

  • New: iup.\_TRACEBACK for optional traceback processing in error handling in **IupLua**.
- New: SELECTIONFGCOLOR, SELECTIONBGCOLOR and SELECTIONALPHA attributes for IupScintilla. (Thanks to O. Zetterqvist)
- New: FRAME, FRAMECOLOR and FRAMEWIDTH attributes for IupExpander.
- New: IupConfigCopy function for IupConfig.
- New: CELLFRAMEVERTCOLORL: C, CELLFRAMEHORIZCOLORL: C, CELLFONTL: C and CELLTYPEL: C read-only attributes for IupMatrix.
- New: MERGEL:C, MERGESPLIT, MERGEDSTARTL:C and MERGEDENDL:C attributes for IupMatrix. This adds support for merged cells in IupMatrix.

- New: EXITLOOP global attribute that allows to disable the IupExitLoop call.
- New: CUSTOMFRAMEACTIVATE\_CB callback for IupDialog. Fixed redraw in Windows when using a CUSTOMFRAME.
- New: ROOTCOUNT, NEXTid, PREVIOUSid, FIRSTid and LASTid attributes for IupTree.
- Changed: Stock images in GTK 3.x are now provided by the IupImageLib, because GTK 3.10 stock images are deprecated. Replaced "IUP\_ZoomActualSize" image in Windows. IUP\_Webcam returned to the base list.
- Changed: BGCOLOR, FGCOLOR and FONT attributes in IupScintilla will now affect all style ids.
- Changed: re-organized Find/Replace dialog in IupScintillaDlg.
- Changed: IupSbox replaced by IupSplit in IupLuaScripterDlg. Current position saved in configuration file.
- Changed: attribute SAVEDSTATE split into MODIFIED and SAVEPOINT attributes in IupScintilla.
- Changed: improved next tab selection when current tab is removed or hidden in IupFlatTabs.
- Fixed: autocomplete option saved in config file in IupLuaScripterDlg.
- Fixed: Font selection in IupLuaScripterDlg.
- Fixed: "Print" and "Set Local" of Lua boolean values at "Locals" list in IupLuaScripterDlg.
- Fixed: paste over selection in IupScintillaDlg.
- Fixed: Find options, View options (word wrap, show white spaces, etc), "tab size" and "use spaces instead of tab" options not being saved in configuration file in **IupScintillaDlg**.
- Fixed: Find behavior in IupScintillaDlg.
- Fixed: PADDING in **IupButton**, **IupList** and **IupToggle** on GTK3.
- · Fixed: mouse wheel processing in canvas based containers to forward to parent containers in Windows.
- Fixed: position update of zero size elements in Windows.
- Fixed: flat scrollbar auto-hide when mouse button is press and hold.
- Fixed: TARGETEND and TARGETSTART attributes in IupScintilla.
- Fixed: FOLDLEVEL attribute in **IupScintilla**.
- Fixed: EDITNEXT attribute when value is NONE in **IupMatrix**.
- Fixed: When the current tab is changed is also scrolled to be visible in **IupFlatTabs**.
- Fixed: current tab when tabs is empty in **IupFlatTabs**.
- Fixed: NUMLIN\_NOSCROLL and NUMCOL\_NOSCROLL maximum and minimum values in IupMatrix.
- Fixed: highlight state of a **IupFlatButton** with TOGGLE=Yes when VALUE=ON.
- Fixed: TOPITEM attribute for **IupList** and **IupTree** in GTK.
- Fixed: TABCHANGE\_CB called when current tab child was removed in IupTabs on GTK and Motif.
- Fixed: col2 limits in SELECTION attribute for **IupScintilla**.

# Version 3.22 (12/Jun/2017)

- New: internal support for SPANISH language (thanks to Germán A.)
- New: function IupImageToImImage in IUP-IM library.
- New: EXTRABUTTONS, EXPANDBUTON, TABCHANGEONCHECK, CLOSEPRESSCOLOR, CLOSEIMAGEINACTIVE, TABTIPN, TABIMAGEHIGHTLIGHTn and TABIMAGEINACTIVEn attributes for IupFlatTabs.
- New: DATASETCLIPPING attribute for IupPlot.
- New: support for Find in IupLayoutDialog.
- New: "Handle Name" context menu item for editing the name of an element in IupLayoutDialog.
- New: TABSTEXTALIGNMENT attribute for IupFlatTabs. TITLETEXTALIGNMENT attribute for IupFlatFrame. TEXTALIGNMENT attribute for IupFlatButton and IupDrawText.
- New: build guides for NetBeans and CodeLite IDEs in the documentation. (Thanks to A. Bogdanov)
- New: <u>IupFlatScrollBox</u> container with drawn controlled and smaller scrollbars, along with <u>flat scrollbars</u> attributes.
- New: FLATSCROLLBAR attribute for IupMatrix, to enable <u>flat scrollbars</u>
- New: EOLVISIBLE, FIXEOL, MARGINMASK, FOLDMARGINCOLOR and FOLDMARGINHICOLOR attributes for IupScintilla.
- New: FRAMETITLEVERTCOLOR\* and FRAMETITLEHORIZCOLOR\* attributes for IupMatrix.
- New: <u>IupScintillaDlg</u> pre-defined dialog.
- New: <u>IupLuaScripterDlg</u> pre-defined dialog.
- New: application IupLuaScripter based on the new IupLuaScripterDlg.
- New: DRAWFONT attribute for IupDrawText.
- New: IupMessageError and IupMessageAlarm utility functions.
- Changed: internal scrollbar precision in IupCanvas and IupMatrix from float to double.
- Changed: several attributes relative to CUSTOMFRAME in IupDialog to unify behaviors in GTK and Windows.
- CUSTOMFRAMECAPTION renamed to CUSTOMFRAMECAPTIONHEIGHT. CUSTOMFRAME renamed to CUSTOMFRAMEDRAW.
- CUSTOMFRAMEEX renamed to CUSTOMFRAME. CUSTOMFRAME\_CB callback renamed to CUSTOMFRAMEDRAW\_CB. CUSTOMFRAMEDRAW and CUSTOMFRAMECAPTION works only in Windows. CUSTOMFRAME works also in GTK, it is used to replace the native dialog frame by IUP controls.
- Changed: added support for scrolling of tabs in IupFlatTabs.
- Changed: added support for extra buttons in IupFlatTabs.
- Changed: added disabled effect for IupFlatFrame. New optional attribute TITLEIMAGEINACTIVE.
- Fixed: UnregisterClass called for all registered classes in Windows at IupClose.
- Fixed: FONTSIZE and FONTSTYLE attributes in **IupMatrix** and TITLEFONTSIZE in **IupTree**.
- Fixed: drawing of bars with zero values when DS\_MODE is BAR, HOIZONTALBAR or MULTIBAR in IupPlot.
- Fixed: last visible tab when made it invisible in IupFlatTabs.
- Fixed: tab id based attributes when a tab is added or removed in IupFlatTabs.
- Fixed: AXS\_YMAX adjust when Y range is too small or zero, but AXS\_AUTOMAX is No in IupPlot.
- Fixed: invalid VALUECHANGED\_CB call when INSERT or APPEND attributes are set in IupText on Windows and FORMATTING=Yes.
- Fixed: MOUSEMOTION\_CB callback coordinates in **IupCells**.
- Fixed: IupReparent when child is re-parent to the same position.
- Fixed: internal elements display in IupLayoutDialog. New option to force internal elements to be drawn.
- Fixed: children area update in **IupTabs** on Windows when MULTILINE=Yes and tabs where added or removed affecting the number of
- Fixed: display update when TITLE, VALUE and list items are set in **IupMatrixList**.
- Fixed: INSERTid attribute in IupScintilla when id is not used.
- Fixed: SPINVALUE in **IupText** when user press Enter after typing a new value in GTK.

#### Version 3.21 (20/Jan/2017)

- New: IupFlatTabs container similar to IupTabs but more controllable.
- New: IGNORERADIO attributes for IupFlatButton with TOGGLE=YES, IupToggle, and IupGLToggle.
- New: SUPPRESSWARNING attribute for IupMglPlot.
- New: IupSetAttributeHandleId, IupSetAttributeHandleId2, IupGetAttributeHandleId and IupGetAttributeHandleId2 functions.
- New: ZOOM attribute for IupPlot.
- New: PIE option value for DS\_MODE attribute in IupPlot. DS\_PIERADIUS, DS\_PIESTARTANGLE, DS\_PIECONTOUR, DS\_PIEHOLE, DS\_PIEHOLERADIUS, and DS\_PIESLICELABEL attributes for **IupPlot** when DS\_MODE=PIE.
- New: DS\_AREATRANSPARENCY attribute for IupPlot when DS\_MODE=AREA.
- New: HIGHLIGHTMODE and SCREENTOLERANCE attributes for IupPlot. CLICKSEGMENT\_CB callback for IupPlot. New IupPlotFindSegment function.
- New: DS\_BARMULTICOLOR attribute for IupPlot when DS\_MODE=BAR or HORIZONTALBAR.
- **New:** DS\_STRXDATA, DS\_EXTRA and DS\_ORDEREDX attributes for **IupPlot**.
- New: "DataSet Values" dialog in context menu for IupPlot. New attribute EDITABLEVALUES for IupPlot.
- New: SIMULATEMODAL attribute for **IupDialog** to disable all other visible dialogs.
- New: FOCUS\_CB callback for the IupDialog.
- New: HASFOCUS, HIGHLIGHTED and PRESSED attributes that return the internal state of the IupFlatButton.
- New: RESTOREWHENCLOSED attribute and RESTORED\_CB callback for IupDetachBox.
- New: PROGRESSHEIGHT, MINCLOCK and MINPERCENT attributes for IupProgressDlg.
- **New:** FONTSTYLE*L:C* and FONTSIZE*L:C* for **IupMatrix**.
- **New:** IUP\_GETPARAM\_MAP param\_index for the PARAM\_CB callback in **IupGetParam**.
- New: FLAT and FLATCOLOR attributes for IupGauge.
- New: -1 value for SIZECOL and SIZELIN attributes in IupGridBox to use all columns and all lines when computing lines and columns
- New: UNDOACTION attribute for IupScintilla.
- New: CARETLINEVISIBLE, CARETLINEBACKCOLOR and CARETLINEBACKALPHA attributes in IupScintilla. (Thanks to O. Zetterqvist)
- **New:** Scintilla Notepad source code in the topic "3. <u>Simple Notepad"</u>" of the Tutorial. **Changed:** PARENTDIALOG can now be modified after the dialog is mapped in **IupDialog**, but must be already set during map.
- **Changed:** layout resize computation optimization in **IupMatrix**.
- Fixed: background drawing when VIEWPORTSQUARE=Yes is used in IupPlot. Fixed AXS\_\*LABELCENTERED default value.
- Fixed: some GTK stock images for GTK >= 3.10 in **IupImageLib**.
- Fixed: FRAMEBORDER to be drawn only if necessary, and only up to the matrix total size, in **IupMatrix**.
- Fixed: vertical cursor coordinates in all mouse callbacks when there are more that one line of plots, or when VIEWPORTSQUARE=Yes, in IupPlot.
- Fixed: crash at IupList in GTK 3.20 when DROPDOWN=Yes and EDITBOX=NO. But in that case keyboard, focus and enter/leave window callbacks stopped working.
- Fixed: STYLEWEIGHT attribute in **IupScintilla**. (Thanks to O. Zetterqvist)
- Fixed: DEFAULTENTER behavior in GTK when focus is at another button.
- Fixed: alignment in **IupGridBox**.

# Version 3.20 (30/Sep/2016)

- New: AXS\_XLABELSPACING and AXS\_YLABELSPACING attributes for IupPlot.
- New: MULTIVALUEPATH attribute in IupFileDlg.
- New: LABELALIGN and MODIFIABLE attributes for IupParamBox.
- New: CANVASBOX attribute for IupScrollBox.
- New: IupExecuteWait function.
- New: IupGLDrawText, IupGLDrawImage, IupGLDrawGetTextSize and IupGLDrawGetImageInfo functions for IupGLSubCanvas.
- New: MOTION CB callback for **IupLabel**.
- New: HIDETITLEBAR attribute for **IupDialog** in GTK (needs GTK version 3.10).
- New: guide to create Shell Extension Handlers for thumbnails and previews in Windows.
- New: BUTTON\_CB, MOTION\_CB and WHEEL\_CB callback in IupFileDlg when the preview canvas is enabled.
- New: SHOWEDITBOX attribute for IupFileDlg in Windows.
- New: DECORATION, DECORSIZE and DECOROFFSET attributes for IupBackgroundBox and IupGLBackgroundBox.
- New: **IupFlatFrame** custom container.
- New: GLOBALCTRLFUNC\_CB global callback.
- New: FRAMEBORDER attribute for IupMatrix to draw a border around the matrix visible area.
- Changed: CUEBANNER attribute support for **IupText** in GTK (needs GTK version 3.2+).
- Fixed: "Axis Ticks Number" in "Properties" dialog of **IupPlot**.
- Fixed: internal limitation on the number of curves in a plot of **IupPlot**.
- Fixed: **IupGetParam** callback behavior when the close button of the dialog is pressed.
- Fixed: single selection on **IupTree** when a node is programmatically unselected in Windows.
- Fixed: VALUE attribute in **IupDatePick** on Windows XP.
- Fixed: IupMglPlotEnd when IupMglPlotAdd1D uses NULL for names in IupMglPlot.

## **Version 3.19.1** (04/Jul/2016)

- New: TITLEFONTSTYLEid attribute for IupTree.
- Fixed: several internal attributes were incorrectly updated during map in IupGetParam, IupParam and IupParamBox.

#### Version 3.19 (20/Jun/2016)

- New: CANVASBOX attribute for IupGLBackgroundBox and IupBackgroundBox.
- New: LAYOUTDRAG attribute for IupScrollBox in Windows.

- New: scrollbars for layout area in **IupLayoutDialog**.
- New: TYPECOLORINACTIVE attribute for **IupMatrix**.
- New: OVERLAYSCROLLBAR global attribute in GTK to control the scrollbar space when overlay scrollbars are enabled in the system.
- New: BORDERPSCOLOR and BORDERHLCOLOR attributes for IupFlatButton.
- New: IupDraw API for drawing custom controls in a IupCanvas or IupBackgroundBox.
- New: IupGLText control for IupGLControls.
- Changed: IupScrollBox will now expand to child natural size the first time the layout is computed.
- **Changed:** Scintilla updated to version 3.6.6.
- Changed: MathGL updated to version 2.3.5.1.
- Changed: Freetype and FTGL used in IupGLControls now needs an external instalation. Their code are still inside CD svn but in a separate folder. Freetype in Linux now uses the library installed on the system.
- Changed: [IMPORTANT INCOMPATIBILITY] IupParamf renamed to IupParam and IupParamBox changed its signature. They are now actual controls and cab be also used in LED and Lua as such. In Lua the constructors iup.param{} and iup.parambox{} must be used instead of the previous functions. After creating the **IupParamBox**, IupAppend or IupInsert must be called to insert the box in the parent child list. There are NO changes for **IupGetParam**, it is fully backward compatible.
- Changed: [DEPRECATED REMOVED] removed the following headers iupcb.h, iupcells.h, iupdial.h, iupgc.h, iupmatrix.h, iupspin.h, iuptree.h, iupcbox.h iupcolorbar.h, iupgauge.h, iupgetparam.h, iupsbox.h, iuptabs.h and iupval.h. These headers were already empty, simply use iup.h or iupcontrols.h.
- Changed: [DEPRECATED REMOVED] removed the following functions IupGetActionName, IupMapFont, IupUnMapFont and IupControlsClose. Removed support for DEFAULT ACTION and old font names. There are no substitutes.
- Changed: [DEPRECATED REMOVED] removed the header iupmask.h and all its functions prefix by "iupmask". Use MASK\* attributes in IupText, IupList and IupMatrix.
- Changed: [DEPRECATED REMOVED] removed the old attribute NAMEid from IupTree to avoid conflict with the common attribute NAME. Use the TITLEid attribute.
- Changed: [DEPRECATED REMOVED] removed the following functions IupTreeSetAttribute, IupTreeStoreAttribute, IupTreeGetAttribute, IupTreeGetInt, IupTreeGetFloat and IupTreeSetfAttribute. Use IupSet/GetAttributeId functions.
- Changed: [DEPRECATED REMOVED] removed the following functions IupMatSetAttribute, IupMatStoreAttribute, IupMatGetAttribute, IupMatGetInt, IupMatGetFloat and IupMatSetfAttribute. Use IupSet/GetAttributeId2 functions. Changed: [DEPRECATED REMOVED] removed the control IupPPlot. Use IupPlot.
- Changed: removed the internal attribute STANDARDFONT that was necessary because of the old font names.
- Changed: renamed PADDING attribute to TABPADDING in IupTabs to avoid conflict with inheritable PADDING attribute of other controls.
- Changed: removed dependency on iconv from IupGLControls.
- Fixed: VALUECHANGED\_CB callback for IupDatePick in Windows to allow IupGetParam to cancel the change.
- Fixed: LEDC tool to consider **IupGLBackgroundBox** with correct case.
- Fixed: DIRECTORY attribute returned value for **IupFileDig** in Windows when MULTIPLEFILES=Yes.
- Fixed: added missing support for DS\_BAROUTLINE, DS\_BAROUTLINECOLOR and DS\_BARSPACING editing in properties dialog for
- Fixed: TOGGLEIMAGEON in IupMatrix.
- Fixed: image support in IupMatrix, IupMatrixList, IupGLControls, IupPlot and IupScintilla to accept stock images.
- Fixed: some of the deprecated function in GTK 3.14. Now the Makefile defines GTK\_DISABLE\_DEPRECATED again. Others documented in "iupgtk\_open.c".
- Fixed: PADDING attribute, along with other internal margins in **IupText**, **IupList**, **IupButton** and **IupToggle** for GTK version 3. BORDER in **IupText** for GTK version 3. TITLE and IMAGE in **IupButton** for GTK version 3. They all affected the layout computation in
- Fixed: image size limitation when setting IMAGELEAF, IMAGEBRANCHCOLLAPSED and IMAGEBRANCHEXPANDED in IupTree for Windows. Before sizes where limited to 16x16, the alternative was to change the default images, this is not necessary anymore.
- Fixed: keyboard focus interactivity in IupBackgroundBox and IupGLBackgroundBox.
- Fixed: mnemonic activation for **IupToggle** inside an **IupRadio** in Windows.
- Fixed: PLOTMOTION\_CB for IupPlot in Lua.
- Fixed: FONT attribute for **IupMatrix**.

# Version 3.18 (21/Mar/2016)

- New: STOPWHENHIDDEN attribute for IupAnimatedLabel.
- New: FIRSTVISIBLELINE attribute for IupScintilla.
- New: EXTDEFAULT attribute for IupFileDlg.
- New: USE\_LUA\_VERSION variable for the Lua binding Makefiles to simplify the build for different Lua versions.
- New: "STEM", "MARKSTEM", "HORIZONTALBAR", "MULTIBAR", "STEP", "ERRORBAR" plot modes for **IupPlot**. New attributes DS\_BAROUTLINE, DS\_BAROUTLINECOLOR and DS\_BARSPACING for BAR, MULTIBAR and HORIZONTALBAR modes.
- New: IupPlotGetSampleExtra and IupPlotSetSampleExtra functions for IupPlot.
- New: CUSTOMFRAME, CUSTOMFRAMEX, CUSTOMFRAMECAPTION, CUSTOMFRAMECAPTIONLIMITS attributes and CUSTOMFRAME\_CB callback for **IupDialog** in Windows. To allow custom dialog frames by drawing the frame components or using other controls as components.
- New: IupGLBackgroundBox control.
- Changed: Tecgraf logo updated in IupImageLib and in "tecgraf.ico" file.
- Fixed: calling popup dialogs one after closing the other, without other visible dialogs.
- Fixed: animation was being destroyed in IupAnimatedLabel destroy. As an IupImage it must be destroyed manually by the application or automatically in **IupClose**, if it has a name.
- Fixed: missing iupstub build for mingw4\_64.
- Fixed: **IupFontDlq** in Windows to avoid failing to created the dialog if VALUE is invalid. Now it will ignore the invalid value and use the global default font.
- Fixed: separators with no title in **IupGetParam**.
- Fixed: dataset properties dialog in **IupPlot** context menu.
- Fixed: **IupSpinbox** creation in Lua.
- Fixed: invalid memory access in **IupMatrixEx** when using custom units.
- Fixed: return values for AXS\_XTICKFONTSTYLE and AXS\_YTICKFONTSTYLE attributes in **IupPlot**.
- Fixed: linking dependencies for **IupLuaConsole** application.
- Fixed: invalid extra button in **IupMessageDlg** when BUTTONS=OKCANCEL in GTK.

Fixed: MULTIVALUE and MULTIVALUECOUNT in **IupFileDlg** when only one file is selected. Fixed inconsistent DIRECTORY return value when multiple files are selected.

- Fixed: iup. GetAllAttributes on Lua.
- Fixed: memory leak in TIP attribute on Windows when tip value is changed more than one time for the same control.

## Version 3.17 (30/Nov/2015)

- New: LASTSORTCOLUMN attribute for IupMatrixEx.
- New: EXEFILENAME global attribute.
- New: exported function IupExecute. Called by IupHelp.
- New: SCROLLTO and SCROLLTOCHILD attributes for IupScrollBox.
- New: MARKWHENTOGGLE attribute for **IupTree**.
- New: DELCONTROL attribute for IupNormalizer.
- New: IupStringCompare utility function to compare strings lexicographically. Used internally in IupMatrixEx.
- New: MONITORSCOUNT global attribute.
- New: GLOBALLAYOUTRESIZEKEY global attribute to enable the global keys Ctrl+'+' and Ctrl+'-' that change the FONTSIZE and refresh the layout of the dialog. If element sizes are NOT set using RASTERSIZE their sizes will be automatically increased and decreased.
- New: IupAnimatedLabel control.
- New: "IUP\_CircleProgressAnimation" pre-defined animation in IupImageLib to be used in IupAnimatedLabel to show indefinite progress.
- New: functions IupLoadAnimation and IupLoadAnimationFrames in IUP-IM utilities library.
- New: PASTEFILEAT attributes for IupMatrixEx.
- New: MASKNOEMPTY attribute of IupList and IupText.
- New: IupCalendar and IupDatePick controls.
- New: date parameter in IupGetParam.
- New: CARETCOLOR, CARETSTYLE and CARETWIDTH attributes in IupScintilla.
- · Changed: IupGetText pre-defined dialog function API to include the maximum string size. This was a security fix.
- Changed: the global keys Alt+Ctrl+Shft+L to display the **IupLayoutDialog** now needs the global attribute GLOBALLAYOUTDLGKEY to be enabled. This was a security fix.
- Changed: Scintilla updated to version 3.6.2. Removed KEYSUNICODE attribute from IupScintilla, not supported in Scintilla anymore.
- Changed: line breaks in a param tip on IupGetParam dialog using the '\r' character.
- Changed: removed SCROLLTO and SCROLLTOPOS attributes from IupScintilla. They were incorrect and not available in Scintilla.
   New attribute SCROLLBY.
- Changed: MASKL:\* and MASK\*:C options for MASK attribute in IupMatrix.
- Fixed: defaultenter and defaultesc when dialog has an **IupMatrix** element.
- Fixed: sorted line indices when line is added or removed in **IupMatrixEx**. Now when lines are added or removed the sorting is disabled
  and must be set again manually.
- Fixed: toggle cells being changed when READONLY=Yes in **IupMatrix**.
- Fixed: progressbar update in **IupProgressDlg** for fast processing.
- Fixed: iup.dofile and iup.dostring in Lua to process multiple return values and leave them on the stack.
- Fixed: IupSetHandle and IupGetName usage of the internal cache for names. And name search optimized. Now when a name is set,
  the control will have a HANDLENAME attribute with the last name set.
- Fixed: LASTFILENAME in **IupMatrixEx** for the import dialog. It is now also used as the initial FILE attribute.
- Fixed: image transparency in **IupItem** when using Visual Styles in Windows.
- Fixed: case insensitive search in IupMatrixEx.
- Fixed: old name VISIBLE\_ITEMS in IupList on Windows.
- Fixed: SELECTION attribute in IupScintilla.
- Fixed: dropdown list VALUE can now be set to NULL inside DROP\_CB in **IupMatrix**.
- Fixed: AUTOHIDE behavior in **IupSplit**.
- Fixed: dynamic tab close in **IupTabs** on GTK.
- Fixed: missing iup.**GLSizeBox** in Lua.
- Fixed: Lua registration of iup.submenu and iup.user as containers.
- Fixed: iuplua\_pushihandle when the control was created in C and it is a container.
- Fixed: dialog must be mapped before IUP\_GETPARAM\_INIT in IupGetParam.
- Fixed: export data when value contains the separator in **IupMatrixEx**. Import data when value contains double quotes (") at start and end, and contents may contains the separator.
- Fixed: IMAGEPOSITION in IupFlatButton.
- Fixed: COUNT attribute in IupText on GTK.

# Version 3.16 (15/Sep/2015)

- New: header "iup\_plus.h" with the first version of the C++ API.
- **New:** NOHIDESEL attribute for **IupText** on Windows. The default is Yes so it changed the default behavior of the control that was hiding the selection when loses focus, now by default the selection is always visible just like the **IupList** and the **IupTree**.
- New: TXTHLCOLOR global attribute.
- New: HLCOLOR attribute for IupTree on Windows and Motif (background of selected nodes). The selection color now will not change when the control loses its focus on Windows.
- New: LINEALIGMENT  ${\it L}$  and ALIGN  ${\it L}$  :  ${\it C}$  attributes for IupMatrix.
- New: MARKATTITLE attribute for IupMatrix.
- New: IMAGEAUTOSCALE and IMAGESDPI global attributes, AUTOSCALE attribute for IupImage.
- New: global attributes GL\_VERSION, GL\_VENDOR and GL\_RENDERER, available only after the first call to IupGLMakeCurrent.
- New: iup.GetParamHandle utility function in Lua for IupGetParam parameters.
- New: SHOWDIALOG and SORTLINEINDEXid attributes in IupMatrixEx.
- New: RETRYCANCEL and YESNOCANCEL button configurations for IupMessageDlg.
- **New:** Improved **IupLuaConsole** application with a new command line and console output without using standard output and standard input.
- New: DEFAULTBUTTONPADDING global attribute to control the default padding in pre-defined dialogs.
- New: TOGGLEIMAGEON/TOGGLEIMAGEOFF, SORTIMAGEDOWN/SORTIMAGEUP and DROPIMAGE attributes for IupMatrix. Default

- images improved with a clear design.
- New: TOGGLECENTERED attribute for **IupMatrix**, to center the toggle and use the cell value in place of TOGGLEVALUE*L:C*. No text will be drawn.
- New: STATEREFRESH attribute for IupExpander.
- Changed: HLCOLOR attribute that defines an overlay color for the selected cells in **IupMatrix**. The default is the TXTHLCOLOR global attribute
- Changed: mouse wheel processing will now occur also when the canvas is not in focus while the cursor is over the canvas in Windows.
- **Changed:** although callbacks implemented as simple strings to be executed are still valid in IupLua, returns in strings are not accepted anymore.
- Changed: IupFlatButton with TOGGLE=Yes, IupGLToggle, and IupToggle when a child of an IupRadio, and IupZbox immediate children will now automatically receive a handle name.
- **Changed:** IupImageLib now contains less images in its pre-compiled library, because we increased the image size to 32x32 with 32bpp in Windows. Images will be automatically resized if necessary using the IMAGESTOCKSIZE global attribute, its default value depends on the screen resolution.
- Changed: OPACITY and OPACITYIMAGE IupDialog attributes behavior in Windows so they can be set before map as GTK.
- Changed: Lua pre-compiled binaries are now separated by folders Lua51/Lua52/Lua53.
- Changed: distribution packages are now split according to the Lua version.
- Changed: renamed AXS\_AUTOSCALEEQUAL to AXS\_SCALEEQUAL in **IupPlot**. Old name still works. Now it does not depends on automatic scaling anymore.
- Changed: attribute SHOW\_TEXT in IupGauge and IupGLProgressBar renamed to SHOWTEXT. EDIT\_MODE, FOCUS\_CELL renamed to EDITMODE, FOCUSCELL in IupMatrix. VISIBLE\_ITEMS renamed to VISIBLEITEMS in IupList. Old names still supported.
- Changed: IupPopup now can turn an already visible dialog into a modal dialog and interrupt processing. A call to IupShowXY for a modal dialog will now update its position.
- Fixed: IupConfigDialogShow behavior when dialog is not resizable. It will also do no adjustments if the dialog is already visible.
   Better control of the maximize of the first time.
- Fixed: error report in Lua to always include the traceback.
- Fixed: inactive button being activated by mnemonic.
- Fixed: CURSORPOS global attribute set when Taskbar is at left or top in Windows.
- **Fixed:** RESTORE attribute in **IupDeatchBox** when old brother is not a child of old parent anymore. Added the possibility of using a different parent with value. Improved the initial new dialog size to use the current size of the child.
- Fixed: BUTTON\_CB callback in **IupButton** on Windows when the dialog is destroyed.
- Fixed: removed lual\_register dependency from Lua >= 5.2 bindings.
- Fixed: MULTILINE attribute in **IupMatrix** to include vertical scrollbars.
- Fixed: IupToggle natural size when has a check box on Windows for DPI aware applications.
- Fixed: support for Windows 10 in global attributes and in the Manifest file.
- Fixed: support for DPI aware in the Manifest file on Windows. This also solves the problem of blur interfaces when using the system DPI Scaling.
- Fixed: VALUE attribute for IupRadio in Lua.
- Fixed: OPACITYIMAGE attribute in IupDialog on GTK 2.x.
- Fixed: behavior of AXS\_AUTOSCALEEQUAL/AXS\_SCALEEQUAL in IupPlot when in Zoom.
- Fixed: sort item in context menu not visible when read-only in IupMatrixEx. Sort sign not being erased correctly when SORTCOLUMNid was set.
- **Fixed:** missing PARAM\_CB callback in Lua for **IupParamBox**.
- Fixed: IupColorDlg and IupFontDlg dialogs in 32 bits on Windows.
- **Fixed:** SORTCOLUMNCOMPARE\_CB callback in **IupMatrixEx**.
- Fixed: global attribute LANGUAGE when set after the control classes being registered in **Iup\*Open** functions.
- Fixed: coordinates in WHEEL\_CB callback in IupCanvas when using multiple monitors on Windows.
- Fixed: interference of resize column and selection in IupMatrix.
- Fixed: finding the letter "M" in IupMatrixEx find dialog.
- Fixed: iup.isprint in Lua.
- Fixed: ICON attribute to be able to use an image from IupImageLib in IupDialog.
- Fixed: BARSIZE when set to 0 in IupSplit. Improved support for AUTOHIDE.
- Fixed: ACTIVE attribute when the element is inside a dialog that is disabled by another dialog popup.

# Version 3.15 (06/Jul/2015)

- New: "iup\_class\_cbs.hpp" header with macros to help creation of callbacks as methods in C++.
- New: SHOWNOACTIVATE and SHOWMINIMIZENEXT attributes to control the PLACEMENT behavior of the **IupDialog** in Windows.
- New: global hot key (Alt+Ctrl+Shft+L) to show the current dialog layout in a IupLayoutDialog dialog.
- New: ELAPSEDTIME attribute available inside the ACTION\_CB callback of the **IupTimer**.
- New: Tutorial section in the documentation. It is still under construction but already has several topics completed.
- New: <u>IupFlatButton</u> control that mimics a **IupButton** but does not have native system decorations.
- New: FGCOLOR display in rectangle when TITLE and IMAGE are both not defined in IupGLButton.
- New: IupConfig support in Lua.
- Changed: the DESTROY\_CB callback to be called before the LDESTROY\_CB callback, so it can be processed also in Language bindings.
- **Changed:** the color selection in **IupFontDig** on Windows is now hidden by default. To show it must define SHOWCOLOR=Yes attribute. The Script selection since was not being used is now always hidden.
- Changed: improved documentation in PDF, now with table of contents.
- **Changed:** internal organization in IupLua for better nomenclature.
- $\bullet \ \ \textbf{Changed:} \ \ \textbf{renamed iup.} \\ \textbf{TreeSetDescentsAttributes to iup.} \\ \textbf{TreeSetDescendantsAttributes.}$
- Fixed: invalid lin,col at EDITION\_CB when mode=1 in IupMatrix.
- **Fixed:** layout update to **IupMatrix** internal children.
- Fixed: drag&drop of tree nodes in IupTree on Windows. (Thanks to Nodir T.)
- Fixed: IupPlot destroy (affected MingW). (Thanks to Ducan G.)
- Fixed: IupPopup when used for the last visible dialog.
- Fixed: size computation in IupToggle to not include the spacing between the check box and the text, if text is NULL or empty.
- Fixed: TABIMAGE attribute when resetting to NULL in IupTabs.
- **Fixed:** scrollbars when \*AUTOHIDE=Yes in **IupCanvas** on Windows.
- Fixed: IupExpander animation timing.

• Fixed: FITTOSIZE attribute in IupMatrix to consider the BORDER attribute.

# Version 3.14 (28/Apr/2015)

- New: support for Lua 5.3.
- New: INFOTIP attribute for **IupTree** on Windows.
- New: OPENCOLOR and HIGHCOLOR attributes for **IupExpander** to change the title text color in different situations. New TITLEIMAGE\* attributes to use a title image instead of a text. New **TITLEEXPAND** attribute to enable expand/contract action in the title.
- New: ANIMATION attribute for **IupExpander** to enable animation during open/close.
- New: MULTIVALUECOUNT and MULTIVALUEid attributes for **IupFileDlg** when MULTIPLEFILES=Yes.
- New: AXS\_AUTOSCALEEQUAL and VIEWPORTSQUARE attributes for IupPlot.
- New: CHILDOFFSET attribute for native containers (IupTabs, IupFrame, IupDialog, IupBackgroundBox, IupScrollBox).
- New: CELL attribute in **IupMatrix** to return the displayed value.
- New: EDITFITVALUE, EDITVALUE, EDITTEXT, EDITALIGN, EDITHIDEONFOCUS attributes for IupMatrix to control editing cell values
  and focus.
- New: EDITCLICK\_CB, EDITRELEASE\_CB and EDITMOUSEMOVE\_CB callbacks for IupMatrix called when EDITHIDEONFOCUS=NO and
  editing is on going right before CLICK\_CB, RELEASE\_CB and MOUSEMOVE\_CB callbacks.
- New: CELLNAMES attributes for **IupMatrix** when using formulas.
- Changed: IupMap will now call IupRefresh when mapping the dialog after all other processing. This affects the MAP\_CB callback of the children, that it will be called before the layout is updated, so the children current size will still be 0x0 during MAP\_CB.
- Changed: IupExpander internally remodeled to use other IUP elements to compose its handler area. The controls can be accessed by IupGetChild\* and then reconfigured if necessary. There are no size limitations for images anymore. Extra buttons are now creation-only.
- Changed: when editing a cell value the caret will now be positioned closest to where the user double clicked in IupMatrix.
- Fixed: visual feedback when interactively moving the title or the legend box in **IupPlot**.
- Fixed: transparency for images in **IupTabs** on Windows. (Thanks to Nodir T.)
- Fixed: COPYDATA\_CB callback for Unicode support in IupDialog on Windows. (Thanks to Nodir T.)
- Fixed: setting TITLE attribute to NULL in IupPlot.
- Fixed: automatic margin calculation in IupPlot when TITLE is not defined, top margin is automatic and bottom margin is manually set.
- Fixed: Fixed FGCOLOR and FONT, when set before map in IupScintilla.
- Fixed: update of CMARGIN and CGAP attributes when FONT is changed in IupGridBox, IupHbox, and IupVbox.
- Fixed: resize of a IupButton with just a color on GTK.
- Fixed: ACTION callback for IupBackgroundBox in Lua.
- Fixed: ENTERWINDOW\_CB/LEAVEWINDOW\_CB call order in Windows.
- Fixed: memory leaks in drag&drop processing in Windows. Memory leaks in internal IupImage cache.
- **Fixed:** Enter and Esc keys behavior in **IupList** when DROPDOWN=Yes on Windows, while the dropdown list is shown they must simply close the list and do not forward the action to the dialog.
- Fixed: VALUE attribute during VALUECHANGED\_CB in **IupList** when EDITBOX=Yes on Windows and an item is selected with the keyboard.
- Fixed: add new units of an existing quantity in IupMatrixEx.
- Fixed: font parsing when using old invalid names.
- Fixed: range and cell functions inside formulas when reference another cell that also uses formulas in **IupMatrix**. Recurrence in range and cell functions.
- Fixed: DIRECTORY attribute return value when MULTIPLEFILES=Yes in IupFileDlg on Windows and GTK.
- Fixed: toggle visible state when moving or copying a node in IupTree in Windows.
- Fixed: keys processing in IupMatrixEx that were disabling IupMatrix regular processing.
- Fixed: column resize feedback for IupMatrix when in GTK3.
- Fixed: CLEAR attribute in IupPlot.

## Version 3.13 (04/Feb/2015)

- New: global attribute DEFAULTFONTFACE.
- New: EXPANDVERTICAL and EXPANDHORIZONTAL for **IupGLCanvasBox** children.
- New: XHIDDEN and YHIDDEN attributes for scrollbar information in IupCanvas.
- New: TIPFORMAT, AXS\_\*TIPFORMAT, TITLEPOS and DS\_USERDATA attributes in **IupPlot**. New value "XY" for LEGENDPOS attribute. New attribute MENUITEMPROPERTIES and new Properties Dialog. New attributes GRIDMINOR, GRIDMINORCOLOR, GRIDLINEWIDTH and GRIDLINESTYLE. New attributes AXS\_\*TICKROTATENUMBERANGLE, AXS\_\*TICKFORMATAUTO and AXS\_\*TICKFORMATPRECISION. New attributes BACKIMAGE, BACKIMAGE\_XMIN, BACKIMAGE\_XMAX, BACKIMAGE\_YMIN, BACKIMAGE\_YMAX.
- New: IupPlotFindSample, IupPlotAddSegment, IupPlotInsertSegment auxiliary functions for IupPlot.
- New: IupPlotSetFormula auxiliary function for IupPlot.
- New: NACTIVE attribute for the **IupDialog**.
- New: CELL\_EDITED attribute set during VALUE\_EDIT\_CB and VALUECHANGED\_CB when the cell was interactively changed in **IupMatrix**.
- New: IupMatrixSetFormula and IupMatrixSetDynamic auxiliary functions for IupMatrix.
- New: TRANSLATEVALUE\_CB callback for IupMatrix.
- New: EDITING state attribute for IupMatrix.
- New: **IupParamf** and **IupParamBox** utility functions, exported from **IupGetParam** internals.
- New: CELLBYTITLE attribute for IupMatrixEx. Affects Go To and Copy To dialogs.
- Changed: IupLua console file selection to include filter "\*.lua".
- Changed: IupLayoutDialog context menu to include "Set Focus" and "Blink" items.
- Changed: processing of MENUCONTEXT\_CB callback return value to accept IUP\_IGNORE in IupMatrixEx.
- Changed: IupPlotInsertPoints, IupPlotInsertStrPoints, IupPlotAddPoints, IupPlotAddStrPoints, renamed to IupPlotInsertSamples, IupPlotAddStrSamples, IupPlotAddStrSamples.
- Changed: SUNKEN attribute in IupFrame is not creation only anymore.
- Changed: MathGL updated to version 2.3.2.
- Changed: Scintilla updated to version 3.5.3.
- Fixed: **IupScanf** when maximum number of characters allowed is reached by the data in a given variable.
- Fixed: **IupGLCanvasBox** mouse coordinates processing.

- · Fixed: IupGLSubCanvas font processing.
- Fixed: scrollbar programmatic update crash in IupCanvas on Windows.
- Fixed: remove of a hidden tab in IupTabs on Windows.
- Fixed: separator in **IupGetParam**.
- Fixed: WHEEL\_CB in **IupCanvas** on GTK3.
- Fixed: paste of empty cell in IupMatrixEx.
- Fixed: AXS\_XTICKFORMAT and AXS\_YTICKFORMAT attributes when defined by the application in IupPlot.
- Fixed: global attribute CURSORPOS when Start Menu is positioned at left or top of the screen in Windows.
- Fixed: **IupShow** when redisplaying a dialog without changing its position when Start Menu is positioned at left or top of the screen in Windows.
- Fixed: sorting of numeric values in IupMatrixEx.
- Fixed: VALUE attribute inside PARAM\_CB callback when user click in auxiliary buttons for Font, Color or File Selection in IupGetParam.

#### Version 3.12 (19/Nov/2014)

- New: IupConfig\* functions to manage application configuration files.
- New: IupPlot control, that will replace IupPPlot. It eliminates all the limitations and issues, improves interaction a lot and uses double
  instead of float.
- New: VALUESTRING attribute for IupList.
- New: USERSIZE attribute for all elements.
- New: SHOWCONTEXTMENU*L:C* attribute for **IupMatrixEx**.
- New: NUMERICDECIMALSYMBOL attribute for IupMatrixEx.
- New: Dialog to configure TEXTSEPARATOR, NUMERICFORMATPRECISION and NUMERICDECIMALSYMBOL in IupMatrixEx context
  menu
- New: FILEDIRECTORY and LASTFILENAME attributes for Export and Import file dialogs in IupMatrixEx context menu.
- New: MENUCONTEXTCLOSE\_CB callback in IupMatrixEx.
- New: SKIPLINES and SKIPCOLUMNS option attributes used in COPYFILE export action in IupMatrixEx.
- New: OPACITYIMAGE attribute for **IupDialog** in Windows and GTK.
- New: VALUECHANGED\_CB callback for IupSplit.
- Changed: TEXTSEPARATOR attribute is now used also for all COPY\* attributes in IupMatrixEx. Removed TEXTNUMERICLOCALE
  attribute. TEXTFORMAT renamed to FILEFORMAT.
- Changed: FONTFACE is not read-only anymore.
- Changed: default font typeface changed to Helvetica in IupGLSubCanvas.
- Changed: IMPORTANT GTK defaults to GTK version 3 starting at Linux 3.13. (Notice no XOR support in CD)
- Fixed: number separator in COPY\* and PASTE\* attributes in IupMatrixEx.
- Fixed: IupTabs VALUE/VALUEPOS attributes after tabs were dynamically inserted in Windows.
- Fixed: VALUECHANGED\_CB in IupScintilla. ZOOM\_CB declaration in Lua.
- Fixed: automatic inactive appearance for images with 24bpp in Windows.

## Version 3.11.2 (06/Oct/2014)

- New: TITLEBACKIMAGEINACTIVE attribute for **IupGLFrame** and **IupGLExpander**.
- New: BACKIMAGEINACTIVE attribute for IupGLFrame.
- New: BACKIMAGE\* attributes for IupGLButton, IupGLVal and IupGLProgress.
- New: FRONTIMAGE\* attributes for IupGLButton.
- New: FITTOBACKIMAGE attribute for IupGLButton, IupGLVal and IupGLProgress.
- New: global attribute DEFAULTPRECISION that affects how real values are shown by default in IupGetParam and IupMatrixEx.
- New: attribute EMPTYAS3STATE for **IupTree** on Windows.
- New: value AREA for DS\_MODE attribute in IupPPlot.
- Changed: all images in **IupGLControls** are now drawn using OpenGL textures instead of glDrawPixels.
- Fixed: image complementary attributes like IMAGEPRESS, IMAGEHIGHLIGHT, IMAGEINACTIVE, and others, in **IupGLControls**.
- Fixed: BGCOLOR\_CB and FGCOLOR\_CB callbacks of **IupMatrix** in Lua when an invalid number of arguments is returned. (Thanks to Alex M.)
- Fixed: parsing of non-numeric values in **IupMatrixEx** when column has numeric values.
- Fixed: pressed feedback in **IupGLToggle** when using IMAGEPRESS.
- Fixed: image draw using OpenGL textures in IupGLControls was upside down, and now does not depends on the background color anymore.
- Fixed: **IupGLExpander** behavior when BARPOSITION is BOTTOM or RIGHT.
- Fixed: **IupGLVal** interaction when IMAGE is defined.
- Fixed: elements positioning when BORDER=Yes in **IupGLControls**.
- Fixed: characters processing for the ACTION callback in **IupText** when they are generated using an AltGr key combination (Ctrl+Alt) on Windows.
- Fixed: Ctrl+A key combination in **IupText** when AltGr key is used on Windows.
- Fixed: all IupSet\*Id functions when the element actually does not support Id based attributes but the application use the function for custom attributes.
- Fixed: scrollbar programmatic update in IupCanvas on Windows.

# Version 3.11.1 (01/Sep/2014)

- New: COMCTL32VER6 global attribute that informs if the Windows common controls are using Visual Styles or not.
- New: SHOWGRIP option to change grip in IupSplit for a double continuous line using LINES value. Also when SHOWGRIP=NO and COLOR is defined the grip area is filled with the color.
- New: IupMglLabel based on IupMglPlot so TeX symbold can be displayed without the need for a plot.
- New: TITLEBACKIMAGE and BACKIMAGE attributes for IupGLFrame. TITLEBACKIMAGE attribute for IupGLExpander.
- New: MOVETOTOP attribute for IupGLFrame and IupGLExpander.
- New: IupGetDouble\* and IupSetDouble\* functions.
- · New: double parameters in IupGetParam. PRECISION attribute to control real values when interactively changed.

- Changed: IMPORTANT repository migrated from CVS to SVN.
- Fixed: missing iup. ImageFromImImage in Lua.
- Fixed: IupImageFromImImage when flipping bottom-top to top-bottom. (Thanks to Jeremiah N.)
- Fixed: support for global menu in recent Ubuntu systems.
- Fixed: Font support in **IupGLControls** when UTF8MODE=Yes.
- Fixed: DEFAULTFONT processing. It was affecting FONT inheritance.
- Fixed: CARET attribute in IupScintilla.
- Fixed: **IupGLFrame** natural size computation.
- Fixed: MOVEABLE attribute in IupGLCanvasBox when moving native based elements like IupText and IupMatrix.
- Fixed: iup.glprogressbar creation in Lua.
- Fixed: improved support for liboverlay-scrollbar in Ubuntu, but SCROLL\_CB is limited to IUP\_SBPOSV and IUP\_SBPOSH codes.
- Fixed: IupDialog layout update when maximizing the window on GTK. Invalid IupFlush removed from IupCanvas layout update on GTK.
- Fixed: DRAWABLE attribute inside FILE\_CB callback in IupFileDlg on GTK.
- Fixed: Added compatibility code for GTK 3.10.
- Fixed: IupFrame background color on GTK version 3.x
- Fixed: default values that were dependent on the current locale. DENSITY in IupDial, DX and DY in IupCanvas, STEP and PAGESTEP in IupVal, and several in IupMglPlot.
- Fixed: Management of hidden tabs in IupTabs on Windows.
- Fixed: LINEVALUE attribute return value in IupScintilla. CARET attribute in IupScintilla when "lin" is greater than the last line.
- Fixed: ZORDER attribute for IupGLControls elements.
- Fixed: IupButton and IupToggle mouse over feedback when not using Visual Styles and FLAT=Yes on Windows.

#### Version 3.11 (28/Jul/2014)

- New: CD\_IUPDBUFFER and CD\_IUPDBUFFERRGB drivers in the iupcd library. IMPORTANT: This IUP version depends on CD version 5.8.
- New: IMAGE, IMHIGHLIGHT, IMOPEN, and IMOPENHIGHLIGHT attributes for replacing the arrow, or the arrow and the title of a **IupExpander** when BARPOSITION=TOP.
- New: EXTRABUTTONS, IMAGEEXTRAId, IMAGEEXTRAPRESSId, IMAGEEXTRAHIGHLIGHTId attributes and EXTRABUTTON\_CB callback for **IupExpander** to handle extra buttons at right when BARPOSITION=TOP.
- New: IupPPlotGetSample and IupPPlotGetSampleStr functions for IupPPlot.
- New: LOADLEXERLIBRARY attribute in IupScintilla.
- New: DRAGCURSOR attribute for the Drag & Drop support.
- New: SWAPBUFFERS\_CB callback for IupGLCanvas.
- New: COLORUPDATE\_CB callback for IupColorDig.
- New: HORIZONTALFREE and VERTICALFREE values for the EXPAND attribute. The element will simply expand to the available free
  space at the container, and it will not affect the container expand.
- New: DEFAULTFONTSTYLE global attribute.
- New: OPENCLOSE\_CB callback for **IupExpander**.
- New: <u>IupGLControls</u> an OpenGL embeddable controls library.
- New: IupScintillaSendMessage function.
- Changed: SEPARATOR attribute behavior in IupLabel will now use the HORIZONTALFREE and VERTICALFREE values for the EXPAND
  attribute.
- Changed: updated Scintilla version to 3.4.4.
- **Changed:** all the controls in the additional controls library (matrix, colorbrowser, gauge, dial, etc) and the IupPPlot control now uses the new CD\_IUPDBUFFER\* drivers.
- Changed: IupMgIPlot API replaced "float" by "double". Removed support for TrueType (\*.ttf) and OpenType (\*.otf) font files. PLANARVALUE and CLOUDCUBES attributea are not supported anymore. AXS\_\*MIN attributes default changed to -1, to match MathGL default. MathGL updated to version 2.2. IupMgIPlotTransformXYZ renamed to IupMgIPlotTransformTo. Plor area configured using boolean atributes MARGINLEFT, MARGINRIGHT, MARGINTOP, and MARGINBOTTOM.
- Fixed: SORTSIGN attribute in **IupMatrix** when set to NO.
- Fixed: first item in single selection **IupTree** was not showing that it is selected.
- Fixed: **IupScrollBox** when there is no child.
- Fixed: LISTACTION\_CB callback when state=0 in **IupMatrixList**.
- Fixed: ENTERWINDOW\_CB callback for IupLabel on Windows.
- Fixed: BGCOLOR support in IupBackgroundBox.
- Fixed: IupExpander expansion when closed. Alignment of arrow and title when bar size is greater than default.
- Fixed: support for icons with multiple sizes in **IupDialog** on Windows.
- Fixed: delete all items in IupMatrixList when click the del button on title line.
- Fixed: VALUE attribute of **IupList** when EDITBOX=YES and the text box is empty on Windows.
- Fixed: MASK attribute processing in **IupMatrixList** when starting to edit a label.
- Fixed: Ctrl+V key combination to Paste cells starting at the focus cell in **IupMatrixList**.
- Fixed: **IupVal** behavior when inside an **IupBackgroundBox** or **IupScrollBox** on Windows.
- Fixed: attribute return value in Lua when it was not a string.
- Fixed: **IupFill** so it can be placed inside a **IupGridBox**, the behavior will be the same as inside an **IupHbox**.
- Fixed: FITTOCHILDREN attribute in **IupGridBox**.
- Fixed: **IupPPlotTransformTo** missing from DLLs and from Lua.
- Fixed: Ctrl and Shift keys scrolling the **IupMatrix** when pressed.
- Fixed: SPIN\_CB callback in **IupText** when value was incremented/decremented out of range.
- Fixed: CLIENTSIZE attribute in **IupDetachBox**, **IupSbox**, **IupSpin** and **IupSplit**. Changed CLIENTSIZE in **IupHbox**, **IupVbox** and **IupGridBox** to use only the Current size.
- Fixed: CLIENTOFFSET attribute in IupBackgroundBox.
- Fixed: K\_ANY being called twice for each key in IupScintilla.
- Fixed: COUNT attribute return value in **IupText** on Windows.
- Fixed: dynamic insert of the first Tab in **IupTabs** on Windows. Dynamic remove of the last Tab in **IupTabs**. Management of hidden tabs in **IupTabs** on Windows.
- Fixed: NAME cache attribute when element is removed.

# Version 3.10.1 (24/Jan/2014)

- New: RESIZEMATRIX\_CB callback in **IupMatrix**.
- New: internal IupMatrix callbacks BUTTON\_CB, MOTION\_CB and KEYPRESS\_CB are now exported to Lua as "MatButtonCb",
  "MatMotionCb" and "MatKeyPressCb".
- New: AUTOCSELECTION\_CB, AUTOCCANCELLED\_CB and AUTOCCHARDELETED\_CB callbacks in IupScintilla.
- Fixed: key names in IupLua when modifiers are used. (Thanks to kmx)
- Fixed: text with computation in UTF-8 on Windows. (Thanks to kmx)
- Fixed: 3 state check box size in **IupTree** on Windows when using Classic Style. (Thanks to kmx)
- Fixed: IUP\_MOUSEPOS on Windows when the taskbar is at the top, or left of the screen.
- Fixed: TABTITLE return value after tabs are added or removed.
- Fixed: IupBackgroundBox creation in Lua.
- Fixed: map error in IupTabs on GTK.

# Version 3.10 (17/Jan/2014)

- New: DRAGDROPTREE attribute to enable automatic drag&drop between **IupTree**s in the same application.
- New: DRAGDROPLIST attribute to enable automatic drag&drop between IupLists in the same application.
- New: SHOWCLOSE attribute and TABCLOSE\_CB callback for IupTabs to show a close button in each tab.
- New: RIGHTCLICK\_CB callback for IupTabs.
- New: TASKBARPROGRESS, TASKBARPROGRESSSTATE and TASKBARPROGRESSVALUE attributes for **IupDialog** on Windows to show
  a progress feedback on the taskbar running on Windows 7+.
- New: COPY, SELECTALL, PRINT and ZOOM attributes in IupWebBrowser.
- New: function **IupImageFromImImage** in the IUP-IM library.
- New: FITTOCHILDREN attribute for **IupGridBox**.
- New: IupDetachBox container element to allow interactively detach of an element and insert it in a new dialog.
- New: TEXTNUMERICLOCALE attribute for IupMatrixEx to allow a different locale during paste of numeric values.
- New: IupBackgroundBox native container to allow more control of children visibility.
- Changed: "IUP\_EditErase" image to use "qtk-delete" definition instead of "qtk-close" in IupImageLib.
- Changed: TABIMAGEn and TABTITLEn attributes in IupTabs to update the respective child attribute.
- Fixed: VALUE\_HANDLE attribute in **IupZbox** was write-only.
- Fixed: missing IupMatrixList Lua binding.
- Fixed: SAVEUNDER attribute in **IupDialog** on Windows.
- Fixed: IupWebBrowser on GTK.
- Fixed: horizontal frame color in **IupMatrix**.
- Fixed: IupLoadBuffer.
- Fixed: TIP attribute on Windows when not using Visual Styles.
- Fixed: EXPANDCHILDREN in IupHbox, IupVbox and IupGridBox when children contains an IupFill.
- · Fixed: Caps Lock processing on Windows.
- Fixed: COUNT, APPENDITEM, INSERTITEMID and REMOVEITEM in IupMatrixList when EDITABLE=Yes. Drawing of the empty line
  when there is no other items. Insertion of the empty line when there is less than 2 items in the list.
- Fixed: ACTION callback in **IupText** when using UTF-8.
- Fixed: SCROLLTO and SCROLLTOPOS attributes in **IupText** on Windows when FORMATTING=Yes.
- Fixed: support for UTF-8 in **IupClipboard** on Windows that affected paste in **IupText**.

## Version 3.9 (22/Nov/2013)

- New: KEYSUNICODE attribute for IupScintilla on Windows.
- New: support for command line processing in the IupView application to convert image files to source code that creates an IupImage.
- New: <u>IupProgressDlg</u> pre-defined dialog.
- New: utility functions IupSetInt\*, IupSetFloat\*, IupSetRGB\* and IupGetRGB\*.
- New: support for UTF-8 strings in the Windows and GTK driver using the UTF8MODE global attribute.
- New: ACTION callback for IupExpander.
- New: COLRESIZE\_CB callback in IupMatrix.
- New: COPYCOL, COPYLIN, MOVECOL and MOVELIN attributes in **IupMatrix**.
- New: FRAMETITLEHIGHLIGHT and ALIGNMENTLIN0 attributes in **IupMatrix**.
- New: TYPEL:C attribute and TYPE\_CB callback in IupMatrix that allow to display a color, a progress bar, and an image in a cell.
- New: RESIZEMATRIXCOLOR attribute in **IupMatrix** to control the resize column feedback color.
- New: TOGGLEVALUE attribute and TOGGLEVALUE\_CB callback in IupMatrix to enable a toggle button inside a cell.
- New: control <u>IupMatrixList</u> that shows a list using an **IupMatrix**.
- New: <u>IupMatrixEx</u> library with an extension package for **IupMatrix**.
- New: VALUECHANGED\_CB callback for **IupMatrix**.
- New: **IupSetLanguagePack**, **IupGetLanguageString** and **IupSetLanguageString** functions to help in application Internationalization. Strings starting in "\_@" will be automatically retrieved from the internal string database.
- New: MASKFAIL\_CB callback for **IupText** and **IupList** when MASK is used and an invalid text is typed.
- New: Ihandle\* parameter for **IupGetParam**.
- New: attributes REMOVE and CURRENT in **IupPPlot** now also accepts the DS\_NAME as value when setting.
- New: PLOT\_COUNT, PLOT\_NUMCOL, PLOT\_CURRENT, PLOT\_INSERT and PLOT\_REMOVE attributes for IupPPlot to support multiple
  plots in the same display area.
- New: PLOTBUTTON\_CB and PLOTMOTION\_CB calbacks for IupPPlot.
- **Changed:** preserve of FRAMEVERTCOLOR\*, FRAMEHORIZCOLOR\*, SORTSIGN\*, MASK\*, WIDTH\*, RASTERWIDTH\*, HEIGHT\* and RASTERHEIGHT\* attributes when lines or columns are added or removed in **IupMatrix**.
- Changed: all color values in attributes now accepts also the notation "#RRGGBB" in hexadecimal.
- Changed: removed Windows 2000 compatibility.
- Changed: UTF8AUTOCONVERT global attribute renamed to UTF8MODE with inverted meaning. Old name still supported for compatibility.
- · Changed: renamed IupStoreAttribute to IupSetStrAttribute, and IupSetStrfAttribute to IupSetStrf, old names kept for

compatibility.

- Changed: IupMgIPlot attribute ZOOM to not use "," where floating point values are specified, changed to ":".
- Changed: added support for more keys in iupkey.h. New key definitions: K\_LSHIFT, K\_RSHIFT, K\_LCTRL, K\_RCTRL, K\_LALT, K\_RALT, K\_NUM, K\_SCROLL, K\_CAPS and K\_diaeresis. Now all GDK and X11 keys are supported, but non defined keys are supported using its hexadecimal value. Modifiers are now a bit value separated from the base key code, which can be obtained using the macro iup\_XkeyBase. See the "iupkey.h" file for more definitions. IMPORTANT: any C/C++ source code that uses the "iupkey.h" definitions MUST be recompiled.
- Changed: added support for keyboard selection in IupMatrix.
- Changed: When LIMITEXPAND=Yes in IupMatrix and the scrollbars have \*AUTOHIDE=Yes, the maximum size will not include the scrollbars.
- Changed: updated Scintilla version to 3.3.5.
- Changed: STEREO attribute processing in **IupGLCanvas** to avoid failure during canvas creation. If stereo is not available it will still create a regular OpenGL context.
- Changed: ENTERITEM\_CB callback in IupMatrix is now also called when focus is changed because lines or columns were added or removed.
- Fixed: repaint of the IupOleControl that affected the IupWebBrowser on Windows.
- Fixed: NODEREMOVED\_CB callback for **IupTree**, was providing the wrong userdata in some cases.
- Fixed: IupScintilla library build to internally use the Scintilla name space.
- Fixed: K\_ANY callback return code processing in IupScintilla on Windows.
- Fixed: VALUE and CHARn attributes returned value in IupScintilla.
- Fixed: **IupToggle** focus feedback behavior on Windows.
- Fixed: missing IupGridBox register in Lua.
- Fixed: fail to update **IupTabs** when a child is removed on Windows.
- Fixed: documentation of internal callback parameters format list.
- Fixed: unmap of IupTree, IupText and IupTabs on Windows.
- Fixed: IupScrollBox expand behavior to not depends on children expansion, just like it is not dependent on children size.
- Fixed: focus behavior in IupScrollBox, now CANFOCUS=NO.
- Fixed: LEDC processing of IupSplit controls.
- Fixed: **IupGetAttributeHandle** not checking at control implementation.
- Fixed: **IupExpander** layout when closed but has a child that can be expanded.
- Fixed: frame color transparency using BGCOLOR for title cells in **IupMatrix**.
- Fixed: IupTextConvertPosToLinCol function for IupMatrix.
- Fixed: position of dialog using **IupShowXY** when using IUP\_LEFT and IUP\_TOP, and the taskbar is at left or top on Windows.
- Fixed: fixed internal test for known non string attributes that affected **IupGetAttributes** and iup.**GetAttribute** in Lua.
- Fixed: clipboard and drag&drop data size on GTK.
- Fixed: MASKFLOAT attribute parsing.
- Fixed: CANFOCUS=NO in IupVal on Windows.
- Fixed: **IupWebBrowser** when creating and destroying multiple controls on Windows.
- Fixed: IupPPlotPaintTo to update plot sizes.
- Fixed: returned value by SCREENPOSITION/X/Y attributes on Windows when the taskbar is at the top, or left of the screen.
- Fixed: **IupScrollBox** mouse respond when there is no scrollbars.
- Fixed: Spin was not being redraw when ACTIVE was changed in IupText on Windows.
- Fixed: unmap of IupScintilla.

# Version 3.8 (08/May/2013)

- IMPORTANT: the pre-compiled binaries are compatible only with CD version 5.6.1 pre-compiled binaries.
- New: attribute TOGGLEVISIBLEid for IupTree when SHOWTOGGLE=Yes.
- New: attribute TABVISIBLEid for IupTabs.
- New: <u>IupLink</u> control that shows a clickable URL.
- New: <u>IupGridBox</u> container to arrange elements in a regular grid.
- New: <u>IupScintilla</u> control that shows a source code text editor based on the Scintilla library.
- New: support for IUP\_CONTINUE return code and FILE attribute update inside the FILE\_CB callback when status=OK in the IupFileDig dialog.
- New: <u>IupExpander</u> container to interactively control the visibility of a child inside the dialog.
- Changed: GTK stock images now uses the same size as the Windows and Motif images in IupImageLib
- Fixed: line detection on strings using DOS line breaks (\r+\n).
- Fixed: IupScrollBox child expansion when the container is greater than the child natural size.
- Fixed: **IupScrollBox** binding for Lua.
- Fixed: **IupClipboard** on Windows was clearing the clipboard contents every time data was copied.
- Fixed: **IupWebBrowser** for GTK was using an old function call of the internal SDK.
- Fixed: the DIRECTORY attribute was not being updated when a new file filename was selected in IupFileDlg.
- Fixed: in a multi-selection **IupTree** the selection callbacks were being called with status=0 when a single item was selected. on GTK the callback were also called when a branch were simply expanded or contracted.
- Fixed: toggle processing on Windows when SHOWTOGGLE=Yes in **IupTree**. Fixed spacing from toggle to image on Windows. Removed support for SHOWTOGGLE=Yes on Motif.
- Fixed: dialog client size computation on Windows when the Win32 API returns an invalid value.
- Fixed: **IupScrollBox** available space computation.
- Fixed: FGCOLOR and PADDING for IupLabel when used before map on Windows.
- Fixed: BUTTON\_CB, ENTERWINDOW\_CB and LEAVEWINDOW\_CB callbacks for **IupLabel** on GTK.
- Fixed: underline and strikeout support on GTK.
- Fixed: **IupMatrix** redraw when selecting lines or columns in a matrix with non scrollable lines or columns.
- Fixed: BGCOLOR return value in IupButton on Windows.
- Fixed: "Load Image Lib" feature in IupView when using GTK.
- Fixed: ZORDER attribute on Motif.

## Version 3.7 (29/Nov/2012)

- New: support for GTK 3. The pre-compiled binaries still use GTK 2. See the GTK driver documentation.
- New: layout composition element IupScrollBox.
- New: SHOWDRAGDROP attribute and DRAGDROP\_CB callback to support internal drag and drop of items in IupList.
- New: support for global callbacks in Lua.
- New: ADDFORMAT, FORMAT, FORMATAVAILABLE, FORMATDATA and FORMATDATASIZE attributes for IupClipboard.
- New: TOGGLE option for VALUE attribute in **IupToggle**.
- Fixed: IMAGEid attribute update in **IupList**.
- Fixed: **IupGetParam** callback return value parsing in Lua.
- Fixed: **IupCanvas** size when scrollbars are hidden on Motif.
- Fixed: **IupLabel** missing drag&drop support.
- Fixed: **IupMatrix** on GTK when editing a cell and Esc was pressed.
- · Fixed: the return value for POSX and POSY in IupCanvas when the respective scrollbar is hidden or disabled.
- Fixed: detection of the minimum size of a child inside **IupSplit**.
- Fixed: IupCanvas RESIZE\_CB was called recursively when DX or DY attributes were updated during the callback and XAUTOHIDE=Yes
  or YAUTOHIDE=Yes.
- Fixed: maintain LASTADDNODE id consistent when one or more nodes are removes in **IupTree**.
- Fixed: key processing in **IupText** and **IupList** on Motif to avoid Alt, Ctrl and Sys keys to generate text input.
- Fixed: **IupLabel** mnemonic parsing on GTK.
- · Fixed: Mnemonic processing on Windows.
- Fixed: **IupButton** visual feedback when the user double click the button on Windows.
- Fixed: **IupToggle** response when the user double click the button on Windows.
- Fixed: natural size computation in **IupMatrix** when BORDER=Yes.

# Version 3.6 (23/June/2012)

- New: <u>Drag&Drop</u> attributes and callbacks for **IupDialog**, **IupCanvas**, **IupText**, **IupList**, and **IupTree**. Old DRAGDROP attribute renamed to DROPFILESTARGET, old still works for compatibility.
- New: CELLBGCOLORL:C and CELLFGCOLORL:C attributes for IupMatrix.
- New: MAXSTR attribute for a string parameter in **IupGetParam**. Titles can now contain the '%' character by using two characters "%%". New definitions for the callback parameters when index is negative.
- New: SHOWTOGGLE attribute and TOGGLEVALUE\_CB callback for **IupTree**.
- New: DS\_COUNT attribute in IupPPlot.
- New: **IupMglPlot** element using almost the same interface (attributes and callbacks) as **IupPPlot** but with support for 3D coordinates and many other plot options.
- · New: NATURALSIZE attribute for all elements.
- New: support for images in **IupList** items using the SHOWIMAGE and IMAGEid attributes.
- New: ARBCONTEXT, CONTEXTVERSION, CONTEXTFLAGS and CONTEXTPROFILE attributes for IupGLCanvas.
- New: ScriptBasic Binding by John Spikowski at the SB Forum.
- New: FILTER status in FILE\_CB callback for IupFileDlg on Windows.
- New: TOUCH attribute for **IupDialog** on Windows.
- New: LASTERROR global attribute on Windows.
- New: parameter in LEDC "-s" to declare image data as static.
- New: TRAYTIPBALLOON, TRAYTIPBALLOONDELAY, TRAYTIPBALLOONTITLE and TRAYTIPBALLOONTITLEICON IupDialog
   attributes on Windows. And TRAYTIPMARKUP on GTK.
- New: global attribute IUPLUA\_THREADED so IUP can be used inside coroutines in Lua.
- New: callback MENUDROP\_CB for IupMatrix to show a popup menu instead of a dropdown list.
- New: support for AZERTY keyboards on Windows.
- New: CLEARVALUE and CLEARATTRIB attributes for IupMatrix.
- New: NONE option for the EDITNEXT attribute in IupMatrix.
- Changed: optimized **IupImage** internal cache.
- Changed: removed Lua bytecode usage in pre-compiled binaries. Now IUP pre-compiled binaries are compatible with LuaJIT.
- Changed: the MINSIZE and MAXSIZE attributes for IupDialog now also behaves as the other elements.
- Changed: added internal string limitations for IupGetParam, IupGetFile and IupGetText.
- Changed: ADDLEAFid and ADDBRANCHid attributes in JupTree now accepts -1 to insert a node before the root node.
- Changed: improved performance of APPENDITEM and INSERTITEM in IupList on Windows.
- Changed: improved mouse edition interaction in **IupMatrix**. Now the edition is started only when left button is released after a double click. Also if DROPCHECK\_CB is defined and return IUP\_DEFAULT for a cell, to show the dropdown list or the new popup menu the user can simply do a single click in the drop feedback area of that cell.
- Changed: REDRAW attribute interval in IupMatrix now uses "-" for separator as other attributes. Old separator is still accepted.
- Changed: if TEXT or IMAGE attributes set to NULL in IupClipboard clears the clipboard data.
- Changed: horizontal alignment for text with multiple lines in IupButton now will also align each line on Windows.
- **Undo:** removed "P" from **IupPPlot** additional API functions, because they will be used also for other plot controls. Old names still exists for compatibility. The new functions need more flexibility and they must co-exist.
- Fixed: NUMCOL\_NOSCROLL and NUMLIN\_NOSCROLL attributes for the IupMatrix when scrolling with the scrollbar arrows up to the
  top or to the left.
- Fixed: IupMatrix MASKL:C attribute when set at some cells and not set at others, after editing the cell where it is set affected the other cells
- Fixed: iup.tabs and iup.cbox were not allowing the creation of a control with no children in Lua.
- Fixed: secondary dialog for overwrite confirmation in **IupFileDig** on Motif.
- Fixed: iup.normalizer when constructor receive children as parameters in Lua.
- Fixed: DIALOGFRAME attribute in **IupDialog** was handled only at map, affecting RESIZE processing before mapping.
- Fixed: SCROLLTO and SCROLLTOPOS in IupText on Windows.
- Fixed: ORIENTATION attribute in **IupSplit** were case sensitive.
- Fixed: DIRECTION attribute in **IupSbox** were case sensitive.
- Fixed: Enter key processing in **IupText** on Windows when MULTILINE=NO.
- Fixed: 'u' option processing (button names) of **IupGetParam** in Lua.
- Fixed: TIP attribute in **IupProgressBar** on Motif.
- Fixed: TIP attribute in **IupVal** on Windows.
- Fixed: TABTYPE was setting MULTILINE=NO when TOP or BOTTOM where set on Windows.

- · Fixed: implemented missing iup. GetChild in Lua.
- Fixed: some images from **IupImageLibOpen** when using GTK.
- Fixed: invalid memory access in CURSOR attribute when name is too large.
- Fixed: BGCOLOR CB and FGCOLOR CB callbacks in Lua, where not properly cleaning the stack. (Thanks to zcs)
- Fixed: missing ih:destroy() method in Lua for some elements.
- Fixed: invalid memory access in X and Y attributes in **IupDialog** on the GTK driver when the dialog in hidden.
- Fixed: CARET attribute in **IupText** on Windows when the caret is located outside the visible area.
- Fixed: native destruction of **IupMenu** when inside a submenu on Windows.
- · Fixed: image data end value in LEDC.
- Fixed: **IupNormalizer** parameter checking in LEDC.
- Fixed: invalid ampersand ('&') processing in TIPS on Windows. Improved ampersand processing on GTK.
- Fixed: VALUE=OFF display update in **IupToggle** on GTK when using an image in the toggle.
- Fixed: dialog layout now considers the global menu usage on the new Ubuntu Unity desktop.
- Fixed: SELECTION\_CB in IupTree not being called for the last unselected node in a multi-selection tree, when that node is re-selected.
   on Windows that node was also not being selected.
- Fixed: on GTK changing focus was also changing the selection in a multiple selection **IupTree**.
- Fixed: invalid initialization of **IupList** when GTK version is older than 2.12.
- Fixed: redraw when FGCOLOR is set in IupText on Windows.
- Fixed: improved memory usage in variable parameter attribute functions.
- · Fixed: MDI dialogs and menu behavior on Windows.

# Version 3.5 (26/Apr/2011)

- New: attributes COUNT, LINECOUNT and LINEVALUE for **IupText**.
- New: dialog IupElementPropertiesDialog used internally at IupLayoutDialog now can be used by applications to inspect any element.
- New: common callback TIPS\_CB called before a tooltip is displayed.
- New: CELLOFFSET L: C and CELLSIZE L: C attributes for **IupMatrix**.
- New: LIMITEXPAND attribute for **IupMatrix**.
- New: IUP\_Webcam image in the IupImageLib.
- New: global attribute SHOWMENUIMAGES on GTK, with default value "Yes".
- New: NUMCOL\_NOSCROLL and NUMLIN\_NOSCROLL attributes for the **IupMatrix** that add more non scrollable cells.
- New: ORIGINOFFSET attribute for IupMatrix.
- Changed: TIPVISIBLE will now return the current visible state of the tip window.
- Changed: IupConvertXYToPos will now work for IupMatrix also.
- Changed: optimized redrawing of IupCells when SCROLLING\_CB is not defined.
- Changed: removed "P" from IupPPlot additional API functions, because they will be used also for other plot controls. Old names still
  exists for compatibility.
- Changed: FRAMEVERTCOLOR\*:C and FRAMEHORIZCOLORL:\* are now also accepted in IupMatrix.
- Fixed: function iuplua\_pushihandle when the element was not created in Lua, that cause a crash when destroying the Lua element.
- Fixed: destruction of the spin in a **IupText** element on Windows.
- Fixed: SELECTION and SELECTIONPOS attributes in IupText on Motif.
- Fixed: VALUE attribute returned in IupFontDlg on Motif.
- Fixed: DRAWSIZE attribute in **IupCanvas** on GTK when the canvas is hidden.
- Fixed: IupColorBrowser documentation was corrupted.
- Fixed: ACTION\_CB callback not being called in **IupMatrix** when editing the cell and a non character key was pressed.
- Fixed: IUP\_IGNORE is now processed in SPIN\_CB in IupText on GTK.
   Fixed: VALUECHANGED CB callback being called too many times in IupText on Windows and GTK.
- Fixed: VALUECHANGED\_CB callback being called too many times in **Iupi ext** on Windows and GTK
- Fixed: the old BUTTON\_RELEASE\_CB callback in **IupVal** on GTK not being called.
- Fixed: multiline text size computation on Windows and Motif when the last line is empty.
- Fixed: VALUE\* attributes in **IupTabs** on Motif when the new value is equal to the current value.
- Fixed: Ctrl+V, Ctrl+C, Ctrl+X and Ctrl+A key strokes were being inserted in the text in IupText on Motif.
- Fixed: CLIPBOARD attribute in **IupText** and **IupList** on Motif.
- Fixed: LEDC tool for IupImageRGB and IupImageRGBA.
- Fixed: TIP attribute in **IupTree** on Windows.
- Fixed: balloon tip attributes names to TIPBALLOON, TIPBALLOONTITLE and TIPBALLOONTITLEICON on Windows.
- Fixed: functions IupPPlotInsertStrPoints and IupPPlotInsertPoints.
- Fixed: invalid editing when using clipboard in IupText on Motif when READONLY=Yes.
- Fixed: invalid return value of READONLY attribute in **IupText** on Motif.

# Version 3.4 (15/Feb/2011)

- New: function IupClassMatch.
- New: functions IupPPlotInsertStrPoints, IupPPlotInsertPoints, IupPPlotAddPoints and IupPPlotAddStrPoints for IupPPlot to add an array of samples at once.
- New: common attribute SCREENPOSITION that returs the X and Y attributes at once.
- New: ACTIVEWINDOW attribute for **IupDialog** on Windows and GTK.
- New: EDITNEXT attribute for **IupMatrix** to control the next cell after editing.
- New: FITTOTEXT action attribute, FITMAXHEIGHT and FITMAXWIDTH attributes in **IupMatrix**.
- New: INPUTCALLBACKS global attribute and GLOBALKEYPRESS\_CB, GLOBALMOTION\_CB, GLOBALBUTTON\_CB and GLOBALWHEEL\_CB global callbacks.
- · New: IupRecordInput and IupPlayInput functions to record and play back mouse and keyboard interaction. (play partially working)
- New: VALUEMASKED attribute for IupText.
- New: SYSTEMLOCALE global attribute.
- Changed: removed compatibility with old bc55, gcc3 and mingw3 compilers on Windows. Depending on the Cygwin installation gcc3
  may still works.
- Changed: improved internal class inheritance so iupClassNew can use iupRegisterFindClass to get its parent.
- Changed: NAVIGATE\_CB callback in **IupWebBrowser** to process the return value. If IUP\_IGNORE is returned navigation is canceled.

- · Changed: improved compatibility with GTK 3.0.
- Changed: improved memory management in IupLua using the new LDESTROY\_CB callback.
- Fixed: removed call to cdCanvasFlush when IupPPlotPaintTo is used.
- Fixed: FILTER and EXTFILTER attributes of **IupFileDig** on GTK when more than one pattern is specified for the same filter ("\*.jpg;\*.bmp").
- Fixed: RESIZE=NO was incorrectly forcing MINBOX=NO for **IupDialog** on GTK.
- Fixed: compatibility with GTK 2.22.
- Fixed: padding warning on GTK when using IupButton with IMPRESS.
- Fixed: X and Y attributes in the GTK driver for all controls. X and Y attributes in the Windows and Motif drivers for the **IupDialog**.
- · Fixed: IupInsert when adding the first element of a container.
- Fixed: set attribute in the properties dialog of the IupLayoutDialog.
- Fixed: behavior of BGCOLOR, GETFOCUS\_CB, KILLFOCUS\_CB, and K\_ANY for IupList when DROPDOWN=Yes on GTK.
   Fixed: parameters "o" and "n" in iup.GetParam when used in Lua.
- Fixed: added support for IupSplit, IupNormalizer and IupWebBrowser in the ledc tool.
- Fixed: support for WIDTH\*, HEIGHT\*, RASTERWIDTH\* and RASTERHEIGHT\* attributes of IupMatrix when the IupSetAttributeId functions are used.
- Fixed: FITTOSIZE attribute in IupMatrix when title column size is defined by WIDTH0 or RASTERWIDTH0 to be 0.
- Fixed: WID get attribute in **IupLua** on Windows.
- Fixed: added missing iup.GetNativeHandleImage and iup.GetImageNativeHandle binding in IupLua.
- Fixed: line end converting when FORMATTING=Yes in **IupText** on Windows.
- Fixed: feedback when opening/closing branches in IupTree on Windows when SHOWDRAGDROP=YES.
- Fixed: DRAW\_CB callback in **IupCells** when using the last parameter canvas.
- · Fixed: cell value when editing was stared with a character not valid by the current MASK in IupMatrix.

# Version 3.3 (release2) (18/Nov/2010)

We identified some limitations and problems with the new IupWebBrowser control, so we re-released some 3.3 packages to include an updated version of it.

- New: HTML attribute in IupWebBrowser to load a string. New COMPLETED\_CB and ERROR\_CB callbacks. New STATUS attribute.
- · Changed: removed reason parameter from NAVIGATE\_CB callback in IupWebBrowser. VALUE attribute will load always on the top
- Fixed: VALUE attribute of IupWebBrowser was write only on Windows. Memory allocation that affected NAVIGATE\_CB and NEWWINDOW\_CB on Windows. Added missing Lua binding pre-compiled libraries.

# Version 3.3 (09/Nov/2010)

- New: IupWebBrowser control using an embedded Internet Explorer on Windows, and Webkit in Linux.
- New: Perl binding for IUP by Kmx at <u>GitHub</u>.
- New: global attribute MOUSEBUTTON to send button press and button release messages.
- New: control <u>IupTuioClient</u> that connects to a <u>TUIO</u> server and process multi-touch messages.
- New: support for native multi-touch events in IupCanvas on Window 7. New TOUCH\_CB and MULTITOUCH\_CB callbacks. New TOUCH attribute.
- New: function IupRefreshChildren to update the layout locally at children only.
- New: IGNORE value for the FLOATING attribute.
- New: guide for building IUP, CD and IM in Linux on the documentation. Scripts for installation of the precompiled binaries or build binaries in the system.
- New: CLIENTOFFSET attribute for all containers.
- New: IupLayoutDialog pre-defined dialog to visually edit the layout of another dialog in run time.
- New: FLAT attribute for **IupToggle** when IMAGE is defined.
- New: AUTOREDRAW attribute for **IupTree** and **IupList** so redraw can be disabled on Windows.
- New: functions IupCopyClassAttributes, IupGetClassCallbacks and IupGetAllClasses.
- New: TABCHANGEPOS\_CB callback in IupTabs.
- · New: functions Iup\*AttributeId to get and set attributes that need an ID. These functions are faster than the traditional functions because they do not need to parse the attribute name string and the application does not need to concatenate the attribute name with the id. The IupMat\*Attribute functions also became faster than the traditional functions.
- New: parameters for IupGetParam, "o" to display the list in an array of toggles inside a radio, and "n" to select a font, similar to the "c" parameter that selects a color.
- New: DROPEQUALDRAG attribute for **IupTree**.
- New: IupFontDlg on Motif.
- New: FITTOSIZE action attribute in **IupMatrix**.
- New: callbacks BUTTON\_CB, DROPFILES\_CB, ENTERWINDOW\_CB and LEAVEWINDOW\_CB for **IupLabel**.
- New: the IupLua Console application now shows Lua code with syntax highlighting.
- Changed: MARQUEE attribute support in IupProgressBar on GTK and Motif now works just like on Windows.
- Changed: SHOWRENAME in **IupTree** can now be changed after map.
- Changed: Removed CLIENTSIZE1 and CLIENTSIZE2 from IupSplit and added CLIENTSIZE.
- Changed: TYPE attribute renamed to ORIENTATION in IupVal and IupDial. Old name still works.
- Changed: DIRECTION attribute renamed to ORIENTATION in IupSplit. Old name still works.
- Changed: removed FOCUSONCLICK from **IupButton**. The old name will set CANFOCUS.
- Changed: now when IMPRESS is defined along with IMAGE, and TITLE is not defined, then the borders will not be shown neither computed. The buttons with this attribute are now smaller than in previous versions.
- Changed: **IupReparent** to receive one more parameter to be used as a reference child.
- Changed: IupSpinbox, IupSplit, IupSbox now can be dynamically constructed with IupAppend/IupInsert.
- Changed: standard SIZE and RASTERSIZE format can also be used in IupHbox, IupVbox and IupFill.
- Changed: now IupSaveClassAttributes and IupCopyClassAttributes will save also id dependent attributes.
- Changed: Patch applied. Trying to improve the ADDFORMATTAG behavior in order to avoid scrolling physically and destroying the selection. Adds the concept of BULK format tags. The SELECTION and SELECTIONPOS attributes of the format tag will NOT change the IupText attributes anymore. Contribution of the Indentation library that adds syntax highlighting to a Lua code text. (Thanks to Nicolas

N.)

- Changed: removed FINDUSERDATA attribute from **IupTree**, use **IupTreeGetId** always.
- Changed: removed images larger than 48x48 (inclusive) from the pre-compiled libraries of the IupImgLib, reducing its size and allowing more applications to use the pre-compiled binaries. The images are still available in the source code.
- Fixed: callback not called in IupGetParam when a file name or a color string are selected by the extra dialog button.
- · Fixed: LEDC to correctly include the necessary headers.
- Fixed: FRAMEVERTCOLORL:C attribute of **IupMatrix** for cell with col=0 or lin=0.
- Fixed: avoid double calls to ACTION in IupButton on Windows when pressing enter and a dialog is displayed.
- · Fixed: the cleaner syntax feature for separator creation in Lua.
- Fixed: returned value in RASTERSIZE for the IupDialog on GTK and Motif.
- Fixed: missing IupSetCallbacks export for "iup.dll".
- Fixed: **IupFileDlg** on Motif when MULTIPLEFILES=Yes and FILE\_CB is not defined.
- Fixed: natural height computation for IupList on Windows when DROPDOWN=Yes.
- Fixed: ACTION callback called an extra time when FOCUSONCLICK=NO and user double click in IupButton on Windows.
- Fixed: TABTITLEn attribute return value of **IupTabs** when TABTITLE was set at a child.
- Fixed: SCREENSIZE global attribute on GTK when using multiple monitors.
- Fixed: MARKEDid attribute in **IupTree** on Windows when MARKMODE=SINGLE, was not changing the focus node.
- Fixed: line end converting when FORMATTING=Yes in **IupText** on Windows. (Thanks to Nicolas N.)
- Fixed: IupMessageDlg modality on Windows, when PARENTDLG is not specified then it will be modal relative to all application dialogs.
- Fixed: mnemonic support for TABTITLE on GTK and Motif.
- Fixed: drag&drop, move and copy of nodes in **IupTree** on GTK.
- Fixed: mapping of standard font names to Pango names on GTK.
- · Fixed: invalid current cell in IupMatrix after adding lines or column to a matrix that had 0 lines or 0 columns.
- Fixed: IupSetFocus was not working on GTK if the dialog does not has the focus.
- Fixed: RESIZE\_CB callback in **IupCanvas** not being called after the canvas is mapped on GTK.
- Fixed: removed Scrollbar warning when creating a multiline **IupText** on Motif.
- Fixed: FONT handling in **IupText** on Windows when FORMATTING=Yes.
- Fixed: Enter key processing when editing a **IupMatrix** cell and IUP\_IGNORE is returned in EDITION\_CB, to avoid propagating that key press to the dialog.
- Fixed: **IupZbox** VALUE management when the zbox itself is not visible.
- Fixed: **IupSplit** when AUTOHIDE=Yes.
- Fixed: an invalid focus cell in **IupMatrix** could occur after NUMLIN or NUMCOL was changed to smaller values.
- Fixed: invalid call to ACTION callback of a **IupToggle** when inside a radio and VALUE is set.

## Version 3.2 (26/June/2010)

- New: function IupResetAttribute.
- New: MINMAX attribute for IupSplit.
- New: global attribute SINGLEINSTANCE so the application can restrict the number of its instances on Windows. COPYDATA\_CB callback for **IupDialog** on Windows to receive the command line of the secondary instances when SINGLEINSTANCE is used.
- New: attributes WMFAVAILABLE, EMFAVAILABLE, SAVEWMF and SAVEEMF for IupClipboard on Windows.
- Changed: some Lua parameters that use "number" to "integer".
- Changed: replaced old "arg" usage for "..." to improve better compatibility with LuaJIT. (Thanks to J.-F. Cap.)
- Changed: IupSaveClassAttributes to not save values that are equal to the default values.
- Changed: **IupFileDlg** behavior on Motif to avoid auto resize when a directory is changed.
- Changed: C function iuplua\_dofile will now check for the IUPLUA\_DIR environment variable when file could not be opened.
- Changed: control of LOHs inclusion moved from the source code to the makefile.
- Changed: removed compatibility with require"iuplua51", now LuaBinaries must be used or LUA\_CPATH must be set.
- · Changed: added compatibility with Lua 5.2.
- Changed: global variable SYSTEM in Mac OS X, renamed from Darwin to MacOS.
- Fixed: the cleaner syntax feature for menu creation in Lua.
- Fixed: stack overflow when "MARKL:C" is set inside MARKEDIT\_CB because MARK\_CB is not defined in **IupMatrix**.
- Fixed: iup.TreeSetUserId error in Lua.
- Fixed: **IupView** executable in Win64.
- Fixed: RIGHTCLICK\_CB called twice when **IupTree** is inside two **IupTabs** on Windows.
- Fixed: **IupLoopStep** on Windows to process the IDLE callback.
- Fixed: natural size of **IupText** and **IupMatrix** when SCROLLBAR is VERTICAL or HORIZONTAL only.
- Fixed: **IupSplit** were not considering MINSIZE and MAXSIZE.
- Fixed: EXPANDWEIGHT implementation.
- Fixed: MARK=CLEARALL in IupTree on Windows. DELNODE=MARKED in IupTree on all drivers, so the node 0 can also be removed.
- Fixed: return value of SIZE and RASTERSIZE of the **IupDialog** when reset to NULL after the dialog was mapped.
- Fixed: a right click in a node in **IupTree** on Windows was causing an invalid redraw of the selected node.
- Fixed: parameter indexing when using the new button names parameter in **IupGetParam**.

#### Version 3.1 (22/Apr/2010)

- New: MULTIUNSELECTION\_CB callback in **IupTree**. MARKEDNODES attribute in **IupTree**.
- New: EXPANDWEIGHT attribute for children of IupVbox and IupHbox.
- New: HIDDENTEXTMARKS attribute in IupMatrix. ALIGNMENT attribute for all cells in IupMatrix, used when ALIGNMENTc is not defined.
- New: **IupSplit** control, similar to **IupSbox** but with two children.
- New: option "u" in IupGetParam to redefine the OK and Cancel buttons names and add a Help button.
- New: ADDROOT attribute in IupTree, its default is Yes. The first node now can be deleted and can have other nodes at depth=0. New DELNODE=ALL value that remove all nodes.
- New: native driver for MacOSX under construction. Help needed! (Thanks to Heesob P.)
- Changed: INSERTITEMn attribute in **IupList** now allows to add an item after the last item using n=count+1.
- Changed: removed **IupMessage** from error handling in IUP-IM utilities. Now a global attribute "IUPIM\_LASTERROR" is set instead.
- Changed: NUMCOL\_VISIBLE and NUMLIN\_VISIBLE attributes can now be greater than the actual number of columns/lines, so room will

be reserved for adding new columns/lines without the need to resize the matrix.

- Changed: IupTree internal optimization for IupTreeSetUserId, IupTreeGetId and IupTreeGetUserId.
- Changed: removed AUTODRAGDROP attribute from IupTree on GTK.
- Changed: added support for multiple file selection in IupFileDlg on Motif.
- Changed: Simplify IupLua implementation. More similar to a regular binding implementation like CDLua and IMLua.
- Changed: removed old controls **IupTabs** and **IupVal** kept for compatibility in the IupControls libraries. The new **IupTabs** and **IupVal** in the main library must be used from now on.
- Fixed: optional creation parameter of IupSubmenu, IupSbox, IupFrame, IupRadio, IupVal and IupDial in Lua.
- Fixed: IupSbox handler feedback when MAXSIZE or MINSIZE is used.
- Fixed: color value in **IupGetParam** after the color browser dialog canceled editing.
- Fixed: improved compatibility in IupOleControl so it can be compiled with gcc from Cygwin.
- Fixed: display update when changing IMAGE attribute in **IupLabel** on Windows. Display update when changing FGCOLOR and ALIGNMENT attributes in **IupToggle** on Windows.
- Fixed: default image update in **IupTree** on Motif.
- Fixed: scrollbar position in **IupCanvas** on Windows after dragging the thumb when it is released.
- Fixed: NUMCOL\_VISIBLE and NUMLIN\_VISIBLE default value in **IupMatrix**.
- Fixed: IupMatrix scrolling can now position cells in intermediate positions. When using the scrollbar button still scrolls in cell steps, when dragging the scrollbar can freely position the cells. This fixes the problem of the last column or line being incomplete visible.
- Fixed: vertical frame drawing of a cell when using FRAMEVERTCOLORL:C equals to the background color. FRAMEVERTCOLORL:C and FRAMEHORIZCOLORL:C can now use "BGCOLOR" as value to not draw the frame line.
- Fixed: added missing exports in the main DLL for IupGetInt2 and IupGetIntInt.
- Fixed: object position in IupOleControl. New sample using LuaCOM for callbacks. (Thanks to Kommit)
- Fixed: background color for images in **IupTabs** and **IupTree** when not using visual styles on Windows.
- Fixed: integer input mask when limited to min-max in **IupGetParam**.
- Fixed: invalid memory access on multiple selection callback management in **IupList**.
- Fixed: compatibility code for deprecated functions on GTK 2.20.
- Fixed: FILE\_CB callback file parameter in IupFileDlg when multiple files are selected on Windows.
- Fixed: RENAME\_CB callback being called when user cancel renaming in IupTree on Windows. BRANCHOPEN\_CB or BRANCHCLOSE\_CB being called when STATEid is set in IupTree on GTK and on Motif.
- · Fixed: invalid memory access when saving DIRECTORY in a multiple selection IupFileDlg on GTK.
- Fixed: dropdown cell editing in **IupMatrix** on Motif.
- · Fixed: invalid memory access in hash table module when removing an attribute.

## Version 3.0.1 (14/Mar/2010) (Internal)

- New: TOTALCHILDCOUNTid and LASTADDNODE attributes in **IupTree**, so you can compute or retrieve the id of the node created by an INSERT operation.
- New: common callback DESTROY\_CB.
- · Changed: propagation of attributes will be ignored at a child where the attribute is marked as non inheritable.
- Changed: double click sequence of events on GTK to match the sequences on Windows and Motif.
- Changed: when IMAGE is defined for a **IupButton**, TITLE will be also considered during map if not NULL and not empty. This will allow buttons with images created in LED to continue to use "" to define their titles.
- **Changed:** When the DIRECTORY attribute of **IupFileDlg** is consulted after the dialog is closed and the user pressed the OK button, it will contain the directory of the selected file.
- Changed: IupTree internal optimization to match ids to/from native nodes. SHOWRENAME\_CB callback return code to accept IUP\_IGNORE. The NODEREMOVED\_CB callback now only receive the node userdata.
- Fixed: **IupGetParam** param parsing of %f and %c in Lua.
- Fixed: IupTreeUtil contributed functions.
- Fixed: AXS\_YREVERSE attribute in IupPPlot.
- Fixed: size of a node in **IupTree** on Windows when TITLEFONT is set.
- Fixed: LEGENDPOS attribute in IupPPlot.
- Fixed: invalid call to SELECTION\_CB callback in **IupTree** on Windows when MARKMODE=MULTIPLE and the user pressed the Ctrl key
  to select an item. Missing call to SELECTION\_CB on GTK and Motif when user unselect multiple nodes at once. Invalid change of the
  selection when focus is changed in **IupTree** on Windows Vista/7 when not using visual styles. on GTK and Motif children of not
  expanded nodes were not being selected when multiple nodes were selected in one operation.
- Fixed: interpretation of comments inside elements declaration in LED.
- Fixed: invalid memory access in **IupClose** when using LED.
- Fixed: selection was not hiding in IupText when the control loses its focus on Windows when MULTILINE=NO.
- Fixed: MARKMODE in **IupTree**, NC in **IupText** and **IupList**, PADDING in **IupLabel**, **IupButton**, **IupToggle**, **IupText** and **IupTabs**, if they were set only before map.

# Version 3.0 (26/Jan/2010)

- New: added support for MacOSX using GTK.
- New: function IupLoopStepWait.
- New: functions iup.TreeSetNodeAttributes, iup.TreeSetAncestorsAttributes and iup.TreeSetDescentsAttributes for IupTree in Lua. (Thanks to Tomas G.)
- Changed: iup.TreeSetValue renamed to iup.TreeAddNodes. Old name also works.
- Fixed: **IupList** with DROPDOWN=Yes and the last item is removed.
- Fixed: dynamic BGCOLOR change on Windows for **IupText**, **IupList**, **IupVal** and **IupTabs**.
- Fixed: duplicate call to TABCHANGE\_CB in **IupTabs** on Windows when a Tab is inside another Tab.
- Fixed: IUP\_IGNORE support in **IupText** on Windows for the K\_ANY callback.
- Fixed: focus management when dialog gets back the focus and must redirect it to the last child with focus, on Windows.
- Fixed: button press feedback when FOCUSONCLICK=NO in IupButton on Windows XP.
- Fixed: title bar display in **IupDialog** on GTK when only TITLE=NULL, but MENUBOX is still YES.
- Fixed: default value for VALUE in **IupFontDlg**.
- Fixed: background color of edit box in **IupTree** on Windows when not using Visual Styles.
- Fixed: CARET attribute in **IupText** on Windows when line is greater than the last line.

- Fixed: excess of motion\_cb events in **IupCanvas** on GTK when in UNIX.
- Fixed: CMARGIN attribute in IupVbox and IupHbox.
- Fixed: invalid memory access in NODEREMOVED\_CB callback processing of IupTree on Windows.
- Fixed: VALUE attribute in **IupTree** when MARKMODE=SINGLE, on Windows was not unselecting the previous node, on GTK if set
  during the SELECTION\_CB was aborting the next call to the callback. on GTK and Motif was also not showing the node if inside a
  collapsed branch.

#### Version 3.0 RC 4a (18/Dec/2009)

- Fixed: VISIBLE attribute management. **IupZbox** now will respect if a child has a VISIBLE attribute set, and it will not change it. **IupTabs** now does not depends on the VISIBLE attribute anymore.
- Fixed: VALUE attribute return in **IupItem** on GTK.

# Version 3.0 RC 4 (14/Dec/2009)

- New: NMARGIN and NGAP non-inheritable attributes for IupHbox and IupVbox.
- New: "OTHER" status code for FILE\_CB when selecting an invalid file name or a directory in IupFileDlg.
- New: DLL\_HINSTANCE global attribute on Windows.
- Changed: Added a workaround for TITLEFONTid for IupTree when changing only the Bold style on Windows.
- Changed: the RENAMENODE\_CB callback in **IupTree** is not supported anymore.
- Changed: improved compatibility of IupFileDlg when DIALOGTYPE=DIR and CoInitializeEx was initialized with COINIT MULTITHREADED prior to IupOpen on Windows.
- Changed: IupFrame can now has a color background when not using TITLE, and BGCOLOR is set before map.
- Fixed: memory leak in **IupPPlot**.
- Fixed: invalid memory access in set ALIGNMENT attribute for IupLabel, IupButton and IupToggle, and in set MARK for IupTree.
- Fixed: invalid layout computation when using the old IupSpin element.
- Fixed: STATE attribute for **IupTree** on Windows when branch has no child.
- Fixed: invalid redraw of some controls when dialog is resized on Windows.
- Fixed: invalid memory access for SYSTEMVERSION global attribute in Linux. (Thanks to David G.)
- Fixed: missing convertion to UTF-8 in IupButton when handling TITLE at map in the GTK driver.
- Fixed: image branch update when branch STATE is changed in **IupTree** on Windows.
- Fixed: SHOWRENAME\_CB callback when renaming is started clicking twice in **IupTree**.
- Fixed: invalid limit check in VALUE attribute of IupList in the GTK driver. (Thanks to Paul G.)
- Fixed: invalid memory access when setting VALUE to NULL in IupTree.
- Fixed: ACTION callback called when an item is set on a **IupList** when DROPDOWN=Yes.
- Fixed: dialog decoration size when menu is associated during the map process.
- Fixed: K\_ANY callback called twice for **IupTabs** in the GTK driver.
- Fixed: invalid memory access when destroying some of the additional controls that use CD.
- Fixed: incomplete redraw of the **IupCanvas** on Windows XP when a window moves over the canvas.
- Fixed: missing call to ACTION when an item that was replaced is clicked in **IupList**.
- Fixed: switch of a complete menu in **IupDialog** was not working.
- Fixed: button press feedback when FOCUSONCLICK=NO in **IupButton** on Windows.
- Fixed: VISIBLE attribute for non native containers. It affected IupZbox.
- Fixed: **IupMatrix** with EXPAND=NO was behaving as EXPAND=YES.

## Version 3.0 RC 3 (02/Oct/2009)

- New: MOVE\_CB callback for **IupDialog** on Windows and GTK.
- New: SPINNING attribute for IupGetParam when the callback is activated by a spin.
- New: KEYPRESS, KEYRELEASE and KEY global attributes.
- · New: MAXSIZE and MINSIZE attributes for all controls.
- New: NODEREMOVED\_CB callback for **IupTree**.
- New: SORT attribute for IupList.
- New: function IupSaveImageAsText.
- New: function IupLoadBuffer.
- New: parameter in the EDITION\_CB callback of IupMatrix to indicate if the value will be updated.
- New: auxiliary functions IupGLUseFont and IupGLWait for the IupGLCanvas. attribute REFRESHCONTEXT on Windows.
- New: VALUECHANGED\_CB callback for IupVal, IupDial, IupColorBrowser, IupToggle, IupText and IupList.
- New: element IupClipboard.
- New: functions IupGetNativeHandleImage and IupGetImageNativeHandle for the Iup-IM library.
- Changed: now the iup.image constructor also accepts parameters in the same format as iup.imagergb and iup.imagergba.
- Changed: return value to boolean of iup.GLIsCurrent, iup.GetParam, iup.SaveImage, iup.isshift, iup.iscontrol, iup.isbutton1, iup.isbutton2, iup.isbutton3, iup.isbutton4, iup.isbutton5, iup.isdouble, iup.issys, iup.isalt, iup.isSysXkey, iup.isAltXkey, iup.isCtrlXkey, iup.isShiftXkey and iup.isXkey in Lua.
- Changed: the function iup.key\_open is now obsolete and not necessary anymore.
- Changed: improved transparency for 8bpp images on Windows.
- Changed: in IupMatrix since the selection is made only using the mouse, by pressing a key will NOT clear the selection anymore. You
  can still do that setting MARKED=NULL in the K\_ANY callback. Improved MARKL:C to be more flexible for other MARKMODE options.
- Changed: updated the IupTreeUtil contributed utility.
- Changed: CHANGEVALUE\_CB callback renamed to VALUECHANGED\_CB in IupVal.
- Changed: internal reorganization of the abstract layout methods of the Ihandle class to allow more flexibility and control of the layout process.
- Changed: LAYERED and LAYERALPHA attributes are now condensed in the OPACITY attribute. The OPACITY is available on Windows and GTK.
- Fixed: the functions **IupPreviousField** and **IupNextField** to respect the dialog hierarchy order.
- Fixed: NUMCOL and NUMLIN when set to 0 in **IupMatrix**. Double click in a title cell was entering in edit mode at the focus cell. Marks were processed after ENTERCELL\_CB when the user single click a cell. Enter key processed also for the next cell when MULTIPLE=YES

- after editing ended.
- Fixed: STARTFOCUS on Motif and Win32 for **IupDialog** where not working. Now STARTFOCUS is set only if SHOW\_CB did not changed the current focus.
- Fixed: DLGBGCOLOR on Motif where incorrectly set.
- Fixed: **IupToggle** redraw inside an **IupFrame** on Windows XP where disapearing.
- Fixed: background color of the edit box of **IupTree** on Windows XP where black.
- Fixed: release of stock images in **IupClose** caused the application to crash.
- Fixed: auxiliar function iup.TreeSetUserId in Lua when releasing the previous reference.
- Fixed: ACTION callback of IupButton on Windows when FOCUSONCLICK=NO was not being called.
- Fixed: return value of **IupSaveImage** was inverted.
- Fixed: export of image in Lua at the **IupView** application.
- Fixed: **IupGetParam** when specifying full intervals without the step parameter.
- Fixed: DEFAULTENTER and DEFAULTESC on Windows when focus is inside an **IupTabs**. Also on Windows they were processed before K ANY, so K ANY could not abort them by returning IUP\_IGNORE.
- Fixed: K\_ANY called twice for K\_CR when **IupText** has multiple lines on Windows.
- Fixed: on Windows when a pre-defined system dialog was closed with Enter or Esc, the key was propagated to the dialog that open it.
- Fixed: keyboard navigation in the dialog now respects the order of IupNextField and IupPreviousField for all drivers. Those
  functions were also improved.
- · Fixed: on GTK the VISIBLE attribute returned invalid result when child is hidden by its parent.
- Fixed: on Windows the text color of a selected item of an **IupTree** was not inverted.
- Fixed: on Windows the VALUE attribute of a inactive **IupItem** was always OFF.
- Fixed: ENTERWINDOW\_CB and LEAVEWINDOW\_CB for **IupCanvas** on Windows were not being called.
- Fixed: HELP\_CB was not working for **IupVal**, **IupTabs** and **IupTree** on Motif.
- Fixed: USETITLESIZE attribute logic in **IupMatrix**.
- Fixed: DELNODE attribute when value is CHILDREN in IupTree. It was not working for the root node.

## Version 3.0 RC 2 (18/Jul/2009)

- New: MONITORSINFO and VIRTUALSCREEN global attributes now also available on GTK.
- New: USETITLESIZE attribute for IupMatrix.
- New: DEFAULTFONTSIZE global attribute.
- New: **IupSetAtt** auxiliar function.
- Changed: the default alignment for **IupButton** (Text and Image) and IupToggle (Image) to "ACENTER:ACENTER".
- Changed: improved decoration size computation for **IupDialog** on GTK.
- Fixed: IupItem on GTK when compiled in versions older than 2.14, but run in newer versions.
- Fixed: alignment of buttons in IupAlarm.
- Fixed: IupZbox visible child management and VISILBE attribute update after mapping an element.
- Fixed: X and Y attributes for GTK.
- Fixed: IupTree TITLE with non UTF-8 characters.
- Fixed: IupClose in loop when removing names.
- Fixed: CONTEXT and VISUAL in IupGLCanvas.
- Fixed: SHOWTICKS in IupVal.
- **Fixed:** in **IupMatrix.** default cell alignment. BGCOLOR and FGCOLOR to use the global default colors instead of "255 255" and "0 0 0". drawing details. misbehavior of the scrollbar on GTK. improved IUP 2 compatibility when calling VALUE\_CB and when consulting titles to compute cell size.
- Fixed: VALUE management in IupZbox.
- Fixed: removed "cannot add non scrollable widget" warning message when creating a IupCanvas on GTK.
- Fixed: ADDEXPANDED in IupTree.
- Fixed: SIZE consideration in layout computation for IupDialog.
- Fixed: DIALOGTYPE=MESSAGE for IupMessageDlg on GTK.
- Fixed: IupButton with no text and no image, but with BGCOLOR defined will properly show the color.

# Version 3.0 RC 1 (26/Jun/2009)

## General

- New: checked for memory leaks using <u>VLD</u> on Windows and <u>Valgrind</u> in Linux.
- New: PREVIEWGLCANVAS attribute for IupFileDlg.
- New: auxiliary functions IupTextConvertLinColToPos and IupTextConvertPosToLinCol for IupText.
- New: basic tutorial for IupLua. (Thanks to Steve D.)
- New: IupTree now uses native controls and was moved to the standard controls. The old implementation is not available. Images for nodes are not limited to 16x16 anymore. BGCOLOR now follows the same default as IupText and IupList, and can be changed. New TITLEFONT, FGCOLOR, USERDATA, FINDUSERID, COUNT, CHILDCOUNT, EXPANDALL, INDENTATION, HIDEBUTTONS, HIDELINES, COPYNODE, MOVENODE, SPACING, TOPITEM, INSERTLEAF and INSERTBRANCH attributes. New BUTTON\_CB, MOTION\_CB and DROPFILES\_CB callbacks. Attributes SCROLLBAR and REDRAW are not supported anymore. VALUE attribute split in VALUE and MARK attributes, set MARK using VALUE is still possible fro backward compatibility. STARTING renamed to MARKSTART, and CTRL/SHIFT attributes replaced by MARKMODE (old names kept working for compatibility). Now if DRAGDROP\_CB returns IUP\_CONTINUE or if it is not defined but SHOWDRAGDROP=Yes then the node will be automatically moved to the new position. ATTENTION DEPTH is now a read-only attribute, use the INSERT\* attributes to properly add nodes. NAMEid attribute renamed to TITLE, old attribute still works but will be removed in future versions since it conflicts with the common NAME attribute. The SELECTION\_CB and MULTISELECTION\_CB callbacks now ignore their return value. The rename action is now activated by two clicks instead of a double click.
- Changed: removed "lua5.1.so" dependency in UNIX.
- Changed: In IupLua the Lua function **iup.TreeSetValue** now also accepts node decoration in the initialization table and can add a subtree to any node. (Thanks to Tomas G.)
- Changed: In JupLua attributes that are pointers to Ihandle are now returned as ihandle instead of userdata.
- Changed: replaced "[]" in function declarations by a simple "\*". None of those functions needed it.
- · Changed: the default value of the Windows attribute COMPOSITED is back to NO to improve backward compatibility and to avoid side

effects of the attribute.

- Changed: the auxiliary functions IupTextConvertXYToChar and IupListConvertXYToItem where replaced by IupConvertXYToPos, that also works for IupTree.
- Changed: added support for WHEEL CB on GTK for **IupCanvas**.
- Fixed: IupLua initialization when retrieving the argc/argv arguments for IupOpen. (Thanks to Ross B.)
- · Fixed: Arg initialization for all controls on Motif driver.
- Fixed: update of the POSX and POSY attributes for the **IupCanvas**.
- · Fixed: FONT size round when converting from pixels to points on Windows. (Thanks to Devin S.)
- Fixed: button disappearing after mouse over on Windows XP.
- Fixed: **IupMatrix** when NUMCOL/NUMLIN were less than NUMCOL\_VISIBLE/NUMLIN\_VISIBLE. Also fixed when NUMCOL/NUMLIN were 0 and changed to 1, and when removed 1. CURSOR attribute when RESIZEMATRIX=Yes. (Thanks to Jeremy C.)
- Fixed: action callback return value in Lua for the **IupGetParam** dialog. (Thanks to Zhiwei)
- Fixed: EXPAND attribute for IupCanvas.

#### Version 3.0 BETA 3 (04/Apr/2009)

- New: MARKL:C, READONLY, NUMLIN\_VISIBLE\_LAST, NUMCOL\_VISIBLE\_LAST, and SHOW attributes for **IupMatrix**. When scrolling
  the matrix using the scrollbar the focus is not changed anymore. The last cells at right and bottom are now drawn as incomplete cells if
  they do not fit in the visible area. New FONT\_CB callback. CHECKFRAMECOLOR is not necessary anymore, just set FRAMEVERTCOLOR
  or FRAMEHORIZCOLOR. Internal code reorganization. AREA and MULTIPLE renamed to MARKAREA and MARKMULTIPLE, old names as
  still supported. New MULTILINE attribute to edit text in multiple lines, valid only before mapped.
- New: IupRedraw and IupSetClassDefaultAttribute functions.
- Changed: Added package registration code to IupLua that allows it to be statically linked and require"iuplua" does not abort if the iuplua\_open function was called.
- Changed: the IupOleControl in Lua will not automatically initialize LuaCOM anymore. The application must manually call "elem:CreateLuaCOM()". The previous initialization was incorrect (thanks to Ross B.).
- Changed: the declaration of function **IupGetClassAttributes** to use the class name instead of a control handle.
- Fixed: Fixed button, toggle and list sizes for GTK driver when using the Hildon Framework. (Thanks to Otfried C.)
- Fixed: some IupLua dynamic libraries in Linux where incorrectly linking with Motif (libiuplua + pplot, cd, controls, gl, im and imglib + 51.so)
- Fixed: HOMOGENEOUS attribute for **IupVbox** and **IupHbox**.
- Fixed: CARET attribute on GTK driver was not correctly scrolling the multiline text when not visible.
- Fixed: parameter checking and the return value in Lua for **IupListDialog** when type=2.
- Fixed: the return value for **IupGetText** when the user canceled. (Thanks to Xu W.)
- Fixed: IupGetClassAttributes and IupGetAllAttributes were not implemented in IupLua.
- Fixed: The 32 bits version of the IupLua console on Windows XP64 was not working.
- Fixed: CARET\_CB and IupTextConvertXYToChar in IupText when MULTILINE=YES and FORMATTING=NO.

#### Version 3.0 BETA 2 (26/Dec/2008)

- Changed: ATTENTION the following headers were deprecated iupcb.h, iupcells.h, iupcolorbar.h, iupdial.h, iupgauge.h, iupmatrix.h, iuptree.h use iupcontrols.h only
- Changed: ATTENTION the following headers were deprecated jupgetparam.h, jupspin.h, juptabs.h, jupval.h use jup.h only
- Fixed: set VALUE attribute for IupText on Windows when formatting is used.
- Fixed: **IupHide** when dialog was maximized on Windows.
- Fixed: get VALUE attribute for **IupText** in all drivers, after the element is mapped it must return the empty string "" when there is no text
- Fixed: **IupGetParam** when specifying partial intervals.
- Fixed: K\_Esc key callback processing on Windows.
- Fixed: PLACEMENT and FULLSCREEN for IupPopup.

# Version 3.0 BETA 1 (15/Dec/2008)

#### General

- New: GTK driver, available in UNIX and Windows.
- New: internal code reorganization. More clear and simple to create controls and drivers. All comments are now in English.
- New: internal documentation and Guide to create new controls. Now all the controls use the same architecture using the same base class.
- New: IUP\_ASSERT compile flag.
- New: IupMainLoopLevel function.
- New: support for the HILDON framework that runs on top of GTK on the <u>Maemo</u> platform used by the Nokia Internet Tablets. (Thanks to Otfried C.)
- Changed: all dialogs, and all elements that have names, are now automatically destroyed in IupClose.
- Changed: ATTENTION the following headers were deprecated iupcbox.h, iupsbox.h use iup.h only
- Changed: **ATTENTION** the headers iupcompat.h and iupcpi.h were removed. They are not supported anymore.

#### **Common Attributes**

- New: CHARSIZE convertion factor used by the SIZE attribute.
- New: NAME used by IupGetDialogChild.
- New: font face name mappings for Courier, Times and Helvetica.
- New: functions IupGetClassAttributes, IupGetIntInt.
- New: CLIENTSIZE returns the size of containers excluding their decoration.
- New: TIP additional attributes (Motif and Windows): TIPFONT, TIPDELAY, TIPBGCOLOR, TIPFGCOLOR, TIPBALLON (Windows Only), TIPBALLONTITLE (Windows Only), TIPBALLONTITLEICON (Windows Only), TIPVISIBLE. Not available on GTK.
- New: TIPRECT auxiliary attribute for the TIP common attribute.

• Changed: attribute FONT now uses a common a more flexible definition for all drivers, old format is still supported. The default FONT on Motif is now "Fixed, 10".

- Changed: ATTENTION Now attributes are stored in the internal hash table only if not processed or allowed by the element class implementation.
- Changed: IupGetAttribute, IupSetAttribute and IupStoreAttribute can also be used to access global attributes using NULL as element.
- Changed: TIP and ZORDER attributes are now non inheritable.
- Changed: ATTENTION the BGCOLOR is now ignored in IupLabel, IupFrame, IupToggle (for the text) and IupVal. They will use
  the background color of the native parent.

#### **Global Attributes**

- New: APPSHELL, XDISPLAY, XSCREEN, XSERVERVENDOR, XVENDORRELEASE on Motif.
- New: VIRTUALSCREEN and MONITORSINFO on Windows.
- Changed: LANGUAGE default from PORTUGUESE to ENGLISH.
- Changed: TRUECOLORCANVAS and SYSTEMLANGUAGE are now available in all drivers.

#### **Common Callbacks**

- New: IUP\_IGNORE return code accepted for IDLE\_ACTION callback to automatically remove the callback.
- New: UNMAP\_CB for all controls
- Changed: MAP\_CB, ENTERWINDOW\_CB, LEAVEWINDOW\_CB for all controls.

#### Layout

- New: functions IupGetDialogChild, IupUnmap, IupReparent, IupInsert, IupUpdateChildren, IupGetClassType, IupGetChildPos and IupGetChildCount..
- New: FLOATING attribute to control the inclusion of the element in layout processing for IupHbox, IupVbox and IupZbox.
- New: HOMOGENEOUS attribute to control the spacing in layout processing for **IupHbox** and **IupVbox**.
- New: EXPANDCHILDREN attribute to control the expansion in layout processing for **IupHbox** and **IupVbox**.
- New: NORMALIZESIZE attribute to control the natural size in layout processing for IupHbox and IupVbox.
- New: element **IupNormalize**r.
- New: CGAP and CMARGIN for **IupVbox** and **IupHbox** that use SIZE units.
- New: VALUEPOS and VALUE\_HANDLE attributes for **IupZbox**.
- Changed: default value for ALIGNMENT in IupZbox is now "NW".
- Changed: IupAppend and IupDetach can now be used for dynamic creation of menus or containers, even after the element is mapped.
- Changed: **IupDetach** will now automatically unmap the element.
- Changed: IupAppend will now return the actual parent.
- Changed: **IupUpdate** now only mark the control to be redraw instead of redrawing at the function call.

#### **Dialogs**

- New: MINSIZE and MAXSIZE attributes. on Windows MINSIZE is ignored for systems with multiple monitors. The Windowing system
  may impose a minimum default limit for the dialog that includes the title bar with all it buttons.
- New: DROPFILES\_CB and RESIZE\_CB callbacks.
- New: IUP\_CURRENT and IUP\_CENTERPARENT positions for IupShowXY and IupPopup.
- New: IUP\_HIDE and IUP\_MAXIMIZE flags for SHOW\_CB callback.
- New: MODAL attribute to check if the dialog was shown with IupShow or IupPopup.
- New: IupColorDig, IupFontDig and IupMessageDig native pre-defined dialog as elements.
- New: SHOWHIDDEN attribute for **IupFileDLg**. Preview canvas support for the Motif driver.
- New: tip string for each param in **IupGetParam**. And a new "c" param to show a RGB color string with extra controls to show the color and open the color selection dialog.
- Changed: SAVEUNDER dialog attribute now is also available on Motif.
- Changed: DROPFILES\_CB callback is now available for all controls. It is only activated using DRAGDROP attribute. It is active by default only for IupCanvas and IupDialog.
- Changed: the default value of the Windows attribute COMPOSITED is now YES, except on Windows Vista.
- Changed: IupDestroy is now automatically called for child dialogs when the parent is destroyed.

#### Canvas

- New: LINEX, LINEY, XAUTOHIDE and YAUTOHIDE attributes for the scrollbar.
- New: CLIPRECT attribute, a rectangle that has its region invalidated for paiting.
- Changed: if ACTION is defined nothing is painted in the canvas, now also on Motif.
- Changed: BORDER is now also supported on Motif.
- Changed: ATTENTION now scrollbar parameters min, max, page size and line size are updated when DX/DY are updated. POSX and POSY will only update the position of the scrollbar. Automatic hide of the scrollbar now works also on Motif.

#### Label, Button and Toggle

- New: attributes PADDING, ELLIPSIS, WORDWRAP and MARKUP for **IupLabel**.
- New: IMPRESSBORDER, PADDING, MARKUP, FOCUSONCLICK and ALIGNMENT attributes for IupButton.
- $\bullet\,$  New: support for image and text simultaneous in  ${\bf IupButton}.$
- New: support for mnemonics in IupLabel, IupButton and IupToggle.
- New: RADIO attribute for **IupToggle**.
- Changed: ALIGNMENT attribute now includes vertical alignment values.

• Changed: **IupButton** now supports text with more than one line.

#### **Text and Multiline**

- New: APPENDNEWLINE and PADDING attributes. CUEBANNER and FILTER attributes on Windows.
- New: MASK attribute for IupText, IupMultiline, IupList and IupMatrix. The iupmask functions are now obsolete, autofill option and MATCH\_CB callback are not supported anymore.
- New: text formatting using FORMATTING and ADDFORMATTAG attributes on Windows and GTK. New attribute OVERWRITE when using text formatting.
- New: ALL and NONE values for SELECTION attribute.
- New: SCROLLTO attribute. New attributes SCROLLTOPOS, CARETPOS and SELECTIONPOS using 0 based character position. New
  function IupTextConvertXYToChar to convert (x,y) coordinates in (lin, col, pos) character positioning.
- New: SPIN, SPINVALUE, SPINMIN, SPINMAX, SPININC, SPINALIGN and SPINWRAP attributes. New SPIN\_CB callback. The IupSpin
  control is now obsolete.
- New: VISIBLECOLUMNS, VISIBLELINES attributes gives much better control over size than the SIZE attribute.
- Changed: IupMultiline is now implemented as IupText with MULTILINE=YES.
- Changed: **ATTENTION VERY IMPORTANT -** the ACTION callback in **IupText** now does NOT process extended keys anymore. It is called only if the text is edited, and key=0 if it is not a valid character. The callback now is called before the text is updated on screen.
- Changed: the SELECTION and CARET attribute on Windows do NOT change the focus anymore. The NC attribute now only restricts keyboard input.
- Changed: added support for BUTTON\_CB and MOTION\_CB callbacks. BUTON\_CB can return IUP\_IGNORE so the default processing will be ignored.
- Changed: CARET\_CB now includes 0 based character position.
- Changed: ATTENTION the Natural Size does not uses the text contents anymore. To control the Natural Size use the SIZE/RASTERSIZE attributes, or VISIBLECOLUMNS/VISIBLELINES attributes, or EXPAND.

#### List

- New: APPENDVALUE, CANFOCUS, COUNT, DRAGDROP, INSERTITEMN, REMOVEITEM, TOPITEM, SPACING, VISIBLECOLUMNS, VISIBLELINES attributes.
- New: BUTTON\_CB, DBLCLICK\_CB, DROPDOWN\_CB, DROPFILES\_CB, MOTION\_CB callbacks.
- New: IupListConvertXYToItem function.

#### **Other Standard Controls**

- New: INVERTED and TICKSPOS attributes for IupVal.
- New: PADDING, VALUE\_HANDLE, VALUEPOS, MULTILINE and TABIMAGE attributes for IupTabs.
- New: control IupProgressBar, similar to IupGauge but with the text.
- Changed: **IupFrames** now are native parents of their children.
- Changed: IupVal implemented as a native control. Attributes HANDLER\_IMAGE and HANDLER\_IMAGE\_INACTIVE are not supported
  anymore.
- Changed: **IupCbox** is not based on **IupCanvas** anymore.
- Changed: IupTabs implemented as a native control. Attributes ALIGNMENT, FONT\_ACTIVE, FONT\_INACTIVE, TABSIZE and REPAINT
  are not supported anymore.

## **Additional Controls**

- New: focus feedback and keyboard control for **IupColorbar**.
- Changed: IupControlsClose is now deprecated. Declaration still remains for compatibility, actual function does nothing.
- Changed: the NO\_COLOR attribute is deprecated, now it simply sets the BGCOLOR attribute in **IupCells**.
- Changed: in **IupColorBrowser** moved from HLS to HSI, added support for resize, anti-aliasing, support for BGCOLOR attribute, feedback for ACTIVE attribute, and feedback for focus. New HSI attribute. New support for mouse wheel to change Hue. New support for PgDn and PgUp keys to change Hue.
- Changed: IupTabs and IupVal are NOT part of the additional controls anymore. They are now standard controls using native elements.
- Changed: renamed MARGIN attribute to PADDING in **IupGauge**. **IupGauge** is deprecated in favor of **IupProgressBar**.
- Changed: An IupGLCanvas when inside an IupFrame in Win32 will now work normally. But the dialog COMPOSITE attribute must be NO for hardware acceleration on Windows.

#### Menus

- New: HIDEMARK, AUTOTOGGLE and TITLEIMAGE attributes for IupItem.
- New: BGCOLOR support for **IupMenu**.
- New: Submenu now supports the IMAGE attribute.
- New: RADIO attribute for IupMenu.
- Changed: on GTK to have a menu item that can be marked you must set the VALUE attribute to ON or OFF, or set HIDEMARK=NO, before mapping the control.
- Changed: The HIGHLIGHT\_CB, OPEN\_CB and MENUCLOSE\_CB callbacks now work normally for popup menus. HIGHLIGHT\_CB is called
  for items and submenus.
- Changed: OPEN\_CB and MENUCLOSE\_CB are defined for menus, but it is checked at the parent submenu for backward compatibility with IUP 2.x.
- Changed: TITLE for submenus can now be changed after the element is mapped.
- Changed: Children can be added or removed from menus even after the menu is mapped.
- · Changed: menus can now be dynamically changed even after mapped.

## **Images**

- New: support for 24 and 32 bpp images using **IupImageRGB** and **IupImageRGBA** constructors.
- New: "UPARROW" cursor on Motif. New cursors "RESIZE\_NS" and "RESIZE\_WE". Updated cursor documentation with pictures of all predefined cursors.
- Changed: the automatic generation of inactive images for a more smooth one, still using a modified version of the background color to create the disabled effect.
- Changed: **IupImageLibOpen** will now only register names, but will not load the images. New 32bpp images for Windows. GTK aliases are also available. Many new images. **IupImageLibClose** removed, loaded images will now be automatically unloaded.

#### Keyboard

- · New: MODKEYSTATE global attribute in all drivers.
- New: key definitions: K\_acute, K\_ccedilla, K\_Print, K\_Menu.
- New: key definitions for the system key modifier  $K_y$ . on Windows this is the Windows key and in Mac this is the Apple key.
- New: CANFOCUS attribute for IupButton, IupTogle, IupText, IupCanvas and IupVal.
- Changed: SHIFTKEY and CONTROLKEY are now available in all drivers.
- Changed: Removed the conflicts: K\_BS=K\_cH, K\_TAB=K\_cI and K\_CR=K\_cM. New key code macros iup\_isShiftXkey, iup\_isCtrlXkey, iup\_isAltXkey and iup\_isSysXkey.

#### **History of Version 2.x**

# Migration Guide IUP 2.x to IUP 3.x

#### Critical Changes (from 2.x to 2.7/3.0)

All critical changes were packed in version 2.7 so you can prepare your code to work with both 2.7 and 3.0 versions. And you will be able to alternate between both versions without having to add "ifdef"s to your code. The differences in the "iup.h" header file from 2.7 to 3.0 should contains only the new features introduced in 3.0.

**IupOpen** function declaration now include command line arguments used by X-Windows and GTK - The most important change is the signature of the **IupOpen** function. It was changed to include the main function arguments. The GTK and Motif toolkits use them. In IUP prior to version 2.7 they were ignored for Motif. In Windows they are always ignored. If for some reason you do not have access to the main function arguments you can use NULL in **IupOpen**. As a general rule the change is:

```
IupOpen() >> IupOpen(&argc, &argv)
```

You will also have to search&replace a few things in your source code:

```
the attribute "WIN_SAVEBITS" >> "SAVEUNDER"
the function IupGetType >> IupGetClassName
```

Although the following were considered obsolete in IUP 2.6, their backward compatibility code were removed in 2.7. So you may have to search&replace for:

```
the attributes "MOTIF_FONT" and "WINFONT" >> "FONT"
the value of the attribute "CURSOR" = "IUP" >> "HELP"
the definition IUP_ANYWHERE >> IUP_CURRENT
the constructor IupColor (removed) >> use the color value
```

The "cdiup" and "cdluaiup" libraries moved from CD to IUP under the name "iupcd" and "iupluacd" - Also you will have to change your makefile or IDE project because we changed some library names to solve the cross dependencies between IUP, CD and IM libraries.

# Strategic Changes (from 2.7 to 3.x)

All the changes described here are backward compatible with 2.7. So after doing them you will still be able to go back to 2.7.

Some global attributes like DEFAULTFONT, \*BGCOLOR and \*FGCOOR are now obtained from the system instead of hardcoded, this affects mainly applications in Windows were the hardcoded DEFAULTFONT was "Tahoma, 8" and the user changed the default font or used the Large Fonts option. If your dialog is too big in the new font then you can simply set DEFAULTFONTSIZE to force a smaller value.

The following headers were deprecated iupcb.h, iupcells.h, iupcolorbar.h, iupdial.h, iupgauge.h, iupmatrix.h, iuptree.h - they now simply include iupcontrols.h. You can replace them by iupcontrols.h in your code.

The following headers were deprecated iupcbox.h, iupsbox.h, iupspin.h, iupspin.h, iupspin.h, iupspin.h - they now simply include iup.h. You can remove them from your code.

The ACTION callback in **IupText/IupMultiline** now does NOT process extended keys anymore - the callback is called only if the text is edited, and key=0 if it is not a valid character. In 2.x the key parameter were used for some navigation keys, but now is used only for keys associated with characters. This is the most impacting change from 2.7 to 3.0, because some functionality in your application could stop working. Use the K\_ANY or K\_\* callbacks instead to process navigation keys.

The Natural Size of **IupText/IupMultiline** does not uses the text contents anymore - to control the Natural Size use the SIZE/RASTERSIZE attributes, or the VISIBLECOLUMNS/VISIBLELINES attributes, or the EXPAND attribute. This will avoid the automatic resize of the

IupText/IupMultiline if its content is changed by the user and the size of the dialog is changed so the layout is recalculated.

Now in **IupCanvas** the scrollbar parameters X/YMIN, X/YMAX and X/YLINE are updated only when DX/Y are updated. POSX/Y will only update the position of the scrollbar. In version 2.x was necessary to set POSX/Y to update those parameters.

The BGCOLOR attribute is now ignored in **IupLabel**, **IupFrame**, **IupFragel** (for the text background) and **IupVal**. They will use the background color of the native parent. **IupFrame** can has a color background when not using TITLE, and BGCOLOR is set before map.

The **IupItem** in GTK must have its VALUE attribute defined (ON or OFF) **before** mapping - so it can have the check mark, or define HIDEMARK=NO. If not done the item will not be checkable.

The new **IupTabs** does not supports the inactive tab feedback. So the tabs will be always active, although its children will be sucessfully disabled. The return value of the TABCHANGE\_CB callback is not processed anymore. The most impacting feature is the TABORIENTATION attribute that has limited support in the native controls.

In **IupMatrix** the selection is made only using the mouse, pressing a key will NOT clear the selection anymore. You can still do that setting MARKED=NULL in the K\_ANY callback.

In **IupTree** DEPTH is now a read-only attribute, use the INSERT\* attributes to properly add nodes. The SELECTION\_CB and MULTISELECTION\_CB callbacks now ignore their return value. Now you can only add nodes to the tree after it has been mapped to his native system. NAMEid attribute renamed to TITLE, old attribute still works but will be removed in future versions.

# **History of Changes in Version 2.x**

# CVS (17/Jun/2009)

#### General

- Changed: the **IupOleControl** in Lua will not automatically initialize LuaCOM anymore. The application must manually call "elem:CreateLuaCOM()". The previous initialization was incorrect (thanks to Ross Berteig).
- Fixed: parameter checking and the return value in Lua for **IupListDialog** when type=2.
- Fixed: the return value for **IupGetText** when the user canceled.
- Fixed: The 32 bits version of the IupLua console in Windows XP64 was not working.
- Fixed: IupLua initialization when retrieving the argc/argv arguments for IupOpen. (Thanks to Ross Berteig)
- Fixed: action callback return value in Lua for the IupGetParam dialog. (Thanks to Zhiwei)

#### Version 2.7.1 (15/Dec/2008)

# General

- Fixed: the iuplua51 makefile where not using the g++ linker, so require"imlua" failed.
- Changed: removed csh dependency from make\_uname scripts.
- Changed: removed IupSpeech from source and documentation.

# Motif

- Fixed: IupOpen was crashing if used with NULL parameters.
- Fixed: DIRECTORY attribute in IupFileDlg when set to NULL did an invalid memory access.
- Fixed: invalid default value for SCROLLBAR attribute in IupMultiline and IupList.
- Fixed: size of tips window when displaying a multiline string.

#### **IupControls**

Fixed: some frame lines where not drawn in IupMatrix.

# Version 2.7 (14/Oct/2008)

#### General

- Changed: INCOMPATIBILITY IupOpen function declaration now include command line arguments used by X-Windows and GTK.
- Changed: **INCOMPATIBILITY** "IUP" cursor in Windows renamed to "HELP" cursor.
- Changed: INCOMPATIBILITY WIN\_SAVEBITS renamed to SAVEUNDER.
- Changed: INCOMPATIBILITY removed old "MOTIF FONT" and "WINFONT" attributes. Use only the "FONT" attribute.
- Changed: INCOMPATIBILITY removed old IUP\_ANYWHERE and IupColor definitions.
- Changed: INCOMPATIBILITY IupGetType renamed to IupGetClassName.
- Changed: **IMPORTANT** all functions that receive a constant string now has the "const" modifier for the string parameter declaration.
- Changed: **IMPORTANT** Copyright notice modified to reflect the registration at INPI (National Institute of Intellectual Property in Brazil). License continues under the same terms.
- Changed: IMPORTANT the support services (Downloads, Mailing List and CVS) moved from LuaForge to SourceForge.
- Changed: All dll8 and dll9 DLLs now have a Manifest file that specifies the correct MSVCR\*.DLL.
- Changed: Makefiles for UNIX now uses a compact version of Tecmake that does not need any installation, just type "make".
- Changed: removed "INCLUDE" parameter for FILE\_CB callback in IupFileDlg.
- Changed: improved automatic inactive image generation.
- Changed: premake files are used now only internally and were removed from the distribution.

• Changed: IupLua3 libraries are not included in the distribution anymore. They are only available in source code or internally at Tecgraf.

- Changed: All Lua samples now have the extension .wlua, and contains require"iuplua" and iup.MainLoop() in the code. Thanks to Ryan Pusztai.
- Changed: added traceback information to error message dialog in IupLua. Thanks to Fred Abraham.
- Changed: The IupLua Console now must include require commands for any additional library.
- Fixed: IupView image export in C format.
- Fixed: removed MARGIN from IupFrame documentation. IupFrame does not have a MARGIN attribute.
- Fixed: removed MARGIN from IupZbox documentation. IupZbox does not have a MARGIN attribute.
- Fixed: SYSTEM global attribute in Windows, when running Windows Vista.
- Fixed: Improved visual appearance and ticks of bar mode in IupPPlot.
- · Fixed: missing IupMessagef export in the DLL.
- Fixed: LEDC generated code for 64-bits.
- New: IMPORTANT the "cdiup" and "cdluaiup" libraries moved from CD to IUP under the name "iupcd" and "iupluacd". But headers
  and documentation remains on the CD package. Function names were NOT changed. This change eliminates a cross-dependency of IUP
  and CD, now only IUP depends on CD.
- New: "iupluaimglib" library so require"iupluaimglib" can be used to dinamically load the image library.

#### **Windows**

- Fixed: invalid memory access when set FONT to NULL.
- Fixed: CARET position when a selection is interactively changed or when the caret is at the begining of the selection in IupText, IupMultiline and IupList.
- Fixed: TABSIZE IupMultiline attribute scale convertion.
- Fixed: invalid character inserted in IupMultiline when opening a dialog from a Ctrl+key combination.

#### Motif

• Fixed: Removed X run time warning when creating a list.

#### **IupControls**

- New: FRAMEVERTCOLORL:C, FRAMEHORIZCOLORL:C and CHECKFRAMECOLOR attributes for IupMatrix.
- Fixed: EXTENDED\_CB callback was never called in IupColorbar.
- Fixed: invalid memory access in IupTree when using images with a color index greater than 128.]
- Fixed: invalid memory access in IupTabs when all tabs are disabled and a next or previous tab button is pushed.
- Fixed: invalid memory access in IupColorbar.
- Fixed: invalid call to CLICK\_CB when resizing column in IupMatrix.

# Version 2.6 (26/Nov/2007)

#### General

- Changed: SELECTION attribute in IupText now accept values in reverse order.
- Changed: IupView improvements. New functions: "Save All Images"; "Save All Images in One File". Changes: "Import Image" can load
  multiple images in Windows; "Save Image" allow to save in GIF format.
- New: SCROLLBAR attribute for IupMultiline and IupList.
- New: WORDWRAP attribute for JupMultiline.

# Windows

- New: "INCLUDE" parameter for FILE\_CB callback in IupFileDlg.
- Fixed: FONT creation when system uses a non ANSI charset.

## Motif

- Fixed: FONT attribute internal storage.
- Fixed: IupMapFont interpretation of the size value to use points in X-Windows Logical Font Description format (XLFD).

#### **IupControls**

- New: new parameter for IupGetParam to specify a file name string that can be changed using a file selection dialog. Thanks to Flavia Anjos. New interval step for real and integer interval.
- Fixed: for all additional controls the used font follows strict the FONT attribute. Previously for some of the controls the CD default font
  were used causing an inconsistency with the control size calculation.
- Fixed: ACTIVE update in IupVal.
- Changed: in IupPPlot ACTIVE attribute renamed to CURRENT to avoid conflict with the IupCanvas ACTIVE attribute. Fixed DS\_MODE
  and DS\_EDIT return values. Fixed DS\_EDIT when set to "NO" from a previously set to "YES".
- Changed: moved IupSbox, IupCbox and IupSpin to the core library. They do not depend on the CD library.

#### **IupMatrix**

• Changed: BGCOLORL:C, FGCOLORL:C and FONTL:C are now handled different for title columns and title lines. When you set the color or font of a full line/column it will not affect the title line/column except when that line/column is the title line/column (lin=0 or col=0). Individual cell colors are still handled independently.

- New: RASTERWIDTHn and RASTERHEIGHTn attributes.
- Fixed: EDITION\_CB called with invalid self parameter.
- Fixed: DROPSELECT\_CB called after dropdown list is hidden.

#### **IupLua**

- Fixed: missing IupCells and IupColorbar initialization in iupcontrolslua\_open.
- New: added LuaGL binding to the IupLua console executable. So OpenGL commands can be used in Lua.

#### Version 2.6 RC2 (10/May/2007)

#### General

- New: function IupUpdate to force a redraw of the element and its children.
- New: function IupExitLoop to exit the current message loop. It is equivalent of returning IUP\_CLOSE in a callback.
- Changed: now for the IupList when DROPDOWN=Yes the size of the dropped list will expand to include the largest text.

#### Version 2.6 RC1 (15/Apr/2007)

#### General

- New: functions IupGetChild, IupGetAllAttributes.
- New: CLIPBOARD attribute with COPY, PASTE and CUT values for IupText and IupMultiline.
- New: control IupPPlot that uses the PPlot library to draw 2D plots. Thanks to Marian Trifon.
- Changed: LEDC now supports IupCells, IupCbox, IupOleControl and IupSpin.
- Changed: IupMultiline and IupText size calculation. When EXPAND is different than NO or NULL, the control will ignore its contents when
  calculating the control size if SIZE or RASTERSIZE is not set. So now if text is larger than the multiline and EXPAND is set, the multiline
  will not expand to include its contents when the dialog is expanded. In this case the multiline will be expanded only what the dialog
  allows it to expand.
- Changed: size update when FONT is set. Now to update the control size IupRefresh must be called.
- Fixed: Added missing documentation of IupGetParent.
- Fixed: caps lock key codes.
- Fixed: Added missing IupSetAttributeHandle and IupGetAttributeHandle exports in the DLL.

#### **Windows**

- Changed: Resource files moved from "iup/lib" to "iup/etc".
- · Changed: IupFileDlg attributes FILE and DIRECTORY in Windows to accept paths containing also "/".
- Fixed: dialog activation after IupPopup.
- Fixed: IUP\_CLOSE return in K\_ANY and K\_\* callbacks.
- Fixed: WHEEL\_CB parameters x and y.
- Fixed: IupPopup for menus when used in the Tray if there is no visible dialogs.
- Fixed: FONT attribute initialization when control is not mapped yet. Affected mainly controls inside other controls.
- Fixed: FONT attribute parse when value is invalid.

#### Motif

- New: TOPLEVEL global attribute.
- Changed: default IupHelp application in Linux to "firefox".
- Changed: some attributes were updating the size of the control in the dialog. Now to update the control size IupRefresh must be called.
- Fixed: Idle processing.
- Fixed: return value of IupLoopStep.
- Fixed: invalid resize of IupList when COMBOBOX=YES and an element is added dynamically.

## **IupLua**

- New: convertion to string for an Ihandle. Now returns "IUP(type): address", for example "IUP(dialog): 08C55240".
- Changed: IupLua5 executable in Windows to enable GDI+ in CD library.
- Changed: IupLua3 libraries names changed to include "3" as a suffix.
- Fixed: Added missing IupGLIsCurrent binding.
- Fixed: error message management when inside a callback in Lua 5.
- Fixed: error handling in iuplua\_dofile and iuplua\_dostring.
- Fixed: the second ihandle parameter inside the callabacks in Lua 3: DROP\_CB, DROPSELECT\_CB and TABCHANGE\_CB.
- Fixed: conflict in dialog resize attribute with resize callback from canvas in Lua 3.
- Fixed: getattribute metamethod when value is not a number or string before calling GetHandle to check if it is a handle.
- Fixed: setattribute metamethod when value is stored in C now is also set to nil in Lua to avoid old invalid values in Lua.
- Fixed: IupAlarm optional parameters in Lua 3.
- Fixed: missing edit\_cb callback definition for IupList in Lua 5.
- Fixed: Lua object memory management when destroy is called.

# IupMatrix

- New: RELEASE\_CB mouse callback.
- Changed: DRAW\_CB callback to add the CD canvas as the last parameter. Now the canvas is also available for CDLua.

- Fixed: BGCOLOR and FGCOLOR for full lines or full columns in titles (L:\* or \*:C).
- Fixed: BGCOLOR for titles and empty area to use the parent's BGCOLOR instead of the dialog BGCOLOR.
- Fixed: BGCOLOR\_CB and FGCOLOR\_CB in Lua when IUP\_IGNORE is returned.
- Fixed: setting VALUE attribute when the cell is being edited.
- Fixed: redraw when resizing collum and the scroolbar is added to the canvas in Windows.
- Fixed: redraw in SunOS after editing the cell.

#### Other IupControls

- Changed: in IupTabs, when next or previous tab is selected using the arrow buttons or arrow keys, inactive tabs are skipped.
- Changed: CD calls to use the new CD API available only in CD version 5.0. So IUP will not be compatible with old CD versions.
- Changed: Because of the new parameter of DRAW\_CB callback in IupMatrix, the IupControls Lua binding now depends on the CD Lua binding.
- Fixed: F2 key processing to rename a node in IupTree.
- Fixed: focus change when changing the active tab in IupTabs.
- Fixed: BUTTON\_PRESS\_CB and BUTTON\_RELEASE\_CB binding in Lua 3 for IupDial and IupVal.
- Fixed: IupTree rename box position when using scrollbars.

## **IupGLCanvas**

- New: SHAREDCONTEXT attribute.
- Fixed: Added missing DLL export IupGLIsCurrent.

## Version 2.5 (31/Mar/2006)

#### General

- IMPORTANT: New functions IupSetCallback and IupGetCallback to register callbacks without using a global name. IupGetFunction and IupSetFunction are still working, but are not used internally anymore. The new functions speed up the performance of callbacks, and reduce to zero name conflicts for callbacks in the global name table. It is recommended that the applications should replace IupSetFunction and IupGetFunction by IupSetCallback and IupGetCallback. IupLua applications are automatically benefited.
- IMPORTANT: Applications that overload internal callbacks of the additional controls (like IupMatrix and IupTree) must now use IupSetCallback and IupGetCallback to do the overloading. And as before these callback can not be overloaded in Lua.
- IMPORTANT: removed the support for callback inheritance. Now callbacks can only be set in the own element. The only execption is the K\_ANY and the K\_\* callbacks that continues to be propagated to the parent of the element with the keyboard focus. (This was a not very usefull feature, with very few uses. But slows a lot calback management in C and in Lua. With the new IupGetCallback we were able to remove the inheritance mecanism for callbacks.)
- Changed some function declarations of the main API, some now use "const char\*" in their declaration.
- Changed global attributes now are stored only if not processed by the driver.
- IMPORTANT: Changed the definition of Icallback to a simple one without the variable arguments. Fixed canvas callback parameters, in the documentation is float, but with the old Icallback definition the compiler used double. Now must be float.
- Changed all the internal attributes now start with the preffix "\_IUP".
- $\bullet$  Changed the default limit for text in IupText and IupMultiline to be  $2^{31}$ .
- New canvas callback FOCUS\_CB.
- New helper function IupSetAttributeHandle to associate Ihandle\* to attributes using automatic names. Instead of using IupSetHandle and IupSetAttribute with a new creative name, this function automatically creates a non conflict name and associates the name with the attribute. Also new function IupGetAttributeHandle.
- New "Pause" button in the IUP Image Library.
- Fixed the MULTISELECT\_CB callback of the IupList so it does not need that the ACTION callback is also defined.
- Reviewed the popup dialog management. So we improve the behavior of the IupShow of other dialogs after a IupPopup, and a new possibility to safely cascade popups.

### Windows

- IMPORTANT: Global attribute WIN\_DEFAULTFONT renamed to DEFAULTFONT.
- Fixed attribute PLACEMENT=NORMAL when the dialog in minimized or maximized.
- Fixed IupPopup for menus, when the menu item callback returned IUP\_CLOSE, the return value is now processed and the application is closed.
- Change WOM\_CB and be set also for the dialog.
- Changed CoInitialize to CoInitializeEx[COINIT\_APARTMENTTHREADED] and InitCommonControls to InitCommonControlsEx[ICC\_WIN95\_CLASSES] in IupOpen.

## **IupControls**

- Changed the GETFOCUS\_CB and KILLFOCUS\_CB callbacks for the additional controls IupMatrix, IupVal and IupDial, now can be set without affecting their implementation.
- Changed the K\_ANY for the additional controls IupTree, IupSpin and IupColorBrowser, now can be set without affecting their implementation.
- New DOUBLEBUFFER attribute for IupTabs. Default is YES. If NO will disable the double buffer. This may solve a slow Tabs redraw in UNIX when the a Tab contains many controls.
- New IupVal attributes HANDLER\_IMAGE and HANDLER\_IMAGE\_INACTIVE that allow the use of images to replace the handler. Thanks
  to Rodrigo Espinha.
- Reviewed and optimized iupMask code. Added new callback MATCH\_CB.

#### **IupMatrix**

 IMPORTANT: Callbacks ACTION and SCROLL\_CB were renamed to ACTION\_CB and SCROLLTOP\_CB to avoid conflict with the IupCanvas callbacks also inherited by the IupMatrix.

- IMPORTANT: You can not automatically override the KEYPRESS\_CB callback anymore. You must save the original callback and call it
  from inside your own.
- IMPORTANT: Now when in callback mode much less memory will be allocated. Also the new callbacks MARK\_CB and MARKEDIT\_CB can be used to control the selected cells in callback mode.
- Fixed some string buffer sizes to handle very large matrices.
- Fixed IupGetAttribute for the VALUE attribute when using callback mode and retrieving colum or line title values ("0:C" or "L:0").
- Changed "matrx\_img\_cur\_excel" to "IupMatrixCrossCursor". Old name is still available.

### **IupTree**

- IMPORTANT: The IupTree implementation now uses the KEYPRESS\_CB callback. The K\_ANY override support was removed. The K\_ANY callback can be used normally. If the application was using the KEYPRESS\_CB, now it must override it manually, you must save the original callback and call it from inside your own.
- Change the appearance in Windows and Motif are now the same. Both systems look like the previous Windows implementation with a white background and some small enhancements.

## **IupLua**

- IMPORTANT: IupLua3 now supports IupLua5 names. Old IupLua3 names still work, but now all the samples for IupLua5 also work in IupLua3. The documentation and the examples for the old names were removed from the manual pages. Old applications using IupLua3 can use the old names or the new names. This will make easier to old applications migrate their code to Lua 5. All Lua examples were re-tested and fixed.
- IMPORTANT: In IupLua3 the callbacks in C are registered only when the application register the callback in Lua, just like in IupLua5.
- IMPORTANT: IupColorBrowser name changed in IupLua3 from "iupcb" to "iupcolorbrowser".
- Fixed documentation of IupGetAllDialogs and IupGetAllNames. Fixed implementation to match the documentation.
- Fixed IupTimer old callback name in IupLua3.
- Fixed DROPFILES\_CB canvas callback can be now used in Lua for the controls based in IupCanvas, like IupMatrix and IupTree.
- Fixed parameters of the canvas action and scroll\_cb callbacks in Lua 5.
- Fixed missing FILE\_CB callback in Lua.
- Changed all the additional controls now can have the K\_ANY, GETFOCUS\_CB and KILLFOCUS\_CB callbacks without affecting their internal implementation.
- Changed Lua 5.1 "require" can now be used for all the IupLua 5.1 libraries, but the full library name must be used. For example: require"iuplua51", require"iupluacontrols51".
- Documented the IupLua 5 architecture.
- Reviewed and reorganized IupLua3 and IupLua5 code, also cleaned and simplified. In IupLua3 callbacks are now set only if they are set by the application.
- Changed IupClose can now be called from Lua in Lua 5.
- · Reviewed and improved the interchange of Ihandle between C and Lua. The documentation was updated with all the possibilities.

## Version 2.4 (12/Dec/2005)

#### General

- New attribute ZORDER to change the zorder of any control or dialog.
- New 3STATE attribute for IupToggle to enable a three state text toggle.
- Reviewed and improved the creation of controls, so they can be added to an already created dialog.
- Reviewed and improved the natural size estimation for each standard controls. The estimation now is the same for Windows and Motif with some minor differences for border and scrollbar sizes. All the controls can have sizes bigger or smaller than the natural size using SIZE or RASTERSIZE attributes (natural size is the size of the control that fits all of its contents).
- Improved FULLSCREEN IupDialog attribute in Windows and Motif, so the application can set fullscreen and then restore to normal state
  any time.
- New attribute FLAT for IupButton to create a button with mouse over activation (Windows and Motif).
- New MULTISELECT\_CB callback for IupList. It can replace the action callback for multiple selection lists.
- Fixed names of headers, initialization functions and libraries that did not have the "iup" prefix. Headers "iupolecontrol.h", "luacontrols.h" and "luagl.h" changed to "iupole.h", "iupluacontrols.h" and "iupluagl.h". Private headers and declarations removed from "iup/include" folder. Functions controlslua\_open, gllua\_open and iupluaim\_open changed to iupcontrolslua\_open, iupgllua\_open and iupimlua\_open.
- New documentation of the IupOleControl control, including a sample and Lua bindings. Thanks to Vinicius Almendra.
- New function IupRefresh to update the size and layout of controls after changing size attributes.
- Exported the internal functions: IupZboxv, IupHboxv, IupVboxv and IupMenuv.
- Fixed several memory leaks. Thanks to Visual Leak Detector.
- IupView application can now save imagens in C source code format.
- New additional library with several pre-defined images for buttons and labels. See IupImageLib.
- Optimization flags now are ON when building the library in all platforms.
- Now all the predefined dialogs consult the global attribute IUP\_ICON.
- Missing key definitions: K\_sDEL and K\_sINS. This prevented the Del key to work when CAPSLOCK was active in some controls.
- Changed IUP\_QUIET environment variable now default is YES.

## Windows

- Support for MDI (Multiple Document Interface). See IupDialog documentation.
- Fixed IupLabel with IMAGE with invalid focus.
- New SUNKEN attribute for IupFrame.
- Fixed appearance of IupLabel with IMAGE when ACTIVE=NO.
- Fixed initial value in the IupList when EDITBOX=YES.

- Now it is not necessary anymore to use the "iup.rc" file for the HAND cursor. It is now build in.
- New value for PLACEMENT attribute, FULL to position the client area of the dialog in fullscreen.
- IupButton and IupToggle with images using Windows XP Visual Styles now uses a styled border. See IupButton documentation for samples.
- Missing documentation of ENTERWINDOW\_CB and LEAVEWINDOW\_CB for IupButton.
- · Fixed button draw with BGCOLOR and empty text.
- · New COMPOSITED attribute to create a window with an automatic double buffer for all controls.
- New LAYERED and LAYERALPHA attributes to set and configure layered windows using transparency.
- · Fixed image offset in IupButton.
- Fixed invalid redraw for IupLabel using an IupImage when inside a IupTabs or IupSbox.
- Added an "ifndef IUP\_NO\_ABNT" enclosing the ABNT keyboard management so it will be easier to ignore this code from the makefile.
- Default FONT in Windows XP is now the Tahoma font.
- BGCOLOR for canvas was not being updated correctly when changed after canvas creation.

#### Motif

- SHOWDROPDOWN now works also in Motif.
- Removed horizontal scrollbar parameter from simple IupList (DROPDOWN=NO and EDITBOX=NO) to made it compatible with the other lists (including the simple IupList in Windows).
- Fixed KILLFOCUS\_CB and GETFOCUS\_CB for IupList with DROPDOWN=YES or EDITBOX=YES.
- Fixed invalid IupList resize when DROPDOW=Yes after inserting elements in the list.
- New BACKINGSTORE IupCanvas attribute so the backing store can be disabled.
- Changed IupToggle with IMAGE and IMPRESS to behave like in Windows, where the button border is always shown.
- · Fixed error in menu item initialization.

## **IupControls**

- IMPORTANT: for best results CD version 4.4 should be used.
- Fixed IupSpin keyboard response and mouse press & hold response.
- New MULTISELECTION\_CB callback for IupTree.
- New IupCells control. It is an application controlled matrix. More simple and faster than IupMatrix. Can also span cells. Thanks to Andr Clinio.
- New IupCbox control for concrete layout positioning.
- Fixed IupTabs tab activation using mouse. It could activate a different tab using button press in one tab and button release in another tab.
- Fixed spin buttons were not calling the user callback in IupGetParam.
- Fixed IupVal non effective increment using keyboard when at minimum value.
- Fixed invalid IupSetAttribute for scrollbar parameters in IupTree that affects navigation of two or more trees in the same application.
- Fixed keyboard usage when CAPSLOCK is active for IupVal, IupTabs and IupDial.
- New functions iupMaskRemove and iupmaskMatRemove to remove the iupMask from a control.
- New RENAME action attribute for the IupTree.
- New attribute TABORIENTATION to change the tab text orientation. The active tab text is now bold.
- Changed CARET and SELECTION attributes of the IupTree when using an in-place rename text box, to RENAMECARET and RENAMESELECTION. This will avoid conflict with the SELECTION\_CB callback in IupLua3.

## **IupMatrix**

- Redefined REDRAW policy to a more precise and effective one. No redraw is done when the application sets cell, line or column graphics attributes attributes: 0:0, 0:C, L:0, L:C, ALIGNMENTn, BGCOLORL:\*, BGCOLOR\*:C, BGCOLORL:C, FGCOLORL:\*, FGCOLOR\*:C, FGCOLOR\*:C, FGCOLOR\*:C, FGCOLOR\*:C, FONTL:\*, FONT\*:C, FONTL:\*.
- Improved double click editing in Motif. Since OpenMotif 2.2.3 the double click to edit the cell works fine. For previous version there is still a workaround to show the controls and the need to click again in the control so it get the focus.
- · All the edition mode code were rewritten and reorganized in a separated module. Any old code was removed and cleaned.
- Small change in focus feedback, its area was reduced to two pixels in each cell border.
- Cell focus management code reorganized to a more simple and efficient version.
- New SORTSIGN C attribute to show a sort sign (up or down arrow) in the column C title.
- New drawing in double buffer mode to minimize flicker.
- Fixed dropdown feedback drawing.
- Fixed focus feedback after double click editing.
- The alignment of the text in a cell with a dropdown feedback now considers the horizontal space occupied by the feedback.
- The DRAW\_CB callback drawing area now does not includes the focus feedback area if HIDEFOCUS=NO (the default).
- NUMCOL\_VISIBLE and NUMLIN\_VISIBLE now when retrieved returns the current number of visible lines.
- Fixed problem after trying to edit a non editable cell the focus gets lost.
- · Reviewed documentation and behavior of marks.

## IupLua

- IupLua5 source code is now 100% compatible with Lua 5.1.
- The iuplua binding and all its libraries can now be dinamically loaded in Lua 5. IupOpen will be automatically called.
- iupkey\_open can now be called from Lua 5, using iup.key\_open.
- New IupGetParam binding.
- ullet Changed the keys definitions (K\_\*) in Lua so now they are exactly the same as the definitions in C.
- Fixed invalid IupGetAllNames in IupLua5. Fixed missing IupGetAllNames binding in IupLua5.
- Fixed IupTree EXECUTELEAF\_CB callback in IupLua5. It was expecting an invalid extra parameter.
- Fixed error in IupTabs memory initialization in IupLua5.
- · Fixed missing IupGetText binding.
- Fixed missing pre-defined masks for iupMask.

- · Fixed missing isxkey macro binding.
- Fixed missing callback scroll\_cb in IupLua3.
- Fixed missing IupVersion documentation and binding.
- Fixed IupSetGlobal and IupStoreGlobal in IupLua5.

## Version 2.3.1 (18/Apr/2005)

#### General

- New support for 64-bits Linux.
- New global attribute DLGBGCOLOR.
- Changed the KEYPRESS\_CB and K\_ANY callback are now compatible with Portuguese Brazilian ABNT keyboard layout in Windows and Linux
- Changed key names K\_quoteright and K\_quoteleft renamed to K\_apostrophe and K\_grave, but there are backward compatible
  defines.
- Fixed IupOpen/IupClose for correct initialization/de-initialization.
- Fixed IupGetGlobal to retreive first from the driver.
- Fixed IupDestroy for correct memory deallocation.
- Fixed IupLoadImage to include BGCOLOR information. New function IupSaveImage.
- New Guide / C++ Usage section in the documentation, with additional C++ wrappers contributed by some users. Thanks to Danny Reinholds, Sergio Maffra and Frederico Abraham.

#### Windows

- Fixed K ANY duplicate calls for some keys.
- Fixed popup menu bug. Sometimes when selecting an item the callback was not called.
- Changed IupText and IupMultiline now can have the ALIGNMENT attribute.

#### Motif

- Fixed use of variable parameter arguments in Motif calls to correct 64-bits compatibility.
- Fixed some small bugs in IupDestroy. GETFOCUS\_CB callbacks were called during dialog destroy. Menu bars were incorrectly destroyed.

#### **IupControls**

- Changed IupGetParam now uses only the number of lines to determine the number of parameters. The last 0 is not necessary anymore.
- Fixed bug in IupColorBrowser destroy.
- Fixed IupTree initialization for LED usage.
- New IupTree feature to rename a node in place.
- · New IupColorbar control. It is a palette of colors to allow the selection of primary and secondary colors. Thanks to Andr Clinio.

## **IupGLCanvas**

· New function IupGLIsCurrent.

## **IupLua**

• Fixed callbacks for IupDial in IupLua5.

## **IupView**

- · Fixed data initialization in Motif.
- New menu items to save images in individual LED and Lua text files, and in Windows ICON files.
- · New menu item to load an image using IM.

## Version 2.3 (16/Mar/2005)

## General

- Download, Discussion List, Submission of Bugs, Support Requests and Feature Requests, are now available thanks to LuaForge site.
- New organization of the documentation.
- New MacOS X libraries using OpenMotif and gcc.
- New CARET\_CB callback for the IupText, IupMultiline and IupList controls. It is called every time the caret changes its position.

#### Windows

- IMPORTANT: Now the canvas background color is <u>only</u> redrawn if the ACTION callback is <u>not</u> defined. When defined the application must draw all the canvas contents. This will optimize the redraw of canvas based controls and application canvases. The TRANSPARENT value for the BGCOLOR is not supported anymore.
- New attribute IMMARGIN to control the spacing between the border and the image in IupButton.
- Optimized the IupButton and IupLabel drawing when IMAGE is specified.
- Fixed incorrect stop for the IupTimer. Improved start and stop control.
- Flicker now is significantly reduced. CLIPCHILDREN=YES is now default. IupFrame background drawing optimized.

 New dialog attribute "CONTROL" that enable the embedding of the dialog inside another window. Used by LuaCOM to create OLE (ActiveX) controls implemented in Lua.

- New IupText attribute "PASSWORD" to hide the typed character.
- IUP is now compatible with Windows XP Visual Styles. See the Win32 driver documentation.

## Motif

- Fixed invalid return value when retreiving the FONT attribute.
- Added backward compatibility code for Motif 1.2. Must edit makefile to add the file "src/mot/ComboBox1.c".

## **IupControls**

- Missing support for IupList with EDITBOX=YES in iupMask.
- BGCOLOR for images were ignored in the IupTree.
- Now some matrix cell attributes are not inherited from parent. Like "L:C", "ALIGNMENT\*", "FGCOLOR\*", "BGCOLOR\*", "FONT\*", "WIDTH\*" and "HEIGHT\*", for optimization reasons.
- IupTree now uses double buffer for optimal drawing.
  - To avoid flicker during resize in Windows, do not use it inside a JupFrame, and use CLIPCHILDREN=YES.
- New utility functions: IupTreeSetAttribute, IupTreeStoreAttribute IupTreeGetFloat, IupTreeSetfAttribute, IupTreeGetAttribute, IupTreeGetInt.
- New IupMatrix callback DRAW\_CB to allow a custom drawing of the cell contents.
- New IupTree DRAGDROP\_CB callback.
- · New IupSpin and IupSpinbox utility functions.

#### **IupLua**

- Fixed ihandle\_gettable in iuplua.lua when iupGetTable is nil when object is created in C.
   This affected the object returned by iup.LoadImage.
- Fixed Zbox children names initialization.
- Missing DROPFILES\_CB callback management.
- Missing FGCOLOR\_CB and BGCOLOR\_CB callback management for the IupMatrix. The returned values order was inverted.
- Missing MAP\_CB callback management for IupCanvas in IupLua3.

## Version 2.2.2 (07/Oct/2004)

## General

- Fixed bug in IupGetFile FILTER initialization.
- Improved IMINACTIVE automatic generation algorithm.
- · New zip package for download with iup images in LED format.
- · New application IupView to load and display LED files.
- · Fixed some attribute storage in iupMask and IupGetParam. Fixed bug when several masks are used in the same dialog.
- Replaced the internal Lua4 code for a smaller hash table module. Thanks to Danny Reinhold.
- Fixed IupGetParam invalid memory access.
- IupNextField and IupPreviousField now only changes the focus for the checked toggle inside a radio.
- IupGetAttributes now returns the pointer address if attribute is a known internal pointer data.
- Now pressing Enter over a button activates it, even if it is not the DEFAULTENTER button.
- Esc and Backspace keys now will be translated even if CapsLock is active.

# Windows

- New ENTERWINDOW\_CB and LEAVEWINDOW\_CB for buttons.
- Fixed double click for button, toggle and list were not being considered as two clicks.
- removed FLAT style from toggles with IMPRESS image. Fixed size of toggle with image.
- New attribute SHOWDROPDOWN to open the dropdown list programmatically.
- Removed a black border around IupMultiline and IupText.
- Removed the TABSTOP for non marked Toggles inside a Radio.
- Fixed invalid memory access when menu item is activated and all dialog controls are disabled.
- Fixed IupFileDlg ignored the x,y parameters of IupPopup.

## Motif

- Enter in IupMultiline activated the DEFAULTENTER button instead of adding a new line.
- Fixed invalid memory access when set FONT to NULL.
- Fixed ACTION callback called for IupList when list contents were cleared.

## **IupControls**

IupTree and IupTabs did not propagate to the parent the K\_ANY callback for non used keys.

#### **IupMatrix**

- The TITLES, BGCOLORS, FGCOLORS and FONTs attributes were incorrectly set after a DELLIN, ADDLIN, DELCOL or ADDCOL.
- In Windows when the user double click a dropdown list now will start opened.

- The user callback scroll\_cb was incorrectly registered.
- New "HIDEFOCUS" attribute to hide the focus mark when drawing.
- Now in MARK\_MODE=CELL and MULTIPLE=YES you can click on the title area to mark a full line or collumn at once.
- New BGCOLOR CB and FGCOLOR CB callbacks.
- Fixed when MARKMODE=LIN/COL/LINCOL if the first cell in the line/column is selected the click in the title area was ignored.

#### **IupLua**

- · Removed "print" debug calls in internal code.
- IupGetAttribute/iup.GetAttribute now returns an user data if attribute is a known internal pointer data.
- New IupGetAttributeData/iup.GetAttributeData that returns the data always as an used data.
- · Fixed incomplete initialization of image object returned by IupLoadImage.

## Version 2.2.1 (25/Aug/2004)

#### General

- Fixed some minor bugs introduced in version 2.2.
- Fixed HTML help navigation.
- For disabled buttons and toggles when the IMINACTIVE is not defined by IMAGE is defined, we replace the non transparent colors by a darker version of the background color creating the disabled effect.
- New key K\_PAUSE.

#### **Windows**

- · Fixed dynamic cursor creation.
- Toggle with inactive image could be enabled/disabled only once.
- Fixed toggle in Radio behavior.
- Some keys were not being treated correctly.
- · Improved key codes management.

#### Motif

• Fixed IupList setattribute VALUE and list items activated the ACTION callback.

## **Controls**

- Circular IupDial now uses abssolute angle.
- CARET did not work when set inside EDITION\_CB in IupMatrix.
- Check for double initialization of IupControls.
- Better resize management for IupVal and IupDial.
- IupControls now depends on the CD library version 4.3.3 in Motif.

### **IupLua**

• Wrong implementation of DROPCHECK\_CB.

## Version 2.2 (11/Aug/2004)

## **INCOMPATIBILITIES**

- Definition of K\_parenleft changed to K\_parentleft in C and all Lua bindings.
- Major IupLua5 change (see IupLua section below).
- IupLua4 is not supported.
- Motif 1.x is not supported.

#### General

- Documentation in Portuguese removed from the manual.
- Changed and documented the default palette used in IupImage.
- · IupImage can now have up to 256 colors.
- New mouse wheel callback "WHEEL\_CB" for Windows and Motif. If not defined the wheel will automatically scroll the canvas vertically.
- Changes on global attributes:
  - "COMPUTERNAME", "USERNAME" now implemented also in Motif.
  - "COPYRIGHT" not documented
  - "SCREENDEPTH", "SYSTEMVERSION" new for Windows and Motif
  - "SYSTEM" Implementation were different from the documentation
  - "CURSORPOS" was documented as if it was only for Windows.
  - "LOCKLOOP" now implemented also in Motif..
- The definitions IUP\_SBDRAGV and IUP\_SBDRAGH were not documented.
- Callback MENUSELECT\_CB changed to HIGHLIGHT\_CB. Now implemented also in Motif.
- New menu callback MENUCLOSE CB.
- New utility functions IupMessagef and IupGetInt2.
- Improved visual appearance of IupScanf, IupAlarm and IupListDialog.

- New creation attribute "SEPARATOR" for IupLabel so you can create vertical or horizontal line separators.
- New IupGetText predefined dialog.
- Now all the predefined dialogs consult the global attribute IUP\_PARENTDIALOG.
- New "HELP CB" callback for all interactive controls.
- The "KEYPRESS\_CB" callback now will be called repeatedly if the key is pressed and held.
- · IupList can now have an edit box associated.
- · The OLD newfocus parameter of the KILLFOCUS\_CB is now NULL always, in Windows and Motif.
- The BGCOLOR color for IupImage transparency was not according to the documentation.

It was using the default background color of the dialog.

Now it uses the BGCOLOR of the control where it is inserted.

#### Windows

- · Menus for notification icons (system tray) were not working correctly.
- Cursors in Windows now accept more than 2 colors and can have size different from 32x32.
- IupImage was rewritten in Windows to be more simple and flexible. This also solved some weird button backgrounds in gcc3.
- New global attributes "SHIFTKEY" and "CONTROLKEY" can be "ON" or "OFF", return the the key state (windows only).
- The default size for buttons in Windows was increased by 2 characters.
- Returning IUP\_CLOSE in a SHOW\_CB of an IupPopup wasn't closing dialog.
- IupOpen instead of initializing OLE, now only initializes COM (CoInitialize).
- The border of buttons are now drawn by a system function instead of simulated.
- New attribute "PLACEMENT" to show the dialog maximized or minimized.
- In IupFileDlg when browsing for folder it will use a new interface, with a resizable dialog and other features.

  Also in IupFileDlg fixed start position for IupPopup. New file selection callback and preview area. IupFileDlg was not using the IUP\_PARENTDIALOG attribute. Default value for IUP\_NOOVERWRITEPROMPT was wrong. ALLOW\_NEW was inconsistent with the documentation.
- The button callback now is called only when the button is released inside the button area.
- WOM callback renamed to WOM\_CB.
- New "HELPBUTTON" attribute for the dialog.
- The menu item now accepts auxiliary bitmaps.
- When the dialog has a multiline and the user press ESC the window was improperly closed.
- Fixed comboox resize feedback. When resizing the dialog the combobox was temporarily opened.
- IupCanvas was not receiving arrow keys events correctly in keypress\_cb.
- IupHide now can close popup dialogs.
- Attribute TABSIZE for IupMultiline in Windows was not documented.
- Default value for attribute BGCOLOR for IupCanvas in Windows was not documented.
- Direction keys now are processed by the ACTION callback for IupText.
- The GETFOCUS\_CB and KILLFOCUS\_CB management for the controls was reviewed and optimized. GETFOCUS\_CB now works for toggle and button.
- First RESIZE\_CB of the canvas received a wrong canvas size.
- Label alignment for images was always center.

## Motif

- New global attribute: "MOTIFVERSION".
- IUP\_SBDRAGV and IUP\_SBDRAGH were not implemented.
- HIGHLIGHT\_CB menu item callback.
- "COMPUTERNAME", "USERNAME" and "LOCKLOOP" global attributes.
- IupMessage now uses native XmMessageBox.
- The overwrite confirmation dialog was closing the file open if the user answered "No".
- Implemented the IUP\_NOOVERWRITEPROMPT attribute for IupFileDlg.
- The dropdown list now uses the Motif 2 combobox widget. So IUP is not compatible with Motif 1.x anymore.
- Now the GETFOCUS callback is also invoked when the list is dropdown.
- KEYPRESS\_CB is now called only for IupCanvas.

#### **Controls**

Matrix

- DEFAULTESC and DEFAULTENTER were missing in IupGetColor.
- New function IupLoadImage that uses the library IM to load an image file (implemented in an additional library).
- New dialog IupGetParam, similar to IupScanf but uses variable controls for fields.
- IupTabs now uses the FGCOLOR for the text color.
- ICTL\_DASHED was missing in the documentation of IupGauge.

The control now has the attributes MIN and MAX just like the valuator.

• For IupVal and IupDial, new keyboard and mouse wheel support.

New attribute "SHOWTICKS" to show tick marks around the valuator.

New attribute "UNIT" to change the angle unit to degrees in the dial. Completely changed visual of the controls.

The controls can now be deactivated and it displays focus feedback.

Updated visual for the IupGauge and IupTabs controls.
In IupTabs the popup menu to select a tab sometimes did not set the new tab.

#### In Tup rabs the popup ment to select a tab son

- Documentation reviewed and reorganized.
- Returning IUP\_CLOSE in CLICK\_CB was not closing application.
- · The scrollbar drag will now simultaneously scroll the matrix.
- New callback "DROPCHECK\_CB" to aid the dropdown feedback in the cell.

New utility functions: IupMatSetAttribute, IupMatStoreAttribute IupMatGetFloat, IupMatSetfAttribute, IupMatGetAttribute, IupMatGetAttribute, IupMatGetAttribute

- Fixed some display erros in Windows because of an error in the size of the scrollbar.
- In Windows pressing a key in a menu activates the k\_any of the last active element. In the matrix this turns into an infinit loop. The matrix now uses the keypress cb instead of the k\_any callback.
- · Fixed empty selection in the dropdown list if the user press a regular key to start editing the cell.
- Fixed invalid dropdown value if the user changed focus to the scrollbars.
- CLICK\_CB was called twice in a double click (press+release).
- In Motif, the textbox and the dropdown did not open when you double click a cell. But now the user still needs to click again in the
  control to put it into focus.
- After editing the cell in the last line, now the focus goes to the column on the right at the last line, instead of the first line.
- · BGCOLOR now works also for titles.
- FONT attribute now can be set/get just like BGCOLOR and FGCOLOR. But the cell size is calculated always from the matrix attribute IUP\_FONT.

#### Tree

- Documentation reviewed and reorganized.
- CTRL and SHIFT accepts only values IUP\_YES and IUP\_NO.
   Default value of SHIFT and CONTROL is NO, it was NULL.
- Pressing Space without Control now activates the RENAMENODE\_CB callback.

#### **IupLua**

- The selection callback wasn't working in Lua 5 binding.
- MOUSEMOVE\_CB in Dial control was receiving wrong angle parameter in Lua 5 binding.
- IupGLCanvas wasn't working in Lua 5 binding.
- · Major IupLua5 change.

It now complies to LTN7 (namespaces). All exported functions are accessed only through **iup.FunctionName** (no Iup prefix anymore) All callbacks in Lua are now access through their exact name in the C API. Mostly add sufix "\_cb" to name (most common callbacks renamed for ex: getfocus\_cb, killfocus\_cb). Also some names were fix: valuecb >> value\_cb and mapcb >> map\_cb. Numeric definitions also changed: IUP\_DEFAULT >> iup.DEFAULT

String definitions for values are no longer supported, use "YES", "NO", etc.

iupcb changed to iup.colorbrowser.

- Use LoadLibrary to load IUP from Lua.
- There was no stack pop in color processing loop fo IupImage in IupLua5.
- IupLua4 is not supported anymore.

## **LEDC**

- Added support for IupTree and IupSbox.
- Fixed include for IupColorBrowser.
- Fixed small invalid memory access.

#### Version 2.1 (18/Feb/2004)

## General

- New split-panel control: IupSbox
- · IupTree and IupMatrix libraries are now part of iupcontrols
- New functions to traverse IUP controls: IupGetNextChild, IupGetBrother, IupGetParent
- IupAppend accepts elements other than predefined internal controls (allowing CPI containers)
- · Focus now may go to CPI controls
- Attribute IUP\_X, IUP\_Y are now valid for every control that has a native representation (returns the position of the control in screen coordinates)
- CURSORPOS global attribute is now returned from the driver
- IupGetFile was not allowing new files and should not change user directories
- IupGetFile was not accepting long directories
- IupAlarm does not take [ENTER] as button1 click anymore
- IupScanf does not accept "," when option is float
- · Windows 95 is no longer supported

## **IupTree**

- Trying to get attribute NAME for and invalid ID returns NULL
- Fixed attributes IUP\_CTRL e IUP\_SHIFT for mouse interaction

## **IupMatrix**

- Special keys such as backspace, control+c, etc. are now ignored when not in edit mode
- leaveitem/enteritem were not being generated when the focus was leaving or entering the matrix
- leaveitem/enteritem should not being called when the cell enters edition mode through the mouse

### Windows

• IupOpen/IupClose now initializes OLE (OleInitialize/OleUninitialize)

- ENTERWINDOW/LEAVEWINDOW reimplementation. LEAVEWINDOW does not fail anymore
- Mouse hook removed. Better performace
- New attributes TRAY, TRAYTIP and TRAYIMAGE and new callback TRAYCLICK\_CB which allows a dialog to be put in the tray
- Action in IupText now responds to the [ENTER] key
   Some keys were not working with keypress callback: \ ] ['; / . ,
- New attribute NATIVEPARENT, which makes any dialog in Windows able to be parent of a IUP dialog (even from other toolkits)
- Better protection dealing with other processes messages
- · IupFileDialog when used to get directory was not updating STATUS attribute correctly
- IUP\_APPEND small memory problem fix
- · atexit removed
- KILLFOCUS\_CB and GETFOCUS\_CB were not being called when focus goes to the menu
- MAP\_CB in a canvas is now called before RESIZE\_CB (like the Motif driver)
- ALT-F4 was not working to close application
- Images sometimes show black using Visual C: do not use option in Visual C 6.0 /NODEFAULTLIB: libcd
- IUP\_TIP does not show when the fade effect is on: MS fixed the problem, use autoupdate

#### IupLua 3.2, 4.0, 5.0

- Functions exported to Lua: IupGetType, IupGetParent, IupGetNextChild, IupGetBrother
- · IupTimer, IupSbox binding
- IupTreeGetTable, IupTreeSetTableId, IupTreeGetTableId functions created
- Several bug fixes in IupLua 5.0
- New function iuplua\_pushihandle, iuplua\_dofile and iuplua\_dostring, IupGetFromC
- If iuplua\_dofile and iuplua\_dostring are used errors are reported through \_ERRORMESSAGE function
- Default \_ERRORMESSAGE function shows a dialog with the error
- · IupLua5: Removed Lua redefinitions of dofile and dostring
- Minor bug in IupTree function TreeSetValue
- · IupListDialog was not returning a table as it should when in multiple mode

#### **IupVal**

- Attribute IUP\_VALUE wasn't taking effect when set before mapping
- CD canvas was being altered during mouse movement event

#### Manual

- CPI manual revision
- IupLua manual revision
- · Several examples revised
- Controls section rearranged

#### Distribution

README on how to compile IUP with tecmake

## Version 2.0.1 (31/Jul/2003)

## General

- Attribute IUP\_TYPENAME replaced by IupGetType function
- minor bugs introduced in 2.0 because of internal old misuse of the hash table.
- Following controls were not working with LED: val, dial, gl, matrix, tree.
- New canvas attribute "DRAWSIZE" that returns the drawing area of the canvas (in Windows we may have an addicional border included in "RASTERSIZE").

## Windows

- Memory invasion when eliminating an item from an IupList with multiple items.
- Callback IUP\_OPEN\_CB sometimes was not being called.
- New dialog attribute "BRINGFRONT" which forces dialog to be the window in the front. Useful for multithreaded applications.
- · Attribute ACTIVE was not working with radio control.
- Now folder selection in IupFileDlg uses IUP\_DIRECTORY as a start path.
- Now when ESC or ENTER is pressed KEYPRESS\_CB is generated

### Motif

- Dropdown were becoming unstable when VALUE attribute is set after IupMap.
- Dropdown were not being positioned accordingly.
- IupList was not selecting the first item.
- IupTimer callback were called only once.
- The value "BGCOLOR" in a value of an image color table index appeared with erroneous color.
- keyboard and mouse callbacks were not being called when in full screen.

### **LEDC**

- Updated to reflect 2.0 changes like "iupmatrx" to "iupmatrix".
- Now tests if name is not NULL before using IupSetHandle.

#### **IupLua**

• New binding for Lua 5. This is beta version since uses old notation "iuplabel" instead of "iup.label".

#### Version 2.0 (23/Jun/2003)

#### General

- IUP has undergone a large internal reorganization, but no structural or algorithmic changes have occurred. The purpose of this
  reorganization was to standardize function, variable and module nomenclature. This process is not yet complete, but the few remaining
  details will be solved in the next version.
- Table Hash was completely replaced with a modified version of Lua 4. This version is internal of IUP and does not affect applications.
   This has brought us a better management of the memory used by attributes.
- The CPI was changed to allow the creation of native controls, as well as controls based on IupCanvas. The internal controls were not yet rewritten over the new CPI this will be done progressively in the next versions.
- The Ihandle definition changed from "void" to "typedef struct Ihandle\_ Ihandle;". This has direct implications on C++ applications that did not do pointer typecast. In C++, code errors might occur and, in C, there might be warnings.
- New control IupTimer. Allows creating timers in Windows and Motif.
- New callback "KEYPRESS\_CB". Allows intercepting any key and replacing all callbacks "K\_xxx".
- IupHelp was rewritten in a simpler way. In Windows, it simply uses the system's configuration to open a URL and, in UNIX, it directly runs Netscape or another executable configured by an environment variable.
- New attribute "FULLSCREEN", allows creating a dialog that occupies exactly the whole screen.
- Dialog IupGetFile was rewritten using IupFileDlg.

#### Windows

- New attribute "CURSORPOS", allows programmatically changing the cursor's position on the screen.
- New attribute "NOOVERWRITEPROMPT" for IupFileDlg. It prevents IupFileDlg in Save mode from asking the user if s/he really wishes to
  overwrite a file.
- Problem corrected in the file list in the use of attribute "MULTIPLE\_FILES" for IupFileDlg. When only a folder was selected, it was not
  setting the "STATUS" attribute in a cancelled action.
- Greater driver stability Ihandle is no longer dependant on the native handle (HWND).
- New global attributes "HINSTANCE", "SYSTEMLANGUAGE", "COMPUTERNAME", "USERNAME".
- Global attribute IUP\_SYSTEM now returns a more complete string.
- Cursor now changes instantly it only changed before returning to IUP.
- In an inactive IupToggle, the IMINACTIVE image is now correct.

## Motif

- The iupmot library no longer exists. Tecmake has been updated, but those who use their own metafiles must remove this file from the list of libraries in the application.
- New attribute "AUTOREPEAT" allows turning on and off the automatic repetition mode of pressed keys.

## **IupLua**

- [4/5] IupListDialog when selection type is 1 (single) was not returning any value.
- [4/5] Callbacks mapcb and showcb had their names wrong: map\_cb and show\_cb
- [3] Callback action in IupMultiline was not passing the parameter "after".
- [4/5] In IupTree, callbacks "afterselection" and "beforeselection" were replaced with the callback "selection".

## **IupControls**

We have joined seven libraries in one: dial, gauge, cb, gc, mask, tabs and val. But neither the initialization functions nor each control's
inclusion files were changed. The source code does not need to be altered, except for the makefiles. Tecmake was given a flag
USE\_IUPCONTROLS to automatically include this library.

# IupMatrix

• The name of the library was changed from "iupmatrx" to "iupmatrix". The same for the inclusion files. Therefore, all applications that use IupMatrix must change the source code and the makefile to reflect these changes.

#### **IupTree**

• In one case, the active CD canvas was not being returned to the old canvas before drawing.

#### **IupGL**

- In Linux, the additional GLw library was added to the control library.
- New attributes for query in UNIX: CONTEXT (GLXContext), VISUAL (XVisualInfo\*), COLORMAP (Colormap).

## **History of Version 1.x**

# **History of Changes in Version 1.x**

## Version 1.9.1 (17/Oct/2002)

#### General

• Version number now resides in iup.h (it is also included in the library during compilation.)

#### Windows

- IupLabel with \n was not working.
- Line-break in attribute IUP\_TIP is now accepted.
- Double-click in the Windows top-left corner made the program crash.
- IUP\_READONLY was only accepted if used before IupMap in a IupText or IupMultiline.
- Windows was limiting initial elements of a IupList to 999.
- New attribute FULLSCREEN created.
- The codes of the numeric keyboard when the CapsLock was turned on were not mapped correctly to IUP.
- New callback added MENUSELECT\_CB (called when the mouse hovers over a menu or item.) not fully implemented.
- Fixed IupList ACTION callback calls for pre-selected items on the first selection change.

#### Motif

- IUP\_MOTFONT did not accept IUP fonts. Now it accepts both native fonts and IUP fonts.
- It is acceptable now to select an option in a popup menu with any mouse key.
- Attribute IUP\_STATUS in a filedlg was not working in a silicon.

#### **IupLua**

- · Better error messages.
- In the iuptree control, the callback BRANCHOPEN\_CB was not passing the node parameter.
- In the iuptree control, new functions were implemented to associate and retrieve a Lua Table from a node or leaf.
- IupGLCanvas binding.

### **IupTree**

- Expand and collapse no more alters selection of elements.
- When all nodes were deleted using "DELNODEO", "CHILDREN" inside a tree\_selection callback, the program crashed.
- BRANCH\_OPEN now passes parameter node.
- IUP\_DEPTH now works for folders and leaves. Attention: the depth works only with the appointed element, not with its children.
- Some conditions necessary for a DEPTH change were wrong.
- · Redraw optimization.
- When a tree was big, the scrollback was not working properly.
- · When the tree was totally expanded and the scrollbar was all down, collapsing folders made the thumb be wrongly calculated.
- PGDN and PGUP were stopping in any folder that was closed.
- Even when the user did not want a folder or leaf to be selected, sometimes the tree allowed it.
- When the tree's folder does not have children, an empty box is shown next to it (instead of the + and symbol.)
- Sometimes an error occurred in selection when a double click was done in a tree.
- Callback RENAMENODE\_CB now works correctly.
- When the TreeSetValue function was used to define a tree, using a folder with no leaves made the program crash.
- New attribute "COLORid" allows the text color to be changed.

## **IupTabs**

IUP\_REPAINT was not repainting the elements in its interior.

## **IupMatrx**

- The attributes IUP\_DEFAULTESC and IUP\_DEFAULTENTER of a dialog were not working in Windows (they work only when the matrix is not in edition mode.)
- · The matrix did not show the selected elements when the focus passed to another interface element.
- In a dropdown, when the user left edition mode changing the focus away from the matrix, the previously entered value was lost.
- Selection with the control key now works for selecting and deselecting.
- The cell with the input focus now draws the selection status.
- The attribute IUP\_MARKED now works after the matrix is mapped.
- The matrix now starts with no cell selected.
- Clicking on the first column of a marked line with MARK MODE LIN now also deselects the line.
- When MARK\_MODE is LIN, COL or LINCOL the selection is not done on the focused cell.
- When MARK\_MODE is CELL and MULTIPLE is NO the whole line cannot be marked.
- When MARK\_MODE is NO nothing can be selected.
- The [TAB] key in the matrix now changes focus to next element.
- When MARK\_MODE was NO (default), after leaving the edition mode with [ENTER] the cell was being marked.

## **IupVal**

- · Mousemove is now standardized.
- Idle is not used anymore (better optimization and code simplicity.)
- Minimum and maximum value when different from 0 and 1 now work.
- Clicking a position in the middle of the IupVal now work correctly.

## Version 1.9.0 (18 Dec 2001)

#### General

- The K\_ANY callback now considers the state of the CAPSLOCK key. The native behavior of the combination of the keys CAPSLOCK and SHIFT was kept.
- New binding for IUP: Lua 4.0.
- · New binding for IupMask.

#### Windows

- Driver Windows now deals only with messages generated for IUP elements (this used to be a problem with CD's print dialog).
- Label fonts did not work when set before IupMap.
- Attribute IUP\_FILTERUSED now can be set on before the creation of IupFileDlg.
- Tip in Windows now accepts \n.
- Tip in Windows is now modified immediatly after it is set though programming.
- Tip now can be removed immediatly.
- In a SubMenu, the attribute ACTIVE was not working propertly.
- The OPEN\_CB callback was implemented in the SubMenu.

#### Motif

- Callback OPEN\_CB in a SubMenu was providing wrong parameter.
- Attribute IUP\_BORDER in a dialog was working differently from the manual when the window manager was sawfish.

## iupMask

- iupMask was becoming unstable when the user set the attribute IUP\_SELECTION in a IupText.
- There was a bug in the IupMask-IupMatrix combination.

## **IupMatrx**

- Adding a new column or line is now correctly dealing with color inheritance.
- There was IUP\_MARK\_MODE defined but not: IUP\_LIN, IUP\_COL, IUP\_LINCOL and IUP\_CELL.
- The drop\_cb callback was being called for any focus change. It is now being called just when the matrix enters edition mode.
- The matrix was not showing the selected cells when the user changed focus from the matrix.
- The matrix was not calling K\_ANY from the parent if the callback had been set after matrix creation.
- IUP\_RIGHTCLICK\_CB is now called IUP\_CLICK\_CB. This callback is now called for every mouse button.
- New callback IUP MOUSEMOVE CB.

# IupTree

- Attribute IUP MARKED now also sets.
- IupTree's binding now exports functions to set and get ID.
- Redraw is now done with one attribute. This avoids unecessary redraw when the user wants to insert a lot of data.
- IupTree now takes leafs and nodes before IupMap.
- Clicking to select a LEAF was not always working in Windows.
- BRANCHOPEN and BRANCHCLOSE callbacks were not testing the return value correctly.
- Double clicking was not working propertly. When the user clicked a node, while the timer was still waiting for the second click, it was impossible to click a nother node.
- Hitting the space button with CTRL pressed now marks the element immediatly.
- SELECTION\_CB callback was created. This callback is called when any type of mark is made on the Tree. The return value blocks this
  action.
- Removed callbacks BEFORESELECTION\_CB and AFTERSELECTION\_CB.
- Setting IUP\_VALUE though programming does not activate callbacks anymore.
- · Keyboard control, including arrow keys, PGUP, PGDOWN, HOME e END were not working propertly.
- Clicking + or was not activating the SELECTION\_CB callback.
- SELECTION\_CB is now in the binding. BEFORESELECTION\_CB and AFTERSELECTION\_CB are not.
- The IUP\_MARKEDid attribute now returns IUP\_YES or IUP\_NO depending on the state of the node's mark. If the node does not exist, the returned value is NULL.
- $\bullet~$  IupTree was breaking when it tried to erase a marked node inside BRANCHCLOSE\_CB.
- The BRANCHCLOSE\_CB callback was not being called for the correct node.
- SELECTION\_CB was included in the binding.
- Including a new leaf now does not alter selection.

## IupGL

• Created attribute "ERROR" indicating error in a GL canvas.

## **IupCB**

• User canvas was not being reactivated after the mouse callbacks.

#### **IupLua**

- IupGetGlobal and IupSetGlobal were not doing toupper.
- New function created to get an Ihandle created in C: IupGetFromC.
- The IUP\_BUTTON\_CB callback was not being called.
- Functions isshift, iscontrol, isbutton1, isbutton2, isbutton3 and isdouble are now exported.
- IupPreviousField and IupNextField were not implemented.
- The OPEN\_CB callback was implemented in the binding with the name OPEN.
- New callback IUP\_MOUSEMOVE\_CB for matrix.

## Version 1.8.9 (07 May 2001)

#### **IupMatrx Control**

- If the user defined FGCOLOR while the matrix was in edition mode, the application crashed.
- Hitting Esc was causing garbage to be written in the matrix field.
- A bug that made the value\_edit callback be called several times was fixed (it was called several times because the matrix kept trying to
  exit the edition mode with other events).

#### **IupTree Control**

- New IupTree control.
- Scrollbar.
- · Multiple selection.
- Default image size: 16x16.
- Lua Binding.

#### **IupCB Control**

• The name of the Lua colorbrowser element has changed. Now it is called iupcb, not cb.

## Windows

- The IUP\_MULTIPLEFILES attribute was created. Now it is possible, in Windows, to select several files in a FileDlg.
- · IupHelp now only initializes DDE when it is used.

# Version 1.8.8 (15 Mar 2001)

- The global.h, macros.h, rgb.h and hls.h files are no longer exported by IUP.
- Some keys were in conflict among themselves (shift-home and 4, for instance). Shift-space and Ctrl-space were added to the K\_ANY callback (Windows and Motif).
- IUP\_VISIBLE was returning NULL on IUP when the dialog was not mapped.
- IupSetLanguage can now be called before IupOpen();
- · iuptoolbar and iupfiletext were removed from the distribution.

# CPI

- · Several defines (such as strieg) are no longer exported from iupcpi.h
- Functions iupAddSymbol, iupGetSymbol, iupgetdata and iupsetdata are no longer exported from the CPI.

#### Motif

- The Tip font is now inherited from the element it belongs.
- Inserting a text (IUP\_INSERT or IUP\_APPEND) on Motif was ignoring the maximum number of characters.
- Some ITALIC fonts were not working.
- Several visibility problems were fixed for ZBOX inside a ZBOX.
- The default value of the ALLOWNEW attribute (in fileopen mode) allowed creating a new file (now standardized).

### **IupTabs Control**

- IupTabs was not considering attribute IUP\_ALIGNMENT.
- Tabs was not showing the selected element if it was selected while the Tabs was invisible (it was a Motif bug).
- The <TAB> key was neither passing the focus to IupTabs nor taking the focus off it.
- The SIZE attribute is now defined for the tabs of IupTabs ICTL\_TABSIZE.
- Changing the text value for Tabs was not recomputing the Tabs size.
- The appearance of IupTabs was enhanced.
- IupTabs now sends the focus back to the first element when the user tries to shift right after the last element.

• Now a redraw can be forced on Tabs with the IUP\_REDRAW attribute.

#### **IupMatrx Control**

- Ctrl+arrows was not working properly.
- The behavior of the DEL key to delete a set of cells now also considers the return of the IUP\_EDITION\_CB callback.
- The mark is now shown (not the focus) when matrx loses the focus (users were having problems when wishing to hit a button to cause an action over the matrix).
- Oh the NT platform, the fields of the created matrix had the wrong values when an automatic scroll occurred.
- Right-clicking the matrix now passes the control parameter (as in BUTTON\_CB) isshift(r), iscontrol(r), isbutton1(r), isbutton2(r), isbutton3(r), isdouble(r)
- Vertically scrolling by dragging the thumb now works properly.
- The focus is now correctly drawn inside the matrix (when only half the cell appears, half of the focus is drawn).
- When leaving the edition mode by clicking an element outside the matrix, the focus was remaining on the IupText in the matrix.
- · Colors and alignments are now moved when a cell is moved either by adding new lines or columns or by deleting lines or columns.
- The matrix now leaves the edition mode whenever lines or columns are removed.
- When the user clicked a cell near the end of the matrix (on the x coordinate) an automatic scroll was made and the cell beside the desired cell was marked.

#### **Windows**

KEY in IupItem was replicating the underlined KEYs (and some times adding the wrong values because of that).

#### IupLua.exe

· Now works properly with all controls.

#### **IUP Manual**

- All elements now have examples at least in IupLua and C.
- The IupMask manual was created.

## Version 1.8.7 (23 Nov 2000)

- The alignment of composition elements can now be changed on-the-fly.
- Current language treatment has been changed. ATTENTION: previous putenv no longer works! Use new functions IupSetLanguage and IupGetLanguage. Default language: Portuguese.
- IupAlarm's design was reformulated. Now all buttons have the same size.
- Functions IupUnMapFont and IupMapFont were created to make the use of the drivers fonts easier.
- Attribute IUP\_FONT now accepts a string either with the native font or the IUP font, and always returns the native font (attributes WINFONT and MOTFONT are now obsolete).

#### Motif

- Motif did not have K\_ANY for IupList in dropdown mode.
- The IUP\_VISIBLE attribute now works for FRAME, ZBOX, VBOX, HBOX and RADIO (all elements were tested). Now it is no longer lost
  for internal HBOX elements when the HBOX visibility is changed.
- · When the user changed from one ZBOX to another, the first one was forgetting which elements were visible.

#### **Windows**

- When Toggle 1 (default) begins deactivated, it no longer remains marked forever.
- Toggle with image now accepts images IUP\_IMPRESS and IUP\_IMINACTIVE, but it follows the Windows standard for Toggle manipulation.
- Toggle was not verifying whether it was active or not when it was created.
- Canvas redraw was optimized. The canvas now uses transparent color as default. The user is in charge of drawing the canvas, but now it
  no longer blinks when a redraw is made. Tip: To avoid unnecessary canvas redraws, do not put it inside a frame and use the
  IUP\_CLIPCHILDREN attribute.
- Initializing Toggle (or Radio) with a value and then modifying it via callback was marking both toggles.
- Changing Toggles color (IUP\_FGCOLOR) was not working on Windows unless its background color was also changed.
- IupItem outside a submenu was not calling the callback.
- On Windows, the IUP\_HOTSPOT attribute was being read incorrectly (the correct form is with ":").

#### **IupMatrix Control**

- DROPDOWNs function in Matrix was corrected. Now the user fulfills the dropdown values, which always start at position 1. If the user wishes, he/she can set the initial dropdown value by checking the IUP\_PREVIOUSVALUE attribute about the dropdown element passed as parameter. This attribute returns the previously selected string value.
- Dropdown now enters edition mode just as regular fields do.
- Dropdown can automatically close after the users choice. Simply return IUP\_CONTINUE for the callback chosen by the dropdown.
- Now the dropdown accepts the ESC key, restoring its previous value.
- · An element with focus is now drawn with double focus.
- The color of a selected element is now 20% attenuated.
- When the user entered edition mode using the mouse and exited it hitting ENTER, the cell remained selected.
- Matrix no longer gets lost when it has 0 lines.

- Matrix was not accepting a user to return a constant string with \n from a callback.
- A Matrix that loses the focus does not lose the selection (but it is not apparent).
- TAB no longer changes cells in the Matrix (it now changes IUP elements).
- Hitting delete on a marked element deletes everything.
- Matrix leaves the edition mode when IupTexts exit arrows are used.
- There was a computation mistake in cell size when the Matrix was in edition mode.
- When the user scrolls, the Matrix exits the edition mode.
- ALL problems caused by cdActivate in Matrix were solved.

#### **Other Extended Controls**

- The element from IupGL was not getting the focus when it was the only element in the dialog.
- In IupGL, OpenGL now synchronizes its functioning with Motif (glXWaitX) at resize.
- IupGC now works with IUP\_ENGLISHs variable set (cancel/cancela, red/Verm, etc.)
- IupGauge now accepts changing text or percentage values on-the-fly.
- Tabs font now has a differentiated color when it is inactive.

## **IupLua**

- IupScanf at IupLua was not performing the final dialogs popup.
- IupSetLanguage, IupGetLanguage, IupMapFont and IupUnMapFont were created at IupLua.
- It now considers the IUPLUA\_QUIET attribute.
- The callbacks in IupLua are now inherited (eg.: k\_any from a dialog is called when IupCanvas does not have k\_any).
- The librarys opening message now follows a standard.
- IupLua was passing Luas pointer to IUP instead of copying its value in IupSetHandle (making it crash).

### **IupLua Program**

- iuplua was not running with IupVal and IupGetColor.
- iuplua now accepts several files as a parameter.
- · iuplua is now joined with iupluafull
- iuplua now shows line number and cursor column.

## Version 1.8.6 (21 Jun 2000)

- All libraries were generated for AIX 4.3.2, which is available in new IBM machines.
- A series of memory management problems was solved for all platforms.
- Attribute IUP\_SELECTEDTEXT now can also be used to change the selected text in a IupText and IupMultiline field.
- The IupLabel element now takes the IUP\_ALIGNMENT attribute into account.
- The IupList (dropdown) element now always leaves some option selected (unless there is none to select).
- · When the selected elements value in IupList (dropdown) is changed, it now remains selected with the new value.

## **User Manual**

- The user manual is now also available in several Windows Help formats, including the help format for Visual C++ (5 and 6). To configure your account for Visual C++ to access IUPs Help, run W:\iup\help\iuphelp\reg (ATTENTION: On Visual Studio, IUPs manual must be activated and deactivated through option Help -> Use extension Help). Other available formats can be found at W:\iup\Help.
- A general revision of the user manual is being made.
- The CPI manual was rewritten.
- · Several examples were included.
- An application called iupluatest (W:\iup\bin) was created to run the IupLua examples included in the manual (it works with the controls
  using the installed DLLs).

#### **Windows**

- There is no longer any restriction for the number of dialogs created using IUP (the only limitation now is Windows capacity to create native elements).
- Events of IupButton and IupToggle were being improperly called when a IupHide or a IupShow was made on the dialog.
- A bug when drawing an image associated to a IupToggle element was fixed.
- The functioning of attributes IUP\_DEFAULTENTER and IUP\_DEFAULTESC was corrected.
- Now, when a user changes the selection of a multiple IupList via programming, IUP internally updates the selection.
- The IUP\_BGCOLOR attribute to define a new cursor was not standardized with the Motif, and color 0 in the Windows image was never allowed to be transparent.
- A bug in the dropdown list was fixed. It was not calling callback GETFOCUS\_CB, causing instability in the IupMatrix element).
- The transparency color in a cursor now must be color number 0 (according to the manual, this is the way it was supposed to be).
- The IupList (dropdown) callback is no longer called for element 0 (which does not exist).
- A button in a Popup dialog was only allowing to be pressed via mouse. Now it can be pressed with the space key.
- The IupSetAttribute(x,IUP\_VISIBLE,IUP\_YES) call, when x was a dialog, was not working.
- Calling IupHide with a frame, with [hvz]box or with radio was not the same thing as calling IupSetAttribute(n,IUP\_VISIBLE,IUP\_NO)".
- The IUP\_MOUSEPOS position in a dialogs IupPopup was not functioning.

## Motif

• Several memory leaks were fixed. They occurred when IupGetAttribute called functions from XM which allocated memory to store the attributes value. This change may cause problems for applications which did not copy the value returned from IupGetAttribute and used

the returned string. This usage of the return value from IupGetAttribute is not appropriate, because the user has to copy this string if he/she intends to remain using it (the returned string is intern to IUP).

- The dialog's Close callback was not closing the application when it returned IUP\_CLOSE.
- The IUP\_ACTION callback from IupMultiline was not returning the new text value if the key was validated (parameter after).
- The dropdown list was not automatically showing the first element when it was opened.
- The Motif now returns the default font when IupGetAttribute(n,IUP\_FONT) is performed.

### **IupLua**

- The names of callbacks show\_cb and map\_cb were corrected.
- A bug that made a toggle image not appear was fixed.

#### **Extended Controls**

- The default cursor of the IupMatrix element now looks like the MS Excel cursor. (Remember to call IupMatrixOpen() even when using IupLua!)
- Alignment (center) of the field in column 0 of the IupMatrix element.
- The user can now return IUP\_CONTINUE at the action callback of element IupMatrix to allow IUP to go on treating pressed keys in the conventional IUP way.
- The dropdown list at IupMatrix was losing its current value when the user changed cells.
- The IupGetColor element was being drawn outside the canvas (old problem in cdActivate).
- The font in IupTabs is now inherited.
- Attributes ICTL\_ACTIVE\_FONT, ICTL\_INACTIVE\_FONT, ICTL\_FONT were implemented in the IupTabs element.
- Attribute IUP\_MARGIN was implemented for the IupGauge element.

## Version 1.8.5 (18 Apr 2000)

- The versions of libraries IUP and IupLua were synchronized. From this version on, these tools will be distributed together.
- The library generation mechanism was changed to use libmake. All DLLs are available and following the same standard as the DLLs of other Tecgraf libraries.
- A FAQ was created for IUP: <a href="http://www.tecgraf.puc-rio.br/~mark/iup/faq-iup.txt">http://www.tecgraf.puc-rio.br/~mark/iup/faq-iup.txt</a>.
- Several memory management problems were fixed.
- Attribute IUP\_DIALOGTYPE can now assume three values: IUP\_OPEN, IUP\_SAVE and IUP\_DIR. Due to the creation of IUP\_DIR, the IUP\_ALLOWDIR attribute is no longer used.
- One more value was added to attribute BGCOLOR: IUP\_TRANSPARENT (used only by the Canvas to avoid unnecessary drawing).
- Function IupGetError was removed from iup.h.
- Function IupDataEntry was removed from iup.h.

## Windows

- Function iupdrvSetIdleFunction was added to make the Windows compatible with Motif.
- The bug that made IUP crash when using MessageBox inside a button callback was fixed.
- IupDestroy now reconfigures the button control function (it was making IUP crash).
- The IUP\_READONLY attribute was implemented (valid for Text and Multiline).
- The IUP\_FILTERUSED attribute was implemented: it informs which is the filter selected by the user (1, 2, 3...).
- A bug that caused IupPopup(IupMenu(item)) not to call the items callback was fixed.

#### Motif

- IupDestroy was corrected. In a IupFrame, it made IUP crash.
- IupList was corrected. It crashed when the user changed its elements and tried to set IUP\_VALUE.
- The memory leak at IupGetFile was removed.
- List elements were not being correctly deleted.

#### **IupMatrix Element**

- The bug in the NT matrix was fixed. It was not refreshing added elements (the values on the cells were wrong).
- The bug in the scroll matrix was fixed.

### Version 1.8.4 (09 Dec 1999)

## Windows

- A problem, which called the dropdown callback even for an already-deleted element, was fixed.
- Function IupHelp is now available.
- A bug was fixed; it caused excessive system resource usage when dialogs with several elements were used.
- The size of the version dialog was corrected.
- A bug was fixed; it made IUP crash depending on the use of MessageBox. Same for IupFileDialog.
- Callback IUP\_BUTTON\_CB was added for the IupButton element.
- A bug was fixed; it made IupGetInt(d,IUP\_X) return a wrong value when the dialog was maximized.

#### **CPI Controls**

• The color inheritance problem was fixed.

- · Corrections were made to the Dial size.
- Attributes of colors FGCOLOR, BGCOLOR, and fonts FONT, WINFONT, MOTIFFONT.

#### Version 1.8.3 (15 Jun 1999)

## **Windows**

- The IUP\_ACTIVE attribute now also works in the frame.
- The action callback in Multiline now also accepts the DEL key.
- Toggle element now accepts an image.
- The IUP\_TOOLBOX attribute was implemented for dialogs.
- A bug was removed; it made a second IupShow in a dialog reset its position to the center of the screen.
- Treatment of the SIZE and RASTERSIZE attributes was changed.
- The IUP\_ACTION callback now treats the DEL key and commands and keys from the Cut and Paste menu.
- A conflict was solved; it made the key generate a call to the callback as if it were key (plic).
- Keyboard accelerators for menus now work, since the focus is no longer on the dialog. When a dialog receives the focus back, it sets the focus to the last control inside it that had the focus.
- IUP\_K\_ANY no longer issues beeps when keys are pressed on the canvas.
- When the IUP\_STARTFOCUS attribute is not defined, the focus is set for the first control in the dialog that accepts it, thus preventing the dialog from keeping the focus and allowing the menus to be called via accelerator.
- Attribute IUP\_SELECTION was implemented.

#### Motif

- Color management for 8bpp displays (256 colors) was re-implemented. Basic colors used by IUP (black, white and the grays used for highlight and shadow) are now reserved, and the search for colors in the palette was optimized.
- Elements such as IupCanvas now have their own visual, independent from their parents. If allowed by the display, the default visual of a canvas will be TrueColor (24bpp); if not, it will be the same as the default display visual.
- The IupToggle element now processes the IMAGE attribute differently: it now shows the toggle with the same appearance as the IupButton element, but maintaining its functionality the button remains pressed until the user clicks it again. The IMPRESS attribute can be used to define the image used for the pressed button. In this case, the user is in charge of giving it a 3D appearance.
- IMPORTANT: The size of the dialog can be adjusted after being mapped, by means of the SIZE and RASTERSIZE attributes
  - The size of the dialog has now precedence over the smallest size required by its children (either having been specified in its creation or in run-time).
  - Attributing a NULL value to the SIZE or RASTERSIZE (in C) of a dialog will re-compute its size according to the size of its children.
  - Partial dimensions (###x and x###) are now treated correctly.
  - Therefore, applications that define sizes for dialogs (either in LED or in C) smaller than the minimum size required by their children will show truncated dialogs. To force a computation based on the size of the children, set any of these attributes to NULL (in C) or simply do not define them in LED. As a general rule, avoid specifying a dialog size unless there is a real need for such in this case, be careful to specify a sufficient size.
- IupFileDlg:
  - The default value for the DIALOGTYPE attribute was not being recognized (the program aborted when there was no defined value).
  - When ALLOWNEW = NO, the dialog informs if the user is specifying a non-existing file (instead of simply returning, as was happening).
  - When the dialog type was OPEN, the returned value was 1 (Cancel) even when the user confirmed the operation.
  - If DIALOGTYPE is SAVE, a confirmation is required if the file already exists.
  - A new dialog was created for each popup without destroying the previous dialog.
  - The NOCHANGEDIR attribute was implemented.
  - The dialog does not return if the user specifies a new file when attribute ALLOWNEW = NO. The same happens when attribute ALLOWDIR = NO and a directory is specified. In these cases, alerts are shown.
- The iupGetColor function for CPI controls was replaced in functionality by the iupGetRGB function (iupGetColor is maintained for compatibility purposes, but it should no longer be used).
- TRUECOLORCANVAS was created. It indicates if the display allows the creation of TrueColor windows (> 8bpp), even if the default is PseudoColor.
- Tabs: a problem was fixed concerning the use of the VISIBLE attribute for elements belonging to a non-selected tab.
- IupHelp: allows using a browser (default = Netscape) for viewing HTML pages.
- The ACTION\_CB callback, from IupText, now receives, apart from Ihandle\* and int, a char\* pointing to the new text value in case the
  key is confirmed.
- Dropdown lists were not correctly processing the VISIBLE attribute.
- A problem with the initialization of multiple-selection lists was solved: the VALUE attribute was not being respected in some cases.
- Attributes FGCOLOR and BGCOLOR from the dropdown list were not being correctly updated.
- IupLoopStep was re-implemented: now it no longer blocks when there are no events to be processed (it simply returns DEFAULT).
- The dropdown list is closed when the associated textbox is totally or partially darkened.
- The dropdown list was not being closed when the dialog lost the focus if IupIdle was registered.
- A problem in the exhibition of CPI controls was fixed.
- New return code (CONTINUE) was created, specific for key callbacks, to be used when the event is to be propagated to the parent of the element receiving it.
- In some situations, elements destroyed by means of IupDestroy were receiving events, making the application abort.
- The redefinition of items in the main menu was making the dialog return to its original size.
- Consulting attribute BGCOLOR in a dropdown list was aborting the application.
- Consulting attributes BGCOLOR and FGCOLOR of a canvas with a different visual from the default was generating an X-Windows error message.
- The problem with IupFileDlg was fixed (the application was aborting).
- IupDestroy in a bar menu was inducting an infinite loop to the application.
- The list now matches the documentation: it calls the action callback for the de-selected element (with the v = 0 parameter).

• Bug correction: The use of a Motif attribute instead of a function was making Motif lost control of memory management (memory already liberated was liberated again, which aborted the application).

- ACTION in IupText caused SIGSEV when the user pressed ENTER.
- New IupMapFont for mapping IUP fonts -> Motif.

#### Version 1.8.2

#### Windows (12 Jan 99)

- Function char\* IupMapFont( char\* font ) converts a IUP font describer (used by the IUP\_FONT attribute) into a native font describer (used by IUP\_WIN\_FONT).
- File Drag & Drop was implemented in dialogs and canvases, via the IUP\_DROPFILES\_CB callback.
- Attribute IUP\_EXTFILTER was implemented for the IupFileDlg control, allowing the use of more than one filter.
- Changes were made to allow the creation of CPI elements other than CANVASes or dialogs.
- The IUP\_ACTIVE attribute of a dialog can now be changed after it was mapped.
- List callback correction: the callback is now called both for selected and not selected items.
- New function void IupHelp(char \*url) shows a URL in a Netscape window.
- The treatment of the new return value for keyboard callbacks, IUP\_CONTINUE, was implemented.
- IUP\_CURSOR attribute was implemented.
- A code was added to treat the case of toggle de-selection via IupSetAttribute.
- IUP\_CARET now uses , as a separator instead of old :.
- A restriction was eliminated that prevented the function iupGetTextSize from being called passing a dialog or frame as a parameter.
- New text callback was implemented; it receives the text both before and after the change, and receives the code of the typed key.
- It was possible to set two activated radio toggles by selecting VALUE for one of them on the radio and VALUE = ON on the other toggle.
- Attributes IUP\_STARTFOCUS, IUP\_DEFAULTENTER and IUP\_DEFAULTESC were implemented.
- The IUP\_VALUE of a IupRadio was not allowing to be changed if it was not visible.
- A problem was corrected for the lists, which were being reset between a IupShow/IupPopup and another.
- Attribute IUP\_SELECTEDTEXT was implemented. It returns the selected text (if there is any), with the \r already filtered.
- · A bug was corrected; it caused and Assertion Failed when the mouse was moved after a window was destroyed.
- The value of IUP\_VALUE of a IupText and a IupMultiline now does not contain \r.

## Motif v1.8.2 (14 Aug 98)

- IupFileDlg was corrected: the IUP\_FILE and IUP\_DIR attributes were not being treated correctly.
- In some specific situations, closing a dialog could lead to the end of IupMainLoop, causing an abortion of the application.

## Version 1.8.1

## Windows v1.8.1 (17 Jul 98)

- Correction: IUPs Matrix element was being shown with different fonts from the ones used by IUP, especially on UNIX platforms.
- A bug related to ZBOX was fixed.
- IupAppend on Multiline now includes \n at the end of the text.
- A font set by CD no longer affects canvas size computation.
- IupSetAttribute from a IupRadios VALUE with the name of a toggle with more than one name now works.
- Default attributes now store values that match the documentation.
- Function IupFlush was implemented.
- Small errors in dialog size computations were corrected.
- Now the dialog size is changed when the size of one of its children increases.

#### Motif v1.8.1 (16 Jun 98)

- Correction: IUPs Matrix element was being shown with different fonts from the ones used by IUP, especially on UNIX platforms.
- Dropdown list (combo box) remained opened if the element was hidden or destroyed.
- The use of popup dialogs was sometimes preventing the last IUP\_CLOSE (or IUP\_DEFAULT) from ending IupMainLoop.
- [LINUX] The button press event was not being received by the canvas when the CTRL key was pressed.

### Version 1.8 (29 May 98)

# General (also includes changes to both drivers)

- BUG: Valuator, Dial and Gauge could cause an invalid memory access on resize or destroy.
- BUG: The parse of CPI elements described in LED was corrected.
- BUG: Valuator was removing the applications idle action.
- NEW: FILEDLG control.
- NEW: IupStoreAttribute function.
- NEW: IupSetfAttribute function.
- NEW: IupSetGlobal, IupGetGlobal and IupStoreGlobal functions for global attributes.
- NEW: K\_sCR key; shift-enter combination is now treated by IUP (callback: IUP\_K\_sCR, code: K\_sCR).
- NEW: IUP\_TYPENAME attribute returns the name of the element type.
- · NEW: CPI popup method.
- NEW: Definition of global attributes (verification only) IUP\_VERSION, IUP\_DRIVER, IUP\_SYSTEM and IUP\_SCREENSIZE.
- NEW: Attributes IUP\_X and IUP\_Y were implemented, for dialogs only. They provide the dialogs upper left corner coordinates in relation to the upper left corner of the screen.

- NEW: IUP\_SHRINK attribute to change the computation of the position and size of elements.
- NEW: CPI control for an OpenGL canvas.
- CHANGE: The IUP\_TYPE attribute of the IupFileDlg control was changed into IUP\_DIALOGTYPE, which must contain OPEN, SAVE or NULL.
- CHANGE: The IupSetAttributes function now returns the Ihandle\*.
- CHANGE: The IupSetAttribute function no longer returns the old value.
- CHANGE: CPIs create method now creates the handle.
- · CHANGE: New function for CPI class creation.
- CHANGE: Some obsolete definitions of iup.h are now only available when the IUP\_COMPAT macro is set.
- CHANGE: The ICTL\_TYPE attribute of the IupTabs control was changed to ICTL\_TABTYPE.

#### **Lua Binding**

• NEW: iupkey\_open function allows using IUPs key definitions in Lua.

## Windows

- NEW: Image now accepts BGCOLOR color. This turns the color associated to the index into the background color of the element linked to the image.
- BUG: the IUP\_TITLE attribute of the IupItem element can now be changed after the element has been mapped.
- BUG: A color problem was fixed; it occurred when the name or path of the executable file contained spaces.

#### Motif

- · BUG: The dropdown list no longer remains on the screen.
- BUG: The computation of scrollbar attributes POSX and POSY was fixed.
- BUG: Double-click was only being generated for the first button.
- BUG: FRAME layout was corrected.
- BUG: The color of the menu item was corrected.
- BUG: The management of the nested elements of a ZBOX and/or with the VISIBLE attribute defined for its children was fixed.
- BUG: The color remained undefined when the value of attribute FGCOLOR or BGCOLOR was not valid.
- BUG: General cleaning was made to remove memory leaks from the driver.
- NEW: Attributes IUP\_X and IUP\_Y to provide the pixel position of any element.
- NEW: Attribute IUP\_RASTERSIZE can be consulted.
- NEW: Menu item now accepts \t to align the text to the right Windows already allowed it.
- NEW: Version number was added; can be retrieved with tecver.
- CHANGE: Multilines scrollbar is no longer deactivated with ACTIVE=NO.
- CHANGE: Multilines and lists BGCOLOR no longer affects the scrollbars.

# Version 1.7

• The implemented code was made compatible with manual specifications. iup.h was changed to reflect that. To use old definitions, set IUP\_COMPAT before including the iup.h file to the applications.

# To Do

## **Roadmap for the Next Versions**

## Version 4.0

- CMake support
- LuaRocks and Vcpkg support
- C++ API
- · Complete the Tutorial

## Next Versions (?)

• Interactive change of column position in **IupMatrix** 

## Future Versions (??)

- Complete the MacOS X native driver
- Cassowary Constraint Layout Controls
- Dialog construction from Sketches
- · Dialog Templates

## **General**

- Important: RPM, Debian and LuaRocks distribution packages.
- Important: IupGLCanvas in MACOS X using native OpenGL support.
- Important: a MacOS X native driver using Cocoa.
- The actual model for control data structure in the internal SDK is restricted for derived classes.
- Loading and saving RTF files in IupText. Add support for images inside the text.

- · Possibility to change the system menu in Windows.
- Support for cascading IupPopup for menus.

#### Windows

- Known Issue: when using a IupScrollBox on top of a IupGLCanvas in Windows 7, during the scroll some regions of the canvas are
  overlaped by an internal system drawing of the scrolled controls.
- Known Issue: sometimes when there is child dialog displayed in a secondary monitor, the IupList dropdown in the main dialog is
  displayed in an incorrect position.
- Known Issue: when in Windows 8 the **IupFontDlg** dialog does not supports the TITLE attribute nor can be positioned.
- Known Issue: when an **IupVal** is inside an **IupTabs**, the tabs disappear when the mouse moves over it after being used in the valuator. A workaround is to put the valuator inside an **IupFrame** and then inside the **IupTabs**, so the problem does not occur.
- Known Issue: when the dialog background is dynamically changed the IupVal background is only updated after the user click on the
  control or when the control is redisplayed.
- Known Issue: in Windows Vista the COMPOSITE=YES attribute of the **IupDialog** is not working as expected. There is still flicker when the dialog is resized. **IupTabs** in Windows Vista when COMPOSITE=YES works only if MULTILINE=YES. (since 3.0)
- Known Issue: in Windows when CANFOCUS=NO only the Tab key navigation is not done, when clicked the control will still get the focus. The only exceptions are button and canvas.
- Known Issue (Compiler): the **IupImgLib** takes an very long time to compile under Visual C++ up to version VC9 (starting in VC10 the problem does no occur). (since 3.0)
- Known Issue (Compiler): when building with Open Watcom the additional controls crash. When you add debug information to the main IUP library the problem solves. We tried to track down this error but it does not occurs with debug information and our attempts without debug does not gives any results. So the IUP main library for Watcom is now distributed with debug information. (since 3.0)

#### **GTK**

- Known Issue: can not set focus to a child inside TABCHANGE\_CB or TABCHANGEPOS\_CB in IupTabs, because internally GTK will
  always set the focus to the first child.
- Known Issue: in Ubuntu 11.10 the canvas scrollbar is not notifying IUP that the user dragged the control. To solve the problem remove the overlay-scrollbar, this is the package that makes the scrollbar invisible until the mouse is near it.
- Known Issue: OPEN\_CB, MENUCLOSE\_CB and HIGHLIGHT\_CB callbacks not working in GTK > 3.14.

## **Motif**

- Known Issue: when the IupList has DROPDOWN=Yes in Motif, and the list has items with the same string, the ACTION callback will
  return the index of the item with the first instance of the string only. This seems to be a bug or limitation in Motif.
- Known Issue: an element when inside an IupScrollBox is not being displayed until the box is scrolled if its size alone is greater than the scrollbox visible size.
- Known Issue: IupMatrix crash the application during its creation on OpenMotif 2.3.3. inside the creation of the internal IupList.

## **Lua Binding**

- Important: create a base library for exported functions. All other libraries will be pure Lua modules only.
- Important: remove the standard "lib" prefix from pure modules dynamic libraries names in UNIX.
- Important: remove the Lua version number suffix from all libraries.

# **IupMatrixEx**

• **Important:** drag&drop of columns, i.e. interactive change of column position.

## **IupTree**

- Known Issue: the rubber band gets lost depending on what you do inside the SELECTION\_CB callback in GTK. To avoid that set RUBBERBAND=NO.
- Known Issue: the SELECTION\_CB callback may be called more than once for the same node with the same status.
- Known Issue: in Windows XP, when using a font for an node with TITLEFONTid in **IupTree** that is larger than the element FONT the item text will be cropped at right and bottom because the system uses the element font to calculate the item size. The only exception is when you just change the font to add a Bold style.
- RENAMEEDIT\_CB callback and RENAMEMASKid attribute.
- Add new nomenclature option for id, for example ":2:1:4"
- Define minimum size based on tree nodes.
- drag&drop of multiple selected nodes.

## **IupMqlPlot**

- Important: text render quality is lower than in IupPlot.
- Important: add UTF-8 mode using MathGL Unicode support.
- Compile MathGL using OpenMP support.
- Logarithm scale is not working properly.
- Automatic ticks computation needs to be improved.

#### **Possible New Controls**

• Table - similar to IupMatrix but using native controls (Windows,GTK,Motif)

- Scrollbar just the scrollbar as a control. (Windows, GTK, Motif)
- PropertyGrid a 2 column matrix with expandable/closeable items
- IP Address (Windows)

# **Comparing IUP with Other Interface Toolkits**

## Why to still maintain IUP if today we have so many other popular toolkits?

This is a question we always ask to ourselves before going on for another year.

To answer that question we must first define the characteristics of the reference toolkit, list the available toolkits and compare them with the reference and with IUP.

We would like a toolkit that has:

- **Portability.** That provides an abstraction for Graphical User Interface in Windows, UNIX and Macintosh. Also called Cross platform and multi-platform GUI toolikit.
- Free License and Open Source. This means that we can also produce commercial applications. The pure GPL license can not be used but the LGPL can but must contain an exception stating that derived works in binary form may be distributed on the user's own terms. This is a solution that satisfies those who wish to produce GPL'ed software and also those producing proprietary software. Many libraries are distributed with this license combination.
- **Small and Simple API.** This is rare. Many libraries assume that an Interface toolkit is also a synonymous of a system abstraction and accumulate thousands of extra functions that are not related to User Interface. At Tecgraf we like many small libraries instead of one big library. Almost all available toolkits today are in C++ only, so C applications are excluded, also this means a hundred classes to include and understand each member function. The use of attributes makes a lot of things more elegant and simpler to understand.
- Native Look & Feel. Many toolkits draw their own controls. This gives an uniformity among systems, but also a disparity among the available applications in the same system. Native controls are also faster because they are drawn by the system. But the problem is what's "native" in UNIX? Some commercial applications in UNIX start using Motif as the "native" option. It was the official standard but because of license restrictions, before the OpenMotif event, the system became old and some good alternatives were developed, including GTK and Qt. Update: lately with the wide spread of mobile interfaces that focus in simplicity, that directly reflected in the Windows 10 appearance, with almost no decorations in the controls. So we decide to provide our own controls with a more flexible range of attributes, usually they start with IupFlat\* prefix, but there are others.

#### **Toolkits**

With these characteristics in mind we select some of the available toolkits:

| Name        | License | Last<br>Update   | Version | Language | Platforms      | Controls   | Team   | Comments                                                                                            |
|-------------|---------|------------------|---------|----------|----------------|------------|--------|----------------------------------------------------------------------------------------------------|
| FOX         | LGPL*   | 1997-<br>2018/02 | 1.7.64  | C++      | Win, X         | own        | 2      | great look, license restrictions                                                                    |
| <u>FLTK</u> | LGPL*   | 1998-<br>2016/11 | 1.3.4   | C++      | Win, X,<br>Mac | own        | 6      | was from Digital Domain. Easy to learn. 1.4.x has weekly snapshots but no stable yet                |
| GTK+        | LGPL*   | 1997-<br>2018/04 | 3.22    | С        | Win, X,<br>Mac | own        | 11     | target for X-Windows, basis of GNOME, Windows and Mac are secondary                                 |
| Qt          | LGPL    | 1994-<br>2018/05 | 5.11    | C++      | Win, X,<br>Mac | own        | (many) | Is free for Non Commercial, a dual-licensing model, basis of KDE, Emulates the native look and feel |
| wxWidgets   | LGPL*   | 1992-<br>2018/02 | 3.1.1   | C++      | Win, X,<br>Mac | native/own | 6      | X can use Motif or GTK, has many contributors                                                       |
| <u>IUP</u>  | MIT     | 1994-<br>2018/05 | 3.25    | С        | Win, X,<br>Mac | native/own | 2      | X can use Motif or GTK, Mac using X                                                                 |

Table Last Update: August 2018

More toolkits can be found here: <u>The GUI Toolkit, Framework Page</u> and <u>List of widget toolkits</u>. An interesting article can be found here: <u>Bad UI of the Week: The Cross-Platform User Interface</u>.

# Discussion

**FOX** has a great look but the license can be restrictive in some cases.

**FLTK** promises a new version with a better look and new features, but there are no concrete release dates. The FLTK documentation also does not help.

**GTK**+ can be used as a replacement for Motif, but not as a fully "portable" toolkit since it is was originally target for X-Windows. Nowadays GTK+ is a great free C toolkit. But some predefined dialogs could be the native ones, like the File Selection, specially in Windows. The Windows port has a look and feel very similar to the Windows native look and feel, but it is different from a native application. A MacOS X port without using X-Windows is on the way, but very slowly. Unfortunately the Windows port has been orphan for some time and there is no release of new binaries for a while.

wxWidgets is an excellent choice because of the native controls and its portability.

**Qt** had several license limitations, but since mid 2009 a new license model take place and it became more attractive. It is a very stable and powerful toolkit. Nowadays in terms of professional development Qt is the most prominent one.

It is hard to compare **IUP** with **wxWidgets** and **Qt** since they are much more than an User Interface Toolkit. They are complete development platforms that include several secondary libraries not related to User Interface. In IUP we focus only in Graphical User Interface. Also both have a heavy C++ APIs with some very complex constructions that may be more difficult to understand.

## **Developing IUP**

IUP has a C API, only has functions for Graphical User Interface, and uses "Native Controls" in Windows, Motif and GTK+. These are the major differences between IUP and other toolkits. Because of that IUP is small, fast and very powerful.

We have a small but very active team and we have many Tecgraf and foreign applications that today use IUP, collaborating for its evolution. Our objective is to surpass the Tecgraf needs, keeping backward compatibility and improving the internal code.

IUP does not have a wide localization feature, internally it only includes support for messages in English, Spanish and Portuguese. But is can be expanded.

**Why Not Mac?** The first Mac driver was developed for MacOS 9 and had several memory limitations so it was abandoned. With Mac OS X we have the opportunity to do something better. Today IUP runs on Mac OS X using X11 with Motif or GTK. We plan for the future to build a native driver, but it is not a Tecgraf priority.

**Why Still Motif?** Motif is very important for non Linux systems, some Tecgraf applications run on old AIX, SGI and Sun systems, that only have Motif installed and we can not force the installation of other toolkits like GTK. Update: we don't test or build the Motif version in a couple of years.

.. "Make it Reusable, Make it Simple, Make it Small" ...

# **Gallery**

#### **Standard Controls**

# **IupLabel**

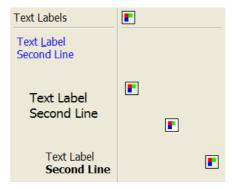

## **IupButton**

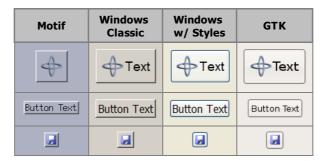

# <u>IupToggle</u>

| Motif                 | Windows<br>Classic    | Windows<br>w/ Styles  | GTK                          |
|-----------------------|-----------------------|-----------------------|------------------------------|
|                       |                       |                       |                              |
| ▼ <u>T</u> ext Toggle | ✓ Text <u>T</u> oggle | ☑ Text <u>T</u> oggle | <b>✓</b> Text <u>T</u> oggle |
|                       |                       |                       |                              |

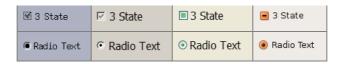

## **IupText**

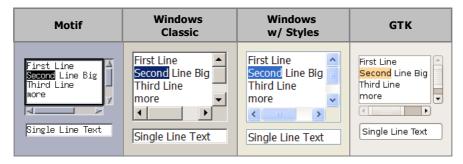

## Using FORMATTING:

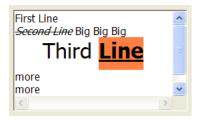

When SPIN=YES:

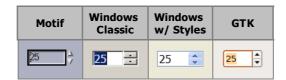

## **IupFrame**

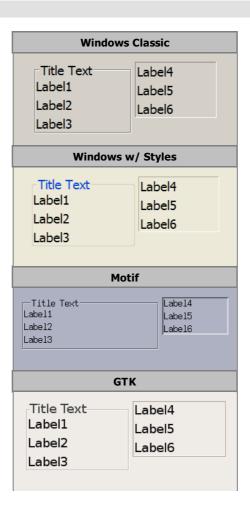

**IupList** 

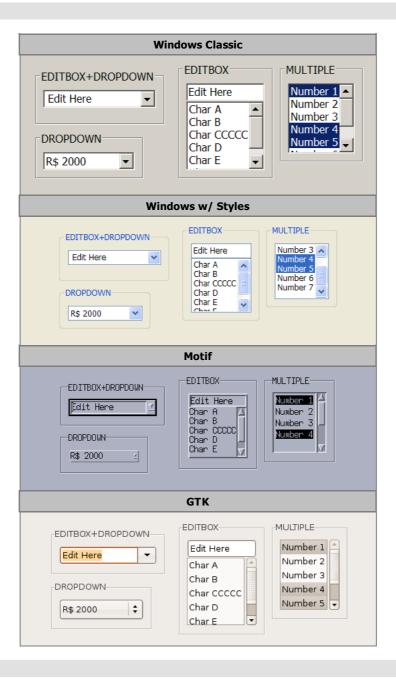

<u>IupTree</u>

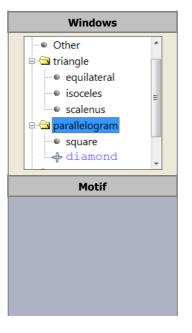

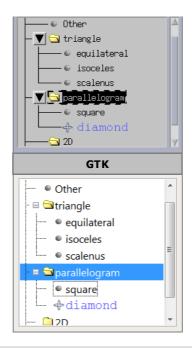

# <u>IupCanvas</u>

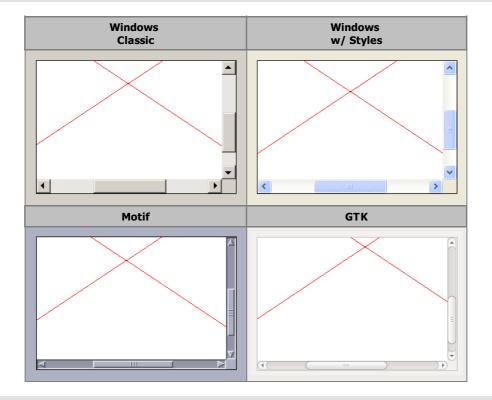

# <u>**IupProgressBar**</u>

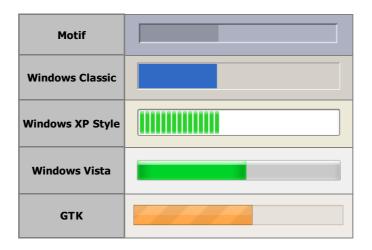

# <u>IupVal</u>

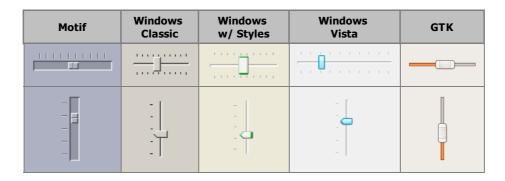

## **IupTabs**

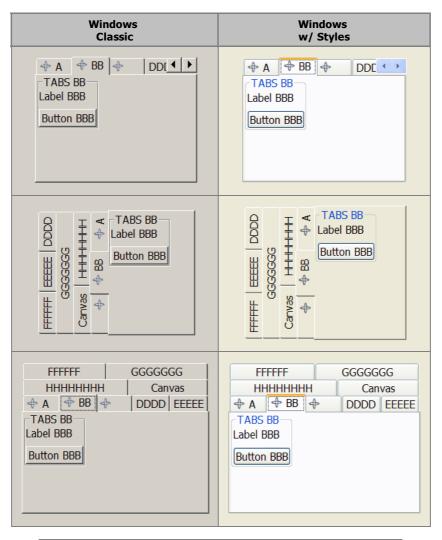

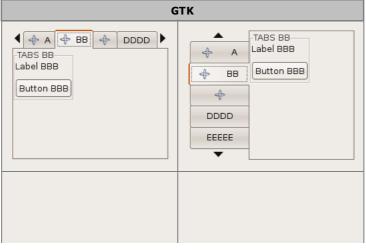

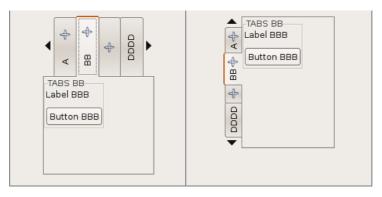

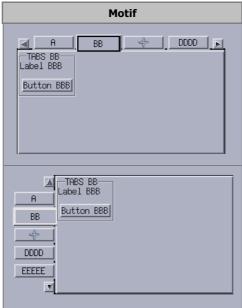

# **IupSplit**

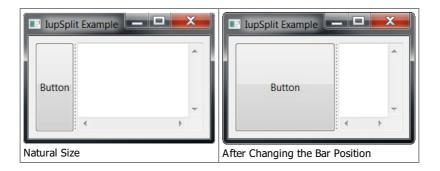

# **IupDetachBox**

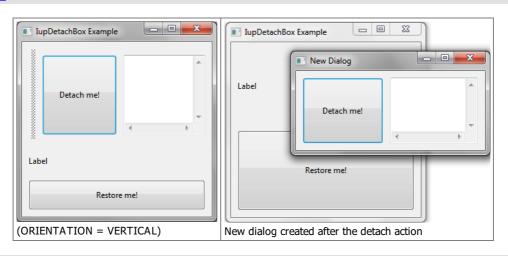

## **IupExpander**

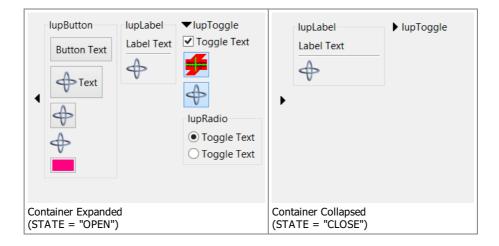

# **IupScrollBox**

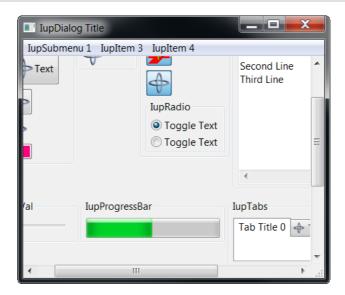

# **IupColorBrowser**

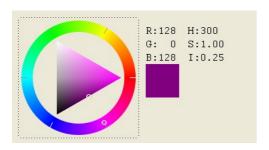

**IupDial** 

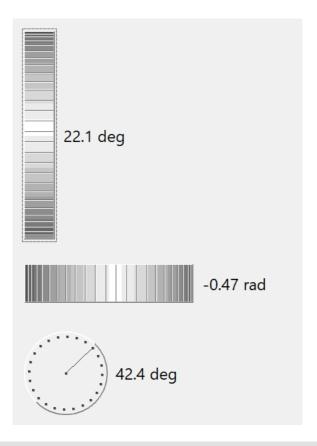

## Resources

# IupMenu, IupSubmenu and IupItem

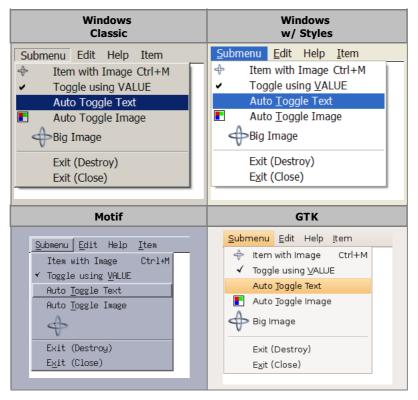

The **IupItem** check is affected by the RADIO attribute in **IupMenu**:

| Windows | Windows   |
|---------|-----------|
| Classic | w/ Styles |
|         |           |

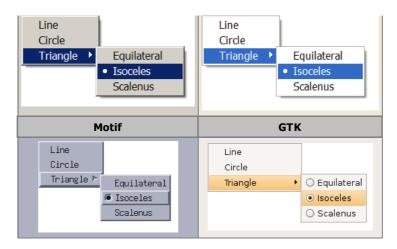

Several Submenus:

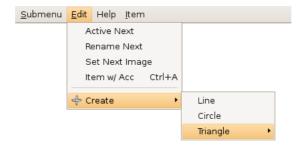

# <u>IupImage</u>

See also the  $\underline{\text{IupImgLib}}\text{, a library of pre-defined images.}$ 

# **Gallery**

# **Additional Controls**

# **IupMatrix**

| Inflation | January 2000 | February 2000 ▼ |  |  |
|-----------|--------------|-----------------|--|--|
| Medicine  | 5.6          | 4.5             |  |  |
| Pharma    | 3.33         | 4.5             |  |  |
| Food      | 2.2          | 8.1             |  |  |
| Energy    | 7.2          | 3.4             |  |  |

# **IupGLCanvas**

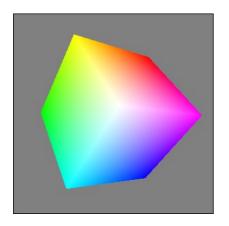

**IupGLControls** 

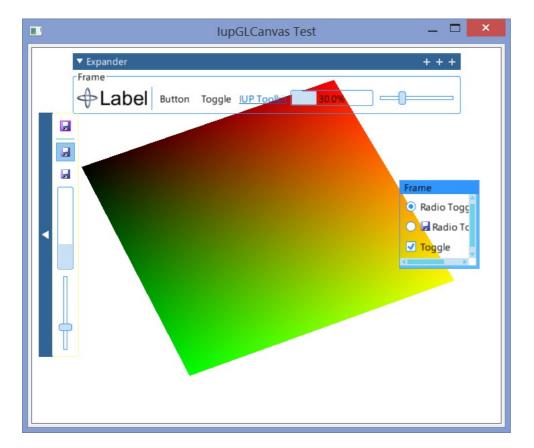

# **IupPlot**

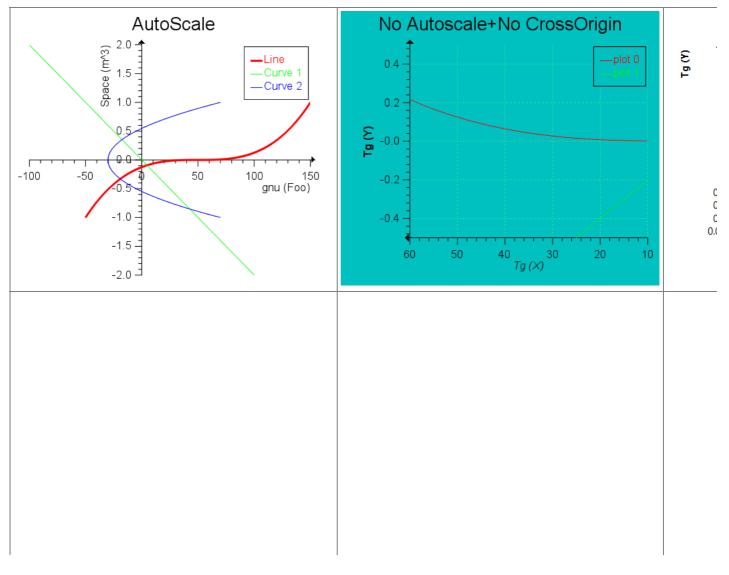

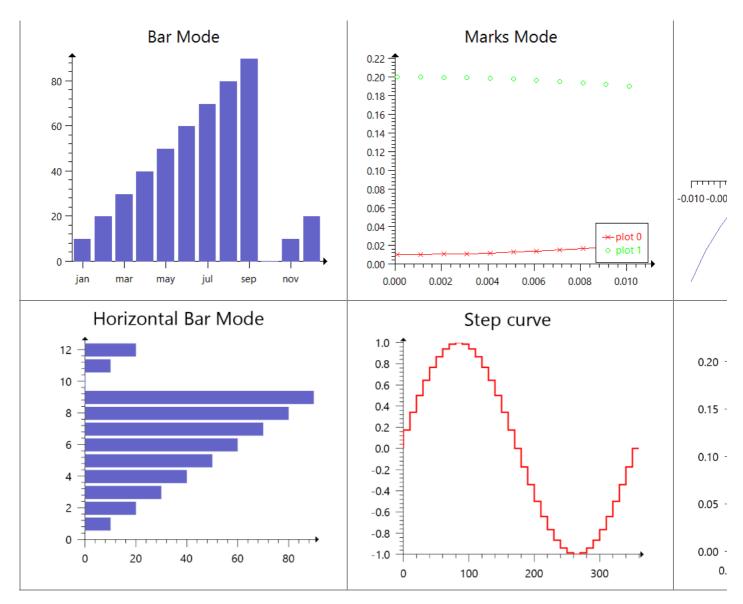

**IupWebBrowser** 

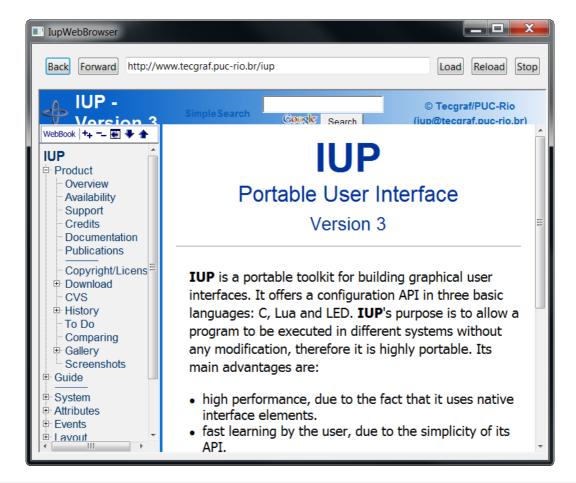

## **IupScintilla**

```
IupScintilla
        /* Block comment */
        #include<stdio.h>
        #include<iup.h>
    3
    5 - void SampleTest() {
          printf("Printing float: %f\n", 12.5);
    6
    7
    9 - void SampleTest2() {
          printf("Printing char: %c\n", 'c');
   10
   11
   12
   13 - int main(int argc, char **argv) {
          // Start up IUP
   15
          IupOpen(&argc, &argv);
          IupSetGlobal("SINGLEINSTANCE", "Iup Sample");
   16
   17
          if(!TunGetGlobal("STNGLETNSTANCE")) {
   18 -
```

# **Pre-defined Dialogs**

## **IupAlarm**

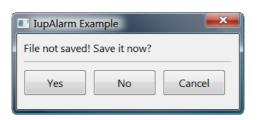

# **IupMessageDlg**

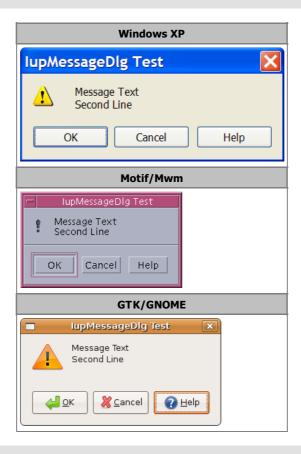

## **IupFontDlg**

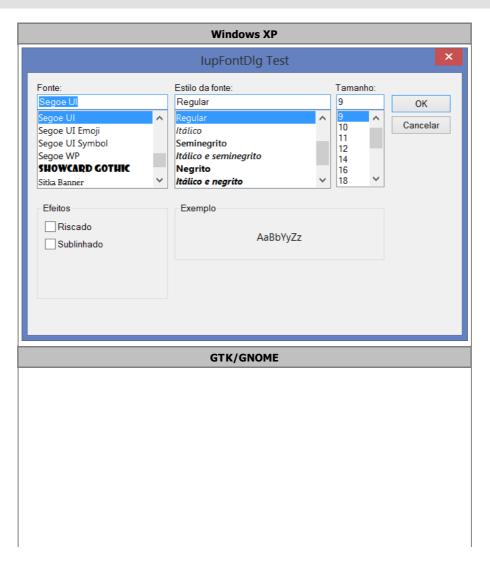

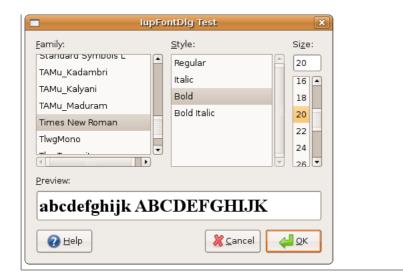

## **IupFileDlg**

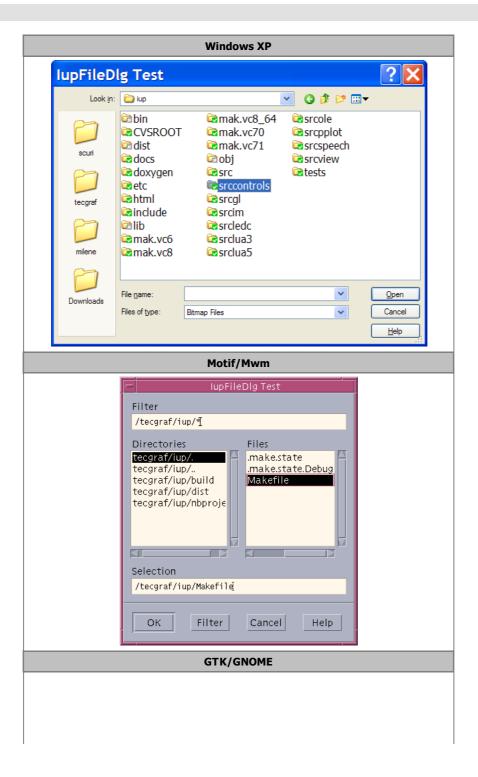

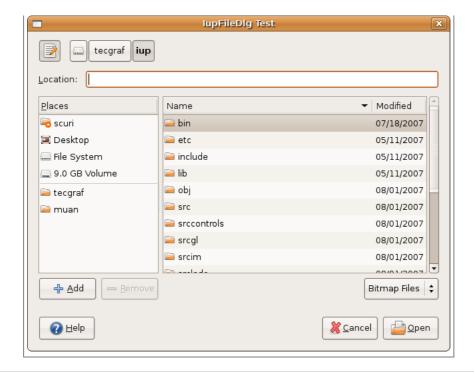

# **IupColorDig**

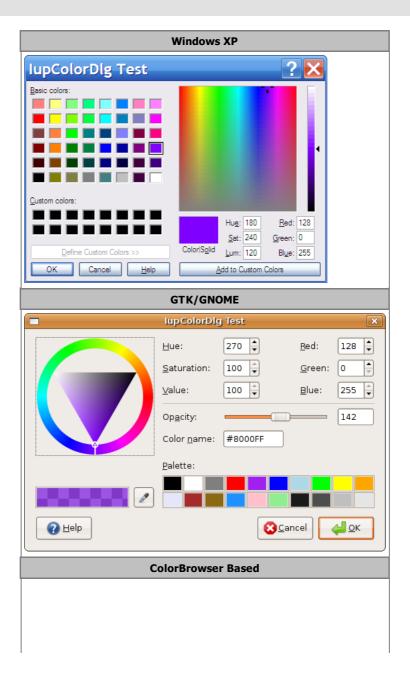

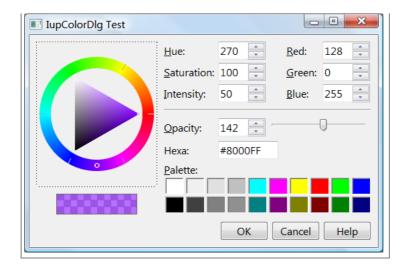

# **IupGetText**

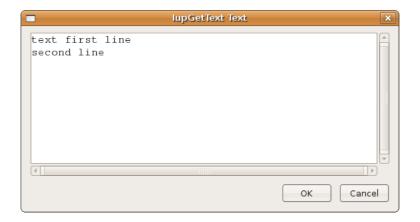

# **IupListDialog**

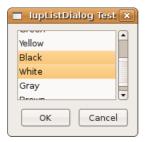

# <u>**IupGetParam**</u>

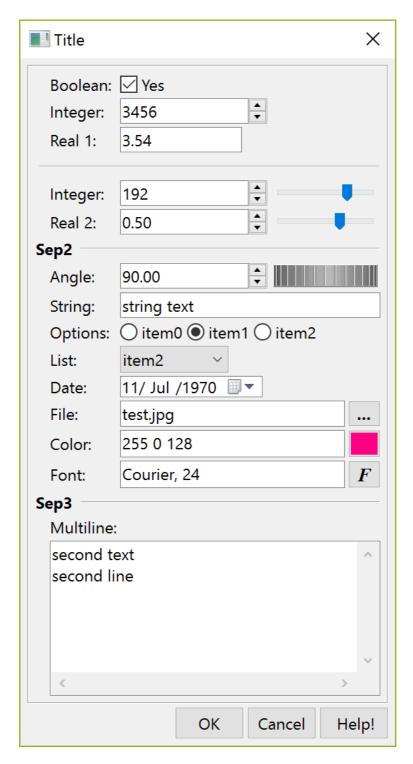

**Screenshots** 

(Click on the picture to enlarge image.)

| IMLAB        |                                      |  |  |  |  |  |
|--------------|--------------------------------------|--|--|--|--|--|
| Image Proces | ssing Laboratory<br>sourceforge.net/ |  |  |  |  |  |
|              |                                      |  |  |  |  |  |
|              |                                      |  |  |  |  |  |

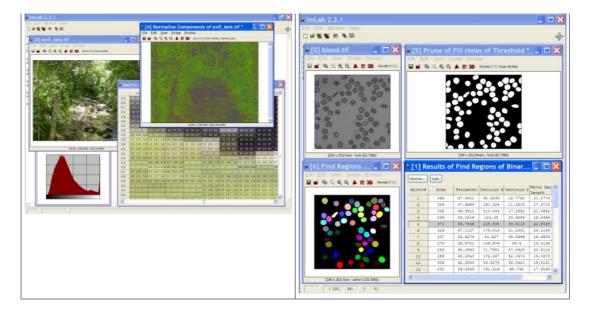

# **FTOOL**

Two Dimensional Frame Analysis Tool <a href="http://www.tecgraf.puc-rio.br/ftool">http://www.tecgraf.puc-rio.br/ftool</a>

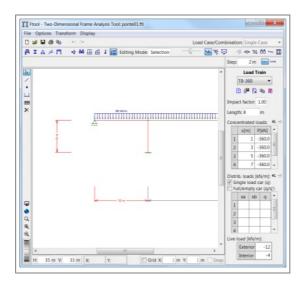

# Nokia N800

IUP running on a Nokia N800 Internet Tablet using the GTK driver (contribution by Otfried Cheong).

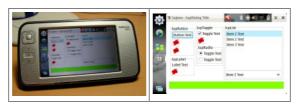

# iRex Iliad Book Reader

 $IUP\ running\ on\ a\ iRex\ Iliad\ Book\ Reader\ using\ the\ GTK\ driver\ (contribution\ by\ Hans\ Elbers).$ 

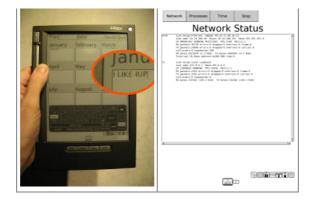

# **Tecgraf Applications**

These are internal Tecgraf applications, developed across our partnerships. Their use is exclusive to the partner. The models seen in the screenshots are fake models used for this purpose alone.

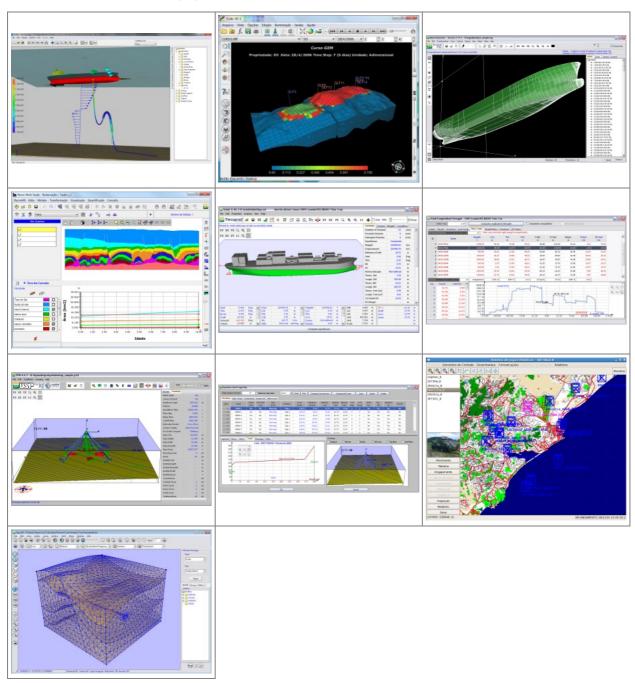

# **Older Tecgraf Applications**

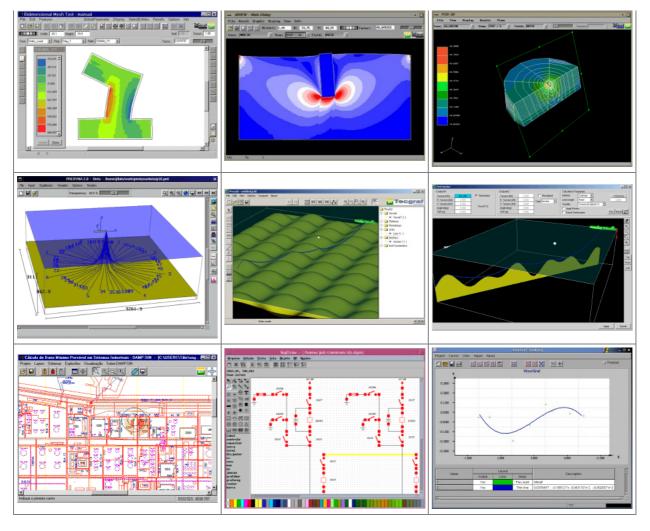

# **Contributions**

We would like to thank all the contributions and bug reports. They are very valuable to us.

Particularly we would like to thank some contributors that sent us source code that we incorporated in IUP:

- Chris Matzenbach
- Danny Reinhold
- Eric Wing
- Heesob Park
- Marian Trifon
- Nicolas Noble
- Otfried Cheong
- Ranier Vilela
- Steve Donovan
- Warren Music

Here are some additional contributions that were shared with us but have their own pages. All the following use the same license terms of the IUP license. Thank you all too.

Please let us know if something is missing from this page.

#### **Distribution**

## **Debian Packages** by Matthew Kennedy

Build scripts to create Debian packages for IUP, CD and IM.

Releases can be found here: https://github.com/lispnik/tecgraf-docker/releases/

### **Drivers**

### **IUP WebBrowser Driver** by Eric Wing & Chris Matzenbach

A native driver for Web browser using Emscripten, a C/C++ to JavaScript compiler. On going work. Help needed!!!!!

#### **IUP Android Driver** by Eric Wing & Chris Matzenbach

A native driver for Andoid. On going work. Help needed!!!!!

### **IUP iOS Driver** by Eric Wing & Chris Matzenbach

A native driver for iOS using Cocoa Touch. On going work. Help needed!!!!!

### **IUP MacOSX Driver** by Eric Wing & Chris Matzenbach

A native driver for MacOSX using Cocoa. Current initiative. On going work. Help needed!!!!!

**NOTE:** in IUP 3.28 we added all the Eric and Chris contributions to the IUP SVN hoping more people can notice them and also contribute. Thanks!

### **IUP MacOSX Driver** by Heesob Park

A native driver for MacOSX using Cocoa. Old initiative.

### **Language Bindings**

### A Basic Guide to using IupLua by Steve Donovan

A very nice introductory tutorial for IupLua.

### **Ruby-IUP** by Heesob Park

ruby-iup is an extension module for <u>Ruby</u> that provides an interface to the IUP GUI toolkit. The source is hosted on github.com at <a href="http://github.com/phasis68/ruby-iup">http://github.com/phasis68/ruby-iup</a>.

#### **EuIup** by Jeremy Cowgar

IUP wrapped for **Euphoria**.

### **FreeBasic Binding** by AGS

The first release of FreeBASIC bindings for IUP 3. See the Forum post Portable GUI toolkit (IUP) version 3.0 (RC2)

# Perl Binding by Kmx

Perl binding for IUP and related libraries.

## **Go-iup** by Jeremy Cowgar

IUP wrapped for <u>Go</u>.

#### ScriptBasic Binding by John Spikowski

ScriptBasic binding for IUP. See the Forum posts about the Extension Module at <u>IUP</u>.

### **Component Pascal Binding by Boris Ilov**

Component Pascal binding for IUP and CD, part of the BlackBox Framework.

## <u>Iup4D</u> - D Language Binding by Heromyth

A D binding library for IUP with OOP style. Its API is similar to WinForms.

## **Common Lisp Bindings by Matthew Kennedy**

Portable Common Lisp bindings for IUP. Featuring:

- interactive development is supported (e.g. replacing/modifying callbacks at time to get immediate feedback on changes)
- bindings generated automatically from IUP's introspection functionality (little change in the bindings from release to release)
- attributes and callbacks carried through to the arg lists (helpful during development to know what attributes and callbacks are applicable)

There are also bindings for IM and CD here:

https://github.com/lispnik/im https://github.com/lispnik/cd

### **Localization Strings**

Czech - Jiří Klimeš Russian - Alexey Bogdanov

#### C++ Wrappers

#### RSSGui by Danny Reinhold. (RSS GUI 0 5.zip)

Described by his words:

- It works fine with the C++ STL and doesn't define a set of own string, list, vector etc. classes like many other toolkits do (for example wxWidgets).
- It has a really simple event handling mechanism that is much simpler than the system that is used in MFC or in wxWidgets and that doesn't require a preprocessor like Qt. (It could be done type safe using templates as in a signal and slot library but the current way is really, really simple to understand and to write.)
- It has a Widget type for creating wizards.
- It is not complete, some things are missing. It was tested only on the Windows platform.

### IupTreeUtil by Sergio Maffra and Frederico Abraham. (IupTreeUtil3.zip or IupTreeUtil3.tar.gz)

It is an utility wrapper for the **IupTree** control. It has several limitations, including to add leaves only after all branches inside a branch. It uses STL.

#### IUP with C++ 11 and variadic templates (IUP++) by PulkoMandy

The IUP++ class registers itself as an IUP callback (with any arguments) and forwards the call to a C++ object and method.

#### **Tools**

#### **IupAsync** by Ross Berteig

Described by his words:

IUP is not designed to be accessed from multiple threads, but occasionally there is a need (especially in a multi-threaded application) for the UI to update a display or dispatch an action in response to messages from other threads or from an OS component. To address this need, we designed an IUP control that translates calls from any application thread into a callback function quaranteed to be running in IUP's thread.

The IupAsync control is presently an alpha release proving the concept for the Windows platform only. It is intended that it be ported to the other platforms supported by IUP (GTK and Motif for Linux and OSX).

# **Guide**

## **Getting Started**

IUP has four important concepts that are implemented in a very different way from other toolkits.

First is the control creation timeline. When a control is created it is not immediately mapped to the native system. So some attributes will not work until the control is mapped. The mapping is done when the dialog is shown or manually calling **IupMap** for the dialog. You can not map a control without inserting it into a dialog.

Second is the attribute system. IUP has only a few functions because it uses string attributes to access the properties of each control. So get used to **IupSetAttribute** and **IupGetAttribute**, because you are going to use them a lot.

Third is the abstract layout positioning. IUP controls are never positioned in a specific (x,y) coordinate inside the dialog. The positioning is always calculated dynamically from the abstract layout hierarchy. So get used to the **IupFill**, **IupHbox** and **IupVbox** controls that allows you to position the controls in the dialog.

Fourth is the callback system. Because of the LED resource files IUP has an indirect form to associate a callback to a control. You associate a C function with a name using **IupSetFunction**, and then associate the callback attribute with that name using **IupSetAttribute**. But applications now should use the **IupSetCallback** function to directly associate a callback for a control.

LED is the original IUP resource file which has been replaced in favor of Lua files, although it is still supported. But keep in mind that you <u>can</u> use IUP without using LED or Lua, by just using the C API.

### **Building Applications**

To compile programs in C, simply include file **iup.h**. If the application only uses functions from IUP and other cross-platform libraries that have the same API in all platforms, then the application immediately becomes platform independent. The implementation of the IUP functions is

different in each platform and the linker is in charge of solving the IUP functions using the library specified in the project/makefile. For further information on how to link your application, please refer to the specific driver documentation.

IUP can also work together with other interface toolkits. The main problem is the **IupMainLoop** function. If you are going to use only Popup dialogs, then it is very simple. But to use non modal dialogs without the **IupMainLoop** you must call **IupLoopStep** from inside your own message loop. Also it is not possible to use Iup controls with dialogs from other toolkits and vice-versa.

The generation of applications is highly dependent on each system, but at least the iup library must be linked.

To use the additional controls you will need the iupcontrols and iupcd libraries and the CD library cd.

Other controls are available in secondary libraries, they also may have other external dependencies, check the documentation of the control.

If you are using IUP libraries in Windows DLLs or in Posix SOs dynamic libraries, then it is not necessary to worry about secondary dependencies, only specify the libraries you directly use. If you link to the static libraries then you must include all the secondary dependencies.

To use the Lua Binding, you need to link the program with the **iuplua** library and with the **lua** library. The other secondary libraries also have their Lua binding libraries that must be linked to use the control in Lua.

The download files list includes the Tecgraf/PUC-Rio Library Download Tips document, with a description of all the available binaries.

#### **Windows**

For Windows, if you **statically** link the application with IUP you must link also with the libraries **ole32.lib** and **comctl32.lib** (provided with the compilers). The **iup.rc** resource file (or a custom version) should be included in the application's project/makefile so that some icons and cursors can be used when not using the DLLs and to enable Windows Visual Styles. **iup.rc** is located in "/etc" folder of the distribution.

There is also guides for using some IDEs: C++ Builder X, Dev-C++, OpenWatcom C++, Visual C++ 7 (Visual Studio 2003), Visual C++ 8 (Visual Studio 2005), CodeLite, Code Blocks, NetBeans and Eclipse for C++.

In Windows, when using Gcc to link an application the libraries order are as important as in UNIX. Always put the less dependent library at the end, for example:

```
-liup -lgdi32 -lcomdlg32 -lcomctl32 -luuid -loleaut32 -lole32
```

See more information in the Windows System Driver.

#### Motif

For Motif, IUP uses the Motif (Xm), the Xtoolkit (Xt) and the Xlib (X11) libraries. To **statically** link an application with IUP, use the following options in the linker call (in the same order):

```
-liup -lXm -lXmu -lXt -lX11 -lm
```

Though these are the minimum requirements, depending on the platform other libraries might be needed. Typically, they are X extensions (Xext), needed in SunOS, and Xpm (needed in Linux only). They must be listed after Xt and before X11. For instance:

```
-liup -lXm -lXpm -lXmu -lXt -lXext -lX11 -lm
```

Usually these libraries are placed in default directories, but you may require additional options:

| Linux | -L/usr/X11R6/lib -I/usr/X11R6/include                                                                  |  |
|-------|----------------------------------------------------------------------------------------------------|--|
| IRIX  | -L/usr/lib32 (X11)<br>-L/usr/Motif-2.1/lib32 -I/usr/Motif-2.1/include (Motif)                          |  |
| SunOS | -L/usr/openwin/lib -I/usr/openwin/share/include (X11)<br>-L/usr/dt/lib -I/usr/dt/share/include (Motif) |  |

See more information in the Motif System Driver.

## GTK+ (since IUP 3.0)

For GTK, IUP uses the GTK, GDK, Pango, Cairo if GTK 3, and GLib. To **statically** link an application with IUP, use the following options in the linker call (in the same order):

```
-lgtk-x11-2.0 -lgdk-x11-2.0 -lgdk_pixbuf-2.0 -lpangox-1.0 -lpango-1.0 -lgobject-2.0 -lgmodule-2.0 -lglib-2.0 -lXext -lX11 -lm or -lgtk-3 gdk-3 -lgdk_pixbuf-2.0 -lpangocairo-1.0 -lpango-1.0 -lcairo -lgobject-2.0 -lgmodule-2.0 -lglib-2.0 -lXext -lX11 -lm
```

A simpler way to obtain GTK parameters for static linking is to use the **pkg-config** tool:

```
LIBS += $(shell pkg-config --libs gtk+-2.0 gdk-2.0)
```

See more information in the GTK System Driver.

#### **Multithread**

User interface is usually not thread safe and IUP is not thread safe. The general recommendation when you want more than one thread is to build the application and the user interface in the main thread, and create secondary threads that communicates with the main thread to update the interface. The secondary threads should not directly update the interface.

#### **Dynamic Loading**

Although we have dynamic libraries we do not recommend the dynamic loading of the main IUP library in Motif. This is because it depends on Motif and X11, you will have to load these libraries first. So it is easier to build a base application that already includes X11, Motif and the main IUP library than trying to load them all. In Windows this is not a problem.

The IUP secondary libraries can be easily dynamic loaded regardless of the system.

### **Building The Library**

In the Downloads you will be able to find pre-compiled binaries for many platforms, all those binaries were built using Tecmake. Tecmake is a command line multi compiler build tool based on GNU make, available at <a href="http://www.tecgraf.puc-rio.br/tecmake">http://www.tecgraf.puc-rio.br/tecmake</a>. Tecmake is used by all the Tecgraf libraries and many applications.

You do not need to install Tecmake, scripts for Posix and Windows systems are already included in the source code package. Just type "make" in the command line on the main folder and all libraries and executables will be build.

In Linux, check the "Building Lua, IM, CD and IUP in Linux" guide.

In Windows, check the "Building Lua, IM, CD and IUP in Window" guide.

If you decide to install Tecmake, the Tecmake configuration files (\*.mak) are available at the "src\*" folders, and are very easy to understand. In the main folder, and in each source folder, there are files named *make\_uname.bat* that build the libraries using **Tecmake**. To build for Windows using Visual C 9.0 (2008) for example, just execute "make\_uname vc9" in the jup main folder, or for the DLLs type "make\_uname dll9". The Visual Studio workspaces with the respective projects available in the source package is for debugging purposes only.

**IUP** runs on many different systems and interact with many different libraries such as Motif, OpenGL, Canvas Draw (CD) and Lua. You have to install some these libraries to build the secondary IUP libraries. Make sure you have all the dependencies for the library you want installed, see the documentation below.

If you are going to build all the libraries, the makefiles and projects expect the following directory tree:

```
/mylibs/
iup/
cd/
im/
lua5.1/
```

To control that location set the TECTOOLS\_HOME environment variable to the folder were the CD, IM and Lua libraries are installed.

IUP\_ASSERT can be defined to enable some runtime checks for the main API.

## File Encoding

Almost all IUP source code files are in pure ASCii encoding. But some files are encoded in ISO8859-1 and some in UTF-8 where Portuguese and Spanish strings are written.

This occurs in a few source files only. If you have trouble compiling these source files you can convert the strings to contain pure ASCii characters using an Hexadecimal representation of the non ASCii characters, for instance: "Atenção!" will be "Aten\xE7\xE3o!". You can use the Lua script <a href="mailto:convert2ascii.lua">convert2ascii.lua</a> to do that. The following files will be affected:

```
src/iup_lng*.h
srccontrols/matrixex/iup_lng*.h
srcplot/iup_lng*.h
```

Notice that the UTF-8 strings will also be correct using the Hexadecimal representation.

### **Libraries Dependencies**

```
iupcd -> iup
     -> cd
iupcontrols -> iupcd
iup plot -> iupcd
iupim -> iup
      -> im
iupimglib -> iup
iuplua51 -> iup
        -> lua5.1
iupluacd51 -> iuplua51
          -> cdlua51
          -> iupcd
iupluacontrols51 -> iuplua51
                -> iupcontrols
iupluag151 -> iuplua51
           -> iupgl
iupluaim51 -> iuplua51
           -> imlua51
           -> iupim
iupluaole51 -> iuplua51
           -> iupole
iuplua_plot51 -> iuplua51
               -> iup plot
iupole -> iup
iupweb -> iupole (Windows)
      -> webkit-1.0 (Linux)
(*) In Windows, "iupwin" is called "iup".
    In Linux and BSD "iupgtk" is called "iup".
    In IRIX, AIX and SunOS "iupmot" is called "iup".
```

As a general rule (excluding system dependencies): IUP depends on CD and IM, and IUPLua depends on Lua, CDLua and IMLua. Notice that not all IUP libraries depend on CD and IM.

Instead of building all the libraries, try building only the libraries you are going to use. The Makefile on the root folder will build all the libraries, but in each source folder there are secondary Makefiles. We use the following source code structure:

```
iup/
   src/
                   - The core library. Motif, GTK and Windows code
    srccd/
                   - CD_IUP canvas driver for the CD library
    srccontrols/ - IupControls additional controls - IupMatrixEx, IupMatrixEx, IupMatrixList, IupCells
                   - IupGLCanvas
    srcglcontrols/ - IupGLControls additional OpenGL controls
                - IUP/IM utilities
- Image Libraries with Icons, Logos and Bitmaps
- Lua 5 binding
    srcimglib/
    srclua5/
                  - IupOleControl
    srcole/
    srcplot/
                   - IupPlot
    srcscintilla/ - IupScintilla
    srctuio/
                   - IupTuioClient
                   - IupWebBrowser
    srcweb/
```

The Lua bindings for IUP, CD and IM (Makefiles and Pre-compiled binaries) depend on the <u>LuaBinaries</u> distribution. So if you are going to build from source, then use the **LuaBinaries** source package also, not the **Lua.org** original source package. If you like to use another location for the Lua files define LUA\_SUFFIX, LUA\_INC, LUA\_LIB and LUA\_BIN before using Tecmake.

In Ubuntu you will need to install the following packages and their dependencies (they are not installed by default):

```
libgtk2.0-dev (for the GTK driver)
or
libgtk3.0-dev (for the GTK driver)
libmotif-dev and xllproto-print-dev (for the Motif driver, if used)
libgl1-mesa-dev and libglu1-mesa-dev (for the IupGLCanvas)
libwebkitgtk-dev (for the IupWebBrowser)
or
libwebkitgtk3.0-dev (for the IupWebBrowser)
```

### Using IUP in C++

IUP is a low level API, but at the same time a very simple and intuitive API. That's why it is implemented in C, to keep the API simple. But most of the actual IUP applications today use C++. To use C callbacks in C++ classes, you can declare the callbacks as static members or friend functions, and store the pointer "this" at the "Ihandle\*" pointer as an user attribute. For example, you can create your dialog by inheriting from the following dialog.

```
class iupDialog
{
private:
    Ihandle *hDlg;
    int test;

static int ResizeCB (Ihandle* self, int w, int h);
```

```
friend int ShowCB(Ihandle *self, int mode);
public:
  iupDialog(Ihandle* child)
    hDlg = IupDialog(child);
    IupSetAttribute(hDlg, "iupDialog", (char*)this);
IupSetCallback(hDlg, "RESIZE_CB", (Icallback)ResizeCB);
IupSetCallback(hDlg, "SHOW_CB", (Icallback)ShowCB);
 void ShowXY(int x, int y) { IupShowXY(hDlg, x, y); }
protected:
  // implement this to use your own callbacks
  virtual void Show(int mode) {};
  virtual void Resize (int w, int h){};
int iupDialog::ResizeCB(Ihandle *self, int w, int h)
 iupDialog *d = (iupDialog*) IupGetAttribute(self, "iupDialog");
 d->test = 1; // private members can be accessed in private static members
 d->Resize(w, h);
 return IUP DEFAULT;
int ShowCB(Ihandle *self, int mode)
 iupDialog *d = (iupDialog*) IupGetAttribute(self, "iupDialog");
 d->test = 1; // private members can be accessed in private friend functions
 d->Show (mode);
 return IUP_DEFAULT;
```

This is just one possibility on how to write a wrapper class around IUP functions. Some users contributed with C++ wrappers, see next on **Contributions**.

To help the creation of callbacks as methods in C++ Classes we provide (since 3.15) a header file called "iup\_class\_cbs.hpp" that has some macros for that usage. There are 3 macros that need to be called:

```
IUP_CLASS_INITCALLBACK(ih, class) - to register the object as a callback receiver

(called only once for a dialog, usually in the constructor, but can be called for children

(it can be called several times with the same class name to handle more than one dialog)

IUP_CLASS_SETCALLBACK(ih, name, function) - to associate the callback for a given element

IUP_CLASS_DECLARECALLBACK_IFn*(class, function) - to declare the callback as a member function

(defined as the typedefs in "iupcbs.h" for all callbacks)
```

There is no order when calling the macros. The function name must match in SETCALLBACK and DECLARECALLBAK or it will not work. The class name must match in INITCALLBACK and DECLARECALLBAK or it will not work. The macros will not work for a hierarchy of classes, all 3 macros must be set on the same class. For a class that inherits from another class where the macros where use, the macros must be called again and they will not affect the inherited class behavior.

This allows an application to define callbacks as methods of any class it is using in the application. The method will have exactly the same definition as the callback. And it will not be a static method, so there will be no need to access a pointer to the this object. Here is an example:

```
class SampleClass
  int sample_count;
public:
  SampleClass()
    sample_count = 0;
    Ihandle* button1 = IupButton("Inc", NULL);
    Ihandle* button2 = IupButton("Dec", NULL);
    Ihandle* dialog = IupDialog(IupHbox(button1, button2, NULL));
    // 1) Register "this" object as a callback receiver (needed only once for the dialog)
    IUP CLASS_INITCALLBACK(dialog, SampleClass);
    // 2) Associate the callback with the button
    IUP_CLASS_SETCALLBACK(button1, "ACTION", ButtonAction1);
IUP_CLASS_SETCALLBACK(button2, "ACTION", ButtonAction2);
    IupShow(dialog);
  };
protected:
  // 3) Declare the callback as a member function
  IUP_CLASS_DECLARECALLBACK_IFn (SampleClass, ButtonAction1);
  IUP CLASS DECLARECALLBACK_IFn (SampleClass, ButtonAction2);
```

```
};

// 4) Define the callback as a member function
int SampleClass::ButtonAction1(Ihandle*)
{
    sample_count++;
    return IUP_DEFAULT;
}

int SampleClass::ButtonAction2(Ihandle*)
{
    sample_count--;
    return IUP_DEFAULT;
}
```

#### **Memory Checking**

Periodically we run some tool to check for memory usage and check for leaks or other misuse.

In Windows we use Visual Leak Detector (https://kinddragon.github.io/vld/). You just have to include this in your code once:

```
#ifdef WIN32
#define VLD_MAX_DATA_DUMP 80
#include <vld.h>
#endif
```

For Linux we use Valgrind (<a href="http://valgrind.org/">http://valgrind.org/</a>), but there are a few problems with GTK that should be ignored. We suggest the following environment variable:

```
export VALGRIND_OPTS="--tool=memcheck -v --leak-check=full --show-reachable=yes --num-callers=30 --leak-resolution=high --erro
```

The file with the necessary suppressions can be downloaded here. Take a look at this page for more info: https://wiki.gnome.org/Valgrind.

Another free tool available for Linux and Windows is Doctor Memory (<a href="https://drmemory.org/">https://drmemory.org/</a>). EletricFence is another tool for Linux (<a href="https://elinux.org/Electric\_Fence">https://elinux.org/Electric\_Fence</a>).

# **Building Lua, IM, CD and IUP in Linux**

This is a guide to build all the Lua, IM, CD and IUP libraries in Linux. Notice that you may not use all the libraries, although this guide will show you how to build all of them. You may then choose to build specific libraries.

The Linux used as reference is the Ubuntu distribution (considering Ubuntu >= 14 and GTK 3).

### **System Configuration**

To build the libraries you will have to download the development version of some packages installed on your system. Although the run time version of some of these packages are already installed, the development versions are usually not. The packages described here are for Ubuntu, but you will be able to identify them for other systems as well.

To build Lua you will need:

```
libreadline-dev
```

To build IM you will need:

```
g++
libfftw3-dev
```

To build CD you will need:

```
libfreetype6-dev (already installed if libgtk-3-dev is installed)
libgl1-mesa-dev and libglu1-mesa-dev (for the ftgl library used by CD_GL)
libgtk-3-dev (for the GTK driver)
```

To build IUP you will need:

```
libgtk-3-dev (for the GTK driver)
libgl1-mesa-dev and libglu1-mesa-dev (for the IupGLCanvas)
libwebkit2gtk-3.0-dev or libwebkit2gtk-4.0-dev depending what's available on the system (for the IupWebBrowser)
```

To install them you can use the Synaptic Package Manager and select the packages, or can use the command line and type:

```
sudo apt-get install package_name
```

#### **Source Download**

Download the "xxx-X.X\_Sources.tar.gz" package from the "**Docs and Sources**" directory for the version you want to build. Here are links for the **Files** section in **Source Forge**:

Lua - http://sourceforge.net/projects/luabinaries/files/

IM - <a href="http://sourceforge.net/projects/imtoolkit/files/">http://sourceforge.net/projects/imtoolkit/files/</a>

CD - http://sourceforge.net/projects/canvasdraw/files/

IUP - http://sourceforge.net/projects/iup/files/

#### Unpacking

To extract the files use the tar command at a common directory, for example:

```
mkdir -p xxxx
cd xxxx

[copy the downloaded files, to the xxxx directory]

tar -xpvzf lua-5.3.3_Sources.tar.gz [optional, see note below]

tar -xpvzf ftgl-2.1.4_Sources.tar.gz

tar -xpvzf im-3.11_Sources.tar.gz

tar -xpvzf cd-5.10_Sources.tar.gz

tar -xpvzf iup-3.19_Sources.tar.gz
```

If you are going to build all the libraries, the makefiles and projects expect the following directory tree:

```
/xxxx/
cd/
ftgl/ (included in CD)
im/
iup/
lua53/ [optional, see note below]
```

If you unpack all the source packages in the same directory, that structure will be automatically created.

**After** the build, if you want to use some of these libraries that are installed on the system (see Installation section below) you will have to define some environment variables before building them. For example:

### Lua (from the system)

Although we use Lua from LuaBinaries, any Lua installation can also be used. In Ubuntu, the Lua run time package is:

```
lua5.1
```

And the Lua development package is:

```
liblua5.1-0-dev
```

To use them, instead of using the directory "/xxxx/lua5.1" described above, you will have to define some environment variables before building IM, CD and IUP:

```
export LUA_SUFFIX=
export LUA_INC=/usr/include/lua5.1
export LUA_LIB==/usr/lib [not necessary, already included by gcc]
```

By default the Makefiles and Tecmake files will build for Lua 5.1. To build for other Lua versions define USE\_LUA\_VERSION=52 or USE\_LUA\_VERSION=53 in the environment.

If you need to rebuild the .Ih files from the Lua files, then you will need also the path to Lua executable. This can be configured using:

```
export LUA_BIN=/usr/bin
```

#### **Building**

As a general rule (excluding system dependencies): IUP depends on CD and IM, and CD depends on IM. So start by build IM, then CD, then IUP.

To start building go the the "src" directory and type "make" (except for Lua). In IUP there are many "srcxxx" folders, so go to the up directory "iup" and type "make" that all the sub folders will be built. For example:

```
cd lua53/src
make -f Makefile.tecmake
cd ../..

// repeat the following for IM, FTGL, CD and IUP (in this order)

cd im
make
cd ..
```

**TIP**: Instead of building all the libraries, try building only the libraries you are going to use. The provided makefiles will build all the libraries, but take a look inside them and you will figure out how to build just the libraries you need.

**TIP**: If GTK headers or libraries are not being found, even when the libgtk\*.0-dev package is installed, then their installation folder is not where our Makefiles expect. Build the GTK/GDK dependent libraries using "make USE\_PKGCONFIG=Yes".

### **Pre-compiled Binaries**

Instead of building from sources you can try to use the pre-compiled binaries. Usually they were build in the latest Ubuntu versions for 32 and 64 bits. The packages are located in the "Linux Libraries" directory under the Files section in Source Forge, with "xxx-X.X\_Linux26g4\_lib.tar.gz" and "xxx-X.X\_Linux26g4\_fed\_lib.tar.gz" names.

Do not extract different pre-compiled binaries in the same directory, create a subdirectory for each one, for example:

```
mkdir lua53
cd lua53
tar -xpvzf ../lua-5.3.3_Linux26g4_lib.tar.gz
                                                 (if not using Lua from the system)
cd ..
mkdir im
cd im
tar -xpvzf ../im-3.6.2_Linux26g4_lib.tar.gz
cd ..
mkdir cd
cd cd
tar -xpvzf ../cd-5.4 Linux26g4 lib.tar.gz
cd ..
mkdir iup
cd iup
tar -xpvzf ../iup-3.2 Linux26g4 lib.tar.gz
```

For the installation instructions below, remove the "lib/Linux26q4" from the following examples if you are using the pre-compiled binaries.

### **Installation (System Directory)**

After building you can copy the libraries files to the system directory. If you are inside the main directory, to install the dynamic libraries you can type, for example:

```
sudo cp -f im/lib/Linux26g4/*.so /usr/lib [script version: install] sudo cp -f cd/lib/Linux26g4/*.so /usr/lib sudo cp -f iup/lib/Linux26g4/*.so /usr/lib
```

To install the development files, then do:

```
sudo mkdir -p /usr/include/im [script version: install_dev]
sudo cp -fR im/include/*.h /usr/include/im
sudo cp -f im/lib/Linux26g4/*.a /usr/lib

sudo mkdir -p /usr/include/cd
sudo cp -f cd/include/*.h /usr/include/cd
sudo cp -f cd/lib/Linux26g4/*.a /usr/lib

sudo mkdir -p /usr/include/iup
sudo cp -f iup/include/*.h /usr/include/iup
sudo cp -f iup/lib/Linux26g4/*.a /usr/lib
```

Then in your makefile use -Iim -Icd -Iiup for includes. There is no need to specify the libraries directory with -L. Development files are only necessary if you are going to compile an application or library in C/C++ that uses there libraries. To just run Lua scripts they are not necessary.

### Installation (Build Directory) [Alternative]

If you **don't** want to copy the dynamic libraries to your system directory, you can use them from build directory. You will need to add the dynamic libraries folders to the LD\_LIBRARY\_PATH (DYLD\_LIBRARY\_PATH in MacOSX), for example:

```
export LD_LIBRARY_PATH=$LD_LIBRARY_PATH:/xxxx/im/lib/Linux26g4:/xxxx/cd/lib/Linux26g4:/xxxx/iup/lib/Linux26g4
or for the current folder
export LD_LIBRARY_PATH=$LD_LIBRARY_PATH:.
```

And in your makefile will will also need to specify those paths when linking using -L/xxxx/iup/lib/Linux26g4, and for compiling use -I/xxxx/iup/include.

### **Installation (Lua Modules)**

Lua modules in Ubuntu are installed in the "/usr/lib/lua/5.1" directory. So to be able to use the Lua "require" with IUP, CD and IM you must create symbolic links inside that directory.

```
sudo mkdir -p /usr/lib/lua/5.1 [script version: config lua module] cd /usr/lib/lua/5.1
sudo ln -fs /usr/lib/libiuplua51.so iuplua.so sudo ln -fs /usr/lib/libiupluacontrols51.so iupluacontrols.so ...
```

Using those links you do not need any extra configuration.

#### Installation (Lua Modules) [Alternative]

If you use the **alternative** installation directory, and you also do NOT use the LuaBinaries installation, then you must set the LUA\_CPATH environment variable:

```
export LUA_CPATH=./\?.so\;./lib\?.so\;./lib\?51.so\;
```

# **Building Lua, IM, CD and IUP in Windows**

This is a guide to build all the Lua, IM, CD and IUP libraries in Windows. Notice that you may not use all the libraries, although this guide will show you how to build all of them. You may then choose to build specific libraries.

# **System Configuration**

The Tecmake configuration files are for the GNU **make** tool. So first the GNU **make** must be installed, and it must be in the PATH before other makes. MingW, MingW-w64, Cygwin and Win-builds distributions have the GNU **make** binaries ready for download.

The mkdir and rm utilities are also necessary.

To build the dependencies file you will need: **which, sed** and **g++**. If you don't need the dependencies or some other options just ignore them. You can set NO\_DEPEND=Yes to disable the dependencies build.

And some features will work best if **bash** is installed.

Cygwin and MingW\* (with MSYS) have all these tools.

When installing **Cygwin** un-select all pre-selected items. This is easier to do in "Partial" mode view. Then select only "**make**", it will automatically select other packages that "**make**" depends on. And select the **mkdir**, **rm**, **which**, **sed** and **g++** packages. Change PATH in "Control Panel/System/Advanced/Environment Variables" and add "c:\cygwin\bin;".

When installing **MingW** select: C Compiler, C++ Compiler, MSYS Basic System, and MinGW Developer Toolkit. Change PATH in "Control Panel/System/Advanced/Environment Variables" and add "C:\mingw4\msys\1.0\bin;C:\mingw4\bin;".

Notice that in alternative distributions of **MingW**, like <u>TDM-gcc</u> or <u>Mingw-w64</u>, make is named "mingw32-make" and MSYS is available as a separate package.

As an alternative, <u>Win-Bash</u> contains a "<u>Shell-Complete</u>" distribution and can also be used. It contains all the tools and bash. It does not include a compiler.

Finally install the compiler of your choice, among the following supported compilers:

- Visual C++ or just the Windows SDK.
- Gnu gcc (MingW, TDM-gcc, Mingw-w64 or Cygwin)
- Open Watcom C++
- Embarcadero C++ (ex-Borland)

### **Tecmake Configuration**

Since the compilers in Windows are not in the path, you must set a few environment variables to configure their location. For example:

Noticed that the path used can not have spaces because of the GNU make internal processing. So you should install or copy the compiler files to a path with no spaces, or you can use the short path name instead as in the example above. To obtain the short path name you can use the "shortpath.exe" Tecmake utility or use the CMD command "dir /X".

If you installed the Visual Studio compiler set, then to use it in the command line run the "Visual Studio Command Prompt" item in the "Microsoft Visual Studio 2010\Visual Studio Tools" start menu.

In Windows, there are several compilers that build for the same platform. So when using the Makefiles included in the distributions of those libraries you must first specify which compiler you want to use. To do that set the TEC\_UNAME environment variable. This variable will also define if you are going to build static or dynamic (DLL) libraries, and if building 32 or 64 bits binaries. For example:

```
TEC UNAME=vc10
                    (Visual C++ 10, static library, 32bits)
TEC_UNAME=dll10
                    (Visual C++ 10, dynamic library, 32bits)
                    (Visual C++ 10, static library, 64bits)
TEC_UNAME=vc10 64
                    (Visual C++ 10, dynamic library, 64bits)
TEC_UNAME=dlllO 64
TEC_UNAME=mingw4
                    (MingW gcc 4, static library, 32bits)
TEC_UNAME=dllw4
                    (MingW gcc 4, dynamic library, 32bits)
TEC_UNAME=gcc4
                    (Cygwin Win32 gcc 4, static library, 32bits)
TEC_UNAME=cygw17
                    (Cygwin Posix gcc 4, both static and dynamic libraries, 32bits)
TEC_UNAME=owc1
                    (Open Watcom C++ 1, static library, 32bits)
TEC_UNAME=bc6
                    (Embarcadero C++ 6, static library, 32bits)
```

Here is an example for MingW:

```
Download MingW installation tool:

http://sourceforge.net/projects/mingw/files/Installer/mingw-get-inst/
Install MingW:
Select C and C++ Compiles, MSYS Basic System, and MinGW Developer Toolkit.
Configure Environment (Minimum):
set PATH=C:\mingw4\msys\1.0\bin;C:\mingw4\bin;%PATH%
set MINGW4=c:/mingw4
set TEC_UNAME=mingw4
Start Building:
make
```

Here is an example for Visual C++:

```
Download Visual C++ Express edition:
    <a href="http://www.microsoft.com/visualstudio/eng/products/visual-studio-express-for-windows-desktop">http://www.microsoft.com/visualstudio/eng/products/visual-studio-express-for-windows-desktop</a>
Install Visual C++ and the Windows SDK (also called Platform SDK)

Download Cygwin:
    <a href="http://www.cygwin.com/">http://www.cygwin.com/</a>
Install Cygwin:
    Unselect all option, and select only "make"

Configure Environment (Minimum):
    set PATH=C:\cygwin\bin;%PATH%
    set VC9=C:/PROGRA~1/MICROS~1.0/VC
    set VC9=C:/PROGRA~1/MICROS~2/Windows/v6.0A

Run the "CMD Shell" or "Build Environment" item in the Start Menu.
    or manually run the vcvars32.bat or vcvars64.bat script
    just once, before building any of the targets.
```

If not using the vcvars\*.bat configuration scripts, then you must also set PATH:

```
REM The first two are just auxiliary variables.
set VS9=C:\Program Files (x86)\Microsoft Visual Studio 9.0
set VS9SDK=C:\Program Files\Microsoft SDKs\Windows\v6.0A\bin
set PATH=%VS9%\Common7\IDE;%VS9%\VC\BIN;%VS9%\Common7\Tools;%VS9%\Common7\Tools\bin;%VS9%\VC\VCPackages;%VS9SDK%\bin;%PATH%
```

# **Source Download**

Download the "xxx-X.X\_Sources.tar.gz" package from the "**Docs and Sources**" directory for the version you want to build. Here are links for the **Files** section in **Source Forge**:

```
Lua - http://sourceforge.net/projects/luabinaries/files/
```

IM - http://sourceforge.net/projects/imtoolkit/files/

CD - http://sourceforge.net/projects/canvasdraw/files/

IUP - http://sourceforge.net/projects/iup/files/

### Unpacking

To extract the files use the tar command at a common directory, for example:

```
mkdir -p xxxx
cd xxxx

[copy the downloaded files, to the xxxx directory]

unzip lua-5.3.3 Sources.zip [optional, see note below]
unzip zlib-1.2.8 Sources.zip
unzip freetype-2.6.3 Sources.zip
unzip ftgl-2.1.4 Sources.zip
unzip im-3.11 Sources.zip
unzip cd-5.10 Sources.zip
unzip iup-3.19 Sources.zip
```

If you are going to build all the libraries, the makefiles and projects expect the following directory tree:

```
/xxxx/
cd/
freetype/ (included in CD)
ftgl/ (included in CD)
im/
iup/
lua53/
zlib/ (included in IM)
```

If you unpack all the source packages in the same directory, that structure will be automatically created.

By default the Makefiles and Tecmake files will build for Lua 5.1. To build for other Lua versions define USE\_LUA\_VERSION=52 or USE\_LUA\_VERSION=53 in the environment.

### **Building**

As a general rule (excluding system dependencies): IUP depends on CD and IM, and CD depends on IM. So start by build IM, then CD, then IUP.

To start building go the the "src" directory and type "make". In IUP there are many "srcxxx" folders, so go to the up directory "iup" and type "make" that all the sub folders will be built. For example:

```
cd lua53/src
make
cd ../..

// repeat for zlib, Freetype, FTGL, IM and CD

cd iup
make
cd ..
```

**TIP**: Instead of building all the libraries, try building only the libraries you are going to use. The provided makefiles will build all the libraries, but take a look inside them and you will figure out how to build just one library.

### **Pre-compiled Binaries**

Instead of building from sources you can try to use the pre-compiled binaries. Usually they were build in the latest Windows versions for 32 and 64 bits. The packages are located in the "Windows Libraries" directory under the Files section in Source Forge, with "xxx-X.X\_Win32\_xx\_lib.tar.gz" and "xxx-X.X\_Win64\_xx\_lib.tar.gz" names.

Do not extract different pre-compiled binaries in the same directory, create a subdirectory for each one, for example:

```
mkdir lua53
cd lua53
tar -xpvzf ../lua-5.3.3_Win32_vc10_lib.tar.gz
cd ..

mkdir im
cd im
tar -xpvzf ../im-3.6.2_Win32_vc10_lib.tar.gz
cd ..

mkdir cd
cd cd
cd cd
tar -xpvzf ../cd-5.4_Win32_vc10_lib.tar.gz
cd ..

mkdir iup
```

```
cd iup
tar -xpvzf ../iup-3.2_Win32_vc10_lib.tar.gz
cd ..
```

### **Usage**

For makefiles use:

```
1) "-I/xxxx/iup/include" and so on, to find include files when compiling
2) "-L/xxxx/iup/lib/vc10" and so on, to find library files when linking
3) "-liup" and so on, to specify the library files when linking
```

For IDEs the configuration involves the same 3 steps above, but each IDE has a different dialog. The IUP toolkit has a Guide for some IDEs:

```
Borland C++ BuilderX - http://www.tecgraf.puc-rio.br/iup/en/ide_guide/cppbx.html

Code Blocks - http://www.tecgraf.puc-rio.br/iup/en/ide_guide/codeblocks.html

Dev-C++ - http://www.tecgraf.puc-rio.br/iup/en/ide_guide/dev-cpp.html

Eclipse for C++ - http://www.tecgraf.puc-rio.br/iup/en/ide_guide/eclipse.html

Microsoft Visual C++ (Visual Studio 2003) - http://www.tecgraf.puc-rio.br/iup/en/ide_guide/msvc.html

Microsoft Visual C++ (Visual Studio 2005) - http://www.tecgraf.puc-rio.br/iup/en/ide_guide/msvc8.html

Open Watcom - http://www.tecgraf.puc-rio.br/iup/en/ide_guide/owc.html
```

# C++ BuilderX IDE Project Options Guide

# http://www.borland.com/products/downloads/download\_cbuilderx.html

Borland C++ Builder X is an Integrated Development Environment (IDE) for Java and C/C++ languages. It can use several sets of compilers, including the Borland command line compilers version 5.6.

It also has many features, with the Borland name behind it. Its download is free. To use IUP with C++BuilderX you will need to download the "bc56" binaries in the download page.

After unpacking the file in your conputer, you must create a new Project for a "New GUI Application" and configure your Project Options. In the Project Build Options Explorer dialog there are 3 important places:

• In the Tools list, click on ILINK32. Then below select the Path and Defines tab - there you are going to add the path of the libraries you use, for example:

.\lib\bc56;..\..\iup\lib\bc56;..\..\cd\lib\bc56;..\..\im\lib\bc56

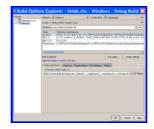

• In the same ILINK32 options, in the tab Options, select Other Options and Parameters, then Library files - there you are going to list the libraries, for example:

cw32.lib import32.lib vfw32.lib comct132.lib iup.lib iupcontrols.lib cd.lib iupcd.lib im.lib im\_capture.lib im\_avi.lib im\_proc

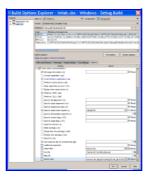

• In the Tools list, click on IBCC32. Then below select the Path and Defines tab - there you are going to list the include path, for example:

```
...include; ...iup\include; ...cd\include; ...im\include
```

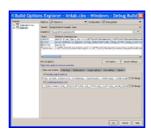

# **Code Blocks Project Properties Guide**

# http://www.codeblocks.org/

This guide was built using Code Blocks 8.02 IDE in Windows (but similar configuration can be applied for Linux).

To create a new project go to the menu "File / New / Project" and select "Win32 GUI project":

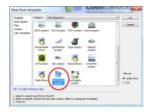

You can use several compilers, for this tutorial we will choose the MingW3 compiler. Just use the respective IUP binaries package: "mingw3".

Then remove the automatically added files and add your files to the projet workspace.

After creating the project you must configure it to find the IUP includes and libraries. Go the menu "Project / Build Options".

To configure the include files location go to "Search Directories" then in Compiler add the paths you need:

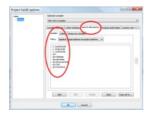

To configure the library files location go to "Search Directories" then in Compiler add the paths you need:

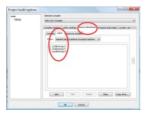

To add the library files go to "Linker Settings" then in "Link libraries" add the files you need:

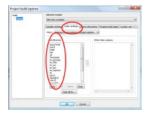

# **CodeLite IDE 10.0 Project Properties Guide**

### https://www.codelite.org

This guide was created using CodeLite 10.0 IDE in Windows 10 x64 bit OS (but similar configuration also tested in Linux). CodeLite is free cross platform, open source C, C++, PHP and Node.js IDE developed by Eran Ifrah. It was created especially for wxWidgets GUI projects development, but it also could be used for IUP, IM, CD project.

To create a new project one would have to create a new "Workspace" using "File -> New -> New Workspace" and then create a new project in that workspace using "File -> New -> New Project" and select either "Executable GUI GTK 3.0/C" or "Executable GUI GTK 2.4/C" option:

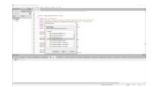

You can choose which compiler to use, for this tutorial we will choose the MinGW\_TDM x64 compiler (Please note that in CodeLite it would be listed as "MinGW ( TDM\_GCC-32 )" even if you use x64 version of compiler !). Just use the respective IUP/CD/IM dynamic library package: "dllw4\_64" or compile required libraries yourself (we will be using dynamic library linking - for static libraries things would be quite similar, but do not forget about proper library order in that case)

CodeLite would create default main.c file designed for GTK libraries usage. Remove default content of that file and replace it with required one for IUP/CD/Project or add your own file to the.

After creating the project you must configure it use IUP include files and libraries. Select your project and use option "Settings...", that would be available when one press right mouse button (MB3).

First of all configure "Compiler" options:

- Remove: "; \$(shell pkg-config --cflags qtk+-2.0)" in "C Compiler Option"
- · Add required IUP/CD/IM directories with include files:

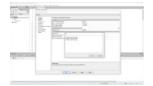

Do not forget that same procedure would have to be repeated for both Debug and Release configurations. They got different settings!.

To configure library files location once again got to the project settings (MB3 on project and select option "Settings...") and then edit "Linker" options:

- Remove "\$(shell pkg-config --libs gtk+-2.0)" from Linker Options line
- · Add required path entries to the "Libraries Search Path"
- · Add required libraries that would be required for your project in "Libraries" line.

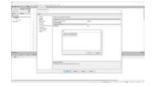

Another possible option is to add required libraries path and include files path in global CodeLite settings: "Settings -> Build Settings -> Compilers -> Advanced" and set required "Include Path" and "Libraries Path"

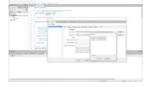

### Additional hint:

In Windows steps mentioned above would allow you to build IUP/CD/IM applications. But if you would try to use "Run" option - system would unable to execute your new application because path to the required dll files would not be found. To overcame this problem one could put all required dll to the directory of your choice (in my case I use C:\Tools\IUP) and add this directory to the PATH Windows environment.

# **Dev-C++ IDE Project Options Guide**

### http://www.bloodshed.net/devcpp.html

"Bloodshed Dev-C++ is a full-featured Integrated Development Environment (IDE) for the C/C++ programming language. It uses Mingw port of GCC (GNU Compiler Collection) as it's compiler. Dev-C++ can also be used in combination with Cygwin or any other GCC based compiler."

It has many features, and integrated debug and it is free! To use IUP with Dev-C++ you will need to download the "mingw3" binaries in the

download page.

After unpacking the file in your conputer, you must create a new Project and configure your Project Options. In the Project Options dialog there are 3 important places:

• General / Type - you can configure Win32 GUI or Win32 Console, but if you set to console it will always create a console screen behind your window when the program starts. Do not select "Support Windows XP Themes".

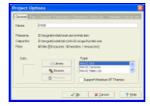

• Parameters / Linker - where you are going to list the libraries you use, for example:

```
-liup
-liupcontrols
-lcd
-liupcd
-lcomctl32
-lole32
-lgdi32 (if Win32 Console)
-lcomdlg32 (if Win32 Console)
```

In this configuration you are using also the additional library of Controls that uses the CD library, also available at the download page.

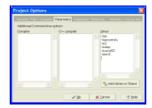

• Directories / Library Directories and Include Directories - where you are going to list the include path, for example:

```
..\..\iup\lib\mingw3
..\..\cd\lib\mingw3
or
c:\tecgraf\iup\lib\mingw3
c:\tecgraf\cd\lib\mingw3
```

### And:

```
..\..\iup\include
..\..\cd\include
or
c:\tecgraf\iup\include
c:\tecgraf\cd\include
```

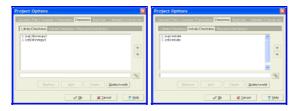

In some cases the IDE may force the compilation of C files as C++. If do not want that then uncheck the option in the settings for each file. Still in the Project Options dialog, in the Files tab, select the file and uncheck "Compile File as C++".

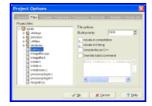

**Eclipse for C++ Project Properties Guide** 

# http://www.eclipse.org/

This guide was built using Eclipse 3.3 IDE for C/C++ Developers in Windows (but similar configuration can be applied for Linux).

To create a new project go to the menu "File / New / C or C++ Project":

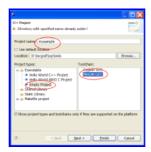

You can use the MingW3 or Cygwin compiler. Just use the respective IUP binaries package: "mingw3" or "gcc3".

Then add your files to the projet folder if they are not already there.

After creating the project you must configure it to find the IUP includes and libraries.

Go the menu "Project / Properties", then to configure the include files location select "GCC C Compiler / Directories" in the left tree, then add the list of folders in "Include Paths".

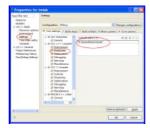

Be aware that you will have to repeat the configuration for the C++ compiler.

To configure the library files location select "MinGW C++ Linker / Libraries" in the left tree, then add the list of folders in "Library Search Path" and add the add the list of folders in "Libraries".

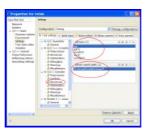

# **NetBeans IDE 8.2 Project Properties Guide**

## https://netbeans.org

This guide was created using NetBeans 8.2 IDE in Windows 7 x64 bit OS (but similar configuration also tested in Linux).

To create a new project go to the menu "File -> New Project..." or use "Ctrl+Shit+N" and select "C/C++ Application":

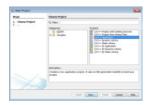

You can use several compilers, for this tutorial we will choose the MinGW\_TDM x64 compiler. Just use the respective IUP binaries package: "dllw4\_64" or compile required libraries yourself.

Then remove the automatically added files and add your files to the newly created project or just start by editing default main.c file.

After creating the project you must configure it to find the IUP includes and libraries. Select your project and use option "Properties", that would be available when one press right mouse button (MB3)".

To configure the include files location go to "Build -> C Compiler -> General -> Include Directories" and add the paths you need in your project:

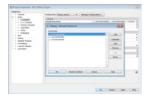

Do not forget that by default one use Configuration: Debug (active). You should as well repeat all these steps for Configuration: Release.

To configure the library files location go to project properties and then "Build -> C Compiler -> General -> Linker -> Additional Libraries Directories" and add the paths you need:

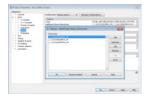

And then add the library files by using option "Build -> C Compiler -> General -> Linker -> Libraries" then in "Link libraries" add the files that you need:

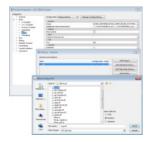

#### Additional hints:

- Oracle Java SE Development Kit (JDK) 8 is required to install NetBeans 8.2 IDE on Windows or Linux OS. Download it here: <a href="Oracle JDK Download">Oracle JDK Download</a>
- · When <u>downloading</u> NetBeans IDE please select C/C++ version. It is available for both x86 and x64 platforms (corresponding x86 or x64 Java JDK required).
- On Windows 10 x64 platform one could face issue with installation of NetBeans 8.2 IDE, when system would complain about "unsupported Java version" and aborting installation. In that case just download portable version, that would not require installation, extract it to required directory and start NetBeans 8.2 from there.
- · NetBeans IDE is multiplatform one and could run on Windows and Linux providing the same user interface and features.
- On Windows or Linux platforms NetBeans would use locale to set GUI language. If you would prefer IDE in English then just edit shortcut (on Windows OS) and all option: --locale en\_US, something like:

"D:\Program Files\NetBeans 8.2\bin\netbeans64.exe" --locale en:US

and then IDE would start in English when you restart it. Another way to get the same result is to edit netbeans.conf and add parameters: "-J-Duser.language=en -J-Duser.region=US" to the option "netbeans\_default\_options". (working on both Linux and Windows)

# **OpenWatcom C++ IDE Project Options Guide**

## http://www.openwatcom.org/

Open Watcom is an Integrated Development Environment (IDE) for Fortran and C/C++ languages using the Watcom compilers.

"It is a joint effort between SciTech Software Inc, Sybase and the Open Source development community to maintain and enhance the Watcom C/C++ and Fortran cross compilers and tools. An Open Source license from Sybase allows free commercial and non-commercial use of the Open Watcom tools."

To use IUP with Open Watcom you will need to download the "owc1" binaries in the download page.

After unpacking the file in your conputer, you must create a new Project for a "Windowed Executable" and configure your Project Options. In the Project Options there are 2 important places:

• In the Windows Linking Switches dialog, select option 2. Import, Export and Library Switches. Then enter the Library directories and Library files. For example:

 $. \verb|\lib|owc1; ... ... | iup|lib|owc1; ... ... | im|lib|owc1; ... ... | im|lib|owc1; ... | im|lib|owc1; ... | im|lib|owc1; ... | im|lib|owc1; ... | im|lib|owc1; ... | im|lib|owc1; ... | im|lib|owc1; ... | im|lib|owc1; ... | im|lib|owc1; ... | im|lib|owc1; ... | im|lib|owc1; ... | im|lib|owc1; ... | im|lib|owc1; ... | im|lib|owc1; ... | im|lib|owc1; ... | im|lib|owc1; ... | im|lib|owc1; ... | im|lib|owc1; ... | im|lib|owc1; ... | im|lib|owc1; ... | im|lib|owc1; ... | im|lib|owc1; ... | im|lib|owc1; ... | im|lib|owc1; ... | im|lib|owc1; ... | im|lib|owc1; ... | im|lib|owc1; ... | im|lib|owc1; ... | im|lib|owc1; ... | im|lib|owc1; ... | im|lib|owc1; ... | im|lib|owc1; ... | im|lib|owc1; ... | im|lib|owc1; ... | im|lib|owc1; ... | im|lib|owc1; ... | im|lib|owc1; ... | im|lib|owc1; ... | im|lib|owc1; ... | im|lib|owc1; ... | im|lib|owc1; ... | im|lib|owc1; ... | im|lib|owc1; ... | im|lib|owc1; ... | im|lib|owc1; ... | im|lib|owc1; ... | im|lib|owc1; ... | im|lib|owc1; ... | im|lib|owc1; ... | im|lib|owc1; ... | im|lib|owc1; ... | im|lib|owc1; ... | im|lib|owc1; ... | im|lib|owc1; ... | im|lib|owc1; ... | im|lib|owc1; ... | im|lib|owc1; ... | im|lib|owc1; ... | im|lib|owc1; ... | im|lib|owc1; ... | im|lib|owc1; ... | im|lib|owc1; ... | im|lib|owc1; ... | im|lib|owc1; ... | im|lib|owc1; ... | im|lib|owc1; ... | im|lib|owc1; ... | im|lib|owc1; ... | im|lib|owc1; ... | im|lib|owc1; ... | im|lib|owc1; ... | im|lib|owc1; ... | im|lib|owc1; ... | im|lib|owc1; ... | im|lib|owc1; ... | im|lib|owc1; ... | im|lib|owc1; ... | im|lib|owc1; ... | im|lib|owc1; ... | im|lib|owc1; ... | im|lib|owc1; ... | im|lib|owc1; ... | im|lib|owc1; ... | im|lib|owc1; ... | im|lib|owc1; ... | im|lib|owc1; ... | im|lib|owc1; ... | im|lib|owc1; ... | im|lib|owc1; ... | im|lib|owc1; ... | im|lib|owc1; ... | im|lib|owc1; ... | im|lib|owc1; ... | im|lib|owc1; ... | im|lib|owc1; ... | im|lib|owc1; ... | im|lib|owc1; ... | im|lib|owc1; ... | im|lib|owc1; ... | im|lib|owc1; ... | im|lib|owc1; ... | im|lib|owc1; ... | im|lib|owc1; ... | im|lib|owc1; ..$ 

comctl32.lib iup.lib iupcontrols.lib cd.lib iupcd.lib im.lib im process.lib iupgl.lib opengl32.lib glu32.lib

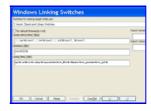

• In the C Compiler Switches dialog, select 1. File Option Switches. Then enter the include path, for example:

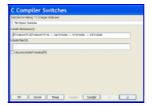

# **Visual C++ 7 IDE Project Properties Guide**

### http://msdn2.microsoft.com/en-us/vstudio/aa700867.aspx

This guide was built using Microsoft Visual Studio .NET 2003, which includes Visual C++ 7.1.

To create a new project go to the menu "File / New / Project":

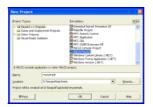

Select "Win32 Project" on the Templates. Before finishing the Wizard, select "Application Settings". Mark "Windows application" and "Empty project".

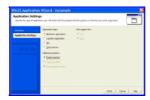

You can also create a "Console application", and whenever you execute your application a text console will also be displayed. But this is a very useful situation so you can the use standard C printf function to display textual information for debugging purposes.

Then add your files in the menu "Project / Add New Item" or "Project / Add Existing Item".

After creating the project you must configure it to find the IUP includes and libraries. In Visual Studio there are two places where you can do this.

One is in the menu "Tools / Options", then select "Project / Visual C++ Directories". Select "Include Files" or "Library Files" in "Show directories for:". In this dialog you will configure parameters that will affect all the projects you open.

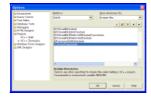

Or you can configure the parameters only for the project you created. In this case go the menu "Project / Properties". To configure the include files location select "C/C++ / General" in the left tree, then write the list of folders separated by ";" in "Additional Include Directories".

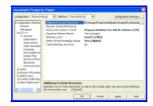

To configure the library files location select "Linker / General" in the left tree, then write the list of folders separated by ";" in "Additional Library Directories".

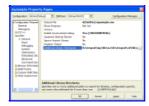

Now you must add the libraries you use. In this same dialog, select "Linker / Input" in the left tree, then write the list of files separated by spaces " " in "Additional Dependencies".

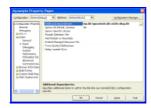

In this sample configuration the project is using the additional library of Controls that uses the <u>CD library</u>, also available at the download page.

When you build the project the Visual C++ linker will display the following message:

LINK: warning LNK4098: defaultlib 'LIBC' conflicts with use of other libs; use /NODEFAULTLIB:library

The default configuration use the C run time library with debug information, and IUP uses the C run time library without debug information. You can simply ignore this warning or change your project properties in "C/C++ / Code Generation" in the left tree, then change "Run Time Library" to "Single Threaded (/ML)".

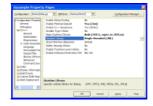

If you want to use multithreading then you must use the DLL version of the IUP libraries. They are built with the "Multi-threaded DLL (/MD)" option. Or you must rebuild the libraries with your own parameters.

# **Visual C++ 8 IDE Project Properties Guide**

http://msdn2.microsoft.com/en-us/vstudio/default.aspx http://msdn.microsoft.com/vstudio/express/downloads/ (free version)

This guide was built using Microsoft Visual Studio 2005, which includes Visual C++ 8. Also works for Visual Studio Express Edition.

To create a new project go to the menu "File / New / Project":

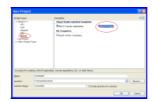

Select "Win32 Project" on the Templates. Before finishing the Wizard, select "Application Settings". Mark "Windows application" and "Empty project".

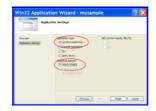

You can also create a "Console application", and whenever you execute your application a text console will also be displayed. This is a very useful situation so you can the use standard C printf functions to display textual information for debugging purposes.

Then add your files in the menu "Project / Add New Item" or "Project / Add Existing Item".

After creating the project you must configure it to find the IUP includes and libraries. In Visual Studio there are two places where you can do this.

One is in the menu "Tools / Options", then select "Project and Solutions / Visual C++ Directories". Select "Include Files" or "Library Files" in "Show directories for:". In this dialog you will configure parameters that will affect all the projects you open.

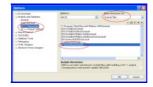

Or you can configure the parameters only for the project you created. In this case go the menu "Project / Properties". To configure the include files location select "Configuration Properties / C/C++ / General" in the left tree, then write the list of folders separated by ";" in "Additional Include Directories".

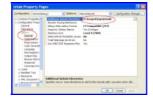

To configure the library files location select "Configuration Properties / Linker / General" in the left tree, then write the list of folders separated by ";" in "Additional Library Directories".

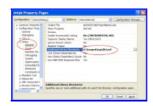

Now you must add the libraries you use. In this same dialog, select "Configuration Properties / Linker / Input" in the left tree, then write the list of files separated by spaces " " in "Additional Dependencies".

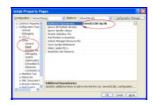

The default configuration use the C run time library with debug information and in a DLL. The standard IUP binary distribution has two packages for Visual Studio 2005 (or Visual C++8). Both do not have debug information, but this could be ignored even if a warning appears in the Output log. To change your project properties go to "Configuration Properties / C/C++ / Code Generation" in the left tree, then change "Run Time Library" to match the IUP binary package you are using.

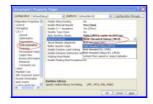

The "vc8" package includes static libraries without debug information. So to match this package configuration you should select "Multi-threaded (/MT)".

The "dll8" package includes dynamic libraries without debug information. So to match this package configuration you should select "Multi-

threaded DLL (/MD)".

When using the "iup.manifest" from "iup.rc", configure the linker properties of your project to do NOT generate a manifest file or the Windows Visual Styles won't work.

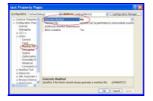

### **Tools**

**IMPORTANT**: starting in IUP version 3.30 the pre-compiled binaries of the tools executables are built with Visual C++ 15 (Visual Studio 2019) and they are NOT compatible with Windows XP nor Windows Vista, only with Windows 7, 8 and 10. Although they can still be built from source to run on Windows XP/Vista.

### **IupView**

The **IupView** application can be used to test LED files, load images to IupImage, or save IupImage as several formats, display all images and test them when disabled, display dialogs and popup menus. The **IupView** application is available in the distribution files source code and pre-compiled binaries at the <u>Download</u> pages.

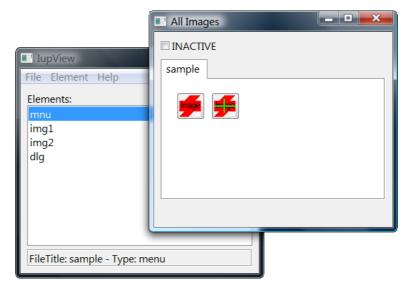

It can also be used from the command line to perform the image conversion from image files to source code that creates an **IupImage** (since 3.9).

#### For example:

```
> iupview -t LUA EditCut.png
> cat images.c
function load_image_EditCut_png()
local EditCut_png = iup.imagergba
width = 16,
height = 16,
pixels = {
 255, 255, 255, 0, 169, 177, 190, 242, 138,
```

### **IupLua Console**

The **IupLuaConsole** can load and execute Lua scripts using the IupLua binding. Lua print calls are output in a IupMultiline. The executable package also includes the CD, IM, <u>LuaFileSystem</u> and <u>LuaGL</u> libraries.

The **IupLuaConsole** application is available in the distribution files source code and pre-compiled binaries at the <u>Download</u> pages. The executable from the distribution package in UNIX needs that the LD\_LIBRARY\_PATH (DYLD\_LIBRARY\_PATH in MacOSX) environment variable must contains the executable folder, for example:

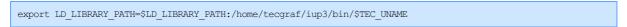

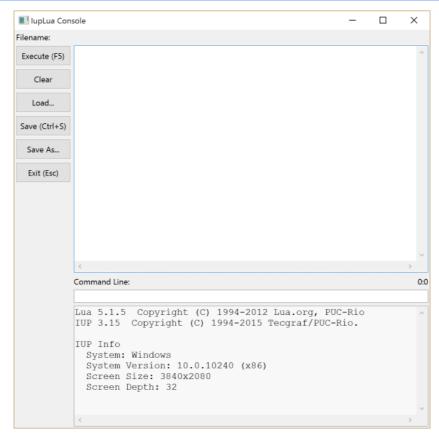

# **LED Compiler for C**

### **Description**

The LED compiler (**ledc**) generates a C module from one or more LED files. The C module exports only one function, which builds the IUP interface described in the LED files. Running this function is equivalent to calling the IupLoad function over the original LED files.

One advantage of using the compiler is that it allows the application to be independent from LED files during its execution. Since the interface description is inside the executable file, there is no need to worry about locating the configuration files.

Another advantage is that **ledc** performs a stricter verification than IUP's internal parser. This makes error detection in LED files easier.

Finally, running the function generated by the compiler is faster than reading the corresponding LED file with IupLoad, since the parsing step of the LED file is transferred from execution to compilation. However, creating the IUP elements described in LED takes most of the execution time of the IupLoad function, so the gain in efficiency may not be very significant.

# **Usage**

| -v          | shows <b>ledc</b> 's version number                                   |
|-------------|-----------------------------------------------------------------------|
| -c          | does not generate code, just checks for errors in the LED files       |
| -f funcname | uses <function (default:="" led_load)<="" td=""></function>           |
| -o file     | uses <file> as the name of the generated file (default: led.c)</file> |

### **Error Messages**

Several warnings and error messages might be generated during compilation. Errors abort the compilation. The messages can be the following:

warning: undeclared control *name* (argument *number*)

The name was used as an argument where a IUP element was expected, but no element with this name was previously declared.

warning: string expected (argument *number*)

A name (callback?) was passed as a parameter for a string-type argument.

warning: callback expected (argument number)

A string was passed as a parameter for a callback-type argument.

warning: unknown control name used

An unknown element, called *name*, was used. The compiler assumes the element's creation function is called Iup*Name*, with *name* capitalized, and assumes the arguments' types based on what was passed on LED.

warning: elem declared without a name

An *elem*-type element was declared without being associated to any name. This declaration creates the element, but it will not be accessible, so it cannot be used.

element *name* already used in line *number* 

The name element was already used in line number. In IUP, the same element cannot have more than one parent.

too few arguments for name

The *name* element expects more arguments than those already passed.

too many arguments for name

The name element expects less arguments than those passed.

name is not a valid child

The name element cannot be used as a parameter in this case. This happens when trying to insert an image into a vbox, for instance.

control expected (argument *number*)

A string was passed as a parameter for an element-type argument.

string expected (argument number)

An element was passed as a parameter for a string-type argument.

number expected (argument number)

An element or a string was passed as a parameter for a number-type argument.

callback expected (argument *number*)

An element was passed as a parameter for a callback-type argument.

hotkeys not implemented

Even though it is a LED word reserved to an element, it is not implemented.

# **IupVisualLED** (since 3.28)

IupVisualLED, or simply VLed, is an integrated development environment to edit and test LED files. It is inspired by some popular visual interface editors, but it has its own characteristics and features.

Historically the VLed name came from a master dissertation written by Raquel Prates back in 1994:

```
Oliveira Prates, R.; Gattass, M.; and Figueiredo, L. H.
"Visual LED: uma ferramenta interativa para geração de interfaces gráficas"
M.Sc. dissertation, Computer Science Department, PUC-Rio, 1994.
[prates94.pdf in Portuguese]
```

The new VLed has the essence of that work and evolve it with the objective of providing a complete environment for editing and testing LED files.

When a LED file is automatically loaded and its elements are created and displayed at the tree bellow. The elements in the tree are listed in the same order they are declared in the code. Some elements in the hierarchy tree are links to the element itself, a double click will select the actual element. A double click in the element will select it in the code. The automatic load can be disabled and the load or unload can be done manually in the LED menu. After editing the elements can be updated using the Load option.

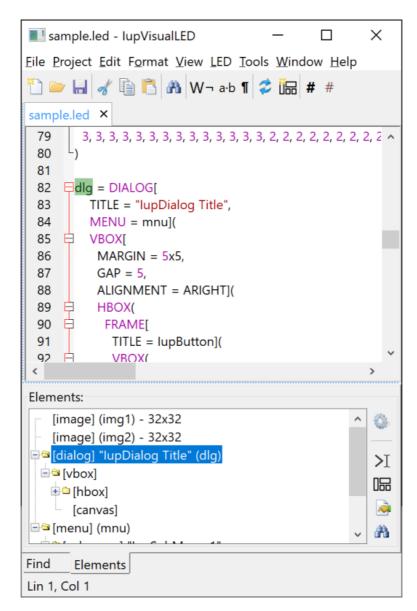

Internally the main dialog inherits from the <u>IupScintillaDlg</u> dialog and provides a very powerful multiple file text editor.

### Openning a File

A file can be opened from the File/Open menu item, the Recent submenu, from the project file list, it can be dragged and dropped from the system file manager in Windows and in Linux, or from the command line. The command line will process regular led files and if the extension is vled it will open a project file. So the executable can be associated with the led and vled extensions, so the user will be able to double click these files in the system file manager.

## **Load and Unload**

By default automatic loading is enabled, so when a file is opened its elements are created and the tree of elements is filled. But even in this configuration after editing the text the changes are not automatically processed. To do so, the LED/Load menu item must be called after finished editing.

# **Projects**

When a **Project** is used all parameters are saved in the project file instead of the global configuration file. In a project you can add several files for easy access.

By default we use the .vled file extension so it can be associated in the file manager with the Vled application.

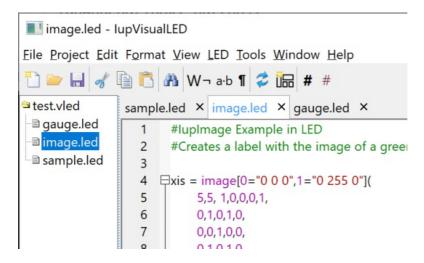

#### **New Controls**

In the context menu of the tree of elements, the layout of a dialog can be displayed and its hierarchy edited. But whenever an element is added or removed from the layout the LED is re-written to reflect the changes. When this occurs all comments (except those at the beginning of the original file) are lost and the file is completely reformatted even for small modifications. For now this is what we need to do to keep the LED in sync with the new dialog layout. Maybe in the future we will be able to update selected regions of the LED.

The layout of a dialog allow also to move controls around or to insert new controls. The operation can be done at the tree or at the layout. The menu Elements (shown also with a right click) has several interesting options too, including several forms to insert new elements. To insert at a visually specified location first select the container where you want to move or insert the element, then you will notice a green line indicating the insertion point.

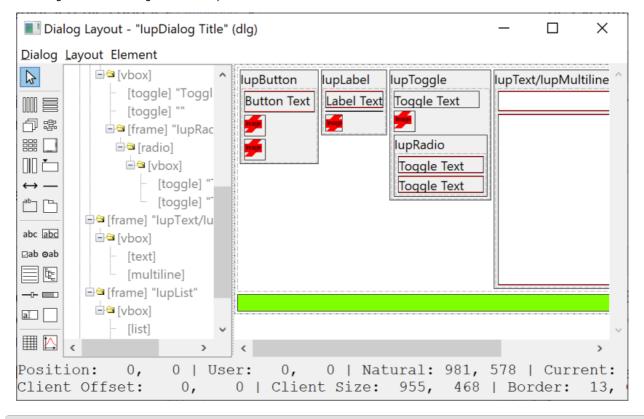

# Tools

Similar to the Element Properties dialog, the user can display the list of global attributes, handle names and functions using the Tools / Globals menu. The attributes can be changed in the dialog.

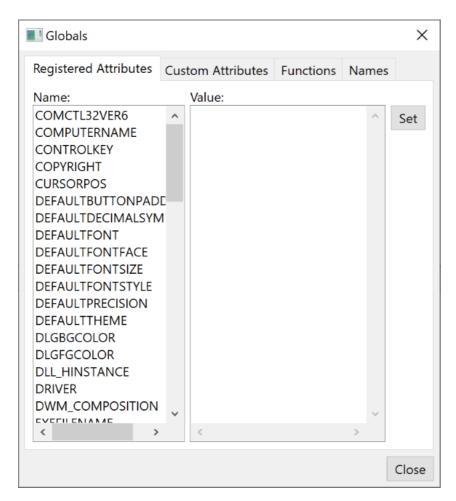

Also in the Tools menu the Class Info item displays a dialog that show all IUP control classes, with their respective information, attributes and callbacks. When an attribute or callback is selected, information about that attribute or callback is displayed.

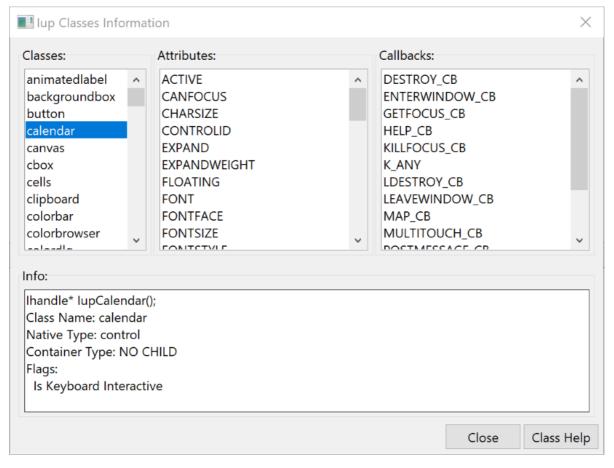

Two other available tools are dialogs to show the loaded images and the stock images, where the visual appearance of the images can be inspected.

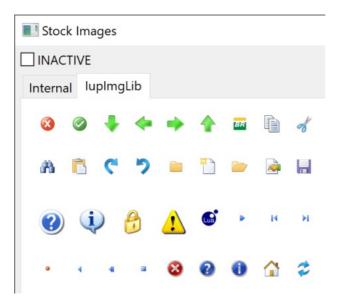

# **Export**

If you don't want to rewrite your own LED files, or if you want to work with Lua or C files, then the working files can be exported to LED, C or Lua, in the menu Tools. But only the loaded elements will be exported.

# **IupLuaScripter (since 3.22)**

Similar to the **IupLuaConsole**, but much more powerful. Provides a complete editor interface, with the capability of debug the Lua script. It uses the **IupLuaScripterDlg** pre-defined dialog.

Download and installation is the same as the **<u>IupLuaConsole</u>**.

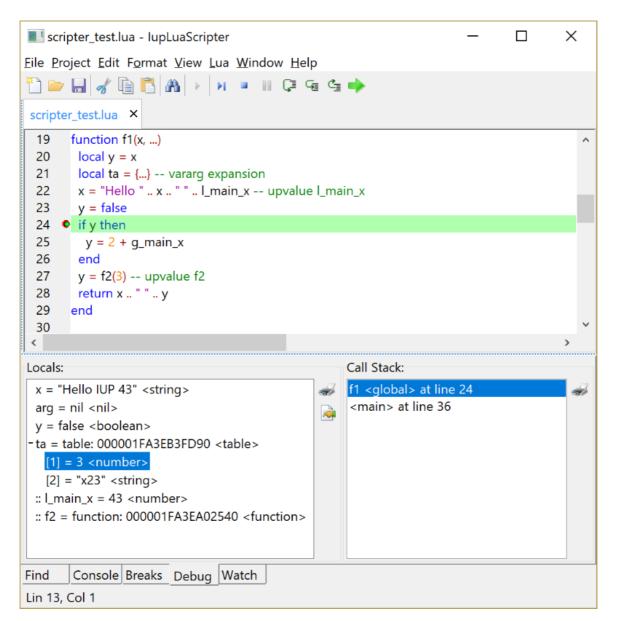

The **Console** tab allow the user to insert Lua commands and it captures the 'print' function output in the text log bellow. The up and down arrow keys display the command history. The command line can also enter a single name and if it is a Lua variable its value is printed. Special treatment is performed when printing tables and other special types.

The **Break** tab displays and edit a list of the breakpoints. Breakpoints can be added by clicking the left margin in its most right area (the left area can has line numbers and bookmarks) or in the **Breaks** tab using the "Toggle Breakpoint" at the caret position or using the "Add" button and writing a filename and a line number. Breakpoints (and bookmarks) are saved in the application configuration file. When lines are removed or added, breakpoints position are automatically updated. But breakpoints are not restored in undo operations.

The **Watch** tab display and edit a list of variables to be watched during debug.

The **Debug** tab, during debug, displays the stack and the local variables at the selected stack level. If another level is selected the local variables are updated accordingly. The actual level is not changed when a <u>Call Stack</u> list level is selected, only its local variables are updated in the <u>Locals</u> list. The list supports 3 types of local variables: variables declared as "local" and function parameters; Vararg parameters; and Upvalues (external local variables). Varargs don't have names, so we list them as if a table called "vararg" was created and each element of the table is listed separately. Upvalues are listed last with a ":: " prefix, used simply to distinguish them from the other variables. For now, a local variable can be changed only if it is a boolean, string or a number. Variable arguments (vararg) are displayed only for Lua version 5.2 or newer.

Lua code that are run from strings, instead of files, can also be debugged. But you can only set breakpoints when you step in the string and its contents are displayed in a new document. This temporary document is automatically closed when the debug is ended.

When a **Project** is used all Lua parameters and breakpoints are saved in the project file instead of the global configuration file. By default we use the .vlua file extension so it can be associated in the file manager with the LuaScripter application.

# **Complete Samples**

### **Standard Controls**

The following example creates a dialog with virtually all of IUP standard elements as well as some variations of them, with some attributes

changed. The same example is implemented in C, LED and Lua. The C code is ready to compile. The LED code can be loaded and viewed in the <u>IupView</u> application. The Lua code can be loaded and executed in the **IupLua** standalone application.

| in C     | in LED     | in IupLua  |  |
|----------|------------|------------|--|
| sample.c | sample.led | sample.lua |  |

You can see the results in Windows, Motif and GTK on the Sample Results.

### **All Samples**

The IUP samples are spread in the documentation. Each control, dialog, menu has its own set of examples in C, LED and Lua.

#### **Browse for Example Files**

iupglcap

This application uses IUP and OpenGL to create a window with two canvases and draw a video capture image into one canvas. A processed image can be displayed in the second canvas. It can also process frames from a video file. It is very useful for Computer Vision courses. You can download the source code here: <a href="https://example.com/iupglcap.zip">iupglcap.zip</a>. You will also need to download IUP, CD and IM libraries for the compiler you use.

### **External Samples**

The CD and IM libraries have samples that use IUP, check in their documentation.

Some freely available applications also use IUP:

ImLab - Image Processing Laboratory

**EdPatt** - Pattern Editor

Ftool - Two-dimensional Frame Analysis Tool

The <u>Lua for Windows</u> distribution is a 'batteries included environment' for the Lua scripting language on Windows, that also includes LuaGL, IUP, CD and IM.

# Sample Results (1)

The following screenshots shows the <u>sample.c</u> results. See also the same sample changing the dialog <u>BACKGROUND</u>, the dialog <u>BGCOLOR</u> and the <u>children BGCOLOR</u>.

## **Motif in MWM**

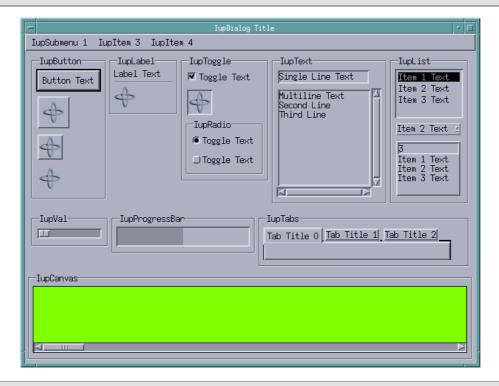

**GTK** in **Gnome** 

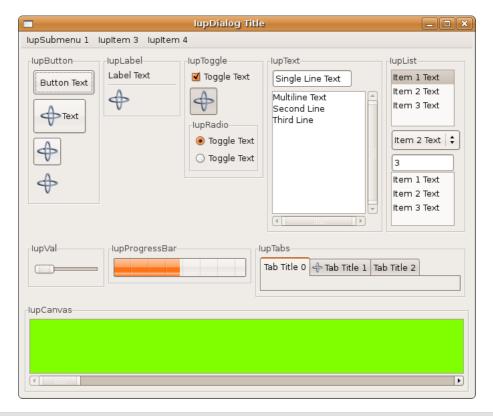

### **Windows Classic**

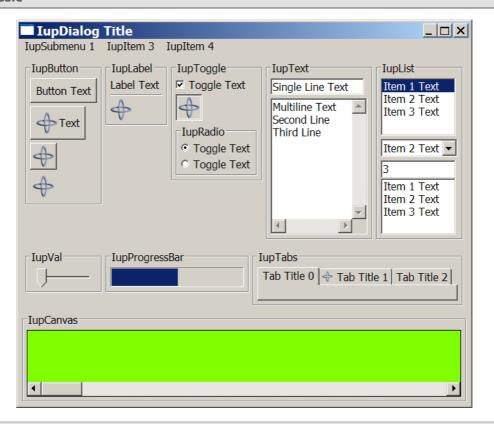

**Windows with Visual Styles** 

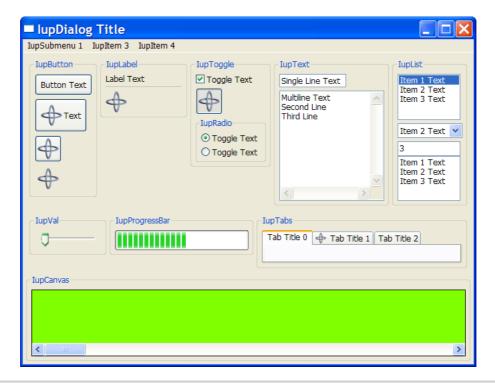

# **Windows Vista**

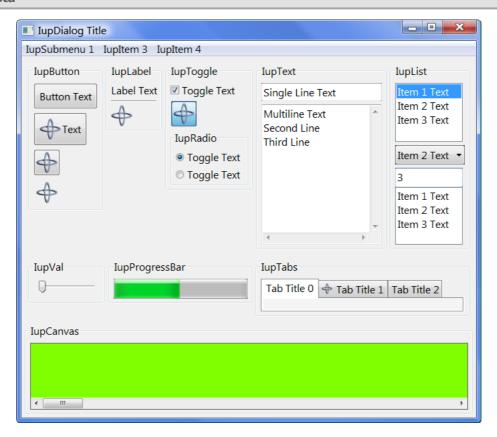

# Sample Results (2)

The following screenshots shows the <u>sample.c</u> results when the dialog <u>BACKGROUND</u> attribute is changed. See also the same sample with <u>normal background</u>, the <u>dialog BGCOLOR</u> and the <u>children BGCOLOR</u>.

Notice that the dialog BACKGROUND attribute affects only the background of the dialog, the background of each control is preserved except for the ones that the background is transparent.

#### **Motif in MWM**

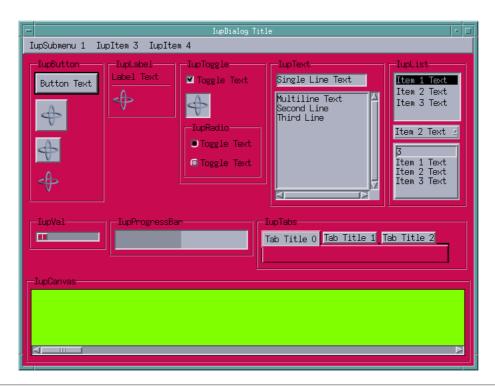

# **GTK** in Gnome

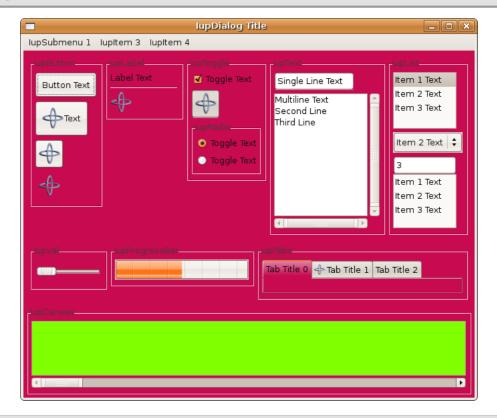

**Windows Classic** 

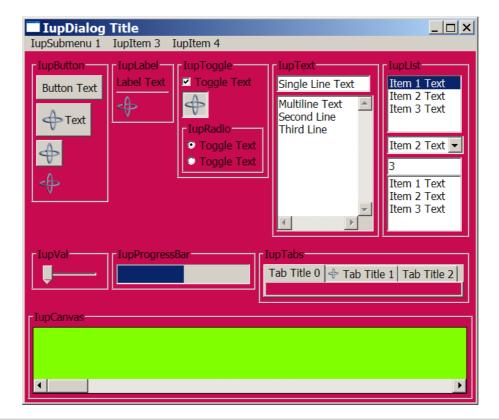

# **Windows with Visual Styles**

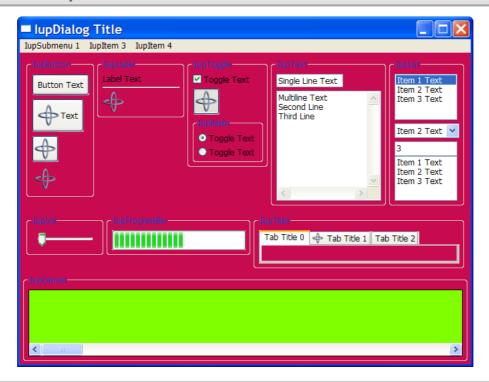

**Windows Vista** 

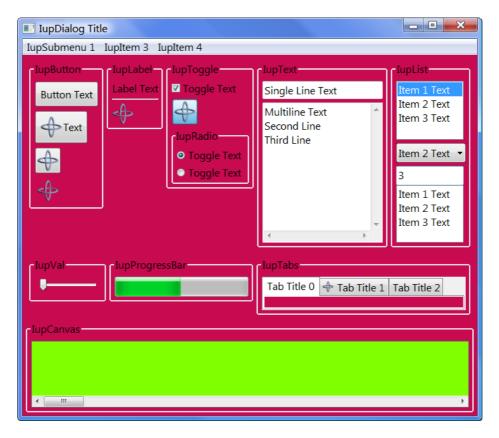

# Sample Results (3)

The following screenshots shows the <u>sample.c</u> results when the dialog <u>BGCOLOR</u> attribute is changed. See also the same sample with <u>normal background</u>, changing the <u>dialog BACKGROUND</u> and the <u>children BGCOLOR</u>.

Since BGCOLOR is an inheritable attribute changing it at the dialog affects all controls. And notice that on Windows the BGCOLOR is ignored for several controls.

## **Motif in MWM**

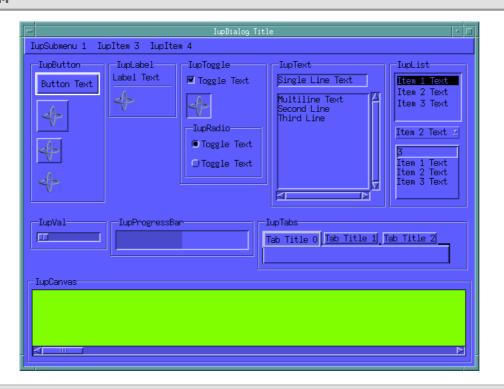

**GTK** in Gnome

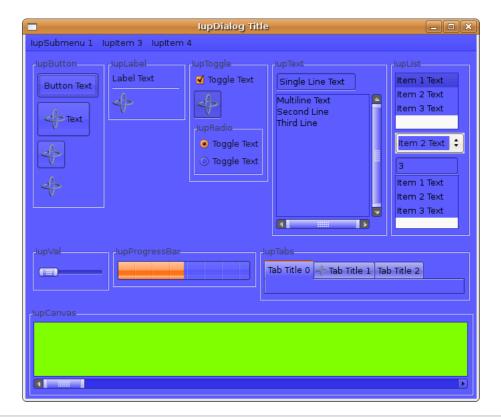

#### **Windows Classic**

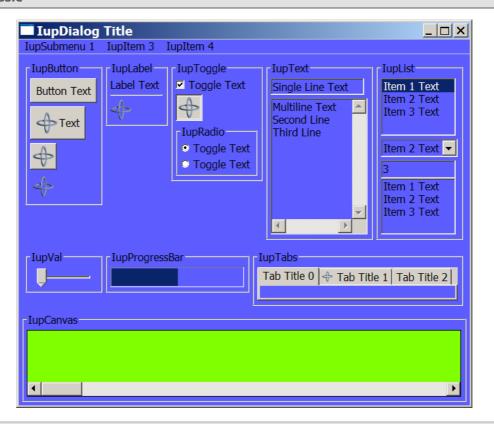

**Windows with Visual Styles** 

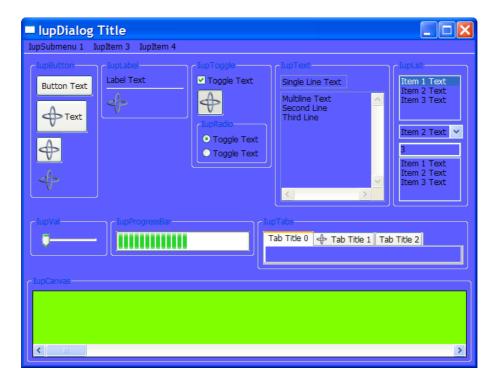

# **Windows Vista**

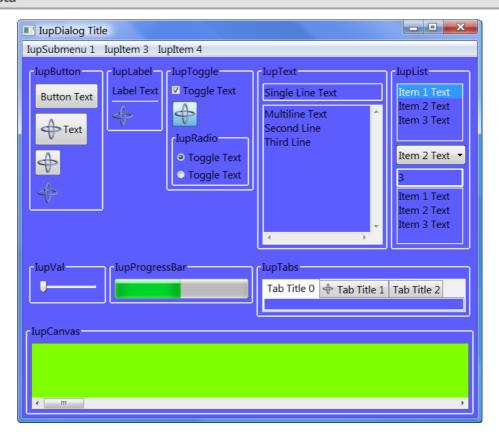

# Sample Results (4)

The following screenshots shows the <u>sample.c</u> results when the <u>BGCOLOR</u> attribute of the dialog children is changed, but NOT the dialog. See also the same sample with <u>normal background</u>, changing the <u>dialog BACKGROUND</u> and the <u>dialog BGCOLOR</u>.

In this case, the BGCOLOR attribute affects only the controls. Also notice that the transparent area of the controls are not affected. And notice that on Windows the BGCOLOR is ignored for several controls.

#### **Motif in MWM**

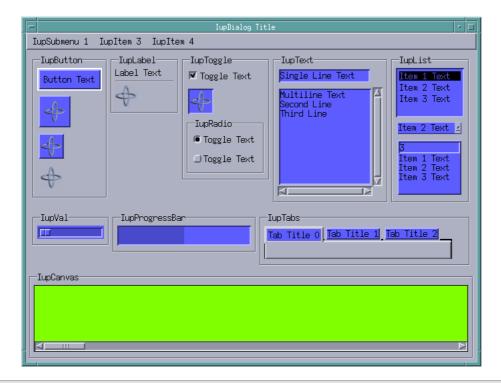

# **GTK** in **Gnome**

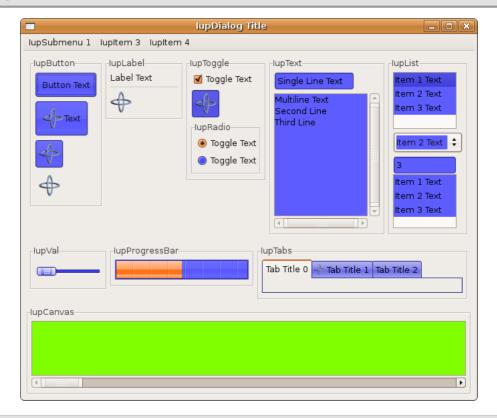

**Windows Classic** 

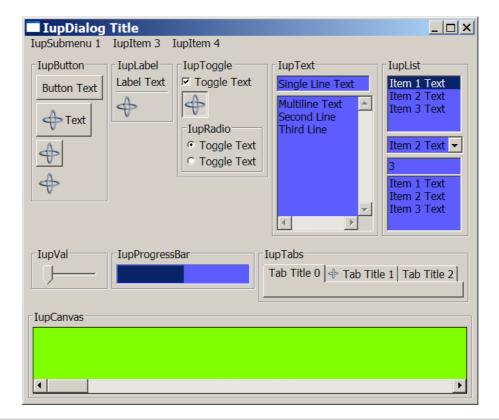

# **Windows with Visual Styles**

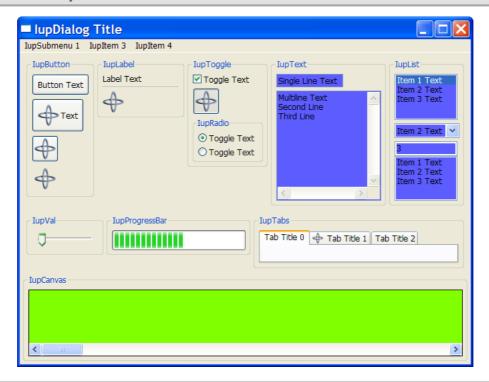

**Windows Vista** 

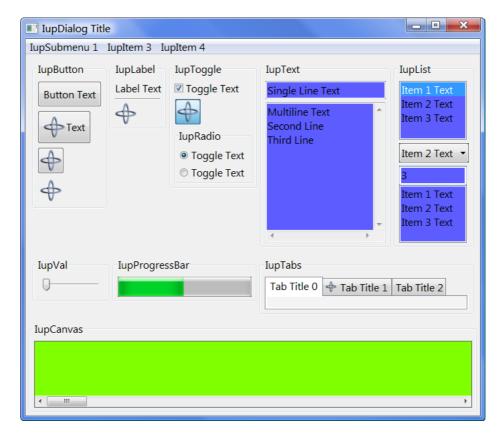

## **Windows Shell Extensions Handlers**

# **Description**

When the user is using the Microsoft Windows Explorer to navigate along the files on the file system there are some opportunities for developers to provide visual information for custom file formats.

In Windows XP was introduced Thumbnail Handlers and in Windows Vista was introduced Preview Handlers.

Thumbnail Handlers allow the developer to provide thumbnail visualization for their custom file formats. The thumbnails are static images with small size and no interaction. The image bellow show thumbnails for JPEG images in Windows XP.

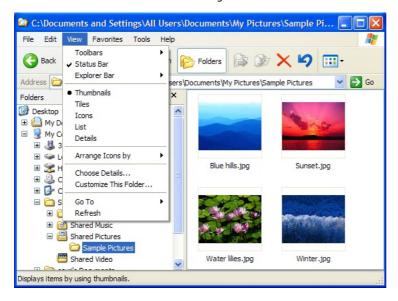

Preview Handlers allow the developer to provide a preview visualization for their custom file formats. The preview can have larger sizes and interaction because they are show in a separate are on the Windows Explorer window. The image bellow show the preview pane for a JPEG image in Windows 7.

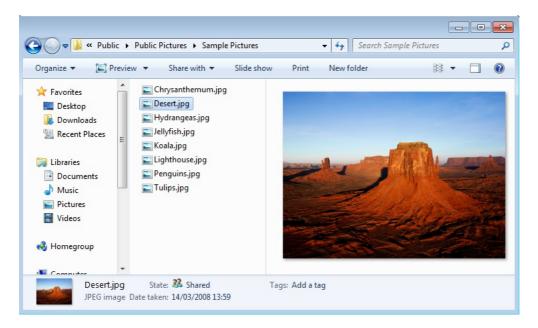

The MSDN documentation describing this process in at "Implementing a Custom File Format". The two samples that helped us to create this tutorial are "C++ Windows Shell thumbnail handler (CppShellExtThumbnailHandler)" and "C++ Windows Shell preview handler (CppShellExtPreviewHandler)".

## **Implementation**

Both handlers are implemented as DLLs that exports 4 functions with known names and behavior. Here is a DLL def file need by the project: "GlobalExportFunctions.def".

The 4 functions are implemented in the module "dllmain.cpp". They use the definitions declared in the "Config.h". Every custom file format must define its own values in this header, the "dllmain.cpp" file itself does not need to be modified.

The first thing to do is to generate two GUID codes to uniquely identify the handler. These codes are generated with the Microsoft ® GUIDGEN Application (guidgen.exe) option 3, included in **Windows SDK** and **Visual Studio** distributions. It can also be launched from inside Visual Studio in the menu "Tools / Create GUID". Then define a few strings that describe your file format and finally define which handler you are building: a thumbnail handler or a preview handler.

Then it is time to implement your own handler.

The package ShellExtensionHandlers.zip contains all the files necessary to build both handlers. It includes a Visual Studio 2013 project already configured to use IUP, CD and IM with or without OpenGL. Change the name of the project to change the name of the DLL. By default it will generate a DLL called "ShellExtensionHandler.dll".

A sample thumbnail handler is provided in the file "imThumbnail.cpp" implemented using IM only to load a TGA image file contents, resize it to the thumbnail size and return the proper handle.

A sample preview handler is provided in the file "<a href="IupPreviewWindow.cpp">IupPreviewWindow.cpp</a>". This is the second file you need to edit to implement your own preview handler. The sample code is very easy to understand. It will use IUP and, CD or OpenGL, to draw a TGA image file loaded using IM. Take a look and change it according to your needs. But it is recommended that the creation of the **IupDialog** should not be changed.

#### Setup

The DLL and its dependencies do not need to be installed on the system. They can be placed in any folder to be used from there. That folder also does not need to be in the PATH. But it is necessary to register the handler in the system.

The command:

 ${\tt regsvr32~ShellExtensionHandler.dll}$ 

will register the shell extension handler. This command can be executed as a post operation during an application setup for instance.

To uninstall the handler the command is:

regsvr32 /u ShellExtensionHandler.dll

IMPORTANT: the command must be executed with administrator privileges or it will fail.

# **Custom Controls (since 3.0)**

### Introduction

All the IUP controls use the same internal API to implement their functionalities.

Each control, needs to export only one function that register the control so it can be used by IupCreate and other functions. Actually another utility function is exported to simplify the creation of the control.

Internally the control must implement the methods of the IUP class, and create functions that handle attributes.

See the Internal SDK for more details.

## **Control Class Registration**

The new control must export function to register the control. This function is quite simple and it is just a call to <a href="mailto:iupRegisterClass">iupRegisterClass</a>. For example:

```
void IupXxxOpen(void)
{
  iupRegisterClass(iupXxxNewClass());
}
```

The function iupXxxNewClass is internal to the control and it creates the control class.

# **Control Class Implementation**

The function that creates the class will (1) initialize a base class, then (2) fill its configuration parameters, (3) set the class methods, (4) register the callbacks and (5) register the attributes. For example:

```
Iclass* iupXxxNewClass(void)
  /* (1) - initialize the class */
  Iclass* ic = iupClassNew(NULL);
  /* (2) - configuration parameters */
  ic->name = "xxx";
  ic->format = ""; /* no creation parameters */
  ic->nativetype = IUP_TYPECONTROL;
  ic->childtype = IUP_CHILDNONE;
  ic->is interactive = 1;
  ic->has_attrib_id = 0;
  /* (3) - class methods */
  ic->New = iupXxxGetClass;
  ic->Create = iXxxCreateMethod;
  ic->Map = iXxxMapMethod;
  ic->Destroy = iXxxDestroyMethod;
  ic->ComputeNaturalSize = iXxxComputeNaturalSizeMethod;
  /* (4) - callbacks */
  iupClassRegisterCallback(ic, "XXX CB", "i");
iupClassRegisterCallback(ic, "MAP_CB", "");
iupClassRegisterCallback(ic, "HELP_CB", "");
  iupClassRegisterCallback(ic, "GETFOCUS_CB", "");
iupClassRegisterCallback(ic, "KILLFOCUS_CB", "");
   iupClassRegisterCallback(ic, "ENTERWINDOW CB", "");
  iupClassRegisterCallback(ic, "LEAVEWINDOW_CB", "");
  iupClassRegisterCallback(ic, "K_ANY", "i");
  /* (5) - attributes */
  /* Common */
  iupClassRegisterAttribute(ic, "SIZE", iupGetSizeAttrib, iupDlgSetSizeAttrib, NULL, IUP_NOT_MAPPED, IUP_NO_INHERIT);
iupClassRegisterAttribute(ic, "RASTERSIZE", iupGetRasterSizeAttrib, iupDlgSetRastersizeAttrib, NULL, IUP_NOT_MAPPED, I
  iupClassRegisterAttribute(ic, "WID", iupGetWidAttrib, iupNoSetAttrib, NULL, IUP_MAPPED, IUP_NO_INHERIT);
iupClassRegisterAttribute(ic, "FONT", NULL, iupdrvSetFontAttrib, IupGetGlobal("DEFAULTFONT"), IUP_NOT_MAPPED, IUP_NO_I
   /* Common, but only after Map */
  iupClassRegisterAttribute(ic, "ACTIVE", iupGetActiveAttrib, iupSetActiveAttrib, "YES", IUP_MAPPED, IUP_INHERIT); iupClassRegisterAttribute(ic, "VISIBLE", iupGetVisibleAttrib, iupSetVisibleAttrib, "YES", IUP_MAPPED, IUP_NO_INHERIT);
  iupClassRegisterAttribute(ic, "ZORDER", NULL, iupdrvSetZorderAttrib, NULL, IUP_MAPPED, IUP_NO_INHERIT);
  /* only the default value. */
  iupClassRegisterAttribute(ic, "BORDER", NULL, NULL, "YES", IUP_NOT_MAPPED, 0);
  return ic;
```

You can use the iupXxxNewClass equivalent function of other controls to initialize a new base class for a new control that inherits the functionalities of the base class. For example:

```
Iclass* ic = iupClassNew(iupRegisterFindClass("canvas"));
```

You can also use the Base Class methods and attribute functions to simplify your iupXxxNewClass.

If the control is a native control then it usually will have separate modules for each driver. The iupXxxNewClass function could call a iupdrvXxxInitClass(ic) function to initialize methods and attributes that are driver dependent.

#### **Control Creation**

All controls can be created using the IupCreate functions. But it is a common practice to have a convenience function to create the control:

```
Ihandle* IupXxx(void)
{
  return IupCreate("xxx");
}
```

# **Control Exported Functions**

The file header with the exported functions should look like this:

```
#ifndef __IUPXXX_H
#define __IUPXXX_H
#ifdef __cplusplus
extern "C" {
#endif

void IupXxxOpen(void);
Ihandle* IupXxx(void);
#ifdef __cplusplus
}
#endif
#endif
```

# **Lua Binding**

## **Overview**

All the IUP functions are available in Lua, with a few exceptions. We call it **IUPLua**. To use them the general application will do require"iuplua", and require"iupluaxxxx" to all other secondary libraries that are needed. The functions and definitions will be available under the table "iup" using the following name rules:

```
iupXxx -> iup.Xxx (for functions)
IUP_XXX -> iup.XXX (for definitions)
```

All the metatables have the "tostring" metamethod implemented to help debugging.

Also the functions which receive values by reference in C were modified. Generally, the values of parameters that would have their values modified are now returned by the function in the same order.

Notice that, as opposed to C, in which enumeration flags are combined with the bitwise operator OR, in Lua the flags are added arithmetically.

In Lua all parameters are checked and a Lua error is emitted when the check fails.

All the objects are NOT garbage collected by the Lua garbage collector, you must manually call **iup.Destroy** or elem:**destroy**, if you would like to destroy an element.

In Iup additional features were created for the Lua Binding using the metamethods. Attributes and callbacks can be set and get in a much more natural way:

```
IupSetAttribute(label, "TITLE", "test") >> label.title = "test" (names are in lower case)
title = IupGetAttribute(label, "TITLE") >> title = label.title

IupSetCallback(button, "ACTION", button_action_cb); >> function button:action() ... end
```

Also the element constructors were changed so you can use tables to initialize their parameters and attributes:

```
IupButton("test") >> iup.button{title = "test", alignment="acenter"}
IupHbox(bt1, bt2, NULL) >> iup.hbox{bt1, bt2, margin="10x10"}
```

**Lua** was created after **LED**, so that's why **LED** exists. Since we have many application still using LED, its support will continue in IUP. Today **IupLua** completely replaces the LED functionality and adds much more.>

The distribution files include an executable called **iuplua51**, that you can use to test your Lua code. It has support for all the additional controls, for IM, CD and OpenGL calls. It is available at the <u>Download</u>.

#### **IupLua Initialization**

**Lua** 5.1 "require" can be used for all the **IupLua** libraries. You can use **require**"iuplua" and so on, but the LUA\_CPATH must also contains at least the following:

```
"./lib?51.so;" [in UNIX]
".\\?51.dll;" [in Windows]
```

Also compatible with Lua 5.2 and 5.3, just replace the "51" suffix by "52" or "53".

The <u>LuaBinaries</u> distribution already includes these modifications on the default search path.

If you are using another Lua distribution you can use the environment:

```
export LUA_CPATH=./\?.so\;./lib\?51.so\; [in UNIX]
```

Or you can set it in Lua before loading iup modules:

```
package.cpath = package.cpath .. "./lib?51.so;" [in UNIX]

package.cpath = package.cpath .. ".\\?51.dll;" [in Windows]
```

The simplest form **require**" and so on, can not be used because there are IUP dynamic libraries with names that will conflict with the names used by **require** during search.

Additionally you can statically link the **Iuplua** libraries, but you must call the initialization functions manually. The **iuplua\_open** function is declared in the header file **iuplua.h**, see the example below:

```
#include <lua.h>
#include <lualib.h>
#include <lauxlib.h>
#include <iuplua.h>

void main(void)
{
   lua_State *L = lua_open();
   luaopen_string(L);
   luaopen_math(L);
   luaopen_io(L);
   iuplua_open(L);
   lua_dofile("myprog.lua");
   lua_close(L);
}
```

When using **Lua** the Iup initialization functions, **IupOpen**, **IupControlsOpen** and others, are not necessary. The initialization is automatically done inside the respective **IupLua** initialization function.

To use IUP inside coroutines, define the global attribute "IUPLUA\_THREADED".

## **Embedding Lua files in the Application Executable**

The Lua files are dynamically loaded and must be sent together with the application's executable. However, this often becomes an inconvenience. To deal with it, there is the **LuaC** compiler that creates a C module from the Lua contents. For example:

```
luac -o myfile.lo myfile.lua
lua bin2c.lua myfile.lo > myfile.loh
```

In C, you can use a define to interchanged the use of .LOH files:

```
#ifdef _DEBUG
  ret_val = iuplua_dofile("myfile.lua");
#else
#include "myfile.loh"
```

```
#endif
```

This does not work when using LuaJIT. To be able to do that, use Lua files directly as strings:

```
lua bin2c.lua myfile.lua > myfile.lh
```

In C, simply include the .LH files:

```
#include "myfile.lh"
```

#### LuaJIT

LuaJIT is a Just-In-Time Compiler for Lua that can be found at <a href="http://luajit.org/">http://luajit.org/</a>. IUP can be used with LuaJIT but there are a few remarks.

First, LuaJIT is for Lua 5.1 ONLY (as of May 2019), but can be built for 32 or 64 bits.

In Windows, It builds a modified "lua51.dll", so the Lua DLL in IUP Tools packages must be ignored. But in IUP we use a "lua5.1.dll", notice the difference in the name. To use it with IUP there two options, rebuild LuaJIT using the same suffix, or use a DLL proxy that will map calls for "lua5.1.dll" into "lua51.dll". The DLL proxy can be found here <a href="lua5.1">lua5.1</a> proxy.zip (notice that the IUP Tools packages includes a proxy in the other way, mapping "lua51.dll" calls into "lua5.1.dll", this is NOT the case).

In Linux this can be easily fixed with links in the file system.

#### More Information

Steve Donovan wrote a very nice "A Basic Guide to using IupLua" that was included in Lua for Windows. It is now available as part of the IUP documentation.

The slides for **"Tecgraf Development Tools: IUP, CD and IM"** presented at the Lua Workshop 2009 are also available for <u>Download [iupcdim\_wlua2009\_en.pdf]</u>.

# A Basic Guide to using IupLua

#### by Steve Donovan

IupLua is a cross-platform kit for creating GUI applications in Lua. There are particularly powerful facilities for getting user input that don't require complicated coding, so it is particularly good for utility scripts.

Attributes are an important concept in IUP. You set and get them just like table fields, but they are different from fields in several crucial ways. First, case is not significant, SIZE is just as good as SiZE (but try to be consistent!). Second, writing to a non-existent attribute will not give you an error, so proof-read carefully. Third, writing to an attribute often causes some action; e.g the visible attribute of controls can be used to hide them. It is best to think of them as a special kind of function call.

Functions which create IupLua objects (i.e. *constructors*) take tables as arguments. Lua allows you to drop the usual parentheses in such a case, but remember that something like iup.fill() is not the same as iup.fill(); it is actually short for iup.fill(). A Lua table can contain an array-like part (just items separated by commas) and a map-like part (attribute-value pairs); the convention is to put the array part first, and separate the map part from it with a semicolon. (See Attributes/Guide/IupLua in the Manual for a good discussion.)

All the examples presented here and some utilities can be found at the "misc" folder in the IupLua examples.

# **Simple Output**

Even simple scripts need to give the user some feedback. Otherwise people get anxious and start worrying if their files really have been backed up, for example. This is easy in IUPLua, and takes exactly one line. Note that all IUP scripts must at least have a require 'iuplua' statement at the begining:

```
require( "iuplua" )

iup.Message('YourApp','Finished Successfully!')
```

Of course, many operations require confirmation from the user. iup.Alarm is designed for this:

```
require( "iuplua" )
b = iup.Alarm("IupAlarm Example", "File not saved! Save it now?" ,"Yes" ,"No" ,"Cancel")
-- Shows a message for each selected button
if b == 1 then
iup.Message("Save file", "File saved sucessfully - leaving program")
elseif b == 2 then
iup.Message("Save file", "File not saved - leaving program anyway")
elseif b == 3 then
iup.Message("Save file", "Operation canceled")
```

```
end
```

Like <code>iup.Message</code>, the first parameter appears in the title bar of the dialog box, the second parameter appears above the buttons, but <code>iup.Alarm</code> allows you to specify a number of buttons. The return code will then tell you which button has been pressed, starting at 1 (which is always the Lua way.)

# **Simple Input**

# **Asking for a Filename**

The most common thing an interactive script will require from a user is a file, or set of files. For simple cases, <code>iup.GetFile</code> will do the job:

```
require( "iuplua" )

f, err = iup.GetFile("*.txt")
if err == 1 then
  iup.Message("New file", f)
elseif err == 0 then
  iup.Message("File already exists", f)
elseif err == -1 then
  iup.Message("IupFileDlg", "Operation canceled")
end
```

This will present you with the standard Windows File Open dialog box, and allow you to either choose a filename, or cancel the operation. Notice that this function returns two values, the filename and a code. The code will tell you whether the file does not exist yet (if for instance you typed a new filename into the file dialog box.)

## **Asking for Multiline Text**

The simplest way of getting general text is to use iup.GetText:

```
require 'iuplua'
res = iup.GetText("Give me your name","")
if res ~= "" then
    iup.Message("Thanks!", res)
end
```

Using this dialog, you can enter as many lines as you like, and press OK.

# Asking for a Single String, or Number

A better option for asking for a single string is the very versatile <code>iup.GetParam</code>:

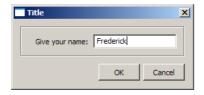

This has two advantages over plain <code>GetText</code>; you can give a prompt line, and you can press Enter after entering text.

The %s code requires some explanation. Although you might at first think it is a C-style formating code, as you would use in string.format, it actually describes how the value is going to edited; %s here merely means that a regular text box is used; if you had used %m, then a multiline edit box (like that used by iup.GetText) would be used.

If there is a limited set of choices, then the %1 format is useful:

```
res, prof = iup.GetParam("Title", nil,
"Give your profession: %1|Teacher|Explorer|Engineer|\n",0)
```

Note the |item1|item2|...| list after the %1 format; these are the choices presented to the user. The initial value you give it, and the

value you receive from it, are going to be an index into this list of choices. Somewhat confusingly, they start at 0 (which is not the Lua way!) So in this case, 0 means that 'Teacher' is to be selected, and if I then selected 'Engineer', the resulting value of prof would be 2.

The %i code allows you to enter an integer value, with up/down arrows for incrementing/decrementing the value.

# **Dialogs**

## **Constructing General Layouts**

GetParam is a very versatile facility for asking for data, but it is not very interactive. In general, you want to present something back to the user that is more complicated than a simple message. Up to now we have used the predefined dialogs available to IupLua; it is now time to go beyond that and examine custom dialogs. The structure of a simple IupLua program is straightforward:

```
require 'iuplua'

text = iup.multiline{expand = "YES"}

dlg = iup.dialog{text; title="Simple Dialog", size="QUARTERXQUARTER"}

dlg:show()

iup.MainLoop()
```

A multiline edit *control* is created, and put inside a window frame with a given size, which is then made visible with the show method. We then enter the main loop of the application with MainLoop, which will only finish when the window is closed.

Controls are also windows, but without the frame and decorations of a *top-level* window; they are always meant to be inside some window frame or other *container*. We set the expand attribute of multiline to force it to use up all the available space in the frame, so that it takes its size from its container. The dialog's size attribute is a string of the form "XSIZEXYSIZE", where sizes can be expressed as fractions of the desktop window size, in this case a quarter of the width and height. (You can of course also use numerical sizes like "100x301" but these will not always scale well on displays with different resolutions. See Attributes/Common/SIZE in the manual for these units.)

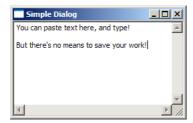

It's good to pause a moment to look at the resulting application in action; it is fully responsive and you can enter text, paste, etc. into the edit control. Common keyboard shortcuts like Ctrl+V and Ctrl+C work as expected. All this functionality comes with the windowing system you are currently using. On my system, Task Manager shows that this program uses 3.8 Meg of memory, and an instance of Notepad uses 3.3 Meg, which represents all the common code necessary to support a simple GUI application; you are not actually paying much for using IupLua at all. The equivalent C program using the Windows API would be about 150 lines, so the gain in *programmer efficiency* is tremendous!

Of course, there is not much interaction possible with such a simple program. To make a program respond to the user we define *callbacks* which the system calls when some event takes place. For example, we can put a button control in the dialog, and define its action callback:

```
require 'iuplua'

btn = iup.button{title = "Click me!"}

function btn:action ()
    iup.Message("Note","I have been clicked!")
    return iup.DEFAULT
end

dlg = iup.dialog{btn; title="Simple Dialog", size="QUARTERXQUARTER"}

dlg:show()
iup.MainLoop()
```

This is perfectly responsive, although not very useful! The button sizes itself to its natural size since <code>expand</code> is not set (try setting <code>expand</code> to see the button fill the whole window frame.) Callbacks usually return the special value <code>iup.Default</code>, although in IupLua this is not really necessary.

dialog takes only one control, so IupLua defines containers in which you can pack as many controls as you like. Here vbox is used to pack two buttons into the dialog vertically (To save space I'm leaving out the 'dlg:show...' common code at the bottom)

```
btn1 = iup.button{title = "Click me!"}
btn2 = iup.button{title = "and me!"}

function btn1:action ()
    iup.Message("Note","I have been clicked!")
end

function btn2:action ()
    iup.Message("Note","Me too!")
end

box = iup.vbox {btn1,btn2}

dlg = iup.dialog{box; title="Simple Dialog", size="QUARTERXQUARTER"}
```

This does the job, although the buttons are sized differently according to their contents; this program would not win any design contests! Still, you now have two commands in your application. You can actually get a more pleasing result by using a horizontal packing box (hbox) and specifying a non-zero gap between the buttons:

```
box = iup.hbox {btn1,btn2; gap=4}
```

You can nest boxes as much as you like, which is the way to construct more complicated layouts. Here are our horizontal buttons packed vertically with a multiline edit control:

```
bbox = iup.hbox {btn1,btn2; gap=4} text = iup.multiline{expand = "YES"} vbox = iup.vbox{bbox,text}
```

dlg = iup.dialog{vbox; title="Simple Dialog",size="QUARTERxQUARTER"}

We have effectively implemented a crude but functional toolbar:

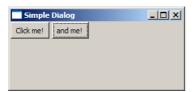

A labeled frame can be put around a control using <code>iup.frame</code>:

```
edit1 = iup.multiline{expand="YES",value="Number 1"}
edit2 = iup.multiline{expand="YES",value="Number 2?"}
box = iup.hbox {iup.frame{edit1;Title="First"},iup.frame{edit2;Title="Second"}}
```

A useful way to present various views to a user is to put them in tabs. This places each control in a separate page, accessible through the tabbar at the top. Notice in this example that the titles of the tab pages are actually set as attributes of the pages through tabtitle. This is not one of the standard IUP controls (see Controls/Additional in the manual) so we also need to bring in the iupluacontrols library.

```
require( "iupluacontrols" )
edit1 = iup.multiline{expand="YES",value="Number 1",tabtitle="First"}
edit2 = iup.multiline{expand="YES",value="Number 2?",tabtitle="Second"}
tabs = iup.tabs{edit1,edit2,expand='YES'}
```

# **Timers and Idle Processing**

Sometimes a program needs to wake up and perform some operation, such as a scheduled backup or an autosave operation. IupLua provides *timers* for this purpose. (Note at this point that there is no reason why you can't have print in a IupLua application; sometimes there is no better way to track what's going on. But on Windows you do have to run the program using the regular lua.exe, not wlua.exe.)

```
-- timer1.lua
require "iuplua"
timer = iup.timer{time=500}
btn = iup.button {title = "Stop", expand="YES"}
```

```
function btn:action ()
   if btn.title == "Stop" then
        timer.run = "NO"
        btn.title = "Start"
   else
        timer.run = "YES"
        btn.title = "Stop"
   end
end

function timer:action_cb()
   print 'timer!'
end

timer.run = "YES"

dlg = iup.dialog{btn; title="Timer!"}
dlg:show()
   iup.MainLoop()
```

After a timer has been started by setting its <code>rum</code> attribute to "YES", it will continue to call <code>action\_cb</code> using the given time in milliseconds. Notice that it is important to set the timer going only after the callback has been defined. It is perfectly permissable to switch a timer off in the callback, which is how you can perform a single action after waiting for some time.

It is a well-known fact that computers spend most of the time doing very little, waiting for incredibly slow humans to type something new. However, when a computer is actually doing intense processing, users become impatient if not told about progress. If you do your lengthy processing directly, then the windows of the application become unresponsive. The proper way to organize such work is to do it when the system is *idle*.

IupLua provides a gauge control which is intended to show progress; this little program shows that even when the computer is almost completely preoccupied doing work, it is still keeping the user informed and in fact the window remains useable, although a little slow to respond.

```
-- idle1 lua
require "iuplua"
require "iupluacontrols"
function do_something ()
   for i=1,6e7 do end
gauge = iup.gauge{show_text="YES"}
function idle_cb()
   local value = gauge.value
   do something()
   value = value + 0.1
   if value > 1.0 then
       value = 0.0
   gauge.value = value
   return iup.DEFAULT
dlg = iup.dialog{gauge; title = "IupGauge"}
iup.SetIdle(idle cb)
dlg:showxy(iup.CENTER, iup.CENTER)
iup.MainLoop()
```

# **Lists**

It is easy to display a list of values in IupLua. The values can be directly specified in the <code>iup.list</code> constructor, like so:

```
-- list1.lua
require "iuplua"

list = iup.list {"Horses", "Dogs", "Pigs", "Humans"; expand="YES"}

dlg = iup.dialog{list; title="Lists"}
dlg:show()
iup.MainLoop()
```

(Remember that the single argument to these constructors is just a Lua table, which you can construct in any way you choose, say by reading the values from a file.)

Tracking selection changes is straightforward:

```
function list:action(t,i,v)
    print(t,i,v)
end
```

Now, as I move the selection through the list, from the start to the finish, the output is:

```
Horses 1 1 1
Horses 1 0
Dogs 2 1
Dogs 2 0
Pigs 3 1
Pigs 3 0
Humans 4 1
```

So v is 1 if we are selecting an item, 0 if we are deselecting it; i is the one-based index in the list, and t is the actual string value. If you want to associate some other data with each value, then all you need to do is keep a table of that data and look it up using the index i.

To register a double-click is a little more involved. There is (as far as I can tell) no way to detect whether a double-click has happened in the action callback. So we track the selection manually; if two selection events for a given item happen consecutively, then that is understood to be a double-click. It ain't pretty, but it works (except perhaps for the valid case of a person wanting to double-click the same item repeatedly):

Once a list has been created, how does one change the contents? The answer is that the list object *behaves* like an array. For example, to fill a list with all the entries in a directory, I can use this function:

```
function fill (path)
  local i = 1
  for f in lfs.dir(path) do
    list[i] = f
    i = i + 1
  end
  list[i] = nil
end
```

Note that this does not mean that a list object is a table. In particular, you have to explicitly set the end of the list of elements by setting a nil value just after the end.

# **Trees**

The most flexible way to present a hierarchy of information is a tree. A tree has a single *root*, and several *branches*. Each of these *branches* may have *leaves*, and other branches. All of these are called *nodes*. Thinking of a family tree, a node may have *child* nodes, which all share the same *parent* node.

A good example of this in everyday computer experience is a filesystem, where the leaves are files and the branches are directories. Lua tables naturally express these kind of *nested* structures easily, and in fact it is easy to present a Lua table as a tree, where array items are leaves, and the branches are named with the special field <code>branchname</code>:

```
require 'iuplua'
require 'iupluacontrols'

tree = iup.tree{}
tree.addexpanded = "NO"

list = {
    "Horse",
    "Whale";
    branchname = "Mammals"
},
    {
    "Shrimp",
    "Iobster";
    branchname = "Crustaceans"
```

```
},
{
    branchname = "Birds"
},
    branchname = "Animals"
}
iup.TreeAddNodes(tree, list)

f = iup.dialog{tree; title = "Tree Test"}
f:show()
iup.MainLoop()
```

This example begins with the branches 'collapsed', and you will have to explicitly expand them with a mouse click. By default, trees are presented in their fully expanded form; try taking out the fourth line that sets the addexpanded attribute of the tree object. Note that branches can be empty!

Tree operations are naturally more complicated than list operations, but there is a callback which happens when a node is selected or unselected. Add this to the example:

```
function tree:selection_cb (id,iselect)
  print(id,iselect,tree.name)
end
```

You will see that iselect is 0 for the unselection operation, and 1 for selection; id is a tree node index. These indices are always in order of appearance in a tree, starting at 0 for the root node. The name attribute of the tree object is the text of the currently selected node.

A pair of useful callbacks are branchopench and branchclosech. If you were displaying a potentially very large tree (like your computer's filesystem) then it would be inefficient to create the whole tree at once, especially considering that you would normally be only interested in a small part of that tree. Trapping branchopench allows you to add child nodes to your selected node before it is expanded.

executeleafch is called when you double-click on a leaf, as if you were running a program in a file explorer.

In itself, the id is not particularly useful. The id order is always the same in the tree, so as nodes get added and removed, the id of a particular node will change. Generally, there is going to be some deeper data associated with a node. On a filesystem, a node represents a full path to a file or directory, or there may be an ip address associated with a computer name. IUP provides you with a way to associate arbitrary data with nodes even if the id changes. But to use this you will have to understand how to build up a tree from scratch - TreeAddNodes is very convenient, but won't help you if you have to add nodes later. Replace the definition of list and the call to TreeAddNodes with this code:

```
tree.name = "Animals"
tree.addbranch = "Birds"
tree.addbranch = "Crustaceans"
tree.addbranch = "Mammals"
```

You will get the top level branches of the tree; notice that they are specified in reverse order, since nodes are always added to the top. Also note the curious way in which the addbranch attribute is used. For a start, it is *write-only*, and the effect of setting a value to it is to add a new branch to the currently selected node. By default, this starts out as the root (which is set using the name attribute) The id of the root is always 0; when we add "Birds", the new branch has id 1, again when we add "Crustaceans" the new branch also has id 1 - by which time "Birds" has moved to id 2, further down the tree.

To add leaves, a similar process:

```
tree.name = "Animals"
tree.addbranch = "Mammals"
tree.addleaf1 = "Whale"
```

The addleaf attribute works like addbranch, and both of them can take an extra parameter, which is the id of the node to add to. In this case, "Whale" is a child leaf of the "Mammals" branch, which has id 1 at this stage. This new leaf gets an id of 2, which is one more than the parent. So this gives us a way to build up arbitrary trees, knowing the id at each point. IUP provides a function **TreeSetUserId** which can associate a Lua table with a node id. We can choose to put a string value inside this table, but it really can contain anything. Here is the first example, using some helper functions to simplify matters:

```
require 'iuplua'
require 'iupluacontrols'
tree = iup.tree{}

function assoc (idx,value)
    iup.TreeSetUserId(tree,idx,{value})
end

function addbranch(self,label,value)
    self.addbranch = label
    assoc(1,value or label)
end
```

```
function addleaf(self, label, value)
    self.addleaf1 = label
    assoc(2, value or label)
tree.name = "Animals"
addbranch(tree, "Birds")
addbranch(tree, "Crustaceans")
addleaf(tree, "Shrimp")
addleaf (tree, "Lobster"
addbranch(tree, "Mammals")
addleaf(tree, "Horse")
addleaf(tree, "Whale")
function dump (tp,id)
   local t = iup.TreeGetUserId(tree,id)
     - our string data is always the first element of this table
   print(tp,id,t and t[1])
end
function tree:branchopen cb(id)
   dump('open',id)
function tree:selection cb (id, iselect)
   if iselect == 1 then dump('select',id) end
f = iup.dialog{tree; title = "Tree Test"}
f:show()
iup.MainLoop()
```

There is a corresponding function **TreeGetUserId** which accesses the table associated with the node id. There is also a function **TreeGetId** which will return the id, given the *unique* table associated with it. You can use this to programmatically select a tree node given its data by setting the value attribute to the returned id.

Now let's do something interesting with a tree control, a simple file browser. It is straightforward to get the files and directories contained within a directory:

```
require 'lfs'

local append = table.insert

function get_dir (path)
    local files = {}
    local dirs = {}
    for f in lfs.dir(path) do
        if f ~= '.' and f ~= '..' then
            if lfs.attributes(path..'/'..f,'mode') == 'file' then
            append(files,f)
        else
            append(dirs,f)
        end
    end
    return files,dirs
end
```

We ignore '.' and '..' (the current and parent directory respectively) and check the mode to see if we have file or a directory; this requires the full path to be passed to attributes. This function returns two separate tables containing the *names* of the files and directories.

It is useful to define two helper functions for setting and getting data to be associated with the tree nodes:

```
tree = iup.tree {}
function set (id,value,attrib)
   iup.TreeSetUserId(tree,id,{value,attrib})
end
function get(id)
   return iup.TreeGetUserId(tree,id)
end
```

Filling a tree with the contents of a directory is straightforward. We want the directories before the files, so we put them in last; nodes must be added in reverse order! The id of the new nodes will always be <code>id+1</code> where <code>id</code> is going to be the directory which we are filling. The fullpath plus a field indicating whether we are a directory is associated with each new item:

```
function fill (path,id)
  local files,dirs = get_dir(path)
  id = id + 1
```

```
local state = "STATE"..id
for i = #files,1,-1 do -- put the files in reverse order!
    tree.addleaf = files[i]
    set(id,path..'/'..files[i])
end
for i = #dirs,1,-1 do -- ditto for directories!
    tree.addbranch = dirs[i]
    set(id,path..'/'..dirs[i],'dir')
    tree[state] = "COLIAPSED"
end
end
```

By default, the directory branches will be created in their expanded form, so we use the STATE attribute to force them into their collapsed state. Normally you would say this in Lua like so State2 = "COLLAPSED" but here we build up the appropriate attribute string with the given id and use array indexing to set the tree attribute.

Just calling fill('.',0) and putting the tree into a dialog as usual will give you a directory listing of the current directory! But it would be cool if expanding a directory node would automatically fill that node; it would obviously be wasteful to fill the whole tree at startup, since your filesystem contains thousands of files. The branchopench callback is called when a user tries to expand a directory. We use this to fill the directory with its contents, but only on the \_first time that we expand this node:

```
function tree:branchopen_cb(id)
    tree.value = id
    local t = get(id)
    if t[2] = 'dir' then
        fill(t[1],id)
        set(id,t[1],'xdir')
    end
end
```

This is why directories need to be specially marked, so we can tell later whether we have actually generated the contents of that directory!

The first statement of this function makes the node we are opening to be the selected node of the tree. (Although we are passed the correct id of the node, it seems to be necessary to perform this step to make things work correctly.)

See directory.lua in the examples folder.

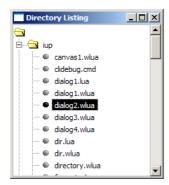

## Menus

Any application that can perform a number of operations needs a menu. These are not difficult to create in Iuplua, although it can be a little tedious to set up. The basic idea is this: create some *items*, make a menu out of these items, and set the menu attribute of the dialog. The items have an associated action callback, which actually performs the operation.

```
-- simple-menu.lua
require( "iuplua" )
-- Creates a text, sets its value and turns on text readonly mode
text = iup.text {readonly = "YES", value = "Show or hide this text"}
item show = iup.item {title = "Show"}
item_hide = iup.item {title = "Hide"}
item_exit = iup.item {title = "Exit"}
function item_show:action()
 text.visible = "YES"
 return iup.DEFAULT
function item hide:action()
 text.visible = "NO"
 return iup.DEFAULT
end
function item_exit:action()
 return iup.CLOSE
```

```
end

menu = iup.menu {item_show,item_hide,item_exit}

-- Creates dialog with a text, sets its title and associates a menu to it
dlg = iup.dialog{text; title="Menu Example", menu=menu}

-- Shows dialog in the center of the screen
dlg:showxy(iup.CENTER,iup.CENTER)
iup.MainLoop()
```

A menu may contain items and *submenus*. This example shows a small function which makes creating arbitrarily complicated menus easier:

```
-- menu.lua
require( "iuplua" )
function default ()
    iup.Message ("Warning", "Only Exit performs an operation")
    return iup.DEFAULT
function do close ()
   return iup.CLOSE
mmenu = {
    "File",{
        "New", default,
        "Open", default,
        "Close", default,
        "-",nil,
        "Exit", do close,
    "Edit",{
        "Copy", default,
        "Paste", default,
        "-",nil,
        "Format", {
    "DOS", default,
            "UNIX", default
   }
function create_menu(templ)
    local items = {}
    for i = 1, \#templ, 2 do
       local label = templ[i]
        local data = templ[i+1]
       if type(data) == 'function' then
            item = iup.item{title = label}
           item.action = data
        elseif type(data) == 'nil' then
           item = iup.separator{}
           item = iup.submenu {create_menu(data); title = label}
        table.insert(items,item)
    end
    return iup.menu(items)
end
-- Creates a text, sets its value and turns on text readonly mode
text = iup.text {value = "Some text", expand = "YES"}
-- Creates dialog with a text, sets its title and associates a menu to it
dlg = iup.dialog {text; title = "Creating Menus With a Table",
      menu = create menu(mmenu), size = "QUARTERXEIGHTH"]
-- Shows dialog in the center of the screen
dlg:showxy (iup.CENTER,iup.CENTER)
iup.MainLoop()
```

The function <code>create\_menu</code> does all the work; we provide it with a Lua table containing pairs of values; the first value of a pair is always a string, and will be the label. The second value can either be a function, in which case it represents an item to be associated with a callback, or <code>nil</code>, which means that it's a separator, or otherwise must be a table, which represents a submenu. It is a nice example of how recursion can naturally handle nested structures like menus, and how Lua's flexible table definitions can make specifying such structures easy. This useful function is available in the <code>iupx</code> utility library as <code>iupx.menu</code>.

## **Plotting Data**

Many kinds of numerical data are best seen as X-Y plots. <code>iup.plot</code> is a control which can show several kinds of plots; you can have lines between points, show them as markers, or both together. Several series (or *datasets*) can be shown on a single plot, and a simple legend can be shown. The plot will automatically scale to view all datasets, but the default minimum and maximum x and y values can be changed. It is even possible to select points and edit them on the plot.

A simple plot is straightforward:

```
-- plot1.lua
require("iuplua")
require( "iupluacontrols" )
require( "iuplua_plot51" )
plot = iup.plot{TITLE = "A simple XY Plot",
                    MARGINBOTTOM="35",
                    MARGINLEFT="35",
                    AXS XLABEL="X",
                    AXS YLABEL="Y"
iup.PlotBegin(plot,0)
iup.PlotAdd(plot,0,0)
iup.PlotAdd(plot,5,5)
iup.PlotAdd(plot, 10, 7)
iup.PlotEnd(plot)
dlg = iup.dialog{plot; title="Plot Example",size="QUARTERXQUARTER"}
dlg:show()
iup.MainLoop()
```

Creating a dataset involves calling PlotBegin, a number of calls to PlotAdd to add data points, and finally a call to PlotEnd. You can create multiple datasets (or series) using multiple begin/end calls, and can of course use loops to add points:

```
iup.PlotBegin(plot,0)
for x = -2,2,0.01 do
    iup.PlotAdd(plot,x,math.sin(x))
end
iup.PlotEnd(plot)

iup.PlotBegin(plot,0)
for x = -2,2,0.01 do
    iup.PlotAdd(plot,x,math.cos(x))
end
iup.PlotEnd(plot)
```

A limitation of the plot library is that it does not choose appropriate sizes for the plot margins. So I've had to set the bottom and left margins (in pixels) to properly accommodate the axes and their titles. As with all IupLua attributes, you can choose to make them upper case if you like; a full list is found in the manual under Controls/Additional/IupPlot. Some of these attributes refer to the plot as a whole, some to the *current dataset*. For instance, setting GRID to "YES" will draw gridlines for both axes, but if we set  $DS_LINEWIDTH$  to 3 after the construction of the cosine dataset, then only that line is affected.

Some attributes affect others. DS\_MODE is used to specify how to draw the dataset; it can be "LINE", "BAR", (for a bar chart) "MARK" (just for marks) or "MARKLINE" (for lines and marks). But it has to be set before any of the other DS\_ attributes like DS\_MARKSIZE, etc. In another case, you will often find it useful to set an explicit minimum y value by setting AXS\_YMIN. But it will only take effect if AXIS YAUTOMIN has been set to "NO" to disable auto scaling.

As with menus, making a Lua-friendly wrapper around an API is not difficult and can be very labour-saving. It would be clearer if we could work with the plot object in a more object-oriented way:

And for the common case where you have arrays of values, it would be convenient to be able to say:

```
plot:AddSeries({{0,1.5},{5,4.5},{10,7.6}},{DS_MODE="MARK"})
```

Here is a function which wraps the Plot API:

```
function create_plot (tbl)
  -- don't need to remember this anymore!
  require( "iuplua_plot51" )
  -- the defaults for these values are too small, at least on my system!
```

```
if not tbl.MARGINLEFT then tbl.MARGINLEFT = 30 end
if not tbl.MARGINBOTTOM then tbl.MARGINBOTTOM = 35 end
-- if we explicitly supply ranges, then auto must be switched off for that direction.
if tbl.AXS_YMIN then tbl.AXS_YAUTOMIN = "NO" end
if tbl.AXS YMAX then tbl.AXS YAUTOMAX = "NO" end
if tbl.AXS_XMIN then tbl.AXS_XAUTOMIN = "NO" end
if tbl.AXS XMAX then tbl.AXS XAUTOMAX = "NO" end
local plot = iup.plot(tbl)
plot.End = iup.PlotEnd
plot.Add = iup.PlotAdd
function plot.Begin ()
   return iup.PlotBegin(plot,0)
function plot:AddSeries(xvalues, yvalues, options)
   plot:Begin()
     -- is xvalues a table of (x,v) pairs?
    if type(xvalues[1]) == "table" then
        -- because there's only one data table, the next must be options
        options = yvalues
        for i, v in ipairs (xvalues) do
          plot:Add(v[1],v[2])
       end
    else
       for i = 1, #xvalues do
          plot:Add(xvalues[i],yvalues[i])
       end
    end
    plot:End()
     -- set any series-specific plot attributes
    if options then
         -- mode must be set before any other attributes!
        if options.DS MODE then
          plot.DS_MODE = options.DS_MODE
           options.DS_MODE = nil
        end
        for k,v in pairs (options) do
           plot[k] = v
       end
    end
function plot:Redraw()
  plot.REDRAW='YES'
return plot
```

This function creates a Plot object as usual, but supplies some more sensible defaults for the margins, makes setting things like AXS\_XMAX also set AXS\_XAUTOMAX, and adds some new methods to the object. Of these, AddSeries is the interesting one. It allows you to specify the data in two forms; either as two arrays of x and y values, or as a single array of x-y pairs. It also allows optionally setting DS\_ attributes, taking care to set the plot mode before any other attributes. In this way, the actual details can be hidden away from the programmer, who has then less things to worry about.

Given this function, we can write a little program which plots some points and draws the linear least-squares fit between them:

```
-- simple-plot.lua
local xx = \{0, 2, 5, 10\}
local yy = \{1, 1.5, 6, 8\}
function least_squares (xx,yy)
   local xsum = 0.0
   local ysum = 0.0
   local xxsum = 0.0
   local yysum = 0.0
   local xysum = 0.0
   local n = #xx
   for i = 1, n do
      local x, y = xx[i], yy[i]
       xsum = xsum + x
       vsum = vsum + v
       xxsum = xxsum + x*x
       yysum = yysum + y*y
       xysum = xysum + x*y
   end
   local m = (xsum*ysum/n - xysum)/(xsum*xsum/n - xxsum)
   local c = (ysum - m*xsum)/n
    return m,c
local m,c = least squares(xx,yy)
function eval (x) return m*x + c end
```

```
local plot = create_plot {TITLE = "Simple Data", AXS_YMIN=0,GRID="YES"}

-- the original data
plot:AddSeries(xx,yy,{DS_MODE="MARK",DS_MARKSTYLE="CIRCLE"})

-- the least squares fit
local xmin, xmax = xx[1],xx[#xx]
plot:AddSeries({xmin,xmax},{eval(xmin),eval(xmax)})
```

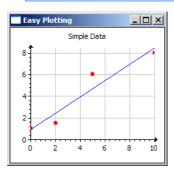

create\_plot is so useful that I've packaged it as part of the <code>iupx</code> library as <code>iupx.plot</code>. A new pseudo-attribute has been introduced, <code>AXS\_BOUNDS</code>, which is a table of four values <code>{xmin,ymin,xmax,ymax}</code>. This example shows that very different ranges can happily exist on the same plot:

```
-- plot5.lua

require "iupx"

plot = iupx.plot {TITLE = "Simple Data", AXS_BOUNDS={0,0,100,100}}

plot:AddSeries ({{0,0},{10,10},{20,30},{30,45}})

plot:AddSeries ({{40,40},{50,55},{60,60},{70,65}})

iupx.show_dialog{plot; title="Easy Plotting",size="QUARTERXQUARTER"}
```

<

# **IupLua Advanced Guide**

# Exchanging "Ihandle\*" between C and Lua

Each binding to a version of Lua uses different features of the language in order to implement IUP handles (Ihandle) in Lua. Therefore, functions have been created to help exchange references between Lua and C.

In C, to push an Ihandle in Lua's stack, use the function:

```
void iuplua_pushihandle(lua_State *L, Ihandle *ih);
```

In C, to receive an Ihandle in a C function called from Lua, just use one of the following code:

```
Ihandle* ih = *(Ihandle**)lua_touserdata(L, pos);
```

or using parameter checking:

```
Ihandle* iuplua_checkihandle(lua_State *L, int pos);
```

In Lua, if the handle is a user data create with the above structure, but not mapped to a Lua object, use the function:

```
iup.RegisterHandle(handle, classname)
```

where "classname" is the string returned in <a href="IupGetClassName">IupGetClassName</a>.

In Lua, to access a handle created in C as a Lua object, alternatively use the function:

```
handle = iup.GetFromC(name)
```

where "name" is the name of the element previously defined with IupSetHandle.

# **Error Handling**

In C to improve the error report, use the following functions to execute Lua code:

```
int iuplua_dofile(lua_State *L, const char *filename);
int iuplua_dostring(lua_State *L, const char *string, const char *chunk_name);
int iuplua_dobuffer(lua_State *L, const char *string, int len, const char *chunk_name); (since 3.15)
```

These functions mimics the implementation in the standalone interpreter for Lua 5, that displays the error message followed by the stack.

If **iuplua\_dofile** fail to open the given file, then it will prepend the contents of the environment variable IUPLUA\_DIR to the file name and tries to open it again. (Since 3.2)

If the these functions are used, the errors will be reported through the "iup.\_ERRORMESSAGE(msg)" function. By default \_ERRORMESSAGE is defined to show a dialog with the error message. The global attribute "LUA\_ERROR\_LABEL" if defined will be used in a label inside the dialog (since 3.17).

Also when using these functions the function that gets the stack during the error can be replaced if "iup.\_TRACEBACK(msg)" is defined. By default it is called "debug.traceback(msg)", but you can replace the default to inspect local variables during the error. Notice that iup.\_ERRORMESSAGE is called after the error stack is reverted, iup.\_TRACEBACK is called during the error. (since 3.23)

In Lua, you can also use:

```
iup.dofile(filename: string) -> (values returned by the chunk)
iup.dostring(str: string) -> (values returned by the chunk)
```

But instead of returning the error code as in C, they return the values returned by the chunk. And they will still have the same error processing as the C equivalents. (since 3.17)

**OBS**: When printing an Ihandle reference the returned string is "IUP(type): address", for example "IUP(dialog): 08C55240".

# The Architecture of IupLua 5

There are two important names in IupLua5: "iupHandle" and "iupWidget". (renamed in 3.15)

When you create an IUP element in Lua 5 it is created a table with a metatable called "iupWidget". This metatable has its "\_\_index" method redefined so when an index is not defined it looks for it in the "parent" table. The table it self represents the class of the control. And all the classes inherit the implementation of the base class WIDGET. Each control class must implement the "createElement" method of the class. The WIDGET class also a member called "ihandle" that contains the Ihandle\* in Lua. The constructor of the WIDGET class returns the handle. The purpose of these classes is to help the creation of the smart constructors in Lua, so instead of doing "ih = iup.Label("some")" we can do "ih = iup.label{title = "some"}". It also helps to define some methods for all elements like "ih:map()", "ih:show()" and others. The BOX class inherits from WIDGET and implements the construction using elements as parameters, along with some utilities like "ih:append(child)".

The Ihandle\* is represented in Lua as a table with a metatable called "iupHandle". This metable has its "\_\_index", "\_\_newindex" and "\_\_eq" methods redefined. The index methods are used to implement the set and get attribute facility. The handle knows its class because it is stored in its "parent" member.

Since the controls creation is done by the "iup.<control>" function, the application does not use the WIDGET class directly. All the time the application only uses the handle.

So, for example the **IupLabel** constructor works like this:

```
iup.label calls iup.LABEL:constructor
since iup.LABEL.parent = iup.WIDGET and iup.LABEL:constructor is not implemented
it calls iup.WIDGET:constructor
then iup.WIDGET:constructor calls iup.LABEL:createElement
and finally returns the created handle
```

# **Tutorial**

Gustavo H. S. de O. Lyrio Antonio E. Scuri

#### **Index**

- 1. Introduction
- 2. Hello World
- 2.1 <u>Initialization</u>
- 2.1.1 Compiling and Linking
- 2.2 Creating a Dialog
- 2.3 Adding Interaction
- 2.4 Adding Layout Elements

- 2.5 Improving the Layout
- 3. Simple Notepad
- 3.1 Main Dialog
- 3.2 Adding a Menu
- 3.3 <u>Using Pre-defined Dialogs</u>
- 3.4 Custom Dialogs
- 3.5 Adding a Toolbar and a Statusbar
- 3.6 Defining Hot Keys
- 3.7 Recent Files Menu and a Configuration File
- 3.8 Clipboard Support
- 3.9 More File Management (Drag&Drop, Command Line, ...)
- 3.10 Dynamic Layout
- 3.11 External Help
- 3.12 Final Considerations
- 4. Simple Paint
- 4.1 Loading and Saving Images
- 4.2 Drawing with OpenGL
- 4.3 Drawing with CD and Printing
- 4.4 Interactive Zoom and Scrollbars
- 4.5 Canvas Interaction and a ToolBox
- 4.6 Image Processing and Final Considerations
- 4.7 Modern Main Window (Ribbon Like)
- 5. Advanced Topics
- 5.1 <u>C++ Encapsulation</u>
- 5.2 <u>C++ Modularization</u>
- 5.3 High Resolution Display
- 5.4 Splash Screen, About and System Information
- 5.5 **Dynamic Libraries**
- 5.6 Using LED for Interface Description
- 5.7 Using External Images
- 5.8 Display and Storage of Numeric Values
- 6. Simple Calc Under Construction
- 6.1 Data Matrix
- 6.2 Plotting Data
- 6.3 Numbers, Units and Formulas
- 6.4 Embedded Help
- 7. Simple Draw Under Construction
- 7.1 Hierarchy Tree for Objects
- 7.2 Embedded Controls in Canvas
- 7.3 Script Editor for Lua
- 7.4 Background Processing using Multithread
- 7.5 UTF-8 Character Encoding

7.6 Multilanguage Interface

#### **Examples Folder**

**Obs**: the tutorial samples are shown inside an HTML element called IFRAME. Unfortunately old browsers do not support iframes. We tested in recent versions of Mozilla **Firefox**, Google **Chrome**, Microsoft **Internet Explorer** and **Opera**. They all work ok, with some exceptions. Internet Explorer was not able to switch between C and Lua code. Firefox in Linux will try to download the contents of the iframe. If you have problems let us know.

## 1. Introduction

Hello and welcome to the IUP Tutorial. Our goal is to provide a walkthrough guide to develop IUP applications focused in people that haven't used IUP before. First of all it is necessary to describe what IUP is and how it can help you develop your application. IUP stands for "Interface com Usuário Portátil" in Portuguese, which translates to "Portable User Interface". It is a multi-platform toolkit for building graphical user interfaces, offering a simple API in two main languages C/C++ and Lua, and its purpose is to allow the user interface source code of an application to be compiled in different systems without any modification. Supported systems include: GTK+, Motif and Windows. As main advantages, IUP offers: high performance since it uses native interface elements, and a fast learning curve due to the simplicity of its API. Also, IUP uses an abstract layout model based on the boxes-and-glue paradigm from the TeX text editor making the dialog creation task more flexible and independent from the graphics system resolution.

IUP has 3 concepts that any user has to understand: Elements, Attributes and Callbacks.

**Elements** are every kind of interface element present in the application. IUP contains several user interface elements. The library's main characteristic is the use of native elements. This means that the drawing and management of a button or text box is done by the native interface system, not by IUP. This makes the application's appearance more similar to other applications in that system. On the other hand, the application's appearance can vary from one system to another. Besides, some additional controls are drawn by IUP, and are independent from the native system. Dialogs are special elements that represent every window created by IUP. Any application that uses IUP will be composed by one or more dialogs. Every dialog can contains one or more controls inside.

**Attributes** are used to change or consult properties of elements. Each element has a set of attributes that affects its behavior or its appearance. Each attribute may work differently for each elements, but usually attributes with the same name work the same. Attribute names are always upper case. But attribute values like "YES", "NO", "TOP", are case insensitive, so "Yes", "no", "top", and other variations will work.

**Callbacks** are functions which notify the application that some user interface event occurred. Usually callbacks will be called only when the user interacts with the application elements. If the application register the callback function, then the function will be called every time the event occurs.

All we have seen until now is a short summary of what is behind the IUP toolkit and concepts that the developer needs to be familiarized with when programming with IUP. From now on, we are going to present how to build an IUP application from the most simple example possible to a complex and full of different resources application.

| <u>ricvious</u> | <u>Previous</u> | <u>Index</u> | <u>Nex</u> |
|-----------------|-----------------|--------------|------------|
|-----------------|-----------------|--------------|------------|

#### 2. Hello World

#### 2.1 Initialization

The code bellow will shows how to open an IUP environment and displays a simple message. Each line of code is explained after the code.

| Example Source Code [in C] example2 | 1.c 2 [in Lua] example2 1.lua 2 |
|-------------------------------------|---------------------------------|
|                                     |                                 |
|                                     |                                 |
|                                     |                                 |
|                                     |                                 |
|                                     |                                 |

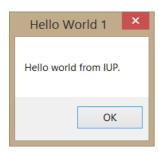

In the first line, we see an include of the C standard library, which is needed by almost all C programs. Next there is an include for the main IUP library, which is all we need for our first example. Next line is a standard main function declaration. Before running any of the IUP's functions, the function <a href="IupDopen">IupDopen</a> must be called to initialize the toolkit. The next line creates and displays a message to the user using <a href="IupMessage">IupMessage</a> function. This function receives from parameters: title and message. The title will be displayed at the top of the message window and the message is a text message by itself that will be displayed to the user. Following, we have a <a href="IupClose">IupClose</a> function call. After running the last IUP function, <a href="IupClose">IupClose</a> must be run so that the toolkit can free internal memory and close the interface system. Finally the program returns to exit with success.

In Lua instead of **includes** it is necessary to **require** the packages we use. The require call replace the **IupOpen** function called in C. So **IupOpen** becomes **require"iuplua"** and like the includes it is done at the top of the code. This will inform Lua that the program described in the next lines makes use of the package iuplua. Other important change from C to Lua is the way that IUP functions are called. The IUP calls in Lua uses the prefix "iup." instead of "Iup" informing Lua to search for the function inside iuplua package. So, in this example we have: iup.Message instead of **IupMessage** and iup.Close instead of **IupClose**. Another important aspect of using IUP with Lua is the fact that Lua is a interpreted language and a Lua program execute from the first line to the last one. So, there is no need to create a main function. We just call the iup.Message after the package inclusion. Yet, in the Lua version of our example you will find a call to **iup.MainLoopLevel**. It will check if **iup.MainLoop** was already called to avoid calling it again. This is useful only if your script could be executed from inside another context, for regular applications there is no need for calling it.

#### 2.1.1 Compiling and Linking

Compiling and Linking a program that uses IUP (as any other third party library that is not installed on the system) demands that you specify where the **include** files and the **libraries** are installed. You also need to link with the iup library. In order to do that in a single command line for our first example is as follows:

```
gcc -o example2_1 example2_1.o -liupimglib -liup -L../../lib/$TEC_UNAME
```

For programs containing several modules we suggest building a makefile (See here how to build one: <a href="makefile tutorial">makefile tutorial</a>). There are also many different IDEs (Integrated Development Environments) in Linux and in Windows that can help you develop an application. They all need the same basic settings to be configured. We also have guides available for the most popular IDEs:

- Borland C++ BuilderX
- Code Blocks
- <u>CodeLite</u>
- Dev-C++
- Eclipse for C++
- Microsoft Visual C++ (Visual Studio 2003)
- Microsoft Visual C++ (Visual Studio 2005)
- NetBeans
- Open Watcom

If you want more details on libraries dependencies for static linking, you can check the <u>Building Applications Guide</u>.

#### 2.2 Creating a Dialog

Let's change the first example a little bit to add our own dialog.

Example Source Code [in C] example2 2.c (in Lua] example2 2.lua

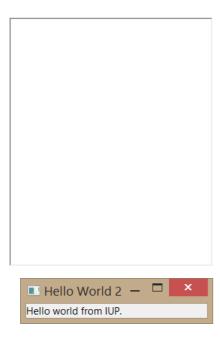

Note that we have added a new line in which we declare Ihandles\* variables for IUP elements. We also have created two different variables. One called **dlg** for our main dialog and another called **label**, which will hold a label with a hello message. Next, a new line creates a iup label control and associates it with the label Ihandle that was previously declared. Its only argument is the text that will be displayed inside the label. Then we reach the line in which we create our main dialog, almost in the same way that we created the button. The difference goes on the parameter passed to **IupDialog** function. It receives another function that will create a composition control called **IupVbox**. A **IupVbox** is a control that aligns all controls passed to it vertically. In this example, we are passing just one control (our label) and a NULL to sign that we are done with our list of elements. Next line presents the way in which IUP changes each control attributes. By calling the function **IupSetAttribute** the programmer will inform which control has the attribute that needs to be changed, which attribute is that and the new value that the attribute will assume. In our sample, we are changing the main dialog's title to "Hello from IUP Tutorial". The next function is called **IupShowXY** and tells IUP that we need the main dialog displayed at the center of the screen horizontally and vertically. Following comes one of the most important function which is called in our program: **IupMainLoop**. This function tells iup to wait for events. Otherwise, the program would go on, end and terminate without dealing with any event. Go on, comment this line, recompile your code and execute your program, and you will see the main dialog blink in the screen and the program ends just after it. It will be a valuable exercise.

From the most simple hello world to the most complex IUP application, all will have this same code structure.

In Lua we created the controls just after the iuplua package require. The controls construction have a different form in Lua, where the constructor name is all lower and its parameters are inside a table. Although you can, there is no need to use <a href="iup.SetAttribute">iup.SetAttribute</a>. In Lua a control is also a table where the fields are the control attributes and callbacks. In the example all attributes were defined during the control creation, but we could also do label.title or dlg.title after calling the constructor. In Lua some functions also have a syntax sugar, so instead of using "iup.ShowXY(dlg, iup.CENTER,iup.CENTER)" we can write "dlg::showxy(iup.CENTER,iup.CENTER)" but both are exactly the same call.

# 2.3 Adding Interaction

In the previous section, we saw how to build a basic IUP application, but without any custom interaction with the dialog. In this section, we will add interaction to our application using a button.

Example Source Code [in C] example2 3.c (in Lua] example2 3.lua

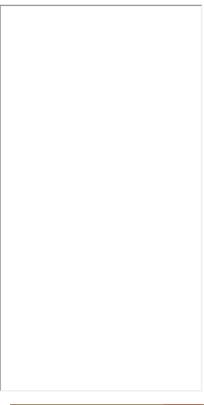

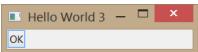

After the usual includes, we find some new lines. These lines contain a regular function called btn\_exit\_cb that will be registered as our button callback, as will be seen next. This function does nothing special, except showing the hello message that we saw in the first example and also closing the application returning code IUP CLOSE.

Note that we have added a new handle that will handle our vbox in a clear way. Following is our button declaration. The first parameter is the title for the label, and the second parameter is a global name for a callback which use is now deprecated, so we simply set to NULL. The next lines are our vbox, which now is using a variable. That variable is passed as a parameter to the <a href="LupDialog">LupDialog</a> function.

As said before, callbacks are special functions defined by the programmer and called by IUP when an event needs to be handled. To create a callback, the programmer must declare a function and put inside its body anything that he/she wants the application to do when the event occurs. After that, it is necessary to inform IUP that new function is, in fact, a callback. That is done calling the function IupSetCallback. This call will inform IUP that our regular function btn\_exit\_cb is actually a callback that needs to be executed when our button is pressed. The first parameter is our button Ihandle, followed by the name of the callback and the name of the function to be called, casted as Icallback. The names of the available callbacks can be found at each control documentation. As attribute names, they are always written in upper case letters.

When executed, the application's dialog box will show up, and when the user presses the button, it displays a hello message and will close the application. It seems not a big deal, but with this small sample of code, we have covered the process of creating an IUP application, declare elements and callbacks, and also handle an event. From now on, we are going to see more from IUP controls and how to improve our application using different kinds of controls.

In Lua we set the button action callback just like we set an attribute. So, there is no call to <a href="IupSetCallback">IupSetCallback</a>.

## 2.4 Adding Layout Elements

Up until now we have just positioned our controls inside a vbox which, as told, aligns all controls inside it vertically. This is just a small sample of the IUP's layout concept. IUP implements an abstract layout, in which the positioning of controls is done relatively instead of absolutely. For such, composition elements are necessary for composing the interface elements. They are boxes and fills invisible to the user, but they play an important part. When a dialog size changes, these containers expand or retract to adjust the positioning of the controls to the new situation allowing the dialog to adapt even if the resolution of the screen changes. That would come in hand if you port your application to another system with a lower resolution, for example. Main composition elements are vertical boxes (vbox), horizontal boxes (hbox) and filling (fill), among others. There is also a depth box (zbox), in which layers of elements can be created for the same dialog, and the elements in each layer are only visible when that given layer is active.

To clarify the way abstract layout works, lets modify our example adding a label to it.

Example Source Code [in C] example2 4.c 2 [in Lua] example2 4.lua 2

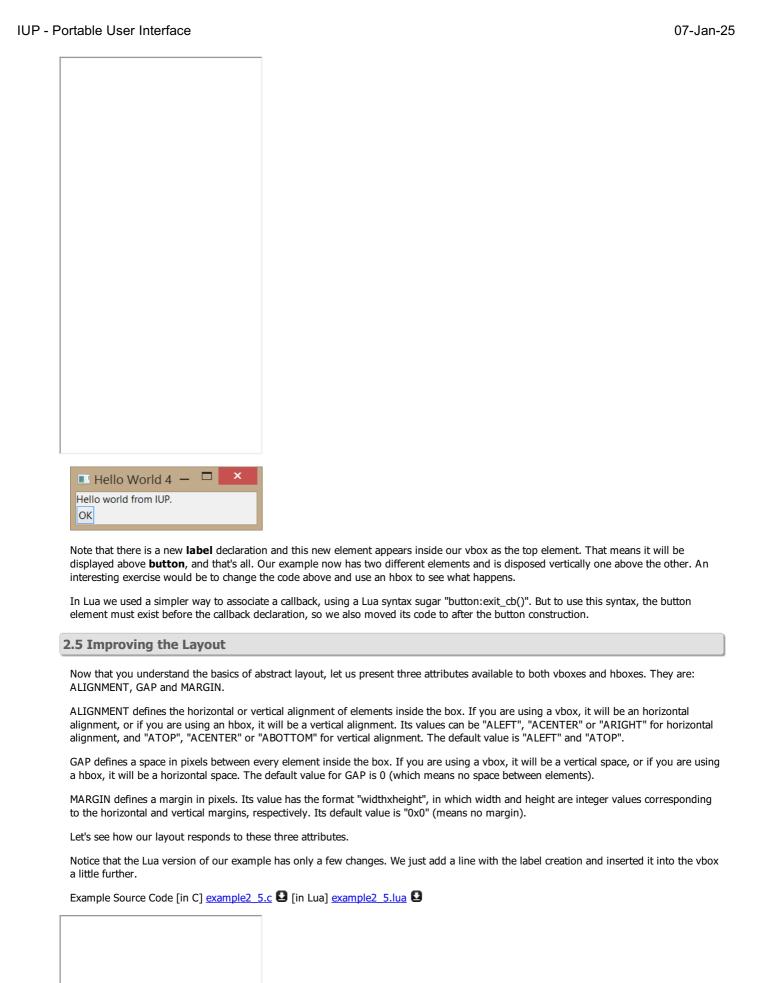

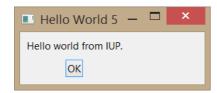

After creating the vbox, we have added three lines that set those attributes to values different than the default values. The result is much pleasanter to see. Although it is still not quite as the first example, which uses a pre-defined dialog. Can you figure out which attributes we need to set in order to obtain a more closer appearance?

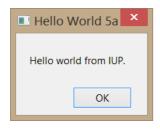

| <u>Previous</u> | <u>Index</u> | <u>Next</u> |
|-----------------|--------------|-------------|

# 3. Simple Notepad

# 3.1 Main Dialog

Until now we have seen two different controls: labels and buttons. Labels can show text or images to the user but are not designed for interaction. Buttons allow the user to trigger an event by pressing a mouse button. But none allow the user to insert any data into our application. To do that, we will use a new control called <a href="LupText">LupText</a>. It creates an editable text field and has a lot of different attributes available. We will be interested in one in particular for now: MULTILINE. MULTILINE turns the <a href="LupText">LupText</a> into an editable text field that supports many lines, which is mandatory to build a simple notepad.

Our starting code for the simple notepad should be as follows.

Example Source Code [in C] example3 1.c [in Lua] example3 1.lua

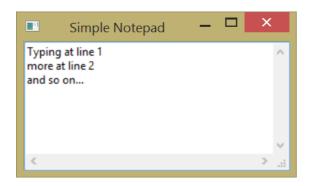

The previous code doesn't show exciting news except by the <u>IupText</u> declaration and the call to <u>IupSetAttribute</u> to set the <u>IupText</u> as a MULTILINE. The default value is "NO", try to comment this line and see what happens.

Notice that the <u>SIZE</u> attribute of the dialog was also set. Since the <u>IupText</u> is a control that does not fit its size to its contents, we have to set an initial size for the dialog, or else the result would be a very small dialog. We use a simple size specification that is a quarter of the screen size in both dimensions. The SIZE attribute will also work as a minimum size, so we reset the USERSIZE attribute, after the dialog is shown, to avoid this limitation. Try to comment this line and check out how the dialog interactive resize behaves.

With a few lines of code, we build an application where the user can type a huge text. But, if you type a huge text, you probably would like to save it, and unfortunately our applications offers no such feature. We will handle this in the next sections.

## 3.2 Adding a Menu

Almost all applications offer a menu where the user can load files, save files, use the clipboard and do a lot of other stuff with his data. IUP also offers this resource to the applications. Menus are divided into four different interface elements: <a href="LupItem">LupItem</a>, <a href="LupItem">LupItem</a>, <a href="LupItem">LupItem</a>

**<u>IupItem</u>** creates a single item of the menu interface element. When selected, it generates an action.

<u>IupSeparator</u> creates a horizontal line that will appear between two menu items. It is normally used to divide and arrange different groups of menu items.

**<u>IupSubmenu</u>** creates an item that, when selected, opens another menu.

<u>IupMenu</u> creates the menu element by itself as a list of elements. An <u>IupMenu</u> can include any number of the other 3 types of menu interface elements: <u>IupItem</u>, <u>IupSubmenu</u> and <u>IupSeparator</u>. Any other type of interface element inserted in a menu will be an error.

Let's add a menu with a few items in our example.

Example Source Code [in C] example3 2.c (in Lua] example3 2.lua

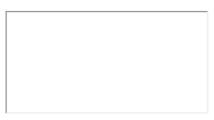

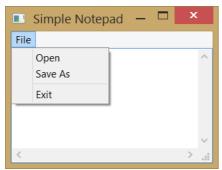

Now our example has a few menu element handlers and declarations. Also, we used our exit callback to be called when the item\_exit menu item is selected. The next line shows the composition of an <a href="LupMenu">LupMenu</a> called file\_menu. Note that the menu items are passed in order of appearance, which means that item\_open will appear above item\_save and so on. There is also an <a href="LupSeparator">LupSeparator</a> dividing our file menu in two parts, the first takes items that deal direct with files, like open and save, and the second takes the exit item. It's not mandatory to have an <a href="LupSeparator">LupSeparator</a> in your menu. This is used just to keep things more organized. Next line is a little tricky. We created a submenu to store all of our items. Why not use file\_menu directly? We could, but it would be used as main menu and would end up being the only menu available in our application. It's a good practice to separate menus in submenus and then pass these submenus as items of the main menu. By doing so, an application could have a file menu, a search menu, a help menu, and others as items of the main menu, as you can see in the main menu declaration on the next line.

At last, once we are done building the main menu, we must set the MENU attribute of the main dialog as the menu we have just created.

But since it is neither a string nor a number, we must use a different function to do this association, which is called **IupSetAttributeHandle**.

You should notice that the exit menu item works fine, as we set the *Exit* menu item action callback, but *Open* and *Save* still don't work. That's because we didn't set any callback for them. Those callbacks will use another IUP feature, which is the subject of our next section.

## 3.3 Using Pre-defined Dialogs

In the previous section, we added a file open and a file save menu items, but they had no callbacks associated. That's because we will use new IUP resources to deal with file handling. These resources are called Pre-defined Dialogs.

Some dialogs are commonly found in a lot of different applications like file selection dialogs, font selection dialogs, color selection dialogs, etc. It would be annoying to have to build the same dialog again every time we need to select a file, or to select a color or a font. So, IUP provides pre-defined dialogs with all the necessary controls to deal with these common tasks.

We will update our last example to handle file input/output and to make use of these IUP pre-defined dialogs.

Example Source Code [in C] example3 3.c 2 [in Lua] example3 3.lua 2

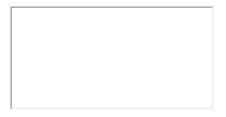

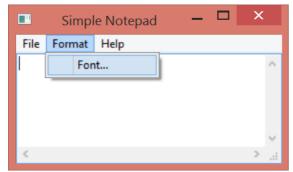

We will need to access the multitext control from inside the menu callbacks. There are many ways to do that; the simplest one is to declare it as a global variable. We will do that to illustrate this example, but this is not recommended. In the next example, we will show you how to not use a global variable to obtain the same results.

Now we have interesting new functions. First, let's take a look at the new callback called open\_cb. This callback will handle the file opening when the user clicks on the Open menu item. For this we will use a IUP predefined dialog called **IupFileDlg**. This dialog is a standard file- handling dialog with all the features that we need to select a file from the file system, and it will also save a lot of work. Inside the callback we create our **IupFileDlg**, and set it to be an "open" dialog with attribute DIALOGTYPE. Also we set EXTFILTER attribute to "Text Files|\*.txt|All Files|\*.txt|All Files|\*.txt|All Files|\*.txt|All Files|\*.txt|All Files|\*.txt|All Files|\*.txt|All Files|\*.txt|All Files|\*.txt|All Files|\*.txt|All Files|\*.txt|All Files|\*.txt|All Files|\*.txt|All Files|\*.txt|All Files|\*.txt|All Files|\*.txt|All Files|\*.txt|All Files|\*.txt|All Files|\*.txt|All Files|\*.txt|All Files|\*.txt|All Files|\*.txt|All Files|\*.txt|All Files|\*.txt|All Files|\*.txt|All Files|\*.txt|All Files|\*.txt|All Files|\*.txt|All Files|\*.txt|All Files|\*.txt|All Files|\*.txt|All Files|\*.txt|All Files|\*.txt|All Files|\*.txt|All Files|\*.txt|All Files|\*.txt|All Files|\*.txt|All Files|\*.txt|All Files|\*.txt|All Files|\*.txt|All Files|\*.txt|All Files|\*.txt|All Files|\*.txt|All Files|\*.txt|All Files|\*.txt|All Files|\*.txt|All Files|\*.txt|All Files|\*.txt|All Files|\*.txt|All Files|\*.txt|All Files|\*.txt|All Files|\*.txt|All Files|\*.txt|All Files|\*.txt|All Files|\*.txt|All Files|\*.txt|All Files|\*.txt|All Files|\*.txt|All Files|\*.txt|All Files|\*.txt|All Files|\*.txt|All Files|\*.txt|All Files|\*.txt|All Files|\*.txt|All Files|\*.txt|All Files|\*.txt|All Files|\*.txt|All Files|\*.txt|All Files|\*.txt|All Files|\*.txt|All Files|\*.txt|All Files|\*.txt|All Files|\*.txt|All Files|\*.txt|All Files|\*.txt|All Files|\*.txt|All Files|\*.txt|All Files|\*.txt|All Files|\*.txt|All Files|\*.txt|All Files|\*.txt|All Files|\*.txt|All Files|\*.txt|All Files|\*.txt|All Files|\*.txt|All Files|\*.txt|All Files|\*.txt|All Files|\*.txt|All Files|\*.txt|All Files|\*.txt|All Files|\*.txt|All Files|\*.txt|All Files|\*.txt|

Now the program calls **IupPopup**, which is a function similar to **IupShow**, but it restricts the user interaction only in the specified dialog. It is the equivalent of creating a Modal dialog in some toolkits. Its arguments are our file dialog Ihandle followed by x and y coordinates that we defined as the center of the screen with IUP\_CENTER.

Then we have a conditional test in which we get the value of filedlg STATUS with **<u>IupGetInt</u>**. Why not use **<u>IupGetAttribute</u>** instead? That's because **<u>IupGetAttribute</u>** returns attributes as strings, but we know that STATUS is an integer so we can simplify our status check using **<u>IupGetInt</u>**.

Once our file dialog returns a valid status, we are able to recover the name of the selected file using <a href="IupGetAttribute">IupGetAttribute</a> to retrieve the VALUE attribute. Then we read the file using a simple function and fill in its contents on the multitext control by using the <a href="IupSetStrAttribute">IupSetStrAttribute</a> function to set its VALUE attribute. We can not use the <a href="IupSetAttribute">IupSetAttribute</a> function, because our C string returned by <a href="IupSetAttribute">IupSetAttribute</a> is a dynamically allocated pointer. Therefore <a href="IupSetStrAttribute">IupSetStrAttribute</a> will make sure that the string is duplicated internally and not dependent on the given pointer.

Now we are done with this dialog. You can simply call <u>IupDestroy</u> to remove filedlg from memory, because we will not need it anymore.

Next there is another callback, saveas\_cb, which will select a file name for saving the content of a file. It is very similar to open\_cb, but DIALOGTYPE is set to SAVE, so this time it will select a file name for saving. In this case the filename can be also for a new file, if an existing file then the user will be notified of overwriting so it can cancel and start over. After selecting the filename we are going to save the multitext contents to the file.

Now comes the font\_cb callback that, as you may have already guessed, will call a predefined dialog to select a font. To do that, we use <a href="IupFontDlg">IupFileDlg</a>. To set the font, just change the FONT attribute in the multitext control.

The next callback is about\_cb, which does nothing special, just calls <a href="IupMessage">IupMessage</a> to display a text to the user.

The following lines don't show anything new, except for the new callbacks registration. But notice that we added "..." to the text of the menu items in which a dialog is open. This is not mandatory, but is highly recommended by common <u>User Interface Guidelines</u>.

Finally, we now have a brand new text editor using IUP. But what happens if the dialog that your application needs is not provided by IUP as a predefined dialog? That will be the subject of our next section.

### 3.4 Custom Dialogs

We saw in the previous section that IUP provides predefined dialogs that can be used by the applications to save a lot of developing time. But if the dialog your application needs is not one of IUP's predefined dialogs, then it's time to built your own dialog. The good news is that you have already made this when building your main dialog. The tricky part here is how to handle more than one dialog at the same time.

For this we will add two new items to our Edit menu: Find and Go To. Find will search the multitext contents while looking for a string and highlight it when found. It will search for this string many times, and the search can also be case sensitive. Go To will position the caret to a specific line in the text.

Example Source Code [in C] example3 4.c (in Lua] example3 4.lua

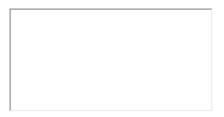

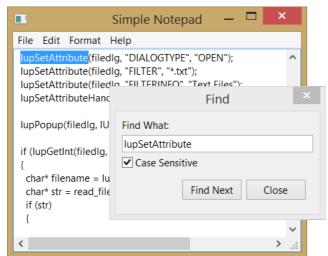

The first change is the inclusion of two utility functions (str\_compare and str\_find) that will be used to implement Find, and which are not the object of this tutorial. If you want to understand what is inside these functions, take a closer look into the code.

You will notice that several functions had their names changed from the previous example code. We did that to illustrate the importance of function nomenclature in a larger project, so that several callbacks can be easily associated with their respective control. For instance, open\_cb became item\_open\_action\_cb, saveas\_cb became item\_saveas\_action\_cb, and so on.

Allow me to make a jump in our code and please refer now to the item\_find\_action\_cb function. This callback, despite being almost at the end of the code, is responsible for building one of our custom dialogs. In this dialog, we will use some elements that we have already seen in previous sections: a text field to receive the string that the user wants to find, a button to find the next occurrence of this string, a button to close our find dialog, and two new IUP elements: <a href="LupToggle">LupToggle</a> and <a href="LupToggle">LupToggle</a> and <a href="Lu

<u>IupToggle</u> is a two-state (on/off) button that, when selected, execute a callback. Toggles are normally used to set flags. In this case, we used it to allow the user to decide if the search will be case sensitive or not.

**IupFill** is a very peculiar element. It is, as the name says, used to fill blank spaces inside our dialog. In other words, it positions and aligns IUP elements. The best way to understand IupFill is to think of it as a coil spring. If you put an **IupFill** inside an **IupHbox**, it will expand between the two elements, pushing one to the left and the other to the right. Or if you put it in an **IupVbox**, above a element, it will push the element all the way down. But IupFill also has a SIZE attribute, that can be used to control how much space will be taken. With experience we will find the correct way to define SIZES for **IupFill** and for other elements as well. In our case, **IupFill** is being used to push the buttons Find Next and Close to the right, inside our hbox.

Note that our new dialog has a lot of new parameters set. DIALOGFRAME will remove minbox, maxbox, and it will resize from the corner of the dialog. This will provide a reduced functionality and a standard dialog box appearance. DEFAULTENTER defines a button to be activated when the users presses ENTER, in this case it will have the same effect as pressing the next\_bt button. DEFAULTESC works the same way for the ESC key by activating the close\_bt button. Next the attribute PARENTALDIALOG sets the dialog that holds item\_find (our main dialog) as the parent of our new dialog, by using <a href="LupGetDialog">LupGetDialog</a>, which returns the handle of the dialog that contains the element passed as parameter. This will maintain the Find dialog always on top of the main dialog, even if we change the focus to the main dialog. It will also allow us to set the find dialog position at the center of the parent dialog.

In the next two lines, we use custom attributes to store application pointers. Each IUP element can hold as many custom attributes as you want. If your application needs to store some information to be retrieved later, you can just set it as we are doing here. We created a new attribute called MULTITEXT in the dialog to store the multitext element pointer and make it available to other callbacks. Doing this, we avoid the global attribute used in the previous example. Also, we created another new attribute called FIND\_DIALOG in the element find\_item, so we will be able to reuse this dialog. Everytime this function is called, the dialog is not created again, since it is created only once.

Next we show our dialog using **IupShowXY** and pass IUP\_CURRENT to it. At first, this will center the dialog according to its parent (main dialog as we defined above). Next time it will reuse the last position, since the dialog will not be destroyed when closed.

Now that we have built the Find dialog, it is time to write the callbacks that will effectively do the job to find the string inside our multitext.

Let's turn our attention to the find\_next\_action\_cb callback. This callback is responsible for finding the next occurrence of our string inside the multitext and it has a lot new function calls. We call to <a href="IupgetDialogChild">IupgetDialogChild</a>, which is a function that returns the identifier of the child element that has the NAME attribute in the same dialog hierarchy. We use this to retrieve the multitext handle. This is a more elegant form to retrieve handles, instead of using a custom attribute or making a global variable, but it only works for the same dialog. Next we retrieve the text to be found and the case sensitive flag from the respective controls. The search is performed, and if the result is positive, we will save the last found position in a custom attribute, and call <a href="IupgetFocus">IupgetFocus</a>. When we showed our Find dialog, we moved the focus from our multitext to the new dialog. This function restors the focus to the multitext. We then select the text on the multitext. Next we find two calls to <a href="IupgetConvertPosToLinCol">IupgetConvertLinColToPos</a>. These are used to compute the position we use to scroll the multitext, so the selection becomes visible.

Beside next\_bt, find dialog also has close\_bt, and it also demands a callback. Find\_close\_action\_cb closes the Find dialog. In this callback, we made a call to **IupHide**. When a dialog is hidden, it is not destroyed, so you can show it again.

The Go To dialog will work in the same way. If you have understood how to create the Find dialog, you should be able to build the Go To dialogs.

### 3.5 Adding a Toolbar and a Statusbar

Now that we saw how to use predefined dialogs or how to build our own dialogs, lets see how to implement two other resources present in many other applications: toolbars and statusbars.

Toolbars are a set of buttons, usually positioned side by side in the top of the dialog, just bellow the menu. To build our toolbar, we will use the attribute IMAGE of <u>IupButton</u>. As in predefined dialogs, IUP also offers a series of predefined images to be used with buttons. These images are part of an additional library called <u>IupImageLib</u>. To use this library, call **IupImageLibOpen** right after <u>IupOpen</u>.

Statusbars normally appear on the bottom of the dialog and usually show some information about what is happening inside the application. To build our statusbar, we will use a set of <a href="IupLabel">IupLabel</a> controls arranged side by side. In our statusbar, we will be displaying the caret position in the text, and to achieve this, we will use a <a href="IupText">IupText</a> callback called CARET\_CB, which is called every time the caret position is changed.

Example Source Code [in C] example3 5.c [in Lua] example3 5.lua

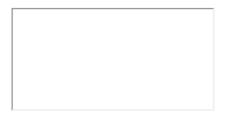

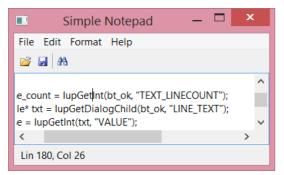

The first change, as told above, is the inclusion of multitext\_caret\_cb to our callbacks. In this callback, we will make use of the parameter received by the callback. First we retrieve the handle of <a href="IupLabel">IupLabel</a> called lbl\_statusbar using <a href="IupGetDialogChild">IupGetDialogChild</a>, and then passing the handle that came as a parameter of our callback. Next, we set the label's TITLE by building a string using lin and col parameters, in which the callback provides the caret line and column position.

From this new callback, we will jump to main function where the next change appears. Just after IupOpen, you will find a call to <a href="IupImageLibOpen">IupImageLibOpen</a>. This function will load the image library, so we can use its images in our toolbar.

A few lines after, we will find our lbl\_statusbar declaration. This label will play the role of our statusbar. It needs the EXPAND attribute set to HORIZONTAL, so it will occupy all the horizontal space inside the vbox. Following we will see some button declarations (btn\_open,

btn\_save and btn\_find) and some calls to <a href="IupSetAttribute">IupSetAttribute</a> setting each button's image. The images names can be found at the <a href="IupImageLib">IupImageLib</a> documentation. We then notice that our toolbar is nothing more than an <a href="IupHbox">IupHbox</a> containing those buttons. Note, a few lines after, that we set the buttons callbacks to the same callbacks set for the respective menu items. This is feasible because the buttons do exactly the same thing as the items representing a short cut to call open, save or find. We also set the FLAT attribute for the buttons so their border is removed, and they will look like toolbar buttons. We set the CANFOCUS attribute to No for the buttons so they will not receive the keyboard focus as toolbar buttons behave.

The final change will be the inclusion of toolbar\_hb and lbl\_statusbar in the vbox that already had our multitext. The toolbar comes first because it is a vbox and we want it above the multitext. Ibl\_statusbar goes after because we want it bellow the multitext. That's all. Our application now has both a toolbar and a statusbar. In the next section, we will improve it even more by adding hot keys to our menus.

### 3.6 Defining Hot Keys

Applications that have menus always present hotkeys to its users. IUP also offers this resource. To define a hotkey, you could use **IupDialog** callback **K\_ANY**. This is a callback common to a lot of IUP elements and is called when a keyboard event occur. IUP also offers a simple way that allows you to define a specific callback for the key combination you want to deal with. For example, if you want to show the file Open selection dialog when the user presses Ctrl+O, you just have to set a callback called "K\_cO". **Keyboard Codes** shows a complete table with all keyboard codes available in IUP.

Example Source Code [in C] example3 6.c [in Lua] example3 6.lua

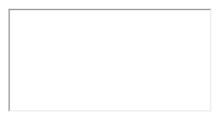

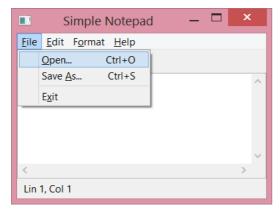

This example didn't change much. We just added "\tCtr+?" to each menu item that has a hotkey. Character "\t" will take care of aligning our hotkey text to the right, and the rest of the string will tell the user which key combinations to press. Note that "?" should be replaced by the key you want.

A few lines after, we did a few calls to IupSetCallback using key combinations as callback names, as mentioned above, to deal with key pressed events. That's all we need to change to include hotkeys in our application.

Since we are improving the user keyboard experience, there is another feature that we can use to aid users. Using the ampersand (&) character in the menu item text, we define a key that can activate the menu item. The next character following the ampersand will be the key. The main menu is reached using the Alt+key combination, for instance Alt+F will activate the File menu. Once the menu is opened, use the 'O' key to activate the file Open menu item. Another example is the Alt+F then 'X' key combination to exit the application; many applications have this key combination enabled.

Finally we add the TIP attribute for the toolbar buttons so they will also show the key combination that activate its feature.

### 3.7 Recent Files Menu and a Configuration File

Many text editors offer a menu item that holds a list of recent files. We will use an IUP resource called **IupConfig** to implement this list and also store other configuration variables. IupConfig implements a group of functions to load, store and save application configuration variables. For example: the list of Recent Files, the last position and size of a dialog, last used parameters in dialogs, etc. Each variable has a key name, a value and a group that it belongs to.

Its important to remember that using **IupConfig** demands the inclusion of header file iup\_config.h.

Example Source Code [in C] example3 7.c (in Lua] example3 7.lua

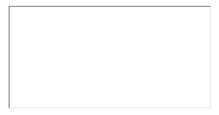

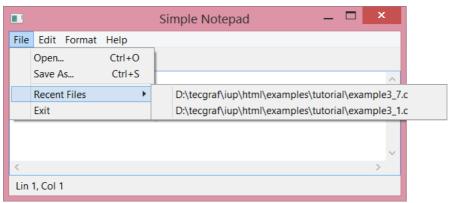

After that comes a call to **IupConfigLoad** that will load our config file at startup. This function combined with the **IupConfigSave** function, which we will see later, will allow our configuration variables to be persistent between different application executions.

Following, a few lines bellow, we create the recent\_menu that will hold our recent items inside. You will see that it works as any other menu creation, except by the fact that we will not add any menu items. They will be provided by a function that we will see soon. We positioned our recent\_menu above the item\_exit menu item and bellow the <a href="IupSeparator">IupSeparator</a>.

After the menu is created, there is call to **IupConfigRecentInit**. This function is responsible for initializing the recent\_menu items from the configuration file entries. The item\_recent\_cb callback will be called when the user selects a file in the recent list. This function also defines the number of recent files that will be stored and displayed. In our example, we choose to store 10 files. Also note that both item\_open\_cb and item\_saveas\_cb should change the recent files list. So a call to **IupConfigRecentUpdate** is necessary to maintain our recent files list updated.

Next line shows a call to **IupConfigDialogShow** that replaces **IupShow/IupShowXY**. This function will also show the dialog, but it will try to use the last position and size stored in the configuration file. It can be used for any application dialog, just use different names for each dialog.

The function **IupConfigDialogClosed** is used to save the last dialog position and size when the dialog is about to be closed, usually inside the dialog CLOSE\_CB callback, or when the dialog is programmatically hidden. The CLOSE\_CB callback is called when the user clicks on the dialog close button, usually a 'X' at the top right-corner of the dialog. Here our dialog is closed by the item\_exit\_action\_cb callback, so we decided to also use this function as the CLOSE\_CB callback and to call **IupConfigDialogClosed**. Finally, since this callback also exists in the application we use to call **IupConfigSave**, it will save our configuration file. Now that it is saved, we can destroy its handle using **IupDestroy**.

That's all for the main function, so let's turn our attention to the item\_recent\_cb callback. This callback, as said before, is responsible for handling the selection of a recent file at the menu\_recent. Inside it, we recover our config handle from a custom attribute in the dialog, then we get the file name from the TITLE attribute of item\_recent and open it the same way we do in item\_open\_cb.

### 3.8 Clipboard Support

Next, we will find some callbacks that handle copy, cut, paste, delete and select all of the new items added to the Edit menu, and a callback to manage activation and deactivation of these items. All are very short callbacks.

item\_copy\_action\_cb, item\_paste\_action\_cb and item\_cut\_action\_cb use a resource called **IupClipboard**, which creates an element that allows access to the clipboard. Each **IupClipboard** should be destroyed using **IupDestroy**. You can use only one for the entire application, because it does not store any data inside, or you can simply create and destroy every time you need to copy or paste, that's how we did in our notepad. The item\_copy\_action\_cb callback retrieves the SELECTEDTEXT attribute from our multitext and sets the clipboard TEXT attribute to copy the text selection. item\_paste\_action\_cb retrieves the clipboard TEXT attribute and insert it (paste) in the multitext, where the cursor is positioned, using the INSERT attribute. item\_cut\_action\_cb is almost the same code as copy, except by the fact that it sets attribute SELECTEDTEXT to "", removing the selected text from the multitext. item\_delete\_action\_cb does the same as cut, but without using the clipboard. item\_select\_all\_cb sets the attribute SELECTION to ALL, selecting all the text inside the multitext.

Another callback was created to deal with the initialization of our new menu items. edit\_menu\_open\_cb is associated to the edit\_menu OPEN\_CB callback. It will set the cut, paste, copy, and delete items as active or inactive, depending on some conditions. First, it is necessary to obtain the handles of these items. We use the NAME attribute of each item and the <a href="LupGetDialogChild">LupGetDialogChild</a> function for this

propose, just like we did before for the multitext. We then test if there is text available in the clipboard by calling <a href="LupGetInt">LupGetInt</a> (clipboard, "TEXTAVAILABLE"). It is a short way to test a boolean return value, without having to compare strings with "YES" or "NO". So, if it returns 0, it means there is no text in the clipboard, or in other words, there is nothing to paste. Then the Item paste should be disable, by setting ACTIVE to "NO". Otherwise, the user should be able to paste, and we should set ACTIVE to "YES". The other items follow the same idea, but this time checking the content of the attribute SELECTEDTEXT. If there is nothing selected, you can disable cut, copy and delete items. Otherwise, you can enable all items.

Example Source Code [in C] example3 8.c 2 [in Lua] example3 8.lua

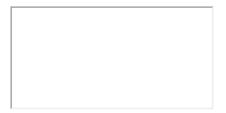

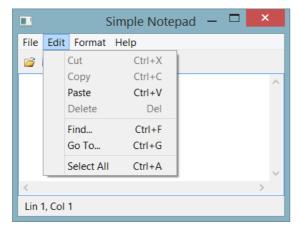

### 3.9 More File Management (Drag&Drop, Command Line, ...)

In this section, we will see a little more of file management. The example will show you how to handle drag and drop support, command line support, and how to check if the file needs to be saved before taking another action.

First we will find some new auxiliary functions called str\_filetitle, new\_file, open\_file, save\_file, saveas\_file and save\_check.

str\_filetitle will be used to append the name of the file opened by the application to the application dialog title. new\_file first retrieves the main dialog and the multitext, then sets the dialog title to "Untitled - Simple Notepad" and multitext attributes FILENAME to NULL, VALUE to "", and the new attribute DIRTY to "NO". DIRTY is a custom attribute that we created (same way we did with FILENAME) to check if the multitext has changed and has not been saved. Every time the multitext text is changed, the callback VALUECHANGED\_CB, named multitext\_valuechanged\_cb, is called to set DIRTY as "YES". This attribute will allow us to identify if the content of the multitext has changed and needs to be saved. open\_file reads the file and sets almost the same attributes as new\_file, except by the fact that it uses str\_filetitle to set application title with the filename, and it also sets the file content into multitext VALUE attribute. Notice that, like new\_file, it also sets DIRTY to "NO". Since we have just opened the file, it doesn't need to be saved. Also, open\_file calls ImpConfigRecentUpdate to include the file we just opened in the recent files list. save\_file calls write\_file to save the current file and sets the DIRTY attribute to "NO" while saveas\_file does the same but replacing the current opened file for the new edited one updating the recent list with the new file. Finally, save\_check uses the DIRTY attribute to check if the file needs to be saved. We used ImpGetInt to automatically convert DIRTY from "YES" or "NO" to 1 or 0. If it's 1, we then call a predefined dialog called ImpAlarm to warn the user that the multitext content has changed, and it is not saved. If the user chooses button 1 - "YES", it will call our item\_save\_action\_cb to save the file. If the user chooses button 2 ("No") save\_check will returns 1 without saving and continue with the application operation, but if user chooses button 3 ("Cancel") save\_check will return 0 meaning that no further action should be taken.

We then reach the callbacks section. This time we added several new callbacks. First is **dropfiles\_cb** that will handle what happens when a file is dropped inside the application. It is a very simple callback, it simply checks if the current multitext needs to be saved with **save\_check**, and it calls **open\_file** to open the file that came as a parameter. What is important here is to notice that we associated this callback with two different DROPFILE\_CB. One for the multitext and one for the main dialog. The reason is that the user may drop the file in any place inside the dialog. Every IUP control will call the main dialog DROPFILE\_CB , except by the multiline. So, if we want the file to be opened, when it is dropped inside the multiline, it's necessary to set the multitext DROPFILE\_CB callback as well.

The next one is a multitext\_valuechanged\_cb that, as we mentioned before, is called when the user changes the text inside multiline. It simply sets the DIRTY attribute as "YES". It is set as the multitext VALUECHANGED\_CB callback in main function.

Next comes file\_menu\_open\_cb, which is a function called when the user clicks on the file menu, but before it is displayed to the user. We will use it to enable or disable the save and the revert items, depending on the DIRTY attribute value.

We have also changed config\_recent\_cb, that now checks if the current multiline content needs to be saved and calls our new function **open\_file**. Another new callback is item\_new\_action\_cb that does the same, but calls **new\_file** instead. item\_open\_action\_cb has also been changed to use **save\_check** and **open\_file**, as well as item\_exit\_action\_cb.

Two more callbacks were created: item\_save\_action\_cb and item\_revert\_action\_cb. item\_save\_action\_cb saves the text in a file using the current filename we stored in the FILENAME attribute, without displaying the save as dialog. If there is no current filename, it calls

item\_saveas\_action\_cb, so the user can choose a file. item\_revert\_action\_cb reopens the current file, discarding any changes made to the multiline content.

In the main function, we have new menu items: item\_new, item\_save, and item\_revert. Also we have new buttons: btn\_cut, \*btn\_copy, i \*btn\_paste, and \*btn\_new. Multiline has the new DIRTY attribute and two new callbacks: VALUECHANGED\_CB and DROPFILES\_CB. And we made a call to **new\_file** to initialize the application state, as a new file has just been created. Also the callbacks where rearranged to appear next to its items to made the code more clear. Finally, in the next line, we use argc and argv to check if the user tried to open a file from the command line, if so, we call **open\_file**.

That's all for file handling. Let's proceed to the next section, where we will work with IUP dynamic layout.

Example Source Code [in C] example3 9.c (in Lua] example3 9.lua

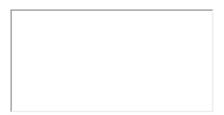

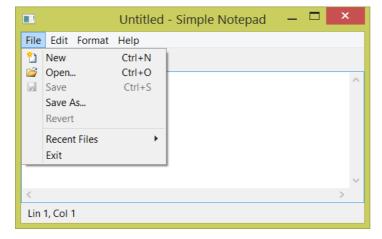

### 3.10 Dynamic Layout

Now we would like to be able to hide and show some of the complementary dialog elements, such as the Toolbar and the Statusbar. If you simply set their VISIBLE attribute to NO, they will be hidden, but their size in the dialog layout will still be reserved, and an empty space will be displayed instead. To avoid the use of the FLOATING attribute, along with the VISIBLE attribute, they will be hidden, and its space will be used by the multitext.

To implement this feature, we added a new submenu called "View" at the main menu, with two new items. One for controlling the Toolbar visibility, and another for controlling the Statusbar visibility. And we use the IupConfig to store this selection to be persistent between different application executions.

The first change is the inclusion of the function toggle\_bar\_visibility that handles the changes in visibility in our toolbar and statusbar. When an item in View menu is pressed, if it was checked or, in other words, the bar is visible, set the bar FLOATING attribute to "YES", VISIBLE to "NO" and the item value to "OFF", to hide the bar. If it is not visible, do the opposite. After that, it is necessary to call to **IupRefresh** to recompute the dialog layout.

Next two new callbacks appear: item\_toolbar\_action\_cb and item\_statusbar\_action\_cb. Both callbacks are responsible for calling toggle\_bar\_visibility and calling IupConfigSetVariableStr to store the item state.

The next change will appear only in main function, and it will be the declaration of our new View submenu and its items, and the new callbacks associations.

Example Source Code [in C] example3 10.c [in Lua] example3 10.lua [In Lua] example3 10.lua [In L

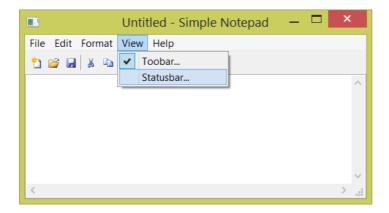

### 3.11 External Help

One additional feature that our text editor can have is an external help. IUP shows an external help by simply calling the <u>IupHelp</u> function. It will show an Internet browser in the given page, so the application can display some documentation to the user. In our example, it is just a menu item that activates the item\_help\_action\_cb callback that calls the **IupHelp** function. This function shows the IUP website, but it can also show a local HTML file. In Windows, that function is even more flexible allowing opening any kind of document provided that it is associated with an application.

Example Source Code [in C] example3 11.c 2 [in Lua] example3 11.lua 2

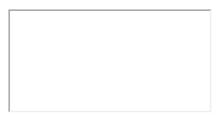

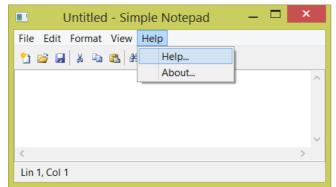

### 3.12 Final Considerations

That's all for chapter three. If you reached this lines, you are able to build a simple, but fully featured Notepad application using lots of IUP resources.

During this chapter we went from 30 lines of code to 1100 lines (800 in Lua). Only for our simple notepad with file read and write, clipboard access, text search, and other features.

For our final simple notepad code, we have just added two missing features: Replace and Find Next using a hot key. Plus some code organization and comments.

There is still missing features. Any contribution to this code is welcome. Please, send us your comments and suggestions.

Simple Notepad Source Code [in C] simple notepad.c [in Lua] simple notepad.lua

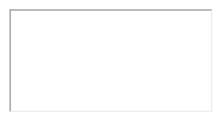

If we use <u>IupScintilla</u> instead of <u>IupText</u> there is whole new world of possibilities.

Scintilla Notepad Source Code [in C] scintilla notepad.c

| IUP - F | Portable User Interface | ortable User Interface |  |  |
|---------|-------------------------|------------------------|--|--|
|         |                         |                        |  |  |
|         |                         |                        |  |  |

In our next chapter we will introduce another Tecgraf library used to draw primitives over a canvas element to build a Paint application.

| <u>Previous</u> | <u>Index</u> | <u>Next</u> |
|-----------------|--------------|-------------|
|                 |              |             |

### 4. Simple Paint

### 4.1 Loading and Saving Images

In the previous chapter, we saw how to build a simple notepad using IUP. In this chapter, we will modify the code presented in the previous chapter and build an application that draws on an image, most like simple paint programs. To do so, we need a structure that represents an image and a few functions that allow us to read and save images in known formats. Therefore we will make use of a library called IM.

IM is a digital images manipulation library. Its main goal is to provide a simple API and abstraction of imaging for scientific applications. In order to use IM in our application, some new includes a are needed: "im.h" which is the main header of IM; "im\_image.h" which deals with creation, loading, attribute manipulation and images storage; "im\_convert.h" which deals with the conversion among different types of images; and "iup\_im.h" which allows the loading and images storing through IUP. Similar to what we did in section 2.1.1 to link IUP's libraries, we will also need to modify the project's link to include the IM (-lim) library and use a C++ linker, even with C code (because internally IM uses C++). More details in section Build Applications of Manual da IM. In Lua, you only need to include two new requires: imlua and iupluaim.

We also added a few functions such as **str\_fileext** which extracts the file extension from the filename; **show\_error** which creates and exhibits on the screen an error message; and **show\_file\_error** which uses **show\_error** to inform the user what kind of error has happened during the opening of an image file. We also have the **set\_file\_format**, which sets in what file format the image must be saved based on the extension of the selected file, and the **select\_file** which selects a file for reading or saving. The functions related to text manipulation, and some items from Edit menu such as Cut, Del, Find, Replace, Go To, Select All and Format menu were removed, because their use in this application does not make much sense.

The functions <code>read\_file</code> and <code>write\_file</code> now use the IM functions, so as the copy and paste items of the Edit menu. The IM functions <code>imFileImageLoadBitmap</code> and <code>imFileImageSave</code> are entitled to read and save an image from and to a file, using the <code>imImage</code> structure. Note that in the reading, besides the error processing, a test is necessary to convert the image to RGB type, in case it is not of this type yet. This happens because the IM works with several image types and, for the time being and to simplify things, we will adopt the RGB format for the SimplePaint. In writing, we use the same reading format. This format is obtained through an attribute of the image, using the <code>imImageGetAttribString</code> function.

In the functions that create a new image, we keep the current image using an IMAGE attribute of canvas, and thus we assign this attribute with a new image and then we destroy the previous image to free-up memory space. The function **set\_file\_format** was created to treat the format in which the new image must be saved. Usually, we use the same format as the original image. The JPEG format was defined as default, since it is the most popular one.

Another change happened in the clipboard use. The access is done just like in Simple Notepad, but using the NATIVEIMAGE attribute to copy and paste images. This attribute requires a specific format, and for that we used the IUP function called **IupGetImageNativeHandle**, which generates this format from an imImage and vice-versa. Just after the image is read from a file or pasted on the clipboard, we need to redraw the canvas, to do so we call the **IupUpdate** function that will be in charge of calling the redraw callback. Note also that the image on the clipboard could be of any kind, since it was not necessarily copied from this application. Since our application works only with RGB, it may be necessary to remove the alpha channel using **imImageRemoveAlpha**, and convert the format using **imConvertColorSpace**.

Yet, as we save a new file, besides the name of the new file, we need to select an image format that will be defined by the file extension. The **set\_file\_format** function was created to recover this extension and establish the format in which the new image must be saved. The JPEG format was defined as default, since it is the most popular one.

Another interesting novelty was the creation of a **select\_file** function that establishes what type of file dialog treatment must be opened. Since dialogs for open file and file saving are very similar, we encapsulated their creation in one single function.

In this example, we also present a new pre-defined dialog called **IupGetParam**, which is used in the File/New to obtain the height and width dimensions of the new image. After this data is obtained from the user, the **imImageCreate** function is called, which creates a new image, with the height and width previously obtained, and of the RGB type, as explained above.

Note that the image drawing is not implemented in this first example, and therefore it will be the object of this tutorial's next item.

In Lua, as mentioned before, the includes are replaced by the imlua and iupluaim requires. As with the IUP, IM is also a Lua package. Its functions are retrieved by the "im." prefix followed by the name of the function without the im present in C. For example: we have im.FileImageLoadBitmap instead of imFileImageLoadBitmap. The functions that in C receive an image as parameter (imRemoveAlpha, imImageDestroy, etc) in Lua are functions of the image itself and are called using ":" (image:RemoveAlpha, image:Destroy, etc), dismissing the image passing as parameter. While Lua has garbage collection, it is also a good practice to call image:Destroy to free-up the memory allocated for the images, since in large applications, which work with several images, the memory consumption could

become a problem.

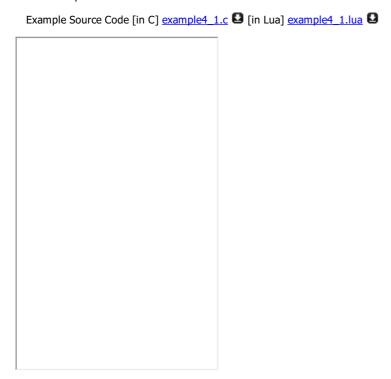

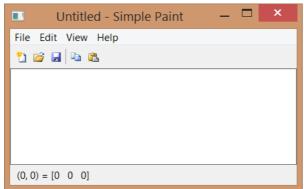

### 4.2 Drawing with OpenGL

As we saw in the beginning of this tutorial, that IUP is a toolkit for the creation of interface with the user. Although having among its controls a canvas, it does not have functions for drawing on it. For that it will be necessary to include an external library. Among a few options, we choose for this example the OpenGL library for its portability, performance and standardization.

In order to use OpenGL with IUP, besides the GL/gl.h, windows.h (in case you are using windows) and iupgl.h includes, we will need to link with some libraries too. In Windows, opengl32.lib is used, while in Linux the -IGL must be included. The IUP canvas that works with OpenGL is also an additional control called **IupGLCanvas**. A call to **IupGLCanvasOpen** must be included after **IupOpen** so that this control is available.

In the code, calls to **imImageGetOpenGLData** in read\_file and in new\_file, were included to convert the read/created image in an OpenGL compatible format. A canvas action callback was also created. This callback is executed whenever the canvas needs to be redrawn. In this callback, we inform that our GL canvas is the current canvas using **IupGLMakeCurrent**, we start the OpenGL configuration by setting the image alignment to 1, and we adjust the OpenGL coordinates transformation, which by default are between 0 and 1, to between 0 and the canvas size, in a relation of 1 to 1 in pixels. We clean the canvas with the background color using **glClearColor** and **glClear**. Next, we obtain, through the GLDATA attribute, the image data in OpenGL format that needs to be drawn. Then we draw the image in the center of the canvas with **glDrawPixels**. Note that the **glRasterPos2i** and **glDrawPixels** functions do not accept values outside the screen, thus because of this OpenGL limitation, the image to be shown must be smaller than the canvas, or it will not be drawn. We can get around this limitation by using the OpenGL textures support. However, its usage is beyond the scope of this tutorial.

In our example, we are working with double buffer, since we set the BUFFER attribute to DOUBLE in the main function when we created the canvas. This entails that the drawing will be made outside the screen, on a separate buffer. When we finish calling the drawing functions, we show the result by displaying this buffer to the user. To show the result, we call the **IupGLSwapBuffers** function.

In this example, we use another IUP pre-defined dialog called **IupColorDlg**. The **IupColorDlg** is displayed for the selection of a new background color in the View menu. It is a dialog for color selection, and in our example, it changes the canvas background color.

In Lua, to use the OpenGL functions, we use the LuaGL. For this, you only need to require the "luagl" package. To use the **IupGLCanvas** you should also require the "iupluagl". The LuaGL functions follow the Lua standard packages and use the "gl." prefix, for example:

"gl.Func" instead of "glFunc" in C.

Example Source Code [in C] example4 2.c (in Lua) example4 2.lua

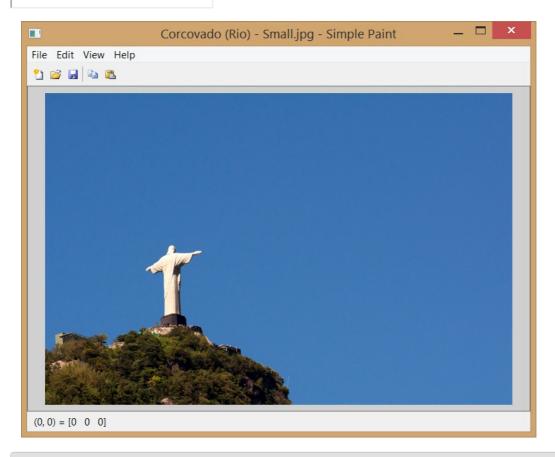

### 4.3 Drawing with CD and Printing

In this section, we present an alternative to the OpenGL library. Although having an excellent performance, the OpenGL library has some limitations. There is no support for printing, no metafile output, and it also does not provide support to high quality text. Therefore, many applications need other options. To attend to this other needs, we created the CD library â€" Canvas Draw. You can find this library on: <a href="https://www.tecgraf.puc-rio.br/cd">www.tecgraf.puc-rio.br/cd</a>, and it was designed to function together with IUP.

To use it, you need to link with the "cd" and "iupcd" libraries. The "cd.h" and "cdiup.h" includes must appear in the code.

Since we are replacing the OpenGL for the CD, we once again work with the **IupCanvas** control instead of **IupGLCanvas**. We can also remove the libs and OpenGL includes added in the previous section.

In the code, the OpenGL functions calls are no longer needed. **IupGLMakeCurrent** was replaced by **cdCanvasActivate**, **glClearColor** by **cdCanvasBackground**, **glClear** by **cdCanvasClear**, and **IupGLSwapBuffers** by **cdCanvasFlush**.

The new MAP\_CB e UNMAP\_CB callbacks were included. The MAP\_CB callback, called **canvas\_map\_cb**, is responsible for creating the CD canvas using the **cdCreateCanvas**. This is necessary, because to create the CD canvas, the IUP canvas must be mapped beforehand on the native system. One of the parameters that this function receives is the CD\_IUPDBUFFER. This informs the CD that it must work on Double Buffer, the same way we have been doing in Open GL. Note that there are now two types of canvas in use - the **IupCanvas** control and the CD library **cdCanvas**. Thus in this callback it is also done an association between these two canvas through a call to **IupSetAttribute**, so it can be retreived later in the action callback. The UNMAP\_CB callback named **canvas\_unmap\_cb** retrieves the CD canvas associated to IupCanvas control and destroys it by calling **cdKillCanvas**. The callback responsible for drawing the image on canvas continues to be the **canvas\_action\_cb**, the difference is that besides having replaced the OpenGL calls as mentioned before, several of them were removed and replaced for only **imcdCanvasPutImage**. This single call draws an IM image on a CD canvas.

Taking advantage that the CD supports printing, we added a few resources to Simple Paint. Other new callbacks are: **item\_pagesetup\_action\_cb** which is responsible for obtaining from the user, through **IupGetParam**, the height and width of the margin of print preview page; **view\_fit\_rect** which adjusts the screen to display the entire image; and **item\_print\_action\_cb** which shows the printing dialog.

We also have two new menu items: item\_pagesetup e item\_print, which call the callbacks with the same name. The print item was

associated to a CTRL+P hotkey.

In Lua, the "cdlua" e "iupluacd" requires are necessary. We can remove the "luagl" and "iupluagl" used in the previous example. The CD call function in Lua use the "cd." prefix, as in cd.CreateCanvas instead of cdCreateCanvas and etc. Note that the imcdCanvasPutImage function uses the "im." Prefix, since it belongs to the IM library.

Example Source Code [in C] example4 3.c 4 [in Lua] example4 3.lua 4

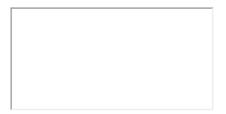

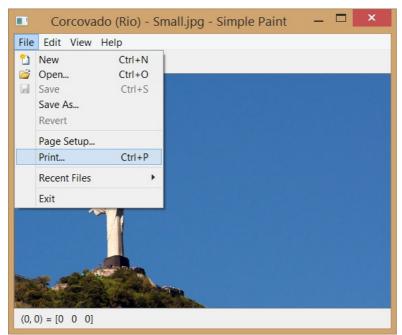

### 4.4 Interactive Zoom and Scrollbars

In this section, we will add an interactive zoom to our application. To do so, we need to draw the image with a bigger or smaller size than its actual size. This magnification factor needs to be interactively modified by the user through different paths.

Besides that, if the image is bigger than the canvas that we have to draw it, we need a mechanism that allows us to move its visible area. This mechanism is the scrollbar. To enable the scrollbars, we set the SCROLLBAR=Yes attribute of the IupCanvas. But we have to configure them every time the magnification factor is modified and when the application window changes its size. Thus, we need to implement the RESIZE\_CB callback of the canvas, so that it calls the **scrollbar\_update** function that calculates the scrollbar parameters.

To change the magnification factor, we created a few mechanisms and also added some controls to the statusbar. They are: an <a href="IupVal">IupVal</a> which selects a value on a given interval, and three buttons that are responsible for the zoom in, zoom out, and return to original actions. The same buttons' actions can be made through the View menu using item\_zoomin, item\_zoomout and item\_actualsize. We also created hot keys that activate these buttons: CTRL+ (zoom in), CTRL- (zoom out) and CTRLO to return to original size. Finally, we added a WHEEL\_CB callback of the canvas, which is activated through the mouse wheel. In it we used the delta parameter to modify the zoom factor. You can find these news controls in the <a href="create\_main\_dialog">create\_main\_dialog</a> function, in which we used a shortened way to create a control hierarchy using <a href="IupSetCallbacks">IupSetCallbacks</a> and <a href="IupSetAttributes">IupSetAttributes</a> together. The result is similar to the creation of controls in Lua. The zoom factor is changed linearly, but its effect is of a power of 2, therefore the controls modify what we call zoom\_index between -6 and 6 limits, and the zoom factor is calculated by doing pow(2, zoom\_index), which results in a zoom interval of 1% and 6400%. To use the pow function, it is necessary to use the math.h include.

The **scrollbar\_update** function performs a very complicated calculation, which is described in the IUP Manual on the **SCROLLBAR** attribute documentation. This is necessary because of the AUTOHIDE attribute, which automatically hides the scrollbar. Notice that in this function, we obtained the canva size in pixels through the RASTERSIZE attribute, and we removed two pixels. This happens because the IupCanvas has the BORDER attribute set as "YES" by default. Thus it is necessary to remove 1 pixel (size of the edge) for the left edge and another for the right edge. The same happens to the superior and inferior edges. We only configure the DX and DY parameters of the scrollbar to equal the visible area of canvas with the magnified zoom. We leave the XMIN, YMIN and XMAX, YMAX parameters with the default values of 0 and 1, respectively. The POSX e POSY attributes inform the shift that the image drawn with zoom must have in order to move according to the scrollbar. Since POSX e POSY are between 0 and 1, this shift in pixels is obtained by multiplying the attribute values for the total size of the image in zoom (view\_with e view\_height). The **scrollbar\_update** function works together with two new functions. When the scrollbar is updated, the **scroll\_calc\_center** and the **scroll\_center** are necessary to keep the image displayed in the same position on the screen while changing the scrollbar configuration.

Once we have modified the magnification factor, we need to draw the image. For that, in the action callback of the canvas, we add a new

calculation to obtain the position and size of the image to be drawn on canvas. This calculation obtains the zoom factor, resizes the visible area by multiplying by this factor, and repositions the image on canvas.

Since we had been modifying the action, we also added a border around the image using **cdCanvasRect**. We did this because when we include the zoom and scroll, it is usually difficult to locate the image borders, especially if it looks like the background color. Therefore it is common to include an edge around the image to mark the end of it.

We noticed that in example 4\_4, we could improve the application state of control when a new image is created. For that, we created the **set\_new\_image** function that replaces parts of the code in New, Open and Paste. In this function, we encapsulated the change in the dialog title from the file name, and we verified if the image is RGB as described in section 4.3. We also verified if there is a file format for the new image, and if we should adopt the default format. Furthermore, we set the DIRTY value, and finally restarted the zoom factor to normal visualization at 100%.

In Lua, since the mathematical library is already included in the standard parser, there is no need for a new require. Besides the syntax difference among the languages, there is no particular changes.

Example Source Code [in C] example4 4.c 2 [in Lua] example4 4.lua 2

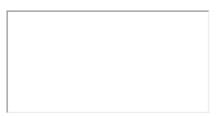

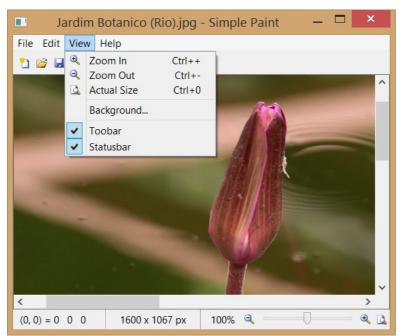

### 4.5 Canvas Interaction and a ToolBox

So now we are going to implement a more complex form of interaction with the canvas. We want to have control over the actions of the cursor when moved or clicked over the **IupCanvas**. For that we need two new callbacks: MOTION\_CB and BUTTON\_CB. Inside these callbacks there will be all the logic behind the interactions we want to implement for a Paint application. But in order to do that we need first to define which type of interaction we want.

In a Paint application the interaction is usually defined by a toolbox where the user chooses a tool to interact with the canvas. The toolbox is a dialog with some special characteristics. In our example code this is done by the create\_toolbox function. We are going to reduce the default font size, and we are going to use the TOOLBOX attribute, since we want a dialog with a small foot print on screen. The first thing to notice on its internal controls is the use of an **IupRadio**. All the **IupToggle** inside the radio hierarchy will be mutually exclusive, so when a tool is selected all the others are not selected. We put all the toggles inside a **IupGridBox** so they will be automatically aligned in a rectangular grid with 2 columns. And we are going to need custom images for the tools since they are not available at the **IupImageLib**.

We created those images in a very popular application called Paint.NET. It allowed us to save the RGBA files in the PNG format, then we used the <a href="IupView">IupView</a> application to convert the files to C source code so we were able to compile them directly inside our application. Another possibility would be to use the <a href="IupLoadImage">IupLoadImage</a>, but then our example will have to be able to locate the image files during run time. All the images were processed and its code is pasted at the beginning of the example source code.

After the tools we added a few other controls to support some tools options. Not all tools use all options, so a future enhance to the example would be to hide and show each option accordingly to the selected tool. But for now we are going to leave all the tools options visible all the time. You will see that the tools use controls and features we already described in previous examples. So let's focus on the tools themselves.

The current tool is saved in a custom attribute called TOOLINDEX. We will also use this approach to save the tools options values, such as TOOLWIDTH, TOOLCOLOR, TOOLSTYLE, TOOLFILLTOL and TOOLFONT. This will make the use of these values a lot easier.

We created 10 tools that will use 4 different types of interaction. (1<sup>st</sup> type) Pointer will use click+drag to also scroll the image that is larger than the visible canvas. (2<sup>nd</sup> type) Color Picker and Fill Color will just need a click on the canvas. (3<sup>rd</sup>) Pencil will directly draw over the image using a click+drag approach. (4<sup>th</sup>) All the shapes (Line, Rect, Box, Ellipse, Oval and Text) will use click+drag to set flags that activates an overlay process in the canvas\_action\_cb callback, so the tool feedback can be done over the image. When it is done, the final drawing is rendered over the image itself when the button is released. So there were changes to canvas\_action\_cb, new implementations in canvas\_button\_cb and in canvas\_motion\_cb, all working together to implement each interaction.

All these interactions are done while the mouse is pressed over the canvas or when it is simply clicked (pressed+released). There is another type of interaction that uses the concept of a graphical object over the image. For example, instead of only drawing the feedback while the mouse is pressed, the result creates a graphical object that can be lately modified and manipulated. Just like a selection area in other Paint applications. This implies in a data structure to store the object, and another for the list of created objects. When the mouse is moved near the object, handlers are shown so the user can click and interact with the graphical object. This technique can be use to create a Simple Draw application (like Corel Drawâ,,¢), instead of a Simple Paint. Where we will be manipulating vector data instead of raster data, and loading/saving formats like WMF/EMF, SVN, PDF, CGM, DXF, and so on (all supported by the CD library by the way). In terms of user interface features a Simple Draw is most like the same of a Simple Paint application..

The first thing we had to do to implement the interactions was to get that calculation in the canvas\_action\_cb to obtain the position and size of the image on screen and transform it into a function that we called view\_zoom\_rect. We are going to need those parameter to convert the coordinates received by the callbacks into coordinates inside the actual image. So in all mouse callbacks, after calling view\_zoom\_rect we invert the Y axis, because y is top-bottom oriented in IUP, but bottom-top oriented in CD and IM. Then we check if the resulting coordinates are inside the image on screen and convert them to the actual image coordinates using view\_zoom\_offset. So now (x,y) are inside the image range (0,0)-(image\_width-1,image\_height-1). In other words we converted screen coordinates into image coordinates.

To actually draw on the image after the interaction we used the CD\_IMAGERGB driver pointing to the image data. So we can draw using CD primitives but using the image as the canvas medium. In this way the code becomes very simple an easy to understand. But for text to work properly we must not forget to set the new CD canvas resolution to the same resolution of the screen, so we will obtain a result with the same size in pixels.

For the Fill Color tool we had to implement a flood fill algorithm. We used a very simple 4 neighbors stack based flood fill. So it is also very didatic. There are several optimizations possible, can you point any?

We also used the canvas\_motion\_cb callback to update the current pixel color on the Statusbar. This will be done independently of the current selected tool.

For better integration of the main dialog with the toolbox dialog we move the toolbox dialog every time the main dialog is also moved. The MOVE\_CB callback of the main dialog is implemented and it will simply offset the toolbox dialog by the same offset the main dialog was moved.

As we are adding layers to the image visualization, we also added a zoom grid feature. It will display a grid over the image when the zoom factor is greater than 200% to help the user to identify pixel boundaries.

| Example Source Code [in C] example4 | 5.c 🖸 [in Lua] <u>example4_5.lua</u> 🚨 |
|-------------------------------------|----------------------------------------|
|                                     |                                        |
|                                     |                                        |
|                                     |                                        |

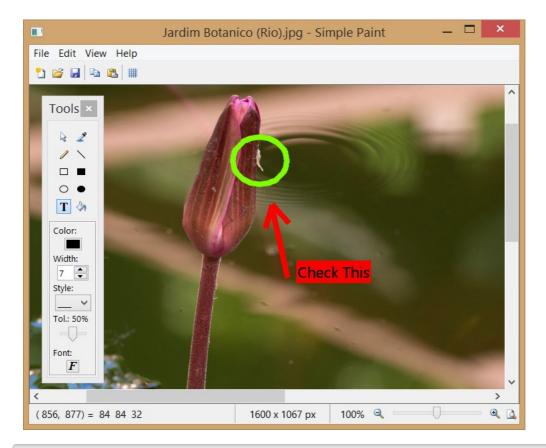

### 4.6 Image Processing and Final Considerations

In our final code for this chapter we are going to add a few image processing functions provided by the IM library. We added a new sub menu to the main menu called "Image", and there we added items for Resize, Mirror, Flip, Rotate, Negative, and Brightness and Contrast. Although all these operations are interesting, we would like you to take a look at the Brightness and Contrast operation. We used a **IupGetParam** dialog as before, but this time we implemented the PARAM\_CB dialog callback that allow us to interactively update the image while changing the operation parameters in the dialog. So helping the user to find the best combination for those parameters for the desired result. For this to work we are going to temporarily replace the current image with the processed image, and simply update the canvas. The result is very effective. IM has lots of other image processing operations that we will let you to explore, to use them we need to link with the **im\_process** library too. This will also allow us to replace the flood fill and fill with white routines by **imProcess** versions.

Since we are adding utilities libraries, let's also include the **cdim** library that will allow us to replace the CD\_IMAGERGB driver by the CD\_IMIMAGE driver, and the **imcdCanvasPutImage** macro by the **cdCanvasPutImImage** function. Providing a more elegant code for our final version.

And we are done for this chapter. We went from 800 lines, almost all based on our previous example, to 2500 lines. Implementing a fully featured Paint application using IUP and CD resources. Which include loading and saving of image files, drawing and printing of images, zoom and scroll support, and the most important, how to interact with a canvas and its drawing in several ways.

Still there are always possible enhancements such as using the IM Video Capture features to obtain an image from a camera, Undo/Redo support using a stack of images, transparency using an alpha component in color, area selection...

The toolbox is also an interface element that can have several approaches. Instead of jut hiding it we could use **IupDetachBox** to insert it on the main dialog at the left side of the canvas, so it can has 3 states: hidden, floating as a dialog, and attached just like the toolbar. And when attached there is also another possibility, we could use an **IupExpander** so we can dynamically show and hide its contents leaving a direct affordance in the dialog to do that.

| Example Source Code [in C] simple paint.c [in Lua] simple paint.lua |
|---------------------------------------------------------------------|
|                                                                     |
|                                                                     |
|                                                                     |
|                                                                     |

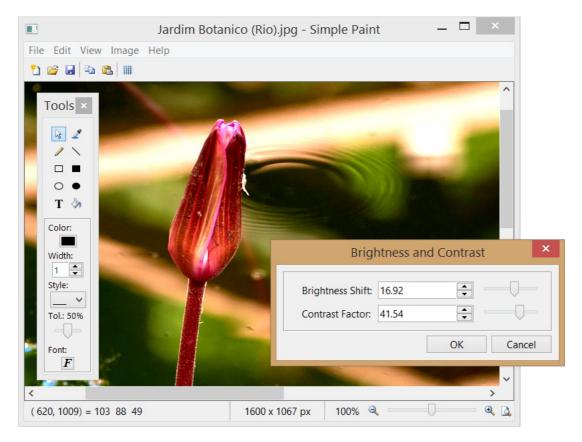

In our next chapter we will introduce some advanced techniques for IUP applications.

Note: both images used for the screen shots are Copyright © Antonio Scuri, and distributed under the Creative Common License.

<u>Previous</u> <u>Index</u> <u>Next</u>

## 5. Advanced Topics

### 5.1 C++ Encapsulation

As you recall from chapter 4, our Simple Paint source code now has 2500 lines. It is a lot to process, specially if you are looking for bugs, or learning how it works without reading all the previous examples that evolved into the final code. So it is time to use some software engineering techniques to improve quality and maintenance. We can do that in C too, but modern applications are more and more using C++, also because the language provides some tools to easy that task. So the first thing we are going to do is to convert the code from C to C++.

Actually if you simply save the "simple\_paint.c" as "simple\_paint.cpp", and use a C++ compiler it will fully work. But it is not what we meant. We would like to isolate parts of the code to reduce the interference of one part in another. This is called encapsulation in software engeneering. The simplest way to do that in C++ is to use classes for major features in the application. So looking at our code we can see at least 3 groups of functions: the main dialog, the toolbox dialog, and file management.

So we decided to start with 3 classes: **SimplePaint** (the main dialog), **SimplePaintToolbox** (the toolkbox dialog) and **SimplePaintFile** (file management). If you compare the C and the C++ codes they are very similar, except that functions are now class methods. Even IUP callbacks are now methods, but there is a catch here. Class methods can NOT be used as function pointers as the ones used by **IupSetCallback**. It order to be able to do that we must implement a static method, use it as the callback, and from inside that code call a class method. To do that every time for all the callbacks can be very task consuming. So we created a few macros to help implementing callbacks as class methods.

These macros are available in the "iup\_class\_cbs.hpp" include file. To use the macros for the callbacks you must call the IUP\_CLASS\_INITCALLBACK(ih, class) macro once, usually in the class constructor after the IUP dialog was created. This macro will register the IUP element so the class object can be retrieved later transparently for the application. The macros however can be called in any order. So we will use the IUP\_CLASS\_DECLARECALLBACK\_\*(class, callback) macros to declare the callbacks as methods. Since we have several different callbacks because of the different parameters, there are several different macros, one for each callback signature found in IUP elements. The static method has the same name of the callback used in the macro with a "CB\_" prefix. So you can also directly use its name in **IupSetCallback** if necessary. To actually set the callback of an element simply call IUP\_CLASS\_SETCALLBACK(ih, name, callback) just like you call **IupSetCallback**. The callback name will be the same you used in IUP\_CLASS\_DECLARECALLBACK\_\*(class, callback), in fact it will simply call **IupSetCallback** with the static callback using the "CB\_" prefix. So here is a simple class to illustrate this procedure:

```
class SampleClass
{
  int sample_count;
```

```
public:
 SampleClass()
    sample_count = 0;
    Ihandle* button = IupButton("Inc", NULL);
    // 2) Associate the callback with the button
    IUP_CLASS_SETCALLBACK(button, "ACTION", ButtonAction);
    Ihandle* dialog = IupDialog(button);
    // 1) Register this object as a callback receiver (only once)
    IUP CLASS INITCALLBACK(dialog, SampleClass);
    IupShow(dialog);
 };
protected:
  // 3) Declare the callback as a member function
 IUP_CLASS_DECLARECALLBACK_IFn (SampleClass, ButtonAction);
// 4) Define the callback as a member function
int SampleClass::ButtonAction(Ihandle*)
 sample count++;
 return IUP DEFAULT;
```

Using these macros methods of the same C++ class can be set as callbacks for any element. For clarity we are going to use a single class to process the callbacks of all elements that are children of the same dialog. So we will need 2 classes for our 2 dialogs. The third class will handle only the image file management and it will not have callbacks. To be able to isolate the toolbox from the main dialog class we will need some extra methods that will operate over the toolbox dialog. Apart from that all the methods of both dialog classes are directly equivalent of a function in our C source code. We also tried to maintain their position in the source code to simplify the comparison between the two.

Notice that only a few methods are left public in both classes, that is where the encapsulation occurs.

Example Source Code [in C++] simple paint1.cpp [in C] simple paint.c

### 5.2 C++ Modularization

In the previous section we purposely left all classes in the same file so you will be able to compare it with the C source code. But now is the time to split the code in several modules, one for each class. So instead of a 2500 lines file, we now reduce to 1000 lines for the main file (where the main dialog is) and the rest distributed in the other files.

But we actually were able to create a total of 6 modules! 3 modules for the classes we already described, and 3 new modules. The 3 modules we already expect are: "simple\_paint.cpp/h" (SimplePaint class), "simple\_paint\_toolbox.cpp/h" (SimplePaintToolbox class) and "simple\_paint\_file.cpp/h" (SimplePaintFile class).

The first new module is a very simple one, called "simple\_paint\_main.cpp". It contains only the "**main**" function necessary for the application starting point.

The second new module is to store the utility functions that are not related to any specific classes. It is called "simple\_paint\_util.cpp/h".

And the third module is a new class that we identified mixed up with our **SimplePaint** class. Inside the main dialog we have a very important control that does the most important interface task that is to show the image and do the direct interaction defined by the toolbox. As you can guess now is the **IupCanvas**. It has several speciall callbacks and as we said is the essential tool for our paint interface. So it is a natural candidate for separate class we called **SimplePaintCanvas**. It will hide the canvas from the main dialog, and encapsulate all its features, mainly interaction and zoom control. It is called "simple\_paint\_canvas.cpp/h".

Now it is not just easier to find the part of the code you want to change, but it helps to reduce the interference in other modules of what you have just changed.

But notice that our modularization is still not perfect. Inside **SimplePaintCanvas** there are some references to controls that are located in the Statusbar.

The next stage will be to use Dynamic Dispatch, or in C++, virtual methods and inheritance to implement classes for the interactive tools to make it easier to add new tools.

Also our classes are instantiated just one time. What about adding support for editing multiple image files simultaneously, but instead of using the old Windows MDI concept to use a **IupTabs** to alternate between the files?

In Lua the changes would be very similar, using tables to isolate the code of each module.

Example Source Code (Implementation) [C++] simple paint.cpp simple paint canyas.cpp

So there are plenty of possibilities for improving our object oriented modeling. If you implement some of them, please let us know and share your code so we can add it to the tutorial.

| simple paint toolbox.cpp   simple paint file.cpp  simple paint util.cpp  simple paint util.cpp  simple paint util.cpp  simple paint util.cpp |
|----------------------------------------------------------------------------------------------------|
| simple_paint_main.cpp                                                                                                    |
|                                                                                                    |
|                                                                                                    |
|                                                                                                    |
|                                                                                                    |
|                                                                                                    |
|                                                                                                    |
|                                                                                                    |
|                                                                                                    |
|                                                                                                    |
|                                                                                                    |
|                                                                                                    |
|                                                                                                    |
| Example Source Code (Declaration) [C++] simple paint.h 2 simple paint canvas.h                                                               |
| simple paint toolbox.h  simple paint file.h  simple paint util.h                                                                             |

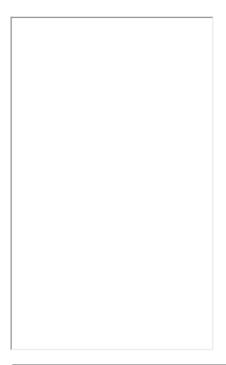

### 5.3 High Resolution Display

During the 90's the 15" monitors with 1024x768 pixels were the most popular graphic resolution was about 85 DPI. But that was a long time ago. Soon we started to see 19" monitors with 1280x1024 pixels and 92 DPI. Later the most popular are the 20" Full-HD wide screen monitors (16x9 at the same height as 19" standard 4:3 monitor) with 1920x1080 pixels and a resolution of about 96 DPI. Finally we got to the 4K wide screen monitors with 3840x2160 pixels. Even for a 24" wide screen monitor, the resolution 3840x2160 pixels is 186 DPI. It is a lot more than 96 DPI. For instance 16x16 pixels icons are very tiny. Here is an example using a browser page as reference:

# Portable User In

## Version 3.18

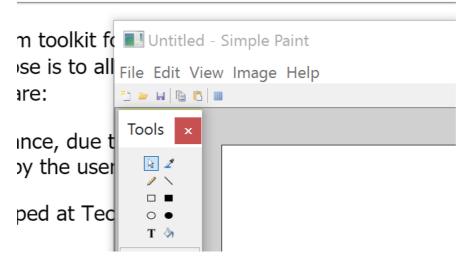

To support such high resolution the application should be able to compute its layout using a larger font, and to include image sets for button when in high resolution. Usually this not occurs. IUP will automatically take care of the layout (considering that the application used SIZE, CMARGIN and CGAP, instead of RASTERSIZE, MARGIN and GAP), but images are commonly provided in one size only, our **SimplePaint** is no different. To compensate that Microsoft used a strategy in Windows that will do a low level resize of the application, so it can improve its readability in sacrifice of its resolution. So this is how our SimplePaint looks like with the resize strategy:

## Portable User In

## Version 3.18

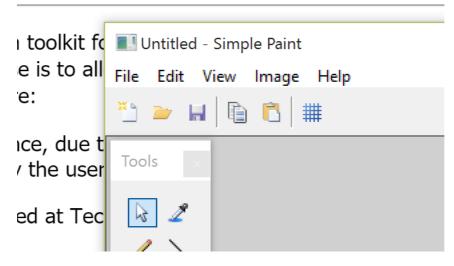

The **IupCanvas** will report a size that is actually smaller than the size on screen, because the application will be run as if in a Full-HD monitor, not using the available resolution. Notice that even the menu text is blurred. To avoid that we added a few lines to the Manifest file, declaring that we are a **dpiAware** application. So this was how we obtained the previous screen shoot with the small icons. Now that we know how to avoid the Microsoft resize strategy it is time to improve our application readability by our own.

We used in SimplePaint two sets of images, one from the **IupImageLib** stock images, and one created just for **SimplePaint** which are only 16x16 pixels. We actually don't have to worry about the stock images, because since IUP 3.16 they are automatically resized accordingly the screen resolution (to obtain the first screen shot, we also had to disable this feature). But the SimplePaint toolbox images only have 16x16 pixels. The solution would be to add new images with at 32x32 pixels that can be used in place of the 16x16 if the resolution is very high, for instance by checking the global attribute SCREENDPI being greater than 150 DPI and selecting 16x16 or 32x32 images. But IUP also provides an automatic resize for images using the same strategy that Microsoft does for the whole application. To do that we set the IMAGEAUTOSCALE global attribute to the "DPI" value. So all the images will be scaled accordingly. The result is the following:

# Portable User In

## Version 3.15

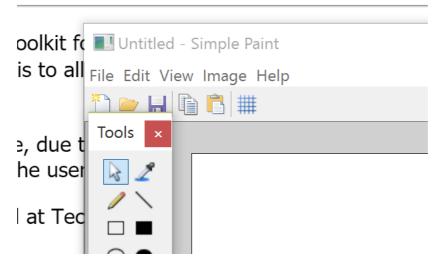

Now we have the best of both worlds, high resolution with normal readability.

But the problem with the IMAGEAUTOSCALE global attribute is that it will affect all IUP images (except stock images), including the images used internally by some controls. To avoid that instead of using the global attribute the application can set the AUTOSCALE attribute on its own images. Obs: stock images are always automatically resized.

### 5.4 Splash Screen, About and System Information

Sometimes the application take a long time to start up, maybe it has many things to initialize for instance. One common approach to distract the user while this initialization occurs is to use a Splash screen. It is a dialog shown while the application initializes that usually has a decorative purpose only. So many companies use it to show the application logo and/or the company logo as a marketing strategy. Although we can use a normal dialog to do that, this dialog will have no decorations and no controls inside. We are going to use a single image as contents, and a trick to show it with a transparent background. The trick is the OPACITYIMAGE attribute of the **IupDialog**, it will use the transparency of the image to create a mask for the dialog shape, so the dialog will be shown with a non rectangular area, on top of what's on the background.

But we would like that to take two moments, first when the logo is shown alone, and a second moment when the logo is shown with our application on the background, while it initializes. To control the timing we use an **IupTimer** set initially for 1 second, then hold the execution, and inside the timer callback restart the timer for another second but now letting the application initializes normally. The splash dialog will be automatically destroyed at the end of the second moment.

The image we chose is the Tecgraf logo with 317x317 pixel. It is a large image to convert it to a C source code and embed into the application executable just for the splash screen. So we are going to load it from its file during run time. We could directly use IM functions to do it, and use CD to draw it, but we don't need much control over the drawing this time, so a simpler way is to use the **IupLoadImage** utility function that loads a file and returns an **IupImage** ready for IUP controls. The problem is that we now have to distribute our application with the logo file, and in run time locate that file for loading. There are many strategies to do that, we decided that our logo will be located in the same folder of the executable or in the parent folder, so we use the global attribute "EXEFILENAME" that contains the executable file name with full path (notice that the **main** function argument "**argv**[0]" not always contains the full path). From it we extract the path where it is located so we can concatenate with the logo file name. If the file is not found the splash is simply not shown.

| Example Source Code [in C++] simple paint splash.cpp |
|------------------------------------------------------|
|                                                      |
|                                                      |
|                                                      |
|                                                      |
|                                                      |
|                                                      |
|                                                      |
|                                                      |
|                                                      |
|                                                      |
|                                                      |
|                                                      |
|                                                      |
|                                                      |
|                                                      |
|                                                      |

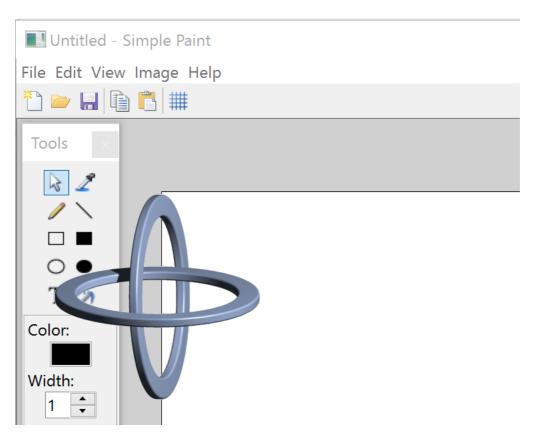

So now that we have a handsome logo, why not to improve our About dialog too? The About dialog also has an important job to show the application version. Until now we didn't have a version number, but our **SimplePaint** is getting more complex every day, so we must be able to know which version we are running. If we count from the start, in chapter 4 we should have reached version 1.0. In chapter 5 we moved to C++ but didn't actually added new features, so it was version 1.1. So for our splash screen commemorative edition we will simply define it as version 1.2.

We also added some company information and a contact e-mail. In the screenshot bellow the sharp eye will notice a caret in front of the e-mail text. That's because it is not an **IupLabel**. It is an **IupText** without borders and with the same background of the dialog. We use it instead of a label so the user can select the text and copy to the clipboard to paste it somewhere else. Another option would be to use the **IupLink** element with the text "mailto:iup@tecgraf.puc-rio.br", this will invoke the system e-mail application when clicked.

Finally there is also a button for System Information that shows a pre-defined dialog called **IupGetText** with textual information about the current system that can also be copied to the clipboard for use in error report for instance. Notice that all the system information were obtained from IUP global attributes.

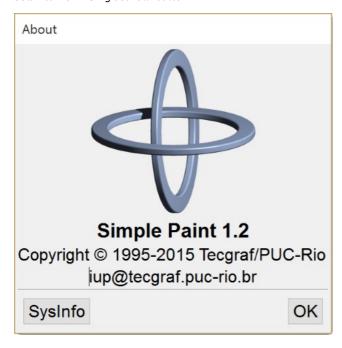

Here is a sample of the System Information text:

----- System Information -----

```
IUP 3.15 Copyright (C) 1994-2015 Tecgraf/PUC-Rio.

System: Win10
System Version: 10.0.10240 (x64)

Screen Size: 3840x2080
Screen Depth: 32

IM 3.9.1 Copyright (C) 1994-2015 Tecgraf/PUC-Rio.

CD 5.8.2 Copyright (C) 1994-2015 Tecgraf/PUC-Rio.
```

#### 5.5 Dynamic Libraries

Now it is time to distribute our application. There are many installation creation tools for Windows like Microsoft Windows Installer (Free defines the MSI package format), Install Shield (Commercial), Nullsoft NSIS Installer (Free - own package format), Inno Setup (Free - own package format), and WiX toolset (Free - can produce MSI packages). Here is a simple comparison on **StackOverflow**: Free Install Wizard Software. In Linux it is very common to distribute only the source code, but this becomes more complex when it involves libraries that are not installed on the system, like IUP, CD and IM. To build distribution packages for Linux search for rpm and deb package formats on the Web.

But before creating and installer we need to define which files we will distribute.

When using **static libraries** to link our application, we simplify the deployment because everything is packed in a single file. But in link time we have to know all dependencies of all libraries we are using, and still this does not guaranties that some library will have an external dependecy. Use know we use 3 libraries IUP, CD and IM. The main IM library (**im**) depends on the Zlib library (**zlib1**), and must not forget the IM Image Processing library (**im\_processes**) that contains the functions we use in section 4.6. The CD main library (**cd**) depends on the FreeType library (**freetype6**) which in turn depends also on the Zlib library, finally the CD main library in Windows depends on the GDI (**gdi32**) and in Linux depends on the GDK and Cairo libraries. The main IUP library depends on GTK in Linux and USER (**user32**), Common Dialogs (**comdlg32**) and Common Controls (**comctl32**). To use IUP and CD together we need also the CD\_IUP library (**iupcd**). To use IUP and IM together we need the IUP-IM Utilities library (**iupim**). And the IUP Image Library (iupimglib) for the stock images. So our actual link list will include:

```
iupimglib iupcd iup cd freetype6 im_process im zlib
plus in Windows: comct132 comd132 user32
plus in Linux: gtk-x11-2.0 gdk-x11-2.0 gdk_pixbuf-2.0 pango-1.0 pangox-1.0 gobject-2.0 gmodule-2.0 glib-2.0
```

The executable takes longer to link and all exported functions of all static libraries must not have a single function with the same name. And they all must use the same C Run Time Library when compiled, mixing different run times can have unpredictable results and usually linker errors.

On the other hand, when using **dynamic libraries** things get more simpler when developing and carefully when distributing. This time we do not have to know all the dependencies, only the direct dependencies used by our own code. So when linking we will specify only the following libraries:

```
iupimglib iupcd iup cd im_process im
```

The executable will link much faster and there will be much less room for conflicts. If you keep the memory allocation and release isolated by each library, meaning what allocated in IUP is released by IUP, what's allocated in CD is released by CD, and so on, then there will be no C Run Time library memory problems, even when using libraries that were linked with different Run Time libraries (standard structures like FILE\* are also non interchangeable). But now we have to include all those libraries and their dependencies in the distribution package. The fist time you build the distribution package is problematic because you have to make sure that you get everything you will need in a foreign system. In Windows a very useful application is the Dependency Walker (Free) or the newer Dependencies. It will list all the DLLs linked to the application and their respective dependencies (don't forget to include the C Run Time DLL too, usually "msvcrXX.dll"). In Linux you can use the "Idd" application, and in MacOSX the "otool" application, for that purpose, but they are more limited.

In Windows, when running an application that depends on DLL is quite simple, if you copy the DLLs to the same folder of the application the system will automatically locate the DLLs. There is no need to change the PATH or to copy the DLLs to the Windows/System folder. In Linux, if you do not copy the .so files to the system folder then you need to at least set an environment variable called LD\_LIBRARY\_PATH (DYLD\_LIBRARY\_PATH in MacOSX) to include the folder were the dynamic libraries are. For example:

```
export LD_LIBRARY_PATH=$LD_LIBRARY_PATH:/home/tecgraf/simple_paint
```

So we actually moved the problems from one place to another, although it is still more interesting to work with dynamic libraries since they isolate a library code from another, linker is faster, and individual updates to the dynamic libraries are far more simple to deploy.

| <u>Previous</u> | <u>Index</u> | <u>Next</u> |
|-----------------|--------------|-------------|
|                 |              |             |

## **7GUIs Implementation in IUP**

### **Introduction**

The 7GUIs is a set of 7 tasks to be implemented using a GUI proposed by Eugen Kiss in his master's thesis as a way to evaluate GUI toolkits. By implementing those 7 task one should be able to compare different GUIs in any language with a similar comparison base. See

his web site for more details on the task and on the proposed evaluation: https://eugenkiss.github.io/7guis/.

The tasks will also help beginners to understand simple and complex tasks in GUI programming serving as a common tutorial.

### The 7 Tasks

#### 1. Counter

"Challenge: Understanding the basic ideas of a language/toolkit.

The task is to build a frame containing a label or read-only textfield T and a button B. Initially, the value in T is "0" and each click of B increases the value in T by one."

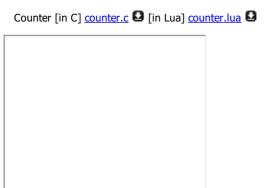

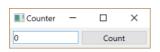

One alternative is to use the SPIN attribute of the **IupText** control to allow the user to increment and decrement the value.

### 2. Temperature Converter

"Challenges: bidirectional data flow, user-provided text input.

The task is to build a frame containing two textfields TC and TF representing the temperature in Celsius and Fahrenheit, respectively. Initially, both TC and TF are empty. When the user enters a numerical value into TC the corresponding value in TF is automatically updated and vice versa. When the user enters a non-numerical string into TC the value in TF is not updated and vice versa. The formula for converting a temperature C in Celsius into a temperature F in Fahrenheit is C = (F - 32) \* (5/9) and the dual direction is F = C \* (9/5) + 32."

TempConv [in C] temperature converter.c [2] [in Lua] temperature converter.lua [2]

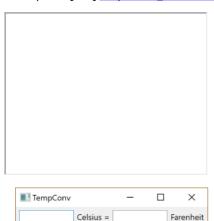

One alternative is to avoid the automatic update because the user is not interested in the intermediate result while typing "32" for instance. The application can update only when the text box loses its focus for instance, using the KILLFOCUS\_CB callback or when the Tab key is pressed in the K\_ANY callback.

### 3. Flight Booker

"Challenge: Constraints.

The task is to build a frame containing a combobox C with the two options "one-way flight" and "return flight", two textfields T1 and T2 representing the start and return date, respectively, and a button B for submitting the selected flight. T2 is enabled if C value is "return flight". When C has the value "return flight" and T2's date is strictly before T1's then B is disabled. When a non-disabled textfield T has an ill-formatted date then T is colored red and B is disabled. When clicking B a message is displayed informing the user of his selection (e.g.

"You have booked a one-way flight on 04.04.2014."). Initially, C has the value "one-way flight" and T1 as well as T2 have the same (arbitrary) date (it is implied that T2 is disabled)."

Book Flight [in C] flight booker.c [in Lua] flight booker.lua

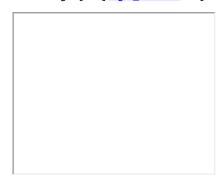

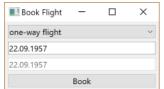

One alternative is to use the IupDatePick control for selecting dates, it is more user friendly and more resourceful.

#### 4. Timer

"Challenges: concurrency, competing user/signal interactions, responsiveness.

The task is to build a frame containing a gauge G for the elapsed time G, a label which shows the elapsed time as a numerical value, a slider G by which the duration G of the timer can be adjusted while the timer is running and a reset button G. Adjusting G must immediately reflect on G and not only when G is released. It follows that while moving G the filled amount of G will (usually) change immediately. When G is true then the timer stops (and G will be full). If, thereafter, G is increased such that G is viewed as true again. Clicking G will reset G to zero."

Timer [in C] timer.c ☐ [in Lua] timer.lua ☐

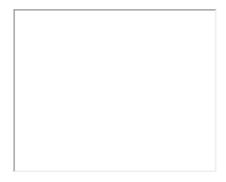

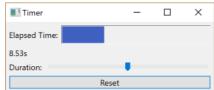

In the code we used **IupGauge**, but **IupProgressBar** can also be used. One natural enhancement to the sample would be to display the total duration of the timer, only the position of the valuator is shown.

#### 5. CRUD

"Challenges: separating the domain and presentation logic, managing mutation, building a non-trivial layout.

The task is to build a frame containing the following elements: a textfield Tprefix, a pair of textfields Tname and Tsurname, a listbox L, buttons BC, BU and BD and the three labels as seen in the screenshot. L presents a view of the data in the database that consists of a list of names. At most one entry can be selected in L at a time. By entering a string into Tprefix the user can filter the names whose surname start with the entered prefix—this should happen immediately without having to submit the prefix with enter. Clicking BC will append the resulting name from concatenating the strings in Tname and Tsurname to L. BU and BD are enabled iff an entry in L is selected. In contrast to BC, BU will not append the resulting name but instead replace the selected entry with the new name. BD will remove the selected entry. The layout is to be done like suggested in the screenshot. In particular, L must occupy all the remaining space."

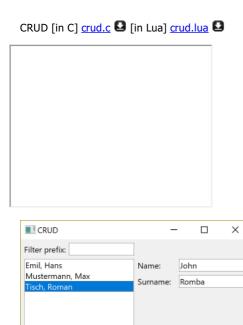

<comments>

### 6. Circle Drawer

Create Update Delete

"Challenges: undo/redo, custom drawing, dialog control\*.

The task is to build a frame containing an undo and redo button as well as a canvas area underneath. Left-clicking inside an empty area inside the canvas will create an unfilled circle with a fixed diameter whose center is the left-clicked point. The circle nearest to the mouse pointer such that the distance from its center to the pointer is less than its radius, if it exists, is filled with the color gray. The gray circle is the selected circle C. Right-clicking C will make a popup menu appear with one entry "Adjust diameter..". Clicking on this entry will open another frame with a slider inside that adjusts the diameter of C. Changes are applied immediately. Closing this frame will mark the last diameter as significant for the undo/redo history. Clicking undo will undo the last significant change (i.e. circle creation or diameter adjustment). Clicking redo will reapply the last undoed change unless new changes were made by the user in the meantime."

Circle Drawer [in C] circle drawer.c [in Lua] circle drawer.lua

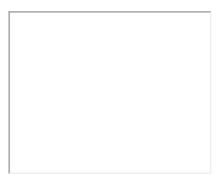

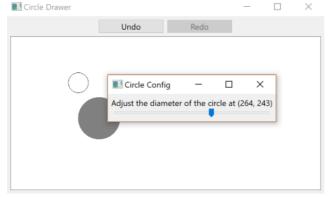

All the undo/redo processing is manually implemented in our sample. There are many possible enhancements for the sample, specially relative to direct manipulation of the circles.

### 7. Cells

"Challenges: change propagation, widget customization, implementing a more authentic/involved GUI application.

The task is to create a simple but usable spreadsheet application. The spreadsheet should be scrollable. The rows should be numbered from 0 to 99 and the columns from A to Z. Double-clicking a cell C lets the user change C's formula. After having finished editing the formula is parsed and evaluated and its updated value is shown in C. In addition, all cells which depend on C must be reevaluated. This process repeats until there are no more changes in the values of any cell (change propagation). Note that one should not just recompute the value of every cell but only of those cells that depend on another cell's changed value. If there is an already provided spreadsheet widget it should not be used. Instead, another similar widget (like JTable in Swing) should be customized to become a reusable spreadsheet widget."

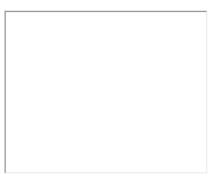

| L  | Cells          |       |      |   | _ | □ × |   |
|----|----------------|-------|------|---|---|-----|---|
|    | А              | В     | С    | D | Е | F   | ^ |
| 0  | Sum of B1:C4 = | 20.00 |      |   |   |     |   |
| 1  |                | 5.00  |      |   |   |     |   |
| 2  |                | 1.00  |      |   |   |     |   |
| 3  |                |       | 6.00 |   |   |     |   |
| 4  |                |       | 8.00 |   |   |     |   |
| 5  |                |       |      |   |   |     |   |
| 6  |                |       |      |   |   |     |   |
| 7  |                |       |      |   |   |     |   |
| 8  |                |       |      |   |   |     |   |
| 9  |                |       |      |   |   |     |   |
| 10 |                |       |      |   |   |     | Ų |
| <  |                |       |      |   |   | >   |   |

In the screnshot cell B0 value is "=sum(B1:C4)". The values can be empty, a number, a string or a formula. Formulas start with "=". But for simplicity the sample supports only the "=sum(XY:XY)" formula format.

We used a pure **IupMatrix** control to implement a very simple spreadsheet in this sample. It supports only to sum cell values. Using **IupMatrixEx** with formulas the spreadsheet is already available for IUP applications.

## **System**

IUP has several global tables along with some system tools that must be initialized before any dialog is created.

The default system language used by predefined dialogs and messages is English. But it can be changed to Portuguese or Spanish.

### **System Guide**

### **Initialization**

Before running any of IUP's functions, function **IupOpen** must be run to initialize the toolkit.

After running the last IUP function, function **IupClose** must be run so that the toolkit can free internal memory and close the interface system.

Executing these functions in this order is crucial for the correct functioning of the toolkit.

Between calls to the IupOpen and IupClose functions, the application can create dialogs and display them.

Therefore, usually an application employing IUP will have a code in the main function similar to the following:

```
int main(int argc, char* argv[])
{
  if (IupOpen(&argc, &argv) == IUP_ERROR)
  {
    fprintf(stderr, "Error Opening IUP.")
    return;
}
```

```
IupMainLoop();
IupClose();
return 0;
}
```

### **IupOpen**

Initializes the IUP toolkit. Must be called before any other IUP function.

#### Parameters/Return

```
int IupOpen(int *argc, char ***argv); [in C]
[There is no equivalent in Lua]
```

**argc** and **argv**: are the same as the application "main" function function. Some parameters processed by the driver can be removed so the address is necessary. They can be NULL. (Since 2.7)

Returns: IUP\_OPENED (already opened), IUP\_ERROR or IUP\_NOERROR. Only in UNIX can fail to open, because X-Windows may be not initialized.

#### **Notes**

In Windows, CoInitializeEx(COINIT\_APARTMENTTHREADED) and InitCommonControlsEx(ICC\_WIN95\_CLASSES) functions are called.

In Motif, XtOpenApplication function is called.

For a more detailed explanation on the system control, please refer to Guide / System Control.

#### **Environment Variables**

The toolkit's initialization depends also on platform-dependent environment variables, see each driver documentation.

### **QUIET**

When this variable is set to NO, IUP will generate a message in console indicating the driver's version when initializing. Default: YES.

#### **VERSION**

When this variable is set to YES, IUP generates a message dialog indicating the driver's version when initializing. Default: NO.

### **Lua Binding**

This function should be called by the host program and before the IupLua initialization function **iuplua\_open**. If not the IupLua initialization function will call it.

### See Also

iuplua open, IupClose, Guide / System Control

### **IupClose**

Ends the IUP toolkit and releases internal memory. It will also automatically destroy all dialogs and all elements that have names.

### Parameters/Return

```
void IupClose(void); [in C]
iup.Close() [in Lua]
```

### **Notes**

In Windows, the CoUninitialize function is called.

In Motif, the XtDestroyApplicationContext function is called.

This function is usually called by the application to match the call to **IupOpen**.

When the Lua binding is used, and IUP is dynamically loaded then you should call **iup.Close** from Lua. If IUP is statically loaded and **iuplua\_open** was called, then you should call **iuplua\_close**.

iuplua\_close will destroy all dialogs and all elements that have names that where created with the same Lua context before IupClose is

actually called (since 3.31).

### See Also

IupOpen, iuplua open

### iuplua\_open

Initializes the Lua Binding from C. This function should be called by the host program before running any Lua functions, but it is important to call it after **IupOpen**.

It is also allowed to call **iuplua\_open** without calling **IupOpen**. Then **IupOpen** will be internally called. This is also valid for all the additional controls when IUP is dynamically loaded. To call **IupClose** in this way you must call **iuplua\_close**.

This enable you to dynamically load IUP using Lua 5 "require".

### Parameters/Return

```
int iuplua_open(lua_State *L); [in C]
[There is no equivalent in Lua]
```

Returns: 0 (the number of elements in the stack).

#### **Notes**

For a more detailed explanation on the system control for the Lua Binding, please refer to System Guide.

#### See Also

IupOpen, Guide / System Control

### **IupVersion**

Returns a string with the IUP version number.

### Parameters/Return

```
char* IupVersion(void); [in C]
iup.Version() -> (version: string) [in Lua]

int IupVersionNumber(void); [in C]
iup.VersionNumber() -> (version: number) [in Lua]

void IupVersionShow(void); [in C]
iup.VersionShow() [in Lua]
```

Returns: the version number including the bug fix. The defines only includes the major and minor numbers. For example: "2.7.1".

**IupVersionShow** shows a popup dialog with IUP version information and more. This is a debug dialog with lots of information of additional libraries too. (since 3.28)

### **Definitions**

```
[in C]
IUP NAME
                   "IUP - Portable User Interface"
IUP_COPYRIGHT
                    "Copyright (C) 1994-2011 Tecgraf/PUC-Rio."
IUP_DESCRIPTION "Multi-platform toolkit for building graphical user interfaces."
IUP VERSION
                   "3.5"
IUP VERSION NUMBER 305000
IUP_VERSION_DATE "2011/04/26"
[in Lua]
iup._NAME
iup._DESCRIPTION
iup._COPYRIGHT
iup._VERSION
iup._VERSION NUMBER
iup._VERSION_DATE
```

Driver for the X-Windows/Motif 2.x environment.

### **Environment Variables**

#### **DEBUG**

This variables existence makes the driver operate in synchronous mode with the X server. This slows down all operations, but allows immediately detecting errors caused by X.

#### **Default Values Resource Files**

Some default values used by the driver, such as background color, foreground color and font, can be set by the user by means of a resource file called "Iup". It must be in the users home or in a directory pointed to by the XAPPLRESDIR environment variable. Below you can see an example of this files contents:

```
*background: #ff0000
*foreground: #a0ff00
*fontList: -misc-fixed-bold-r-normal-*-13-*
```

The values used in the example above are the ones used by IUP if these resources are not defined.

Also a resource file named ".Xdefaults" will also affect the visual appearance of all applications that use Motif and Intrinsics.

#### **Tips**

#### **Dynamic Libraries in Linux**

When using dynamic libraries in Linux, the "libiup.so" uses the GTK driver for newer systems (Linux26g4). So applications that dynamically load IUP will always use the "libiup.so", for example Lua using require. To use the IUP Motif dynamic library in Linux you must rename the "libiupmot.so" to "libiup.so", so the Motif driver will be loaded instead of the GTK driver.

In older systems (<=Linux26 with gcc 3) the "libiup.so" already contains the Motif driver.

### During linking in the Solaris environment: Can not find libresolv.so.2

This error occurs if the system does not have an applied patch containing this library.

This library is important for all installations of Solaris 2.5 and 2.5.1 (SunOS 5.5 and 5.5.1, respectively). It is a correction of the DNS system, involving security.

The web address to get these patches is SunSolves <a href="http://sunsolve1.sun.com/sunsolve/pubpatches/patches.html">http://sunsolve1.sun.com/sunsolve/pubpatches/patches.html</a>. Select the Solaris version you wish (2.5 or 2.5.1 for Sparc) and download the patches 103667-09, 102980-17, 103279-03, 103708-02, or more recent for 2.5 (the number after the - is the patch version, and the more recent number is the patch), or 103663-12, 103594-14, 103680-02 and 103686-02 for 2.5.1. All of them have a README file explaining installation, and groups have to be installed together.

#### TrueColor canvas

Whenever a canvas is created, one tries to create it with a TrueColor resolution Visual. This is not always possible, since it is subject to many conditions, such as hardware (graphics board) and the X servers configuration.

The **xdpyinfo** program informs which Visuals are available in the X server where the display is being made, so that you can see if your X allows creating a canvas with a TrueColor Visual. In some platforms, however, the X server may not make a TrueColor Visual available, even though the graphics board is able to display it. In this case, restart the server with parameters that force this. Below is a table with such parameters to some systems where the IUP library has been tested. If the command does not work, or if it is not possible, then the graphics library really does not support 24 bpp.

| System             | <b>Execution Command</b> |
|--------------------|--------------------------|
| Linux startxbpp 24 |                          |
| AIX                | (not necessary)          |
| IRIX               | (not necessary)          |
| Solaris            | (not necessary)          |

Since color requests are always successful in TrueColor/24bpp windows, we have minimized visualization problems for images that make use of complex color palettes (when there is a high color demand, not always all colors requested can be obtained). The IUP applications also coexist more peacefully with other applications and among themselves, since the colors used by TrueColor/24bpp windows do not use the colormap cells used by all applications.

### XtAddCallback failed

When a warning about XtAddCallback appears during the application initialization, and it aborts, this usually means that you are using a Motif with a different version than the Motif used to build IUP. Reinstall Motif or rebuild IUP using your Motif.

### Indigo Magic look in Sgi

To turn on the Indigo Magic look for an application, simply set the applications sgiMode resource to TRUE. Typically, you should add this line to the "/usr/lib/X11/app-defaults" file for your application:

appName\*sqiMode: TRUE

where appName is the name of your application.

### **Win32 System Driver**

This driver was designed for the modern Microsoft Windows in 32 bits or 64 bits (XP, 2003, Vista, 7, 8, and 10).

#### DLL

To use the IUP DLL, it is necessary to link the application with the IUP.lib and IUPSTUB.lib libraries (for technical reasons, these libraries cannot be unified). Note that iup.lib is a library specially generated to work with iup.dll, and is usually distributed in the same directory as iup.dll. The IUP DLL depends on the Visual Studio C++ Run Time Library, MSVCR[XX].DLL, according to the Visuall C++ that built the iup.dll.

For the program to work, IUP.dll must be inside a PATH directory. Usually the program does not need to be re-linked when the DLL is updated.

#### Tips

### **Inspecting Native Controls**

The **Spy++** tool distributed with Microsoft Visual Studio is very useful to inspect windows controls position, size and visibility. It can be found in the Visual Studio "Tools" menu. In a similar way you can also use the <u>IupLayoutDialog</u> to show IUP controls attributes and callbacks, in a interactive display of the dialog layout.

#### **Dialog Contents Zoomed by the System**

In Windows 8.1, Microsoft introduces a feature to support High DPI screens. If your application does not declares it is DPI aware, and the user configure the screen resolution for values greater than 100%, Windows will report a resolution of 96 DPI for the application and it will scale the contents of the dialog accordingly to the scale factor (actual resolution in DPI/ 96). To avoid that include the Manifest file when building the executable. The "iup.manifest" file in the "iup/etc" folder already contains the necessary changes to declare the application DPI aware.

Text will look better if a high DPI setting is used. For standard monitors (1280x1024) you can use 120 DPI (125%), for FullHD (1920x1080) can use 144 DPI (150%), and for 4k (3840x2160) can use 192 DPI (200%). To be able to respond to these resolution changes the application should avoid using sizes in pixels (like: RASTERSIZE, GAP, MARGIN) use character sizes instead (like: SIZE, CGAP, CMARGIN).

But there is still a problem with the images. Usually applications use 16x16 images for toolbar buttons, in a 4k resolution this looks very small, so ideally the application should have at least 3 sets of buttons: 16x16, 24x24 and 32x32. We recommend using 24x24 images for toolbar buttons when the SCREENDPI (global attribute) is greater than 120 DPI (> 125%), and 32x32 when greater than 144 DPI (> 150%). If that is not possible the global attribute IMAGEAUTOSCALE and the **IupImage** attribute AUTOSCALE can be used to automatically scale images. Stock image size is already automatically selected and resized if necessary.

#### UTF-8

When IUP is built with UNICODE enabled, it is possible to specify strings in UTF-8. But the default is still to use the current locale. To use UTF-8 strings set the global attribute UTF8MODE to YES.

### LINK: warning defaultlib 'LIBCMT' conflicts with use of other libs; use /NODEFAULTLIB:library

This is a message displayed by Visual C++ compilers when one or more libraries included for linking is not using the same C Run Time Library as the application. In the same Visual C++ compiler there are 4 different libraries resulting from the combination of 2 options: **debug/release** x **dll/static**.

The default configuration when a new project is created uses the C Run Time Library in a DLL, options named "Multi-threaded Debug DLL (/MDd)" for the **Pebug** configuration and "Multi-threaded DLL (/MD)" for the **Release** configuration. The IUP package that matches that configuration is the "dll\*" packages.

If you want to use static libraries then use the options "Multi-threaded Debug (/MTd)" for the **Debug** configuration and "Multi-threaded (/MT)" for the **Release** configuration. Then use the IUP packages named "vc\*".

The IUP pre-compiled packages do not have debug information, so even selecting the correct **dll/static** combination, the warning will also be displayed. In this case the warning is harmless. But if you really want to avoid the warning simply use the same option without the Debug information for Release and Debug configurations.

Finally one thing that is **NOT** recommended is to do what the linker warning suggests, to ignore the default libraries using the /NODEFAULTLIB parameter. Only use that parameter if you really know what you are doing, because using it you can create other linking

problems.

#### **COM Initialization**

**IupOpen** calls "CoInitializeEx(NULL, COINIT\_APARTMENTTHREADED);", if you need another concurrency model call CoInitializeEx with other options before calling **IupOpen**. Be aware that some features in some controls require single-thread apartment, and they will stop working, this includes: **IupFileDLg** when selecting a folder, and **IupOleControl**.

#### InitCommonCtrlEx Linker Error

On Windows a common error occurs: "Cannot find function **InitCommonCtrlEx**()" This error occurs if you forgot to add the comctl32.lib library to be linked with the program. This library is **not** usually in the libraries list for the Visual C++, you must add it.

### **Custom IupFileDlg**

To use some cursors and the preview area of **IupFileDlg** you must include the "iup.rc" file into your makefile. Or include the contents of it into your resource file, you will need also to copy the cursor files.

#### **Windows Native Controls Appearance**

By default the Win32 application will look like Windows XP Classic theme, even in Windows 10. To use the new themes in Windows XP and and newer Windows, the build must enable the Windows Visual Styles. It can be enabled using a manifest file. Uncomment the manifest file section in "iup.rc" file or copy it to your own resource file (you will need also to copy the manifest file "iup.manifest" or "iup64.manifest").

When using Visual C++8/9/10/... with a manifest file, configure the linker properties of your project to do NOT generate a manifest file or the Windows Visual Styles from the RC file won't work. Also when using Visual C++8/9/10/... you can avoid using the manifest by using the following pragma on your code:

If your Windows is using the Windows Classic theme or any other theme, IUP controls appearance will follow the system appearance only if you are using the manifest. If not using the manifest, then it will always look like Windows Classic.

### Help in CHM format fail to open

When you download a CHM file from the Internet Windows blocks your access to the file. You must unblock it manually. Right click the file in Explorer and select "Unblock" at the bottom of the dialog.

### Visual C++ 6

Since 3.0 Visual C++6 is not supported, although we may still provide pre-compiled binaries. To compile the IUP 3 code with VC6 you will need to download a new <u>Platform SDK</u>, because the one included in the compiler is too old. But it cannot be a too new one also, because the compiler will report errors in the newest headers.

We recommend you to upgrade your compiler. Visual C++ Express Edition is a free compiler that has everything VC6 had and more.

### Control ID (since 3.26)

The attribute CONTROLID can be used to set the Windows control identifier. IUP automatically generates identifiers for controls inside the dialog starting at 100. When using this attribute start with a very large number to avoid conflicts with the generated idetifiers.

### **GTK System Driver (since 3.0)**

This driver was designed for the GTK+ version 2 and 3. It can be compiled in Windows or UNIX.

Although GTK has layout elements they are not used. IUP fill, vbox, hbox and zbox containers are implemented independent from the native system.

The oldest GTK version that can be used is 2.4, oldest versions will not compile. But using versions older than 2.12 several features will not work. Critical features need at least version 2.8.

Currently it is not available for IRIX, AIX and SunOS. But is it available for SunOS10 and it is not available for Linux24.

#### **Tips**

#### Locale

Since 3.28, in IupOpen we call setlocale(LC\_NUMERIC, "C") to reset the locale to the default for C applications. Because GTK is changing the locale in gtk\_init to match the system language, and this affects the parse of the decimal separator of floating point numbers in strings.

### **Inspecting Native Controls**

The **GTK+ Inspector** tool included in GTK is very useful to inspect GTK controls position, size and visibility. To enable the GTK+ inspector, you can use the Control-Shift-I or Control-Shift-D keyboard shortcuts, or set the GTK\_DEBUG=interactive environment variable. In a similar way you can also use the <a href="IupLayoutDialog">IupLayoutDialog</a> to show IUP controls attributes and callbacks, in a interactive display of the dialog layout.

#### GTK 3.x (since 3.7)

GTK 3.x is supported. But the pre-compiled binaries, up to Linux 3.2, are still built with GTK 2.x. This is because GTK 3 involves a big change for drawing applications, and most Tecgraf applications are heavily graphics dependent. The main change is that GDK does not have drawing primitives anymore, and all drawing is performed by Cairo. Cairo does not have support for XOR used by many drawing applications to perform a selection rubber band. Also Cairo could have a different behavior for some primitives.

Since Linux 3.13 the default is to use GTK 3.

For older Linux to build the driver with GTK 3.x support define USE\_GTK3=Yes before calling make in the "iup/src" folder. Just the main library must be rebuilt. Also, if CD is used, the CD main library must be rebuilt with the same parameter.

#### **Dependencies**

GTK is in fact composed of several libraries. The GTK package contains the GDK library and depends on the ATK, Cairo, Glib and Pango libraries.

#### X11 Dependencies (since 3.25)

When using GTK 3, the X11 usage is drastically reduced. It is not necessary at all, although it is still there for backward compatibility. To completely remove the X11 dependencies define GDK\_NULL in "iup/src/config.mak". The GDK\_NULL definition can also be used for GTK 2, but there is a limitation, the SCREENSIZE attribute will not correctly exclude the desktop decorations.

#### UTF-8

GTK uses UTF-8 as its charset for all displayed text, so IUP will automatically convert all strings to (SetAttribute) and from (GetAttribute) UTF-8. But the default is still to use the current locale. To use UTF-8 strings set the global attribute UTF8MODE to YES.

### Windows

The GTK driver can be compiled and used in Windows, but it is not recommended since it is slower and much more memory consuming than the IUP native Windows driver.

When using DLLs in Windows, the "iup.dll" uses the Win32 driver. So applications that dynamically load IUP will always use the "iup.dll", for example Lua using require. To use the IUP GTK dll in Windows you must rename the "iupgtk.dll" to "iup.dll", so the GTK driver will be loaded instead of the Win32 driver.

After installing the GTK binaries, we recommend changing the default theme to the "MS-Windows" theme. Edit the "gtk\etc\gtk-2.0\gtkrc" file and change its contents to:

gtk-theme-name = "MS-Windows"

### **Ubuntu Unity**

Since Ubuntu version 11, there is a new desktop called Unity. This desktop introduces some changes that affect all applications. Two of these changes directly affect IUP applications.

**First** the global menu forces all dialog menus to be displayed in the top of the desktop, like in MacOSX. This affected the size of the IUP dialog, it is fixed since IUP version 3.6. If you don't like the global menu you can remove it using:

sudo apt-get remove appmenu-gtk3 appmenu-gtk appmenu-qt

You can also control that using "export UBUNTU\_MENUPROXY=0". There are other forms to control this feature - see "How to Disable the AppMenu".

In later Ubuntu versions you can do the command:

gsettings set com.canonical.Unity integrated-menus true

or you can uninstall the "indicator-appmenu" package. See "How do I enable or disable the global application menu?".

In some systems when using the appmenu, the application menu items do not get inactive when set.

**Second**, the scrollbars are reduced to a very tiny line and handlers are displayed only when the mouse moves over the right or bottom side of the element. All the controls, except the **IupCanvas**, will work ok with the new scrollbar. But in **IupCanvas** the SCROLL\_CB callback will receive only the IUP\_SBPOSV and IUP\_SBPOSH operations codes (fixed in IUP 3.11.1).

You can remove the new scrollbar at the **Synaptic Package Manager** or at the **Ubuntu Software Center** searching for "overlay-scrollbar" and removing the installed packages. You can also control that using "export LIBOVERLAY\_SCROLLBAR=0". In later Ubuntu versions you can do the command:

```
gsettings set com.canonical.desktop.interface scrollbar-mode normal
```

#### MacOSX-Quartz

The GTK driver also compiles in MacOSX with the new GTK port available at <a href="http://gtk-osx.sourceforge.net/">http://gtk-osx.sourceforge.net/</a> using Quartz. But the <a href="https://gtk-osx.sourceforge.net/">ImpGLCanvas</a> is not available yet. You must use the GDK base driver of the CD library. Some elements like <a href="https://gtk-osx.sourceforge.net/">ImpGLCanvas</a> is not available yet. You must use the GDK base driver of the CD library. Some elements like <a href="https://gtk-osx.sourceforge.net/">ImpGLCanvas</a> is not available yet. You must use the GDK base driver of the CD library. Some elements like <a href="https://gtk-osx.sourceforge.net/">ImpGLCanvas</a> is not available yet. You must use the GDK base driver of the CD library. Some elements like <a href="https://gtk-osx.sourceforge.net/">ImpGLCanvas</a> is not available yet. You must use the GDK base driver of the CD library. Some elements like <a href="https://gtk-osx.sourceforge.net/">ImpGLCanvas</a> is not available yet. You must use the GDK base driver of the CD library. Some elements like <a href="https://gtk-osx.sourceforge.net/">ImpGLCanvas</a> is not available yet. You must use the GDK base driver of the CD library. Some elements like <a href="https://gtk-osx.sourceforge.net/">ImpGLCanvas</a> is not available yet. You must use the GDK base driver of the CD library. Some elements like <a href="https://gtk-osx.sourceforge.net/">ImpGLCanvas</a> is not available yet. You must use the GDK base driver of the CD library. Some elements like <a href="https://gtk-osx.sourceforge.net/">ImpGLCanvas</a> is not available yet. You must use the GDK base driver of the CD library. Some elements like <a href="https://gtk-osx.sourceforge.net/">ImpGLCanvas</a> is not available yet. You must use the GDK base driver of the CD library. Some elements like <a href="https://gtk-osx.sourceforge.net/">ImpGLCanvas</a> is not available yet. You must use the GDK base driver of the CD library. Some elements like <a href="https://gtk-osx.sourceforge.net/">https

### MacOSX-X11

So for now we are distributing binaries that use the X11 version of GTK 2.16. They were installed using Fink. Here is a simple guide to install fink so the pre-compiled binaries will work (tested in 10.5 and 10.6):

```
Download latest fink source: <a href="mailto:fink-0.29.21">fink-0.29.21</a>. tar -xvzf fink-0.29.21.tar.gz cd fink-0.29.21
./bootstrap

Use all default answers, except for the second question about 64bits:
(10.5) => (1) Default (mostly 32bit) [because gcc use 32bit as default]
(10.6) => (2) 64bit-only [because gcc use 64bit as default]
/sw/bin/pathsetup.sh
fink selfupdate-rsync
fink index -f
fink install gtk+2 gtk+2-dev
```

It will take some time to download and install everything, so have patience.

After that you should get something like this:

```
fink --version
Package manager version: 0.29.10
Distribution version: selfupdate-rsync Thu Apr 29 11:51:11 2010, 10.6, x86_64 (10.6)
Distribution version: selfupdate-rsync Thu Apr 29 11:50:49 2010, 10.5, i386 (10.5)

fink list -i gtk+2
Information about XXXX packages read in X seconds.
i gtk+2 2.16.6-3 The Gimp Toolkit
i gtk+2-dev 2.16.6-3 The Gimp Toolkit
i gtk+2-shlibs 2.16.6-3 The Gimp Toolkit
```

You can use MacPorts instead of Fink. The installation is very similar, but it seems simpler. Although we did not have the opportunity to test it, some users report that this work ok.

MacPorts have two GTK installations, one for X11 and one for Quartz. This is a lot simpler than trying to install the gtk-osx distribution. Just keep in mind that if using Quartz, OpenGL with IUP will not be available.

When building IUP or CD in MacOSX, define the following variables in the system before typing "make":

```
export USE_MACOS_OPENGL=Yes  # To use the OpenGL framework
export GTK_BASE=/sw  # For Fink
export GTK_BASE=/opt/local  # For MacPorts
export GTK_MAC=Yes  # For Quartz instead of X11
```

### **Native Code**

The GTK driver is not pure GTK and GDK code. It uses Win32 and X11 calls in some parts, specifically in "iupgtk\_open.c". And it depends on some Win32 and X11 modules, such as: "iup\*\_info.c", "iup\_glcanvas\*.c". Also the CD library has some native code in the "cdcaironative\_gdk.c" that affects the CD\_IUP driver. These are the files that need to be changed for a fully functional **MacOSX-Quartz** driver.

## **Attributes**

Attributes are used to change or consult properties of elements. Each element has a set of attributes that affect it, and each attribute can

work differently for each element. Depending on the element, its value can be computed or simply verified. Also it can be internally stored or not

Attribute names are always upper case, lower case names will not work. But attribute values like "YES", "NO", "TOP", are case insensitive, so "Yes", "no", "top", and other variations will work.

If not defined their value can be inherited from the parent container.

### **Attributes Guide**

#### **Using**

Attributes are a way to send and obtain information to and from elements. They are used by the application to communicate with the user interface system, on the other hand callbacks are used by the application to receive notifications from the system that the user or the system itself has interacted with the user interface of the application.

There are several functions to access attributes, see the documentation of the <u>IupSetAttribute</u> and <u>IupGetAttribute</u> for more options.

When an attribute is modified (**Set**) it is stored internally at the hash table of the control only if the control class allows it. If the value is NULL, the attribute will also be removed from the hash table and the default value will be used if there is one defined. Finally the attribute is updated for the children of the control if they do not have the attribute defined in their own hash table. Here is a pseudo-code:

```
IupSetAttribute(ih, name, value)
{
   if ih.SetClassAttribute(name, value) == store then
        ih.SetHashTableAttribute(name, value)
   endif

   if (ih.IsInheritable(name))
        -- NotifyChildren
        for each child of ih do
        if not child.GetHashTableAttribute(name) then
            child.SetClassAttribute(name, value)
            child.NotifyChildren(name, value)
            endif
        endfor
   endif
}
```

When an attribute is retrieved (**Get**) it will first be checked at the control class. If not defined then it checks in the hash table. If not defined it checks its parent hash table and so forth, until it reaches the dialog. And finally if still not defined then a default value is returned (the default value can also be NULL).

```
value = IupGetAttribute(ih, name)
{
  value = ih.GetClassAttribute(name)

if not value then
  value = ih.GetHashTableAttribute(name)
endif

if not value and ih.isInheritable(name) then
  parent = ih.parent
  while (parent and not value)
  value = parent.GetHashTableAttribute(name)
  parent = parent.parent
  endwhile
endif

if not value then
  value = ih.GetDefaultAttribute(name)
endif
}
```

Notice that the parent recursion is done only at the parent hash table, the parent control class is not consulted.

The control class can update or retrieve a value even if the control is not mapped. When the control is not mapped and its implementation can not process the attribute, then the attribute is simply stored in the hash table. After the element is mapped its attributes are reprocessed to be updated in the native system and they can be removed from the hash table at that time.

All this flexibility turns the attribute system very complex with several nuances. If the attribute is checked before the control is mapped and just after, its value can be completely different. Depending on how the attribute is stored its inheritance can be completely ignored.

Attribute names are always upper case, lower case names will not work. But attribute values like "YES", "NO", "TOP", are case insensitive, so "Yes", "no", "top", and other variations will work.

Boolean attributes accept the values "1", "YES" or "ON" for **true**, and "0", "NO" or "OFF" for **false**. But they will return the value described in the documentation. You can also use **IupSetInt** with 1 for **true** and 0 for **false**. **IupGetInt** will return 1 for any of the **true** values, and 0 for any of the **false** values.

Floating point numbers when stored as strings use the application locale for decimal separator. Notice that by default C applications use the C locale, not the current system locale, in this case decimal separator is ".".

Combination of values in a single attribute is common, but there is no specific definitions on how they can be combined. Although all attributes that represent sizes using width and height adopt the "WxH" definition, for example "640x480". Position usually adopt "x,y" definition, range is usually "x1-x2" but can also be "x1:x2", so there are variations that for compatibility reasons were maintained. Cell specification is always "lin:col".

Color values are in the "R G B A" format. Each component from 0 to 255. Alpha is optional and assumed to be 255 if not specified. But it is only supported in custom controls drawn by IUP, example IupGauge, IupDial, all IupFlat\* controls, and only when using OpenGL, Cairo or Direct2D draw drivers. Alpha is never supported when using X11, GDI or GDK draw drivers. Color values can also be specified in hexadecimal notation in the format "#RRGGBBAA".

With **IupSetAttribute** you can also store application pointers that can be strings or not. This can be very useful, for instance, used inside callbacks. For example, by storing a C pointer of an application defined structure, the application can retrieve this pointer inside the callback through function IupGetAttribute. Therefore, even if the callbacks are global functions, the same callback can be used for several objects, even of different types.

Some controls, like IupList, IupTree, IupTabs and IupMatrix, have ids associated with some attributes so its value will affect only the respective id item in the control. For example: "TITLE3" will set the TITLE attribute for the item 3. To set that kind of attribute IupSetAttribute can be used, but IupSetAttributeId can also be used specially if the id is a variable.

There are attributes common to all the elements. In some cases, common attributes behave differently in different elements, but in such cases, there are comments in the documentation of the element explaining the different behavior.

In LED there is no quotation marks for attributes, names or values. In Lua attribute names can be lower case.

#### **Inheritance**

Elements included in other elements can inherit their attributes. There is an inheritance mechanism inside a given child tree.

This means, for example, that if you set the "MARGIN" attribute of a Vbox containing several other elements, including other Vboxes, all the elements depending on the attribute "MARGIN" will be affected, except for those who the "MARGIN" attribute is already defined.

Please note that not all attributes are inherited. As general rules the following attributes are **NON** inheritable always:

- Essential attributes like VALUE, TITLE, SIZE, RASTERSIZE, X and Y
- Id numbered attributes (like "1" or "MARK1:1")
  Handle names (like "CURSOR", "IMAGE" and "MENU")
- Pointers that are not strings (like WID)
- · Read-only or write-only attributes
- Internal attributes that starts with "\_IUP"

Inheritable attributes are stored in the hash table so the IupGet/SetAttribute logic can work, even if the control class store it internally. But when you change an attribute to NULL, then its value is removed from the hash table and the default value if any is passed to the native system.

When consulted the attribute is first checked at the control class. If not defined then it checks in the hash table. If not defined in its hash table, the attribute will be inherited from its parent's hash table and so forth, until it reaches the root child (usually the dialog). But if still then the attribute is not defined a default value for the element is returned (the default value can also be NULL).

When changed the attribute change is propagated to all children except for those who the attribute is already defined in the hash table.

But some attributes can be marked as **non inheritable** at the control class. (since 3.0)

Non inheritable attributes at the element are not propagated to its children. If an attribute is not marked as non inheritable at the element it is propagated as expected, but if marked as **non inheritable** at a child, that child will ignore the propagated value.

Since Vbox, Hbox, and other containers have only a few registered attributes, by default an unknown attribute is treated as inheritable, that's why it will be automatically propagated.

An example: the IMAGE attribute of a Label is non inheritable, so when checked at the Label it will return NULL if not defined, and the Label parent tree will not be consulted. If you change the IMAGE attribute at a Vbox that contains several Labels, the child Labels will not be affected.

### **Availability**

Although attributes can be changed and retrieved at any time there are exceptions and some rules that must be followed according to the documentation of the attribute:

- read only: the attribute can not be changed. Ignored when set.
- write only: the attribute can not be retrieved. Normally used for action attributes. Returns NULL, or eventually some value set before the element was mapped.
- creation only: it will be used only when the element is mapped on the native system. So set it before the element is mapped. Ignored when set after the element is mapped.

#### **IupLua**

Each interface element is created as a Lua table, and its attributes are fields in this table. Some of these attributes are directly transferred to IUP, so that any changes made to them immediately reflect on the screen. However, not all attributes are transferred to IUP.

Control attributes, such as handle, which stores the handle of the IUP element, and parent, which stores the object immediately above in the class hierarchy, are not transferred. Attributes that receive strings or numbers as values are immediately transferred to IUP. Other values (such as functions or objects) are stored in IupLua and might receive special treatment.

For instance, a button can be created as follows (defining a title and the background color):

```
myButton = iup.button{title = "Ok", bgcolor = "0 255 0"}
```

Font color can be subsequently changed by modifying the value of attribute fgcolor:

```
myButton.fgcolor = "255 0 0"
```

Note that the attribute names in C and in IupLua are the same, but in IupLua they can be written in lower case.

In the creation of an element some parameters are required attributes (such as title in buttons). Their types are checked when the element is created. The required parameters are exactly the parameters that are necessary for the element to be created in C.

Some interface elements can contain one or more elements, as is the case of dialogs, lists and boxes. In such cases, the object's element list is put together as a vector, that is, the elements are placed one after the other, separated by commas. They can be accessed by indexing the object containing them, as can be seen in this example:

While the attributes receiving numbers or strings are directly transferred to IUP, attributes receiving other interface objects are not directly transferred, because IUP only accepts strings as a value. The method that transfers attributes to IUP verifies if the attribute value is a handle, that is, if it is an interface element. If the element already has a name, this name is passed to IUP. If not, a new name is created, associated to the element and passed to IUP as the value of the attribute being defined.

This policy is very useful for associating two interface elements, because you can abstract the fact that IUP uses a string to make associations and imagine the interface element itself is being used.

For attributes that contains two values combined the use of Lua can help splitting those values, for example:

```
w,h = string.match(ih.rastersize,"(%d*):(%d*)")
```

### **IupSetAttribute**

Sets an interface element attribute. See also the Attributes Guide section.

### **Parameters/Return**

```
void IupSetAttribute(Ihandle *ih, const char *name, const char *value); [in C]
void IupSetStrAttribute(Ihandle *ih, const char *name, const char *value); [in C]
iup.SetAttribute(ih: ihandle, name: string, value: any) [in Lua]

void IupSetAttributeId(Ihandle *ih, const char *name, int id, const char *value); [in C]
void IupSetStrAttributeId(Ihandle *ih, const char *name, int id, const char *value); [in C]
iup.SetAttributeId(ih: ihandle, name: string, id: number, value: any) [in Lua]

void IupSetAttributeId2(Ihandle* ih, const char* name, int lin, int col, const char* value); [in C]
void IupSetStrAttributeId2(Ihandle* ih, const char* name, int lin, int col, const char* value); [in C]
iup.SetAttributeId2(ih: ihandle, name: string, lin, col: number, value: any) [in Lua]
```

ih: Identifier of the interface element. If NULL will set in the global environment.

name: name of the attribute.

id, lin, col: used when the attribute has additional ids.

value: value of the attribute. If NULL (nil in Lua), the default value will be used.

### **Utility Functions**

These functions can also be used to set attributes from the element:

```
void IupSetStrf (Ihandle* ih, const char* name, const char* format, ...);
void IupSetStrfV (Ihandle* ih, const char* name, const char* format, va_list arglist);
void IupSetInt (Ihandle* ih, const char* name, int value);
void IupSetFloat (Ihandle* ih, const char* name, float value);
void IupSetDouble(Ihandle* ih, const char* name, double value);
void IupSetRGB (Ihandle *ih, const char* name, unsigned char r, unsigned char g, unsigned char b);
void IupSetRGBA (Ihandle *ih, const char* name, unsigned char r, unsigned char g, unsigned char b, unsigned char a); (s
```

```
void IupSetStrfId (Ihandle *ih, const char* name, int id, const char* format, ...);
void IupSetIntId (Ihandle* ih, const char* name, int id, int value);
void IupSetFloatId (Ihandle* ih, const char* name, int id, float value);
void IupSetDoubleId(Ihandle* ih, const char* name, int id, double value);
void IupSetBoubleId(Ihandle* ih, const char* name, int id, double value);
void IupSetRGBId (Ihandle* ih, const char* name, int id, unsigned char r, unsigned char g, unsigned char b);

void IupSetStrfId2 (Ihandle* ih, const char* name, int lin, int col, const char* format, ...);
void IupSetStrfId2V (Ihandle* ih, const char* name, int lin, int col, const char* format, va_list arglist);
void IupSetIntId2 (Ihandle* ih, const char* name, int lin, int col, int value);
void IupSetFloatId2 (Ihandle* ih, const char* name, int lin, int col, double value);
void IupSetBoubleId2(Ihandle* ih, const char* name, int lin, int col, double value);
void IupSetRGBId2 (Ihandle* ih, const char* name, int lin, int col, unsigned char r, unsigned char g, unsigned
[There is no equivalent in Lua]
```

**IupSetStrf\*** functions (old **IupSetfAttribute**) uses the same format specification as the **sprintf** function in C. This function is very useful when several values must be combined into one string. When passing float values, it uses the format "%.9g" to maximize precision. When passing double values, it uses the format "%.18g" to maximize precision.

All the utility functions use the IupSetStrAttribute\* functions internally.

#### Notes

See the Attributes Guide for more details.

**IupSetAttribute** can store only constant strings (like "Title", "30", etc) or application pointers. The given value is not duplicated as a string, only a reference is stored. Therefore, you can store application custom attributes, such as a context structure to be used in a callback.

IupSetStrAttribute (old IupStoreAttribute) can only store strings. The given string value will be duplicated internally.

Id based attributes are always non inheritable, so all IupSet\*Id functions will not propagate the attribute to the children. Ids are usually non negative values (id >= 0), with a few exceptions.

#### **Examples**

A very common mistake when using **IupSetAttribute** is to use local string arrays to set attributes. For ex:

```
char value[30];
sprintf(value, "CODE - %d", i);
IupSetAttribute(dlg, "BADEXAMPLE", value) // WRONG (value pointer will be internally stored,
                                                         but its memory will be released at the end of this scope)
                                             \ensuremath{//} a common bad practice is to declare value as static
                                              // Use IupSetStrAttribute in this case
char *value = malloc(30);
sprintf(value, "%d", i);
IupSetAttribute(dlg, "EXAMPLE", value)
                                             // correct (but to avoid memory leaks you should free the pointer
                                                           after the dialog has been destroyed)
IupSetAttribute(dlg, "VISIBLE", "YES")
IupSetAttribute(text, "VALUE", "Hello!");
                                             // correct (constant values still exists after this scope)
IupSetAttribute(indicator, "VALUE", "ON");
char attrib[30];
sprintf(attrib, "MY ITEM (%d)", i);
IupSetAttribute(dlg, attrib, "Test")
                                             // correct (attribute names are always internally duplicated)
struct{
 int x;
  int y;
} myData;
IupSetAttribute(text, "myData", (char*)&myData); // WRONG, will work only if myData is a global variable.
struct myData* mydata = malloc(sizeof(struct myData));
IupSetAttribute(dlg, "MYDATA", (char*)mydata);  // correct (unknown attributes will be stored as pointers)
```

Defines a radio's initial value:

```
Ihandle *portrait = IupToggle("Portrait", NULL);
Ihandle *landscape = IupToggle("landscape", NULL);
Ihandle *box = IupVbox(portrait, IupFill(),landscape, NULL);
Ihandle *mode = IupRadio(box);
```

```
IupSetHandle("landscape", landscape); /* associates a name to initialize the radio */
IupSetAttribute(mode, "VALUE", "landscape"); /* defines the radio's initial value */
```

#### See Also

<u>IupGetAttribute</u>, <u>IupSetAttributes</u>, <u>IupGetAttributes</u>, <u>IupSetGlobal</u>, <u>IupGetGlobal</u>

# **IupSetAttributes**

Sets several attributes of an interface element.

#### Parameters/Return

```
Ihandle *IupSetAttributes(Ihandle *ih, const char *str); [in C]
iup.SetAttributes(ih: ihandle, str: string) -> ih: ihandle [in Lua]
```

ih: Identifier of the interface element.

str: string with the attributes in the format "v1=a1, v2=a2,..." where vi is the name of an attribute and ai is its value.

Returns: the same ih.

#### **Examples**

This function returns the same Ihandle it receives. This way, it is a lot easier to create dialogs in C. See also IupSetCallbacks.

```
dialog = IupSetAttributes(IupDialog(
    IupSetAttributes(IupHBox(
        canvas = IupSetAttributes(IupCanvas(NULL), "BORDER=NO, RASTERSIZE=100x100"),
        NULL), "MARGIN=10x10"),
"TITLE=Test");
```

Creates a list with country names and defines Japan as the selected option.

```
Ihandle *list = IupList (NULL);
IupSetAttributes(list, "VALUE=3, 1=Brazil, 2=USA, 3=Japan, 4=France");
```

To set values that have spaces or that may interfere with the string parse, use double quotes around the value with the backslash for C/Lua syntax. For instance:

```
IupSetAttributes(list,"1=Brazil,2=\"United States\",3=Japan,4=\"Dominican Republic\"");
```

## **See Also**

 $\underline{IupGetAttribute}, \, \underline{IupSetAttribute}, \, \underline{IupGetAttributes}, \, \underline{IupSetAtt}$ 

# **IupResetAttribute (Since 3.2)**

Removes an attribute from the hash table of the element, and its children if the attribute is inheritable. It is useful to reset the state of inheritable attributes in a tree of elements.

# Parameters/Return

```
void IupResetAttribute(Ihandle *ih, const char *name); [in C]
iup.ResetAttribute(ih: ihandle, name: string) [in Lua]
```

ih: Identifier of the interface element. If NULL will set in the global environment. name: name of the attribute.

#### See Also

IupGetAttribute, IupSetAttribute

## **IupSetAtt**

Sets several attributes of an interface element and optionally sets its name.

```
Ihandle* IupSetAtt(const char* handle_name, Ihandle* ih, const char* name, ...); [in C]
Ihandle* IupSetAttV(const char* handle_name, Ihandle* ih, const char* name, va_list arglist); [in C]
[There is no equivalent in Lua]
```

handle\_name: optional handle name. IupSetHandle will be called internally. can be NULL.

ih: Identifier of the interface element.

name: name of the first attribute.

...: after **name** a **value** must be set, then a sequence of name and value pairs can follow until a NULL name is found. It must be a constant string because **IupSetAttribute** will be used internally.

Returns: ih

### **Examples**

This function returns the same Ihandle it receives. This way, it is a lot easier to create dialogs in C. See also IupSetCallbacks.

```
dialog = IupSetAtt("MainDialog", IupDialog(
    IupSetAtt(NULL, IupHBox(
        IupSetAtt("MainCanvas", IupCanvas(NULL), "BORDER", "NO", "RASTERSIZE", "100x100", NULL),
        NULL), "MARGIN", "10x10", NULL),
    "TITLE", "Test", NULL);
```

Creates a list with country names and defines Japan as the selected option.

```
Ihandle *list = IupList(NULL);
IupSetAtt(NULL, list, "VALUE", "3", "1", "Brazil", "2", "USA", "3", "Japan", "4", "France", NULL);
```

### See Also

IupGetAttribute, IupSetAttribute, IupGetAttributes, IupSetAttributes

# **IupSetAttributeHandle**

Instead of using **IupSetHandle** and **IupSetAttribute** with a new creative name, this function automatically creates a non conflict name and associates the name with the attribute.

It is very useful for associating images and menus.

## Parameters/Return

```
void IupSetAttributeHandle(Ihandle *ih, const char *name, Ihandle *ih_named); [in C]
void IupSetAttributeHandleId(Ihandle *ih, const char *name, int id, Ihandle *ih_named); [in C]
void IupSetAttributeHandleId2(Ihandle *ih, const char *name, int lin, int col, Ihandle *ih_named); [in C]
[There is no equivalent in Lua]
```

ih: identifier of the interface element.

name: name of the attribute.

id, lin, col: used when the attribute has additional ids. (since 3.21)

ih\_named: element to associate using a name

The function will not check for inheritance since all the attributes that associate handles are not inheritable.

# **Notes**

This work is automatically done in Lua when an attribute that is an element name is set to an element handle. In other words, in Lua you can set a string or a handle as the attribute value, when a handle is used a name is automatically created just as the **IupSetAttributeHandle**.

## See Also

<u>IupSetAttributeHandle</u>, <u>IupSetAttribute</u>, <u>IupSetAttributes</u>, <u>IupSetHandle</u>

# **IupGetAttribute**

Returns the name of an interface element attribute. See also the Attributes Guide section.

```
char *IupGetAttribute(Ihandle *ih, const char *name); [in C]
iup.GetAttribute(ih: ihandle, name: string) -> value: string, ihandle or userdata [in Lua]
```

```
char *IupGetAttributeId(Ihandle *ih, const char *name, int id); [in C]
iup.GetAttributeId(ih: ihandle, name: string, id: number) -> value: string, ihandle or userdata [in Lua]
char* IupGetAttributeId2(Ihandle* ih, const char* name, int lin, int col); [in C]
iup.GetAttributeId2(ih: ihandle, name: string, lin, col: number) -> value: string, ihandle or userdata [in Lua]
```

ih: Identifier of the interface element. If NULL will retrieve from the global environment.

name: name of the attribute.

id, lin, col: used when the attribute has additional ids.

Returns: the attribute value or NULL (nil in Lua) if the attribute is not set or does not exist.

### **Utility Functions**

These functions can also be used to get attributes from the element:

```
IupGetInt (Ihandle* ih, const char* name);
      IupGetIntInt(Ihandle* ih, const char* name, int *i1, int *i2);
int
      IupGetInt2 (Ihandle* ih, const char* name);
int
float IupGetFloat (Ihandle* ih, const char* name);
double IupGetDouble(Ihandle* ih, const char* name);
void IupGetRGB (Ihandle *ih, const char* name, unsigned char *r, unsigned char *g, unsigned char *b);
void IupGetRGBA (Ihandle *ih, const char* name, unsigned char *r, unsigned char *g, unsigned char *b, unsigned char *
int.
     IupGetIntId (Ihandle* ih, const char* name, int id);
float IupGetFloatId (Ihandle* ih, const char* name, int id);
double IupGetDoubleId(Ihandle* ih, const char* name, int id);
void IupGetRGBId (Ihandle *ih, const char* name, int id, unsigned char *r, unsigned char *g, unsigned char *b);
      IupGetIntId2 (Ihandle* ih, const char* name, int lin, int col);
int
float IupGetFloatId2 (Ihandle* ih, const char* name, int lin, int col);
double IupGetDoubleId2(Ihandle* ih, const char* name, int lin, int col);
void IupGetRGBId2 (Ihandle *ih, const char* name, int lin, int col, unsigned char *r, unsigned char *g, unsigned char
[There is no equivalent in Lual
```

**IupGetIntInt** retrieves two integers separated by 'x', ':' or ',' and returns the number of returned values (0, 1 or 2). **IupGetInt2** returns just the second value.

## Notes

See the Attributes Guide for more details.

The returned value is not necessarily the same pointer used by the application to define the attribute value. The pointers of internal IUP attributes returned by **IupGetAttribute** should **never** be freed or changed, except when it is a custom application pointer that was stored using **IupSetAttribute** and allocated by the application.

The returned pointer can be used safely even if **IupGetGlobal** or **IupGetAttribute** are called several times. But not too many times, because it is an internal buffer and after IUP may reuse it after around 50 calls.

#### **IupLua**

In IupLua, only known internal pointer attributes are returned as **user data** or as an ihandle, all other attributes are returned as **strings**. To access attribute data always as **user data** use iup.GetAttributeData:

```
iup.GetAttributeData(ih: ihandle) -> value: userdata [in Lua]
```

## **Examples**

**Browse for Example Files** 

## See Also

IupSetAttribute, IupSetAttributes, IupGetHandle, IupSetGlobal, IupGetGlobal

## **IupGetAllAttributes (Since 3.0)**

Returns the names of all attributes of an element that are set in its internal hash table only.

```
int IupGetAllAttributes(Ihandle* ih, char** names, int max_n); [in C]
iup.GetAllAttributes(ih: ihandle[, max_n: number]) -> (names: table, n: number) [in Lua]
```

ih: identifier of the interface element.

**names**: table receiving the names. Only the list of names need to be allocated. Each name will point to an internal string. **max\_n**: maximum number of names the table can receive. Can be omitted in Lua.

Returns: the actual number of names loaded to the table. If names==NULL or max\_n==0 or -1 then returns the maximum number of names.

#### See Also

IupGetAttribute, IupSetAttribute, IupSetAttributes

# **IupGetAttributes**

Returns all attributes of a given element that are set in the internal hash table. The known attributes that are pointers (not strings) are returned as integers.

The internal attributes are not returned (attributes prefixed with "\_IUP").

Before calling this function the application must ensure that there is no pointer attributes set for that element, although all known pointers attributes are handled.

This function should be avoided. Use **IupGetAllAttributes** instead.

#### Parameters/Return

```
char* IupGetAttributes (Ihandle *ih); [in C]
iup.GetAttributes(ih: ihandle) -> (ret: string) [in Lua]
```

ih: Identifier of the interface element.

Returns: a string with all attributes in the format: "NAME=VALUE, NAME="VALUE", ...".

### See Also

IupGetAttribute, IupGetAllAttributes, IupSetAttribute, IupSetAttributes

# **IupCopyAttributes (since 3.26)**

Copies all hash table attributes from one element to another.

Internal attributes or non string attributes are not copied.

## Parameters/Return

```
void IupCopyAttributes(Ihandle* src_ih, Ihandle* dst_ih); [in C]
iup.CopyAttributes(src_ih, dst_ih: ihandle) [in Lua]
```

src\_ih: identifier of the source element.
dst\_ih: identifier of the destiny element.

## See Also

IupGetClassAttributes, IupGetClassName, IupGetClassType, IupGetAllAttributes, IupCopyClassAttributes

## **IupGetAttributeHandle**

Instead of using IupGetAttribute and IupGetHandle, this function directly returns the associated handle.

# Parameters/Return

```
Ihandle* IupGetAttributeHandle(Ihandle *ih, const char *name); [in C]
Ihandle* IupGetAttributeHandleId(Ihandle *ih, const char *name, int id); [in C]
Ihandle* IupGetAttributeHandleId2(Ihandle *ih, const char *name, int lin, int col); [in C]
iup.GetAttributeHandle(name: string) -> ih: ihandle [in Lua] (since 3.25)
```

ih: identifier of the interface element.

name: name of the attribute.

id, lin, col: used when the attribute has additional ids. (since 3.21)

Returns: the element with the associated name. The function will not check for inheritance since all the attributes that associate handles are not inheritable.

#### See Also

IupSetAttributeHandle, IupSetAttribute, IupSetAttributes, IupSetHandle

# **IupSetGlobal**

Sets an attribute in the global environment. If the driver process the attribute then it will not be stored internally.

## Parameters/Return

```
void IupSetGlobal(const char *name, const char *value); [in C]
void IupSetStrGlobal(const char *name, const char *value); [in C]
iup.SetGlobal(name: string, value: string) [in Lua]
```

name: name of the attribute.

value: value of the attribute. If it equals NULL (nil in IupLua), the attribute will be removed.

#### **Notes**

**IupSetGlobal** can store only constant strings (like "Title", "30", etc) or application pointers. The given value is not duplicated as a string, only a reference is stored. Therefore, you can store application custom attributes, such as a context structure to be used in a callback.

IupSetStrGlobal (old IupStoreGlobal) can only store strings. The given string value will be duplicated internally.

<u>IupSetAttribute</u> functions can also be used to set global attributes, just set the element to NULL.

### See Also

IupGetGlobal, Global Attributes

# **IupGetGlobal**

Returns an attribute value from the global environment. The value can be returned from the driver or from the internal storage.

#### **Parameters/Return**

```
char *IupGetGlobal(const char *name); [in C]
iup.GetGlobal(name: string) -> value: string [in Lua]
```

name: name of the attribute.

Returns: the attribute value. If the attribute does not exist, NULL (nil in Lua) is returned.

### **Notes**

This function's return value is not necessarily the same one used by the application to set the attribute's value.

The returned value is not necessarily the same pointer used by the application to define the attribute value. The pointers of internal IUP attributes returned by **IupGetGlobal** should **never** be freed or changed, except when it is a custom application pointer that was stored using **IupSetGlobal** and allocated by the application.

The returned pointer can be used safely even if **IupGetGlobal** or **IupGetAttribute** are called several times. But not too many times, because it is an internal buffer and after IUP may reuse it after around 50 calls.

<u>IupGetAttribute</u> can also be used to get global attributes, just set the element to NULL.

## See Also

**IupSetGlobal**, Global Attributes

# **IupStringCompare** (since 3.17)

Utility function to compare strings lexicographically. Used internally in **IupMatrixEx** when sorting, but available in the main library.

This means that numbers and text in the string are sorted separately (for ex: A1 A2 A11 A30 B1). Also natural alphabetic order is used: 123...aAáÁ...bBcC... The comparison will work only for Latin-1 characters, even if UTF8MODE is Yes.

```
int IupStringCompare(const char* str1, const char* str2, int casesensitive, int lexicographic); [in C]
```

iup.StringCompare(str1, str2: string[, casesensitive, lexicographic: number]) -> ret: integer [in Lua]

str1 and str2: strings to be compared.

casesensitive: flag to enable case sensitive compare. Can be 0 (disable) or 1 (enable). In Lua the default value is 0.

**lexicographic**: flag to enable lexicographic compare. Can be 0 (disable) or 1 (enable). When disabled the compare will only return if the strings are equal (0) or different (1). In Lua the default value is 1.

Returns: 0 if str1 = str2, -1 if str1 < str2, 1 if str1 > str2 (same return values of the **strcmp** function).

#### **Notes**

The Alphanum Algorithm is discussed at <a href="http://www.DaveKoelle.com/alphanum.html">http://www.DaveKoelle.com/alphanum.html</a>.

This implementation is Copyright (c) 2008 Dirk Jagdmann < doj@cubic.org>. It is a cleanroom implementation of the algorithm and not derived by other's works. In contrast to the versions written by Dave Koelle this source code is distributed with the libpng/zlib license.

The IUP implementation is based on the "alphanum.hpp" code downloaded from the Dave Koelle page and implemented by Dirk Jagdmann. It was modified to the C language and simplified to IUP needs.

## See Also

#### **IupMatrixEx**

### **ACTIVE**

Activates or inhibits user interaction.

#### **Value**

"YES" (active), "NO" (inactive).

Default: "YES"

#### **Notes**

An interface element is only active if its native parent is also active.

ACTIVE can also be set for controls that do not have user interaction because they may have a visual feedback to indicate the inactive state.

In GTK and Motif the inactive dialogs will still be able to move, resize and change their Z-order. Although their contents will be inactive, keyboard will be disabled, and they can not be closed from the close box.

## **Affects**

All controls that have visual representation.

## **BGCOLOR**

Element's background color.

## **Value**

The RGB or RGBA components, in the format "R G B A".

Values should be between 0 and 255, separated by a blank space. For example "255 0 128", red=255 blue=0 green=128.

Alpha is optional and assumed to be 255 if not specified. But it is only supported in custom controls drawn by IUP, example IupGauge, IupDial, all IupFlat\* controls, and only when using OpenGL, Cairo or Direct2D draw drivers. It is never supported when using X11, GDI or GDK draw drivers.

**Default**: It is the value of the DLGBGCOLOR or TXTBGCOLOR global attributes. TXTBGCOLOR is used on IupText, IupList, IupTree and IupScintilla (Usually is "255 255" - white.). On some controls if not defined will inherit the background of the native parent.

Hexadecimal notation in the format "#RRGGBB" is also accepted in all color attributes. For example, "255 0 128" can also be written as "#FF0080".

## **Affects**

All controls that have visual representation, but with some restrictions.

Several controls have transparent parts that are not affected by the BGCOLOR.

See also the screenshots of the sample.c results with normal background, changing the dialog BACKGROUND, the dialog BGCOLOR and

the children BGCOLOR.

#### See Also

## FGCOLOR, DLGBGCOLOR

## **FGCOLOR**

Element's foreground color. Usually it is the color of the associated text.

#### Value

The RGB or RGBA components, in the format "R G B A".

Values should be between 0 and 255, separated by a blank space. For example "255 0 128", red=255 blue=0 green=128.

Alpha is optional and assumed to be 255 if not specified. But it is only supported in custom controls drawn by IUP, example IupGauge, IupDial, all IupFlat\* controls, and only when using OpenGL, Cairo or Direct2D draw drivers. It is never supported when using X11, GDI or GDK draw drivers.

**Default**: It is the value of the DLGFGCOLOR or TXTFGCOLOR global attribute. TXTFGCOLOR is used on IupText, IupList, IupTree and IupScintilla. Usually is "0 0 0" - black.

Hexadecimal notation in the format "#RRGGBB" is also accepted in all color attributes. For example, "255 0 128" can also be written as "#FF0080".

#### **Affects**

All controls that have visual representation.

#### See Also

#### **BGCOLOR**

#### **FONT**

Character font of the text shown in the element. Although it is an inheritable attribute, it is defined only on elements that have a native representation, but other elements are affected because it affects the <u>SIZE</u> attribute.

## **Value**

Font description containing typeface, style and size. Default: the global attribute DEFAULTFONT.

The common format definition is similar to the the <a href="Pango">Pango</a> library Font Description, used by GTK+. It is defined as having 3 parts: "<font face>, <font styles> <font size>".

Font face is the font face name, and can be any name. Although only names recognized by the system will be actually used. The names Helvetica, Courier and Times are always accepted in all systems.

The supported <u>font style</u> is a combination of: **Bold, Italic, Underline** and **Strikeout**. The Pango format include many other definitions not supported by the common format, they are supported only by the GTK driver. Unsupported values are simply ignored. The names must be in the same case describe here.

Font size is in points (1/72 inch) or in pixels (using negative values).

Returned values will be the same value when changing the attribute, except for the old font names that will be converted to the new common format definition.

### Windows

The DEFAULTFONT is retrieved from the System Settings (see below), if this failed then "Tahoma, 10" for Windows XP, or "Segoe UI, 9" since Windows Vista, is assumed.

The native handle can be obtained using the "HFONT" attribute.

In "Control Panel", open the "Display Properties" then click on "Advanced" and select "Message Box" and change its Font to affect the default font for applications. In Vista go to "Window Color and Appearance", then "Open Classic Appearance", then Advanced.

#### Motif

The DEFAULTFONT is retrieved from the user resource file (see below), if failed then "Fixed, 11" is assumed.

The X-Windows Logical Font Description format (XLFD) is also supported.

The native handle can be obtained using the "XMFONTLIST" and "XFONTSTRUCT" attributes. The selected X Logical Font Description string can be obtained from the attribute "XLFD".

You can use the **xfontsel** program to obtain a string in the X-Windows Logical Font Description format (XLFD). Noticed that the first size entry of the X-Windows font string format (**pxlsz**) is in <u>pixels</u> and the next one (**ptSz**) is in deci-points (multiply the value in points by 10).

Be aware that the resource files ".Xdefaults" and "Iup" in the user home folder can affect the default font and many others visual appearance features in Motif.

#### **GTK**

The DEFAULTFONT is retrieved from the style defined by GNOME (see below), if failed "Sans, 10" is assumed.

The X-Windows Logical Font Description format (XLFD) is also supported.

The native handle can be obtained using the "PANGOFONT DESC" attribute.

Font face can be a list of fonts face names in GTK. For example "Arial, Helvetica, 12". Not accepted in the other drivers.

Style can also be a combination of: Small-Caps, [Ultra-Light|Light|Medium|Semi-Bold|Bold|Ultra-Bold|Heavy], [Ultra-Condensed|Extra-Condensed|Condensed|Semi-Condensed|Semi-Expanded|Expanded|Extra-Expanded|Ultra-Expanded]. Those values can be used only when the string is a full Pango compliant font, i.e. no underline, no strikeout and size>0.

In GNOME, go to the "Appearance Preferences" tool, then in the Fonts tab change the Applications Font to affect the default font.

#### **Examples:**

```
"Times, Bold 18"
"Arial, 24" (no style)
"Courier New, Italic Underline -30" (size in pixels)
```

#### **Affects**

All elements, since the SIZE attribute depends on the FONT attribute, except for menus.

### **Notes**

When FONT is changed and  $\underline{\text{SIZE}}$  is set, then  $\underline{\text{RASTERSIZE}}$  is also updated.

Since font face names are not a standard between Windows, Motif and GTK, a few names are specially handled to improve application portability. If you want to use names that work for all systems we recommend using: Courier, Times and Helvetica (same as Motif). Those names always have a native system name equivalent. If you use those names IUP will automatically map to the native system equivalent. See the table below:

| Recommended/Motif | Windows         | GTK       | Description                     |  |  |  |  |  |
|-------------------|-----------------|-----------|---------------------------------|--|--|--|--|--|
| Helvetica         | Arial           | Sans      | without serif, variable spacing |  |  |  |  |  |
| Courier           | Courier New     | Monospace | with serif, fixed spacing       |  |  |  |  |  |
| Times             | Times New Roman | Serif     | with serif, variable spacing    |  |  |  |  |  |

## **Auxiliary Attributes**

They will change the FONT attribute, and depends on it. They are used only to set partial FONT parameters of style and size. To do that the FONT attribute is parsed, changed and updated to the new value in the common format definition. This means that if the attribute was set in X-Windows format or in the old Windows and IUP formats, the previous value will be replaced by a new value in the common format definition. Pango additional styles will also be removed.

## FONTSTYLE (non inheritable)

Replaces or returns the style of the current FONT attribute. Since font styles are case sensitive, this attribute is also case sensitive.

## **FONTSIZE** (non inheritable)

Replaces or returns the size of the current FONT attribute.

## **FONTFACE** (non inheritable)

Replaces or returns the face name of the current FONT attribute.

## CHARSIZE (read-only, non inheritable)

Returns the average character size of the current FONT attribute. This is the factor used by the SIZE attribute to convert its units to pixels.

## FOUNDRY [Motif Only] (non inheritable)

Allows to select a foundry for the FONT being selected. Must be set before setting the FONT attribute.

## **Encoding**

The number that represents each character is dependent on the encoding used. For example, in ASCII encoding the letter A has code 65, but codes above 128 can be very different according to the encoding. An encoding is defined by a charset.

IUP uses the default locale in ANSI-C. This means that it does not adopts a specific charset, and so the results can be different if the developer charset is different than the run time charset where the user is running the application. For example, if the developer is using a charset, and its user is also using the same encoding, then everything will work fine without the need of text encoding conversions. The advantage is that any charset can be used, and localization is usually done in that way.

Since version 3.9, IUP supports also the <u>UTF-8</u> (ISO10646-1) encoding in the GTK and Windows drivers. To specify a string in UTF-8 encoding set the global attribute "<u>UTF8MODE</u>" to "Yes".

## ISO8859-1 and Windows-1252 Displayable Characters

The Latin-1 charset (ISO8859-1) defines an encoding for all of the characters used in Western languages. It is the most common encoding, besides <u>UTF-8</u>.

The first half of Latin-1 is standard ASCII (128 characters), while the second half (with the highest bit set) contains accented characters needed for Western languages other than English. In Windows, the ISO8859-1 charset was changed, and some control characters were replaced to include more display characters, this new charset is named Windows-1252 (these characters are marked in the table below with thick borders).

|     | !   | "   | #   | \$  | જ   | &   | '   | (   | )   | *   | +   | ,   | -   |     | /   |
|-----|-----|-----|-----|-----|-----|-----|-----|-----|-----|-----|-----|-----|-----|-----|-----|
| 32  | 33  | 34  | 35  | 36  | 37  | 38  | 39  | 40  | 41  | 42  | 43  | 44  | 45  | 46  | 47  |
| 0   | 1   | 2   | 3   | 4   | 5   | 6   | 7   | 8   | 9   | :   | ;   | <   | =   | >   | ?   |
| 48  | 49  | 50  | 51  | 52  | 53  | 54  | 55  | 56  | 57  | 58  | 59  | 60  | 61  | 62  | 63  |
| @   | A   | В   | С   | D   | E   | F   | G   | Н   | I   | J   | K   | L   | М   | N   | 0   |
| 64  | 65  | 66  | 67  | 68  | 69  | 70  | 71  | 72  | 73  | 74  | 75  | 76  | 77  | 78  | 79  |
| P   | Q   | R   | S   | Т   | U   | V   | W   | Х   | Y   | Z   | [   | \   | ]   | ^   | _   |
| 80  | 81  | 82  | 83  | 84  | 85  | 86  | 87  | 88  | 89  | 90  | 91  | 92  | 93  | 94  | 95  |
| `   | a   | b   | С   | d   | е   | f   | g   | h   | i   | j   | k   | 1   | m   | n   | 0   |
| 96  | 97  | 98  | 99  | 100 | 101 | 102 | 103 | 104 | 105 | 106 | 107 | 108 | 109 | 110 | 111 |
| р   | q   | r   | s   | t   | u   | v   | W   | х   | У   | Z   | {   |     | }   | ~   |     |
| 112 | 113 | 114 | 115 | 116 | 117 | 118 | 119 | 120 | 121 | 122 | 123 | 124 | 125 | 126 | 127 |
| €   |     | ,   | f   | "   |     | †   | ‡   | ^   | %   | Š   | <   | Œ   |     | ž   |     |
| 128 | 129 | 130 | 131 | 132 | 133 | 134 | 135 | 136 | 137 | 138 | 139 | 140 | 141 | 142 | 143 |
|     | `   | ,   | "   | "   | •   | -   | -   | ~   | TM  | š   | >   | œ   |     | ž   | Ÿ   |
| 144 | 145 | 146 | 147 | 148 | 149 | 150 | 151 | 152 | 153 | 154 | 155 | 156 | 157 | 158 | 159 |
|     | i   | ¢   | £   | ¤   | ¥   | 1   | §   |     | ©   | a   | «   | 7   |     | ®   | -   |
| 160 | 161 | 162 | 163 | 164 | 165 | 166 | 167 | 168 | 169 | 170 | 171 | 172 | 173 | 174 | 175 |
| ۰   | ±   | 2   | 3   | ,   | μ   | P   |     | د   | 1   | 0   | »   | 1/4 | 1/2 | 3/4 | ż   |
| 176 | 177 | 178 | 179 | 180 | 181 | 182 | 183 | 184 | 185 | 186 | 187 | 188 | 189 | 190 | 191 |
| À   | Á   | Â   | Ã   | Ä   | Å   | Æ   | Ç   | È   | É   | Ê   | Ë   | Ì   | Í   | Î   | Ï   |
| 192 | 193 | 194 | 195 | 196 | 197 | 198 | 199 | 200 | 201 | 202 | 203 | 204 | 205 | 206 | 207 |
| Ð   | Ñ   | Ò   | Ó   | ô   | Õ   | Ö   | ×   | Ø   | Ù   | Ú   | Û   | Ü   | Ý   | Þ   | В   |
| 208 | 209 | 210 | 211 | 212 | 213 | 214 | 215 | 216 | 217 | 218 | 219 | 220 | 221 | 222 | 223 |
| à   | á   | â   | ã   | ä   | å   | æ   | Ç   | è   | é   | ê   | ë   | ì   | í   | î   | ï   |
| 224 | 225 | 226 | 227 | 228 | 229 | 230 | 231 | 232 | 233 | 234 | 235 | 236 | 237 | 238 | 239 |
| ð   | ñ   | ò   | ó   | ô   | õ   | ö   | ÷   | Ø   | ù   | ú   | û   | ü   | Ý   | þ   | ÿ   |
| 240 | 241 | 242 | 243 | 244 | 245 | 246 | 247 | 248 | 249 | 250 | 251 | 252 | 253 | 254 | 255 |

Punctuation and Symbols

| Numbers  |
|----------|
| Letters  |
| Accented |

Adapted from <a href="http://en.wikipedia.org/wiki/Windows-1252">http://en.wikipedia.org/wiki/Windows-1252</a>.

#### UTF-8

"Universal character set Transformation Format - 8 bits" is part of the Unicode standard that is used in most modern Web applications and it is becoming widely used in desktop applications too.

It allows the application to use a regular "char\*" for strings, but it is a variable width encoding, meaning that a single character may have up to four bytes in sequence. And the code "\0" is still used as a string terminator (NULL). So all the regular **strstr**, **strcmp**, **strlen**, **strcpy** and **strcat** functions will work normally, except **strchr** because it will search only for 1 byte characters. Notice that **strlen** will return the number of bytes, not the number of multi-byte characters. And **strcmp** will compare byte encodings.

The first 128 characters of Unicode, which correspond one-to-one with ASCII, are encoded using a single octet with the same binary value as ASCII, making valid ASCII text valid UTF-8-encoded Unicode as well. If the highest bit is 1 then one to three more bytes will follow to the define the actual character encoding. The number of bytes following is determined by the number of bits set to 1 after the highest bit.

The next 1920 characters need two bytes to encode. This covers the remainder of almost all <u>Latin-derived alphabets</u>, and also <u>Greek</u>, <u>Cyrillic</u>, <u>Coptic</u>, <u>Armenian</u>, <u>Hebrew</u>, <u>Arabic</u>, <u>Syriac</u> and <u>Tāna</u> alphabets, as well as <u>Combining Diacritical Marks</u>. Three bytes are needed for characters in the rest of the <u>Basic Multilingual Plane</u> (which contains virtually all characters in common use[11]). Four bytes are needed for characters in the <u>other planes of Unicode</u>, which include less common <u>CJK characters</u> and various historic scripts and mathematical symbols.

The bytes 0xFE and 0xFF do not appear, so a valid UTF-8 string can cannot be confused with an UTF-16 sequence.

The second half (128-255) of the Latin-1 charset characters found in the previous table, are called "Latin-1 Supplement" in the Unicode standard. They all have two bytes, except some of the additional Windows 1252 characters. And they have the following encoding in UTF-8 (codes in hexadecimal):

| €           |             | ,           | f           | "           |             | +           | ‡           | ^        | ‰           | Š        | <           | Œ        |          | Ž        |          |
|-------------|-------------|-------------|-------------|-------------|-------------|-------------|-------------|----------|-------------|----------|-------------|----------|----------|----------|----------|
| E2 82<br>AC |             | E2 80<br>9A | C6 92       | E2 80<br>9E | E2 80<br>A6 | E2 80<br>A0 | E2 80<br>A1 | CB<br>86 | E2 80<br>B0 | C5<br>A0 | E2 80<br>B9 | C5<br>92 |          | C5<br>BD |          |
|             | `           | ,           | "           | "           | •           | -           | _           | ~        | тм          | š        | >           | œ        |          | ž        | Ÿ        |
|             | E2 80<br>98 | E2 80<br>99 | E2 80<br>9C | E2 80<br>9D | E2 80<br>A2 | E2 80<br>93 | E2 80<br>94 | CB<br>9C | E2 84<br>A2 | C5<br>A1 | E2 80<br>BA | C5<br>93 |          | C5<br>BE | C5<br>B8 |
|             | i           | ¢           | £           | ¤           | ¥           | !           | §           |          | ©           | а        | «           | 7        |          | R        | -        |
| C2 A0       | C2 A1       | C2 A2       | C2 A3       | C2 A4       | C2 A5       | C2 A6       | C2 A7       | C2<br>A8 | C2 A9       | C2<br>AA | C2 AB       | C2<br>AC | C2<br>AD | C2<br>AE | C2<br>AF |
| o           | ±           | 2           | 3           | ,           | μ           | ¶           |             | ٠        | 1           | 0        | <b>»</b>    | 1/4      | 1/2      | 3/4      | خ        |
| C2 B0       | C2 B1       | C2 B2       | C2 B3       | C2 B4       | C2 B5       | C2 B6       | C2 B7       | C2<br>B8 | C2 B9       | C2<br>BA | C2 BB       | C2<br>BC | C2<br>BD | C2<br>BE | C2<br>BF |
| À           | Á           | Â           | Ã           | Ä           | Å           | Æ           | Ç           | È        | É           | Ê        | Ë           | Ì        | Í        | Î        | Ï        |
| C3 80       | C3 81       | C3 82       | C3 83       | C3 84       | C3 85       | C3 86       | C3 87       | C3<br>88 | C3 89       | C3<br>8A | C3 8B       | C3<br>8C | C3<br>8D | C3<br>8E | C3<br>8F |
| Ð           | Ñ           | Ò           | Ó           | ô           | õ           | Ö           | ×           | Ø        | Ù           | Ú        | Û           | Ü        | Ý        | Þ        | В        |
| C3 90       | C3 91       | C3 92       | C3 93       | C3 94       | C3 95       | C3 96       | C3 97       | C3<br>98 | C3 99       | C3<br>9A | C3 9B       | C3<br>9C | C3<br>9D | C3<br>9E | C3<br>9F |
| à           | á           | â           | ã           | ä           | å           | æ           | Ç           | è        | é           | ê        | ë           | ì        | í        | î        | ï        |
| C3 A0       | C3 A1       | C3 A2       | C3 A3       | C3 A4       | C3 A5       | C3 A6       | C3 A7       | C3<br>A8 | C3 A9       | C3<br>AA | СЗ АВ       | C3<br>AC | C3<br>AD | C3<br>AE | C3<br>AF |
| ð           | ñ           | ò           | ó           | ô           | õ           | Ö           | ÷           | ø        | ù           | ú        | û           | ü        | ý        | þ        | ÿ        |
| C3 B0       | C3 B1       | C3 B2       | C3 B3       | C3 B4       | C3 B5       | C3 B6       | C3 B7       | C3<br>B8 | C3 B9       | C3<br>BA | C3 BB       | C3<br>BC | C3<br>BD | C3<br>BE | C3<br>BF |

Adapted from <a href="http://en.wikipedia.org/wiki/UTF-8">http://en.wikipedia.org/wiki/UTF-8</a>

Applies a set of attributes to a control. The THEME attribute in inheritable and the NTHEME attribute is NOT inheritable.

#### **Value**

Name of an **IupUser** element that contains the attributes. The name is associated in C using <u>IupSetHandle</u>. The name association must be done before setting the attribute.

#### **Notes**

All attributes in the theme must be strings.

Only attributes that are registered in the element will receive its theme value.

Attributes that are registered as not being strings, read-only, write-only or callbacks will NOT be applied.

The theme can contain an specialized sub-theme for the element class. The element class name will be used with a "IUP" prefix to identify the sub-theme. For instance, if the element is a label, then an attribute called "IUPLABEL" can point to another theme name to be applied at the element additionally to the already applied attributes.

The global attribute **DEFAULTTHEME** can be applied to all elements during creation.

#### **Affects**

All controls.

#### See Also

#### **IupUser**

## **VISIBLE**

Shows or hides the element.

#### **Value**

"YES" (visible), "NO" (hidden).

Default: "YES"

### Notes

An interface element is only visible if its native parent is also visible.

## **Affects**

All controls that have visual representation, except menus.

# **CLIENTSIZE** (read-only\*) (non inheritable) (since 3.0)

Returns the client area size of a container. It is the space available for positioning and sizing children, see the <u>Layout Guide</u>. It is the container **Current** size excluding the decorations (if any).

## **Value**

"widthxheight", where width and height are integer values corresponding to the horizontal and vertical size, respectively, in pixels. If both values are 0 then "0x0" is returned.

## **Affects**

All elements that are containers, except menus.

#### **Notes**

(\*) For IupDialog is NOT read-only, and it will re-define RASTERSIZE by adding the decorations to the given Client size. (Since 3.3)

For **IupHbox**, **IupVbox** and **IupGridBox** it consider the MARGIN attribute as a decoration.

For **IupSplit** returns the total area available for the two children.

## See Also

#### SIZE, RASTERSIZE, CLIENTOFFSET

# CLIENTOFFSET (read-only) (non inheritable) (since 3.3)

Returns the native container internal offset to the **Client** area, see the <u>Layout Guide</u>. Useful for **IupFrame**, **IupTabs** and **IupDialog** that have decorations. Can also be consulted in other containers, it will simply return "0x0".

This attribute can be used in conjunction with the POSITION attribute of a child so the coordinates of a child relative to the native parent top-left corner can be obtained.

### **Value**

"dxxdy", where dx and dy are integer values corresponding to the horizontal and vertical offsets, respectively, in pixels.

#### **Affects**

All elements that are containers, except menus.

#### **Notes**

In GTK and Motif, for the **IupDialog**, the dy value is negative when there is a menu. This occurs because in those systems the menu is placed inside the Client Area and all children must be placed below the menu. In Windows it will return 0x0, except when CUSTOMFRAMEDRAW is used.

In Windows, for the **IupFrame**, the value is always "0x0" the position of the child is still relative to the top-left corner of the frame. This is automatically compensated in calculation of the POSITION attribute.

#### See Also

## SIZE, RASTERSIZE, CLIENTSIZE, POSITION

# **EXPAND** (non inheritable\*)

Allows the element to expand, fulfilling empty spaces inside its container.

It is a non inheritable attribute, but a container inherit its parents EXPAND attribute. In other words, although EXPAND is non inheritable, it is inheritable for containers. So if you set it at a container it will not affect its children, except for those who are containers.

The expansion is done equally for all expandable elements in the same container.

For a container, the actual EXPAND value will be always a **combination** of its own value and the value of its **children**. In the sense that a container can only expand if its children can expand too in the same direction.

The HORIZONTALFREE and VERTICALFREE values will not behave as normal expansion. These values will NOT affect the expansion of the container when set at its children, the children will simply expand to the available free space at the container. (Since 3.11)

See the Layout Guide for more details on sizes.

## **Value**

"YES" (both directions), "HORIZONTAL", "VERTICAL", "HORIZONTALFREE", "VERTICALFREE" or "NO".

Default: "NO". For containers the default is "YES".

## **Affects**

All elements, except menus

# MAXSIZE (non inheritable) (since 3.0)

Specifies the element maximum size in pixels during the layout process.

See the Layout Guide for more details on sizes.

## Value

"widthxheight", where width and height are integer values corresponding to the horizontal and vertical size, respectively, in pixels.

You can also set only one of the parameters by removing the other one and maintaining the separator "x", but this is equivalent of setting the other value to 65535. For example: "x40" (height only = "65535x40") or "40x" (width only = "40x65535").

Default: 65535x65535

#### **Affects**

All, except menus.

#### **Notes**

The limits are applied during the layout computation. It will limit the Natural size and the Current size.

If the element can be expanded, then its empty space will NOT be occupied by other controls although its size will be limited.

In the **IupDialog** will also limit the interactive resize of the dialog.

See the Layout Guide for mode details on sizes.

#### See Also

#### RASTERSIZE, MINSIZE

# MINSIZE (non inheritable) (since 3.0)

Specifies the element minimum size in pixels during the layout process.

See the Layout Guide for more details on sizes.

#### **Value**

"widthxheight", where width and height are integer values corresponding to the horizontal and vertical size, respectively, in pixels.

You can also set only one of the parameters by removing the other one and maintaining the separator "x", but this is equivalent of setting the other value to 0. For example: "x40" (height only = "0x40") or "40x" (width only = "40x0").

Default: 0x0

#### **Affects**

All, except menus.

#### **Notes**

The limits are applied during the layout computation. It will limit the Natural size and the Current size.

If the element can be expanded, then its empty space will NOT be occupied by other controls although its size will be limited.

In the **IupDialog** will also limit the interactive resize of the dialog.

See the Layout Guide for mode details on sizes.

#### See Also

## RASTERSIZE, MAXSIZE

## NATURALSIZE (non inheritable, read-only)

Returns the element last computed Natural size in pixels. If both values are 0 then NULL is returned.

See the Layout Guide for more details on sizes.

## Value

"widthxheight", where width and height are integer values corresponding to the horizontal and vertical size, respectively, in pixels.

### See Also

## SIZE, RASTERSIZE

## **RASTERSIZE** (non inheritable)

Specifies the element **User** size, and returns the **Current** size, in pixels.

See the Layout Guide for more details on sizes.

### **Value**

"widthxheight", where width and height are integer values corresponding to the horizontal and vertical size, respectively, in pixels.

You can also set only one of the parameters by removing the other one and maintaining the separator "x", but this is equivalent of setting the other value to 0. For example: "x40" (height only = "0x40") or "40x" (width only = "40x0").

When this attribute is consulted the **Current** size of the control is returned. If both values are 0 then NULL is returned.

#### **Affects**

All, except menus.

#### **Notes**

When this attribute is set, it resets the SIZE attribute. So changes to the FONT attribute will not affect the User size of the element.

To obtain the last computed Natural size of the control in pixels, use the read-only attribute NATURALSIZE. (Since 3.6)

To obtain the **User** size of the element in pixels after it is mapped, use the attribute **USERSIZE**. (Since 3.12)

A **User** size of "0x0" can be set, it can also be set using NULL. If both values are 0 then NULL is returned.

If you wish to use the **User** size only as an initial size, change this attribute to NULL after the control is mapped, the returned size in **IupGetAttribute** will still be the **Current** size.

The element is NOT immediately repositioned. Call **IupRefresh** to update the dialog layout.

**IupMap** also updates the dialog layout even if it is already mapped, so calling it or calling **IupShow, IupShowXY** or **IupPopup** (they all call **IupMap**) will also update the dialog layout.

See the Layout Guide for mode details on sizes.

#### See Also

#### SIZE, FONT

# **SIZE** (non inheritable)

Specifies the element **User** size, and returns the **Current** size, in units proportional to the size of a character.

See the Layout Guide for more details on sizes.

## Value

"widthxheight", where width and height are integer values corresponding to the horizontal and vertical size, respectively, in characters fraction unit (see Notes below).

You can also set only one of the parameters by removing the other one and maintaining the separator "x", but this is equivalent of setting the other value to 0. For example: "x40" (height only = "0x40") or "40x" (width only = "40x0").

When this attribute is consulted the **Current** size of the control is returned. If both values are 0 then NULL is returned.

### **Notes**

The size units observes the following heuristics:

- Width in 1/4's of the average width of a character for the current **FONT** of each control.
- Height in 1/8's of the average height of a character for the current **FONT** of each control.

So, a SIZE="4x8" means 1 character width and 1 character height.

Notice that this is the average character size, the space occupied by a specific string is always different than its number of character times its average character size, except when using a monospaced font like Courier. Usually for common strings this size is smaller than the actual size, so it is a good practice to leave more room than expected if you use the SIZE attribute. For smaller font sizes this difference is more noticeable than for larger font sizes.

When this attribute is changed, the  ${\hbox{\tt RASTERSIZE}}$  attribute is automatically updated.

SIZE depends on <u>FONT</u>, so when **FONT** is changed and **SIZE** is set, then **RASTERSIZE** is also updated.

The average character size of the current **FONT** can be obtained from the **CHARSIZE** attribute.

To obtain the last computed Natural size of the element in pixels, use the read-only attribute NATURALSIZE. (Since 3.6)

To obtain the **User** size of the element in pixels after it is mapped, use the attribute **USERSIZE**. (Since 3.12)

A **User** size of "0x0" can be set, it can also be set using NULL. If both values are 0 then NULL is returned.

If you wish to use the **User** size only as an initial size, change this attribute to NULL after the control is mapped, the returned size in **IupGetAttribute** will still be the **Current** size.

The element is NOT immediately repositioned. Call **IupRefresh** to update the dialog layout.

**IupMap** also updates the dialog layout even if it is already mapped, so calling it or calling **IupShow**, **IupShowXY** or **IupPopup** (they all call **IupMap**) will also update the dialog layout.

See the Layout Guide for mode details on sizes.

#### **Affects**

All, except menus.

### See Also

FONT, RASTERSIZE, IupRefresh

# FLOATING (non inheritable) (since 3.0)

If an element has FLOATING=YES then its size and position will be ignored by the layout processing in **IupVbox**, **IupHbox** and **IupZbox**. But the element size and position will still be updated in the native system allowing the usage of <u>SIZE/RASTERSIZE</u> and <u>POSITION</u> to manually position and size the element. And must ensure that the element will be on top of other using <u>ZORDER</u>, if there is overlap.

This is useful when you do not want that an invisible element to be computed in the box size.

If the value IGNORE is used then it will behave as YES, but also it will not update the the size and position in the native system. (since 3.3)

#### **Value**

"YES", "IGNORE" (since 3.3) or "NO".

Default: "NO".

## **Affects**

All elements, except menus.

#### See Also

IupZbox, IupVBox, IupHBox

# **POSITION** (non inheritable)

The position of the element relative to the origin of the **Client** area of the native parent. If you add the CLIENTOFFSET attribute of the native parent, you can obtain the coordinates relative to the **Window** area of the native parent. See the <u>Layout Guide</u>.

It will be changed during the layout computation, except when FLOATING=YES or when used inside a concrete layout container.

## **Value**

"x,y", where x and y are integer values corresponding to the horizontal and vertical position, respectively, in pixels.

## **Affects**

All, except menus.

## See Also

SIZE, RASTERSIZE, FLOATING, CLIENTOFFSET

# SCREENPOSITION/X/Y (read-only) (non inheritable) (since 3.4)

Returns the absolute horizontal and/or vertical position of the top-left corner of the client area relative to the origin of the main screen in pixels. It is similar to POSITION but relative to the origin of the main screen, instead of the origin of the client area. The origin of the main screen is at the top-left corner, in Windows it is affected by the position of the Start Menu when it is at the top or left side of the screen.

**IMPORTANT**: For the dialog, it is the position of the top-left corner of the window, **NOT the client area**. It is the same position used in <u>IupShowXY</u> and <u>IupPopup</u>. In GTK, if the dialog is hidden the values can be outdated.

#### **Value**

"x,y", where x and y are integer values corresponding to the horizontal and vertical position, respectively, in pixels. When X or Y are used a single value is returned.

## **Affects**

All controls that have visual representation.

## **See Also**

## **POSITION**

# NAME (non inheritable) (since 3.0)

Name of the control inside the dialog. Not releated to **IupSetHandle**.

## **Value**

Text.

## **Notes**

The NAME value will be used by <u>IupGetDialogChild</u> to find a child inside a dialog.

## **Affects**

All controls.

#### See Also

## <u>IupGetDialogChild</u>

# **TIP** (non inheritable)

Text to be shown when the mouse lies over the element.

## Value

Text.

## Additional Tip Attributes (since 3.0)

These attributes affect the TIP display.

**TIPBALLOON** [Windows Only]: The tip window will have the appearance of a cartoon "balloon" with rounded corners and a stem pointing to the item. Default: NO.

TIPBALLOONTITLE [Windows Only]: When using the balloon format, the tip can also has a title in a separate area.

**TIPBALLOONTITLEICON** [Windows Only]: When using the balloon format, the tip can also has a pre-defined icon in the title area. Values can be:

"0" - No icon (default)

"1" - Info icon

"2" - Warning icon

"3" - Error Icon

TIPBGCOLOR [Windows and Motif Only]: The tip background color. Default: "255 255 225" (Light Yellow)

**TIPDELAY** [Windows and Motif Only]: Time the tip will remain visible. Default: "5000". In Windows the maximum value is 32767 milliseconds.

TIPFGCOLOR [Windows and Motif Only]: The tip text color. Default: "0 0 0" (Black)

**TIPFONT** [Windows and Motif Only]: The font for the tip text. If not defined the font used for the text is the same as the FONT attribute for the element. If the value is SYSTEM then, no font is selected and the default system font for the tip will be used.

TIPICON [GTK only]: name of an image to be displayed in the TIP. See <a href="LupImage"><u>IupImage</u></a>. (GTK 2.12)

**TIPMARKUP** [GTK only]: allows the tip string to contains Pango markup commands. Can be "YES" or "NO". Default: "NO". Must be set before setting the TIP attribute. (GTK 2.12)

**TIPRECT** (non inheritable): Specifies a rectangle inside the element where the tip will be activated. Format: "%d %d %d %d"="x1 y1 x2 y2". Default: all the element area. (GTK 2.12)

**TIPVISIBLE**: Shows or hides the tip under the mouse cursor. Use values "YES" or "NO". Returns the current visible state. (GTK 2.12) (since 3.5)

## Additional Tip Callbacks (since 3.5)

TIPS\_CB: Action before a tip is displayed.

```
int funcion(Ihandle* ih, int x, int y); [in C]
elem:action(x, y: number) -> (ret: number) [in Lua]
```

ih: identifier of the element that activated the event.

x, y: cursor position relative to the top-left corner of the element

#### **Affects**

All controls that have visual representation, except menus.

# **TITLE (non inheritable)**

Element's title. It is often used to modify some static text of the element (which cannot be changed by the user).

#### **Value**

Text.

Default: ""

#### **Notes**

The '\n' character usually is accepted for line change (except for menus).

The "&" character can be used to define a MNEMONIC, use "&&" to show the "&" character instead on defining a mnemonic.

If a mnemonic is defined then the character relative to it is underlined and a key is associated so that when pressed together with the Alt key activates the control.

In GTk, if you define a mnemonic using "&" and the string has an underscore, then make sure that the mnemonic comes before the underscore.

In GTK, if the MARKUP attribute is defined then the title string can contains pango markup commands. Works only if a mnemonic is NOT defined in the title. Not valid for menus.

## **Affects**

All elements with an associated text.

### See Also

#### **FONT**

# **VALUE** (non inheritable)

Affects several elements differently - that is, its behavior is element dependent. It is often used to change the control's main value, such as the text of a <a href="LupText"><u>LupText</u></a>.

For the <u>IupRadio</u> and <u>IupZbox</u>, elements, which are categorized as composition elements, this attribute represents the element "selected" among the others in the designed composition. To change this attribute in such cases, different mechanisms are necessary according to the programming environment used. When the elements taking part in a composition were created in C, this attribute's contents is a name that must be defined by the <u>IupSetHandle</u> function. When the elements were created in Lua, this attribute's contents is the name of a variable - more precisely, the one receiving the return from the function that created the element you wish to select. In LED it is not possible to dynamically change the value of any attribute, so the elements created in this environment must be identified and manipulated in C by means of their identifying name.

## WID (read-only) (non inheritable)

Element identifier in the native interface system.

#### **Value**

In Motif, returns the Widget handle.

In Windows, returns the HWND handle.

In GTK, return the **GtkWidget\*** handle.

#### **Notes**

Verification-only attribute, available after the control is mapped.

For elements that do not have a native representation, NULL is returned.

#### **Affects**

AII.

# **ZORDER** (write-only) (non inheritable)

Change the ZORDER of a dialog or control. It is commonly used for dialogs, but it can be used to control the z-order of controls in a dialog.

#### **Value**

Can be "TOP" or "BOTTOM".

#### **Affects**

All controls that have visual representation.

# **DRAG & DROP (since 3.6)**

When enabled allow the use of callbacks for controlling the drag and drop handling.

The user starts a drag and drop transfer by pressing the mouse button over the data (Windows and GTK: left button; Motif: middle button) which is referred to as the drag source. The data can be dropped in any location that has been registered as a drop target. The drop occurs when the user releases the mouse button. This can be done inside a control, from one control to another in the same dialog, in different dialogs of the same application, or between different applications (the other application does NOT need to be implemented with IUP).

In IUP, a drag and drop transfer can result in the data being moved or copied. A **copy** operation is enabled with the CTRL key pressed. A **move** operation is enabled with the SHIFT key pressed. A move operation will be possible only if the attribute DRAGSOURCEMOVE is Yes. When no key is pressed the default operation is **copy** when DRAGSOURCEMOVE=No and **move** when DRAGSOURCEMOVE=Yes. The user can cancel a drag at any time by pressing the ESCAPE key.

Steps to use the Drag & Drop support in an IUP application:

#### • AT SOURCE:

- Enable the element as source using the attribute DRAGSOURCE=YES;
- o Define the data types supported by the element for the drag operation using the DRAGTYPES attribute;
- Register the required callbacks DRAGBEGIN\_CB, DRAGDATASIZE\_CB and DRAGDATA\_CB for drag handling. DRAGEND\_CB is the only optional drag callback, all other callbacks and attributes must be set.

## • AT TARGET:

- $\circ~$  Enable the element as target using the attribute DROPTARGET=YES;
- $\circ~$  Define the data types supported by the element for the drop using the DROPTYPES attribute;
- Register the required callback DROPDATA\_CB for handling the data received. This callback and all the drop target attributes must be set too. DROPMOTION\_CB is the only optional drop callback.

## **Affects**

<u>IupLabel</u>, <u>IupText</u>, <u>IupList</u>, <u>IupTree</u>, <u>IupCanvas</u> and <u>IupDialog</u>.

## **Attributes at Drag Source**

**DRAGCURSOR (non inheritable):** name of an image to be used as cursor during drag. Use <u>IupSetHandle</u> or <u>IupSetAttributeHandle</u> to associate an image to a name. See also <u>IupImage</u>. (since 3.11)

**DRAGSOURCE** (non inheritable): Set up a control as a source for drag operations. Default: NO.

**DRAGTYPES (non inheritable):** A list of data types that are supported by the source. Accepts a string with one or more names separated by commas. See <u>Notes</u> bellow for a list of known names. Must be set.

**DRAGSOURCEMOVE (non inheritable)**: Enables the move action. Default: NO (only copy is enabled).

## **Attributes at Drop Target**

**DROPTARGET** (non inheritable): Set up a control as a destination for drop operations. Default: NO.

**DROPTYPES (non inheritable)**: A list of data types that are supported by the target. Accepts a string with one or more names separated by commas. See <u>Notes</u> bellow for a list of known names. Must be set.

## Callbacks at Drag Source (Must be set when DRAGSOURCE=Yes)

**DRAGBEGIN\_CB**: notifies source that drag started. It is called when the mouse starts a drag operation.

```
int function(Ihandle* ih, int x, int y) [in C]
elem:dragbegin_cb(x, y: number) -> (ret: number) [in Lua]
```

 ${\it ih}$ : identifier of the element that activated the event.

**x, y**: cursor position relative to the top-left corner of the element.

Returns: If IUP\_IGNORE is returned the drag is aborted.

**DRAGDATASIZE\_CB**: request for size of drag data from source. It is called when the data is dropped, before the **DRAGDATA\_CB** callback.

```
int function(Ihandle* ih, char* type) [in C]
elem:dragdatasize_cb(type: string) -> (ret: number) [in Lua]
```

ih: identifier of the element that activated the event.

type: type of the data. It is one of the registered types in DRAGTYPES.

Returns: the size in bytes for the data. It will be used to allocate the buffer size for the data in transfer.

**DRAGDATA\_CB**: request for drag data from source. It is called when the data is dropped.

```
int function(Ihandle* ih, char* type, void* data, int size) [in C]
elem:dragdata_cb(type: string, data: userdata size: number) -> (ret: number) [in Lua]
```

ih: identifier of the element that activated the event.

**type**: type of the data. It is one of the registered types in **DRAGTYPES**.

data: buffer to be filled by the application. In Lua is a light userdata. If your data is a string you can use

iup. CopyString2UserData(str, data, size) to copy the string into the user data (since 3.27).

size: buffer size in bytes. The same value returned by DRAGDATASIZE\_CB.

DRAGEND\_CB: notifies source that drag is done. The only drag callback that is optional. It is called after the data has been dropped.

```
int function(Ihandle* ih, int action) [in C]
elem:dragend_cb(action: number) -> (ret: number) [in Lua]
```

ih: identifier of the element that activated the event.

**action**: action performed by the operation (1 = move, 0 = copy, -1 = drag failed or aborted)

If action is 1 it is responsibility of the application to remove the data from source.

## Callbacks at Drop Target (Must be set when DROPTARGET=Yes)

**DROPDATA\_CB**: source has sent target the requested data. It is called when the data is dropped. If both drag and drop would be in the same application it would be called after the **DRAGDATA\_CB** callback.

```
int function(Ihandle* ih, char* type, void* data, int size, int x, int y) [in C]
elem:dropdata_cb(type: string, data: userdata, size, x, y: number) -> (ret: number) [in Lua]
```

**ih**: identifier of the element that activated the event.

type: type of the data. It is one of the registered types in DROPTYPES.

data: content data received in the drop operation. In Lua is a light userdata. If your data is a string you can use "str =

iup. CopyUserData 2String (data, size)" to copy the user data into a string (since 3.27).

size: data size in bytes.

**x, y**: cursor position relative to the top-left corner of the element.

**DROPMOTION\_CB**: notifies destination about drag pointer motion. The only drop callback that is **optional**. It is called when the mouse moves over any valid drop site.

```
int function(Ihandle *ih, int x, int y, char *status); [in C]
elem:dropmotion_cb(x, y: number, status: string) -> (ret: number) [in Lua]
```

ih: identifier of the element that activated the event.

**x**, **y**: position in the canvas where the event has occurred, in pixels.

**status**: status of mouse buttons and certain keyboard keys at the moment the event was generated. The same macros used for <u>BUTTON CB</u> can be used for this status.

#### **Notes**

Drag and Drop support can be set independently. A control can have drop without drag support and vice-versa.

Here are some common Drag&Drop types defined by existing applications:

- "TEXT" used for regular text without formatting. Automatically translated to CF\_TEXT in Windows.
- content MIME types, like "text/uri-list", "text/html", "image/png", "image/jpeg", "image/bmp" and "image/gif".
- "UTF8\_STRING" in GTK and "UNICODETEXT" in Windows.
- "COMPOUND\_TEXT" in GTK and "Rich Text Format" in Windows.
- "BITMAP" and "DIB" in Windows. Automatically translated to CF\_BITMAP and CF\_DIB.

## **Examples**

#### list2.c

## **Global Attributes**

Global attributes are not associated with any particular element. They represent and affect the global behavior of the toolkit.

To access global attributes use the <u>IupGetGlobal</u> and <u>IupSetGlobal</u> functions. In Lua global attributes can only be accessed trough those functions. In C, the functions <u>IupGetAttribute</u> and <u>IupSetAttribute</u> can also be used if you set the element handle to NULL.

## **General**

#### **LANGUAGE**

The language used by some pre-defined dialogs.

Can have the values ENGLISH, SPANISH (since 3.22) and PORTUGUESE. Default: ENGLISH. Can also be set by <u>IupSetLanguage</u>.

## VERSION (read-only)

Returns the name of IUP's version.

The value follows the "major.minor.micro" format, major referring to broader changes, minor referring to smaller changes, and micro referring to corrections only. Ex.: "1.7.2".

## COPYRIGHT (read-only)

Returns the IUP's copyright.

Ex: "Copyright (C) 1994-2014 Tecgraf/PUC-Rio".

## DRIVER (read-only)

Informs the current driver being used.

Two drivers are available now, one for each platform: "GTK", "Motif" and "Win32".

## **System Control**

## **LOCKLOOP**

When the last visible dialog is closed the **IupExitLoop** function is called. To avoid that set LOCKLOOP=YES before hiding the last dialog. Possible values: "YES" or "NO". Default: "NO".

## **EXITLOOP** (since 3.23)

Disable the **IupExitLoop** function when **IupMainLoopLevel** is 1. Used when the application runs secondary dialogs that behave as full applications but sharing the same IUP environment, like in "iupluascripter". Possible values: "YES" or "NO". Default: "YES".

# CUSTOMQUITMESSAGE [Windows Only] (since 3.28)

Enable a custom quit message instead of using WM\_QUIT.

## LASTERROR [Windows Only] (read-only) (since 3.6)

If an error is found, returns a string with the system error description.

## **UTF8MODE** [Windows and GTK Only]

By default IUP uses strings in the current locale (See FONT attribute). To use UTF-8 strings set this attribute to Yes. Default: NO.

### UTF8MODE\_FILE [Windows Only]

By default IUP uses file names in the current locale, even when UTF8MODE=Yes. To use UTF-8 file names in Windows set this attribute to Yes. Default: NO.

The main places affected by this attribute is **IupFileDlg** attributes, such as VALUE, FILE and DIRECTORY, and the DROPFILES\_CB callback.

Notice that IUP, CD and IM libraries use the **fopen** based functions to read and write files. In Windows **fopen** expects the filename string in the **ANSI** encoding by default. If your filename, including the path, has characters that can not be converted to ANSI, **fopen** will fail to open the file. In Windows we could use **\_wfopen** combined with UTF-8, but this is a Microsoft only function and most of **fopen** usage in these libraries are in portable modules. *This is an IUP limitation in Windows*.

The simple workaround is to not use special characters in folders or files name in Windows... Legacy applications will also have the same problem.

Another option is to call:

setlocale(LC ALL, ".UTF8");

But it will work for **fopen** only in Visual Studio 2017 or newer Microsoft compilers (**setlocale** will return NULL on other compilers). **fopen** will successfully open the file if the filename is an UTF-8 string with special characters. So you will be able to set both UTF8MODE and UTF8MODE\_FILE to YES.

If you decide to use this feature, another interesting option is to set the console code page to UTF-8 executing "chcp 65001" on the command line. This will allow your **printf** output to be properly displayed when using UTF-8 strings. This feature actually works for all Microsoft compilers in Windows, and for MingW, even when **setlocale** returns NULL. Notice that some font packages must be installed for this to fully work for all characters (for instance Chinese, Japanese and Korean, along with some symbols too).

As a complement, from **fopen** documentation in MSDN: "You can use either forward slashes (/) or backslashes (\) as the directory separators in a path.".

## **DEFAULTPRECISION** (since 3.11.2)

The default number of decimal places used in floating point output by some controls (**IupMatrixEx** and **IupGetParam**). Local attributes may overwrite the default. Default: 2.

#### **DEFAULTDECIMALSYMBOL** (since 3.13)

Symbol used for decimal separator in numeric values used in floating point output by some controls (**IupMatrixEx, IupGetParam** and **IupPlot**). Can be "." or "," only. Default uses the one defined by the system locale.

### SB\_BGCOLOR [GTK and Motif Only] (since 3.25)

By default the scrollbars will not be affected by the BGCOLOR in native controls. If set to Yes, the system will try to render scrollbars in the same color of the BGCOLOR, but notice that this may affect scrollbars visibility. Up to version 3.24, IUP by default changed the background color of the scrollbars in GTK and Motif. This affects **IupCanvas**, **IupList**, **IupText** and **IupTree**.

## SHOWMENUIMAGES [GTK Only] (since 3.5)

Force the display of images in menus. Default: Yes

## **OVERLAYSCROLLBAR [GTK Only] (since 3.19)**

Allow the overlay scrollbar in **IupCanvas** to use a minimum space. By default IUP will use a regular scrollbar space even when overlay scrollbar is enabled in the system.

## GLOBALMENU [GTK Only] (since 3.6)

Flag indicating that GTK is using a global menu instead of a per window menu. See more information at the GTK driver documentation.

#### **GLOBALLAYOUTDLGKEY** (since 3.17)

Flag to enable the global keys Alt+Ctrl+Shft+L to display the **IupLayoutDialog**.

## **GLOBALLAYOUTRESIZEKEY(since 3.17)**

Flag to enable the global keys Ctrl+'+' and Ctrl+'-' that change the FONTSIZE and refresh the layout of the dialog. If element sizes are NOT set using RASTERSIZE their sizes will be automatically increased and decreased. Images are not changed.

## **IMAGEAUTOSCALE** (since 3.16)

If defined automatically scale all images, except stock images, by a given real factor. If "DPI" value is used then the factor will be automatically calculated from the ratio between screen resolution and IMAGESDPI. The minimum resulted size when automatically resized is 24 pixels height (since 3.29).

## **IMAGESDPI** (since 3.16)

Defines the resolution of the images of the application. Common values are 96, 144, 192, and 288 DPI. Default: 96. Used when IMAGEAUTOSCALE=DPI.

### **IMAGESTOCKAUTOSCALE** (since 3.25)

Stock images are automatically scaled by default. Default: Yes.

## **IMAGESTOCKSIZE** (since 3.16)

Force a size for stock images by controlling the image height. If that image size is not available the stock image is resized to match the given size. By default the size will be automatically calculated from the screen resolution: if res <= 144 DPI size = 24, if 192 DPI size = 32, else size = 48. The minimum resulted size when automatically resized is 24 pixels height (since 3.29).

## PROCESSWINDOWSGHOSTING [Windows Only] (since 3.28)

If set to NO will disable the window ghosting feature for the duration of the process, can not be enabled again. When disabled the application dialogs can not be moved or resize while application that is not responding, also the "Not Responding" display at the application tittle bar will not be done anymore.

## **IUPLUA\_THREADED** (since 3.6)

If defined allow IUP to be used inside coroutines in Lua.  $\,$ 

# SINGLEINSTANCE [Windows Only] (since 3.2)

Restricts the number of instances of the application by using a name to identify it. The value must also be a partial match to the title of a dialog that will receive the COPYDATA\_CB callback with the command line of the second instance. When consulted returns NULL if inside the second instance. So usually in the application initialization after **IupOpen**, set SINGLEINSTANCE and then consult its value, if NULL abort the second instance by calling **IupClose** and returning from *main*.

## **System Mouse and Keyboard**

## **CURSORPOS**

Controls and returns the cursor position in absolute coordinates relative to the origin of the main screen. The origin of the main screen is at the top-left corner, in Windows it is affected by the position of the Start Menu when it is at the top or left side of the screen. Accept values in the format "XxY" (in C "%dx%d), example "200x200". In GTK and Motif also generates mouse motion messages. (since GTK 2.8)

## **MOUSEBUTTON** (write-only) (since 3.3)

Simulates a mouse button press, release or motion at the given coordinates. The position is in absolute coordinates relative to the top-left corner of the screen. Accept values in the format "XxY button state" (in C "%dx%d %c %d"), example "200x200 1 1". **button** can be one of the IUP\_BUTTON1,... definitions. **state** can be 2=double click, 1=pressed, 0=released, or -1=motion. The cursor position is always updated. In Windows button can be 'W' and state=delta, so a wheel button scroll is simulated.

**IMPORTANT**: not fully working. In Windows and GTK, menu items are not activated. Although submenus open, menu items even in the menu bar are not activated. In Windows, inside the **IupFileDlg** dialog, clicks in the folder navigation list are not correctly interpreted. In Motif click and drag operations are not performed.

## SHIFTKEY (read-only) (since 3.0)

Returns the state of the Shift keys (left and right). Possible values: "ON" or "OFF".

## CONTROLKEY (read-only) (since 3.0)

Returns the state of the Control keys (left and right). Possible values: "ON" or "OFF".

## MODKEYSTATE (read-only) (since 3.0)

Returns the state of the keyboard modifier keys: Shift, Ctrl, Alt and sYs(Win/Apple). In the format of 4 characters: "SCAY". When not pressed the respective letter is replaced by a space " ".

## **KEYPRESS** (write-only) (since 3.0)

Sends a key press message to the element with the focus. The value is a key code. See the <u>Keyboard Codes</u> table for a list of the possible values.

## KEYRELEASE (write-only) (since 3.0)

Sends a key release message to the element with the focus. The value is a key code. See the <u>Keyboard Codes</u> table for a list of the possible values.

### KEY (write-only) (since 3.0)

Sends a key press and a key release messages to the element with the focus. The value is a key code. See the <u>Keyboard Codes</u> table for a list of the possible values.

## **AUTOREPEAT [Motif Only]**

Turns on/off ("YES" or "NO") the auto-repeat of keyboard keys in the whole system. May be used as an optimization in high performance applications.

## **INPUTCALLBACKS** (since 3.4)

Turns on/off ("YES" or "NO") the global callbacks used to intercept global mouse and keyboard events. The callbacks must be set using the <a href="IupSetFunction">IupSetFunction</a> function using the following names: <a href="GLOBALKEYPRESS">GLOBALMOTION</a> CB, GLOBALBUTTON</a> CB and GLOBALWHEEL CB (Windows Only). Their parameters are the same as the standard callbacks, but without the Ihandle\* parameter.

In Lua use the iup. SetGlobalCallback (name, func) function. (since 3.7)

## **System Information**

## SYSTEM (read-only)

Informs the current operating system. On UNIX, it is equivalent to the command "uname -s" (sysname). On Windows, it identifies if you are on Windows 2000, Windows XP or Windows Vista. Some known names:

- "MacOS"
- "FreeBSD"
- "Linux"
- "SunOS"
- "Solaris"
- "IRIX"
- "AIX"
- "HP-UX"
- "Win2K" "WinXP"
- "Vista"
- "Win7"
- "Win8"

Notice that "Windows 8.1" will normally be detected as "Windows 8", unless a special Manifest is used. See  $\underline{\text{MSDN}}$  for more information.

## SYSTEMVERSION (read-only)

Informs the current operating system version number.

On UNIX, it is equivalent to the command "uname -r" (release). On Windows, it identifies the system version number and service pack version. On MacOSX is system version.

## SYSTEMLANGUAGE (read-only)

Returns a text with a description of the system language.

## SYSTEMLOCALE (read-only) (since 3.4)

Returns a text with a description of the system locale.

## SCROLLBARSIZE (read-only) (since 3.9)

Returns the width of the vertical scrollbar (the same as the height of the horizontal scrollbar).

## COMCTL32VER6 (read-only) [Windows Only] (since 3.11.1)

Returns Yes or No if the Windows common controls are using Visual Styles or not.

## GTKVERSION (read-only) [GTK Only]

Returns the run time version of the GTK toolkit. This is the version being used at the time of the IupOpen function was called by the application.

## GTKDEVVERSION (read-only) [GTK Only]

Returns the development version of the GTK toolkit. This is the version at the time the IUP library was compiled.

## MOTIFVERSION (read-only) [Motif Only]

Returns the version of the run time Motif.

### MOTIFNUMBER (read-only) [Motif Only]

Returns the number of the Motif Version if full form, e.x: 2.2.3 = "2203".

## **COMPUTERNAME** (read-only)

Returns the hostname.

## TOUCHREADY (read-only) [Windows Only] (since 3.31)

Informs if touch is supported by the current user interface.

# **USERNAME** (read-only)

Returns the user logged in.

## **EXEFILENAME** (read-only)

Returns the filename of the executable with full path. Depending on how the program is executed the argv[0] not always has the full executable path.

## GL\_VERSION (read-only) (since 3.16)

Returns the OpenGL version. Available only after the first call to <a href="mailto:IupGLMakeCurrent">IupGLMakeCurrent</a>.

## GL\_VENDOR (read-only) (since 3.16)

Returns the OpenGL vendor information. Available only after the first call to <a href="LupGLMakeCurrent"><u>IupGLMakeCurrent</u></a>.

## **GL\_RENDERER** (read-only) (since 3.16)

Returns the OpenGL renderer information. Available only after the first call to <u>IupGLMakeCurrent</u>.

# XSERVERVENDOR (read-only) [GTK and Motif Only] (since 3.0)

X-Windows Server Vendor string.

## XVENDORRELEASE (read-only) [GTK and Motif Only] (since 3.0)

X-Windows Server Vendor release number.

## **Screen Information**

## FULLSIZE (read-only)

Returns the full screen size in pixels.

String in the "widthxheight" format.

## SCREENSIZE (read-only)

Returns the screen size in pixels available for dialogs, i.e. not including menu bars, task bars, etc. In Motif has the same value as the FULLSIZE attribute. The main screen size does not include additional monitors.

String in the "widthxheight" format.

## SCREENDEPTH (read-only)

Returns the screen depth in bits per pixel.

# SCREENDPI (read-only)

Returns a real value with the screen resolution in pixels per inch (same as dots per inch - DPI).

## TRUECOLORCANVAS (read-only)

Indicates if the display allows creating TrueColor (> 8bpp) **IupCanvas** controls, even if PseudoColor is the default, i.e. even if SCREENDEPTH<=8 . Returns "YES" or "NO". Usefull in Motif.

## DWM\_COMPOSITION (read-only) [Windows Only] (since 3.10)

Returns the Desktop Window Manager Composition flag. Returns "YES" or "NO". Works only in Windows Vista and newer. Returns NULL if not supported.

#### VIRTUALSCREEN (read-only) [Windows and GTK Only] (since 3.0)

Returns the virtual screen position and size in pixels. It is the virtual space defined by all monitors in the system.

String in the "x y width height" format.

## MONITORSCOUNT (read-only) [Windows and GTK Only] (since 3.17)

Returns the number of monitors.

## MONITORSINFO (read-only) [Windows and GTK Only] (since 3.0)

 $\hbox{Returns the position and size in pixels of all monitors. Each monitor information is terminated by a "$n$" character. } \\$ 

String in the "x y width  $height \n...$ " format.

# **System Data**

## **HINSTANCE** (read-only) [Windows Only]

Returns a handle (HINSTANCE) that identifies the application in the native system.

# **DLL\_HINSTANCE** [Windows Only] (since 3.0)

Changes and returns a handle (HINSTANCE) that identifies the DLL where resources are stored.

## APPSHELL (read-only) [Motif Only] (since 3.0)

Returns the shell Widget created by XtOpenApplication.

## XDISPLAY (read-only) [GTK and Motif Only] (since 3.0)

Returns the X-Windows Display.

## XSCREEN (read-only) [GTK and Motif Only] (since 3.0)

Returns the X-Windows Screen.

## **Default Attributes**

#### **DLGBGCOLOR**

The default background color for all elements that have the background similar of the dialog.

## **DLGFGCOLOR** (since 3.0)

The default foreground color for all elements that have text over the background of the dialog or similar. Usually is "0 0 0" - black.

## MENUBGCOLOR [Windows Only] (since 3.0)

The default menu background color. Usually is "255 255 255" - white.

## MENUFGCOLOR [Windows Only] (since 3.0)

The system default menu foreground color. Usually is "0 0 0" - black.

## **TXTBGCOLOR** (since 3.0)

The default background color for editable text, also used by lists and tree. Usually is "255 255 255" - white.

### TXTFGCOLOR (since 3.0)

The default foreground color for editable text, also used by lists and tree. Usually is "0 0 0" - black.

## **TXTHLCOLOR** (since 3.16)

The default highlight color for editable text, also used by lists and tree. The highlight color is used when the text is selected. Usually is "0 0 0" in Motif, and "51 153 255" in Windows. Can be changed only in **IupTree**, and only in Windows and Motif. But it can be used for drawing selected areas in custom controls.

## LINKFGCOLOR (since 3.8)

The default foreground color for linked text. In GTK and Motif is "0 0 238".

## **DEFAULTFONT**

The default font used by all elements, except for menus.

## **DEFAULTFONTFACE** (since 3.13)

Auxiliary attribute to retrieve and set the default font face used by all elements. It retrieves the typeface from DEFAULTFONT. When changed will actually change the DEFAULTFONT.

#### **DEFAULTFONTSIZE** (since 3.0)

Auxiliary attribute to retrieve and set the default font size used by all elements. It retrieves the size from DEFAULTFONT. When changed will actually change the DEFAULTFONT.

## **DEFAULTFONTSTYLE** (since 3.11)

Auxiliary attribute to retrieve and set the default font style used by all elements. It retrieves the style from DEFAULTFONT. When changed will actually change the DEFAULTFONT.

## **DEFAULTBUTTONPADDING** (since 3.16)

Default button padding used in pre-defined dialogs. Default: 12x4".

## **DEFAULTTHEME** (since 3.26)

Applies a default theme for all controls. See  $\underline{\mathsf{THEME}}$  attribute for more information.

# **Events and Callbacks**

IUP is a graphics interface library, so most of the time it waits for an event to occur, such as a button click or a mouse leaving a window. The application can inform IUP which callback to be called, informing that an event has taken place. Hence events are handled through callbacks, which are just functions that the application register in IUP.

The events are processed only when IUP has the control of the application. After the application creates and shows a dialog it must return

the control to IUP so it can process incoming events. This is done in the IUP main event loop. And it is usually done once at the application "main" function. One exception is the display of modal dialogs. These dialogs will have their own event loop and the previous shown dialogs will stop receiving events until the modal dialog returns.

## **Events and Callbacks Guide**

## **Using**

Callbacks are used by the application to receive notifications from the system that the user or the system itself has interacted with the user interface of the application. On the other hand attributes are used by the application to communicate with the user interface system.

Even though callbacks have different purposes from attributes, they are also associated to an element by means of an name.

The OLD method to associate a function to a callback, the application must employ the **IupSetAttribute** function, linking the action to a name (passed as a string). From this point on, this name will refer to a callback. By means of function **IupSetFunction**, the user connects this name to the callback. For example:

```
int myButton_action(Ihandle* self);
...
IupSetAttribute(myButton, "ACTION", "my_button_action");
IupSetFunction("my_button_action", (Icallback)myButton_action);
```

In LED, callback are only assigned by their names. It will be still necessary to associate the name with the corresponding function in C using **IupSetFunction**. For example:

```
# In LED, is equivalent to the IupSetAttribute command in the previous example.
bt = button("Title", my_button_action)
```

In the NEW method, the application does not needs a global name, it directly sets the callback using the attribute name using **IupSetCallback**. For example:

```
int myButton_action(Ihandle* self);
...
IupSetCallback(myButton, "ACTION", (Icallback)myButton_action);
```

The new method is more efficient and more secure, because there is no risk of a name conflict. If the application uses LED, just ignore the name in the LED, and replace **IupSetFunction** by **IupSetCallback**.

Although enabled in old versions, callbacks do NOT have inheritance like attributes.

All callbacks receive at least the element which activated the action as a parameter (self).

The callbacks implemented in C by the application must return one of the following values:

- IUP\_DEFAULT: Proceeds normally with user interaction. In case other return values do not apply, the callback should return this
  value.
- IUP\_CLOSE: Call IupExitLoop after return. Depending on the state of the application it will close all windows and exit the
  application. Applies only to some actions.
- IUP\_IGNORE: Makes the native system ignore that callback action. Applies only to some actions.
- IUP\_CONTINUE: Makes the element to ignore the callback and pass the treatment of the execution to the parent element. Applies only to some actions.

Only some callbacks support the last 3 return values. Check each callback documentation. When nothing is documented then only IUP\_DEFAULT is supported.

An important detail when using callbacks is that they are only called when the user actually executes an action over an element. A callback is not called when the programmer sets a value via **IupSetAttribute**. For instance: when the programmer changes a selected item on a list, no callback is called.

The order of callback calling is system dependent. For instance, the RESIZE\_CB and the SHOW\_CB are called in different order in Win32 and in X-Windows when the dialog is shown for the first time.

To help the definition of callbacks in C, the header "iupcbs.h" can be used, there are typedefs for all the callbacks.

## Main Loop

IUP is an event-oriented interface system, so it will keep a loop "waiting" for the user to interact with the application. For this loop to occur, the application must call the **IupMainLoop** function, which is generally used right before **IupClose**.

When the application is closed by returning IUP\_CLOSE in a callback, calling **IupExitLoop** or by hiding the last visible dialog, the function **IupMainLoop** will return.

The IupLoopStep and the IupFlush functions force the processing of incoming events while inside an application callback.

#### **IupLua**

Callbacks in Lua have the same names and receive the same parameters as callbacks in C, in the same order. In Lua the callbacks they can either return a value or not, the IupLua binding will automatically return IUP\_DEFAULT if no value is returned. In Lua callbacks can be Lua functions or strings with Lua code.

The callbacks can also be implemented as methods, using the language's resources for object orientation. Thus, the element is implicitly passed as the **self** parameter.

The following example shows the definition of an action for a button.

```
function myButton:action ()
  local aux = self.fgcolor
  self.fgcolor = self.bgcolor
  self.bgcolor = aux
end
```

#### Or you can do

```
function myButton_action(self)
...
end
myButton_action = myButton_action
```

#### Or also

```
myButton.action = function (self)
...
end
```

#### Or, as a string

Altough some callbacks exists only in specific controls, all the callbacks can be set for all the controls. This is usefull to set a callback for a box, so it will be inherited by all the elements inside that box which implements that callback.

# **IupMainLoop**

Executes the user interaction until a callback returns IUP\_CLOSE, **IupExitLoop** is called, or hiding the last visible dialog.

## Parameters/Return

```
int IupMainLoop(void); [in C]
iup.MainLoop() -> ret: number [in Lua]
```

Returns: IUP\_NOERROR always.

### **Notes**

When this function is called, it will interrupt the program execution until a callback returns IUP\_CLOSE, **IupExitLoop** is called, or there are no visible dialogs.

If you cascade many calls to **IupMainLoop** there must be a "return IUP\_CLOSE" or **IupExitLoop** call for each cascade level, hiddinh all dialogs will close only one level. Call <u>IupMainLoopLevel</u> to obtain the current level.

If **IupMainLoop** is called without any visible dialogs and no active timers, the application will hang and will not be possible to close the main loop. The process will have to be interrupted by the system.

When the last visible dialog is hidden the **IupExitLoop** function is automatically called, causing the **IupMainLoop** to return. To avoid that set LOCKLOOP=YES before hiding the last dialog.

### See Also

IupOpen, IupClose, IupLoopStep, IupExitLoop, Guide/System Control, IDLE\_ACTION, LOCKLOOP.

# **IupMainLoopLevel** (since 3.0)

Returns the current cascade level of IupMainLoop. When no calls were done, return value is 0.

```
int IupMainLoopLevel(void); [in C]
iup.MainLoopLevel() -> ret: number [in Lua]
```

Returns: the cascade level.

#### Notes

You can use this function to check if **IupMainLoop** was already called and avoid calling it again.

A call to **IupPopup** will increase one level.

## See Also

IupOpen, IupClose, IupLoopStep, Guide/System Control, IDLE\_ACTION, LOCKLOOP.

# **IupLoopStep**

Runs one iteration of the message loop.

## Parameters/Return

```
int IupLoopStep(void); [in C]
int IupLoopStepWait(void); [in C]
iup.LoopStep() -> ret: number [in Lua]
iup.LoopStepWait() -> ret: number [in Lua]
```

Returns: IUP\_CLOSE or IUP\_DEFAULT.

## **Notes**

This function is useful for allowing a second message loop to be managed by the application itself. This means that messages can be intercepted and callbacks can be processed inside an application loop.

**IupLoopStep** returns immediately after processing any messages or if there are no messages to process. **IupLoopStepWait** put the system in idle until a message is processed (since 3.0).

If IUP\_CLOSE is returned the **IupMainLoop** will not end because the return code was already processed. If you want to end **IupMainLoop** when IUP\_CLOSE is returned by **IupLoopStep** then call **IupExitLoop** after **IupLoopStep** returns.

An example of how to use this function is a counter that can be stopped by the user. For such, the user has to interact with the system, which is possible by calling the function periodically.

This way, this function replaces old mechanisms implemented using the Idle callback.

Note that this function does not replace **IupMainLoop**.

## See Also

<u>IupOpen, IupClose, IupMainLoop, IupExitLoop, IDLE\_ACTION, Guide / System Control</u>

# **IupExitLoop**

Terminates the current message loop. It has the same effect of a callback returning IUP\_CLOSE.

## Parameters/Return

```
void IupExitLoop(void); [in C]
iup.ExitLoop() [in Lua]
```

# **IupPostMessage** (since 3.28)

Sends data to an element, that will be received by a callback when the main loop regain control.

It is expected to be thread safe.

```
void IupPostMessage(Ihandle* ih, const char* s, int i, double d, void* p); [in C]
iup.PostMessage(ih: ihandle, s: string i, d: number, p: lightuserdata) [in Lua]
```

- ih: identifier of the interface element.
- s: string. Can be NULL. It will be internally duplicated if not NULL.
- i: integer number.
- d: floating point number.
- p: generic pointer.

## POSTMESSAGE\_CB Callback

```
int function(Ihandle *ih, const char* s, int i, double d, void* p); [in C]
ih:postmessage_cb(s: string i, d: number, p: userdata) -> (ret: number) [in Lua]
```

- ih: identifier of the element that activated the event.
- s: string.
- i: integer number.
- d: floating point number.
- p: generic pointer.

## **Notes**

The variables are stored when the function is called, to be later passed to the callback. It will work even for non native elements.

If IupPostMessage is called, the callback must be defined or there will be a memory leak.

#### **Affects**

All controls.

# **IupFlush**

Processes all pending messages in the message queue.

#### Parameters/Return

```
void IupFlush(void); [in C]
iup.Flush() [in Lua]
```

## **Notes**

When you change an attribute of a certain element, the change may not take place immediately. For this update to occur faster than usual, call **IupFlush** after the attribute is changed.

Important: A call to this function may cause other callbacks to be processed before it returns.

In Motif, if the X server sent an event which is not yet in the event queue, after a call to **IupFlush** the queue might not be empty.

# **IupGetCallback**

Returns the callback associated to an event.

## Parameters/Return

```
Icallback IupGetCallback(Ihandle* ih, const char *name); [in C]
[There is no equivalent in Lua]
```

ih: identifier of the interface element.

**name**: attribute name of the callback.

Returns: the callback or NULL if there is none.

## **Notes**

This function replaces the deprecated combination:

```
IupGetFunction(IupGetAttribute(ih, name))
```

If an event is associated using **IupSetFunction** and **IupSetAttribute**, the **IupGetCallback** also returns the correct callback. So old applications work normally.

### See Also

IupSetCallback, IupGetFunction

# **IupSetCallback**

Associates a callback to an event.

### Parameters/Return

```
Icallback IupSetCallback(Ihandle* ih, const char *name, Icallback func); [in C] [There is no equivalent in Lua]
```

ih: identifier of the interface element.

name: name of the callback.

func: address of a C function. If NULL removes the association.

Returns: the address of the previous function associated to the action.

#### **Notes**

This function replaces the deprecated combination:

```
IupSetFunction(global_name, func);
IupSetAttribute(ih, name, global_name);
```

So it eliminates the need for a global name.

Callbacks set using **IupSetCallback** can not be retrieved using **IupGetFunction**.

In Lua, callbacks are associated by simply setting a function as the value of the callback name, for example:

```
button = iup.button{...
button.action = function(... OR
function button:action(...
```

### See Also

IupGetCallback, IupSetFunction

# **IupSetCallbacks**

Associates several callbacks to an event.

## **Parameters/Return**

```
Ihandle* IupSetCallbacks(Ihandle* ih, const char *name, Icallback func, ...); [in C]
Ihandle* IupSetCallbacksV(Ihandle* ih, const char *name, Icallback func, va_list arglist); [in C]
[There is no equivalent in Lua]
```

 ${\it ih}$ : identifier of the interface element.

name: name of the callback.

 $\boldsymbol{func}:$  address of a C function. If NULL removes the association.

Returns: the same ih handle.

## **Notes**

It is useful for setting many callbacks at once while in the creation of an hierarchy of elements, just like **IupSetAttributes**.

## See Also

IupSetCallback, IupSetAttributes

# **IupGetFunction**

Returns the function associated to an action only when they were set by <u>IupSetFunction</u>. It will not work if <u>IupSetCallback</u> were used.

```
Icallback IupGetFunction(const char *name); [in C]
[There is no equivalent in Lua]
```

name: name of the action.

Returns: the callback or NULL if not found.

## See Also

IupSetFunction, IupGetCallback

# **IupSetFunction**

Associates a function to an action as a global callback.

This function should not be used by new applications, use it only for global callbacks. For regular elements use <a href="IupSetCallback">IupSetCallback</a> instead.

Notice that the application or libraries may set the same name for two different functions by mistake. **IupSetCallback** does not depends on global names.

## Parameters/Return

```
Icallback IupSetFunction(const char *name, Icallback func); [in C]
[There is no equivalent in Lua]
```

name: name of an action.

**func**: address of a C function. If NULL removes the association.

Returns: the address of the previous function associated to the action.

#### See Also

IupGetFunction, IupSetCallback,

# IupRecordInput

Records all mouse and keyboard input in a file for later reproduction.

## **Parameters/Return**

```
int IupRecordInput(const char *filename, int mode); [in C]
iup.RecordInput(filename: string, mode: number) -> ret: number [in Lua]
```

filename: name of the file to be saved. NULL will stop recording.

mode: flag for controlling the file generation. Can be: IUP\_RECBINARY or IUP\_RECTEXT.

Returns:  $IUP\_NOERROR$  if successful,  $IUP\_ERROR$  if failed to open the file for writing.

#### **Notes**

Any existing file will be replaced.

Must stop recording before exiting the application.

It uses the global callbacks enabled by the INPUTCALLBACKS global attribute.

Mouse position is relative to the top left corner of the screen and it is independent from the controls and dialogs being manipulated.

The generated file can be used by **IupPlayInput** to reproduce the same events.

## See Also

INPUTCALLBACKS, IupPlayInput

# **IupPlayInput**

Reproduces all mouse and keyboard input from a given file.

#### Parameters/Return

```
int IupPlayInput(const char *filename); [in C]
iup.PlayInput(filename: string) -> ret: number [in Lua]
```

filename: name of the file to be played. NULL will stop playing. "" will pause and restart a file already being played.

Returns: IUP\_NOERROR if successful, IUP\_ERROR if failed to open the file for writing. If already playing

#### **Notes**

The file must had been saved using the **IupRecordInput** function. Record mode will be automatically detected.

This function will start the play and return the control to the application. If the file ends all internal memory used to play the file will be automatically released.

It uses the MOUSEBUTTON global attribute to reproduce the events. **IMPORTANT**: See the documentation of the MOUSEBUTTON attribute for further details and current limitations.

The file must had been generated in the same operating system. Screen size differences can exist, but if different themes are used then mouse precision will be affected.

## See Also

MOUSEBUTTON, IupRecordInput

# **IDLE\_ACTION**

Predefined IUP action, generated when there are no events or messages to be processed. Often used to perform background operations.

#### **Callback**

```
int function(void); [in C]
```

<u>Returns</u>: if IUP\_CLOSE is returned the current loop will be closed and the callback will be removed. If IUP\_IGNORE is returned the callback is removed and normal processing continues.

### Notes

The Idle callback will be called whenever there are no messages left to be processed. But this occurs more frequent than expected, for example if you move the mouse over the application the idle callback will be called many times because the mouse move message is processed so fast that the Idle will be called before another mouse move message is schedule to processing.

So this callback changes the message loop to a more CPU consuming one. It is important that you set it to NULL when not using it. Or the application will be consuming CPU even if the callback is doing nothing.

It can only be set using **IupSetFunction(**name, func**)**.

### **Lua Binding**

To modify this action use the function iup.SetIdle(func) in Lua. Using nil as a parameter to remove the association.

### **Long Time Operations**

If you create a loop or an operation that takes a long time to complete inside a callback of your application then the user interface message loop processing is interrupted until the callback returns, so the user can not click on any control of the application. But there are ways to handle that:

- call **IupLoopStep** or **IupFlush** inside the application callback when it is performing long time operations. This will allow the user to click on a cancel button for instance, because the user interface message loop will be processed.
- split the operation in several parts that are processed by the Idle function when no messages are left to be processed for the user interface message loop. This will make a heavy use of the CPU, even if the callback is doing nothing.
- split the operation in several parts but use a **Timer** to process each part.

If you just want to do something simple as a background redraw of an **IupCanvas**, then a better idea is to handle the "idle" state yourself. For example, register a timer for a small time like 500ms, and reset the timer in all the mouse and keyboard callbacks of the **IupCanvas**. If the timer is trigged then you are in idle state. If the **IupCanvas** loses its focus then stop the timer.

## **Examples**

**Browse for Example Files** 

#### See Also

IupSetFunction, IupTimer.

# **GLOBALCTRLFUNC\_CB** (since 3.20)

Global callback for a restricted set of keys. Called only when the Ctrl+F? key combinations are pressed. It was designed to be used for internal application debugging porpoises only. Do not use it for release code.

#### **Callback**

void function(int c); [in C]

c: identifier of typed key. Please refer to the Keyboard Codes table for a list of possible values.

#### **Notes**

It can only be set using **IupSetFunction(**name, func**)**.

#### **Lua Binding**

To modify this action use the iup. SetGlobalCallback(name, func) function.

#### See Also

**IupSetFunction** 

# **ENTRY\_POINT** (since 3.28)

Global callback for an entry point. Used when main is not possible, such as in iOS and Android systems.

It is called only once, when the main loop is processed, but after **IupOpen**. For regular systems is called right before the actual event loop is started.

#### **Callback**

void function(void); [in C]

## **Notes**

It can only be set using **IupSetFunction(**name, func**)**.

### **Lua Binding**

To modify this action use the iup. SetGlobalCallback (name, func) function.

### See Also

<u>IupSetFunction</u>, <u>EXIT\_CB</u>, <u>IupMainLoopLevel</u>

# EXIT\_CB (since 3.28)

Global callback for an exit. Used when main is not possible, such as in iOS and Android systems.

It is called every time the last main loop is ended. For regular systems is called right after the actual event loop is ended, every time when the main loop level returns to 0.

## **Callback**

void function(void); [in C]

## **Notes**

It can only be set using **IupSetFunction(**name, func**)**.

## **Lua Binding**

To modify this action use the iup. **SetGlobalCallback**(name, func) function.

## See Also

IupSetFunction, ENTRY\_POINT,

## MAP CB

Called right after an element is mapped and its attributes updated in **IupMap**.

When the element is a dialog, it is called after the layout is updated. For all other elements is called before the layout is updated, so the element current size will still be 0x0 during MAP\_CB (since 3.14).

#### **Callback**

```
int function(Ihandle *ih); [in C]
ih:map_cb() -> (ret: number) [in Lua]
```

ih: identifier of the element that activated the event.

## **Affects**

All that have a native representation.

# UNMAP\_CB

Called right before an element is unmapped in **IupUnmap**.

## **Callback**

```
int function(Ihandle *ih); [in C]
ih:unmap_cb() -> (ret: number) [in Lua]
```

ih: identifier of the element that activated the event.

## **Affects**

All that have a native representation.

## **DESTROY\_CB**

Called right before an element is destroyed.

## **Callback**

```
int function(Ihandle *ih); [in C]
ih:destroy_cb() -> (ret: number) [in Lua]
```

ih: identifier of the element that activated the event.

## **Notes**

If the dialog is visible then it is hidden before it is destroyed. The callback will be called right after it is hidden.

The callback will be called **before** all other destroy procedures.

For instance, if the element has children then it is called **before** the children are destroyed. If the element is mapped, it is called before the element is unmapped, so before UNMAP\_CB.

For language binding implementations use the callback <u>LDESTROY\_CB</u>.

# **Affects**

AII.

## LDESTROY\_CB

Called at the end of the destroy process, after all children were destroyed and the element was detached and unmapped. (since 3.31)

### **Callback**

```
int function(Ihandle *ih); [in C]
[Not available in Lua]
```

ih: identifier of the element that activated the event.

#### **Notes**

Used for language binding implementations to release memory allocated by the binding for the element.

### **Affects**

All.

## **GETFOCUS\_CB**

Action generated when an element is given keyboard focus. This callback is called after the KILLFOCUS\_CB of the element that lost the focus. The IupGetFocus function during the callback returns the element that lost the focus.

### **Callback**

```
int function(Ihandle *ih); [in C]
ih:getfocus_cb() -> (ret: number) [in Lua]
```

ih: identifier of the element that received keyboard focus.

### **Affects**

All elements with user interaction, except menus.

#### See Also

KILLFOCUS CB, IupGetFocus, IupSetFocus

## **KILLFOCUS CB**

Action generated when an element loses keyboard focus. This callback is called before the GETFOCUS\_CB of the element that gets the focus.

## Callback

```
int function(Ihandle *ih); [in C]
ih:killfocus_cb() -> (ret: number) [in Lua]
```

ih: identifier of the element that activated the event.

### **Affects**

All elements with user interaction, except menus.

In Windows, there are restrictions when using this callback. From MSDN on WM\_KILLFOCUS: ""While processing this message, do not make any function calls that display or activate a window. This causes the thread to yield control and can cause the application to stop responding to messages."

### See Also

GETFOCUS CB, IupGetFocus, IupSetFocus

## ENTERWINDOW\_CB

Action generated when the mouse enters the native element.

## Callback

```
int function(Ihandle *ih); [in C]
ih:enterwindow_cb() -> (ret: number) [in Lua]
```

ih: identifier of the element that activated the event.

#### **Notes**

When the cursor is moved from one element to another, the call order in all platforms will be first the LEAVEWINDOW\_CB callback of the old control followed by the ENTERWINDOW\_CB callback of the new control. (since 3.14)

If the mouse button is hold pressed and the cursor moves outside the element the behavior is system dependent. In Windows the LEAVEWINDOW\_CB/ENTERWINDOW\_CB callbacks are NOT called, in GTK the callbacks are called.

### **Affects**

All controls with user interaction.

#### See Also

### LEAVEWINDOW CB

## LEAVEWINDOW\_CB

Action generated when the mouse leaves the native element.

### **Callback**

```
int function(Ihandle *ih); [in C]
ih:leavewindow_cb() -> (ret: number) [in Lua]
```

ih: identifier of the element that activated the event.

### **Notes**

When the cursor is moved from one element to another, the call order in all platforms will be first the LEAVEWINDOW\_CB callback of the old control followed by the ENTERWINDOW\_CB callback of the new control. (since 3.14)

If the mouse button is hold pressed and the cursor moves outside the element the behavior is system dependent. In Windows the LEAVEWINDOW\_CB/ENTERWINDOW\_CB callbacks are NOT called, in GTK the callbacks are called.

## **Affects**

All controls with user interaction.

### See Also

## ENTERWINDOW\_CB

## **K ANY**

Action generated when a keyboard event occurs.

## **Callback**

```
int function(Ihandle *ih, int c); [in C]
ih:k_any(c: number) -> (ret: number) [in Lua]
```

**ih**: identifier of the element that activated the event.

c: identifier of typed key. Please refer to the Keyboard Codes table for a list of possible values.

Returns: If IUP\_IGNORE is returned the key is ignored and not processed by the control and not propagated. If returns IUP\_CONTINUE, the key will be processed and the event will be propagated to the parent of the element receiving it, this is the default behavior. If returns IUP\_DEFAULT the key is processed but it is not propagated. IUP\_CLOSE will be processed.

### **Notes**

Keyboard callbacks depend on the keyboard usage of the control with the focus. So if you return IUP\_IGNORE the control will usually not process the key. But be aware that sometimes the control process the key in another event so even returning IUP\_IGNORE the key can get processed. Although it will not be propagated.

IMPORTANT: The callbacks "K\_\*" of the dialog or native containers depend on the IUP\_CONTINUE return value to work while the control is in focus.

If the callback does not exists it is automatically propagated to the parent of the element.

### K\_\* callbacks

All defined keys are also callbacks of any element, called when the respective key is activated. For example: "K\_cC" is also a callback activated when the user press Ctrl+C, when the focus is at the element or at a children with focus. This is the way an application can create shortcut keys, also called hot keys. These callbacks are not available in IupLua.

#### **Affects**

All elements with keyboard interaction.

## **HELP\_CB**

Action generated when the user press F1 at a control. In Motif is also activated by the Help button in some workstations keyboard.

#### **Callback**

```
void function(Ihandle *ih); [in C]
ih:help_cb() -> (ret: number) [in Lua]
```

ih: identifier of the element that activated the event.

Returns: IUP\_CLOSE will be processed.

### **Affects**

All elements with user interaction.

### **ACTION**

Action generated when the element is activated. Affects each element differently.

### **Callback**

```
int function(Ihandle *ih); [in C]
ih:action() -> (ret: number) [in Lua]
```

ih: identifier of the element that activated the event.

In some elements, this callback may receive more parameters, apart from ih. Please refer to each element's documentation.

## **Affects**

<u>IupButton</u>, <u>IupItem</u>, <u>IupList</u>, <u>IupText</u>, <u>IupCanvas</u>, <u>IupMultiline</u>, <u>IupToggle</u>

# **Dialogs**

In IUP you can create your own dialogs or use one of the predefined dialogs. To create your own dialogs you will have to create all the controls of the dialog before the creation of the dialog. All the controls must be composed in a hierarchical structure so the root will be used as a parameter to the dialog creation.

When a control is created, its parent is not known. After the dialog is created all elements receive a parent. This mechanism is quite different from that of native systems, who first create the dialog and then the element are inserted, using the dialog as a parent. This feature creates some limitations for IUP, usually related to the insertion and removal of controls.

Since the controls are created in a different order from the native system, native controls can only be created after the dialog. This will happen automatically when the application call the **IupShow** function to show the dialog. But we often need the native controls to be created so we can use some other functionality of those before they are visible to the user. For that purpose, the **IupMap** function was created. It forces IUP to map the controls to their native system controls. The **IupShow** function internally uses **IupMap** before showing the dialog on the screen. **IupShow** can be called many times, but the map process will occur only once.

**IupShow** can be replaced by **IupPopup**. In this case the result will be a modal dialog and all the other previously shown dialogs will be unavailable to the user. Also the program will interrupt in the function call until the application return IUP\_CLOSE or **IupExitLoop** is called

All dialogs are automatically destroyed in IupClose.

## **IupDialog**

Creates a dialog element. It manages user interaction with the interface elements. For any interface element to be shown, it must be encapsulated in a dialog.

### Creation

```
Ihandle* IupDialog(Thandle *child); [in C]
iup.dialog(child: ihandle) -> (elem: ihandle) [in Lua]
dialog(child) [in LED]
```

child: Identifier of an interface element. The dialog has only one child. It can be NULL (nil in Lua), or empty in LED.

Returns: the identifier of the created element, or NULL if an error occurs.

### **Attributes**

#### Common

**BACKGROUND** (non inheritable): Dialog background color or image. Can be a non inheritable alternative to BGCOLOR or can be the name of an image to be tiled on the background. See also the screenshots of the <a href="mailto:sample.c">sample.c</a> results with <a href="mailto:normal background">normal background</a>, changing the dialog <a href="mailto:BGCOLOR">BGCOLOR</a> and the <a href="mailto:children BGCOLOR">children BGCOLOR</a>. Not working in GTK 3. (since 3.0)

**BORDER** (non inheritable) (creation only): Shows a resize border around the dialog. Default: "YES". BORDER=NO is useful only when RESIZE=NO, MAXBOX=NO, MINBOX=NO, MENUBOX=NO and TITLE=NULL, if any of these are defined there will be always some border.

**BORDERSIZE** (non inheritable) (read only): returns the border size. (since 3.18)

**CHILDOFFSET**: Allow to specify a position offset for the child. Available for native containers only. It will not affect the natural size, and allows to position controls outside the client area. Format "dxxdy", where dx and dy are integer values corresponding to the horizontal and vertical offsets, respectively, in pixels. Default: 0x0. (since 3.14)

**CURSOR** (non inheritable): Defines a cursor for the dialog.

EXPAND (non inheritable): The default value is "YES".

NACTIVE (non inheritable): same as ACTIVE but does not affects the controls inside the dialog. (since 3.13)

<u>SIZE</u> (non inheritable): Dialog's size. Additionally the following values can also be defined for width and/or height:

- "FULL": Defines the dialog's width (or height) equal to the screen's width (or height)
- "HALF": Defines the dialog's width (or height) equal to half the screen's width (or height)
- "THIRD": Defines the dialog's width (or height) equal to 1/3 the screen's width (or height)
- "QUARTER": Defines the dialog's width (or height) equal to 1/4 of the screen's width (or height)
- "EIGHTH": Defines the dialog's width (or height) equal to 1/8 of the screen's width (or height)

The dialog **Natural** size is only considered when the **User** size is not defined or when it is bigger than the **Current** size. This behavior is different from a control that goes inside the dialog. Because of that, when SIZE or RASTERSIZE are set (changing the **User** size), the **Current** size is internally reset to 0x0, so the the **Natural** size can be considered when re-computing the **Current** size of the dialog.

Values set at SIZE or RASTERSIZE attributes of a dialog are always accepted, regardless of the minimum size required by its children. For a dialog to have the minimum necessary size to fit all elements contained in it, simply define SIZE or RASTERSIZE to NULL. Also if you set SIZE or RASTERSIZE to be used as the initial size of the dialog, its contents will be limited to this size as the minimum size, if you do not want that, then after showing the dialog reset this size to NULL so the dialog can be resized to smaller values. But notice that its contents will still be limited by the **Natural** size, to also remove that limitation set SHRINK=YES. To only change the **User** size in pixels, without resetting the **Current** size, set the USERSIZE attribute (since 3.12).

Notice that the dialog size includes its decoration (it is the **Window** size), the area available for controls are returned by the dialog <a href="CLIENTSIZE">CLIENTSIZE</a>. For more information see <a href="Layout Guide">Layout Guide</a>.

**SIMULATEMODAL** (write-only): disable all other visible dialogs, just like when the dialog is made modal. (since 3.21)

TITLE (non inheritable): Dialog's title. Default: NULL. If you want to remove the title bar you must also set MENUBOX=NO, MAXBOX=NO and MINBOX=NO, before map. But in Motif and GTK it will hide it only if RESIZE=NO also.

<u>VISIBLE</u>: Simply call **IupShow** or **IupHide** for the dialog.

ACTIVE, BGCOLOR, FONT, EXPAND, SCREENPOSITION, WID, TIP, CLIENTOFFSET, CLIENTSIZE, RASTERSIZE, ZORDER: also accepted. Note that ACTIVE, BGCOLOR and FONT will also affect all the controls inside the dialog.

**Drag & Drop** attributes and callbacks are supported.

## **Exclusive**

**CUSTOMFRAMESIMULATE**: allows the application to customize the dialog frame elements (the title and its buttons) by using IUP controls for its elements like caption, minimize button, maximize button, and close buttons. The custom frame support is entirely simulated by IUP, no native support for custom frame is used (this seems to have less drawbacks on the application behavior). The application is responsible for leaving space for the borders. One drawback is that menu bars will not work. For the dialog to be able to be moved an **IupLabel**, or a **IupFlatLabel** or an **IupCanvas** must be at the top of the dialog and must have the NAME attribute set to CUSTOMFRAMECAPTION. See the <u>Custom Frame</u> notes bellow. (since 3.28)

By setting this attribute the following attributes will be set:

RESIZE=NO
MENUBOX=NO
MAXBOX=NO
MINBOX=NO
BORDER=NO
TITLE=NULL
MENU=NULL
TASKBARBUTTON=SHOW

The BUTTON\_CB and MOTION\_CB callbacks of the dialog will be set too, so the dialog can be resized. The BUTTON\_CB and MOTION\_CB callbacks of the element with NAME=CUSTOMFRAMECAPTION will also be changed so the dialog can be moved and maximized with double click. Its the application responsibility to implement the minimize, maximize and close buttons.

**DEFAULTENTER:** Name of the button activated when the user press Enter when focus is in another control of the dialog. Use <a href="IupSetHandle">IupSetAttributeHandle</a> to associate a button to a name.

**DEFAULTESC:** Name of the button activated when the user press Esc when focus is in another control of the dialog. Use <u>IupSetHandle</u> or <u>IupSetAttributeHandle</u> to associate a button to a name.

**DIALOGFRAME**: Set the common decorations for modal dialogs. This means RESIZE=NO, MINBOX=NO and MAXBOX=NO. In Windows, if the PARENTDIALOG is defined then the MENUBOX is also removed, but the Close button remains.

ICON: Dialog's icon. The Windows SDK recommends that cursors and icons should be implemented as resources rather than created at run time.

**FULLSCREEN:** Makes the dialog occupy the whole screen over any system bars in the main monitor. All dialog details, such as title bar, borders, maximize button, etc, are removed. Possible values: YES, NO. In Motif you may have to click in the dialog to set its focus. In Motif if set to YES when the dialog is hidden, then it can not be changed after it is visible.

**MAXBOX** (creation only): Requires a maximize button from the window manager. If RESIZE=NO then MAXBOX will be set to NO. Default: YES. In Motif the decorations are controlled by the Window Manager and may not be possible to be changed from IUP. In Windows MAXBOX is hidden only if MINBOX is hidden as well, or else it will be just disabled.

**MAXSIZE**: Maximum size for the dialog in raster units (pixels). The windowing system will not be able to change the size beyond this limit. Default: 65535x65535. (since 3.0)

**MENU**: Name of a menu. Associates a menu to the dialog as a menu bar. The previous menu, if any, is unmapped. Use <u>IupSetHandle</u> or <u>IupSetAttributeHandle</u> to associate a menu to a name. See also <u>IupMenu</u>.

**MENUBOX** (creation only): Requires a system menu box from the window manager. If hidden will also remove the Close button. Default: YES. In Motif the decorations are controlled by the Window Manager and may not be possible to be changed from IUP. In Windows if hidden will hide also MAXBOX and MINBOX.

**MINBOX** (creation only): Requires a minimize button from the window manager. Default: YES. In Motif the decorations are controlled by the Window Manager and may not be possible to be changed from IUP. In Windows MINBOX is hidden only if MAXBOX is hidden as well, or else it will be just disabled.

**MINSIZE**: Minimum size for the dialog in raster units (pixels). The windowing system will not be able to change the size beyond this limit. Default: 1x1. Some systems define a very minimum size greater than this, for instance in Windows the horizontal minimum size includes the window decoration buttons. (since 3.0)

**MODAL** (read-only): Returns the popup state. It is "YES" if the dialog was shown using **IupPopup**. It is "NO" if **IupShow** was used or it is not visible. At the first time the dialog is shown, MODAL is not set yet when SHOW\_CB is called. (since 3.0)

NATIVEPARENT (creation only): Native handle of a dialog to be used as parent. Used only if PARENTDIALOG is not defined.

PARENTDIALOG (creation only): Name of a dialog to be used as parent.

**PLACEMENT**: Changes how the dialog will be shown. Values: "FULL", "MAXIMIZED", "MINIMIZED" and "NORMAL". Default: NORMAL. After **IupShow/IupPopup** the attribute is set back to "NORMAL". FULL is similar to FULLSCREEN but only the dialog client area covers the screen area, menu and decorations will be there but out of the screen. In UNIX there is a chance that the placement won't work correctly, that depends on the Window Manager. In Windows, the SHOWNOACTIVATE attribute can be set to Yes to prevent the window from being activated (since 3.15). In Windows, the SHOWMINIMIZENEXT attribute can be set to Yes to activate the next top-level window in the Z order when minimizing (since 3.15).

**RESIZE** (creation only): Allows interactively changing the dialog's size. Default: YES. If RESIZE=NO then MAXBOX will be set to NO. In Motif the decorations are controlled by the Window Manager and may not be possible to be changed from IUP.

SHRINK: Allows changing the elements' distribution when the dialog is smaller than the minimum size. Default: NO.

**STARTFOCUS**: Name of the element that must receive the focus right after the dialog is shown using **IupShow** or **IupPopup**. If not

defined then the first control than can receive the focus is selected (same effect of calling <a href="LupNextField"><u>IupNextField</u></a> for the dialog). Updated after SHOW\_CB is called and only if the focus was not changed during the callback.

**SHOWNOFOCUS**: do not set focus after show. (since 3.30)

### **Exclusive [System Dependent]**

**HWND** [Windows Only] (non inheritable, read-only): Returns the Windows Window handle. Available in the Windows driver or in the GTK driver in Windows.

**SAVEUNDER** [Windows and Motif Only] (creation only): When this attribute is true (YES), the dialog stores the original image of the desktop region it occupies (if the system has enough memory to store the image). In this case, when the dialog is closed or moved, a redrawing event is not generated for the windows that were shadowed by it. Its default value is YES if the dialog has a parent dialog (since 3.24). To save memory disable it for your main dialog. Not available in GTK.

**XWINDOW** [UNIX Only] (non inheritable, read-only): Returns the X-Windows Window (Drawable). Available in the Motif driver or in the GTK driver in UNIX.

### **Exclusive [Windows and GTK Only]**

**ACTIVEWINDOW** [Windows and GTK Only] (read-only): informs if the dialog is the active window (the window with focus). Can be Yes or No. (since 3.4)

**CUSTOMFRAME** [Windows and GTK Only] (non inheritable): allows the application to customize the dialog frame elements (the title and its buttons) by using IUP controls for its elements like caption, minimize button, maximize button, and close buttons. The custom frame support uses the native system support for custom frames. The application is responsible for leaving space for the borders. One drawback is that menu bars will not work. For the dialog to be able to be moved an **IupLabel** or an **IupCanvas** must be at the top of the dialog and must have the NAME attribute set to CUSTOMFRAMECAPTION (since 3.22). Native custom frames are supported only in Windows and in GTK version 3.10, so for older GTK versions we have to simulate the support using <a href="CUSTOMFRAMESIMULATE">CUSTOMFRAMESIMULATE</a>. (since 3.18) (renamed in 3.22) (GTK support since 3.22) See the <a href="Custom Frame">Custom Frame</a> notes bellow.

**DROPFILESTARGET** [Windows and GTK Only] (non inheritable): Enable or disable the drop of files. Default: NO, but if DROPFILES\_CB is defined when the element is mapped then it will be automatically enabled.

MAXIMIZED [Windows and GTK Only] (read-only): indicates if the dialog is maximized. Can be YES or NO. (since 3.12)

MINIMIZED [Windows and GTK Only] (read-only): indicates if the dialog is minimized. Can be YES or NO. (since 3.15)

**OPACITY** [Windows and GTK Only]: sets the dialog transparency alpha value. Valid values range from 0 (completely transparent) to 255 (opaque). In Windows must be set before map so the native window would be properly initialized when mapped (since 3.16). (GTK 2.12)

**OPACITYIMAGE** [Windows Only]: sets an RGBA image as the dialog background so it is possible to create a non rectangle window with transparency, but it can not have children. Used usually for splash screens. It must be set before map so the native window would be properly initialized when mapped. Works also for GTK but as the SHAPEIMAGE attribute. (since 3.16)

**SHAPEIMAGE** [Windows and GTK Only]: sets a RGBA image as the dialog shape so it is possible to create a non rectangle window with children. (GTK 2.12) Only the fully transparent pixels will be transparent. The pixels colors will be ignored, only the alpha channel is used. (since 3.26)

TOPMOST [Windows and GTK Only]: puts the dialog always in front of all other dialogs in all applications. Default: NO.

## **Exclusive [Windows Only]**

**BRINGFRONT** [Windows Only] (write-only): makes the dialog the foreground window. Use "YES" to activate it. Useful for multithreaded applications.

**COMPOSITED** [Windows Only] (creation only): controls if the window will have an automatic double buffer for all children. Default is "NO". In Windows Vista it is NOT working as expected. It is NOT compatible with IupCanvas and all derived IUP controls such as IupFlat\*, IupGL\*, IupPlot and IupMatrix, because IupCanvas uses CS\_OWNDC in the window class.

 ${\color{red} \underline{\textbf{CONTROL}}} \ [\textbf{Windows Only}] \ (\textbf{creation only}) \\ : \ \textbf{Embeds the dialog inside another window}.$ 

**CUSTOMFRAMEDRAW** [Windows Only] (non inheritable): allows the application to customize the dialog frame elements (the title and its buttons) by drawing them with the CUSTOMFRAMEDRAW\_CB callback. Can be Yes or No. The Window client area is expanded to include the whole window. Notice that the dialog attributes like BORDER, RESIZE, MAXBOX, MINBOX and TITLE must still be defined. But maximize, minimize and close buttons must be manually implemented in the BUTTON\_CB callback. One drawback is that menu bars will not work. (since 3.18) (renamed in 3.22)

**CUSTOMFRAMECAPTIONHEIGHT** [Windows Only] (non inheritable): height of the caption area. If not defined it will use the system size. (since 3.18) (renamed in 3.22)

**CUSTOMFRAMECAPTIONLIMITS** [Windows Only] (non inheritable): limits of the caption area at left and at right. The caption area is always expanded inside the limits when the dialog is resized. Format is "left:right" or in C "%d:%d". Default: "0:0". This will allow the dialog to be moved by the system when the user click and drag the caption area. If not defined but CUSTOMFRAMECAPTION is defined, then it will use the caption element horizontal position and size for the limits (since 3.22). (since 3.18)

**HELPBUTTON** [Windows Only] (creation only): Inserts a help button in the same place of the maximize button. It can only be used for dialogs without the minimize and maximize buttons, and with the menu box. For the next interaction of the user with a control in the dialog, the callback HELP CB will be called instead of the control defined ACTION callback. Possible values: YES, NO. Default: NO.

**MAXIMIZEATPARENT** [Windows Only]: when using multiple monitors, maximize the dialog in the same monitor that the parent dialog is. (since 3.28)

**TOOLBOX** [Windows Only] (creation only): makes the dialog look like a toolbox with a smaller title bar. It is only valid if the PARENTDIALOG or NATIVEPARENT attribute is also defined. Default: NO.

### **Exclusive [GTK Only]**

**DIALOGHINT** [GTK Only] (creation-only): if enabled sets the window type hint to a dialog hint.

HIDETITLEBAR [GTK Only] (non inheritable): hides the title bar with all its elements. (since 3.20) (GTK 3.10)

### Exclusive Taskbar and Tray/Status Area [Windows and GTK Only]

**HIDETASKBAR** [Windows and GTK Only] (write-only): Action attribute that when set to "YES", hides the dialog, but does not decrement the visible dialog count, does not call SHOW\_CB and does not mark the dialog as hidden inside IUP. It is usually used to hide the dialog and keep the tray icon working without closing the main loop. It has the same effect as setting LOCKLOOP=Yes and normally hiding the dialog. IMPORTANT: when you hide using HIDETASKBAR, you must show using HIDETASKBAR also. Possible values: YES, NO.

**TASKBARPROGRESS** [Windows Only] (write-only): this functionality enables the use of progress bar on a taskbar button (Windows 7 or earlier version) (Available only for Visual C++ 10 and above). Default: NO (since 3.10).

**TASKBARPROGRESSSTATE** [Windows Only] (write-only): sets the type and state of the progress indicator displayed on a taskbar button. Possible values: NORMAL (a green bar), PAUSED (a yellow bar), ERROR (a red bar), INDETERMINATE (a green marquee) and NOPROGRESS (no bar). Default: NORMAL (since 3.10).

**TASKBARPROGRESSVALUE** [Windows Only] (write-only): updates a progress bar hosted in a taskbar button to show the specific percentage completed of the full operation. The value must be between 0 and 100 (since 3.10).

**TASKBARBUTTON** [Windows Only]: If set to SHOW force the application button to be shown on the taskbar even if the dialog does not have decorations. If set to HIDE force the application button to be hidden from the taskbar, but also in this case the system menu, the maximize and minimize buttons will be hidden. (since 3.28)

TRAY [Windows and GTK Only]: When set to "YES", displays an icon on the system tray. (GTK 2.10 and GTK < 3.14)

**TRAYIMAGE** [Windows and GTK Only]: Name of a IUP image to be used as the tray icon. The Windows SDK recommends that cursors and icons should be implemented as resources rather than created at run time. (GTK 2.10 and GTK < 3.14)

**TRAYTIP** [Windows and GTK Only]: Tray icon's tooltip text. (GTK 2.10 and GTK < 3.14)

**TRAYTIPMARKUP** [GTK Only]: allows the tip string to contains Pango markup commands. Can be "YES" or "NO". Default: "NO". Must be set before setting the TRAYTIP attribute. (GTK 2.16) (since 3.6)

**TRAYTIPBALLOON** [Windows Only]: The tip window will have the appearance of a cartoon "balloon" with rounded corners and a stem pointing to the item. Default: NO. Must be set before setting the TRAYTIP attribute. (since 3.6)

**TRAYTIPBALLOONDELAY** [Windows Only]: Time the tip will remain visible. Default is system dependent. The minimum and maximum values are 10000 and 30000 milliseconds. Must be set before setting the TRAYTIP attribute. (since 3.6)

**TRAYTIPBALLOONTITLE** [Windows Only]: When using the balloon format, the tip can also has a title in a separate area. Must be set before setting the TRAYTIP attribute. (since 3.6)

**TRAYTIPBALLOONTITLEICON** [Windows Only]: When using the balloon format, the tip can also has a pre-defined icon in the title area. Must be set before setting the TRAYTIP attribute. (since 3.6)

Values can be:

"0" - No icon (default)

"1" - Info icon

"2" - Warning icon

"3" - Error Icon

## **Exclusive MDI [Windows Only]**

## --- For the MDI Frame ---

MDIFRAME (creation only) [Windows Only] (non inheritable): Configure this dialog as a MDI frame. Can be YES or NO. Default: NO.

**MDIACTIVE** [Windows Only] (read-only): Returns the name of the current active MDI child. Use IupGetAttributeHandle to directly retrieve the child handle.

**MDIACTIVATE** [Windows Only] (write-only): Name of a MDI child window to be activated. If value is "NEXT" will activate the next window after the current active window. If value is "PREVIOUS" will activate the previous one.

MDIARRANGE [Windows Only] (write-only): Action to arrange MDI child windows. Possible values: TILEHORIZONTAL, TILEVERTICAL,

CASCADE and ICON (arrange the minimized icons).

MDICLOSEALL [Windows Only] (write-only): Action to close and destroy all MDI child windows. The CLOSE\_CB callback will be called for each child.

IMPORTANT: When a MDI child window is closed it is automatically destroyed. The application can override this returning IUP\_IGNORE in CLOSE\_CB.

**MDINEXT** [Windows Only] (read-only): Returns the name of the next available MDI child. Use IupGetAttributeHandle to directly retrieve the child handle. Must use MDIACTIVE to retrieve the first child. If the application is going to destroy the child retrieve the next child before destroying the current.

```
--- For the MDI Client (a IupCanvas) ---
```

**MDICLIENT** (creation only) [Windows Only] (non inheritable): Configure the canvas as a MDI client. Can be YES or NO. No callbacks will be called. This canvas will be used internally only by the MDI Frame and its MDI Children. The MDI frame must have one and only one MDI client. Default: NO.

**MDIMENU** (creation only) [Windows Only]: Name of a IupMenu to be used as the Window list of a MDI frame. The system will automatically add the list of MDI child windows there.

```
--- For the MDI Children ---
```

**MDICHILD** (creation only) [Windows Only]: Configure this dialog to be a MDI child. Can be YES or NO. The PARENTDIALOG attribute must also be defined. Each MDI child is automatically named if it does not have one. Default: NO.

### **Callbacks**

CLOSE CB: Called right before the dialog is closed.

**COPYDATA\_CB** [Windows Only]: Called at the first instance, when a second instance is running. Must set the global attribute SINGLEINSTANCE to be called. (since 3.2)

```
int function(Ihandle *ih, char* cmdLine, int size); [in C]
elem:copydata_cb(cmdLine: string, size: number) -> (ret: number) [in Lua]
```

ih: identifier of the element that activated the event.

cmdLine: command line of the second instance.

 $\mbox{{\bf size}} \colon \mbox{{\bf size}}$  of the command line string including the null character.

DROPFILES CB [Windows and GTK Only]: Action generated when one or more files are dropped in the dialog.

**CUSTOMFRAME\_CB** [Windows Only]: Called when the dialog must be redraw. Although it is designed for drawing the frame elements, all the dialog must be painted. Works only when CUSTOMFRAME or CUSTOMFRAMEEX is defined. The dialog can be used just like an IupCanvas to draw its elements, the **HDC\_WMPAINT** and **CLIPRECT** attributes are defined during the callback. For mouse callbacks use the same callbacks as **IupCanvas**, such as <u>BUTTON\_CB</u> and <u>MOTION\_CB</u>. (since 3.18)

```
int function(Ihandle *ih); [in C]
elem:customframe_cb() -> (ret: number) [in Lua]
```

ih: identifier of the element that activated the event.

**CUSTOMFRAMEACTIVATE\_CB** [Windows Only]: Called when the dialog active state is changed (for instance the user Alt+Tab to another application, or clicked in another window). Works only when CUSTOMFRAME or CUSTOMFRAMEEX is defined. (since 3.23)

```
int function(Ihandle *ih, int active); [in C]
ih:customframeactivate_cb(active: number) -> (ret: number) [in Lua]
```

ih: identifier of the element that activated the event.

**active**: is non zero if the dialog is active or zero if it is inactive.

**FOCUS\_CB**: Called when the dialog or any of its children gets the focus, or when another dialog or any control in another dialog gets the focus. It is called after the common callbacks GETFOCUS\_CB and KILL\_FOCUS\_CB. (since 3.21)

```
int function(Ihandle *ih, int focus); [in C]
ih:focus_cb(focus: number) -> (ret: number) [in Lua]
```

 $\ensuremath{\textbf{ih}}\xspace$  : identifier of the element that activated the event.

focus: is non zero if the dialog or any of its children is getting the focus, is zero if it is loosing the focus.

**MDIACTIVATE\_CB** [Windows Only]: Called when a MDI child window is activated. Only the MDI child receive this message. It is not called when the child is shown for the first time.

```
int function(Ihandle *ih); [in C]
elem:mdiactivate_cb() -> (ret: number) [in Lua]
```

ih: identifier of the element that activated the event.

**MOVE\_CB** [Windows and GTK Only]: Called after the dialog was moved on screen. The coordinates are the same as the <u>SCREENPOSITION</u> attribute. (since 3.0)

```
int function(Ihandle *ih, int x, int y); [in C]
elem:move_cb(x, y: number) -> (ret: number) [in Lua]
```

 ${\it ih}$ : identifier of the element that activated the event.

**x**, **y**: coordinates of the new position.

RESIZE CB: Action generated when the dialog size is changed. If returns IUP\_IGNORE the dialog layout is NOT recalculated. (since 3.0)

SHOW\_CB: Called right after the dialog is showed, hidden, maximized, minimized or restored from minimized/maximized.

TRAYCLICK\_CB [Windows and GTK Only]: Called right after the mouse button is pressed or released over the tray icon. (GTK 2.10)

```
int function(Ihandle *ih, int but, int pressed, int dclick); [in C]
elem:trayclick_cb(but, pressed, dclick: number) -> (ret: number) [in Lua]
```

ih: identifier of the element that activated the event.

**but**: identifies the activated mouse button. Can be: 1, 2 or 3. Note that this is different from the BUTTON\_CB canvas callback definition. GTK does not get button=2 messages.

**pressed**: indicates the state of the button. Always 1 in GTK. **dclick**: indicates a double click. In GTK double click is simulated.

Returns: IUP\_CLOSE will be processed.

MAP CB, UNMAP CB, DESTROY CB, GETFOCUS CB, KILLFOCUS CB, ENTERWINDOW CB, LEAVEWINDOW CB, K ANY, HELP CB: All common callbacks are supported.

**Drag & Drop** attributes and callbacks are supported.

#### **Notes**

Do not associate an **IupDialog** with the native "dialog" nomenclature in Windows, GTK or Motif. **IupDialog** use native standard windows in all drivers.

Except for the menu, all other elements must be inside a dialog to interact with the user. Therefore, an interface element will only be visible if its dialog is also visible.

The order of callback calling is system dependent. For instance, the RESIZE\_CB and the SHOW\_CB are called in a different order in Win32 and in X-Windows when the dialog is shown for the first time.

In Windows, when all decorations are removed the window icon is not displayed on the task bar, when minimized a small rectangular window will be positioned above the task bar on the bottom-left corner of the desktop.

In GTK uses a GtkWindow, in Windows uses a custom windows class called "IupDialog", and in Motif uses topLevelShellWidgetClass.

## **Windows MDI**

The MDI support is composed of 3 components: the MDI frame window (IupDialog), the MDI client window (IupCanvas) and the MDI children (IupDialog). Although the MDI client is a IupCanvas it is not used directly by the application, but it must be created and included in the dialog that will be the MDI frame, other controls can also be available in the same dialog, like buttons and other canvases composing toolbars and status area. The following picture illustrates the e components:

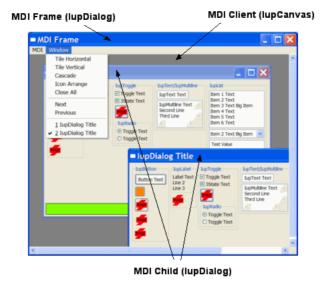

### **Custom Frame**

The use of custom frame is very popular nowadays. But the system support is very poor, in Windows and in GTK. So use it carefully and consciously of its glitches.

In GTK is easier to understand because the frame is managed by the Window Manager. So depending on the system it may be provided by the Windows Manager or it is simulated by IUP removing the window decoration.

In Windows, there is no function or attribute to activate this feature in the Win32 API (maybe in WPF there is, but we are stuck with the old API). It is a combination of message handling with returned values in the WindowProc. So sometimes the result is not what was expected. For instance, if the application is not responding the old title bar interface is drawn over the top of the dialog just to show the "Not Responding" at the window caption, even if the window does not have a caption. We don't know how to avoid that. Also the internal double buffer processing for the dialog is some how affected and a sequential of full redraw of the dialog has more flicker than usual.

The CUSTOMFRAMESIMULATE attribute is a workaround that tries to solve the double buffer problem and has more control over the custom frame behavior in general.

### **Examples**

Very simple dialog with a label and a button. The application is closed when the button is pressed.

```
#include <iup.h>
int quit_cb(void)
  return IUP CLOSE;
int main(int argc, char* argv[])
  Ihandle *dialog, *quit bt, *vbox;
  IupOpen(&argc, &argv);
  /* Creating the button */
  quit_bt = IupButton("Quit", 0);
  IupSetCallback(quit bt, "ACTION", (Icallback) quit cb);
  /\star the container with a label and the button \star/
  vbox = IupVbox(
           IupSetAttributes(IupLabel("Very Long Text Label"), "EXPAND=YES, ALIGNMENT=ACENTER"),
            quit bt,
           0);
  IupSetAttribute(vbox, "MARGIN", "10x10");
IupSetAttribute(vbox, "GAP", "5");
  /* Creating the dialog */
  dialog = IupDialog(vbox);
  IupSetAttribute(dialog, "TITLE", "Dialog Title");
  IupSetAttributeHandle(dialog, "DEFAULTESC", quit bt);
  IupShow(dialog);
  IupMainLoop();
  IupDestroy(dialog);
  IupClose();
```

return 0;

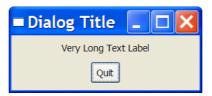

**Browse for Example Files** 

## See Also

<u>IupFileDlg</u>, <u>IupMessageDlg</u>, <u>IupDestroy</u>, <u>IupShowXY</u>, <u>IupShow</u>, <u>IupPopup</u>

# **CURSOR** (non inheritable)

Defines the element's cursor.

### **Value**

Name of a cursor.

It will check first for the following predefined names:

| <b>**</b>         | X          | Name                         |
|-------------------|------------|------------------------------|
|                   |            | "NONE" or "NULL"             |
| ß <sub>₹</sub>    |            | "APPSTARTING" (Windows Only) |
| <i>\\</i> d       | k          | "ARROW"                      |
| X                 | ∅          | "BUSY"                       |
| +                 | +          | "CROSS"                      |
| 4                 | ₽          | "HAND"                       |
| ₹?                | 3          | "HELP"                       |
| 4                 | 4          | "MOVE"                       |
| 0                 |            | "NO" (Windows Only)          |
| 1                 | 8          | "PEN" (*)                    |
| 1                 | 不          | "RESIZE_N"                   |
| 1                 | <u> </u>   | "RESIZE_S"                   |
| 1                 | <b>‡</b>   | "RESIZE_NS"                  |
| <b>↔</b>          | ŀ←         | "RESIZE_W"                   |
| $\leftrightarrow$ | ⇒ <b>I</b> | "RESIZE_E"                   |
| $\leftrightarrow$ | ↔          | "RESIZE_WE"                  |
| ~                 | ন          | "RESIZE_NE"                  |
| ~                 | <u>L</u>   | "RESIZE_SW"                  |
| 5                 | F          | "RESIZE_NW"                  |
| 5                 | ٦          | "RESIZE_SE"                  |
| #                 | <b>+</b>   | "SPLITTER_HORIZ"             |
| ₩                 | <b>‡</b>   | "SPLITTER_VERT"              |
| I                 | I          | "TEXT"                       |
|                   |            |                              |

| <b>†</b> | <b></b> | "UPARROW" |
|----------|---------|-----------|
|----------|---------|-----------|

Default: "ARROW"

(\*) To use this cursor on Windows, the **iup.rc** file, provided with IUP, must be linked with the application (except when using the IUP DLL).

The Windows SDK recommends that cursors and icons should be implemented as resources rather than created at run time.

The GTK cursors have the same appearance of the X-Windows cursors. Althought GTK cursors can have more than 2 colors depending on the X-Server.

If it is not a pre-defined name, then will check for other system cursors. In Windows the value will be used to load a cursor form the application resources. In Motif the value will be used as a X-Windows cursor number, see definitions in the X11 header "cursorfont.h". In GTK the value will be used as a cursor name, see the GDK documentation on Cursors.

If no system cursors were found then the value will be used to try to find an IUP image with the same name. Use **IupSetHandle** to define a name for an **IupImage**. But the image will need an extra attribute and some specific characteristics, see notes below.

### **Notes**

For an image to represent a cursor, it should have the attribute "**HOTSPOT**" to define the cursor hotspot (place where the mouse click is actually effective). The default value is "0:0".

Usually only color indices 0, 1 and 2 can be used in a cursor, where 0 will be transparent (must be "BGCOLOR"). The RGB colors corresponding to indices 1 and 2 are defined just as in regular images. In Windows and GTK the cursor can have more than 2 colors. Cursor sizes are usually less than or equal to 32x32.

The cursor will only change when the interface system regains control or when IupFlush is called.

The Windows SDK recommends that cursors and icons should be implemented as resources rather than created at run time.

When the cursor image is no longer necessary, it must be destroyed through function <u>IupDestroy</u>. Attention: the cursor cannot be in use when it is destroyed.

### **Affects**

IupDialog, IupCanvas

### See Also

<u>IupImage</u>

## **ICON**

Dialog's icon. This icon will be used when the dialog is minimized among other places by the native system.

### **Value**

Name of a IUP image.

Default: NULL

### **Notes**

Icon sizes are usually less than or equal to 32x32.

The Windows SDK recommends that cursors and icons should be implemented as resources rather than created at run time. We suggest using an icon with at least 3 images: 16x16 32bpp, 32x32 32 bpp and 48x48 32 bpp.

On Motif, it only works with some window managers, like *mwm* and *gnome*. Icon colors can have the BGCOLOR values, but it works better if it is at index 0.

Use <u>IupSetHandle</u> or <u>IupSetAttributeHandle</u> to associate an image to a name.

### **Affects**

**IupDialog** 

## See Also

<u>IupImage</u>

## **PARENTDIALOG**

The parent dialog of a dialog.

### **Value**

Name of a dialog to be used as parent.

Default: NULL.

#### **Notes**

This dialog will be always in front of the parent dialog. If the parent is minimized, this dialog is automatically minimized. The parent dialog must be mapped before mapping the child dialog.

If PARENTDIALOG is not defined then the NATIVEPARENT attribute is consulted. This one must be a native handle of an existing dialog.

Can be changed after the dialog is mapped, but only if already set before map. (since 3.21)

Use <u>IupSetHandle</u> or <u>IupSetAttributeHandle</u> to associate a dialog to a name.

**IMPORTANT**: When the parent is destroyed the child dialog is also destroyed, BUT the CLOSE\_CB callback of the child dialog is NOT called. The application must take care of destroying the child dialogs before destroying the parent. This is usually done when CLOSE\_CB of the parent dialog is called.

### **Affects**

### **IupDialog**

### **SHRINK**

If this attribute is defined, the elements inside the dialog will try to adjust their sizes even when the dialog's size is smaller than its natural size.

See the Layout Guide for more details on sizes.

### Value

"YES" or "NO".

Default: "NO".

### **Notes**

When the user changes the size of the dialog, the elements are automatically re-distributed inside the dialog. Some elements even have their size changed if the EXPAND attribute is active. When this size is smaller than a minimum limit in which all elements still fit the dialog, the elements' distribution is no longer modified. Actually, the virtual size of the dialog remains larger than its actual size on the screen, and some elements to the right and bottom are hidden by the borders of the dialog.

The SHRINK attribute offers an alternative to this behavior. It makes the elements continue to rearrange, even if they must overlapi

The results of this new rearrangement may vary according to the elements' distribution on the dialog.

Shrink will be effective only for containers. For regular elements the current size will be set for a smaller value only if EXPAND is set.

See the Layout Guide for more details on sizes.

### **Affects**

## <u>IupDialog</u>

## **CONTROL**

Windows only. Whether the dialog is embedded inside the parent window or has a window of its own.

## **Value**

YES or NO. If the value is YES, the dialog will appear embedded inside its parent window (you must set a parent, either with PARENTDIALOG or NATIVEPARENT, or this setting will be ignored). If the value is NO, the dialog will have its own window.

## **Notes**

This is useful for implementing ActiveX controls, with the help of the LuaCOM library. ActiveX controls run embedded inside another

window. LuaCOM will send a window creation event the the control, passing a handle to the parent window and the size of the control. You can use this to set the dialog's NATIVEPARENT and RASTERSIZE attributes. See the <u>LuaCOM</u> documentation for more information.

### **Affects**

**IupDialog** 

### See Also

## **NATIVEPARENT, PARENTDIALOG, RASTERSIZE**

## **CLOSE\_CB**

Called just before a dialog is closed when the user clicks the close button of the title bar or an equivalent action.

## **Callback**

```
int function(Ihandle *ih); [in C]
ih:close_cb() -> (ret: number) [in Lua]
```

ih: identifies the element that activated the event.

<u>Returns</u>: if IUP\_IGNORE, it prevents the dialog from being closed. If you destroy the dialog in this callback, you must return IUP\_IGNORE. IUP\_CLOSE will be processed.

### **Affects**

**IupDialog** 

## **DROPFILES\_CB**

Action called when a file is "dropped" into the control. When several files are dropped at once, the callback is called several times, once for each file.

If defined after the element is mapped then the attribute DROPFILESTARGET must be set to YES.

[Windows and GTK Only] (GTK 2.6)

## **Callback**

```
int function(Ihandle *ih, const char* filename, int num, int x, int y); [in C]
ih:dropfiles_cb(filename: string; num, x, y: number) -> (ret: number) [in Lua]
```

ih: identifier of the element that activated the event.

filename: Name of the dropped file.

num: Number index of the dropped file. If several files are dropped, num is the index of the dropped file starting from "total-1" to "0".

- $\boldsymbol{x} \colon \boldsymbol{X}$  coordinate of the point where the user released the mouse button.
- **y**: Y coordinate of the point where the user released the mouse button.

<u>Returns</u>: If IUP\_IGNORE is returned the callback will NOT be called for the next dropped files, and the processing of dropped files will be interrupted.

### **Affects**

IupDialog, IupCanvas, IupGLCanvas, IupText, IupList

## **RESIZE\_CB**

Action generated when the canvas or dialog size is changed.

## Callback

```
int function(Ihandle *ih, int width, int height); [in C]
ih:resize_cb(width, height: number) -> (ret: number) [in Lua]
```

ih: identifier of the element that activated the event.

width: the width of the internal element size in pixels not considering the decorations (client size)

height: the height of the internal element size in pixels not considering the decorations (client size)

#### **Notes**

For the dialog, this action is also generated when the dialog is mapped, after the map and before the show.

When XAUTOHIDE=Yes or YAUTOHIDE=Yes, if the canvas scrollbar is hidden/shown after changing the DX or DY attributes from inside the callback, the size of the drawing area will immediately change, so the parameters **with** and **height** will be invalid. To update the parameters consult the DRAWSIZE attribute. Also activate the drawing toolkit only after updating the DX or DY attributes.

#### **Affects**

IupCanvas, IupGLCanvas, IupDialog

## SHOW\_CB

Called right after the dialog is showed, hidden, maximized, minimized or restored from minimized/maximized. This callback is called when those actions were performed by the user or programmatically by the application.

### **Callback**

```
int function(Ihandle *ih, int state); [in C]
ih:show_cb(state: number) -> (ret: number) [in Lua]
```

**ih**: identifier of the element that activated the event.

**state:** indicates which of the following situations generated the event:

```
IUP_HIDE (since 3.0)
IUP_SHOW
IUP_RESTORE (was minimized or maximized)
IUP_MINIMIZE
IUP_MAXIMIZE (since 3.0) (not received in Motif when activated from the maximize button)
```

Returns: IUP\_CLOSE will be processed.

### **Affects**

### **IupDialog**

## **IupPopup**

Shows a dialog or menu and restricts user interaction only to the specified element. It is equivalent of creating a Modal dialog is some toolkits.

If another dialog is shown after **IupPopup** using **IupShow**, then its interaction will not be inhibited. Every **IupPopup** call creates a new popup level that inhibits all previous dialogs interactions, but does not disable new ones (even if they were disabled by the Popup, calling **IupShow** will re-enable the dialog because it will change its popup level). IMPORTANT: The popup levels must be closed in the reverse order they were created or unpredictable results will occur.

For a dialog this function will only return the control to the application after a callback returns IUP\_CLOSE, **IupExitLoop** is called, or when the popup dialog is hidden, for example using **IupHide**. For a menu it returns automatically after a menu item is selected. IMPORTANT: If a menu item callback returns IUP\_CLOSE, it will also ends the current popup level dialog.

## Parameters/Return

```
int IupPopup(Ihandle *ih, int x, int y); [in C]
iup.Popup(ih: ihandle[, x, y: number]) -> (ret: number) [in Lua]
or ih:popup([x, y: number]) -> (ret: number) [in Lua]
```

ih: Identifier of a dialog or a menu.

x: horizontal position of the top-left corner of the window or menu, relative to the origin of the main screen. The following definitions can also be used:

- IUP\_LEFT: Positions the element on the left border of the main screen
- IUP\_CENTER: Centers the element on the main screen
- IUP RIGHT: Positions the element on the right border of the main screen
- IUP\_MOUSEPOS: Positions the element on the mouse cursor
- IUP\_CENTERPARENT: Horizontally centralizes the dialog relative to its parent. Not valid for menus. (Since 3.0)
- IUP\_CURRENT: use the current position of the dialog. This is the default value in Lua if the parameter is not defined. Not valid for menus. (Since 3.0)
- IUP\_LEFTPARENT: Positions the element on the left border of its parent. Not valid for menus. (Since 3.29)
- IUP\_RIGHTPARENT: Positions the element on the right border of its parent. Not valid for menus. (Since 3.29)

y: vertical position of the top-left corner of the window or menu, relative to the origin of the main screen. The following definitions can also be used:

- IUP\_TOP: Positions the element on the top borderoffthe main screenthe main screen
- IUP\_CENTER: Vertically centers the element on the main screen
- IUP\_BOTTOM: Positions the element on the bottom border of the main screen
- IUP MOUSEPOS: Positions the element on the mouse cursor
- IUP\_CENTERPARENT: Vertically centralizes the dialog relative to its parent. Not valid for menus. (Since 3.0)
- IUP\_CURRENT: use the current position of the dialog. This is the default value in Lua if the parameter is not defined. Not valid for menus. (Since 3.0)
- IUP\_TOPPARENT: Positions the element on the top border of its parent. Not valid for menus. (Since 3.29)
- IUP\_BOTTOMPARENT: Positions the element on the bottom border of its parent. Not valid for menus. (Since 3.29)

Returns: IUP\_NOERROR if successful. Returns IUP\_INVALID if not a dialog or menu. If there was an error returns IUP\_ERROR..

#### Notes

It will call **IupMap** for the element.

The **x** and **y** values are the same as returned by the **SCREENPOSITION** attribute.

IUP\_MOUSEPOS position is the same as returned by the CURSORPOS global attribute.

See the **PLACEMENT** attribute for other position and show options.

When IUP\_CENTERPARENT is used but PARENTDIALOG is not defined then it is replaced by IUP\_CENTER.

When IUP\_CURRENT is used at the first time the dialog is shown then it will be replaced by IUP\_CENTERPARENT.

The main screen area does not include additional monitors.

**IupPopup** works just like **IupShowXY**, but it inhibits interaction with other dialogs that are visible and interrupts the processing until IUP\_CLOSE is returned in a callback, **IupExitLoop** is called, or the popup dialog is hidden. This is now a modal dialog. Although it interrupts the processing, it does not destroy the dialog when it ends. To destroy the dialog, **IupDestroy** must be called.

The MODAL attribute of the dialog will be changed internally to return Yes.

In GTK and Motif the inactive dialogs will still be moveable, resizable and changeable their Z-order. Although their contents will be inactive, keyboard will be disabled, and they can not be closed from the close box.

When called for an already visible dialog (modal or not) it will update its position and <u>PLACEMENT</u>. If the already visible dialog is not modal then it will became modal and processing will be interrupted as a regular **IupPopup** (since 3.16). If the already visible dialog is modal then the function returns and it will NOT interrupt processing, the dialog still will remains MODAL. In other words, calling **IupPopup** a second time will just update the dialog position and it will not interrupt processing, and calling **IupPopup** for a dialog shown with **IupShowXY** will turn it a modal dialog.

### See Also

IupShowXY, IupShow, IupHide, IupMap, IupDialog

## **IupShow**

Displays a dialog in the current position, or changes a control VISIBLE attribute.

### Parameters/Return

```
int IupShow(Ihandle *ih); [in C]
iup.Show(ih: ihandle) -> (ret: number) [in Lua]
or ih:Show() -> (ret: number) [in IupLua]
```

ih: identifier of the interface element.

Returns: IUP\_NOERROR if successful. If there was an error returns IUP\_ERROR.

### **Notes**

For dialogs it is equivalent to call **IupShowXY** using IUP\_CURRENT. See <u>IupShowXY</u> for more details.

For other controls, to call **IupShow** is the same as setting VISIBLE=YES.

### See Also

IupShowXY, IupHide, IupPopup, IupMap

## **IupShowXY**

Displays a dialog in a given position on the screen.

## **Parameters/Return**

```
int IupShowXY(Ihandle *ih, int x, int y); [in C]
iup.ShowXY(ih: ihandle[, x, y: number]) -> (ret: number) [in Lua]
or ih:showxy([x, y: number]) -> (ret: number) [in Lua]
```

ih: identifier of the dialog.

**x**: horizontal position of the top-left corner of the window, relative to the origin of the main screen. The following definitions can also be used:

- IUP\_LEFT: Positions the dialog on the left border of the main screen
- IUP\_CENTER: Horizontally centralizes the dialog on the main screen
- IUP\_RIGHT: Positions the dialog on the right border of the main screen
- IUP\_MOUSEPOS: Positions the dialog on the mouse position
- IUP\_CENTERPARENT: Horizontally centralizes the dialog relative to its parent (Since 3.0)
- IUP\_CURRENT: use the current position of the dialog. This is the default value in Lua if the parameter is not defined. (Since 3.0)
- IUP\_LEFTPARENT: Positions the element on the left border of its parent. Not valid for menus. (Since 3.29)
- IUP\_RIGHTPARENT: Positions the element on the right border of its parent. Not valid for menus. (Since 3.29)

y: vertical position of the top-left corner of the window, relative to the origin of the main screen. The following definitions can also be used:

- IUP\_TOP: Positions the dialog on the top border of the main screen
- IUP\_CENTER: Vertically centralizes the dialog on the main screen
- IUP\_BOTTOM: Positions the dialog on the bottom border of the main screen
- IUP\_MOUSEPOS: Positions the dialog on the mouse position
- IUP\_CENTERPARENT: Vertically centralizes the dialog relative to its parent (Since 3.0)
- IUP\_CURRENT: use the current position of the dialog. This is the default value in Lua if the parameter is not defined.(Since 3.0)
- IUP\_TOPPARENT: Positions the element on the top border of its parent. Not valid for menus. (Since 3.29)
- IUP\_BOTTOMPARENT: Positions the element on the bottom border of its parent. Not valid for menus. (Since 3.29)

Returns: IUP\_NOERROR if successful. Returns IUP\_INVALID if not a dialog. If there was an error returns IUP\_ERROR.

#### **Notes**

Will call **IupMap** for the element.

**x** and **y** positions are the same as returned by the **SCREENPOSITION** attribute.

IUP\_MOUSEPOS position is the same as returned by the CURSORPOS global attribute.

See the **PLACEMENT** attribute for other position and show options.

When IUP\_CENTERPARENT is used but PARENTDIALOG is not defined then it is replaced by IUP\_CENTER.

When IUP\_CURRENT is used at the first time the dialog is shown then it will be replaced by IUP\_CENTERPARENT.

The main screen area does not include additional monitors.

When called for an already visible dialog (MODAL or not) it will update its position and <u>PLACEMENT</u>. If the already visible dialog is not modal but it was disabled by one (a call to **IupPopup** for another dialog after this one was shown) then it will be now enabled for interaction.

## See Also

IupShow, IupHide, IupPopup, IupMap, IupDialog

## **IupHide**

Hides an interface element. This function has the same effect as attributing value "NO" to the interface element's VISIBLE attribute.

### **Parameters/Return**

```
int IupHide(Ihandle *ih); [in C]
iup.Hide(ih: ihandle) -> (ret: number) [in Lua]
or ih:hide() -> (ret: number) [in Lua]
```

ih: Identifier of the interface element.

Returns: IUP\_NOERROR always.

### **Notes**

Once a dialog is hidden, either by means of **IupHide** or by changing the VISIBLE attribute or by means of a click in the window close button, the elements inside this dialog are not destroyed, so that you can show the dialog again. To destroy dialogs, the **IupDestroy** 

function must be called.

### See Also

IupShowXY, IupShow, IupPopup, IupDestroy.

**Browse for Example Files** 

### See Also

IupMessage, IupScanf, IupListDialog, IupAlarm, IupGetFile, IupPopup

## IupNewFileDlg [Windows only] (since 3.26)

In Windows, starting in Windows Vista, there is new file selection interface. But it is available for the regular Windows API only when used with restrictions, in particular the Hook procedure that enables the FILE\_CB callback and dialog positioning. So if you don't use these features the regular IupFileDlg in Windows will show the newest interface. To address that restrictions we implemented a separate library that uses a new Windows API to show the file selection interface. This library is internally implemented in C++ and it will need a C++ linker if statically linked.

Notice that this library exists only on Windows, and it is only available for Visual C++ compilers when statically linking.

### Initialization and usage

The **IupNewFileDlgOpen** function must be called after a **IupOpen**, so that the regular IupFileDlg will be replaced by the new versions. The iupfiledlg.h file must also be included in the source code. The program must be linked to the library (iupfiledlg).

To make the control available in Lua use require"iupluafiledlg" or manually call the initialization function in C, **iupfiledlglua\_open**, after calling **iuplua\_open**. When manually calling the function the iupluafiledlg.h file must also be included in the source code, and the program must be linked to the lua control library (iupluafiledlg).

## Creation

The creation and all Attributes and callbacks are the same as the regular <u>IupFileDlg</u> view a few exceptions.

## **Attributes**

NOPLACESBAR: NOT supported. (There is no Places Bar)

SHOWEDITBOX: NOT supported. (Already has an edit box shown)

**SHOWPREVIEW**: only shows the preview area provided for <u>Windows Shell Extensions Handlers</u>. It does NOT have support for the internal preview.

### **Callbacks**

FILE\_CB: "PAINT" status is NOT supported.

The preview canvas callbacks are not supported here, only when implemented a Windows Shell Extension Preview Handler.

## **Examples**

**OLD Explorer Interface** 

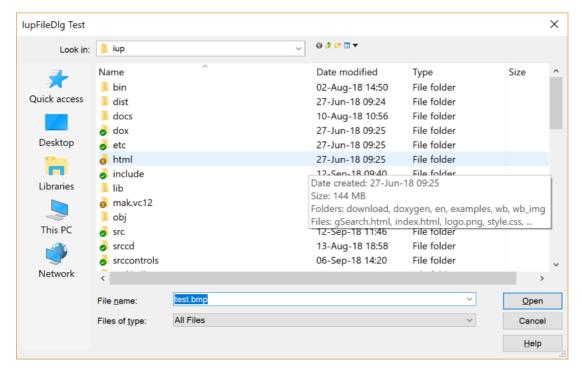

### New Explorer Interface

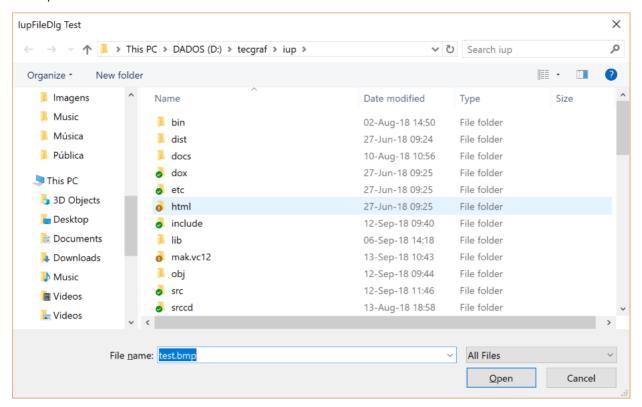

### See Also

<u>IupMessage</u>, <u>IupScanf</u>, <u>IupListDialog</u>, <u>IupAlarm</u>, <u>IupGetFile</u>, <u>IupPopup</u>

## See Also

IupMessageDlg, IupFileDlg, IupPopup

## See Also

IupMessageDlg, IupFileDlg, IupPopup

## **See Also**

<u>IupProgressBar</u>, <u>IupDialog</u>

### See Also

IupScintilla, IupDialog

## Console Tab & Debugger Tabs Modules (since 3.25)

The Console Tab and the Debugger Tabs can be used as independent modules in another application dialog. The library must be initialized in the same way by calling IupLuaScripterDlgOpen in C or by calling require"iupluascripterdlg" in Lua. After that the module are ready to be used.

The Console module is used by calling **iup.ConsoleCreate(**panelTabs) to create the console tab. panelTabs is a IupZbox, IupTabs or IupFlatTabs where the console will be inserted.

The Debugger Tabs module is used by calling <code>iup.DebugCreate(panelTabs</code>, multitextTabs) to create the breakpoints tab, the locals/stack tab and the watch tab. multitextTabs is a <code>IupZbox</code>, <code>IupTabs</code> or <code>IupFlatTabs</code> where each <code>IupScintilla</code> that contains a source file is located. The panelTabs and the multitextTabs must already be inserted in the application dialog. Additionally the application can also call <code>iup.DebuggerAddToolbarButtons(toolbar)</code> to add toolbar buttons for debugging, call <code>iup.DebuggerAddMenuItems(lua\_menu)</code> to add menu items for debugging, and call <code>iup.DebuggerAddHotKeys(ih)</code> to add the debugging hot keys, all the same as in the <code>IupLuaScripterDlg</code>.

But the Debug Tabs module has a few constrains:

- There must be a container (IupTabs, IupFlatTabs or IupZbox) with several IupScintilla controls as children to contains the source codes being debugged. Margins 2, 3 and 4 are used for debugging. Each IupScintilla should have its file name in the FILENAME attribute if it is associated with a file.
- The list of global variables to be watched and the list of breakpoints are stored by the application. After preparing the list with the FILENAMEi and LINEi attributes, call the **iup.DebuggerInitBreakpointsList()** function to initialize the list. The process for the the globals are similar but involves more calls to Lua, additionally to the call to iup.DebuggerInitGlobalsTree() at the end. See the "iupluascripterdlg.c" for more details. In the IupLuaScripterDlg the lists and parameters are stored in a IupConfig configuration file, but both modules are independent of the configuration file, so the application is responsible for saving and restoring the lists.
- Some features are dependent on IupScintillaDlg attributes. These attributes are isolated in several functions in "debugger.lua", to remove the IupScintillaDlg dependency these functions must be re-defined in Lua. Such as: iup.DebuggerNewFile, iup.DebuggerOpenFile, iup.DebuggerToggleMarker.

Other functions of both modules are available directly in Lua. Take a look of the IupLuaScripterDlg code in the folder "iup/srclua5/scripter", more specifically the "console.lua" and "debugger.lua" modules.

### See Also

IupScintilla, IupDialog, IupScintillaDlg

## **IupAlarm**

Shows a modal dialog containing a message and up to three buttons.

### **Creation and Show**

```
int IupAlarm(const char *t, const char *m, const char *b1, const char *b2, const char *b3); [in C] iup.Alarm(t, m, b1[, b2, b3]: string) -> (button: number) [in Lua]
```

t: Dialog's title

m: Message

b1: Text of the first button

b2: Text of the second button (optional)

b3: Text of the third button (optional)

Returns: the number of the button selected by the user (1, 2 or 3), or 0 if failed. It fails only if b1 is not defined.

## **Notes**

This function shows a dialog centralized on the screen, with the message and the buttons. The '\n' character can be added to the message to indicate line change.

A button is not shown if its parameter is NULL. This is valid only for **b2** and **b3**.

Button 1 is set as the "DEFAULTENTER" and "DEFAULTESC". If Button 2 exists it is set as the "DEFAULTESC". If Button 3 exists it is set as the "DEFAULTESC".

The dialog uses a global attribute called "PARENTDIALOG" as the parent dialog if it is defined. It also uses a global attribute called "ICON" as the dialog icon if it is defined.

### **Examples**

Browse for Example Files

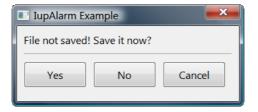

### See Also

IupMessage, IupScanf, IupListDialog, IupGetFile.

## **IupGetFile**

Shows a modal dialog of the native interface system to select a filename. Uses the **IupFileDlg** element.

### **Creation and Show**

```
int IupGetFile(char *filename); [in C]
iup.GetFile(filename: string) -> (filename: string, status: number) [in Lua]
```

**filename**: This parameter is used as an input value to define the default filter and directory. Example: "../docs/\*.txt". As an output value, it is used to contain the filename entered by the user.

Returns: a **status** code, whose values can be:

- "1": New file.
- "0": Normal, existing file.
- "-1": Operation cancelled.

### **Notes**

The function does not allocate memory space to store the complete filename entered by the user. Therefore, the filename parameter must be large enough to contain the directory and file names. The string is limited to 4096 characters.

The function will reuse the directory from one call to another, so in the next call will open in the directory of the last selected file.

The dialog uses a global attribute called "PARENTDIALOG" as the parent dialog if it is defined. It also uses a global attribute called "ICON" as the dialog icon if it is defined.

For a more controlled dialog use directly the <u>IupFileDlg</u> element.

### **Examples**

**Browse for Example Files** 

## **See Also**

 $\underline{\text{IupFileDlg, }}\underline{\text{IupMessage, }}\underline{\text{IupScanf, }}\underline{\text{IupListDialog, }}\underline{\text{IupAlarm, }}\underline{\text{IupSetLanguage.}}$ 

## **IupGetColor**

Shows a modal dialog which allows the user to select a color. Based on <a href="IupColorDlg"><u>IupColorDlg</u></a>.

## **Creation and Show**

```
int IupGetColor(int x, int y, unsigned char *r, unsigned char *g, unsigned char *b); [in C]
iup.GetColor(x, y[, r, g, b: number]) -> (r, g, b: number) [in Lua]
```

 $\mathbf{x}$ ,  $\mathbf{y}$ :  $\mathbf{x}$ ,  $\mathbf{y}$  values of the  $\mathbf{IupPopup}$  function.

**r, g, b**: Pointers to variables that will receive the color selected by the user if the OK button is pressed. The value in the variables at the moment the function is called defines the color being selected when the dialog is shown. If the OK button is not pressed, the r, g and b values are not changed. These values cannot be NULL in C, in Lua they are optional and used for initialization only.

Returns: in C a code 1 if the OK button is pressed, or 0 otherwise. In Lua the code is not returned, instead the r,g,b values are returned or

nil otherwise.

#### **Notes**

The dialog uses a global attribute called "PARENTDIALOG" as the parent dialog if it is defined. It also uses a global attribute called "ICON" as the dialog icon if it is defined.

## **Examples**

**Browse for Example Files** 

### See Also

IupMessage, IupScanf, IupListDialog, IupAlarm, IupGetFile.

## **IupGetParam**

Shows a modal dialog for capturing parameter values using several types of controls. The dialog uses the <u>IupParam</u> and <u>IupParamBox</u> controls internally.

### **Creation and Show**

```
int IupGetParam(const char* title, Iparamcb action, void* user_data, const char* format,...); [in C] int IupGetParamV(const char* title, Iparamcb action, void* user_data, const char* format, va_list arglist); [in C] int IupGetParamv(const char* title, Iparamcb action, void* user_data, const char* format, int param_count, int param_ext iup.GetParam(title: string, action: function, format: string,...) -> (status: boolean, ...) [in Lua]
```

title: dialog title.

**action:** user callback to be called whenever a parameter value was changed, and when the user pressed the OK button. It can be NULL. It is the same callback defined in <a href="mailto:IupParamBox">IupParamBox</a>.

user\_data: user pointer passed to the user callback.

format: string describing all the parameters. It is a sequence of format strings for each parameter, see <a href="LupParam"><u>IupParam</u></a>.

...: list of variables address with initial values for the parameters. The number of lines in the format string (number of '\n') will determine the number of required parameters. But separators will not count as parameters. There is no maximum number of parameters (since 3.13).

param\_count: number of regular parameters in the array.

param\_extra: number of extra parameters in the array (separator lines and button names).

param\_data: array of variables address with initial values for the parameters.

Returns: a **status** code 1 if the button 1 was pressed, 0 if the button 2 was pressed or if an error occurred.

The function will abort if there are errors in the format string as in the number of the expected parameters. In Lua, the values are returned by the function in the same order they were passed. The Lua type of each parameter is the equivalent C type (boolean is integer), except for the **status** code that it is a boolean.

## **Notes**

The dialog is resizable if it contains a string, a multiline string or a number with a valuator. All the multiline strings will increase size equally in both directions.

The dialog uses a global attribute called "PARENTDIALOG" as the parent dialog if it is defined. It also uses a global attribute called "ICON" as the dialog icon if it is defined.

The function does not allocate memory space to store strings entered by the user. Therefore, the string value parameter must be large enough to receive the user input. If you want to set a maximum size for the string you can set the param attribute **MAXSTR**, inside the callback when param\_index=IUP\_GETPARAM\_INIT (since 3.6).

## **Examples**

## Browse for Example Files

Here is an example showing many of the possible parameters. We show only one for each type, but you can have as many parameters of the same type you want.

```
int pboolean = 1;
int pinteger = 3456;
float preal = 3.543f;
int pinteger2 = 192;
float preal2 = 0.5f;
float pangle = 90;
char pstring[100] = "string text";
char pfont[100] = "Courier, 24";
char pcolor[100] = "255 0 128";
int plist = 2, poptions = 1;
```

```
char pstring2[200] = "second text\nsecond line";
char file_name[500] = "test.jpg";
"Integer: %i\n"
                    "Real 1: %r\n"
"Sep1 %t\n"
                    "Integer: %i[0,255]\n"
                    "Real 2: %r[-1.5,1.5,0.05]\n"
                    "Sep2 %t\n"
                    "Angle: %a[0,360]\n"
                    "String: %s\n"
                    "Options: %o|item0|item1|item2|\n"
                    "List: %1|item0|item1|item2|item3|item4|item5|item6|\n"
                    "File: %f[OPEN|*.bmp;*.jpg|CURRENT|NO|NO]\n"
"Color: %c{Color Tip}\n"
                    "Font: %n\n"
                    "Sep3 %t\n"
"Multiline: %m\n",
                    &pboolean, &pinteger, &preal, &pinteger2, &preal2, &pangle, pstring, &poptions, &plist, file_name, pcolor, pfont, pstring2, NULL))
  return;
```

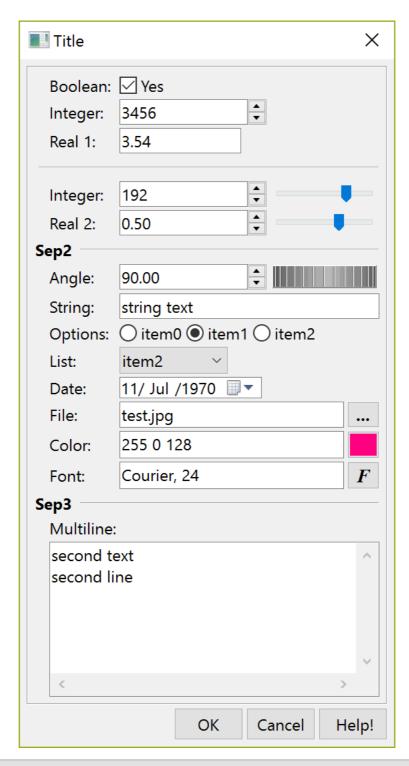

## See Also

 $\underline{\text{IupScanf, IupColorDlg, IupFontDlg, IupVal, IupDial, IupList, IupFileDlg.}}$ 

## **IupParam** (since 3.19)

Construction element used only in <u>IupParamBox</u>. It is not mapped in the native system, but it will exist while its **IupParamBox** container exists.

## Creation

```
Ihandle* IupParam(const char* format); [in C]
iup.param(format = format: string) -> (ih: ihandle) [in Lua]
param(format) [in LED]
```

 $\boldsymbol{format} :$  string that describes the parameter. See  $\underline{Notes}$  bellow.

Returns: the identifier of the created element, or NULL if an error occurs.

#### **Attributes**

**LABEL** [read-only]: returns an IUP Ihandle\*, the label associated with the parameter. Valid only after the **IupParamBox** is created.

**CONTROL** [read-only]: returns an IUP Ihandle\*, the real control associated with the parameter. Valid only after the **IupParamBox** is created

**AUXCONTROL** [read-only]: returns an IUP Ihandle\*, the auxiliary control associated with the parameter (for instance Valuators). Valid only after the **IupParamBox** is created.

**INDEX** [read-only]: returns an integer value associated with the parameter index. **IupGetInt** can also be used. Valid only after the **IupParamBox** is created.

**VALUE** - the value of the parameter. **IupGetFloat** and **IupGetInt** can also be used. For the current parameter inside the callback contains the new value that will be applied to the control, to get the old value use the VALUE attribute for the CONTROL returned Ihandle\*

### Attributes set during creation, obtained from the format string

TITLE: text of the parameter, used as label. For all parameters.

INDENT: number of indentation levels. For all parameters when '\t' is used inside the title area.

**TYPE**: can be BOOLEAN ('b'), LIST ('l'), OPTIONS ('o'), REAL ('A', 'a', 'R', 'r'), STRING ('m', 's'), INTEGER ('i'), DATE ('d'), FILE ('f), COLOR ('c'), SEPARATOR ('t'), BUTTONNAMES ('u'), PARAMBOX ('x') and HANDLE ('h'). And describe the type of the parameter. For all parameters.

**DATATYPE**: can be INT [int] ('b', 'l', 'o', 'i'), FLOAT [float] ('a', 'r'), DOUBLE [double] ('A', 'R'), STRING [char\*] ('m', 's', 'd', 'f', 'n', 'c'), HANDLE [Ihandle\*] ('h') or NONE ('u', 't', 'x'). And describe the C data type that must be passed to **IupGetParam** to initialize and receive parameter values. For all parameters.

MULTILINE: can be Yes or No. Defines if the edit box can have more than one line. For 'm' parameter.

**MAXSTR**: maximum size for the string. Its default value is 10240 for multiline strings, 4096 for file names, and 512 for other strings. For 'm', 's', 'd', 'f', 'n' and 'c' parameters.

**ANGLE**: can be Yes or No. defines if the REAL type is an angle. For 'a' or 'A' parameters.

TRUE, FALSE: boolean names. For 'b' parameter.

**INTERVAL** (Yes/No), **MIN**, **MAX**, **STEP**, **PARTIAL** (Yes/No): optional limits for <u>integer</u> and <u>real</u> types. For 'a', 'A', 'i', 'R', and 'r' parameters.

**PRECISION**: numeric precision for real value display. For 'a', 'A', 'r', and 'R' parameters.

**VISIBLECOLUMNS**: number of visible columns for horizontally expandable text elements. If set the control will not expand anymore. For 's' parameter.

**DIALOGTYPE, FILTER, DIRECTORY, NOCHANGEDIR, NOOVERWRITEPROMPT**: used for the FILE parameter dialog. See <u>IupFileDlq</u>. For 'f' parameter.

**BUTTON1**, **BUTTON2**, **BUTTON3**: button titles. Default is "OK/Cancel/Help" for regular **IupGetParam**, and "Apply/Reset/Help" when **IupParamBox** is directly used. For 'u' parameter.

**0, 1, 2, 3, ...** : list items. For 'l' and 'o' parameters.

MASK: mask for the edit box input. For 's' and 'm' parameters.

**TIP**: text of the tip. For all parameters.

**NOFRAME**: do not include the **IupFrame** around the parameters list. For 'x' parameter. (since 3.19)

### **Notes**

The format string must have the following format, notice the "\n" at the end

"text%x[extra]{tip}\n", where:

**text** is a descriptive text, to be placed to the left of the entry field in a label. It can contains any string, but to contain a '%' must use two characters "%%" to avoid conflict with the type separator (since 3.6). If it is preceded by n '\t' characters then the parameter will be indented by the same number (since 3.13).

 $\boldsymbol{x}$  is the type of the parameter. The valid options are:

**b** = boolean (shows a True/False toggle, use "int" in C)

i = integer (shows a integer number filtered text box, use "int" in C)

**r** = real (shows a real number filtered text box, use "float" in C)

**R** = same as **r** but using "double" in C (since 3.11.1)

- a = angle in degrees (shows a real number filtered text box and a dial [if IupControlsOpen were called], use "float" in C)
- A = same as a but using "double" in C (since 3.11.1)
- **s** = string (shows a text box, use "char\*" in C, it must have room enough for your string)
- m = multiline string (shows a multiline text box, use "char\*" in C, it must have room enough for your string)
- I = list (shows a dropdown list box, use "int" in C for the zero based item index selected)
- o = list (shows a list of toggles inside a radio, use "int" in C for the zero based item index selected) (since 3.3)
- t = separator (shows a horizontal line separator label, in this case text can be an empty string, not included in parameter count)
- **d** = string, but the interface uses a <u>IupDatePick</u> element to select a date (since 3.17)
- **f** = string (same as **s**, but also show a button to open a file selection dialog box)
- **c** = string (same as **s**, but also show a color button to open a color selection dialog box)
- **n** = string (same as **s**, but also show a font button to open a font selection dialog box) (since 3.3)
- **h** = Ihandle\* (a control handle that will be managed by the application, it will be placed after the parameters and before the buttons.) (since 3.9)
- $\mathbf{x}$  = attributes for the **IupParamBox** in the extra options. (since 3.19)
- **u** = buttons titles (allow to redefine the default button titles (OK and Cancel), and to add a third button, use [button1,button2,button3] as extra data, can omit one of them, it will use the default name, not included in parameter count) (since 3.1)

extra is one or more additional options for the given type

[min,max,step] are optional limits for integer and real types. The max and step values can be omitted. When min and max are specified a valuator will also be added to change the value. To specify step, max must be also specified. step is the size of the increment.

**[false,true]** are optional strings for <u>boolean</u> types to be displayed after the toggle. The strings can not have commas ',', nor brackets 'T' or 'T'.

**mask** is an optional mask for the <u>string</u> and <u>multiline</u> types. The dialog uses the <u>MASK</u> attribute internally. In this case we do no use the brackets '[' and ']' to avoid conflict with the specified mask.

| item0 | item1 | item2,... | are the items of the <u>list</u>. At least one item must exist. Again the brackets are not used to increase the possibilities for the strings, instead you must use '|'. Items index are zero based start.

[dialogtype | filter | directory | nochangedir | nooverwriteprompt] are the respective attribute values passed to the <a href="LupFileDlg">LupFileDlg</a> control when activated. All '|' must exist, but you can let empty values to use the default values. No mask can be set.

tip is a string that is displayed in a TIP for the main control of the parameter. (since 3.0)

Since the **tip** string can not contain a '\n' because of the param terminator, the '\r' character can be used to break lines in the TIP. It will be internally converted to '\n' before actually setting the TIP. (since 3.17)

A integer parameter always has a spin attached to the text to increment and decrement the value. A real parameter only has a spin if a full interval is defined (min and max), in this case the default step is (max-min)/100 (since 3.31). When the callback is called because a spin was activated then the attribute "**SPINNING**" of the element will be defined to a non NULL and non zero value.

The default precision for real value display is given by the global attribute <u>DEFAULTPRECISION</u>. But inside the callback the application can set the param attribute "**PRECISION**" to use another value. It will work only during interactive changes. The decimal symbol will used the <u>DEFAULTDECIMALSYMBOL</u> global attribute. (since 3.13)

There is no extra parameters for the color string. The mask is automatically set to capture 3 or 4 unsigned integers from 0 to 255 (R G B) or (R G B A) (alpha is optional).

The date extra parameters are simply <u>IupDatePick</u> attributes in a single string for **IupSetAttributes** usage. (since 3.17)

When the "s" type is used the size can be controlled using the VISIBLECOLUMNS attribute at the param element. (since 3.16)

## **Utilities in Lua**

In Lua, to retrieve a parameter control, auxiliary control or button you must use the following function:

```
iup.GetParamHandle(param: ihandle, name: string) -> (control: ihandle) [in Lua] (since 3.16)
param:GetParamHandle(name: string) -> (control: ihandle) (since 3.19)
```

**param**: Identifier of the parameter. **name**: name of the parameter.

### See Also

IupGetParam, IupParamBox

## **IupParamBox** (since 3.19)

Creates a void container for composing elements created using a list of <u>IupParam</u> elements. Each param is used to create several lines of controls internally arranged in a vertical composition.

It does not have a native representation.

### Creation

```
Ihandle* IupParamBox(Ihandle *param, ...); [in C]
```

```
Ihandle* IupParamBoxV(Ihandle* param, va_list arglist); [in C]
Ihandle* IupParamBoxv(Ihandle **param_array); [in C]
iup.parambox{param, ...: ihandle} -> (ih: ihandle) [in Lua]
parambox(param, ...) [in LED]
```

**param**, ...: List of the **IupParam** identifiers that will be used to create the internal controls. NULL must be used to define the end of the list in C. It can NOT be empty. The list of params can NOT be changed after the box is created.

Returns: the identifier of the created element, or NULL if an error occurs.

### **Attributes**

BUTTON1, BUTTON2, BUTTON3 [read-only]: returns an IUP Ihandle\* of the respective button in the button box.

**PARAM**n [read-only]: returns an IUP Ihandle\* representing the  $n^{th}$  parameter, indexed by the declaration order, not counting separators or button names. n starts at 0.

PARAMCOUNT [read-only]: returns the number of parameters not counting separators and button names.

**STATUS** [read-only]: set to 1 when button1 is activated, and set to 0 when button2 is activated or the IupGetParam dialog close button is clicked.

LABELALIGN: controls the alignment of all labels. Can be ALEFT or ARIGHT. Default: ALEFT. (since 3.20)

**MODIFIABLE**: controls the active state of all controls but when disabled allows the text boxes to be read-only and selectable instead of inactive. Default: Yes. (since 3.20)

**SPINNING**: defined only during the callback to indicate that the spin was activated.

USERDATA: will hold the user data passed to the callback.

EXPAND (non inheritable\*): The default value is "YES". See the documentation of the attribute for EXPAND inheritance.

WID (read-only): returns -1 if mapped.

FONT, CLIENTSIZE, CLIENTOFFSET, POSITION, MINSIZE, MAXSIZE, THEME: also accepted.

### **Callbacks**

```
int PARAM_CB(Ihandle* ih, int param_index, void* user_data); [in C]
ih:param_cb(param_index: number) -> (ret: number) [in Lua]
```

**ih**: identifier of the element that activated the event.

param\_index: current parameter being changed. Can have negative values to indicate specific situations:

IUP\_GETPARAM\_BUTTON1 (-1) = if the user pressed the button 1;

IUP\_GETPARAM\_INIT (-2) = after the **IupGetParam** dialog is mapped and just before it is shown. Not called when **IupParamBox** is directly used;

IUP\_GETPARAM\_BUTTON2 (-3) = if the user pressed the button 2;

IUP\_GETPARAM\_BUTTON3 (-4) = if the user pressed the button 3, if any;

IUP\_GETPARAM\_CLOSE (-5) = if the user clicked on the **IupGetParam** dialog close button. Not called when **IupParamBox** is directly used; (since 3.13)

IUP\_GETPARAM\_MAP (-5) = before the **IupGetParam** dialog is mapped. Not called when **IupParamBox** is directly used; (since 3.21)

user\_data: a user pointer that is passed in the function call.

Returns: You can reject the change or the button action by returning 0 in the callback, otherwise you must return 1. By default buttons 1 and 2 will return IUP\_CLOSE and close any modal dialog. To change that behavior return 0 in the callback.

You should not programmatically change the current parameter value during the callback. On the other hand you can freely change the value of other parameters.

Use the attribute "PARAMn" to get the parameter "Ihandle\*", where "n" is the parameter index in the order they are specified starting at 0, but separators and button names are not counted. Notice that this is not the actual control, use the parameter attribute "CONTROL" to get the actual control. For example:

```
Ihandle* param2 = (Ihandle*) IupGetAttribute(ih, "PARAM2");
int value2 = IupGetInt(param2, IUP_VALUE);

Ihandle* param5 = (Ihandle*) IupGetAttribute(ih, "PARAM5");
Ihandle* ctrl5 = (Ihandle*) IupGetAttribute(param5, "CONTROL");

if (value2 == 0)
{
    IupSetAttribute(param5, IUP_VALUE, "New Value");
    IupSetAttribute(ctrl5, IUP_VALUE, "New Value");
}
```

Since parameters are user controls and not real controls, you must update the control value and the parameter value.

Be aware that programmatically changes are not filtered. The valuator, when available, can be retrieved using the parameter attribute "AUXCONTROL". The valuator is not automatically updated when the text box is changed programmatically. The parameter label is also available using the parameter attribute "LABEL".

### **Utilities in Lua**

In Lua, to retrieve a parameter you must use the following function:

```
iup.GetParamParam(ih: ihandle, index: number) -> (param: ihandle) [in Lua]
ih:GetParamParam(index: number) -> (param: ihandle) (since 3.19)
```

ih: Identifier of the element.index: parameter to be retrieved.

### **Notes**

The box can NOT be dynamically filled using **IupAppend** or **IupInsert**.

### See Also

<u>IupGetParam</u>, <u>IupParam</u>

## **IupGetText**

Shows a modal dialog to edit a multiline text.

### **Creation and Show**

```
int IupGetText(const char* title, char *text, int maxsize); [in C]
iup.GetText(title, text: string[, maxsize: number]) -> (text: string) [in Lua]
```

title: the dialog title.

**text**: the initial value of the text and the returned text.

**maxsize:** maximum size for the edited string. In Lua the default **maxsize** is 10240. If set to 0 will be the current length of text, if set to -1 the dialog will be read-only and only the OK button is displayed (since 3.29). (since 3.17)

Returns: a non zero value if successful. In Lua returns the text or nil if the user canceled.

## **Notes**

The function does not allocate memory space to store the text entered by the user. Therefore, the text parameter must be large enough to contain the user input.

The dialog uses a global attribute called "PARENTDIALOG" as the parent dialog if it is defined. It also uses a global attribute called "ICON" as the dialog icon if it is defined.

## **Examples**

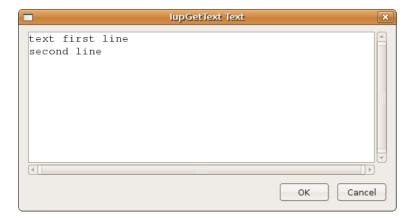

### See Also

IupMessage, IupScanf, IupListDialog, IupAlarm, IupSetLanguage.

## **IupListDialog**

Shows a modal dialog to select items from a simple or multiple selection list.

### **Creation and Show**

int IupListDialog(int type, const char \*title, int size, const char\*\* list, int op, int max\_col, int max\_lin, int\* marks iup.ListDialog(type: number, title: string, size: number, list: table of strings, op: number, max\_col: number, max\_lin:

**type**: 1=simple selection; 2=multiple selection

**title**: Text for the dialog's title **size**: Number of options

list: List of options. Must have size elements

op: Initial selected item when type=1. starts at 1 (note that this index is different from the return value, kept for compatibility reasons)

max\_col: number of visible columns in the list
max\_lin: number of visible lines in the list

marks: List of the items selection state, used only when type=2. Can be NULL when type=1. When type=2 must have size elements

Returns: When type=1, the function returns the number of the selected option (starts at 0), or -1 if the user cancels the operation.

When type=2, the function returns -1 when the user cancels the operation. If the user does not cancel the operation the function returns 1 and the **marks** parameter will have value 1 for the options selected by the user and value 0 for non-selected options. In Lua, the input table mark is changed.

### **Notes**

The dialog uses a global attribute called "PARENTDIALOG" as the parent dialog if it is defined. It also uses a global attribute called "ICON" as the dialog icon if it is defined.

## **Examples**

### **Browse for Example Files**

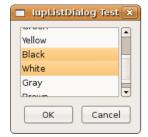

## **See Also**

<u>IupMessage</u>, <u>IupScanf</u>, <u>IupGetFile</u>, <u>IupAlarm</u>

## **IupMessage**

Shows a modal dialog containing a message. It simply creates and popup a **IupMessageDig**.

## **Creation and Show**

```
void IupMessage(const char *title, const char *message); [in C]
void IupMessagef(const char *title, const char *format, ...); [in C]
void IupMessageV(const char *title, const char *format, va_list arglist); [in C]
iup.Message(title: string, message: string) [in Lua]
```

title: dialog title

message: text message contents

format: same format as the C sprintf function

### **Notes**

The **IupMessage** function shows a dialog centralized on the screen, showing the message and the "OK" button. The '\n' character can be added to the message to indicate line change.

The dialog uses a global attribute called "PARENTDIALOG" as the parent dialog if it is defined. It also uses a global attribute called "ICON" as the dialog icon if it is defined (used only in Motif, in Windows MessageBox does not have an icon in the title bar).

### **Examples**

**Browse for Example Files** 

### See Also

IupGetFile, IupScanf, IupListDialog, IupAlarm, IupMessageDlg

## **IupMessageError** (since 3.22)

Shows a modal dialog containing an error message. It simply creates and popup a **IupMessageDig** with DIALOGTYPE=ERROR.

### **Creation and Show**

```
void IupMessageError(Ihandle* parent, const char *message); [in C]
iup.MessageError(parent: ihandle, message: string) [in Lua]
```

parent: parent dialog, can be NULL.

message: text message contents. It can be a language pre-defined string without the "\_@" prefix.

#### **Notes**

If parent is NULL the title defaults to "Error!" and tries the global attribute "PARENTDIALOG" as the parent dialog.

The dialog title will be the same title of the parent dialog.

The dialog is shown centered relative to its parent.

### **Examples**

**Browse for Example Files** 

### See Also

<u>IupGetFile</u>, <u>IupScanf</u>, <u>IupListDialog</u>, <u>IupAlarm</u>, <u>IupMessage</u>, <u>IupMessageDlg</u>

## **IupMessageAlarm** (since 3.22)

Shows a modal dialog containing a question message, similar to **IupAlarm**. It simply creates and popup a **IupMessageDlg** with DIALOGTYPE=QUESTION.

## **Creation and Show**

```
void IupMessageAlarm(Ihandle* parent, const char *title, const char *message, const char* buttons); [in C]
iup.MessageAlarm(parent: ihandle, title, message, buttons: string) [in Lua]
```

parent: parent dialog, can be NULL.

**title**: dialog's title, can be NULL. It can be a language pre-defined string without the "\_@" prefix. **message**: text message contents. It can be a language pre-defined string without the "\_@" prefix.

buttons: list of buttons. Can have values: "OK", "OKCANCEL", "RETRYCANCEL", "YESNO", or "YESNOCANCEL".

Returns: the number of the **button** selected by the user (1, 2 or 3).

### **Notes**

If parent is NULL the title defaults to "Attention!" and tries the global attribute "PARENTDIALOG" as the parent dialog.

The dialog is shown centered relative to its parent.

### **Examples**

**Browse for Example Files** 

## **See Also**

<u>IupGetFile</u>, <u>IupScanf</u>, <u>IupListDialog</u>, <u>IupAlarm</u>, <u>IupMessage</u>, <u>IupMessageDlg</u>

### **IupScanf**

Shows a modal dialog for capturing values with a format similar to the scanf function in the C stdio library.

It is recommended that new applications use the  $\underline{\text{IupGetParam}}$  dialog instead.

### Creation and Show

```
int IupScanf(const char *format, ...); [in C]
iup.Scanf(format: string, ...) -> (...) [in Lua]
```

**format**: Reading format ...: List of variables

Returns: In C the number of successfully read fields, or -1 when the user has canceled the operation. In Lua, the code is not returned, the values are returned by the function in the same order they were passed, or nil when the user has canceled the operation.

### **Notes**

The fmt format must include a title and the descriptions of the variable fields to be read, using the following syntax:

- First line: Window title followed by '\n'
- Following lines: Must be specified for each variable to be read, in the following format:

"text%t.v%f\n", where:

 $\boldsymbol{text}$  is a descriptive text, to be placed to the left of the text field in a label.

t is the maximum number of characters allowed

v is the number of visible characters in the text field

**f** is the type (char, float, etc), in the C format for I/O services (d,i,o,u,x,X,e,f,g,E,G,s, and the modifiers I,h)

All the fields use a text box for input. If you need better control of what characters the user enters, you should use <u>IupGetParam</u>. This other dialog also has many other resources not available in **IupScanf**.

The dialog uses a global attribute called "PARENTDIALOG" as the parent dialog if it is defined. It also uses a global attribute called "ICON" as the dialog icon if it is defined.

### **Examples**

Captures an integer number, a floating-point value and a character string.

**Browse for Example Files** 

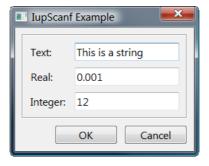

### See Also

<u>IupGetFile</u>, <u>IupMessage</u>, <u>IupListDialog</u>, <u>IupAlarm</u>, <u>IupGetParam</u>

## See Also

<u>IupDialog</u>, <u>IupShow</u>, <u>IupShowXY</u>, <u>IupPopup</u>

### See Also

IupDialog, IupShow, IupShowXY, IupPopup, IupLayoutDialog

### See Also

IupDialog, IupShow, IupShowXY, IupPopup, IupLayoutDialog

### See Also

IupDialog, IupShow, IupShowXY, IupPopup, IupLayoutDialog

# **Layout Composition**

### **Abstract Layout**

Most interface toolkits employ the concrete layout model, that is, control positioning in the dialog is absolute in coordinates relative to the top-left corner of the dialog's client area. This makes it easy to position the controls on it by using an interactive tool usually provided with the system. It is also easy to dimension them. Of course, this positioning intrinsically depends on the graphics system's resolution. Moreover, when the dialog size is altered, the elements remain on the same place, thus generating an empty area below and to the right of the elements. Besides, if the graphics system's resolution changes, the dialog inevitably will look larger or smaller according to the resolution increase or decrease.

IUP implements an abstract layout concept, in which the positioning of controls is done relatively instead of absolutely. For such, composition elements are necessary for composing the interface elements. They are boxes and fillings invisible to the user, but that play an important part. When the dialog size changes, these containers expand or retract to adjust the positioning of the controls to the new situation.

Watch the codes below. The first one refers to the creation of a dialog for the Microsoft Windows environment using its own resource API. The second uses IUP. Note that, apart from providing the specification greater flexibility, the IUP specification is simpler, though a little larger. In fact, creating a dialog on IUP with several elements will force you to plan your dialog more carefully – on the other hand, this will actually make its implementation easier.

Moreover, this IUP dialog has an indirect advantage: if the user changes its size, the elements (due to being positioned on an abstract layout) are automatically re-positioned horizontally.

The composition elements includes vertical boxes (**vbox**), horizontal boxes (**hbox**) and filling (**fill**). There is also a depth box (**zbox**) in which layers of elements can be created for the same dialog, and the elements in each layer are only visible when that given layer is active.

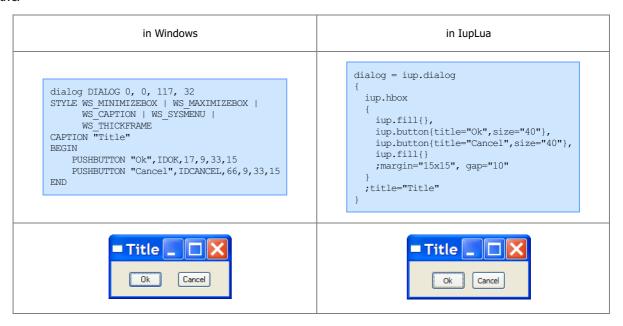

Now see the same dialog in LED and in C:

```
in C
                    in LED
                                                           dialog = IupSetAttributes(IupDialog
dialog = DIALOG[TITLE="Title"]
                                                             IupSetAttributes(IupHbox
  HBOX[MARGIN="15x15", GAP="10"]
                                                               IupFill(),
    FILL(),
                                                               IupSetAttributes(IupButton("Ok", NULL), "SIZE=40"),
    BUTTON[SIZE="40"] ("Ok", do nothing),
                                                               IupSetAttributes(IupButton("Cancel", NULL), "SIZE=40"),
    BUTTON[SIZE="40"] ("Cancel", do_nothing),
                                                               IupFill(),
    FILL()
                                                               NULL
                                                             ), "MARGIN=15x15, GAP=10")),
                                                              "TITLE=Title")
```

Following, the abstract layout representation of this dialog:

| Layout Hierarchy       | Layout Visualization |
|------------------------|----------------------|
| Dialog<br>HBox<br>Fill |                      |

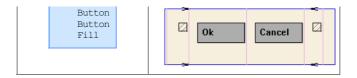

## **Layout Guide**

### **Native Sizes (Window and Client)**

Because of the dynamic nature of the abstract layout IUP elements have implicit many types of size. But the native elements have only two types of size: **Window** and **Client**. The **Window** size reflects the bounding rectangle of the element. The **Client** size reflects the inner size of the window that excludes the decorations and margins. For many elements these two sizes are equal, but for many containers they are quite different. See some examples below.

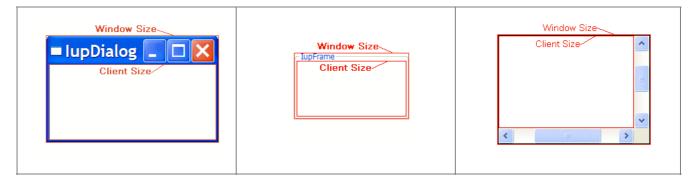

The IUP sizes (User, Natural and Current) described below are all related to the Window size.

The native **Client** size is used only internally to reposition the elements in the abstract layout, but it is available using the <u>CLIENTSIZE</u> attribute.

### **IUP Sizes**

#### **Natural Size**

IUP does not require that the application specifies the size of any element. The sizes are automatically calculated so the contents of each element is fully displayed. This size is called **Natural** size. The **Natural** size is calculated just before the element is mapped to the native system and every time **IupMap** is called, even if the element is already mapped.

The **Natural** size of a container is the size that allows all the elements inside the container to be fully displayed. Then the **Natural** size is calculated from the inner element to the outer element (the dialog). Important: even if the element is invisible its size will be included in the size of its containers, except when FLOATING=Yes.

So consider the following code and its result. Each button size is large enough to display their respective text. If the dialog size is increased or reduced by the size handlers in the dialog borders the buttons do not move or change their sizes.

But notice that some controls do not have contents that can provide a **Natural** size. In this case they usually have SIZE or RASTERSIZE pre-set.

To obtain the last computed Natural size of the control in pixels, use the read-only attribute NATURALSIZE (since 3.6).

### **User Size**

When the application defines the <u>SIZE</u> or <u>RASTERSIZE</u> attributes, it changes the **User** size in IUP. The initial internal value is "0x0". When set to NULL the **User** size is internally set to "0x0". If the element is not mapped then the returned value by SIZE or RASTERSIZE is the **User** size, if the element is mapped then the returned value is the **Current** size. To obtain the **User** size after the element is mapped use the USERSIZE attribute (since 3.12).

By default the layout computation uses the Natural size of the element to compose the layout of the dialog, but if the User size is

defined then it is used instead of the Natural size. In this case the Natural size is not even computed. But there are two exceptions.

If the element is a container (not including the dialog) the **User** size will be used instead of the **Natural** size only if bigger than the **Natural** size. So for containers the **User** size will also act as a minimum value for **Natural** size.

For the dialog, if the **User** size is defined then it is used instead of the **Natural** size, but the **Natural** size of the dialog is always computed. And if the **User** size is not defined, the **Natural** size is used only if bigger than the **Current** size, so in this case the dialog will always increase its size to fit all its contents. In other words, in this case the dialog will not shrink its Current size unless the **User** size is defined. See the <u>SHRINK</u> attribute guide bellow for an alternative.

When the user is interactively changing the dialog size the **Current** size is updated. But the dialog contents will always occupy the Natural size available, being smaller or bigger than the dialog **Current** size.

When SIZE or RASTERSIZE attributes are set for the dialog (changing the **User** size) the **Current** size is also reset to "0x0". Allowing the application to force an update of its **Window** size. To only change the **User** size in pixels, without resetting the **Current** size, set the USERSIZE attribute (since 3.12).

#### **Current Size**

After the **Natural** size is calculated for all the elements in the dialog, the the **Current** size is set based on the available space in the dialog. So the **Current** size is set from the outer element (the dialog) to the inner element, in opposite of what it is done for the **Natural** size

After all the elements have their **Current** size updated, the elements positions are calculated, and finally, after the element is mapped, the **Window** size and position are set for the native elements. The **Window** size is set exactly to the **Current** size.

After the element is mapped the returned value for SIZE or RASTERSIZE is the **Current** size. It actually returns the native **Window** size of the element. Before mapping, the returned value is the **User** size.

Defining the SIZE attribute of the buttons in the example we can make all have the same size. (In the following example the dialog size was changed after it was displayed on screen)

```
dlg = iup.dialog
{
  iup.vbox
  {
    iup.button{title="Button Very Long Text", size="50x"},
    iup.button{title="short", size="50x"},
    iup.button{title="short", size="50x"}
    iup.button{title="Mid Button", size="50x"}
  }
  ;title="IupDialog", font="Helvetica, Bold 14"
  }
  dlg:show()

Mid Button
```

So when EXPAND=NO (see below) for elements that are not containers if **User** size is defined then the **Natural** size is ignored.

If you want to adjust sizes in the dialog do it after the layout size and positioning are done, i.e. after the dialog is mapped or after **IupRefresh** is called.

## **EXPAND**

Another way to increase the size of elements is to use the EXPAND attribute. When there is room in the container to expand an element, the container layout will expand the elements that have the EXPAND attribute set to YES, HORIZONTAL or VERTICAL accordingly, even if they have the **User** size defined.

The default is EXPAND=NO, but for containers is EXPAND=YES.

Using EXPAND in the example, we obtain the following result:

```
dlg = iup.dialog
{
  iup.vbox
  {
    iup.button{title="Button Very Long Text"},
    iup.button{title="Short", expand="HORIZONTAL"},
    iup.button{title="Mid Button", expand="HORIZONTAL"}
  }
  ;title="IupDialog", font="Helvetica, Bold 14"
  }
  dlg:show()

### Mid Button

Mid Button
```

So for elements that are NOT containers, when EXPAND is enabled the **Natural** size and the **User** size are ignored.

For containers the default behavior is to always expand or if expand is disabled they are limited to the Natural size. As a consequence (if

the **User** size is not defined in all the elements) the dialog contents can only expand and its minimum size is the **Natural** size, even if EXPAND is enabled for its elements. In fact the actual dialog size can be smaller, but its contents will stop to follow the resize and they will be clipped at right and bottom.

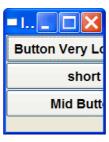

If the expansion is in the same direction of the box, for instance expand="VERTICAL" in the Vbox of the previous example, then the expandable elements will receive equal spaces to expand according to the remaining empty space in the box. This is why elements in different boxes does not align perfectly when EXPAND is set.

### **SHRINK**

To reduce the size of the dialog and its containers to a size smaller than the **Natural** size the SHRINK attribute of the dialog can be used. If set to YES all the containers of the dialog will be able to reduce its size. But be aware that elements may overlap and the layout result could be visually bad if the dialog size is smaller than its **Natural** size.

Notice that in the example the dialog initial size will be 0x0 because it is not defined. The picture shown was captured after manually resizing the dialog. So when using SHRINK usually you will also need to set the dialog initial size.

```
dlg = iup.dialog
{
  iup.vbox
  {
    iup.button{title="Button Very Long Text"},
    iup.button{title="short", expand="HORIZONTAL"},
    iup.button{title="Mid Button", expand="HORIZONTAL"}
  }
  ;title="IupDialog", shrink="yes", font="Helvetica, Bold 14"
}
dlg:show()
```

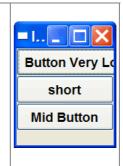

## **Layout Hierarchy**

The layout of the elements of a dialog in IUP has a natural hierarchy because of the way they are composed together.

To create a node simply call one of the pre-defined constructors like **IupLabel**, **IupButton**, **IupCanvas**, and so on. To create a branch just call the constructors of containers like **IupDialog**, **IupFrame**, **IupVBox**, and so on. Internally they all call <u>IupCreate</u> to create branches or nodes. To destroy a node or branch call <u>IupDestroy</u>.

Some of the constructors already append children to its branch, but you can add other children using <u>IupAppend</u> or <u>IupInsert</u>. To remove from the tree call <u>IupDetach</u>.

For the element to be visible <u>IupMap</u> must be called so it can be associated with a native control. **IupShow, IupShowXY** or **IupPopup** will automatically call **IupMap** before showing a dialog. To remove this association call <u>IupUnmap</u>.

But there is a call order to be able to call theses functions that depends on the state of the element. As you can see from these functions there are 3 states: **created**, **appended** and **mapped**. From **created** to **mapped** it is performed one step at a time. Even when the constructor receives the children as a parameter **IupAppend** is called internally. When you **detach** an element it will be automatically **unmapped** if necessary. When you **destroy** an element it will be automatically **detached** if necessary. So explicitly or implicitly, there will be always a call to:

```
IupCreate -> IupAppend -> IupMap
IupDestroy <- IupDetach <- IupUnmap
```

A more simple and fast way to move an element from one position in the hierarchy to another is using <u>IupReparent</u>.

The dialog is the root of the hierarchy tree. To retrieve the dialog of any element you can simply call <u>IupGetDialog</u>, but there are other ways to navigate in the hierarchy tree.

To get all the children of a container call <u>IupGetNextChild</u> or <u>IupGetNextChild</u>. To get just the next control with the same parent use <u>IupGetBrother</u>. To get the parent of a control call <u>IupGetParent</u>.

In Lua, if the container was created in Lua and children specified during the creating, you can access any child of the element using the notation "elem[n]", where n is the index of the child. For example:

```
dlg = iup.dialog
```

```
{
  iup.hbox
  {
   iup.button{title="Ok"},
   iup.button{title="Cancel"},
  }
}
cancel_button = dlg[1][2]
```

But this will not work for dynamically modified containers, for instance when iup.Append or iup.Deatch are used to add or remove elements from the container. For those containers use the API functions like iup.GetChild.

### **Layout Display**

The layout size and positioning is automatically updated by **IupMap**. **IupMap** also updates the dialog layout even if it is already mapped, so using it or using **IupShow, IupShowXY** or **IupPopup** (they all call **IupMap**) will also update the dialog layout. The layout size and positioning can be manually updated using <u>IupRefresh</u>, even if the dialog is not mapped.

After changing containers attributes or element sizes that affect the layout the elements are NOT immediately repositioned. Call **IupRefresh** for an element inside the dialog to update the dialog layout.

The Layout update is done in two phases. First the layout is computed, this can be done without the dialog being mapped. Second is the native elements update from the computed values.

The Layout computation is done in 3 steps: Natural size computation, update the Current size and update the position.

- The Natural size computation is done from the inner elements up to the dialog (first for the children then the element). User size
   (set by RASTERSIZE or SIZE) is used as the Natural size if defined, if not usually the contents of the element are used to
   calculate the Natural size.
- Then the **Current** size is computed starting at the dialog down to the inner elements on the layout hierarchy (first the element then the children). Children **Current** size is computed according to layout distribution and containers decoration. At the children if EXPAND is set, then the size specified by the parent is used, else the natural size is used.
- Finally the position is computed starting at the dialog down to the inner elements on the layout hierarchy, after all sizes are computed.

### **Element Update**

Usually IUP automatically updates everything for the application, for instance there is no need to force a display update after an attribute is changed. But there are some situations where you need to force an update. Here is a summary of the functions that can be used to update an element state:

<u>IupUpdate</u> - update the element look by letting the system to schedule a redraw.

<u>IupRedraw</u> - has the same effect of **IupUpdate** but forces the element to redraw now.

<u>IupRefresh</u> - if the application changed some attribute that affects the natural size, for instance SIZE or RASTERSIZE among others, the actual element size is NOT immediately updated. That's because it can affect the size and position of other elements in the dialog. **IupRefresh** will force an update in the layout of the whole dialog, and of course if an element has its size changed its appearance will be automatically updated.

<u>IupFlush</u> - process all events that are waiting to be processed. When you set an attribute, a system event is generated, but it will wait until is processed by the event loop. Sometimes the application needs an immediate result, so calling **IupFlush** will process that event but it will also process every other event that was waiting to be processed, so other callbacks could be trigger during **IupFlush** call.

## **IupAppend**

Inserts an interface element at the end of the container, **after** the last element of the container. Valid for any element that contains other elements like dialog, frame, hbox, vbox, zbox or menu.

## **Parameters/Return**

```
Ihandle* IupAppend(Ihandle* ih, Ihandle* new_child); [in C]
iup.Append(ih, new_child: ihandle) -> (parent: ihandle) [in Lua]
or ih:append(new_child: ihandle) -> (parent: ihandle) [in Lua]
```

ih: Identifier of a container like hbox, vbox, zbox and menu.

**new\_child**: Identifier of the element to be inserted.

Returns: the actual **parent** if the interface element was successfully inserted. Otherwise returns NULL (nil in Lua). Notice that the desired parent can contains a set of elements and containers where the child will be actually attached so the function returns the actual parent of the element.

### **Notes**

This function can be used when elements that will compose a container are not known a priori and should be dynamically constructed.

The new child can NOT be mapped. It will NOT map the new child into the native system. If the parent is already mapped you must explicitly call **IupMap** for the appended child.

If the actual parent is a layout box (**IupVbox**, **IupHbox** or **IupZbox**) and you try to append a child that it is already at the parent child list, then the child is moved to the last child position.

The elements are NOT immediately repositioned. Call **IupRefresh** for the container (or any other element in the dialog) to update the dialog layout.

## See Also

<u>IupDetach</u>, <u>IupInsert</u>, <u>IupHbox</u>, <u>IupVbox</u>, <u>IupZbox</u>, <u>IupMenu</u>, <u>IupMap</u>, <u>IupUnmap</u>, <u>IupRefresh</u>

# **IupDetach**

**Detaches** an interface element from its parent.

# Parameters/Return

```
void IupDetach(Ihandle *child); [in C]
iup.Detach(child: ihandle) [in Lua]
or child:detach() [in Lua]
```

child: Identifier of the interface element to be detached.

#### **Notes**

It will automatically call **IupUnmap** to **unmap** the element if necessary, and then **detach** the element.

If left **detached** it is still necessary to call **IupDestroy** to **destroy** the IUP element.

The elements are NOT immediately repositioned. Call **IupRefresh** for the container (or any other element in the dialog) to update the dialog layout.

When the element is mapped some attributes are stored only in the native system. If the element is **unmaped** those attributes are lost. Use the function <u>IupSaveClassAttributes</u> when you want to **unmap** the element and keep its attributes.

# See Also

<u>IupAppend</u>, <u>IupInsert</u>, <u>IupRefresh</u>, <u>IupUnmap</u>, <u>IupCreate</u>, <u>IupDestroy</u>

# IupInsert (Since 3.0)

Inserts an interface element **before** another child of the container. Valid for any element that contains other elements like dialog, frame, hbox, vbox, zbox, menu, etc.

# Parameters/Return

```
Ihandle* IupInsert(Ihandle* ih, Ihandle* ref_child, Ihandle* new_child); [in C]
iup.Insert(ih, ref_child, new_child: ihandle) -> (parent: ihandle) [in Lua]
or ih:insert(ref_child, new_child: ihandle) -> (parent: ihandle) [in Lua]
```

ih: Identifier of a container like hbox, vbox, zbox and menu.

ref\_child: Identifier of the element to be used as reference. Can be NULL to insert as the first element.

**new\_child**: Identifier of the element to be inserted before the reference.

Returns: the actual **parent** if the interface element was successfully inserted. Otherwise returns NULL (nil in Lua). Notice that the desired parent can contains a set of elements and containers where the child will be actually attached so the function returns the actual parent of the element.

# Notes

This function can be used when elements that will compose a container are not known a priori and should be dynamically constructed.

The new child can NOT be mapped. It will NOT map the new child into the native system. If the parent is already mapped you must explicitly call **IupMap** for the appended child.

If the actual parent is a layout box (**IupVbox**, **IupHbox** or **IupZbox**) and you try to insert a child that it is already at the parent child list, then the child is moved to the insert position.

The elements are NOT immediately repositioned. Call **IupRefresh** for the container\* to update the dialog layout (\* or any other element in the dialog).

## See Also

IupAppend, IupDetach, IupHbox, IupVbox, IupZbox, IupMenu, IupMap, IupUnmap, IupRefresh

# **IupReparent (Since 3.0)**

Moves an interface element from one position in the hierarchy tree to another.

Both **new\_parent** and **child** must be mapped or unmapped at the same time.

If **ref\_child** is NULL, then it will *append* the **child** to the **new\_parent**. If **ref\_child** is NOT NULL then it will *insert* **child** before **ref\_child** inside the **new\_parent**.

## Parameters/Return

```
int IupReparent(Ihandle* child, Ihandle* new parent, Ihandle* ref_child); [in C]
iup.Reparent(child, new_parent, ref_child: ihandle) -> error: number [in Lua]
```

child: Identifier of the element to be moved.

new\_parent: Identifier of the new parent.

ref\_child: Identifier of the element to be used as reference, where the child will be inserted before it. Can be NULL. (since 3.3)

Returns: IUP\_NOERROR if successfully, IUP\_ERROR if failed.

#### **Notes**

This function is faster and easier than doing the sequence unmap, detach, append/insert and map.

The elements are NOT immediately repositioned. Call **IupRefresh** for the container (or any other element in the dialog) to update the dialog layout.

Motif does not support the re-parent function, but we simulate a re-parent doing a **unmap/map** sequence. But some attributes may be lost during the operation, mostly attributes that are id dependent.

#### See Also

IupAppend, IupInsert, IupDetach, IupMap, IupUnmap, IupRefresh

# **IupGetParent**

Returns the parent of a control.

## Parameters/Return

```
Ihandle* IupGetParent(Ihandle *ih); [in C]
iup.GetParent(ih: ihandle) -> parent: ihandle [in Lua]
```

ih: identifier of the interface element.

Returns: the handle of the parent or NULL if does not have a parent.

## See Also

IupGetChild, IupGetBrother

# **IupGetChild**

Returns the a child of the control given its position.

## Parameters/Return

```
Ihandle *IupGetChild(Ihandle* ih, int pos); [in C]
iup.GetChild(ih: ihandle, pos: number) -> child: ihandle [in Lua]
```

ih: identifier of the interface element.

**pos**: position of the desire child starting at 0.

Returns: the child or NULL if there is none.

# Notes

This function will return the children of the control in the exact same order in which they were assigned.

## See Also

IupGetChildPos, IupGetNextChild, IupGetBrother, IupGetParent

# **IupGetChildPos** (since 3.0)

Returns the position of a child of the given control.

## **Parameters/Return**

```
int IupGetChildPos(Ihandle* ih, Ihandle* child); [in C]
iup.GetChildPos(ih, child: ihandle) -> pos: number [in Lua]
```

ih: identifier of the interface element.

Returns: the position of the desire child starting at 0, or -1 if child not found.

## **Notes**

This function will return the children of the control in the exact same order in which they were assigned.

## See Also

IupGetChild, IupGetChildCount, IupGetNextChild, IupGetBrother, IupGetParent

# IupGetChildCount(since 3.0)

Returns the number of children of the given control.

# **Parameters/Return**

```
int IupGetChildCount(Ihandle* ih); [in C]
iup.GetChildCount(ih: ihandle) -> pos: number [in Lua]
```

ih: identifier of the interface element.

Returns: the number of children.

# See Also

<u>IupGetChildPos</u>, <u>IupGetChild</u>, <u>IupGetNextChild</u>, <u>IupGetBrother</u>, <u>IupGetParent</u>

# **IupGetNextChild**

Returns the a child of the given control given its brother.

# **Parameters/Return**

```
Ihandle *IupGetNextChild(Ihandle* ih, Ihandle* child); [in C]
iup.GetNextChild(ih, child: ihandle) -> next_child: ihandle [in Lua]
```

ih: identifier of the interface element. Can be NULL if child not NULL.

child: Identifier of the child brother to be used as reference. To get the first child use NULL.

Returns: the handle of the child or NULL.

## **Notes**

This function will return the children of the control in the exact same order in which they were assigned. If child in not NULL then it returns exactly the same result as <a href="IupGetBrother">IupGetBrother</a>.

# **Example**

```
/* Lists all children of a IupVbox */
```

#include <stdio.h>

```
#include "iup.h"
int main(int argc, char* argv[])
 Ihandle *dialog, *bt, *lb, *vbox, *child;
 IupOpen(&argc, &argv);
 bt = IupButton("Button", NULL);
 lb = IupLabel("Label");
 vbox = IupVbox(bt, lb, NULL);
 dialog = IupDialog(vbox);
 IupShow(dialog);
 child = IupGetNextChild(vbox, NULL);
 while (child)
   printf("vbox has a child of type %s\n", IupGetClassName(child));
   child = IupGetNextChild(NULL, child);
 IupMainLoop();
 IupClose();
 return 0;
```

## See Also

IupGetBrother, IupGetParent, IupGetChild

# **IupGetBrother**

Returns the brother of an element.

## Parameters/Return

```
Ihandle* IupGetBrother(Ihandle* ih); [in C]
iup.GetBrother(ih: ihandle) -> brother: ihandle [in Lua]
```

ih: identifier of the interface element.

Returns: the brother or NULL if there is none.

# See Also

IupGetChild, IupGetNextChild, IupGetParent

# **IupGetDialog**

Returns the handle of the dialog that contains that interface element. Works also for children of a menu that is associated with a dialog.

# Parameters/Return

```
Ihandle* IupGetDialog(Ihandle *ih); [in C]
iup.GetDialog(ih: ihandle) -> (ih: ihandle) [in Lua]
```

ih: Identifier of an interface element.

Returns: the handle of the dialog or NULL if not found.

# **IupGetDialogChild (since 3.0)**

Returns the identifier of the child element that has the NAME attribute equals to the given value on the same dialog hierarchy. Works also for children of a menu that is associated with a dialog.

## Parameters/Return

```
Ihandle* IupGetDialogChild(Ihandle *ih, const char* name); [in C]
iup.GetDialogChild(ih: ihandle, name: string) -> (ih: ihandle) [in Lua]
```

ih: Identifier of an interface element that belongs to the hierarchy.

name: name of the control to be found

Returns: NULL if not found.

## **Notes**

This function will only found the child if the NAME attribute is set at the control.

Before the dialog is mapped the function searches the hierarchy, even if the hierarchy does not belongs to a dialog yet, but after the child is mapped the result is immediate (the hierarchy is not searched).

## See Also

#### **NAME**

# **IupRefresh**

Updates the size and layout of all controls in the same dialog.

To be used after changing size attributes, or attributes that affect the size of the control. Can be used for any element inside a dialog, but the layout of the dialog and all controls will be updated. It can change the layout of all the controls inside the dialog because of the dynamic layout positioning.

## Parameters/Return

```
void IupRefresh(Ihandle *ih); [in C]
iup.Refresh(ih: ihandle) [in Lua]
```

ih: identifier of the interface element.

## **Notes**

Can be used for any control, but it will always affect the whole dialog. Can be called even if the dialog is not mapped.

To refresh the layout of only a subset of the dialog use <u>IupRefreshChildren</u>.

After the layout is computed, the position and size attributes are all updated. If the elements are mapped then they are immediately repositioned, if the dialog is visible then the change will be immediately reflected on the display.

This function will NOT change the size of the dialog, **except** if the SIZE or RASTERSIZE attributes of the dialog where changed before the call. For instance, if you also want to change the size of the dialog then you can do:

```
IupSetAttribute(dialog, "SIZE", ...);
IupRefresh(dialog);
```

So the dialog will be resized for the new **User** size, if the new size is NULL the dialog will be resized to the **Natural** size that include all the elements.

Changing the size of elements without changing the dialog size may position some controls outside the dialog area at the left or bottom borders (the elements will be cropped at the dialog borders by the native system).

**IupMap** also updates the dialog layout, but only when called for the dialog itself, even if the dialog is already mapped. Since **IupShow**, **IupShowXY** and **IupPopup** call **IupMap**, then they all will always update the dialog layout before showing it, even also if the dialog is already visible.

# See Also

SIZE, IupMap, IupRefreshChildren

# **IupRefreshChildren (Since 3.3)**

Updates the size and layout of controls after changing size attributes, or attributes that affect the size of the control. Can be used for any element inside a dialog, only its children will be updated. It can change the layout of all the controls inside the given element because of the dynamic layout positioning.

# Parameters/Return

```
void IupRefreshChildren(Ihandle *ih); [in C]
iup.RefreshChildren(ih: ihandle) [in Lua]
```

ih: identifier of the interface element.

#### **Notes**

The given element must be a container. It must be inside a dialog hierarchy. It can NOT be a dialog, for dialogs use **IupRefresh**.

The children are immediately repositioned, if the dialog is visible then the change will be immediately reflected on the display.

This function will NOT change the size of the given element, even if the natural size of its children would increase its natural size.

If your dialog has too many controls and you want to hide or destroy some, then add some other in the same place, so you actually know that the dialog layout would not change, this is a much faster function than **IupRefresh**.

## See Also

**IupRefresh** 

# **Controls**

IUP contains several user interface controls. The library's main characteristic is the use of native elements. This means that the drawing and management of a button or text box is done by the native interface system, not by IUP. This makes the application's appearance more similar to other applications in that system. On the other hand, the application's appearance can vary from one system to another.

But this is valid only for the standard controls, many additional controls are drawn by IUP. Composition controls are not visible, so they are independent from the native system.

Each control has an unique creation function, and all of its management is done by means of **attributes** and **callbacks**, using functions common to all the controls. This simple but powerful approach is one of the advantages of using IUP.

Controls are automatically destroyed when the dialog is destroyed.

# **IupFill**

Creates void element, which dynamically occupies empty spaces always trying to expand itself. Its parent should be an **IupHbox**, an **IupVbox** or a **IupGridBox**, or else this type of expansion will not work. If an EXPAND is set on at least one of the other children of the box, then the fill expansion is ignored.

It does not have a native representation.

# Creation

```
Ihandle* IupFill(void); [in C]
iup.fill{} -> ih: ihandle [in Lua]
fill() [in LED]
```

Returns: the identifier of the created element, or NULL if an error occurs.

# **Attributes**

EXPAND (non inheritable)(read-only): If **User** size is not defined, then when inside a **IupHbox/IupGridBox** EXPAND is HORIZONTAL, when inside a **IupVbox** EXPAND is VERTICAL. If **User** size is defined then EXPAND is NO.

SIZE / RASTERSIZE (non inheritable): Defines the width, if inside a **IupHbox**, or the height, if it is inside a **IupVbox**. The standard format "wxh" can also be used, but width will be ignored if inside a **IupVbox** and height will be ignored if inside a **IupHbox** (since 3.3). When consulted behaves as the standard SIZE/RASTERSIZE attributes.

WID (read-only): returns -1 if mapped.

FONT, POSITION, MINSIZE, MAXSIZE, THEME: also accepted.

# **Examples**

Browse for Example Files

## See Also

IupHbox, IupVbox.

# **IupSpace** (since 3.25)

Creates void element, which occupies an empty space.

It does not have a native representation.

## Creation

```
Ihandle* IupSpace(void); [in C]
iup.space{} -> ih: ihandle [in Lua]
space() [in LED]
```

Returns: the identifier of the created element, or NULL if an error occurs.

## **Attributes**

WID (read-only): returns -1 if mapped.

SIZE, RASTERSIZE, EXPAND, FONT, POSITION, MINSIZE, MAXSIZE, THEME: also accepted.

## **Notes**

When an **IupFill** is inside a **IupVbox** or **IupHbox** it will affect the expansion of the box because it is always expandable. Even when you set its size to a given value, it will still affect the layout, because it is always marked as an expandable element.

**IupSpace** will simply occupy a space in the layout. It does not have a natural size, it is 0x0 by default. It can be expandable or not, EXPAND will work as a regular element. The attributes SIZE and RASTERSIZE can be normally set.

## **Examples**

**Browse for Example Files** 

## See Also

IupHbox, IupVbox.

**child**, ...: List of the identifiers that will be placed in the box. NULL must be used to define the end of the list in C. It can be empty, but in C must have at least the NULL terminator..

Returns: the identifier of the created element, or NULL if an error occurs.

# **Attributes**

EXPAND (non inheritable): The default value is "YES".

WID (read-only): returns -1 if mapped.

FONT, CLIENTSIZE, CLIENTOFFSET, POSITION, MINSIZE, MAXSIZE, THEME: also accepted.

# **Attributes (at Children)**

**CX, CY** (non inheritable) (at children only): Position in pixels of the child relative to the top-left corner of the box. Must be set for each child inside the box.

## **Notes**

The box can be created with no elements and be dynamic filled using <u>IupAppend</u> or <u>IupInsert</u>.

# **Examples**

**Browse for Example Files** 

## See Also

IupVbox, IupHbox

# See Also

IupVbox, IupHbox

## **See Also**

IupGridBoxIupVbox, IupHbox

See Also

IupZbox, IupVBox

**See Also** 

IupZbox, IupHbox

# **IupZbox**

Creates a void container for composing elements in hidden layers with only one layer visible. It is a box that piles up the children it contains, only the one child is visible.

It does not have a native representation.

Zbox works by changing the VISIBLE attribute of its children, so if any of the grand children has its VISIBLE attribute directly defined then Zbox will NOT change its state.

## Creation

```
Ihandle* IupZbox (Ihandle *child, ...); [in C]
Ihandle* IupZboxV(Ihandle* child, va_list arglist); [in C]
Ihandle* IupZboxv (Ihandle **children); [in C]
iup.zbox{child, ...: ihandle} -> (ih: ihandle) [in Lua]
zbox(child, ...) [in LED]
```

**child, ...**: List of the elements that will be placed in the box. NULL must be used to define the end of the list in C. It can be empty, but in C must have at least the NULL terminator..

**IMPORTANT**: in C, each element must have a name defined by <u>IupSetHandle</u>. In Lua a name is always automatically created, but you can change it later.

Returns: the identifier of the created element, or NULL if an error occurs.

# **Attributes**

**ALIGNMENT** (non inheritable): Defines the alignment of the visible child. Possible values:

```
"NORTH", "SOUTH", "WEST", "EAST", "NE", "SE", "NW", "SW", "ACENTER".
```

Default: "NW".

**CHILDSIZEALL** (non inheritable): compute the natural size using all children. If set to NO will compute using only the visible child. Default: Yes. (since 3.27)

EXPAND (non inheritable): The default value is "YES".

**VALUE** (non inheritable): The visible child accessed by its name. The value passed must be the name of one of the children contained in the zbox. Use <u>IupSetHandle</u> or <u>IupSetAttributeHandle</u> to associate a child to a name. In Lua you can also use the element reference directly. When the value is changed the selected child is made visible and all other children are made invisible, regardless their previous visible state.

**VALUE\_HANDLE** (non inheritable): The visible child accessed by its handle. The value passed must be the handle of a child contained in the zbox. When the zbox is created, the first element inserted is set as the visible child. (since 3.0)

**VALUEPOS** (non inheritable): The visible child accessed by its position. The value passed must be the index of a child contained in the zbox, starting at 0. When the zbox is created, the first element inserted is set as the visible child. (since 3.0)

SIZE / RASTERSIZE (non inheritable): The default size is the smallest size that fits its largest child. All child elements are considered even invisible ones, except when FLOATING=YES in a child.

WID (read-only): returns -1 if mapped.

FONT, CLIENTSIZE, CLIENTOFFSET, POSITION, MINSIZE, MAXSIZE, THEME: also accepted.

## Attributes (at Children)

FLOATING (non inheritable) (at children only): If a child has FLOATING=YES then its size and position will be ignored by the layout processing. Default: "NO". (since 3.0)

#### **Notes**

The box can be created with no elements and be dynamic filled using IupAppend or IupInsert.

Its children automatically receives a name when the child is appended or inserted into the tabs. (since 3.16)

The ZBOX relies on the VISIBLE attribute. If a child that is hidden by the zbox has its VISIBLE attribute changed then it can be made visible regardless of the zbox configuration. For the zbox behave as a **IupTabs** use native containers as immediate children of the zbox, like **IupScrollBox**, **IupTabs**, **IupFrame** or **IupBackgroundBox**.

## **Examples**

**Browse for Example Files** 

#### See Also

IupHbox, IupVBox

# **IupRadio**

Creates a void container for grouping mutual exclusive toggles. Only one of its descendent toggles will be active at a time. The toggles can be at any composition.

It does not have a native representation.

## Creation

```
Ihandle* IupRadio(Ihandle *child); [in C]
iup.radio(child: ihandle) -> (ih: ihandle) [in Lua]
radio(child) [in LED]
```

**child**: Identifier of an interface element. Usually it is a vbox or an hbox containing the toggles associated to the radio. It can be NULL (nil in Lua), or empty in LED.

Returns: the identifier of the created element, or NULL if an error occurs.

# **Attributes**

EXPAND (non inheritable): The default value is "YES".

**VALUE** (non inheritable): name identifier of the active toggle. The name is set by means of <u>IupSetHandle</u>. In Lua you can also use the element reference directly. When consulted if the toggles are not mapped into the native system the return value may be NULL or invalid.

**VALUE\_HANDLE** (non inheritable): Changes the active toggle. The value passed must be the handle of a child contained in the radio. When consulted if the toggles are not mapped into the native system the return value may be NULL or invalid. (since 3.0)

WID (read-only): returns -1 if mapped.

FONT, CLIENTSIZE, CLIENTOFFSET, POSITION, MINSIZE, MAXSIZE, VISIBLE, THEME: also accepted.

## **Notes**

The radio can be created with no elements and be dynamic filled using <u>IupAppend</u> or <u>IupInsert</u>.

A toggle that is a child of an **IupRadio** automatically receives a name when its is mapped into the native system. (since 3.16)

Currently IupFlatButton with TOGGLE=YES, IupToggle, and IupGLToggle are affected when inside a IupRadio.

The IGNORERADIO can be used in any of these children types to disable this functionally. (since 3.21)

## **Examples**

**Browse for Example Files** 

## See Also

<u>IupToggle</u>

# **IupNormalizer** (since 3.0)

Creates a void container that does not affect the dialog layout. It acts by normalizing all the controls in a list so their natural size becomes the biggest natural size amongst them. All natural widths will be set to the biggest width, and all natural heights will be set to the biggest

height. The controls of the list must be inside a valid container in the dialog.

## Creation

```
Ihandle* IupNormalizer(Ihandle *ih_first, ...); [in C]
Ihandle* IupNormalizerV(Ihandle* ih_first, va_list arglist); [in C]
Ihandle* IupNormalizerv(Ihandle **ih_list); [in C]
iup.normalizer(ih_first, ...: ihandle) -> (ih: ihandle) [in Lua]
normalizer(ih_first, ...) [in LED]
```

**ih\_first**, ...: List of the identifiers that will be normalized. NULL must be used to define the end of the list in C. It can be empty, but in C must have at least the NULL terminator..

Returns: the identifier of the created element, or NULL if an error occurs.

#### **Attributes**

**NORMALIZE** (non inheritable): normalization direction. Can be HORIZONTAL, VERTICAL or BOTH. These are the same values of the NORMALIZESIZE attribute. Default: HORIZONTAL.

**ADDCONTROL** (non inheritable, write-only): Adds a control to the normalizer. The value passed must be the name of an element. Use <a href="LupSetHandle"><u>IupSetAttributeHandle</u></a> to associate an element to a name. In Lua you can also use the element reference directly.

**ADDCONTROL\_HANDLE** (non inheritable, write-only): Adds a control to the normalizer. The value passed must be a handle of an element.

**DELCONTROL** (non inheritable, write-only): Removes a control from the normalizer. The value passed must be the name of an element. Use <a href="IupSetHandle">IupSetHandle</a> or <a href="IupSetAttributeHandle">IupSetAttributeHandle</a> to associate an element to a name. In Lua you can also use the element reference directly. (since 3.17)

**DELCONTROL\_HANDLE** (non inheritable, write-only): Removes a control from the normalizer. The value passed must be a handle of an element. (since 3.17)

## **Attributes (at any Control)**

<u>FLOATING</u> (non inheritable) (at children only): If a child of a container has FLOATING=YES then its size and position will be ignored by the layout processing. Default: "NO".

**NORMALIZERGROUP** (non inheritable) (at controls only): name of a normalizer element to which to automatically add the control. If an element with that name does not exists then one is created. In Lua you can also use the element reference directly. The normalizer can later be retrieved using IupGetHandle.

# Notes

A normalizer the same effect as the NORMALIZESIZE attribute of the **IupVbox** and **IupHbox** controls, but it can be used for elements with different parents, it changes the **User** size of the elements.

It is NOT necessary to add the normalizer to a dialog hierarchy. Every time the NORMALIZE attribute is set, a normalization occurs. But if the normalizer is added to a dialog hierarchy, then whenever the **Natural** size is calculated a normalization occurs, so add it to the hierarchy before the elements you want to normalize or its normalization will be late during the layout computation.

The elements do NOT need to be children of the same parent, do NOT need to be mapped, and do NOT need to be in a complete hierarchy of a dialog.

The elements are NOT children of the normalizer, so **IupAppend**, **IupInsert** and **IupDetach** can not be used. To add or remove elements use the **ADDCONTROL** and **DELCONTROL** attributes.

Notice that the NORMALIZERGROUP attribute can simplify a lot of the process of creating a normalizer, so you do not need to list several elements from different parts of the dialog.

# **Examples**

Here **IupNormalizer** is used to normalize the horizontal size of several labels that are in different containers. Since it needs to be done once only the **IupNormalizer** is destroyed just after it is initialized.

The following case use the internal normalizer in an Hbox:

```
button_box = IupHbox(
    IupFill(),
    button_ok,
    button_cancel,
    button_help,
    NULL);
IupSetAttribute(button_box, "NORMALIZESIZE", "HORIZONTAL");
```

#### See Also

IupHbox, IupVbox, IupGridBox

# **IupFlatFrame (since 3.20)**

Creates a native container, which draws a frame with a title around its child. The decorations are manually drawn. The control inherits from <a href="https://example.com/lupBackgroundBox">ImpBackgroundBox</a>.

#### Creation

```
Ihandle* IupFlatFrame(Ihandle *child); [in C]
iup.flatframe(child: ihandle) -> (ih: ihandle) [in Lua]
flatframe(child) [in LED]
```

child: Identifier of an interface element which will receive the frame around. It can be NULL (nil in Lua), or empty in LED.

Returns: the identifier of the created element, or NULL if an error occurs.

#### **Attributes**

Inherits all attributes and callbacks of the <u>IupBackgroundBox</u>, but redefines a few attributes.

**DECORATION** [read-only] (non inheritable): return Yes.

**DECOROFFSET** and **DECORSIZE** [read-only] (non inheritable): are calculated according FRAME, FRAMEWIDTH, FRAMESPACE and the title area.

**BGCOLOR**: background color of the child area. If not defined it will use the background color of the native parent.

**FRAME** (non inheritable): enables the frame line. Default: Yes. If value is CROSSTITLE the the frame at top crosses the title, like traditional frames in native systems (since 3.25). When CROSSTITLE is used TITLELINE and TITLEALIGNMENT are ignored, the title line is never drawn and alignment is always left.

FRAMECOLOR (non inheritable): frame line color. Default: "160 160 160" (changed in 3.28).

FRAMEWIDTH (non inheritable): frame line width. Default: 1.

FRAMESPACE (non inheritable): spacing between frame line and child area. Used only when FRAME=Yes. Default: 2.

TITLE (non inheritable): Text the user will see at the top of the frame.

TITLECOLOR (non inheritable): title text color. Default: the global attribute DLGFGCOLOR.

TITLEBGCOLOR (non inheritable): background color of the title area. If not defined BGCOLOR will be used (since 3.25).

**TITLELINE** (non inheritable): enables the title line. Horizontal line that separates the title area from the child area. Default: Yes.

TITLELINECOLOR (non inheritable): title line color. Default: the global attribute DLGFGCOLOR.

TITLELINEWIDTH (non inheritable): title line width. Default: 1.

**TITLEIMAGE** (non inheritable): image name to be used in title. Use <u>IupSetHandle</u> or <u>IupSetAttributeHandle</u> to associate an image to a name. See also <u>IupImage</u>.

**TITLEIMAGEINACTIVE** (non inheritable): image used in title when inactive. If it is not defined then the TITLEIMAGE is used and its colors will be replaced by a modified version creating the disabled effect. (since 3.22)

**TITLEIMAGEPOSITION** (non inheritable): position of the image relative to the text when both are displayed. Can be: LEFT, RIGHT, TOP, BOTTOM. Default: LEFT.

**TITLEIMAGESPACING** (non inheritable): spacing between the image and the text. Default: "2".

**TITLEALIGNMENT** (non inheritable): horizontal alignment. Possible values: "ALEFT", "ACENTER" and "ARIGHT". Default: "ACENTER". Alignment does not includes the padding area.

**TITLETEXTALIGNMENT** (non inheritable): horizontal text alignment for multiple lines. Can be: ALEFT, ARIGHT or ACENTER. Default: ALEFT. (since 3.22)

**TITLETEXTWRAP** (non inheritable): For single line texts if the text is larger than its box the line will be automatically broken in multiple lines. Notice that this is done internally by the system, the element natural size will still use only a single line. For the remaining lines to be visible the element should use EXPAND=VERTICAL or set a SIZE/RASTERSIZE with enough height for the wrapped lines. (since 3.25)

**TITLETEXTELLIPSIS** (non inheritable): If the text is larger that its box, an ellipsis ("...") will be placed near the last visible part of the text and replace the invisible part. It will be ignored when TEXTWRAP=Yes. (since 3.25)

**TITLETEXTORIENTATION** (non inheritable): text angle in degrees and counterclockwise. The text size will adapt to include the rotated space. (since 3.25)

TITLEPADDING (non inheritable): title internal margin. Alignment does not includes the padding area. Default value: "0x0".

## **Notes**

To replace a **IupFrame** by a **IupFlatFrame** you must set TITLELINE=No, TITLEALIGNMENT=ALEFT and FRAMECOLOR="160 160 160" (or a lighter version of the DLGFGCOLOR). But the line can not be positioned in the middle of the text like in IupFrame.

## **Examples**

## **Browse for Example Files**

```
frame1 = IupFlatFrame
            (
              IupVbox
                 IupLabel("Label1"),
                 IupSetAttributes(IupLabel("Label2"), "SIZE=70x"),
                 IupLabel("Label3"),
                NULL
           );
frame2 = IupFlatFrame
           (
             IupVbox
                IupSetAttributes(IupLabel("Label4"), "EXPAND=HORIZONTAL"),
                 IupLabel("Label5"),
                 IupLabel("Label6"),
                NULL
           );
frame3 = IupFlatFrame
              IupVbox
                IupLabel("Label7"),
                 IupSetAttributes(IupLabel("Label8"), "SIZE=70x"),
                IupLabel("Label9"),
                NULL
           );
IupSetAttribute(frame1, "TITLE", "Title Text");
IupSetAttribute(frame1, "BGCOLOR", "64 192 255");
TupSetAttribute(frame1, "FRAMECOLOR", "255 255 255");
IupSetAttribute(frame1, "TITLELINECOLOR", "255 255 255");
IupSetAttribute(frame1, "TITLEBGCOLOR", "64 128 255");
IupSetAttribute(frame1, "TITLECOLOR", "255 255 255");
IupSetAttribute(frame1, "TITLELINEWIDTH", "2");
IupSetAttribute(frame1, "FRAMEWIDTH", "2");
IupSetAttribute(frame1, "FRAMESPACE", "5");
IupSetAttribute(frame2, "BGCOLOR", "0 128 0");
IupSetAttribute(frame2, "FRAMEWIDTH", "5");
TupSetAttribute(frame2, "FRAMESPACE", "20");
IupSetAttribute(frame2, "FGCOLOR", "255 128 128"); /* recursive set for labels */
TupSetAttribute(frame2, "FONTSTYLE", "Bold");
IupSetAttribute(frame2, "FONTSIZE", "14");
IupSetAttribute(frame3, "FRAME", "No");
TupSetAttribute(frame3, "TITLE", "Title Text");
IupSetAttribute(frame3, "TITLELINE", "No");
IupSetAttribute(frame3, "TITLEBGCOLOR", "64 128 255");
```

# Title Text Label4 Label5 Label5 Label8 Label9

## See Also

## <u>IupImage</u>, <u>IupFrame</u>

ih: identifier of the element that activated the event.

pos: the tab position

MAP\_CB, UNMAP\_CB, DESTROY\_CB, GETFOCUS\_CB, KILLFOCUS\_CB, ENTERWINDOW\_CB, LEAVEWINDOW\_CB, K\_ANY, HELP\_CB: All common callbacks are supported.

## **Notes**

The Tabs can be created with no children and be dynamic filled using **IupAppend**.

The ENTERWINDOW\_CB and LEAVEWINDOW\_CB callbacks are called only when the mouse enter or leaves the tabs buttons area.

Its children automatically receives a name when the child is appended or inserted into the tabs.

Differently from IupZbox, IupTabs does NOT depends on the VISIBLE attribute.

In GTK, when the tabs buttons are scrolled, the current tab is also changed.

When you change the current tab the focus is usually not changed. If you want to control the focus behavior call **IupSetFocus** in the TABCHANGE\_CB callback. Unfortunately this does not works in GTK and in Motif, because in both systems the focus will be set by the system after the callback is called.

Notice that there is no attribute to disable a single tab. This is a design decision of all native toolkits, not a IUP decision. It is so because a disabled tab is a confusing interface situation.

In Windows, when an **IupVal** is inside an **IupTabs**, the tabs disappear when the mouse moves over it after being used in the valuator. A workaround is to put the valuator inside an **IupFrame** and then inside the **IupTabs**, so the problem does not occur.

In GTK uses GtkNotebook, in Windows uses WC\_TABCONTROL, and in Motif uses xmNotebook.

# **Utility Functions**

These functions can be used to set and get attributes from the element:

```
void IupSetAttributeId(Ihandle *ih, const char* name, int id, const char* value);
char* IupGetAttributeId(Ihandle *ih, const char* name, int id);
int IupGetIntId(Ihandle *ih, const char* name, int id);
float IupGetFloatId(Ihandle *ih, const char* name, int id);
void IupSetfAttributeId(Ihandle ih, const char* name, int id, const char* format, ...);
void IupSetIntId(Ihandle* ih, const char* name, int id, int value);
void IupSetFloatId(Ihandle* ih, const char* name, int id, float value);
```

They work just like the respective traditional set and get functions. But the attribute string is complemented with the id value. For ex:

```
IupSetAttributeId(ih, "TABTITLE", 3, value) == IupSetAttribute(ih, "TABTITLE3", value)
```

But these functions are faster than the traditional functions because they do not need to parse the attribute name string and the application does not need to concatenate the attribute name with the id.

## **Examples**

## **Browse for Example Files**

In Windows, the Visual Styles work only when TABTYPE is TOP.

| Windows | Windows   |
|---------|-----------|
| Classic | w/ Styles |

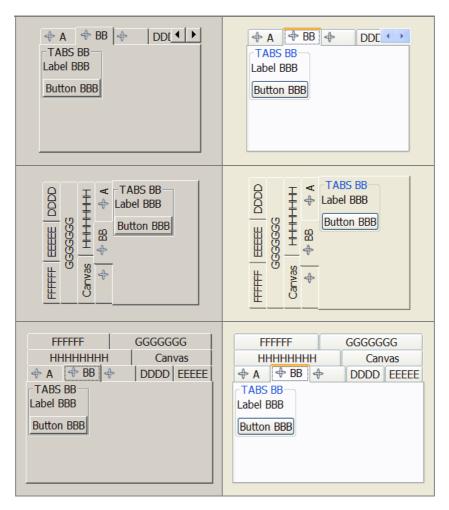

GTK is the only one that supports vertical text in the TOP configuration, but does not supports multiple lines of tab buttons.

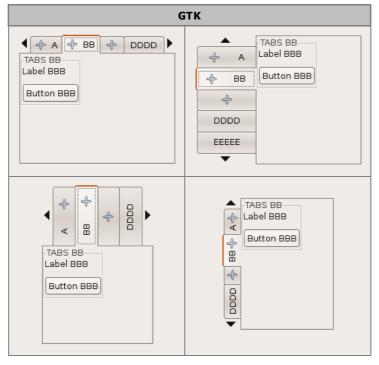

Motif does not supports vertical text.

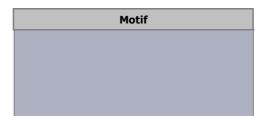

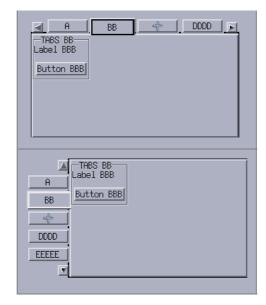

ih: identifier of the element that activated the event.

pos: the tab position

EXTRABUTTON\_CB: Action generated when any mouse button is pressed or released. (since 3.22)

```
int function(Ihandle* ih, int button, int pressed); [in C]
ih:extrabutton_cb(button, pressed: number) -> (ret: number) [in Lua]
```

ih: identifies the element that activated the event.

button: identifies the extra button. Can be 1, 2, 3, 4, and so on. (this is not the same as BUTTON\_CB)

pressed: indicates the state of the button (1=pressed, 0=released)

MAP CB, UNMAP CB, DESTROY CB, ENTERWINDOW CB, K ANY, HELP CB: All common callbacks are supported.

# **Notes**

The Tabs can be created with no children and be dynamic filled using **<u>IupAppend</u>**.

Its children automatically receives a name when the child is appended or inserted into the tabs.

**IMPORTANT:** Similar to **IupZbox**, **IupFlatTabs** does depends on the VISIBLE attribute. To proper functioning we strongly recommend using a <u>IupBackgroundBox</u> for each child.

When you change the current tab the focus is usually not changed. If you want to control the focus behavior call **IupSetFocus** in the TABCHANGE\_CB callback.

When flattabs has the focus, the current tab can be changed using the left and right arrow keys. (since 3.25)

Main differences from **IupTabs**:

- Appearance can be controlled for global features and for individual tabs.
- Child focus can be controlled without native problems.
- Tabs can be individually disabled using TABACTIVEid attribute.
- Tab change can be controlled by the callbacks and ignored.
- MULTILINE is NOT supported.
- · Mnemonics are NOT supported.

# **Utility Functions**

These functions can be used to set and get attributes from the element:

```
void IupSetAttributeId(Ihandle *ih, const char* name, int id, const char* value);
char* IupGetAttributeId(Ihandle *ih, const char* name, int id);
int IupGetIntId(Ihandle *ih, const char* name, int id);
float IupGetFloatId(Ihandle *ih, const char* name, int id);
void IupSetfAttributeId(Ihandle *ih, const char* name, int id, const char* format, ...);
void IupSetIntId(Ihandle* ih, const char* name, int id, int value);
void IupSetFloatId(Ihandle* ih, const char* name, int id, float value);
```

They work just like the respective traditional set and get functions. But the attribute string is complemented with the id value. For ex:

```
IupSetAttributeId(ih, "TABTITLE", 3, value) == IupSetAttribute(ih, "TABTITLE3", value)
```

But these functions are faster than the traditional functions because they do not need to parse the attribute name string and the application does not need to concatenate the attribute name with the id.

## **Examples**

## **Browse for Example Files**

```
IupSetAttribute(ih, "TABVISIBLE2", "NO");
IupSetAttribute(ih, "TABACTIVE3", "NO");
IupSetAttribute(ih, "SHOWCLOSE", "Yes");
IupSetAttribute(ih, "TABFONTSTYLE4", "Bold");
```

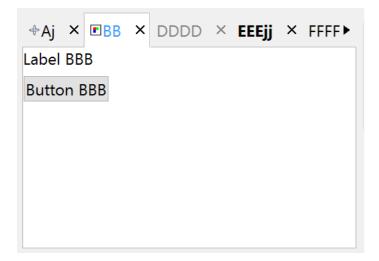

```
IupSetAttribute(ih, "FORECOLOR", "192 0 0");
IupSetAttribute(ih, "TABSBACKCOLOR", "192 0 0");
IupSetAttribute(ih, "HIGHCOLOR", "255 128 128");
IupSetAttribute(ih, "CLOSEHIGHCOLOR", "255 128 128");
IupSetAttribute(ih, "TABSFORECOLOR", "255 255 255");
IupSetAttribute(ih, "SHOWLINES", "NO");
IupSetAttribute(ih, "SHOWCLOSE", "NO");
IupSetAttribute(ih, "EXPANDBUTTON", "Yes");
```

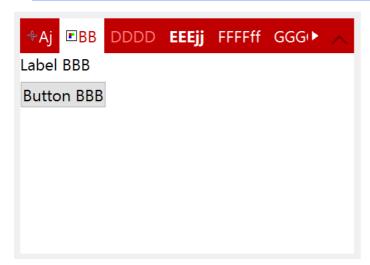

# **FLATSCROLLBAR** (since 3.22)

Complementary attributes when a flat scrollbar is used (a drawn scrollbar).

Used in <u>IupFlatScrollBox</u>, <u>IupFlatList</u>, <u>IupFlatTree</u> and in <u>IupMatrix</u> when FLATSCROLLBAR=Yes is defined.

# Attributes (non inheritable)

SB\_BACKCOLOR (non inheritable): color used as background for the scrollbar. By default it will inherit from BGCOLOR.

**SB\_FORECOLOR** (non inheritable): handler and arrow color. Default: "220 220 220". Used instead of FGCOLOR to avoid inheritance problems.

SB\_HIGHCOLOR (non inheritable): handler and arrow color when highlight. Default: "132 132 132".

SB\_PRESSCOLOR (non inheritable): handler and arrow color when pressed. Default: "96 96 96".

SCROLLBARSIZE (non inheritable): The width of the vertical scrollbar or the height of the horizontal scrollbar. Default: 15.

SHOWARROWS (non inheritable): Allow to show or hide the arrows. Default: Yes.

**SHOWFLOATING** (non inheritable): the scrollbar is shown only when used, over the space it occupied. Move the mouse over the scrollbar area to show the scrollbars. They are automatically hidden after not being used by the time defined in FLOATINGDELAY.

**SHOWTRANSPARENT** (non inheritable): This makes the flat scrollbar semi transparent and only interactive trough its handler. It implies in SHOWARROWS=NO and SHOWFLATING=Yes. (since 3.26)

FLOATINGDELAY (non inheritable): time to hide the scrollbar when SHOWFLOATING=Yes in milliseconds. Default: 2000.

ARROWIMAGES (non inheritable): replace the drawn arrows by the following images.

**SB\_IMAGELEFT, SB\_IMAGERIGHT, SB\_IMAGETOP, SB\_IMAGEBOTTOM** (non inheritable): Arrow image name (the attribute is relative to where the arrow is pointing). Use <a href="ImpSetHandle">ImpSetHandle</a> to associate an image to a name. See also <a href="ImpImage">ImpImage</a>. IMPORTANT = all images must be square with side equals to SCROLLBARSIZE.

**SB\_IMAGE\*HIGHLIGHT** (non inheritable): Arrow image name of the element in highlight state. If it is not defined then the IMAGE\* is used

**SB\_IMAGE\*INACTIVE** (non inheritable): Arrow image name of the element when inactive. If it is not defined then the IMAGE\* is used and its colors will be replaced by a modified version creating the disabled effect.

SB\_IMAGE\*PRESS (non inheritable): Arrow image name of the element in pressed state. If it is not defined then the IMAGE\* is used.

## **Affects**

IupFlatScrollBox, IupMatrix

## **Notes**

When SHOWFLOATING=Yes the natural size of the **IupMatrix** is reduced because it will not include the scrollbars area. But notice that when vertically scrolling the last column or horizontally scrolling the last line the visibility or the cells are reduced because the scrollbar is show above the cells.

The flat scrollbar does not support the XMIN nor YMIN attributes. They are considered to be 0 always. The XAUTOHIDE and YAUTOHIDE are considered to be YES always.

Also, all numeric attributes are integer numbers.

# See Also

SCROLLBAR, POSX, XMAX, DX, POSY, YMAX, DY

# **IupAnimatedLabel** (since 3.17)

Creates an animated label interface element, which displays an image that is changed periodically.

It uses an animation that is simply an **IupUser** with several **IupImage** as children.

It inherits from **IupLabel**.

## Creation

```
Ihandle* IupAnimatedLabel(Ihandle* animation); [in C]
iup.animatedlabel(animation: ihandle) -> (ih: ihandle) [in Lua]
animatedlabel(animation) [in LED]
```

animation: element that contains the list of images. It can be NULL.

Returns: the identifier of the created element, or NULL if an error occurs.

## **Attributes**

All **IupLabel** attributes. The IMAGE attribute is periodically changed by a timer.

Additionally it defines the following non-inheritable attributes.

**START** (write-only): starts the animation. The value is ignored. By default the animation is stopped.

STOP (write-only): stops the animation. The value is ignored.

STOPWHENHIDDEN: automatically stops the animation when the label is hidden. Default: Yes. (since 3.18)

**RUNNING** (read-only): return YES if the animation is running.

**FRAMETIME**: The time between each frame. If the **IupUser** element has a FRAMETIME attribute it will be used to set the **IupAnimatedLabel** FRAMETIME attribute, but it can be overwritten later on.

FRAMECOUNT (read-only): number of frames in the animation. It is simply IupGetChildCount of the given IupUser element.

**ANIMATION**: the name of the element that contains the list of images. The value passed must be the name of an **IupUser** element with several **IupImage** as children. Use <u>IupSetHandle</u> or <u>IupSetAttributeHandle</u> to associate a child to a name. In Lua you can also use the element reference directly.

ANIMATION\_HANDLE: same as ANIMATION but directly using the Ihandle\* of the element.

# **Callbacks**

All **IupLabel** callbacks. No label callbacks are used internally.

## **Notes**

The IupImageLib contains a simple animation to show an indefinite progress called "IUP\_CircleProgressAnimation".

The **IUP-IM** functions has two functions that can create an animation from image files called **IupLoadAnimation** and **IupLoadAnimationFrames**.

## **Examples**

```
label = IupAnimatedLabel(NULL);
IupSetAttribute(label, "ANIMATION", "IUP_CircleProgressAnimation");
IupSetAttribute(label, "START", "Yes");
```

Browse for Example Files

#### See Also

<u>IupLabel</u>, <u>IupUser</u>, <u>IupImage</u>, <u>IupImageLib</u>, <u>IUP-IM</u>.

# **IupButton**

Creates an interface element that is a button. When selected, this element activates a function in the application. Its visual presentation can contain a text and/or an image.

## Creation

```
Ihandle* IupButton(const char *title, const char *action); [in C]
iup.button{[title = title: string]} -> ih: ihandle [in Lua]
button(title, action) [in LED]
```

**title**: Text to be shown to the user. It can be NULL. It will set the TITLE attribute. **action**: Name of the action generated when the button is selected. It can be NULL.

Returns: the identifier of the created element, or NULL if an error occurs.

## **Attributes**

**ALIGNMENT** (non inheritable): horizontal and vertical alignment. Possible values: "ALEFT", "ACENTER" and "ARIGHT", combined to "ATOP", "ACENTER" and "ABOTTOM". Default: "ACENTER: ACENTER". Partial values are also accepted, like "ARIGHT" or ":ATOP", the other value will be obtained from the default value. In Motif, vertical alignment is restricted to "ACENTER". In GTK, horizontal alignment for multiple lines will align only the text block. (since 3.0)

BGCOLOR: Background color. If text and image are not defined, the button is configured to simply show a color, in this case set the button size because the natural size will be very small. In Windows and in GTK 3, the BGCOLOR attribute is ignored if text or image is defined. Default: the global attribute DLGBGCOLOR. BGCOLOR is ignored when FLAT=YES because it will be used the background from the native parent.

**CANFOCUS** (creation only) (non inheritable): enables the focus traversal of the control. In Windows the button will respect CANFOCUS differently to some other controls. Default: YES. (since 3.0)

**PROPAGATEFOCUS**(non inheritable): enables the focus callback forwarding to the next native parent with FOCUS\_CB defined. Default: NO. (since 3.23)

FLAT (creation only): Hides the button borders until the mouse cursor enters the button area. The border space is always there. Can be

YES or NO. Default: NO.

FGCOLOR: Text color. Default: the global attribute DLGFGCOLOR.

**IMAGE** (non inheritable): Image name. If set before map defines the behavior of the button to contain an image. The natural size will be size of the image in pixels, plus the button borders. Use <a href="ImpSetHandle">ImpSetHandle</a> or <a href="ImpSetAttributeHandle">ImpSetAttributeHandle</a> to associate an image to a name. See also <a href="ImpSetAttributeHandle">ImpSetAttributeHandle</a> to associate an image to a name. See also <a href="ImpSetAttributeHandle">ImpSetAttributeHandle</a> to a see also <a href="ImpSetAttributeHandle">Imp

**IMINACTIVE** (non inheritable): Image name of the element when inactive. If it is not defined then the IMAGE is used and the colors will be replaced by a modified version of the background color creating the disabled effect. GTK will also change the inactive image to look like other inactive objects. (GTK 2.6)

**IMPRESS** (non inheritable): Image name of the pressed button. If IMPRESS and IMAGE are defined, the button borders are not shown and not computed in natural size. When the button is clicked the pressed image does not offset. In Motif the button will lose its focus feedback also. (GTK 2.6)

**IMPRESSBORDER** (non inheritable): if enabled the button borders will be shown and computed even if IMPRESS is defined. Can be "YES" or "NO". Default: "NO".

**IMAGEPOSITION** (non inheritable): Position of the image relative to the text when both are displayed. Can be: LEFT, RIGHT, TOP, BOTTOM. Default: LEFT. (since 3.0) (GTK 2.10)

**MARKUP** [GTK only]: allows the title string to contains pango markup commands. Works only if a mnemonic is NOT defined in the title. Can be "YES" or "NO". Default: "NO".

**PADDING**: internal margin. Works just like the MARGIN attribute of the **IupHbox** and **IupVbox** containers, but uses a different name to avoid inheritance problems. Default value: "0x0". Value can be DEFAULTBUTTONPADDING, so the global attribute of this name will be used instead (since 3.29). (since 3.0)

CPADDING: same as PADDING but using the units of the SIZE attribute. It will actually set the PADDING attribute. (since 3.29)

SPACING (creation only): defines the spacing between the image associated and the button's text. Default: "2".

**CSPACING**: same as SPACING but using the units of the vertical part of the **SIZE** attribute. It will actually set the SPACING attribute. (since 3.29)

TITLE (non inheritable): Button's text. If IMAGE is not defined before map, then the default behavior is to contain only a text. The button behavior can not be changed after map. The natural size will be larger enough to include all the text in the selected font, even using multiple lines, plus the button borders. The '\n' character is accepted for line change. The "\%" character can be used to define a mnemonic, the next character will be used as key. Use "\&\%" to show the "\%" character instead on defining a mnemonic. The button can be activated from any control in the dialog using the "Alt+key" combination. In old Motif versions (2.1) using a '\n' causes an invalid memory access inside Motif. (mnemonic support since 3.0)

ACTIVE, FONT, EXPAND, SCREENPOSITION, POSITION, MINSIZE, MAXSIZE, WID, TIP, SIZE, RASTERSIZE, ZORDER, VISIBLE, THEME: also accepted.

# **Callbacks**

ACTION: Action generated when the button 1 (usually left) is selected. This callback is called only after the mouse is released and when it is released inside the button area.

```
int function(Ihandle* ih); [in C]
ih:action() -> (ret: number) [in Lua]
```

ih: identifier of the element that activated the event.

Returns: IUP\_CLOSE will be processed.

BUTTON CB: Action generated when any mouse button is pressed and when it is released. Both calls occur before the ACTION callback when button 1 is being used.

MAP\_CB, UNMAP\_CB, DESTROY\_CB, GETFOCUS\_CB, KILLFOCUS\_CB, ENTERWINDOW\_CB, LEAVEWINDOW\_CB, K\_ANY, HELP\_CB: All common callbacks are supported.

## Notes

Buttons with images and/or texts can not change its behavior after mapped. This is a creation dependency. But after creation the image can be changed for another image, and the text for another text.

Buttons are activated using Enter or Space keys.

Buttons are not activated if the user clicks inside the button but moves the cursor and releases outside the button area. Also in Windows the highlight feedback when that happens is different if the button has CANFOCUS enabled or not.

Buttons always have borders, except when IMAGE and IMPRESS are both defined and IMPRESSBORDER=NO. In this case in Windows TITLE can also be defined.

Usually toolbar buttons have FLAT=Yes and CANFOCUS=NO.

In GTK uses GtkButton/GtkImage, in Windows uses WC\_BUTTON, and in Motif uses xmPushButton.

## **Examples**

#### **Browse for Example Files**

The buttons with image and text simultaneous have PADDING=5x5, the other buttons have no padding. The buttons with no text and BGCOLOR defined have their RASTERSIZE set.

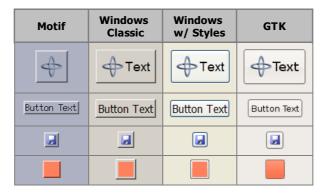

## See Also

IupImage, IupToggle, IupLabel

# **IupFlatButton (since 3.15)**

Creates an interface element that is a button, but it does not have native decorations. When selected, this element activates a function in the application. Its visual presentation can contain a text and/or an image.

It behaves just like an <u>IupButton</u>, but since it is not a native control it has more flexibility for additional options. It can also behave like an <u>IupToggle</u> (without the checkmark).

It inherits from <u>IupCanvas</u>.

## Creation

```
Ihandle* IupFlatButton(const char *title); [in C]
iup.flatbutton{[title = title: string]} -> ih: ihandle [in Lua]
flatbutton(title) [in LED]
```

title: Text to be shown to the user. It can be NULL. It will set the TITLE attribute.

Returns: the identifier of the created element, or NULL if an error occurs.

## **Attributes**

Inherits all attributes and callbacks of the <u>IupCanvas</u>, but redefines a few attributes.

**ALIGNMENT** (non inheritable): horizontal and vertical alignment of the set image+text. Possible values: "ALEFT", "ACENTER" and "ARIGHT", combined to "ATOP", "ACENTER" and "ABOTTOM". Default: "ACENTER: ACENTER". Partial values are also accepted, like "ARIGHT" or ":ATOP", the other value will be obtained from the default value. Alignment does not includes the padding area.

**BACKIMAGE** (non inheritable): image name to be used as background. Use <u>IupSetHandle</u> or <u>IupSetAttributeHandle</u> to associate an image to a name. See also <u>IupImage</u>.

**BACKIMAGEHIGHT** (non inheritable): background image name of the element in highlight state. If it is not defined then the BACKIMAGE is used.

**BACKIMAGEINACTIVE** (non inheritable): background image name of the element when inactive. If it is not defined then the BACKIMAGE is used and its colors will be replaced by a modified version creating the disabled effect.

**BACKIMAGEPRESS** (non inheritable): background image name of the element in pressed state. If it is not defined then the BACKIMAGE is used.

**BACKIMAGEZOOM** (non inheritable): if set the back image will be zoomed to occupy the full background. Aspect ratio is NOT preserved. Can be Yes or No. Default: No. (since 3.25)

BGCOLOR: Background color. If text and image are not defined, the button is configured to simply show a color, in this case set the button size because the natural size will be very small. If not defined it will use the background color of the native parent.

**HLCOLOR**: background color used to indicate a highlight state. Pre-defined to "200 225 245". Can be set to NULL. If NULL BGCOLOR will be used instead.

**PSCOLOR**: background color used to indicate a press state. Pre-defined to "150 200 235". Can be set to NULL. If NULL BGCOLOR will be used instead.

BORDER (creation only): the default value is "NO". This is the IupCanvas border.

BORDERCOLOR: color used for borders. Default: "50 150 255". This is for the IupFlatButton drawn border.

BORDERPSCOLOR: color used for borders when pressed or selected. Default use BORDERCOLOR. (since 3.19)

BORDERHLCOLOR: color used for borders when highlighted. Default use BORDERCOLOR. (since 3.19)

**BORDERWIDTH**: line width used for borders. Default: "1". Any borders can be hidden by simply setting this value to 0. This is for the **IupFlatButton** drawn border.

**SHOWBORDER**: by default borders are drawn only when the button is highlighted, if SHOWBORDER=Yes borders are always show. When SHOWBORDER=Yes and BGCOLOR is not defined, the actual BGCOLOR will be a darker version of the background color of the native parent. (since 3.25)

**CANFOCUS** (creation only) (non inheritable): enables the focus traversal of the control. Default: YES.

FOCUSFEEDBACK (non inheritable): draw the focus feedback. Can be Yes or No. Default: Yes. (since 3.26)

**PROPAGATEFOCUS** (non inheritable): enables the focus callback forwarding to the next native parent with FOCUS\_CB defined. Default: NO. (since 3.23)

EXPAND (non inheritable): The default value is "NO".

FGCOLOR: Text color. Default: the global attribute DLGFGCOLOR.

**TEXTHLCOLOR**: text color used to indicate a highlight state. If not defined FGCOLOR will be used instead. (since 3.26)

TEXTPSCOLOR: text color used to indicate a press state. If not defined FGCOLOR will be used instead. (since 3.26)

**FITTOBACKIMAGE** (non inheritable): enable the natural size to be computed from the BACKIMAGE. If BACKIMAGE is not defined will be ignored. Can be Yes or No. Default: No.

**FRONTIMAGE** (non inheritable): image name to be used as foreground. The foreground image is drawn in the same position as the background, but it is drawn at last. Use <a href="IupSetHandle">IupSetAttributeHandle</a> to associate an image to a name. See also <a href="IupImage">IupImage</a>.

**FRONTIMAGEHIGHLIGHT** (non inheritable): foreground image name of the element in highlight state. If it is not defined then the FRONTIMAGE is used.

**FRONTIMAGEINACTIVE** (non inheritable): foreground image name of the element when inactive. If it is not defined then the FRONTIMAGE is used and its colors will be replaced by a modified version creating the disabled effect.

**FRONTIMAGEPRESS** (non inheritable): foreground image name of the element in pressed state. If it is not defined then the FRONTIMAGE is used.

HASFOCUS (read-only): returns the button state if has focus. Can be Yes or No. (since 3.21)

HIGHLIGHTED (read-only): returns the button state if highlighted. Can be Yes or No. (since 3.21)

**IMAGE** (non inheritable): Image name. Use <u>IupSetHandle</u> or <u>IupSetAttributeHandle</u> to associate an image to a name. See also <u>IupImage</u>.

IMAGEHIGHLIGHT (non inheritable): Image name of the element in highlight state. If it is not defined then the IMAGE is used.

**IMAGEINACTIVE** (non inheritable): Image name of the element when inactive. If it is not defined then the IMAGE is used and its colors will be replaced by a modified version creating the disabled effect.

IMAGEPRESS (non inheritable): Image name of the element in pressed state. If it is not defined then the IMAGE is used.

**IMAGEPOSITION** (non inheritable): Position of the image relative to the text when both are displayed. Can be: LEFT, RIGHT, TOP, BOTTOM. Default: LEFT.

**PADDING**: internal margin. Works just like the MARGIN attribute of the **IupHbox** and **IupVbox** containers, but uses a different name to avoid inheritance problems. Alignment does not includes the padding area. Default value: "0x0". Value can be DEFAULTBUTTONPADDING, so the global attribute of this name will be used instead (since 3.29).

CPADDING: same as PADDING but using the units of the SIZE attribute. It will actually set the PADDING attribute. (since 3.29)

PRESSED (read-only): returns the button state if pressed. Can be Yes or No. (since 3.21)

**RADIO** (read-only): returns if the toggle is inside a radio. Can be "YES" or "NO". Valid only after the element is mapped and TOGGLE=Yes, before returns NULL.

IGNORERADIO (non inheritable): when set the toggle will not behave as a radio when inside an IupRadio hierarchy. (since 3.21)

**SPACING** (non inheritable): spacing between the image and the text. Default: "2".

**CSPACING**: same as SPACING but using the units of the vertical part of the **SIZE** attribute. It will actually set the SPACING attribute. (since 3.29)

TITLE (non inheritable): Label's text. The '\n' character is accepted for line change.

TOGGLE: enabled the toggle behavior. Default: NO.

**TEXTALIGNMENT** (non inheritable): Horizontal text alignment for multiple lines. Can be: ALEFT, ARIGHT or ACENTER. Default: ALEFT. (since 3.22)

**TEXTWRAP** (non inheritable): For single line texts if the text is larger than its box the line will be automatically broken in multiple lines. Notice that this is done internally by the system, the element natural size will still use only a single line. For the remaining lines to be visible the element should use EXPAND=VERTICAL or set a SIZE/RASTERSIZE with enough height for the wrapped lines. (since 3.25)

**TEXTELLIPSIS** (non inheritable): If the text is larger that its box, an ellipsis ("...") will be placed near the last visible part of the text and replace the invisible part. It will be ignored when TEXTWRAP=Yes. (since 3.25)

**TEXTORIENTATION** (non inheritable): text angle in degrees and counterclockwise. The text size will adapt to include the rotated space. (since 3.25)

**VALUE** (non inheritable): Toggle's state. Values can be "ON", "OFF" or "TOGGLE". Default: "OFF". The TOGGLE option will invert the current state. Valid only when TOGGLE=Yes. Can only be set to ON for a toggle inside a radio, it will automatically set to OFF the previous toggle that was ON.

**SELECTED** (non inheritable): Same as VALUE but ignore the TOGGLE attribute. Directly sets the selected state but does not depends on a TOGGLE behavior. (since 3.31)

ACTIVE, FONT, EXPAND, SCREENPOSITION, POSITION, MINSIZE, MAXSIZE, WID, TIP, SIZE, RASTERSIZE, ZORDER, VISIBLE, THEME: also accepted.

#### Callbacks

Inherits all callbacks of the <a href="IupCanvas">IupCanvas</a>, but redefines a few of them. Including ACTION, BUTTON\_CB, MOTION\_CB, FOCUS\_CB, LEAVEWINDOW\_CB, and ENTERWINDOW\_CB. To allow the application to use those callbacks the same callbacks are exported with the "FLAT\_" prefix using the same parameters, except the FLAT\_ACTION callback that now mimics the <a href="IupButton">IupButton</a> ACTION. They are all called before the internal callbacks and if they return IUP\_IGNORE the internal callbacks are not processed.

**FLAT\_ACTION**: Action generated when the button 1 (usually left) is selected. This callback is called only after the mouse is released and when it is released inside the button area.

```
int function(Ihandle* ih); [in C]
ih:action() -> (ret: number) [in Lua]
```

ih: identifier of the element that activated the event.

Returns: IUP\_CLOSE will be processed.

**VALUECHANGED\_CB**: Called after the value was interactively changed by the user. Called only when TOGGLE=Yes. Called after the ACTION callback, but under the same context.

```
int function(Ihandle *ih); [in C]
ih:valuechanged_cb() -> (ret: number) [in Lua]
```

ih: identifier of the element that activated the event.

MAP CB, UNMAP CB, DESTROY CB, GETFOCUS CB, KILLFOCUS CB, ENTERWINDOW CB, LEAVEWINDOW CB, K ANY, HELP CB: All common callbacks are supported.

# **Notes**

The **IupFlatButton** can contain text and image simultaneously.

The natural size will be a combination of the size of the image and the title, if any, plus PADDING and SPACING (if both image and title are present).

Borders are drawn only when the button is highlighted reproducing the behavior of the **IupButton** when FLAT=Yes.

Buttons are activated using Enter or Space keys.

When TOGGLE=Yes, to build a set of mutual exclusive toggles, insert them in a **IupRadio** container. Only the **IupFlatButton** controls inside the radio will be part of the exclusive group.

When TOGGLE=Yes, the button that is a child of an **IupRadio** automatically receives a name when its is mapped into the native system. (since 3.16)

To replace a **IupButton** by a **IupFlatButton** you must change the function call (**IupFlatButton** does not includes the action callback in the constructor) and change the ACTION callback name to FLAT\_ACTION.

To replace a **IupToggle** by a **IupFlatButton** you must do the same, and set TOGGLE=Yes. But notice that there will be no check box nor radio button.

Finally notice that the name of the secondary image attributes are different (for instance IMINACTIVE is IMAGEINACTIVE, IMPRESS is IMAGEPRESS, and so on). To define a button that only shows a color, do the same as in **IupButton** and don't define TITLE nor IMAGE, but instead of BGCOLOR use FGCOLOR to set the color of the button.

When the **IupFlatButton** displays only a text it will look like a label, use SHOWBORDER=Yes to force the display of the borders all the time.

## **Examples**

## **Browse for Example Files**

The sample buttons have PADDING=5x5.

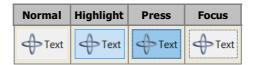

## See Also

IupImage, IupButton, IupToggle, IupLabel

# **IupDropButton** (since 3.25)

Creates an interface element that is a button with a drop down arrow. It can function as a button and as a dropdown. Its visual presentation can contain a text and/or an image.

When dropped displays a child inside a dialog with no decorations, so it can simulate the initial function of a dropdown list, but it can display any layout of IUP elements inside the dropped dialog. When the user click outside the dialog, it is automatically closed.

It inherits from **IupCanvas**.

## Creation

```
Ihandle* IupDropButton(Ihandle* dropchild); [in C]
iup.dropbutton{[dropchild: ihandle]} -> ih: ihandle [in Lua]
dropbutton(dropchild) [in LED]
```

**child**: Identifier of an interface element to be displayed when the dropdown is activated. It can be NULL (nil in Lua), or empty in LED. It is not a regular child of the dropbutton. It will be displayed inside a dialog with no decorations.

Returns: the identifier of the created element, or NULL if an error occurs.

## **Attributes**

Inherits all attributes and callbacks of the <u>IupCanvas</u>, but redefines a few attributes.

**ALIGNMENT** (non inheritable): horizontal and vertical alignment of the set image+text. Possible values: "ALEFT", "ACENTER" and "ARIGHT", combined to "ATOP", "ACENTER" and "ABOTTOM". Default: "ALEFT:ACENTER". Partial values are also accepted, like "ARIGHT" or ":ATOP", the other value will be obtained from the default value. Alignment does not includes the padding area.

**ARROWACTIVE** (non inheritable): the arrow can be disabled when the button is enabled. If there is no drop child the arrow will be automatically disabled.

ARROWALIGN (non inheritable): vertical arrow alignment. Can be: TOP, CENTER or BOTTOM. Default: CENTER. (since 3.27)

ARROWCOLOR: color used for the arrow. Default use FGCOLOR.

**ARROWIMAGES** (non inheritable): replace the drawn arrows by the following images. Make sure their sizes are equal or smaller than ARROWSIZE. Default: No.

**ARROWIMAGE** (non inheritable): Arrow image name. Use <u>IupSetHandle</u> or <u>IupSetAttributeHandle</u> to associate an image to a name. See also <u>IupImage</u>.

**ARROWIMAGEHIGHLIGHT** (non inheritable): Arrow image name of the element in highlight state. If it is not defined then the ARROWIMAGE is used.

**ARROWIMAGEINACTIVE** (non inheritable): Arrow image name of the element when inactive. If it is not defined then the ARROWIMAGE is used and its colors will be replaced by a modified version creating the disabled effect.

**ARROWIMAGEPRESS** (non inheritable): Arrow image name of the element in pressed state. If it is not defined then the ARROWIMAGE is used.

ARROWPADDING (non inheritable): internal margin for the arrow. It is inside ARROWSIZE. Default: 5.

ARROWSIZE (non inheritable): size of the area occupied by the arrow, even when using images. Default: 24

**BACKIMAGE** (non inheritable): image name to be used as background. Use <u>IupSetHandle</u> or <u>IupSetAttributeHandle</u> to associate an image to a name. See also <u>IupImage</u>.

**BACKIMAGEHIGHLIGHT** (non inheritable): background image name of the element in highlight state. If it is not defined then the BACKIMAGE is used.

**BACKIMAGEINACTIVE** (non inheritable): background image name of the element when inactive. If it is not defined then the BACKIMAGE is used and its colors will be replaced by a modified version creating the disabled effect.

**BACKIMAGEPRESS** (non inheritable): background image name of the element in pressed state. If it is not defined then the BACKIMAGE is used.

**BACKIMAGEZOOM** (non inheritable): if set the back image will be zoomed to occupy the full background. Aspect ratio is NOT preserved. Can be Yes or No. Default: No. (since 3.25)

<u>BGCOLOR</u>: Background color. If text and image are not defined, the button is configured to simply show a color, in this case set the button size because the natural size will be very small. If not defined it will use the background color of the native parent.

**HLCOLOR**: background color used to indicate a highlight state. Pre-defined to "200 225 245". Can be set to NULL. If NULL BGCOLOR will be used instead.

**PSCOLOR**: background color used to indicate a press state. Pre-defined to "150 200 235". Can be set to NULL. If NULL BGCOLOR will be used instead.

**BORDER** (creation only): the default value is "NO". This is the **IupCanvas** border.

BORDERCOLOR: color used for borders. Default: "50 150 255". This is for the IupDropButton drawn border.

**BORDERPSCOLOR**: color used for borders when pressed or selected. Default use BORDERCOLOR.

BORDERHLCOLOR: color used for borders when highlighted. Default use BORDERCOLOR.

**BORDERWIDTH**: line width used for borders. Default: "1". Any borders can be hidden by simply setting this value to 0. This is for the **IupDropButton** drawn border.

**SHOWBORDER**: by default borders are drawn only when the button is highlighted, if SHOWBORDER=Yes borders are always show. When SHOWBORDER=Yes and BGCOLOR is not defined, the actual BGCOLOR will be a darker version of the background color of the native parent.

**CANFOCUS** (creation only) (non inheritable): enables the focus traversal of the control. In Windows the button will respect CANFOCUS in opposite to the other controls. Default: YES.

FOCUSFEEDBACK (non inheritable): draw the focus feedback. Can be Yes or No. Default: Yes. (since 3.26)

**DROPCHILD**: the name of the element that will be displayed when dropped. Use <u>IupSetHandle</u> or <u>IupSetAttributeHandle</u> to associate a child to a name. In Lua you can also use the element reference directly. The drop dialog, were the drop child is inserted, is available right after setting the attribute using **IupGetDialog** on the drop child handle. See the <u>Notes</u> bellow for more information.

**DROPCHILD\_HANDLE**: same as DROPCHILD but directly using the Ihandle\* of the element.

**DROPONARROW** (non inheritable): when enabled only clicking on the drop arrow will show the drop child. Clicking on the remaining of the button will call FLAT\_ACTION. There will be two separates areas in the button, one for the drop arrow and one for the regular button. When disabled there will be only one area, and the drop child will be show any where the button is clicked, the callback FLAT\_ACTION will not be called. Default: Yes.

**DROPPOSITION** (non inheritable): the drop child can be shown in four different positions relative to the drop button: BOTTOMLEFT, TOPLEFT, BOTTOMRIGHT, TOPRIGHT. BOTTOMLEFT the top-left corner of the drop child is aligned with the bottom-left corner of the drop button, BOTTOMRIGHT the top-right corner of the drop child is aligned with the bottom-right corner of the drop button, TOPRIGHT the bottom-right corner of the drop child is aligned with the top-left corner of the drop button, TOPRIGHT the bottom-right corner of the drop button. Default: BOTTOMLEFT.

**PROPAGATEFOCUS** (non inheritable): enables the focus callback forwarding to the next native parent with FOCUS\_CB defined. Default: NO.

EXPAND (non inheritable): The default value is "NO".

FGCOLOR: Text color. Default: the global attribute DLGFGCOLOR.

**TEXTHLCOLOR**: text color used to indicate a highlight state. If not defined FGCOLOR will be used instead. (since 3.26)

**TEXTPSCOLOR**: text color used to indicate a press state. If not defined FGCOLOR will be used instead. (since 3.26)

**FITTOBACKIMAGE** (non inheritable): enable the natural size to be computed from the BACKIMAGE. If BACKIMAGE is not defined will be ignored. Can be Yes or No. Default: No.

**FRONTIMAGE** (non inheritable): image name to be used as foreground. The foreground image is drawn in the same position as the background, but it is drawn at last. Use <u>IupSetHandle</u> or <u>IupSetAttributeHandle</u> to associate an image to a name. See also <u>IupImage</u>.

**FRONTIMAGEHIGHLIGHT** (non inheritable): foreground image name of the element in highlight state. If it is not defined then the FRONTIMAGE is used.

**FRONTIMAGEINACTIVE** (non inheritable): foreground image name of the element when inactive. If it is not defined then the FRONTIMAGE is used and its colors will be replaced by a modified version creating the disabled effect.

**FRONTIMAGEPRESS** (non inheritable): foreground image name of the element in pressed state. If it is not defined then the FRONTIMAGE is used.

**HASFOCUS** (read-only): returns the button state if has focus. Can be Yes or No.

**HIGHLIGHTED** (read-only): returns the button state if highlighted. Can be Yes or No.

IMAGE (non inheritable): Image name. Use IupSetHandle or IupSetAttributeHandle to associate an image to a name. See also IupImage.

IMAGEHIGHLIGHT (non inheritable): Image name of the element in highlight state. If it is not defined then the IMAGE is used.

**IMAGEINACTIVE** (non inheritable): Image name of the element when inactive. If it is not defined then the IMAGE is used and its colors will be replaced by a modified version creating the disabled effect.

IMAGEPRESS (non inheritable): Image name of the element in pressed state. If it is not defined then the IMAGE is used.

**IMAGEPOSITION** (non inheritable): Position of the image relative to the text when both are displayed. Can be: LEFT, RIGHT, TOP, BOTTOM. Default: LEFT.

**PADDING**: internal margin. Works just like the MARGIN attribute of the **IupHbox** and **IupVbox** containers, but uses a different name to avoid inheritance problems. Alignment does not includes the padding area. Default value: "3x3". Value can be DEFAULTBUTTONPADDING, so the global attribute of this name will be used instead (since 3.29).

CPADDING: same as PADDING but using the units of the SIZE attribute. It will actually set the PADDING attribute. (since 3.29)

PRESSED (read-only): returns the button state if pressed. Can be Yes or No.

SHOWDROPDOWN (write-only): opens or closes the dropdown child. Can be "YES" or "NO". Ignored if set before map.

**SPACING** (non inheritable): spacing between the image and the text. Default: "2".

**CSPACING**: same as SPACING but using the units of the vertical part of the **SIZE** attribute. It will actually set the SPACING attribute. (since 3.29)

TITLE (non inheritable): Label's text. The '\n' character is accepted for line change.

**TEXTALIGNMENT** (non inheritable): Horizontal text alignment for multiple lines. Can be: ALEFT, ARIGHT or ACENTER. Default: ALEFT.

**TEXTWRAP** (non inheritable): For single line texts if the text is larger than its box the line will be automatically broken in multiple lines. Notice that this is done internally by the system, the element natural size will still use only a single line. For the remaining lines to be visible the element should use EXPAND=VERTICAL or set a SIZE/RASTERSIZE with enough height for the wrapped lines. (since 3.25)

**TEXTELLIPSIS** (non inheritable): If the text is larger that its box, an ellipsis ("...") will be placed near the last visible part of the text and replace the invisible part. It will be ignored when TEXTWRAP=Yes. (since 3.25)

**TEXTORIENTATION** (non inheritable): text angle in degrees and counterclockwise. The text size will adapt to include the rotated space. (since 3.25)

**VISIBLECOLUMNS**: Defines the number of visible columns for the **Natural Size**, this means that will act also as minimum number of visible columns. It uses a wider character size then the one used for the SIZE attribute so strings will fit better without the need of extra columns. Padding will be around the visible columns.

ACTIVE, FONT, EXPAND, SCREENPOSITION, POSITION, MINSIZE, MAXSIZE, WID, TIP, SIZE, RASTERSIZE, ZORDER, VISIBLE, THEME: also accepted.

## **Callbacks**

Inherits all callbacks of the <a href="IupCanvas">IupCanvas</a>, but redefines a few of them. Including ACTION, BUTTON\_CB, MOTION\_CB, FOCUS\_CB, LEAVEWINDOW\_CB, and ENTERWINDOW\_CB. To allow the application to use those callbacks the same callbacks are exported with the "FLAT\_" prefix using the same parameters, except the FLAT\_ACTION callback that now mimics the <a href="IupButton">IupButton</a> ACTION. They are all called before the internal callbacks and if they return IUP\_IGNORE the internal callbacks are not processed.

**FLAT\_ACTION**: Action generated when the button 1 (usually left) is selected. This callback is called only after the mouse is released and when it is released inside the button area. Called only when DROPONARROW=Yes.

```
int function(Ihandle* ih); [in C]
ih:action() -> (ret: number) [in Lua]
```

ih: identifier of the element that activated the event.

Returns: IUP\_CLOSE will be processed.

**DROPDOWN\_CB**: Action generated right before the drop child is shown or hidden. This callback is also called when SHOWDROPDOWN is set

```
int function (Ihandle *ih, int state); [in C]
ih:dropdown_cb(state: boolean) -> (ret: number) [in Lua]
```

ih: identifier of the element that activated the event.

**state**: the new state of the drop child 1=to be shown, 0=to be hidden.

**DROPSHOW\_CB**: Action generated right after the drop child is shown or hidden. This callback is also called when SHOWDROPDOWN is set.

```
int function (Ihandle *ih, int state); [in C]
ih:dropdown_cb(state: boolean) -> (ret: number) [in Lua]
```

ih: identifier of the element that activated the event.

**state**: the current state of the drop child 1=shown, 0=hidden.

MAP CB, UNMAP CB, DESTROY CB, GETFOCUS CB, KILLFOCUS CB, ENTERWINDOW CB, LEAVEWINDOW CB, K ANY, HELP CB: All common callbacks are supported.

#### **Notes**

The natural size will be a combination of the size of the image and the title, if any, plus PADDING and SPACING (if both image and title are present), and plus the horizontal space occupied by the arrow.

The drop dialog is configured with no decorations and it is not resizable, only the FOCUS\_CB and K\_ESC callbacks are set. But this can be changed by the application. It is a regular <a href="IupDialog">IupDialog</a>. To obtain the drop button handle from the handle of the dialog get the "DROPBUTTON" attribute handle from the dialog, using <a href="IupGetAttributeHandle">IupGetAttributeHandle</a>. After performing some operation on the drop child, use SHOWDROPDOWN=NO on the drop button, you may also update its TITLE, just like a regular <a href="IupList">IupList</a> with DROPDOWN=Yes, but this will not be performed automatically by the drop button. For example, set the ACTION callback on the IupList used as drop child:

```
static int list_cb(Ihandle* list, char *text, int item, int state)
{
  if (state == 1)
  {
    Ihandle* ih = IupGetAttributeHandle(IupGetDialog(list), "DROPBUTTON");
    IupSetAttribute(ih, "SHOWDROPDOWN", "No");
    IupSetStrAttribute(ih, "TITLE", text);
  }
  return IUP_DEFAULT;
}
```

Additionally to mimic a **IupList** with DROPDOWN=Yes set SHOWBORDER=Yes and DROPONARROW=NO on the drop button. But notice that the natural size will not use the largest item in the drop child list, so you can use EXPAND=HORIZONTAL or set VISIBLECOLUMNS, both on the drop button.

# **Examples**

## **Browse for Example Files**

The following screenshots where taken while the button is highlighted or dropped.

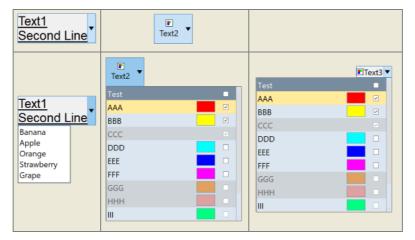

# See Also

IupImage, IupButton, IupToggle, IupLabel, IupList

# **IupCalendar (since 3.17)**

Creates a month calendar interface element, where the user can select a date.

GTK and Windows only. NOT available in Motif.

## Creation

```
Ihandle* IupCalendar(void); [in C]
iup.calendar(} -> (ih: ihandle) [in Lua]
calendar() [in LED]
```

Returns: the identifier of the created element, or NULL if an error occurs.

## **Attributes**

**TODAY** (read-only): Returns the date corresponding to today in VALUE format.

**VALUE**: the current date always in the format "year/month/day" ("%d/%d/%d" in C). Can be set to "TODAY". Default value is the today date.

WEEKNUMBERS: Shows the number of the week along the year. Default: NO.

## **Callbacks**

VALUECHANGED\_CB: Called after the value was interactively changed by the user.

```
int function(Ihandle *ih); [in C]
ih:valuechanged_cb() -> (ret: number) [in Lua]
```

ih: identifier of the element that activated the event.

MAP CB, UNMAP CB, DESTROY CB, GETFOCUS CB, KILLFOCUS CB, ENTERWINDOW CB, LEAVEWINDOW CB, K ANY, HELP CB: All common callbacks are supported.

## **Notes**

In Windows, the view is changed when the month of year is clicked, so the user can select the month of the year or an year among years.

In GTK the today date is not marked in the calendar.

In GTK uses GtkCalendar, and in Windows uses MONTHCAL\_CLASS.

# **Examples**

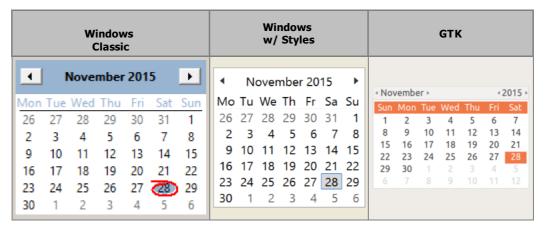

**Browse for Example Files** 

# See Also

IupDatePick.

# **IupCanvas**

Creates an interface element that is a canvas - a drawing area for your application.

## Creation

```
Ihandle* IupCanvas(const char *action); [in C]
iup.canvas{} -> (ih: ihandle) [in Lua]
canvas(action) [in LED]
```

action: Name of the action generated when the canvas needs to be redrawn. It can be NULL.

Returns: the identifier of the created element, or NULL if an error occurs.

## **Attributes**

BACKINGSTORE [Motif Only]: Controls the canvas backing store flag. The default value is "YES".

BGCOLOR: Background color. The background is painted only if the ACTION callback is not defined. If the callback is defined the application must draw all the canvas contents. In GTK or Motif if you set the ACTION callback after map then you should also set BGCOLOR to any value just after setting the callback or the first redraw will be lost. Default: "255 255 255".

BORDER (creation only): Shows a border around the canvas. Default: "YES".

**CANFOCUS** (creation only) (non inheritable): enables the focus traversal of the control. In Windows the canvas will respect CANFOCUS differently to some other controls. Default: YES. (since 3.0)

**PROPAGATEFOCUS**(non inheritable): enables the focus callback forwarding to the next native parent with FOCUS\_CB defined. Default: NO. (since 3.23)

**CAIRO\_CR** [GTK Only] (non inheritable): Contains the "cairo\_t\*" parameter of the internal GTK callback. Valid only during the ACTION callback and only when using GTK version 3. (since 3.7)

**CLIPRECT** [Windows and GTK Only] (only during ACTION): Specifies a rectangle that has its region invalidated for painting, it could be used for clipping. Format: "%d %d %d %d"="x1 y1 x2 y2".

<u>CURSOR</u> (non inheritable): Defines a cursor for the canvas. The Windows SDK recommends that cursors and icons should be implemented as resources rather than created at run time.

**DROPFILESTARGET** [Windows and GTK Only] (non inheritable): Enable or disable the drop of files. Default: NO, but if DROPFILES\_CB is defined when the element is mapped then it will be automatically enabled.

**DRAWSIZE** (non inheritable): The size of the drawing area in pixels. This size is also used in the RESIZE\_CB callback.

Notice that the drawing area size is not the same as RASTERSIZE. The SCROLLBAR and BORDER attributes affect the size of the drawing area.

**DRAWDRIVER** (read-only): returns the name of the draw driver in use by the IupDraw API. Can be: X11 (Motif), GDK (GTK), Cairo (GTK), D2D (Windows), GDI+ (Windows) or GDI (Windows). (since 3.25)

**DRAWUSEGDI** [Windows Only] (non inheritable): force the use of the old GDI driver, instead of the new DirectD2 driver. Used in the **IupGauge**, **IupMatrix** and Flat Scrollbars for better performance and backward compatibility. (since 3.26)

EXPAND (non inheritable): The default value is "YES". The natural size is the size of 1 character.

**HDC\_WMPAINT** [Windows Only] (non inheritable): Contains the HDC created with the BeginPaint inside the WM\_PAINT message. Valid only during the ACTION callback.

**HWND** [Windows Only] (non inheritable, read-only): Returns the Windows Window handle. Available in the Windows driver or in the GTK driver in Windows.

SCROLLBAR (creation only): Associates a horizontal and/or vertical scrollbar to the canvas. Default: "NO". The secondary attributes are all non inheritable.

```
<u>DX</u>: Size of the thumb in the horizontal scrollbar. Also the horizontal page size. Default: "0.1".
```

 $\underline{\text{DY}}$ : Size of the thumb in the vertical scrollbar. Also the vertical page size. Default: "0.1".

POSX: Position of the thumb in the horizontal scrollbar. Default: "0.0".

POSY: Position of the thumb in the vertical scrollbar. Default: "0.0".

XMIN: Minimum value of the horizontal scrollbar. Default: "0.0". XMAX: Maximum value of the horizontal scrollbar. Default: "1.0".

XMAX: Maximum value of the norizontal scrollbar. Default: 1.0

YMIN: Minimum value of the vertical scrollbar. Default: "0.0". YMAX: Maximum value of the vertical scrollbar. Default: "1.0".

LINEX: The amount the thumb moves when an horizontal step is performed. Default: 1/10th of DX. (since 3.0)

LINEY: The amount the thumb moves when a vertical step is performed. Default: 1/10th of DY. (since 3.0)

**XAUTOHIDE**: When enabled, if DX >= XMAX-XMIN then the horizontal scrollbar is hidden. Default: "YES". (since 3.0) **YAUTOHIDE**: When enabled, if DY >= YMAX-YMIN then the vertical scrollbar is hidden. Default: "YES". (since 3.0)

**SCROLLVISIBLE** (read-only) [Windows Only]: Returns which scrollbars are visible at the moment. Can be: YES (both), VERTICAL, HORIZONTAL, NO. (since 3.31)

**TOUCH** [Windows Only]: enable the touch processing if touch support is available. (since 3.3)

GESTURE [Windows Only]: disable the gesture support for touch interfaces. Accepts only the NO value. (since 3.31)

WHEELDROPFOCUS (non inheritable): when the wheel is used the focus control receives a SHOWDROPDOWN=No. (since 3.28)

**XDISPLAY** [UNIX Only](non inheritable, read-only): Returns the X-Windows Display. Available in the Motif driver or in the GTK driver in UNIX.

**XWINDOW** [UNIX Only](non inheritable, read-only): Returns the X-Windows Window (Drawable). Available in the Motif driver or in the GTK driver in UNIX.

ACTIVE, FONT, SCREENPOSITION, POSITION, MINSIZE, MAXSIZE, WID, TIP, SIZE, RASTERSIZE, ZORDER, VISIBLE, THEME: also accepted.

**Drag & Drop** attributes and callbacks are supported.

## **Callbacks**

**ACTION**: Action generated when the canvas needs to be redrawn.

```
int function(Ihandle *ih, float posx, float posy); [in C]
ih:action(posx, posy: number) -> (ret: number) [in Lua]
```

ih: identifier of the element that activated the event.

**posx**: thumb position in the horizontal scrollbar. The POSX attribute value. Old parameter in float format, use POSX attribute to get the value in double format.

**posy**: thumb position in the vertical scrollbar. The POSY attribute value. Old parameter in float format, use POSX attribute to get the value in double format.

<u>BUTTON\_CB</u>: Action generated when any mouse button is pressed or released.

DROPFILES CB [Windows and GTK Only]: Action generated when one or more files are dropped in the element.

**FOCUS\_CB**: Called when the canvas gets or looses the focus. It is called after the common callbacks GETFOCUS\_CB and KILL\_FOCUS\_CB.

```
int function(Ihandle *ih, int focus); [in C]
ih:focus_cb(focus: number) -> (ret: number) [in Lua]
```

ih: identifier of the element that activated the event.

focus: is non zero if the canvas is getting the focus, is zero if it is loosing the focus.

MOTION\_CB: Action generated when the mouse is moved.

KEYPRESS CB: Action generated when a key is pressed or released. It is called after the common callback K\_ANY.

When the canvas has the focus, pressing the arrow keys may change the focus to another control in some systems. If your callback process the arrow keys, we recommend you to return IUP\_IGNORE so it will not lose its focus.

RESIZE\_CB: Action generated when the canvas size is changed.

SCROLL\_CB: Called when the scrollbar is manipulated. (GTK 2.8) Also the POSX and POSY values will not be correctly updated for older GTK versions.

**TOUCH\_CB** [Windows Only]: Action generated when a touch event occurred. Multiple touch events will trigger several calls. Must set TOUCH=Yes to receive this event. (Since 3.3)

```
int function(Ihandle* ih, int id, int x, int y, char* state); [in C]
ih:touch_cb(id, x, y: number, state: string) -> (ret: number) [in Lua]
```

**ih**: identifies the element that activated the event.

id: identifies the touch point.

 ${f x}$ ,  ${f y}$ : position in pixels, relative to the top-left corner of the canvas.

**state**: the touch point state. Can be: DOWN, MOVE or UP. If the point is a "primary" point then "-PRIMARY" is appended to the string.

Returns: IUP\_CLOSE will be processed.

**MULTITOUCH\_CB** [Windows Only]: Action generated when multiple touch events occurred. Must set TOUCH=Yes to receive this event. (Since 3.3)

```
int function(Ihandle *ih, int count, int* pid, int* px, int* py, int* pstate) [in C]
ih:multitouch_cb(count: number, pid, px, py, pstate: table) -> (ret: number) [in Lua]
```

ih: identifier of the element that activated the event.

count: Number of touch points in the array.

pid: Array of touch point ids.

**px**: Array of touch point x coordinates in pixels, relative to the top-left corner of the canvas. **py**: Array of touch point y coordinates in pixels, relative to the top-left corner of the canvas.

pstate: Array of touch point states. Can be 'D' (DOWN), 'U' (UP) or 'M' (MOVE).

Returns: IUP\_CLOSE will be processed.

WHEEL\_CB: Action generated when the mouse wheel is rotated.

WOM\_CB [Windows Only]: Action generated when an audio device receives an event.

MAP\_CB, UNMAP\_CB, DESTROY\_CB, GETFOCUS\_CB, KILLFOCUS\_CB, ENTERWINDOW\_CB, LEAVEWINDOW\_CB, K\_ANY, HELP\_CB: All common callbacks are supported.

**Drag & Drop** attributes and callbacks are supported.

#### **Notes**

Note that some keys might remove the focus from the canvas. To avoid this, return IGNORE in the K ANY callback.

The mouse cursor position can be programmatically controlled using the global attribute **CURSORPOS**.

When the canvas is displayed for the first time, the callback call order is always:

```
MAP_CB()
RESIZE_CB()
ACTION()
```

When the canvas is resized the ACTION callback is always called after the RESIZE\_CB callback.

The <u>IupDraw</u> API can be used to draw in the canvas. But the ACTION callback function can NOT be called manually from inside the application, it must be invoked by the system, so if you need to redraw then call <u>IupRedraw</u> or <u>IupUpdate</u>.

In GTK uses GtkFixed, in Windows uses a custom window class called "IupCanvas", and in Motif uses xmDrawingArea.

# Using with the CD library

When using the CD library to draw in a IupCanvas, you can use the callbacks to manage the canvas. The simplest way is to do:

```
MAP_CB - calls cdCreateCanvas (current size is not available yet)

UNMAP_CB - calls cdKillCanvas

RESIZE_CB - Calling cdCanvasActivate and cdCanvasGetSize returns the same values as given by the callback parameters.

Recalculate the drawing size, update the scrollbars if any.

ACTION - calls cdCanvasActivate
then use CD primitives to draw the scene,
finally calls cdCanvasFlush if using double buffer

SCROLL_CB - when using scrollbars,
    if this callback is defined the canvas must be manually redrawn,
    call yourself the action callback or call IupUpdate.
    In other words, if this callback is not defined
the canvas is automatically redrawn.
```

# **Examples**

# **Browse for Example Files**

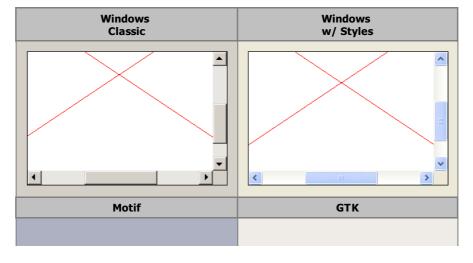

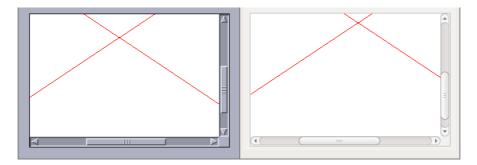

# **SCROLLBAR** (creation only)

Associates a horizontal and/or vertical scrollbar to the element.

## **Value**

"VERTICAL", "HORIZONTAL", "YES" (both) or "NO" (none).

Default: "NO"

# Configuration Attributes (non inheritable)

DX: Size of the thumb in the horizontal scrollbar. Also the horizontal page size. Default: "0.1".

DY: Size of the thumb in the vertical scrollbar. Also the vertical page size. Default: "0.1".

POSX: Position of the thumb in the horizontal scrollbar. Default: "0.0".

POSY: Position of the thumb in the vertical scrollbar. Default: "0.0".

XMIN: Minimum value of the horizontal scrollbar. Default: "0.0".

XMAX: Maximum value of the horizontal scrollbar. Default: "1.0".

YMIN: Minimum value of the vertical scrollbar. Default: "0.0".

YMAX: Maximum value of the vertical scrollbar. Default: "1.0".

**LINEX**: The amount the thumb moves when an horizontal step is performed. Default: 1/10th of DX. (since 3.0)

LINEY: The amount the thumb moves when a vertical step is performed. Default: 1/10th of DY. (since 3.0)

**XAUTOHIDE**: When enabled, if DX >= XMAX-XMIN then the horizontal scrollbar is hidden. Default: "YES". (since 3.0)

YAUTOHIDE: When enabled, if DY >= YMAX-YMIN then the vertical scrollbar is hidden. Default: "YES". (since 3.0)

XHIDDEN [read-only]: returns if the scrollbar is hidden or not when XAUTOHIDE=Yes. (since 3.13)

YHIDDEN [read-only]: returns if the scrollbar is hidden or not when YAUTOHIDE=Yes. (since 3.13)

SB\_RESIZE [read-only]: returns if a scrollbar visibility was changed forcing a canvas resize after setting DX or DY. (since 3.26)

**SCROLLVISIBLE** (read-only) [Windows Only]: Returns which scrollbars are visible at the moment. Can be: YES (both), VERTICAL, HORIZONTAL, NO. (since 3.31)

# Notes

The scrollbar allows you to create a virtual space associated to the element. In the image below, such space is marked in **red**, as well as the attributes that affect the composition of this space. In **green** you can see how these attributes are reflected on the scrollbar.

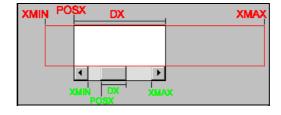

Hence you can clearly deduce that POSX is limited to XMIN and XMAX-DX, or XMIN<=POSX<=XMAX-DX.

Usually applications configure XMIN and XMAX to a region in World coordinates, and set DX to the canvas visible area in World coordinates. Since the canvas can have scrollbars and borders, its visible area in pixel coordinates can be easily obtained using the **DRAWSIZE** attribute.

IMPORTANT: the LINEX, XMAX and XMIN attributes are only updated in the scrollbar when the DX attribute is updated.

**IMPORTANT:** when working with a virtual space with integer coordinates, set XMAX to the integer size of the virtual space, NOT to "width-1", or the last pixel of the virtual space will never be visible. If you decide to let XMAX with the default value of 1.0 and to control only DX, then use the formula DX=visible\_width/width.

**IMPORTANT:** When the virtual space has the same size as the canvas, i.e. when **DX** >= **XMAX-XMIN**, the scrollbar is automatically hidden if **XAUTOHIDE**=Yes. The width of the vertical scrollbar (the same as the height of the horizontal scrollbar) can be obtained using the SCROLLBARSIZE global attribute (since 3.9).

The same is valid for YMIN, YMAX, DY and POSY. But remember that the Y axis is oriented from top to bottom in IUP. So if you want to consider YMIN and YMAX as bottom-up oriented, then the actual YPOS must be obtained using **YMAX-DY-POSY**.

**IMPORTANT:** Changes in the scrollbar parameters do NOT generate ACTION nor SCROLL\_CB callback events. If you need to update the canvas contents call your own action callback or call **IupUpdate**. But a change in the DX attribute may generate a RESIZE\_CB callback event if XAUTOHIDE=Yes.

If you have to change the properties of the scrollbar (XMIN, XMAX and DX) but you want to keep the thumb still (if possible) in the same relative position, then you have to also recalculate its position (POSX) using the old position as reference to the new one. For example, you can convert it to a 0-1 interval and then scale to the new limits:

```
old_posx_relative = (old_posx - old_xmin)/(old_xmax - old_xmin)
posx = (xmax - xmin)*old_posx_relative + xmin
```

**IupList, IupTree**, and **IupText/IupMultiline** scrollbars are automatically managed and do NOT have the POS\*, \*MIN, \*MAX and D\* attributes.

When updating the virtual space size, or when the canvas is resized, if **XAUTOHIDE**=Yes then calculating the actual DX size can be very tricky. Here is a a helpful algorithm:

```
void scrollbar_update(Ihandle* ih, int view_width, int view_height) /* view_width and view_height is the virtual space
 int elem width, elem_height;
 int canvas width, canvas height;
 int sb size = IupGetInt(NULL, "SCROLLBARSIZE");
 int border = IupGetInt(ih, "BORDER");
 IupGetIntInt(ih, "RASTERSIZE", &elem width, &elem height);
 /* remove BORDER (always size=1) */
 /* this is available drawing size not considering the scrollbars*/
 elem width -= 2 * border;
 elem height -= 2 * border;
 canvas width = elem width;
 canvas height = elem height;
 /* if view is greater than canvas in one direction,
    then it has scrollbars,
    but this affects the opposite direction ^{\star}/
 canvas_height -= sb_size; /* affect vertical size */
 if (view_height > elem_height)
   canvas_width -= sb_size;
 if (view width <= elem width && view width > canvas width) /* check again for horizontal scrollbar */
   canvas_height -= sb_size;
 if (view_height <= elem_height && view_height > canvas_height) /* notice that these two ifs are mutually exclusive */
   canvas width -= sb size;
 if (canvas_width < 0) canvas_width = 0;</pre>
 if (canvas height < 0) canvas height = 0;
 IupSetFloat(ih, "DX", (float)canvas_width / (float)view_width); /* normalize to 0-1 assuming XMIN-XMAX=0-1 */
 IupSetFloat(ih, "DY", (float)canvas height / (float)view height);
  /* Another approach is to set DX, DY to canvas_width, canvas_height
    and XMAX, YMAX to view width, view height */
```

Inside the canvas ACTION callback, the (x,y) offset for drawing is calculated as:

```
int x, y, canvas_width, canvas_height;
float posy = IupGetFloat(ih, "POSY");
float posx = IupGetFloat(ih, "POSX");

IupGetIntInt(ih, "DRAWSIZE", &canvas_width, &canvas_height);

if (canvas_width < view_width)
    x = (int)floor(-posx*view_width);
else
    x = (canvas_width - view_width) / 2; /* no scrollbar, for example, center the view */</pre>
```

```
if (canvas_height < view_height)
{
    /* posy is top-bottom, CD and OpenGL are bottom-top.
        invert posy reference (YMAX-DY - POSY) */
    float dy = IupGetFloat(ih, "DY");
    posy = 1.0f - dy - posy;
    y = (int)floor(-posy*view_height);
}
else
    y = (canvas_height - view_height) / 2; /* no scrollbar, for example, center the view */</pre>
```

Call scrollbar\_update from the RESIZE\_CB callback and when you change the zoom factor that affects view\_width or view\_height.

#### **Affects**

IupList, IupMultiline, IupCanvas

## See Also

POSX, XMIN, XMAX, DX, POSY, YMIN, YMAX, DY

DX

Size of the horizontal scrollbar's thumbnail in any unit.

#### **Value**

Any floating-point value greater than zero and smaller than the difference between XMAX and XMIN.

Default:: "0.1".

#### **Notes**

LINEX, XMAX and XMIN are only updated in the scrollbar when DX is updated.

When the canvas is visible, a change in DX can generate a redraw in the horizontal scrollbar on the screen. But it may generate a RESIZE\_CB callback event if XAUTOHIDE=Yes.

A change in these values can affect the attribute **POSX**.

# **Affects**

**IupCanvas** 

## See Also

**SCROLLBAR** 

DY

Size of the vertical scrollbar's thumbnail in any unit.

# **Value**

Any floating-point value greater than zero and smaller than the difference between  $\underline{\mathsf{YMAX}}$  and  $\underline{\mathsf{YMIN}}$ .

Default:: "0.1".

# **Notes**

LINEY, YMAX and YMIN are only updated in the scrollbar when DY is updated.

When the canvas is visible, a change in DY can generate a redraw in the horizontal scrollbar on the screen. But it may generate a RESIZE\_CB callback event if YAUTOHIDE=Yes.

A change in these values can affect the attribute POSY.

# **Affects**

**IupCanvas** 

# See Also

## **SCROLLBAR**

# **POSX**

Thumbnail position in the horizontal scrollbar in any unit.

## **Value**

Any floating-point value. Must be a value between XMIN and XMAX-DX.

Default: "0.0"

## **Notes**

When the canvas is visible, a change in POSX can generate a redraw in the horizontal scrollbar on the screen, but will NOT generate a redraw of the canvas.

# **Affects**

**IupCanvas** 

## **See Also**

# **SCROLLBAR**

# **POSY**

Thumbnail position in the vertical scrollbar in any unit.

## **Value**

Any floating-point value. Must be a value between YMIN and YMAX-DY.

Default: "0.0"

## **Notes**

When the canvas is visible, a change in POSY can generate a redraw in the vertical scrollbar on the screen, but will NOT generate a redraw of the canvas.

## **Affects**

**IupCanvas** 

# See Also

# **SCROLLBAR**

# **XMIN**

Minimum value of the horizontal scrollbar, in any unit.

## **Value**

Any floating-point value.

Default: "0.0"

## **Notes**

A change in this value will only be effective after the attribute <u>DX</u> is changed.

# **Affects**

**IupCanvas** 

## See Also

| _ | $\overline{}$ | _ | $\overline{}$ | 1.1 |    | ٠. | -  |
|---|---------------|---|---------------|-----|----|----|----|
| S | L             | к | U             | ш   | Lb | 3Α | ١К |

# **XMAX**

Maximum value of the horizontal scrollbar, in any unit.

**Value** 

Any floating-point value.

Default: "1.0"

**Notes** 

A change in this value will only be effective after the attribute  $\underline{\mathsf{DX}}$  is changed.

**Affects** 

**IupCanvas** 

See Also

**SCROLLBAR** 

**YMIN** 

Minimum value of the vertical scrollbar, in any unit.

**Value** 

Any floating-point value.

Default: "0.0"

**Notes** 

A change in this value will only be effective after the attribute  $\underline{\text{DY}}$  is changed.

**Affects** 

**IupCanvas** 

See Also

**SCROLLBAR** 

**YMAX** 

Maximum value of the vertical scrollbar, in any unit.

**Value** 

Any floating-point value.

Default: "1.0"

**Notes** 

A change in this value will only be effective after the attribute  $\underline{\text{DY}}$  is changed.

**Affects** 

**IupCanvas** 

See Also

**SCROLLBAR** 

**BUTTON\_CB** 

Action generated when a mouse button is pressed or released.

## **Callback**

```
int function(Ihandle* ih, int button, int pressed, int x, int y, char* status); [in C]
ih:button_cb(button, pressed, x, y: number, status: string) -> (ret: number) [in Lua]
```

ih: identifies the element that activated the event.

**button**: identifies the activated mouse button:

```
IUP_BUTTON1 - left mouse button (button 1);
IUP_BUTTON2 - middle mouse button (button 2);
IUP_BUTTON3 - right mouse button (button 3).
```

pressed: indicates the state of the button:

- 0 mouse button was released;
- 1 mouse button was pressed.
- **x**, **y**: position in the canvas where the event has occurred, in pixels.

**status**: status of the mouse buttons and some keyboard keys at the moment the event is generated. The following macros must be used for verification:

```
iup_isshift(status)
iup_iscontrol(status)
iup_isbutton1(status)
iup_isbutton2(status)
iup_isbutton3(status)
iup_isbutton4(status)
iup_isbutton5(status)
iup_isdouble(status)
iup_isalt(status)
iup_issys(status)
```

They return 1 if the respective key or button is pressed, and 0 otherwise. These macros are also available in Lua, returning a boolean.

Returns: IUP\_CLOSE will be processed. On some controls if IUP\_IGNORE is returned the action is ignored (this is system dependent).

## **Notes**

This callback can be used to customize a button behavior. For a standard button behavior use the ACTION callback of the **IupButton**.

For a single click the callback is called twice, one for pressed=1 and one for pressed=0. Only after both calls the ACTION callback is called. In Windows, if a dialog is shown or popup in any situation there could be unpredictable results because the native system still has processing to be done even after the callback is called.

A double click is preceded by two single clicks, one for pressed=1 and one for pressed=0, and followed by a press=0, all three without the double click flag set. In GTK, it is preceded by an additional two single clicks sequence. For example, for one double click all the following calls are made:

Between press and release all mouse events are redirected only to this control, even if the cursor moves outside the element. So the BUTTON\_CB callback when released and the MOTION\_CB callback can be called with coordinates outside the element rectangle.

## **Affects**

IupCanvas, IupButton, IupText, IupList, IupGLCanvas

# MOTION\_CB

Action generated when the mouse moves.

## **Callback**

```
int function(Ihandle *ih, int x, int y, char *status); [in C]
ih:motion_cb(x, y: number, status: string) -> (ret: number) [in Lua]
```

ih: identifier of the element that activated the event.

x, y: position in the canvas where the event has occurred, in pixels.

**status**: status of mouse buttons and certain keyboard keys at the moment the event was generated. The same macros used for <u>BUTTON CB</u> can be used for this status.

#### **Notes**

Between press and release all mouse events are redirected only to this control, even if the cursor moves outside the element. So the BUTTON\_CB callback when released and the MOTION\_CB callback can be called with coordinates outside the element rectangle.

#### **Affects**

IupCanvas, IupGLCanvas

# **KEYPRESS\_CB**

Action generated when a key is pressed or released. If the key is pressed and held several calls will occur. It is called after the callback **K\_ANY** is processed.

#### **Callback**

```
int function(Ihandle *ih, int c, int press); [in C]
ih:keypress_cb(c, press: number) -> (ret: number) [in Lua]
```

ih: identifier of the element that activated the event.

c: identifier of typed key. Please refer to the Keyboard Codes table for a list of possible values.

press: 1 is the user pressed the key or 0 otherwise.

Returns: If IUP\_IGNORE is returned the key is ignored by the system. IUP\_CLOSE will be processed.

#### **Affects**

**IupCanvas** 

# SCROLL\_CB

Called when some manipulation is made to the scrollbar. The canvas is automatically redrawn only if this callback is NOT defined.

(GTK 2.8) Also the POSX and POSY values will not be correctly updated for older GTK versions.

In Ubuntu, when liboverlay-scrollbar is enabled (the new tiny auto-hide scrollbar) only the IUP\_SBPOSV and IUP\_SBPOSH codes are used.

### **Callback**

```
int function(Ihandle *ih, int op, float posx, float posy); [in C]
ih:scroll_cb(op, posx, posy: number) -> (ret: number) [in Lua]
```

ih: identifier of the element that activated the event.

op: indicates the operation performed on the scrollbar.

If the manipulation was made on the vertical scrollbar, it can have the following values:

```
IUP_SBUP - line up
IUP_SBDN - line down
IUP_SBPGUP - page up
IUP_SBPGDN - page down
IUP_SBPOSV - vertical positioning
IUP_SBDRAGV - vertical drag
```

If it was on the horizontal scrollbar, the following values are valid:

```
IUP_SBLEFT - column left
IUP_SBRIGHT - column right
IUP_SBPGLEFT - page left
IUP_SBPGRIGHT - page right
IUP_SBPOSH - horizontal positioning
IUP_SBPAGH - horizontal drag
```

posx, posy: the same as the ACTION canvas callback (corresponding to the values of attributes POSX and POSY).

### **Notes**

IUP\_SBDRAGH and IUP\_SBDRAGV are not supported in GTK. During drag IUP\_SBPOSH and IUP\_SBPOSV are used.

In Windows, after a drag when mouse is released IUP\_SBPOSH or IUP\_SBPOSV are called.

#### **Affects**

IupCanvas, IupGLCanvas, SCROLLBAR

# WHEEL CB

Action generated when the mouse wheel is rotated. If this callback is not defined the wheel will automatically scroll the canvas in the vertical direction by some lines, the SCROLL\_CB callback if defined will be called with the IUP\_SBDRAGV operation.

### **Callback**

```
int function(Ihandle *ih, float delta, int x, int y, char *status); [in C]
ih:wheel_cb(delta, x, y: number, status: string) -> (ret: number) [in Lua]
```

ih: identifier of the element that activated the event.

**delta**: the amount the wheel was rotated in notches.

**x**, **y**: position in the canvas where the event has occurred, in pixels.

**status**: status of mouse buttons and certain keyboard keys at the moment the event was generated. The same macros used for <u>BUTTON CB</u> can be used for this status.

#### **Notes**

In Motif and GTK delta is always 1 or -1. In Windows is some situations delta can reach the value of two. In the future with more precise wheels this increment can be changed.

#### **Affects**

**IupCanvas**, **IupGLCanvas** 

# WOM\_CB

Action generated when an audio device receives an event.

[Windows Only]

### **Callback**

```
int function(Ihandle *ih, int state); [in C]
ih:wom_cb(state: number) -> (ret: number) [in Lua]
```

ih: identifies the element that activated the event.

state: can be opening=1, done=0, or closing=-1.

#### **Notes**

This callback is used to syncronize video playback with audio. It is sent when the audio device:

| Message | Description                                                                   |  |  |
|---------|-------------------------------------------------------------------------------|--|--|
| opening | is opened by using the waveOutOpen function.                                  |  |  |
| done    | is finished with a data block sent by using the <b>waveOutWrite</b> function. |  |  |
| closing | is closed by using the <b>waveOutClose</b> function.                          |  |  |

You must use the HWND attribute when calling waveOutOpen in the dwCallback parameter and set fdwOpen to CALLBACK\_WINDOW.

### **Affects**

IupDialog, IupCanvas, IupGLCanvas

# **IupDraw** (since 3.19)

A group of functions to draw in a <u>IupCanvas</u> or a <u>IupBackgroundBox</u>. They are simple functions designed to help the drawing of custom controls based on these two controls. It is NOT a complete set of drawing functions, for that you should still use another toolkit like <u>CD</u>.

To use the functions in C/C++ you must include the "iupdraw.h" header.

Internally IupDraw uses several drawing APIs: GDI, Direct2D, GDI+ (in Windows); X11 (in Motif), GDK and Cairo (in GTK).

All drivers are double buffered, so drawing occurs off-screen and the final result is displayed when **IupDrawEnd** is called only.

Direct2D and GDI+ are accessed using the <u>WinDrawLib</u> library by Martin Mitáš. This library is embedded in IUP source code and uses dynamically load to import Direct 2D and GDI+ functions in C, so no extra libraries are need to be linked by the application. It uses the same MIT <u>license</u> used by IUP. We would like to thank Martin Mitáš for sharing such important tool. (since 3.25)

Since IUP 3.25, the Direct2D/GDI+ Windows, and Cairo in Linux (even in GTK 2) drivers added support for alpha (transparency) in colors and antialiasing in primitives. In Windows XP, there is no Direct 2D then GDI+ is used. In IUP 3.25 we set the Direct 2D driver as default, but the overall performance of complex dialogs became noticeably slow unfortunately, so in 3.27 we were force to go back to GDI. But we added a hack to use GDI+ for diagonal lines (non vertical or horizontal), polygons and arcs were antialiasing is more needed and does not affect less ordinary rectangular based drawings. The hack is enabled by default using the canvas **DRAWANTIALIAS** attribute in Windows when using GDI, set it to NO if you need to disable the hack. The Direct2D driver can be enabled by setting the canvas **DRAWUSEDIRECT2D** attribute to Yes. If you want to enable it for all controls at once set **DRAWUSEDIRECT2D=Yes** as a global attribute.

The canvas has a new attribute called DRAWDRIVER that returns: GDI, D2D, GDI+, X11, GDK or CAIRO.

IMPORTANT: all functions can be used only in **IupCanvas** or **IupBackgroundBox** and inside the ACTION callback. To force a redraw anytime use the functions <u>IupUpdate</u> or <u>IupRedraw</u>.

### **Control**

All other functions can be called only between calls to DrawBegin and DrawEnd.

```
void IupDrawBegin(Ihandle* ih); [in C]
iup.DrawBegin(ih: ihandle) [in Lua]
ih:DrawBegin() [in Lua]
```

Initialize the drawing process.

```
void IupDrawEnd(Ihandle* ih); [in C]
iup.DrawEnd(ih: ihandle) [in Lua]
ih:DrawEnd() [in Lua]
```

Terminates the drawing process and actually draw on screen.

```
void IupDrawSetClipRect(Ihandle* ih, int x1, int y1, int x2, int y2); [in C]
iup.DrawSetClipRect(ih: ihandle, x1, y1, x2, y2: number) [in Lua]
ih:DrawSetClipRect(x1, y1, x2, y2: number) [in Lua]
```

Defines a rectangular clipping region.

```
void IupDrawResetClip(Ihandle* ih); [in C]
iup.DrawResetClip(ih: ihandle) [in Lua]
ih:DrawResetClip() [in Lua]
```

Reset the clipping area to none.

```
void IupDrawGetClipRect(Ihandle* ih, int *x1, int *y1, int *x2, int *y2); [in C]
iup.DrawGetClipRect(ih: ihandle) -> x1, y1, x2, y2: number [in Lua]
ih:DrawGetClipRect() -> x1, y1, x2, y2: number [in Lua]
```

Returns the previous rectangular clipping region set by IupDrawSetClipRect, if clipping was reset returns 0 in all values. (since 3.25)

#### **Primitives**

The primitives color is controlled by the attribute **DRAWCOLOR**. Default: "0 0 0". Since version 3.25 the alpha component is also supported but depends on the current driver, if not specified 255 (opaque) is assumed.

Rectangle, Arc and Polygon can be filled or stroked. When stroked the line style can be continuous, dashed or dotted. These are controlled by the attribute **DRAWSTYLE**. Can have values: FILL, STROKE\_DASH, STROKE\_DOT, STROKE\_DASH\_DOT or STROKE\_DASH\_DOT\_DOT (dash dot and dash dot dot since 3.25). Default: STROKE. The FILL value when set before DrawLine has the same effect as STROKE.

The line width default is 1, but it can be controlled by the **DRAWLINEWIDTH** attribute. (since 3.24)

```
void IupDrawParentBackground(Ihandle* ih); [in C]
iup.DrawParentBackground(ih: ihandle) [in Lua]
ih:DrawParentBackground() [in Lua]
```

Fills the canvas with the native parent background color.

```
void IupDrawLine(Ihandle* ih, int x1, int y1, int x2, int y2); [in C]
iup.DrawLine(ih: ihandle, x1, y1, x2, y2: number) [in Lua]
ih:DrawLine(x1, y1, x2, y2: number) [in Lua]
```

Draws a line including start and end points.

```
void IupDrawRectangle(Ihandle* ih, int x1, int y1, int x2, int y2); [in C]
iup.DrawRectangle(ih: ihandle, x1, y1, x2, y2: number) [in Lua]
ih:DrawRectangle(x1, y1, x2, y2: number) [in Lua]
```

Draws a rectangle including start and end points.

```
void IupDrawArc(Ihandle* ih, int x1, int y1, int x2, int y2, double a1, double a2); [in C]
iup.DrawArc(ih: ihandle, x1, y1, x2, y2, a1, a2: number) [in Lua]
ih:DrawArc(x1, y1, x2, y2: number) [in Lua]
```

Draws an arc inside a rectangle between the two angles in degrees. When filled will draw a pie shape with the vertex at the center of the rectangle. Angles are counter-clock wise relative to the 3 o'clock position.

```
void IupDrawPolygon(Ihandle* ih, int* points, int count); [in C]
iup.DrawPolygon(ih: ihandle, points: table of number) [in Lua]
ih:DrawPolygon(points: table of number) [in Lua]
```

Draws a polygon. Coordinates are stored in the array in the sequence: x1, y1, x2, y2, ...

```
void IupDrawText(Ihandle* ih, const char* str, int len, int x, int y, int w, int h); [in C]
iup.DrawText(ih: ihandle, str: string, x, y[, w, h]: number) [in Lua]
ih:DrawText(str: string, x, y[, w, h]: number) [in Lua]
```

Draws a text in the given position using the font defined by **DRAWFONT** (since 3.22), if not defined then use <u>FONT</u>. The size of the string is used only in C. Can be -1 so **strlen** is used internally. The coordinates are relative the top-left corner of the text. Strings with multiple line are accepted using "\n" as line separator. Horizontal text alignment for multiple lines can be controlled using **DRAWTEXTALIGNMENT** attribute: ALEFT (default), ARIGHT and ACENTER options (since 3.22). For single line texts if the text is larger than its box and **DRAWTEXTWRAP**=Yes, then the line will be automatically broken in multiple lines. Notice that this is done internally by the system, the element natural size will still use only a single line. For the remaining lines to be visible the element should use EXPAND=VERTICAL or set a SIZE/RASTERSIZE with enough height for the wrapped lines. (since 3.25) If the text is larger that its box and **DRAWTEXTELLIPSIS**=Yes, an ellipsis ("...") will be placed near the last visible part of the text and replace the invisible part. It will be ignored when WRAP=Yes (since 3.25). w and h are optional and can be -1 or 0, the text size will be used, so WRAP nor ELLIPSIS will not produce any changes. The text is not automatically clipped to the rectangle, if **DRAWTEXTCLIP**=Yes it will be clipped but depending on the driver may affect the clipping set by IupDrawSetClipRect (since 3.25). The text can be draw in any angle using **DRAWTEXTORIENTATION**, in degrees and counterclockwise (since 3.25), its layout is not centered inside the given rectangle when text is oriented, to center the layout use **DRAWTEXTLAYOUTCENTER**=Yes. Text orientation, ellipsis and wrap are not supported in X11.

```
void IupDrawImage(Ihandle* ih, const char* name, int x, int y, int w, int h); [in C]
iup.DrawImage(ih: ihandle, name: string or image: ihandle, x, y[, w, h]: number) [in Lua]
ih:DrawImage(name: string or image: ihandle, x, y[, w, h]: number) [in Lua]
```

Draws an image given its name. The coordinates are relative the top-left corner of the image. The image name follows the same behavior as the IMAGE attribute used by many controls. Use <a href="IupSetHandle">IupSetHandle</a> or <a href="IupSetHatributeHandle">IupSetHatributeHandle</a> to associate an image to a name. See also <a href="IupImage">IupImage</a>. In Lua, the name parameter can be the actual image handle. The **DRAWMAKEINACTIVE** attribute can be used to force the image to be draw with an inactive state appearance. The **DRAWBGCOLOR** can be used to control the inactive state background color or when transparency is flatten. w and h are optional and can be -1 or 0, then the image size will be used and no zoom will be performed (since 3.25). Image zoom is not supported in X11 and GDK.

```
void IupDrawSelectRect(Ihandle* ih, int x1, int y1, int x2, int y2); [in C]
iup.DrawSelectRect(ih: ihandle, x1, y1, x2, y2: number) [in Lua]
ih:DrawSelectRect(x1, y1, x2, y2: number) [in Lua]
```

Draws a selection rectangle.

```
void IupDrawFocusRect(Ihandle* ih, int x1, int y1, int x2, int y2); [in C]
iup.DrawFocusRect(ih: ihandle, x1, y1, x2, y2: number) [in Lua]
ih:DrawFocusRect(x1, y1, x2, y2: number) [in Lua]
```

Draws a focus rectangle.

```
Information
```

```
void IupDrawGetSize(Ihandle* ih, int *w, int *h); [in C]
iup.DrawGetSize(ih: ihandle) -> w, h: number [in Lua]
ih:DrawGetSize() -> w, h: number [in Lua]
```

Returns the drawing area size. In C unwanted values can be NULL.

```
void IupDrawGetTextSize(Ihandle* ih, const char* str, int len, int *w, int *h); [in C]
iup.DrawGetTextSize(ih: ihandle, str: string) -> w, h: number [in Lua]
ih:DrawGetTextSize(str: string) -> w, h: number [in Lua]
```

Returns the given text size using the font defined by DRAWFONT, if not defined then use <u>FONT</u>. In C unwanted values can be NULL, and if len is -1 the string must be 0 terminated and len will be calculated using strlen.

```
void IupDrawGetImageInfo(const char* name, int *w, int *h, int *bpp); [in C]
iup.DrawGetImageInfo(name: string) -> w, h, bpp: number [in Lua]
ih:DrawGetImageInfo(name: string) -> w, h, bpp: number [in Lua]
```

Returns the given image size and bits per pixel. bpp can be 8, 24 or 32. In C unwanted values can be NULL.

### **Example**

```
static int canvas action(Ihandle *ih)
  int w. h:
  IupDrawBegin(ih);
  IupDrawGetSize(ih, &w, &h);
  /* white background */
  IupSetAttribute(ih, "DRAWCOLOR", "255 255 255");
// IupSetAttribute(ih, "DRAWCOLOR", "255 0 255"); /* pink */
IupSetAttribute(ih, "DRAWSTYLE", "FILL");
  IupDrawRectangle(ih, 0, 0, w - 1, h - 1);
  /* Guide Lines */
  IupSetAttribute(ih, "DRAWCOLOR", "255 0 0");
  IupSetAttribute(ih, "DRAWSTYLE", "STROKE");
  IupDrawLine(ih, 10, 5, 10, 19);
  IupDrawLine(ih, 14, 5, 14, 19);
  IupDrawLine(ih, 5, 10, 19, 10);
  IupDrawLine(ih, 5, 14, 19, 14);
  /* Stroke Rectangle, must cover guide lines */
IupSetAttribute(ih, "DRAWCOLOR", "0 0 0");
IupSetAttribute(ih, "DRAWSTYLE", "STROKE");
  IupDrawRectangle(ih, 10, 10, 14, 14);
  /* Guide Lines */
  IupSetAttribute(ih, "DRAWCOLOR", "255 0 0");
  IupDrawLine(ih, 10, 5 + 30, 10, 19 + 30);
  IupDrawLine(ih, 14, 5 + 30, 14, 19 + 30);
  IupDrawLine(ih, 5, 10 + 30, 19, 10 + 30);
  IupDrawLine(ih, 5, 14 + 30, 19, 14 + 30);
  /* Fill Rectangle, must cover guide lines */
  IupSetAttribute(ih, "DRAWCOLOR", "0 0 0");
IupSetAttribute(ih, "DRAWSTYLE", "FILL");
  IupDrawRectangle(ih, 10, 10 + 30, 14, 14 + 30);
  IupSetAttribute(ih, "DRAWCOLOR", "255 0 0");
  IupDrawRectangle(ih, 30, 10, 50, 30);
  \label{local_color_color} \mbox{IupSetAttribute(ih, "DRAWCOLOR", "0 0 0");}
  IupDrawArc(ih, 30, 10, 50, 30, 0, 360);
  IupSetAttribute(ih, "DRAWCOLOR", "255 0 0");
  IupDrawRectangle(ih, 60, 10, 80, 30);
  IupSetAttribute(ih, "DRAWCOLOR", "0 0 0");
IupSetAttribute(ih, "DRAWSTYLE", "FILL");
  IupDrawArc(ih, 60, 10, 80, 30, 0, 360);
  IupSetAttribute(ih, "DRAWCOLOR", "255 0 0");
IupDrawRectangle(ih, 30, 10 + 30, 50, 30 + 30);
  IupSetAttribute(ih, "DRAWCOLOR", "0 0 0");
  IupDrawArc(ih, 30, 10 + 30, 50, 30 + 30, 45, 135);
  IupSetAttribute(ih, "DRAWCOLOR", "255 0 0");
  IupDrawRectangle(ih, 60, 10 + 30, 80, 30 + 30);
```

```
IupSetAttribute(ih, "DRAWCOLOR", "0 0 0");
IupSetAttribute(ih, "DRAWSTYLE", "FILL");
  IupDrawArc(ih, 60, 10 + 30, 80, 30 + 30, 45, 135);
  IupSetAttribute(ih, "DRAWCOLOR", "255 0 0");
  IupDrawLine(ih, 20, 70 - 2, 20, 70 + 2);
  IupDrawLine(ih, 20 - 2, 70, 20 + 2, 70);
  IupSetAttribute(ih, "DRAWCOLOR", "0 0 0");
IupSetAttribute(ih, "DRAWFONT", "Helvetica, -30");
    IupSetAttribute(ih, "DRAWTEXTORIENTATION", "60");
// IupSetAttribute(ih, "DRAWTEXTLAYOUTCENTER", "Yes");
  IupDrawGetTextSize(ih, "Text", -1, &w, &h);
IupSetAttribute(ih, "DRAWSTYLE", "STROKE");
  IupDrawRectangle(ih, 20, 70, 20 + w, 70 + h);
  IupDrawText(ih, "Text", 0, 20, 70, -1, -1);
  IupSetAttribute(ih, "DRAWTEXTORIENTATION", "0");
   // IupSetAttribute(ih, "DRAWTEXTWRAP", "Yes");
// IupSetAttribute(ih, "DRAWTEXTELLIPSIS", "Yes");
// IupSetAttribute(ih, "DRAWTEXTCLIP", "Yes");
// IupDrawText(ih, "Very Large Text", 0, 20, 70, 50, 70);
// IupSetAttribute(ih, "DRAWLINEWIDTH", "3");
IupSetAttribute(ih, "DRAWSTYLE", "STROKE");
  TupDrawLine(ih, 10, 110, 100, 110);
IupDrawLine(ih, "DRAWSTYLE", "STROKE_DASH");
  IupDrawLine(ih, 10, 110 + 5, 100, 110 + 5);
IupSetAttribute(ih, "DRAWSTYLE", "STROKE_DOT");
  TupDrawLine(ih, 10, 110 + 10, 100, 110 + 10);
IupSetAttribute(ih, "DRAWSTYLE", "STROKE_DASH_DOT");
  IupDrawLine(ih, 10, 110 + 15, 100, 110 + 15);
IupSetAttribute(ih, "DRAWSTYLE", "STROKE_DASH_DOT_DOT");
  IupDrawLine(ih, 10, 110 + 20, 100, 110 + 20);
  IupDrawImage(ih, "Test8bpp", 110, 10, -1, -1);
IupDrawImage(ih, "Test24bpp", 110, 40, -1, -1);
IupDrawImage(ih, "Test32bpp", 110, 70, -1, -1);
// IupDrawImage(ih, "Test32bpp", 110, 70, 60, 60);
  IupSetAttribute(ih, "DRAWFONT", "Helvetica, Bold -15");
  IupDrawText(ih, IupGetAttribute(ih, "DRAWDRIVER"), -1, 70, 135, -1, -1);
  IupDrawEnd(ih);
  return IUP_DEFAULT;
```

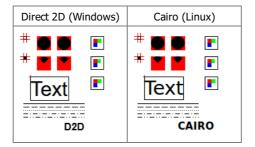

### See Also

IupCanvas, IupBackgroundBox, IupUpdate, IupRedraw

# CD\_IUPDRAW - IupDraw Driver (iupdraw\_cd.h)

This CD driver allows to draw onto an IUP canvas using the CD API but internally uses the <u>IupDraw</u> API.

# Use

The canvas is created by means of a call to the function **cdCreateCanvas**(CD\_IUPDRAW, Data), after which other CD functions can be called as usual. This function creates a CD canvas based on the existing IUP canvas. The parameter Data is a pointer to a handle of the IUP canvas (Ihandle\*). For use with CDLUA, a canvas created with IUPLUA must necessarily be passed as parameter.

Any amount of such canvases may exist simultaneously, but they should not use the same IUP canvas. It is important to note that a call to function **cdKillCanvas** is required to **close** the file properly.

The CD canvas is automatically stored in the IUP canvas as the " CD CANVAS" attribute.

The driver is automatically double buffered. But it will work only inside the ACTION callback, although it can be created in any situation. Inside the ACTION callback the application must call **cdCanvasActivate** and **cdCanvasDeactivate**.

To use this driver, it must be linked with the "iupcd" library available in the IUP distribution.

In Lua, it is necessary to call function cdluaiup\_open() after a call to function cdlua\_open(), apart from linking with the "iupluacd" library. This is not necessary if you do require"iupluacd".

#### **Behavior of Functions**

#### Control

- Flush: draws the contents of the image into the window.
- Play: does nothing, returns CD ERROR.

### **Coordinate System and Clipping**

• UpdateYAxis: the orientation of axis Y is the opposite to its orientation in the CD library.

#### **Primitives**

- · Floating point primitives are NOT supported.
- Begin: does not supports CD\_BEZIER, and CD\_PATH is simulated.

#### **Attributes**

- WriteMode: does nothing. There is no support for XOR or NOT\_XOR.
- BackOpacity: does nothing. It is always transparent.
- Hatch: does nothing.
- Stipple: does nothing.
- Pattern: does nothing.
- LineStyle: Does not supports CD\_DASH\_DOT\_DOT nor CD\_CUSTOM. Does not supports line cap nor line join.
- TextAlignment: is simulated.
- Clipping: only rectangular clipping is supported.

#### Colors

- Palette: does nothing.
- Foreground & Background: accepts the transparency information encoded in the color.

### **Client Images**

• GetImageRGB: does nothing.

### **Server Images**

· All functions do nothing.

# **IupColorbar**

Creates a color palette to enable a color selection from several samples. It can select one or two colors. The primary color is selected with the left mouse button, and the secondary color is selected with the right mouse button. You can double click a cell to change its color and you can double click the preview area to switch between primary and secondary colors.

(Migrated from the IupControls library since IUP 3.24, it does not depend on the CD library anymore.)

It inherits from **IupCanvas**.

Originally implemented by André Clinio.

#### Creation

```
Ihandle* IupColorbar(void); [in C]
iup.colorbar(} -> (ih: ihandle) [in Lua]
colorbar() [in LED]
```

Returns: the identifier of the created element, or NULL if an error occurs.

#### **Attributes**

CELLn: Contains the color of the "n" cell. "n" can be from 0 to NUM\_CELLS-1.

NUM\_CELLS (non inheritable): Contains the number of color cells. Default: "16". The maximum number of colors is 256. The default

colors use the same set of IupImage.

**COUNT** (read-only) (non inheritable): same as **NUM\_CELLS** but it is read-only. (since 3.3)

**FLAT**: use a 1 pixel flat border instead of the default 3 pixels sunken border. When enabled is the same as setting SHADOWED=NO. Can be Yes or No. Default: No. (since 3.24)

FLATCOLOR: color of the border when FLAT=Yes and the preview area borders. Default: "0 0 0". (since 3.24)

**FOCUSSELECT**: when focus is changed the primary selection is also changed. (since 3.29)

NUM\_PARTS (non inheritable): Contains the number of lines or columns. Default: "1".

**ORIENTATION:** Controls the orientation. It can be "VERTICAL" or "HORIZONTAL". Default: "VERTICAL".

**PREVIEW\_SIZE** (non inheritable): Fixes the size of the preview area in pixels. The default size is dynamically calculated from the size of the control. The size is reset to the default when SHOW\_PREVIEW=NO.

SHOW\_PREVIEW: Controls the display of the preview area. Default: "YES".

SHOW\_SECONDARY: Controls the existence of a secondary color selection. Default: "NO".

SIZE: there is no initial size. You must define SIZE or RASTERSIZE.

PRIMARY\_CELL (non inheritable): Contains the index of the primary color. Default "0" (black).

SECONDARY\_CELL (non inheritable): Contains the index of the secondary color. Default "15" (white).

SQUARED: Controls the aspect ratio of the color cells. Non square cells expand equally to occupy all of the control area. Default: "YES".

SHADOWED: Controls the 3D effect of the color cells. When enabled is the same as setting FLAT=NO. Default: "YES".

**TRANSPARENCY**: Contains a color that will be not rendered in the color palette. The color cell will have a white and gray chess pattern. It can be used to create a palette with less colors than the number of cells.

ACTIVE, BGCOLOR, FONT, SCREENPOSITION, POSITION, MINSIZE, MAXSIZE, WID, TIP, EXPAND, SIZE, RASTERSIZE, ZORDER, VISIBLE, THEME: also accepted.

#### **Callbacks**

**CELL\_CB**: called when the user double clicks a color cell to change its value.

```
char* function(Ihandle* ih, int cell); [in C]
ih:cell_cb(cell: number) -> (ret: string) [in Lua]
```

ih: identifier of the element that activated the event.

cell: index of the selected cell. If the user double click a preview cell, the respective index is returned.

Returns: a new color or NULL (nil in Lua) to ignore the change. By default nothing is changed.

**EXTENDED\_CB**: called when the user right click a cell with the Shift key pressed. It is independent of the SHOW\_SECONDARY attribute.

```
int function(Ihandle* ih, int cell); [in C]
ih:extended_cb(cell: number) -> (ret: number) [in Lua]
```

ih: identifier of the element that activated the event.

cell: index of the selected cell.

 $\underline{\textit{Returns}}\text{: If IUP\_IGNORE the cell is not redrawn. By default the cell is always redrawn.}$ 

**SELECT\_CB**: called when a color is selected. The primary color is selected with the left mouse button, and if existent the secondary is selected with the right mouse button.

```
int function(Ihandle* ih, int cell, int type); [in C]
ih:select_cb(cell, type: number) -> (ret: number) [in Lua]
```

ih: identifier of the element that activated the event.

**cell**: index of the selected cell.

 $\textbf{type:} \ indicates \ if \ the \ user \ selected \ a \ primary \ or \ secondary \ color. \ In \ can \ be: \ \verb"lup_Primary" (-1) \ or \ \verb"lup_Secondary" (-2) \ .$ 

 $\underline{\textit{Returns}}\text{: If IUP\_IGNORE the selection is not accepted. By default the selection is always accepted.}$ 

**SWITCH\_CB**: called when the user double clicks the preview area outside the preview cells to switch the primary and secondary selections. It is only called if SHOW\_SECONDARY=YES.

```
int function(Ihandle* ih, int prim_cell, int sec_cell); [in C]
```

```
ih:switch_cb(prim_cell, sec_cell: number) -> (ret: number) [in Lua]
```

ih: identifier of the element that activated the event.

prim\_cell: index of the actual primary cell.
sec\_cell: index of the actual secondary cell.

Returns: If IUP\_IGNORE the switch is not accepted. By default the switch is always accepted.

MAP CB, UNMAP CB, DESTROY CB, GETFOCUS CB, KILLFOCUS CB, ENTERWINDOW CB, LEAVEWINDOW CB, K ANY, HELP CB: All common callbacks are supported.

#### **Notes**

When the control has the focus the keyboard can be used to change the colors and activate the callbacks. Use the arrow keys to move from cell to cell, **Home** goes to the first cell, **End** goes to the last cell. **Space** will activate the **SELECT\_CB** callback for the primary color, **Ctrl+Space** will activate the **SELECT\_CB** callback for the secondary color. **Shift+Space** will activate the **EXTENTED\_CB** callback. **Shift+Enter** will activate the **CELL\_CB** callback.

### **Examples**

### **Browse for Example Files**

Creates a Colorbar for selection of two colors.

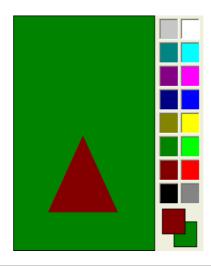

#### See Also

IupCanvas, IupImage

### **Attributes**

EXPAND: The default is "NO".

RASTERSIZE (non inheritable): the initial size is "181x181". Set to NULL to allow the automatic layout use smaller values.

**RGB** (non inheritable): the color selected in the control, in the "r g b"Â format; r, g and b are integers ranging from 0 to 255. Default: "255 0 0".

**HSI** (non inheritable): the color selected in the control, in the "h s i"Â format; h, s and i are floating point numbers ranging from 0-360, 0-1 and 0-1 respectively.

ACTIVE, BGCOLOR, FONT, X, Y, POSITION, MINSIZE, MAXSIZE, WID, TIP, SIZE, ZORDER, VISIBLE, THEME: also accepted.

#### **Callbacks**

CHANGE\_CB: Called when the user releases the left mouse button over the control, defining the selected color.

```
int change(Ihandle *ih, unsigned char r, unsigned char g, unsigned char b); [in C]
ih:change_cb(r: number, g: number, b: number) -> (ret: number) [in Lua]
```

**ih**: identifier of the element that activated the event.

r, g, b: color value.

**DRAG\_CB**: Called several times while the color is being changed by dragging the mouse over the control.

```
int drag(Ihandle *ih, unsigned char r, unsigned char g, unsigned char b); [in C]
ih:drag_cb(r: number, g: number, b: number) -> (ret: number) [in Lua]
```

ih: identifier of the element that activated the event.

r, g, b: color value.

**VALUECHANGED\_CB**: Called after the value was interactively changed by the user. It is called whenever a **CHANGE\_CB** or a **DRAG\_CB** would also be called, it is just called after them. (since 3.0)

```
int function(Ihandle *ih); [in C]
ih:valuechanged_cb() -> (ret: number) [in Lua]
```

ih: identifier of the element that activated the event.

MAP\_CB, UNMAP\_CB, DESTROY\_CB, GETFOCUS\_CB, KILLFOCUS\_CB, ENTERWINDOW\_CB, LEAVEWINDOW\_CB, K\_ANY, HELP\_CB: All common callbacks are supported.

#### **Notes**

When the control has the focus the keyboard can be used to change the color value. Use the arrow keys to move the cursor inside the SI triangle, and use Home(0), PageUp, PageDn and End(180) keys to move the cursor inside the Hue circle.

The Hue in the HSI coordinate system defines a plane that it is a triangle in the RGB cube. But the maximum saturation in this triangle is different for each Hue because of the geometry of the cube. In ColorBrowser this point is fixed at the center of the  $\mathbf{I}$  axis. So the  $\mathbf{I}$  axis is not completely linear, it is linear in two parts, one from 0 to 0.5, and another from 0.5 to 1.0. Although the selected values are linear specified you can notice that when Hue is changed the gray scale also changes, visually compacting values above or below the  $\mathbf{I}$ =0.5 line according to the selected Hue.

This is the same HSI specified in the  $\underline{IM}$  toolkit, except for the non linearity of  $\mathbf{I}$ . This non linearity were introduced so a simple triangle could be used to represent the SI plane.

### **Examples**

#### **Browse for Example Files**

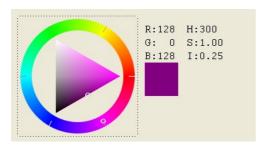

### See Also

IupGetColor, IupColorDlq.

### **IupDatePick** (since 3.17)

Creates a date editing interface element, which can displays a calendar for selecting a date.

In Windows is a native element. In GTK and Motif is a custom element. In Motif is not capable of displaying the calendar.

### Creation

```
Ihandle* IupDatePick(); [in C]
iup.datepick() -> (ih: ihandle) [in Lua]
datepick() [in LED]
```

Returns: the identifier of the created element, or NULL if an error occurs.

### **Attributes**

CALENDARWEEKNUMBERS: Shows the number of the week along the year in the calendar. Default: NO.

**FORMAT** [Windows Only]: Flexible format for the date in Windows. For more information see "About Date and Time Picker Control" in the Windows SDK. The Windows control was configured to display date only without any time options. Default: "d'/'M'/'yyyy". See Noted bellow.

**MONTHSHORTNAMES** [Windows Only]: Month display will use a short name instead of numbers. Must be set before ORDER. Default: NO. Names will be in the language of the system.

**ORDER**: Day, month and year order. Can be any combination of "D", "M" and "Y" without repetition, and with all three letters. It will set the FORMAT attribute in Windows. It will NOT affect the VALUE attribute order. Default: "DMY".

SEPARATOR: Separator between day, month and year. Must be set before ORDER in Windows. Default: "/".

**SHOWDROPDOWN** (write-only): opens or closes the dropdown calendar. Can be "YES" or "NO". Ignored if set before map. In Windows, it works only for NO. (since 3.28)

TODAY (read-only): Returns the date corresponding to today in VALUE format.

**VALUE**: the current date always in the format "year/month/day" ("%d/%d/%d" in C). Can be set to "TODAY". Default value is the today date.

ZEROPRECED: Day and month numbers will be preceded by a zero. Must be set before ORDER in Windows. Default: No.

#### **Callbacks**

VALUECHANGED\_CB: Called after the value was interactively changed by the user.

```
int function(Ihandle *ih); [in C]
ih:valuechanged_cb() -> (ret: number) [in Lua]
```

ih: identifier of the element that activated the event.

MAP CB, UNMAP CB, DESTROY CB, GETFOCUS CB, KILLFOCUS CB, ENTERWINDOW CB, LEAVEWINDOW CB, K ANY, HELP CB: All common callbacks are supported.

#### **Notes**

In GTK uses a custom control built with IUP elements, and in Windows uses DATETIMEPICK\_CLASS.

In Windows, when the user navigates to other pages in the calendar the date is not changed until the user actually selects a day.

In Windows, FORMAT can have the following values, but other text in the format string must be enclosed in single quotes:

| Element | Description                                                                                       |  |  |
|---------|---------------------------------------------------------------------------------------------------|--|--|
| "d"     | The one- or two-digit day. ( <b>default</b> )                                                     |  |  |
| "dd"    | The two-digit day. Single-digit day values are preceded by a zero. (Set when ZEROPRECED=Yes)      |  |  |
| "ddd"   | The three-character weekday abbreviation.                                                         |  |  |
| "dddd"  | The full weekday name.                                                                            |  |  |
| "M"     | The one- or two-digit month number. (default)                                                     |  |  |
| "MM"    | The two-digit month number. Single-digit values are preceded by a zero. (Set when ZEROPRECED=Yes) |  |  |
| "MMM"   | The three-character month abbreviation. (Set when MONTHSHORTNAMES=Yes)                            |  |  |
| "MMMM"  | The full month name.                                                                              |  |  |
| "уу"    | The last two digits of the year (that is, 1996 would be displayed as "96"). (Not recommended)     |  |  |
| "уууу"  | The full year (that is, 1996 would be displayed as "1996"). (default)                             |  |  |

#### **Examples**

| Windows<br>Classic | Windows<br>w/ Styles | <b>G</b> TK  |
|--------------------|----------------------|--------------|
| 28/11/2015         | 28/11/2015           | 28/11/2015 🕶 |
|                    |                      |              |
|                    |                      |              |
|                    |                      |              |

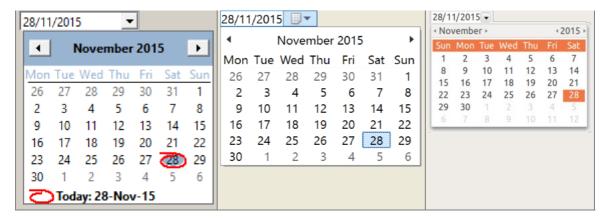

**Browse for Example Files** 

#### See Also

#### IupCalendar.

ih: identifier of the element that activated the event.angle: the dial value converted according to UNIT.

**VALUECHANGED\_CB**: Called after the value was interactively changed by the user. It is called whenever a **BUTTON\_PRESS\_CB**, a **BUTTON\_RELEASE\_CB** or a **MOUSEMOVE\_CB** would also be called, but if defined those callbacks will not be called. (since 3.0)

```
int function(Ihandle *ih); [in C]
ih:valuechanged_cb() -> (ret: number) [in Lua]
```

ih: identifier of the element that activated the event.

MAP\_CB, UNMAP\_CB, DESTROY\_CB, GETFOCUS\_CB, KILLFOCUS\_CB, ENTERWINDOW\_CB, LEAVEWINDOW\_CB, K\_ANY, HELP\_CB: All common callbacks are supported.

### **Notes**

When the keyboard arrows are pressed and released the mouse press and the mouse release callbacks are called in this order. If you hold the key down the mouse move callback is also called for every repetition.

When the wheel is rotated only the mouse move callback is called, and it increments the last angle the dial was rotated.

In all cases the value is incremented or decremented by PI/10 (18 degrees).

If you press Shift while using the arrow keys the increment is reduced to PI/100 (1.8 degrees). Press the Home key in the circular dial to reset to 0.

### **Examples**

Browse for Example Files

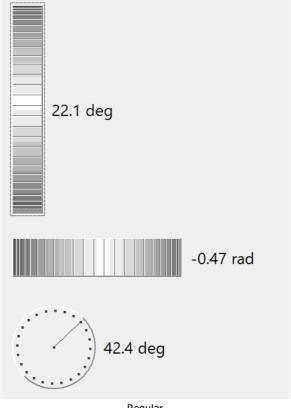

Regular

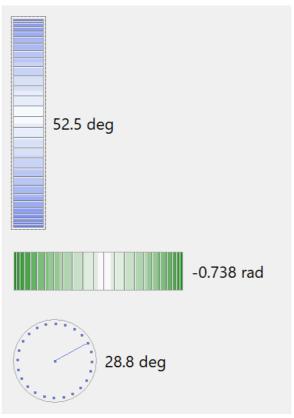

Flat=Yes and fgcolor

# See Also

<u>IupCanvas</u>

# **IupGauge**

Creates a Gauge control. Shows a percent value that can be updated to simulate a progression. It inherits from <u>IupCanvas</u>.

(Migrated from the IupControls library since IUP 3.24, it does not depend on the CD library anymore.)

#### Creation

```
Ihandle* IupGauge(void); [in C]
iup.gauge{} -> (ih: ihandle) [in Lua]
gauge() [in LED]
```

Returns: the identifier of the created element, or NULL if an error occurs.

#### **Attributes**

**BACKCOLOR** (non inheritable): color of the background inside the borders. Predefined to "220 220 220. Can be NULL. When NULL it will use the parent's background color. (since 3.28)

CANFOCUS: enables the focus traversal of the control. Default: NO. (different from IupCanvas)

**DASHED**: Changes the style of the gauge for a dashed pattern. Default is "NO".

FGCOLOR: Controls the gauge and text color. Default: "0 120 220" (changed in 3.28).

FLAT: use a 1 pixel flat border instead of the default 3 pixels sunken border. Can be Yes or No. Default: No. (since 3.21)

**FLATCOLOR:** color of the border when FLAT=Yes. Default: "160 160 160". (since 3.21)

MAX (non inheritable): Contains the maximum value. Default is "1".

MIN (non inheritable): Contains the minimum value. Default is "0".

**ORIENTATION** (creation only): can be "VERTICAL" or "HORIZONTAL". Default: "HORIZONTAL". Horizontal goes from left to right, and vertical from bottom to top. Width and height are swapped when orientation is set. (since 3.27)

**PADDING**: internal margin. Works just like the MARGIN attribute of the **IupHbox** and **IupVbox** containers, but uses a different name to avoid inheritance problems. Default value: "0x0". (since 3.0)

CPADDING: same as PADDING but using the units of the SIZE attribute. It will actually set the PADDING attribute. (since 3.29)

**SHOWTEXT**: Indicates if the text inside the Gauge is to be shown or not. If the gauge is dashed the text is never shown. Possible values: "YES" or "NO". Default: "YES".

SIZE (non inheritable): The initial size is "120x14". Set to NULL to allow the automatic layout use smaller values.

**TEXT** (non inheritable): Contains a text to be shown inside the Gauge when SHOW\_TEXT=YES. If it is NULL, the percentage calculated from VALUE will be used. If the gauge is dashed the text is never shown. When ORIENTATION=VERTICAL text is drawn in 90°.

VALUE (non inheritable): Contains a number between "MIN" and "MAX", controlling the current position.

ACTIVE, BGCOLOR, EXPAND, FONT, SCREENPOSITION, POSITION, MINSIZE, MAXSIZE, WID, TIP, RASTERSIZE, ZORDER, VISIBLE, THEME: also accepted.

#### **Callbacks**

MAP\_CB, UNMAP\_CB, DESTROY\_CB: common callbacks are supported.

#### **Notes**

To replace a **IupProgressBar** by a **IupGauge** you should set RASTERSIZE=200x30 and SHOWTEXT=NO.

### **Examples**

**Browse for Example Files** 

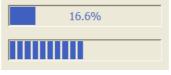

The Two Types of Gauge

#### See Also

IupCanvas, IupProgressBar

**Browse for Example Files** 

### See Also

IupImage, IupButton.

#### See Also

IupImage, IupButton, IupToggle, IupLabel

### See Also

IupLabel, IupHelp.

#### See Also

IupListDialog, IupText

#### See Also

**IupList**, **IupCanvas** 

# **IupProgressBar** (since 3.0)

Creates a progress bar control. Shows a percent value that can be updated to simulate a progression.

It is similar of **IupGauge**, but uses native controls internally. Also does not have support for text inside the bar.

#### Creation

```
Ihandle* IupProgressBar(void); [in C]
iup.progressbar{} -> (ih: ihandle) [in Lua]
progressbar() [in LED]
```

Returns: the identifier of the created element, or NULL if an error occurs.

#### **Attributes**

BGCOLOR [Windows Classic and Motif only]: controls the background color. Default: the global attribute DLGBGCOLOR.

**DASHED** (creation only in Windows) [Windows and GTK only]: Changes the style of the progress bar for a dashed pattern. Default is "NO". In Windows it is not supported since Windows Vista when using Visual Styles.

FGCOLOR [Windows Classic and Motif only]: Controls the bar color. Default: the global attribute DLGFGCOLOR.

**MARQUEE** (creation): displays an undefined state. Default: NO. You can set the attribute after map but only to start or stop the animation. In Windows it will work only if using Visual Styles.

**MAX** (non inheritable): Contains the maximum value. Default is "1". The control display is not updated, must set VALUE attribute to update.

**MIN** (non inheritable): Contains the minimum value. Default is "0". The control display is not updated, must set VALUE attribute to update.

**ORIENTATION** (creation only): can be "VERTICAL" or "HORIZONTAL". Default: "HORIZONTAL". Horizontal goes from left to right, and vertical from bottom to top.

RASTERSIZE: The initial size is defined as "200x30". Set to NULL to allow the use of smaller values in the layout computation.

VALUE (non inheritable): Contains a number between "MIN" and "MAX", controlling the current position.

ACTIVE, EXPAND, FONT, SCREENPOSITION, POSITION, MINSIZE, MAXSIZE, WID, TIP, SIZE, ZORDER, VISIBLE, THEME: also accepted.

### **Callbacks**

MAP CB, UNMAP CB, DESTROY CB: common callbacks are supported.

### **Notes**

In GTK uses GtkProgressBar, in Windows uses PROGRESS\_CLASS, and in Motif uses xmScale.

### **Examples**

07-Jan-25

### **Browse for Example Files**

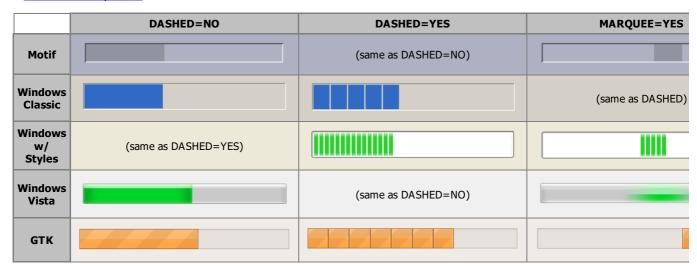

### See Also

#### **IupGauge**

### **Notes**

The spinbox can be created with no elements and be dynamic filled using <u>IupAppend</u> or <u>IupInsert</u>.

### **Examples**

Ihandle\* spinbox = IupSpinbox(IupText(NULL));

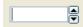

### **See Also**

IupText, IupVbox, IupHbox, IupButton

# **IupText**

Creates an editable text field.

### Creation

```
Ihandle* IupText(const char *action); [in C]
iup.text{} -> (ih: ihandle) [in Lua]
text(action) [in LED]
```

action: name of the action generated when the user types something. It can be NULL.

Returns: the identifier of the created element, or NULL if an error occurs.

### **Attributes**

**ALIGNMENT** [Windows and GTK Only] (non inheritable): horizontal text alignment. Possible values: "ALEFT", "ARIGHT", "ACENTER". Default: "ALEFT". In Motif, text is always left aligned.

**APPEND** (write-only): Inserts a text at the end of the current text. In the Multiline, if APPENDNEWLINE=YES, a "\n" character will be automatically inserted before the appended text if the current text is not empty(APPENDNEWLINE default is YES). Ignored if set before map.

BGCOLOR: Background color of the text. Default: the global attribute TXTBGCOLOR. Ignored in GTK when MULTILINE=NO.

**BORDER** (creation only): Shows a border around the text. Default: "YES".

**CANFOCUS** (creation only) (non inheritable): enables the focus traversal of the control. In Windows the control will still get the focus when clicked. Default: YES. (since 3.0)

**PROPAGATEFOCUS**(non inheritable): enables the focus callback forwarding to the next native parent with FOCUS\_CB defined. Default: NO. (since 3.23)

**CARET** (non inheritable): **Character** position of the insertion point. Its format depends in MULTILINE=YES. The first position, **lin** or **col**, is "1".

For multiple lines: a string with the "lin,col" format, where lin and col are integer numbers corresponding to the caret's position.

For single line: a string in the "col" format, where col is an integer number corresponding to the caret's position.

When **lin** is greater than the number of lines, the caret is placed at the last line. When **col** is greater than the number of characters in the given line, the caret is placed after the last character of the line.

If the caret is not visible the text is scrolled to make it visible.

In Windows, if the element does not have the focus the returned value is the position of the first character of the current selection. The caret is only displayed if the element has the keyboard focus, but its position can be changed even if not visible. When changed it will also change the selection but the text will be scrolled only when it receives the focus.

See the Notes below if using UTF-8 strings in GTK.

**CARETPOS** (non inheritable): Also the **character** position of the insertion point, but using a zero based character unique index "pos". Useful for indexing the VALUE string. See the Notes below if using UTF-8 strings in GTK. (since 3.0)

**CHANGECASE** (non inheritable): Change case according to given conversion. Can be UPPER, LOWER, TOGGLE, or TITLE. TITLE case change first letter of words separated by spaces to upper case others to lower case, but first letter is changed only if word has more than 3 characters, for instance: "Best of the World". Supports Latin-1 encoding only, even when using UTF-8. Does not depends on current locale. (since 3.28)

**CLIPBOARD** (write-only): clear, cut, copy or paste the selection to or from the clipboard. Values: "CLEAR", "CUT", "COPY" or "PASTE". In Windows UNDO is also available, and REDO is available when FORMATTING=YES. (since 3.0)

**COUNT** (read-only): returns the number of **characters** in the text, including the line breaks. (since 3.5)

**CUEBANNER** [Windows and GTK Only] (non inheritable): a text that is displayed when there is no text at the control. It works as a textual cue, or tip to prompt the user for input. Valid only for MULTILINE=NO, and works only when Visual Styles are enabled. (since 3.0) [GTK 3.2] (GTK support added in IUP 3.20)

**DROPFILESTARGET** [Windows and GTK Only] (non inheritable): Enable or disable the drop of files. Default: NO, but if DROPFILES\_CB is defined when the element is mapped then it will be automatically enabled. (since 3.0)

FGCOLOR: Text color. Default: the global attribute TXTFGCOLOR.

**FILTER** [Windows Only] (non inheritable): allows a custom filter to process the characters: Can be LOWERCASE, UPPERCASE or NUMBER (only numbers allowed). (since 3.0)

FORMATTING [Windows and GTK Only] (non inheritable): When enabled allow the use of text formatting attributes. In GTK is always enabled, but only when MULTILINE=YES. Default: NO. (since 3.0)

**INSERT** (write-only): Inserts a text in the caret's position, also replaces the current selection if any. Ignored if set before map.

LINECOUNT (read-only): returns the number of lines in the text. When MULTILINE=NO returns always "1". (since 3.5)

**LINEVALUE** (read-only): returns the text of the line where the caret is. It does not include the "\n" character. When MULTILINE=NO returns the same as VALUE. (since 3.5)

**LOADRTF** (write-only) [Windows Only]: loads formatted text from a Rich Text Format file given its filename. The attribute LOADRTFSTATUS is set to OK or FAILED after the file is loaded. (since 3.28)

**SAVERTF** (write-only) [Windows Only]: saves formatted text to a Rich Text Format file given its filename. The attribute SAVERTFSTATUS is set to OK or FAILED after the file is saved. (since 3.28)

 $\underline{\mathsf{MASK}}$  (non inheritable): Defines a mask that will filter interactive text input.

**MULTILINE** (creation only) (non inheritable): allows the edition of multiple lines. In single line mode some characters are invalid, like "\t", "\r" and "\n". Default: NO. When set to Yes will also reset the SCROLLBAR attribute to Yes.

**NC**: Maximum number of **characters** allowed for keyboard input, larger text can still be set using attributes. The maximum value is the limit of the VALUE attribute. The "0" value is the same as maximum. Default: maximum.

NOHIDESEL [Windows Only]: do not hide the selection when the control loses its focus. Default: Yes. (since 3.16)

**OVERWRITE** [Windows and GTK Only] (non inheritable): turns the overwrite mode ON or OFF. Works only when FORMATTING=YES. (since 3.0)

**PADDING**: internal margin. Works just like the MARGIN attribute of the **IupHbox** and **IupVbox** containers, but uses a different name to avoid inheritance problems. Default value: "0x0". In Windows, only the horizontal value is used. (since 3.0) (GTK 2.10 for single line)

CPADDING: same as PADDING but using the units of the SIZE attribute. It will actually set the PADDING attribute. (since 3.29)

PASSWORD (creation only) [Windows and GTK Only] (non inheritable): Hide the typed character using an "\*". Default: "NO".

**READONLY**: Allows the user only to read the contents, without changing it. Restricts keyboard input only, text value can still be changed using attributes. Navigation keys are still available. Possible values: "YES", "NO". Default: NO.

**SCROLLBAR** (creation only): Valid only when MULTILINE=YES. Associates an automatic horizontal and/or vertical scrollbar to the multiline. Can be: "VERTICAL", "HORIZONTAL", "YES" (both) or "NO" (none). Default: "YES". For all systems, when SCROLLBAR!=NO the natural size will always include its size even if the native system hides the scrollbar. If **AUTOHIDE**=YES scrollbars are visible only if they are necessary, by default AUTOHIDE=NO. In Windows when FORMATTING=NO, AUTOHIDE is not supported. In Motif AUTOHIDE is not supported.

**SCROLLTO** (non inheritable, write only): Scroll the text to make the given **character** position visible. It uses the same format and reference of the CARET attribute ("lin:col" or "col" starting at 1). In Windows, when FORMATTING=Yes "col" is ignored. (since 3.0)

**SCROLLTOPOS** (non inheritable, write only): Scroll the text to make the given **character** position visible. It uses the same format and reference of the CARETPOS attribute ("pos" starting at 0). (since 3.0)

**SCROLLVISIBLE** (read-only) [Windows Only]: Returns which scrollbars are visible at the moment. Can be: YES (both), VERTICAL, HORIZONTAL, NO. (since 3.31)

**SELECTEDTEXT** (non inheritable): Selection text. Returns NULL if there is no selection. When changed replaces the current selection. Similar to INSERT, but does nothing if there is no selection.

**SELECTION** (non inheritable): Selection interval in **characters**. Returns NULL if there is no selection. Its format depends in MULTILINE=YES. The first position, **lin** or **col**, is "1".

For multiple lines: a string in the "lin1,col1:lin2,col2" format, where lin1, col1, lin2 and col2 are integer numbers corresponding to the selection's interval. col2 correspond to the character after the last selected character.

For single line: a string in the "col1:col2" format, where col1 and col2 are integer numbers corresponding to the selection's interval. col2 correspond to the character after the last selected character.

In Windows, when changing the selection the caret position is also changed.

The values ALL and NONE are also accepted independently of MULTILINE (since 3.0).

See the Notes below if using UTF-8 strings in GTK.

**SELECTIONPOS** (non inheritable): Same as SELECTION but using a zero based **character** index "**pos1**:**pos2**". Useful for indexing the VALUE string. The values ALL and NONE are also accepted. See the Notes below if using UTF-8 strings in GTK. (since 3.0)

<u>SIZE</u> (non inheritable): Since the contents can be changed by the user, the **Natural Size** is not affected by the text contents (since 3.0). Use VISIBLECOLUMNS and VISIBLELINES to control the **Natural Size**.

**SPIN** (non inheritable, creation only): enables a spin control attached to the element. Default: NO. The spin increments and decrements an integer number. The editing in the element is still available. (since 3.0)

SPINVALUE (non inheritable): the current value of the spin. The value is limited to the minimum and maximum values.

SPINMAX (non inheritable): the maximum value. Default: 100.

 $\textbf{SPINMIN} \ (\text{non inheritable}) : \ the \ minimum \ value. \ Default: \ 0.$ 

SPININC (non inheritable): the increment value. Default: 1.

**SPINALIGN** (creation only): the position of the spin. Can be LEFT or RIGHT. Default: RIGHT. In GTK is always RIGHT.

**SPINWRAP** (creation only): if the position reach a limit it continues from the opposite limit. Default: NO.

**SPINAUTO** (creation only): enables the automatic update of the text contents. Default: YES. Use SPINAUTO=NO and the VALUE attribute during SPIN\_CB to control the text contents when the spin is incremented.

In Windows, the increment is multiplied by 5 after 2 seconds and multiplied by 20 after 5 seconds of a spin button pressed. In GTK, the increment change is progressively accelerated when a spin button is pressed.

**TABSIZE** [Windows and GTK Only]: Valid only when MULTILINE=YES. Controls the number of characters for a tab stop. Default: 8.

**VALUE** (non inheritable): Text entered by the user. The '\n' character indicates a new line, valid only when MULTILINE=YES. After the element is mapped and if there is no text will return the empty string "".

VALUEMASKED (non inheritable) (write-only): sets VALUE but first checks if it is validated by MASK. If not does nothing. (since 3.4)

**VISIBLECOLUMNS:** Defines the number of visible columns for the **Natural Size**, this means that will act also as minimum number of visible columns. It uses a wider character size than the one used for the SIZE attribute so strings will fit better without the need of extra columns. As for SIZE you can set to NULL after map to use it as an initial value. Default: 5 (since 3.0)

**VISIBLELINES**: When MULTILINE=YES defines the number of visible lines for the **Natural Size**, this means that will act also as minimum number of visible lines. As for SIZE you can set to NULL after map to use it as an initial value. Default: 1 (since 3.0)

**WORDWRAP** (creation only): Valid only when MULTILINE=YES. If enabled will force a word wrap of lines that are greater than the with of the control, and the horizontal scrollbar will be removed. Default: NO.

ACTIVE, FONT, EXPAND, SCREENPOSITION, POSITION, MINSIZE, MAXSIZE, WID, TIP, RASTERSIZE, ZORDER, VISIBLE, THEME: also accepted.

<u>Drag & Drop</u> attributes are supported. See Notes bellow.

#### **Callbacks**

ACTION: Action generated when the text is edited, but before its value is actually changed. Can be generated when using the keyboard, undo system or from the clipboard.

```
int function(Ihandle *ih, int c, char *new_value); [in C]
ih:action(c: number, new_value: string) -> (ret: number) [in Lua]
```

ih: identifier of the element that activated the event.

c: valid alpha numeric character or 0.

new\_value: Represents the new text value.

Returns: IUP\_CLOSE will be processed, but the change will be ignored. If IUP\_IGNORE, the system will ignore the new value. If  $\mathbf{c}$  is valid and returns a valid alpha numeric character, this new character will be used instead. The VALUE attribute can be changed only if IUP\_IGNORE is returned.

<u>BUTTON\_CB</u>: Action generated when any mouse button is pressed or released. Use <u>IupConvertXYToPos</u> to convert (x,y) coordinates in character positioning. (since 3.0)

**CARET\_CB**: Action generated when the caret/cursor position is changed.

```
int function(Ihandle *ih, int lin, int col, int pos); [in C]
ih:caret_cb(lin, col, pos: number) -> (ret: number) [in Lua]
```

ih: identifier of the element that activated the event.

**lin, col**: line and column number (start at 1).

pos: 0 based character position.

For single line controls **lin** is always 1, and **pos** is always "**col**-1".

DROPFILES CB [Windows and GTK Only]: Action generated when one or more files are dropped in the element. (since 3.0)

<u>MOTION\_CB</u>: Action generated when the mouse is moved. Use <u>IupConvertXYToPos</u> to convert (x,y) coordinates in character positioning. (since 3.0)

**SPIN\_CB**: Action generated when a spin button is pressed. Valid only when SPIN=YES. When this callback is called the ACTION callback is not called. The VALUE attribute can be changed during this callback only if SPINAUTO=NO. (since 3.0)

```
int function(Ihandle *ih, int pos); [in C]
ih:spin_cb(pos: number) -> (ret: number) [in Lua]
```

ih: identifier of the element that activated the event.

pos: the value of the spin (after it was incremented).

Returns: IUP\_IGNORE is processed in Windows and Motif.

VALUECHANGED\_CB: Called after the value was interactively changed by the user. (since 3.0)

```
int function(Ihandle *ih); [in C]
ih:valuechanged_cb() -> (ret: number) [in Lua]
```

ih: identifier of the element that activated the event.

MAP CB, UNMAP CB, DESTROY CB, GETFOCUS CB, KILLFOCUS CB, ENTERWINDOW CB, LEAVEWINDOW CB, K ANY, HELP CB: All common callbacks are supported.

<u>Drag & Drop</u> callbacks are supported. See Notes bellow.

#### **Auxiliary Functions**

```
void IupTextConvertLinColToPos(Ihandle* ih, int lin, int col, int *pos); [in C]
iup.TextConvertLinColToPos(ih: ihandle, lin, col: number) -> pos: number [in Lua]
```

Converts a (lin, col) character positioning into an absolute position. lin and col starts at 1, pos starts at 0. For single line controls **pos** is always "**col**-1". (since 3.0)

```
void IupTextConvertPosToLinCol(Ihandle* ih, int pos, int *lin, int *col); [in C]
iup.TextConvertPosToLinCol(ih: ihandle, pos: number) -> lin, col: number [in Lua]
```

Converts an absolute position into a (lin, col) character positioning. lin and col starts at 1, pos starts at 0. For single line controls **lin** is always 1, and **col** is always "**pos**+1". (since 3.0)

#### **Notes**

When MULTILINE=YES the Enter key will add a new line, and the Tab key will insert a Tab. So the "DEFAULTENTER" button will not be processed when the element has the keyboard focus, also to change focus to the next element press <Ctrl>+<Tab>.

In Windows, if you press a Ctrl+key combination that is not supported by the control, then a beep is sound.

When using UTF-8 strings in GTK be aware that all attributes are indexed by characters, NOT by byte index, because some characters in UTF-8 can use more than one byte. This also applies to Windows if FORMATTING=YES depending on the Windows codepage (for example East Asian codepage where some characters take two bytes).

Internal Drag&Drop support is enabled by default. But in Windows the internal Drag&Drop is enabled only if FORMATTING=YES. In GTK the internal Drag&Drop can NOT be disabled, so it will conflict with the <u>Drag & Drop</u> attributes and callbacks.

In GTK uses GtkTextView/GtkEntry/GtkSpinButton, in Windows uses RICHEDIT\_CLASS (formatting)/WC\_EDIT, and in Motif uses xmText/xmTextField, for Single/Multiline.

#### **Navigation, Selection and Clipboard Keys**

Here is a list of the common keys for all drivers. Other keys are available depending on the driver.

| Keys           | Action                              |  |
|----------------|-------------------------------------|--|
| Navigation     |                                     |  |
| Arrows         | move by individual characters/lines |  |
| Ctrl+Arrows    | move by words/paragraphs            |  |
| Home/End       | move to begin/end line              |  |
| Ctrl+Home/End  | move to begin/end text              |  |
| PgUp/PgDn      | move vertically by pages            |  |
| Ctrl+PgUp/PgDn | move horizontally by pages          |  |
| Selection      |                                     |  |
| Shift+Arrows   | select charaters                    |  |
| Ctrl+A         | select all                          |  |
| Deleting       |                                     |  |
| Del            | delete the character at right       |  |
| Backspace      | delete the character at left        |  |
| Clipboard      |                                     |  |
| Ctrl+C         | сору                                |  |
| Ctrl+X         | cut                                 |  |
| Ctrl+V         | paste                               |  |

### **Examples**

#### **Browse for Example Files**

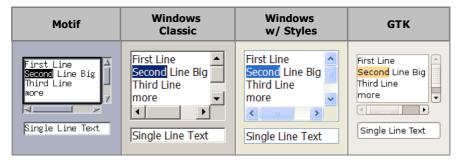

When FORMATTING=YES in Windows or GTK (formatting attributes are set to a formatag object that it is a IupUser):

```
"ALIGNMENT" = "CENTER"
"SPACEAFTER" = "10"
"FONTSIZE" = "24"
"SELECTION" = "3,1:3,50"
"ADDFORMATTAG"

"BGCOLOR" = "255 128 64"
"UNDERLINE" = "SINGLE"
```

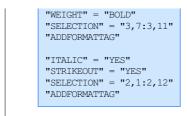

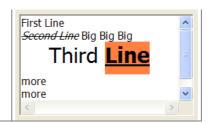

When SPIN=YES:

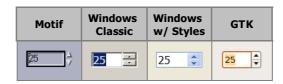

#### See Also

**IupList**, **IupMultiLine** 

# FORMATTING [Windows and GTK Only] (non inheritable) (since 3.0)

When enabled allow the use of text formatting attributes. In GTK is always enabled, but only when MULTILINE=YES. Default: NO.

#### **Value**

Can be: YES or NO. Default: NO.

#### **Affects**

**IupText** 

### **Auxiliary Attributes**

### ADDFORMATTAG [write only] (non inheritable)

Name of a format tag element to be added to the **IupText**. The name is associated in C using <u>IupSetHandle</u>. The name association must be done before setting the attribute. It will set the ADDFORMATTAG\_HANDLE with the associated handle.

### ADDFORMATTAG\_HANDLE [write only] (non inheritable)

Handle of a format tag element to be added to the **IupText**. The tag element will be automatically destroyed when the **IupText** is mapped. If the **IupText** is already mapped, the format tag is immediately destroyed when the attribute is set. The format tag can NOT be reused.

# REMOVEFORMATTING [write only] (non inheritable)

Removes the formatting of the current selection if Yes or NULL, and from all text if ALL is used.

#### Format Tag

The format tag element is a simple <u>IupUser</u> element with some known attributes that will be interpreted when the tag is updated in the native system.

The formatting depends on the existing text, so if VALUE attribute is set, all formatting is lost. You must set it again for the new text.

If the FONT attribute of the **IupText** is set then it will affect the format of all characters in the text.

The default values can not be dynamically changed.

### **General Format Tag Attributes**

**BULK**: flag that means this tag is composed by several tags as its children. The bulk tag itself does not have formatting. Used to optimize format tag modifications. Default: NO. (since 3.3)

**CLEANOUT:** when BULK=Yes is used to clear all the formatting at start. Default: NO. (since 3.3)

**SELECTION/SELECTIONPOS**: same as the **IupText** <u>SELECTION/SELECTIONPOS</u> attributes. If not defined the **IupText** attribute will be used. If the **IupText** attribute is also not defined then the current position will receive the format, so new text inserted or typed will be formatted with the tag (this is not working in GTK). Different tags that use the same selection interval are combined. Setting these attributes here will not change the current setting in **IupText** (since 3.3).

**UNITS** [Windows Only]: By default all distance units are integers in pixels, but in Windows you can also specify integer units in TWIPs (one twip is 1/1440 of an inch). Can be TWIP or PIXELS. Default: PIXELS.

#### **Paragraph Format Tag Attributes**

ALIGNMENT: Can be JUSTIFY, RIGHT, CENTER and LEFT. Default: LEFT.

**INDENT**: paragraph indentation, the distance between the margin and the paragraph. In Windows the right indentation, and the indentation of the second and subsequent lines (relative to the indentation of the first line) can be independently set using the **INDENTRIGHT** and **INDENTOFFSET** attributes, but only when **INDENT** is set.

LINESPACING: the distance between lines of the same paragraph. In Windows, the values SINGLE, ONEHALF and DOUBLE can be used.

**NUMBERING** [Windows Only]: Can be BULLET (bullet symbol), ARABIC (arabic numbers - 1,2,3...), LCLETTER (lower case letters - a,b,c...), UCLETTER (upper case letters - A,B,C...), LCROMAN (lower case Roman numerals - i,ii,iii...), UCROMAN (upper case Roman numerals - I,II,III...) and NONE. Default: NONE.

**NUMBERINGSTYLE** [Windows Only]: Can be RIGHTPARENTHESIS "a)", PARENTHESES "(a)", PERIOD "a.", NONUMBER (it will skip the numbering or bullet for the item) and NONE "". Default: NONE.

NUMBERINGTAB [Windows Only]: Minimum distance from a paragraph numbering or bullet to the paragraph text.

**SPACEAFTER**: distance left empty above the paragraph.

**SPACEBEFORE**: distance left empty below the paragraph.

**TABSARRAY**: a sequence of tab positions and alignment up to 32 tabs. It uses the format: "pos align pos align pos align...". Position is the distance relative to the left margin and alignment can be LEFT, CENTER, RIGHT and DECIMAL. In GTK only LEFT is currently supported. When DECIMAL alignment is used, the text is aligned according to a decimal point or period in the text, it is normally used to align numbers.

#### **Character Format Tag Attributes**

BGCOLOR: string containing a color in the format "rrr ggg bbb" for the background of the text.

**DISABLED** [Windows Only]: Can be YES or NO. Default NO. Set the visual appearance to disabled.

FGCOLOR: string containing a color in the format "rrr ggg bbb" for the text.

**FONTSCALE**: a size scale relative to the selected or current size. Values greatter than 1 will increase the font. Values smaller than 1 will shirnk the font. Default: 1.0. The following values are also accepted: "XX-SMALL" (0.58), "X-SMALL" (0.64), "SMALL" (0.83), "MEDIUM" (1.0), "LARGE" (1.2), "X-LARGE" (1.44), "XX-LARGE" (1.73).

FONTFACE: the face name of the font.

**FONTSIZE**: the size of the font in pixels or points. Pixel size uses negative values.

ITALIC: Can be YES or NO. Default NO.

**LANGUAGE** [GTK Only]: A text with a description of the text language. The same value can be used in the "SYSTEMLANGUAGE" global attribute.

**RISE**: the distance, positive or negative from the base line. Can also use the values SUPERSCRIPT and SUBSCRIPT, but this values will also reduce the size of the font.

SMALLCAPS [GTK Only]: Can be YES or NO. Default NO. (Does not work always, depends on the font)

PROTECTED: Can be YES or NO. Default NO. When set to YES the selected text can NOT be edited.

**STRETCH** [GTK Only]: Can be EXTRA\_CONDENSED, CONDENSED, SEMI\_CONDENSED, NORMAL, SEMI\_EXPANDED, EXPANDED and EXTRA\_EXPANDED. Default NORMAL. (Does not work always, depends on the font)

STRIKEOUT: Can be YES or NO. Default NO.

**UNDERLINE**: Can be SINGLE, DOUBLE, DOTTED or NONE. Default NONE. DOTTED is supported only in Windows.

WEIGHT: Can be EXTRALIGHT, LIGHT, NORMAL, SEMIBOLD, BOLD, EXTRABOLD and HEAVY. Default: NORMAL.

### **Examples**

In C:

```
Ihandle* formattag;
IupSetAttribute(text, "FORMATTING", "YES");

formattag = IupUser();
IupSetAttribute(formattag, "ALIGNMENT", "CENTER");
IupSetAttribute(formattag, "SPACEAFTER", "10");
IupSetAttribute(formattag, "FONTSIZE", "24");
```

```
IupSetAttribute(formattag, "SELECTION", "3,1:3,50");
IupSetAttribute(text, "ADDFORMATTAG_HANDLE", (char*)formattag);

formattag = IupUser();
IupSetAttribute(formattag, "BGCOLOR", "255 128 64");
IupSetAttribute(formattag, "UNDERLINE", "SINGLE");
IupSetAttribute(formattag, "WEIGHT", "BOLD");
IupSetAttribute(formattag, "SELECTION", "3,7:3,11");
IupSetAttribute(text, "ADDFORMATTAG_HANDLE", (char*)formattag);

formattag = IupUser();
IupSetAttribute(formattag, "ITALIC", "YES");
IupSetAttribute(formattag, "STRIKEOUT", "YES");
IupSetAttribute(formattag, "SELECTION", "2,1:2,12");
IupSetAttribute(text, "ADDFORMATTAG_HANDLE", (char*)formattag);
```

In Lua using BULK:

```
tags = iup.user { bulk = "Yes", cleanout = "Yes" }
iup.Append(tags, iup.user { selectionpos = "0:3", fgcolor = "255 0 0"})
iup.Append(tags, iup.user { selectionpos = "5:10", fgcolor = "0 0 255"})
text.addformattag = tags
```

Check the <u>Indentation library</u> created by Kristofer Karlsson and ported to IUP by Nicolas Noble that adds syntax highlighting to a Lua code text in a **IupText** control. It is not fast because it process the entire text from time to time. For example:

```
require"indent" -- indent.lua must be available
text = iup.text { multiline = "Yes", font = "Courier", expand = "Yes", value = someluacode }
IndentationLib.enable(text)
```

# MASK (non inheritable) (since 3.0)

Defines a mask that will filter interactive text input.

### **Value**

string

Set to NULL to remove the mask.

#### **Notes**

Since the validation process is performed key by key when the user is typing, an intermediate value cannot be typed if it does not follow the mask rules.

If you set the VALUE attribute any text can be used. To set a value that is validated by the current MASK use VALUEMASKED.

### **Pre-Defined Masks**

| Definition               | Value                                     | Description                                     |  |
|--------------------------|-------------------------------------------|-------------------------------------------------|--|
| IUP_MASK_INT "[+/-]?/d+" |                                           | integer number                                  |  |
| IUP_MASK_UINT "/d+" u    |                                           | unsigned integer number                         |  |
| IUP_MASK_FLOAT           | "[+/-]?(/d+/.?/d* /./d+)"                 | floating point number                           |  |
| IUP_MASK_UFLOAT          | "(/d+/.?/d* /./d+)"                       | unsigned floating point number                  |  |
| IUP_MASK_EFLOAT          | "[+/-]?(/d+/.?/d* /./d+)([eE][+/-]?/d+)?" | floating point number with exponential notation |  |
| IUP_MASK_FLOATCOMMA      | "[+/-]?(/d+/,?/d* /,/d+)"                 | floating point number                           |  |
| IUP_MASK_UFLOATCOMMA     | "(/d+/,?/d* /,/d+)"                       | unsigned floating point number                  |  |

### **Auxiliary Attributes**

### MASKCASEI (non inheritable)

If YES, will turn the filter case insensitive. Default: NO.

# MASKNOEMPTY (non inheritable) (since 3.17)

If YES, value can NOT be NULL or empty. Default: NO (can be empty or NULL).

# MASKDECIMALSYMBOL (non inheritable) (since 3.13)

The decimal symbol for string/float conversion. Can be "." or ",". Must be set before MASKFLOAT.

### MASKINT (non inheritable) (write only)

Defines an integer mask with limits. Format: "%d:%d" ("min:max"). It will replace MASK using one of the pre-defined masks.

### MASKFLOAT (non inheritable) (write only)

Defines a floating point mask with limits. Format: "%q:%q" ("min:max"). It will replace MASK using one of the pre-defined masks.

### **Auxiliary Callbacks**

MASKFAIL\_CB: Action generated when the new text fails at the mask check. (since 3.9)

```
int function(Ihandle *ih, char *new_value); [in C]
elem:maskfail(new_value: string) -> (ret: number) [in Lua]
```

ih: identifier of the element that activated the event.new\_value: Represents the new text value.

### **Pattern Specification**

The pattern to be searched in the text can be defined by the rules given below.

- "Function" codes (such as /I, /D, /w) cannot be used inside a class ([...]).
- If the character following a / does not mean a special case (such as /w or /n), it is matched with no / that means that /x will
  match only x, and not /x. If you want to match /x, use //x.
- The caret (^) character has different meanings when used inside or outside a class inside a class it means negative, and outside a class it is an anchor to the beginning of a line.
- The boundary function (/b) anchors the pattern to a word boundary it does not match anything. A word boundary is a point between a /w and a /W character.
- Capture operators (f and g) group patterns and are also used to keep matched sections of texts.
- A word on precedence: concatenation has precedence over the alternation (j) operator that is, faj fej fi will match fa OR fe OR fi.
- The @ character is used to determine that, instead of searching the text until the first match is made, the function should try to match the pattern only with the first character. If present, it must be the first character of the pattern.
- The % character is used to determine that the text should be searched to its end, independently of the number of matches found. If present, it must be the first character of the pattern. This is only useful when combined with the capture feature.

# Allowed pattern characters

| С        | Matches a "c" (non-special) character                                        |
|----------|------------------------------------------------------------------------------|
|          | Matches any single character                                                 |
| [abc]    | Matches an "a", "b" or "c" characters                                        |
| [a-d]    | Matches any character between "a" and "d", including them (just like [abcd]) |
| [^a-dg]  | Matches any character which is neither between "a" and "d" nor "a" "g"       |
| /d       | Matches any digit (just like [0-9])                                          |
| /D       | Matches any non-digit (just like [^0-9])                                     |
| /I       | Matches any letter (just like [a-zA-Z])                                      |
| /L       | Matches any non-letter (just like [^a-zA-Z])                                 |
| /w       | Matches any alphanumeric character (just like [0-9a-zA-Z ])                  |
| /W       | Matches any non-alphanumeric character (just like [^0-9a-zA-Z ])             |
| /s       | Matches any "blank" character (TAB, SPACE, CR)                               |
| /S       | Matches any non-blank character                                              |
| /n       | Matches a newline character                                                  |
| /t       | Matches a tabulation character                                               |
| /nnn     | Matches an ASCII character with a nnn value (decimal)                        |
| /xnn     | Matches an ASCII character with a nn value (hexadecimal)                     |
| /special | Matches the special character literally (/[, //, /.)                         |
| abc      | Matches a sequence of a, b and c patterns in order                           |
| aj bj c  | Matches a pattern a, b or c                                                  |
| a*       | Matches 0 or more characters a                                               |
|          |                                                                              |

| a+        | Matches 1 or more characters a                            |  |  |
|-----------|-----------------------------------------------------------|--|--|
| a?        | Matches 1 or no characters a                              |  |  |
| (pattern) | Considers pattern as one character for the above          |  |  |
| fpatterng | Captures pattern for later reference                      |  |  |
| /b        | Anchors to a word boundary                                |  |  |
| /B        | Anchors to a non-boundary                                 |  |  |
| ^pattern  | Anchors pattern to the beginning of a line                |  |  |
| pattern\$ | Anchors pattern to the end of a line                      |  |  |
| @pattern  | Returns the match found only in the beginning of the text |  |  |
| %pattern  | Returns the first match found, but searches all the text  |  |  |

### **Examples**

| (my his)          | Matches both my pattern and his pattern.                                                                         |  |
|-------------------|----------------------------------------------------------------------------------------------------|--|
| /d/d:/d/d(:/d/d)? | Matches time with seconds (01:25:32) or without seconds (02:30).                                                 |  |
| [A-D]/I+          | Matches names such as Australia, Bolivia, Canada or Denmark, but not England, Spain or single letters such as A. |  |
| /l/w*             | my variable = 23 * width;                                                                                        |  |
| ^Subject:[^/n]*/n | Subject: How to match a subject line.1                                                                           |  |
| /b[ABab]/w*       | Matches any word that begins with A or B                                                                         |  |
| from:/s*/w+       | Captures "sender" in a message from sender                                                                       |  |

### **Affects**

IupText, IupMultiline, IupList and IupMatrix

# **IupMultiLine (same as IupText with MULTILINE=YES since IUP 3.0)**

Creates an editable field with one or more lines.

Since IUP 3.0, **IupText** has support for multiple lines when the MULTILINE attribute is set to YES. Now when a **IupMultiline** element is created in fact a **IupText** element with MULTILINE=YES is created.

See **IupText** 

### Creation

```
Ihandle* IupMultiLine(const char *action); [in C]
iup.multiline{} -> (ih: ihandle) [in Lua]
multiline(action) [in LED]
```

action: name of the action generated when the user types something. It can be NULL.

Returns: the identifier of the created element, or NULL if an error occurs.

### **Examples**

**Browse for Example Files** 

# **IupToggle**

Creates the toggle interface element. It is a two-state (on/off) button that, when selected, generates an action that activates a function in the associated application. Its visual representation can contain a text or an image.

### Creation

```
Ihandle* IupToggle(const char *title, const char *action); [in C]
iup.toggle{[title = title: string]} -> (ih: ihandle) [in Lua]
toggle(title, action) [in LED]
```

**title**: Text to be shown on the toggle. It can be NULL. It will set the TITLE attribute. **action**: name of the action generated when the toggle is selected. It can be NULL.

Returns: the identifier of the created element, or NULL if an error occurs.

#### **Attributes**

**ALIGNMENT** (non inheritable): horizontal and vertical alignment when IMAGE is defined. Possible values: "ALEFT", "ACENTER" and "ARIGHT", combined to "ATOP", "ACENTER" and "ABOTTOM". Default: "ACENTER: ACENTER". Partial values are also accepted, like "ARIGHT" or ":ATOP", the other value will be obtained from the default value. In Motif, vertical alignment is restricted to "ACENTER". In Windows works only when Visual Styles is active. Text is always left aligned. (since 3.0)

BGCOLOR: Background color of toggle mark when displaying a text. The text background is transparent, it will use the background color of the native parent. When displaying an image in Windows the background is ignored and the system color is used. Default: the global attribute DLGBGCOLOR.

**CANFOCUS** (creation only) (non inheritable): enables the focus traversal of the control. In Windows the control will still get the focus when clicked. Default: YES. (since 3.0)

**PROPAGATEFOCUS**(non inheritable): enables the focus callback forwarding to the next native parent with FOCUS\_CB defined. Default: NO. (since 3.23)

FGCOLOR: Color of the text shown on the toggle. In Windows, when using Visual Styles FGCOLOR is ignored. Default: the global attribute DLGFGCOLOR.

**FLAT** (creation only): Hides the toggle borders until the mouse enter the toggle area when the toggle is not checked. If the toggle is checked, then the borders will be shown even if flat is enabled. Used only when IMAGE is defined. Can be YES or NO. Default: NO. (since 3.3)

**IMAGE** (non inheritable): Image name. When the IMAGE attribute is defined, the TITLE is not shown. This makes the toggle looks just like a button with an image, but its behavior remains the same. Use <u>IupSetHandle</u> or <u>IupSetAttributeHandle</u> to associate an image to a name. See also <u>IupImage</u>. (GTK 2.6)

**IMPRESS** (non inheritable): Image name of the pressed toggle. Unlike buttons, toggles always display the button border when IMAGE and IMPRESS are both defined. (GTK 2.6)

**IMINACTIVE** (non inheritable): Image name of the inactive toggle. If it is not defined but IMAGE is defined then for inactive toggles the colors will be replaced by a modified version of the background color creating the disabled effect. (GTK 2.6)

**MARKUP** [GTK only]: allows the title string to contains pango markup commands. Works only if a mnemonic is NOT defined in the title. Can be "YES" or "NO". Default: "NO".

**PADDING**: internal margin when IMAGE is defined. Works just like the MARGIN attribute of the **IupHbox** and **IupVbox** containers, but uses a different name to avoid inheritance problems. Default value: "0x0". Value can be DEFAULTBUTTONPADDING, so the global attribute of this name will be used instead (since 3.29). (since 3.0)

**RADIO** (read-only): returns if the toggle is inside a radio. Can be "YES" or "NO". Valid only after the element is mapped, before returns NULL. (since 3.0)

IGNORERADIO (non inheritable): when set the toggle will not behave as a radio when inside an IupRadio hierarchy. (since 3.21)

RIGHTBUTTON (Windows Only) (creation only): place the check button at the right of the text. Can be "YES" or "NO". Default: "NO".

**VALUE** (non inheritable): Toggle's state. Values can be "ON", "OFF" or "TOGGLE". If 3STATE=YES then can also be "NOTDEF". Default: "OFF". The TOGGLE option will invert the current state (since 3.7). In GTK if you change the state of a radio, the unchecked toggle will receive an ACTION callback notification. Can only be set to ON if the toggle is inside a radio, it will automatically set to OFF the previous toggle that was ON in the radio. The first toggle inside an **IupRadio** will have its value set to ON after map.

TITLE (non inheritable): Toggle's text. If IMAGE is not defined before map, then the default behavior is to contain a text. The button behavior can not be changed after map. The natural size will be larger enough to include all the text in the selected font, even using multiple lines, plus the button borders or check box if any. The '\n' character is accepted for line change. The "\&" character can be used to define a mnemonic, the next character will be used as key. Use "\&\&" to show the "\&" character instead on defining a mnemonic. The toggle can be activated from any control in the dialog using the "Alt+key" combination. (mnemonic support since 3.0)

**3STATE** (creation only): Enable a three state toggle. Valid for toggles with text only and that do not belong to a radio. Can be "YES" or NO". Default: "NO".

ACTIVE, FONT, EXPAND, SCREENPOSITION, POSITION, MINSIZE, MAXSIZE, WID, TIP, SIZE, RASTERSIZE, ZORDER, VISIBLE, THEME: also accepted.

### **Callbacks**

ACTION: Action generated when the toggle's state (on/off) was changed. The callback also receives the toggle's state.

```
int function(Ihandle* ih, int state); [in C]
ih:action(state: number) -> (ret: number) [in Lua]
```

ih: identifier of the element that activated the event.

**state**: 1 if the toggle's state was shifted to on; 0 if it was shifted to off.

Returns: IUP\_CLOSE will be processed.

**VALUECHANGED\_CB**: Called after the value was interactively changed by the user. Called after the ACTION callback, but under the same context. (since 3.0)

```
int function(Ihandle *ih); [in C]
ih:valuechanged_cb() -> (ret: number) [in Lua]
```

ih: identifier of the element that activated the event.

MAP CB, UNMAP CB, DESTROY CB, GETFOCUS CB, KILLFOCUS CB, ENTERWINDOW CB, LEAVEWINDOW CB, K ANY, HELP CB: All common callbacks are supported.

#### **Notes**

Toggle with image or text can not change its behavior after mapped. This is a creation attribute. But after creation the image can be changed for another image, and the text for another text.

Toggles are activated using the Space key.

To build a set of mutual exclusive toggles, insert them in an **IupRadio** container. They must be inserted before creation, and their behavior can not be changed. If you need to dynamically remove toggles that belongs to a radio in Windows, then put the radio inside an **IupFrame** that has a title.

A toggle that is a child of an **IupRadio** automatically receives a name when its is mapped into the native system. (since 3.16)

In GTK uses GtkRadioButton/GtkCheckButton/GtkToggleButton, in Windows uses WC\_BUTTON, and in Motif uses xmToggleButton.

#### **Examples**

#### Browse for Example Files

| Motif         | Windows<br>Classic    | Windows<br>w/ Styles  | GTK                          |
|---------------|-----------------------|-----------------------|------------------------------|
|               |                       |                       |                              |
| ▼ Text Toggle | ✓ Text <u>T</u> oggle | ☑ Text <u>T</u> oggle | <b>▼</b> Text <u>T</u> oggle |
| ☑ 3 State     | ☑ 3 State             | ■ 3 State             | ■ 3 State                    |
| © Radio Text  | • Radio Text          | ⊙ Radio Text          | Radio Text                   |

### **See Also**

<u>IupImage</u>, <u>IupButton</u>, <u>IupLabel</u>, <u>IupRadio</u>.

# IupFlatToggle (since 3.25)

Creates an interface element that is a toggle, but it does not have native decorations. When selected, this element activates a function in the application. Its visual presentation can contain a text and/or an image.

It behaves just like an <a href="IupToggle">IupToggle</a>, but since it is not a native control it has more flexibility for additional options.

It inherits from **IupCanvas**.

### Creation

```
Ihandle* IupFlatToggle(const char *title); [in C]
iup.flattoggle{[title = title: string]} -> ih: ihandle [in Lua]
flattoggle(title) [in LED]
```

title: Text to be shown to the user. It can be NULL. It will set the TITLE attribute.

Returns: the identifier of the created element, or NULL if an error occurs.

### **Attributes**

Inherits all attributes and callbacks of the <u>IupCanvas</u>, but redefines a few attributes.

ALIGNMENT (non inheritable): horizontal and vertical alignment of the set image+text. Possible values: "ALEFT", "ACENTER" and

"ARIGHT", combined to "ATOP", "ACENTER" and "ABOTTOM". Default: "ACENTER: ACENTER". Partial values are also accepted, like "ARIGHT" or ":ATOP", the other value will be obtained from the default value. Alignment does not includes the padding area.

**BACKIMAGE** (non inheritable): image name to be used as background. Use <u>IupSetHandle</u> or <u>IupSetAttributeHandle</u> to associate an image to a name. See also <u>IupImage</u>.

**BACKIMAGEHIGHLIGHT** (non inheritable): background image name of the element in highlight state. If it is not defined then the BACKIMAGE is used.

**BACKIMAGEINACTIVE** (non inheritable): background image name of the element when inactive. If it is not defined then the BACKIMAGE is used and its colors will be replaced by a modified version creating the disabled effect.

**BACKIMAGEPRESS** (non inheritable): background image name of the element in pressed state. If it is not defined then the BACKIMAGE is used.

**BACKIMAGEZOOM** (non inheritable): if set the back image will be zoomed to occupy the full background. Aspect ratio is NOT preserved. Can be Yes or No. Default: No. (since 3.25)

BGCOLOR: Background color. If text and image are not defined, the button is configured to simply show a color, in this case set the button size because the natural size will be very small. If not defined it will use the background color of the native parent.

**HLCOLOR**: background color used to indicate a highlight state. Pre-defined to "200 225 245". Can be set to NULL. If NULL BGCOLOR will be used instead.

**PSCOLOR**: background color used to indicate a press state. Pre-defined to "150 200 235". Can be set to NULL. If NULL BGCOLOR will be used instead.

**BORDER** (creation only): the default value is "NO". This is the **IupCanvas** border.

BORDERCOLOR: color used for borders. Default: "50 150 255". This is for the IupFlatToggle drawn border.

BORDERPSCOLOR: color used for borders when pressed or selected. Default use BORDERCOLOR.

BORDERHLCOLOR: color used for borders when highlighted. Default use BORDERCOLOR.

**BORDERWIDTH**: line width used for borders. Default: "1". Any borders can be hidden by simply setting this value to 0. This is for the **IupFlatToggle** drawn border. When the check box is shown the borders are not shown, and the background is not highlighted.

**SHOWBORDER**: by default borders are drawn only when the button is highlighted, if SHOWBORDER=Yes borders are always show. When SHOWBORDER=Yes and BGCOLOR is not defined, the actual BGCOLOR will be a darker version of the background color of the native parent.

**CANFOCUS** (creation only) (non inheritable): enables the focus traversal of the control. In Windows the button will respect CANFOCUS in opposite to the other controls. Default: YES.

FOCUSFEEDBACK (non inheritable): draw the focus feedback. Can be Yes or No. Default: Yes. (since 3.26)

**CHECKSIZE** (non inheritable): size of the check box when visible. Default depends on the resolution: 16 (dpi <= 120), or 24 (dpi > 120). Set it to 0 to hide the check box. When the check box is shown the borders are not shown, and the background is not highlighted.

CHECKRIGHT (non inheritable): place the check box at the right. Can be "YES" or "NO". Default: "NO".

**CHECKSPACING** (non inheritable): spacing between the check box and the image+text. The space occupies the image+text area. Default: 5

**CHECKALIGN** (non inheritable): vertical alignment of the check box. Can be "ATOP", "ACENTER" and "ABOTTOM". Default: ACENTER. (since 3.26)

**CHECKIMAGE** (non inheritable): image name to be used as check box when VALUE=OFF, be sure the image size is equal to CHECKSIZE-2. Use <u>IupSetHandle</u> or <u>IupSetAttributeHandle</u> to associate an image to a name. See also <u>IupImage</u>. If this attribute is defined the check box is not drawn, the images will be used instead.

**CHECKIMAGEHIGHLIGHT** (non inheritable): check box image name of the element in highlight state when VALUE=OFF. If it is not defined then the CHECKIMAGE is used.

**CHECKIMAGEINACTIVE** (non inheritable): check box image name of the element when inactive and VALUE=OFF. If it is not defined then the CHECKIMAGE is used and its colors will be replaced by a modified version creating the disabled effect.

**CHECKIMAGEPRESS** (non inheritable): check box image name of the element in pressed state when VALUE=OFF. If it is not defined then the CHECKIMAGE is used.

**CHECKIMAGEON\*** (non inheritable): image names to be used as check box when VALUE=ON. (HIGHLIGHT, INACTIVE and PRESS included)

**CHECKIMAGENOTDEF\*** (non inheritable): image names to be used as check box when VALUE=NOTDEF. (HIGHLIGHT, INACTIVE and PRESS included)

**PROPAGATEFOCUS** (non inheritable): enables the focus callback forwarding to the next native parent with FOCUS\_CB defined. Default: NO.

EXPAND (non inheritable): The default value is "NO".

IUP - Portable User Interface

FGCOLOR: Text color. Default: the global attribute DLGFGCOLOR.

TEXTHLCOLOR: text color used to indicate a highlight state. If not defined FGCOLOR will be used instead. (since 3.26)

TEXTPSCOLOR: text color used to indicate a press state. If not defined FGCOLOR will be used instead. (since 3.26)

**FITTOBACKIMAGE** (non inheritable): enable the natural size to be computed from the BACKIMAGE. If BACKIMAGE is not defined will be ignored. Can be Yes or No. Default: No.

**FRONTIMAGE** (non inheritable): image name to be used as foreground. The foreground image is drawn in the same position as the background, but it is drawn at last. Use <a href="IupSetHandle">IupSetHandle</a> or <a href="IupSetAttributeHandle">IupSetAttributeHandle</a> to associate an image to a name. See also <a href="IupImage">IupImage</a>.

**FRONTIMAGEHIGHLIGHT** (non inheritable): foreground image name of the element in highlight state. If it is not defined then the FRONTIMAGE is used.

**FRONTIMAGEINACTIVE** (non inheritable): foreground image name of the element when inactive. If it is not defined then the FRONTIMAGE is used and its colors will be replaced by a modified version creating the disabled effect.

**FRONTIMAGEPRESS** (non inheritable): foreground image name of the element in pressed state. If it is not defined then the FRONTIMAGE is used.

**HASFOCUS** (read-only): returns the button state if has focus. Can be Yes or No.

**HIGHLIGHTED** (read-only): returns the button state if highlighted. Can be Yes or No.

IMAGE (non inheritable): Image name. Use <a href="ImpSetHandle"><u>ImpSetHandle</u></a> or <a href="ImpSetAttributeHandle"><u>ImpSetAttributeHandle</u></a> to associate an image to a name. See also <a href="ImpSetAttributeHandle"><u>ImpSetAttributeHandle</u></a> to associate an image to a name.

IMAGEHIGHLIGHT (non inheritable): Image name of the element in highlight state. If it is not defined then the IMAGE is used.

**IMAGEINACTIVE** (non inheritable): Image name of the element when inactive. If it is not defined then the IMAGE is used and its colors will be replaced by a modified version creating the disabled effect.

IMAGEPRESS (non inheritable): Image name of the element in pressed state. If it is not defined then the IMAGE is used.

**IMAGEPOSITION** (non inheritable): Position of the image relative to the text when both are displayed. Can be: LEFT, RIGHT, TOP, BOTTOM. Default: LEFT.

**PADDING**: internal margin. Works just like the MARGIN attribute of the **IupHbox** and **IupVbox** containers, but uses a different name to avoid inheritance problems. Alignment does not includes the padding area. Default value: "0x0". Value can be DEFAULTBUTTONPADDING, so the global attribute of this name will be used instead (since 3.29).

CPADDING: same as PADDING but using the units of the SIZE attribute. It will actually set the PADDING attribute. (since 3.29)

PRESSED (read-only): returns the button state if pressed. Can be Yes or No.

RADIO (read-only): returns if the toggle is inside a radio. Can be "YES" or "NO".

IGNORERADIO (non inheritable): when set the toggle will not behave as a radio when inside an IupRadio hierarchy.

SELECTEDNOTIFY (non inheritable): for a toggle inside a radio notify the selected toggle when pressed again. (since 3.28)

**SPACING** (non inheritable): spacing between the image and the text. Default: "2".

**CSPACING**: same as SPACING but using the units of the vertical part of the **SIZE** attribute. It will actually set the SPACING attribute. (since 3.29)

TITLE (non inheritable): toggle text. The '\n' character is accepted for line change.

TEXTALIGNMENT (non inheritable): Horizontal text alignment for multiple lines. Can be: ALEFT, ARIGHT or ACENTER. Default: ALEFT.

**TEXTWRAP** (non inheritable): For single line texts if the text is larger than its box the line will be automatically broken in multiple lines. Notice that this is done internally by the system, the element natural size will still use only a single line. For the remaining lines to be visible the element should use EXPAND=VERTICAL or set a SIZE/RASTERSIZE with enough height for the wrapped lines. (since 3.25)

**TEXTELLIPSIS** (non inheritable): If the text is larger that its box, an ellipsis ("...") will be placed near the last visible part of the text and replace the invisible part. It will be ignored when TEXTWRAP=Yes. (since 3.25)

**TEXTORIENTATION** (non inheritable): text angle in degrees and counterclockwise. The text size will adapt to include the rotated space. (since 3.25)

**VALUE** (non inheritable): Toggle's state. Values can be "ON", "OFF" or "TOGGLE". If 3STATE=YES then can also be "NOTDEF". Default: "OFF". The TOGGLE option will invert the current state. Can only be set to ON if the toggle is inside a radio, it will automatically set to OFF the previous toggle that was ON in the radio.

**3STATE** (creation only): Enable a three state toggle. Valid for toggles with text only and that do not belong to a radio. Can be "YES" or NO". Default: "NO".

ACTIVE, FONT, EXPAND, SCREENPOSITION, POSITION, MINSIZE, MAXSIZE, WID, TIP, SIZE, RASTERSIZE, ZORDER, VISIBLE, THEME: also accepted.

07-Jan-25

#### **Callbacks**

Inherits all callbacks of the <a href="IupCanvas">IupCanvas</a>, but redefines a few of them. Including ACTION, BUTTON\_CB, MOTION\_CB, FOCUS\_CB, LEAVEWINDOW\_CB, and ENTERWINDOW\_CB. To allow the application to use those callbacks the same callbacks are exported with the "FLAT\_" prefix using the same parameters, except the FLAT\_ACTION callback that now mimics the <a href="IupToggle">IupToggle</a> ACTION. They are all called before the internal callbacks and if they return IUP\_IGNORE the internal callbacks are not processed.

**FLAT\_ACTION**: Action generated when the button 1 (usually left) is selected. This callback is called only after the mouse is released and when it is released inside the button area.

```
int function(Ihandle* ih, int state); [in C]
ih:action(state: number) -> (ret: number) [in Lua]
```

ih: identifier of the element that activated the event.

state: 1 if the toggle's state was shifted to on; 0 if it was shifted to off.

Returns: IUP\_CLOSE will be processed.

**VALUECHANGED\_CB**: Called after the value was interactively changed by the user. Called after the ACTION callback, but under the same context.

```
int function(Ihandle *ih); [in C]
ih:valuechanged_cb() -> (ret: number) [in Lua]
```

ih: identifier of the element that activated the event.

MAP CB, UNMAP CB, DESTROY CB, GETFOCUS CB, KILLFOCUS CB, ENTERWINDOW CB, LEAVEWINDOW CB, K ANY, HELP CB: All common callbacks are supported.

#### **Notes**

The **IupFlatToggle** can contain the check box, text and image simultaneously.

The natural size will be a combination of the size of the image and the title, if any, plus PADDING and SPACING (if both image and title are present), and the check box if visible.

Borders are drawn only when the button is highlighted reproducing the behavior of the **IupButton** when FLAT=Yes. When the check box is shown the borders are not shown, and the background is not highlighted.

Buttons are activated using Enter or Space keys.

To build a set of mutual exclusive toggles, insert them in a **IupRadio** container. Only the **IupFlatToggle** controls inside the radio will be part of the exclusive group.

The toggle that is a child of an **IupRadio** automatically receives a name when its is mapped into the native system.

To replace a **IupToggle** by a **IupFlatToggle** you must change the function call (**IupFlatToggle** does not includes the action callback in the constructor) and change the ACTION callback name to FLAT\_ACTION.

Finally notice that the name of the secondary image attributes are different (for instance IMINACTIVE is IMAGEINACTIVE, IMPRESS is IMAGEPRESS, and so on).

When the **IupFlatToggle** displays only a text it will look like a label, use SHOWBORDER=Yes to force the display of the borders all the time.

#### **Examples**

### **Browse for Example Files**

Here are a few combinations:

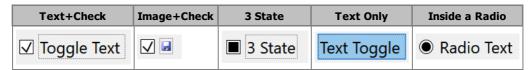

#### See Also

IupImage, IupButton, IupToggle, IupLabel, IupRadio.

# **IupTree Attributes**

### General

**AUTOREDRAW** [Windows] (non inheritable): automatically redraws the tree when something has change. Set to NO to change many nodes without updating the display. Default: "YES". (since 3.3)

BGCOLOR: Background color of the tree. Default: the global attribute TXTBGCOLOR.

EXPAND (non inheritable): The default value is "YES".

**FGCOLOR**: default text foreground color. Once each node is created it will not change its color when FGCOLOR is changed. Default: the global attribute TXTFGCOLOR. (since 3.0)

**HIDEBUTTONS** (creation only): hide the expand and collapse buttons. In GTK, branches will be only expanded programmatically. In Motif it did not work and crash the test. (since 3.0) (GTK 2.12)

HIDELINES (creation only): hide the lines that connect the nodes in the hierarchy. (since 3.0) (GTK 2.10)

**HLCOLOR** [Windows and Motif Only] (non inheritable): the background color of the selected node. Default: TXTHLCOLOR global attribute. (since 3.16)

**INDENTATION**: sets the indentation level in pixels. The visual effect of changing the indentation is highly system dependent. In GTK it acts as an additional indent value, and the lines do not follow the extra indent. In Windows is limited to a minimum of 5 pixels. (since 3.0) (GTK 2.12)

**INFOTIP** [Windows Only]: the TIP is shown every time a node is highlighted. This is the default behavior for TIPs in native tree controls in Windows, if set to No then it will use the regular TIP behavior. Default: Yes. (since 3.14)

RASTERSIZE (non inheritable): the initial size is "400x200". Set to NULL to allow the automatic layout use smaller values.

**SCROLLVISIBLE** (read-only) [Windows Only]: Returns which scrollbars are visible at the moment. Can be: YES (both), VERTICAL, HORIZONTAL, NO. (since 3.31)

**SPACING**: vertical internal padding for each node. Notice that the distance between each node will be actually 2x the spacing. (since 3.0)

**CSPACING**: same as SPACING but using the units of the vertical part of the **SIZE** attribute. It will actually set the SPACING attribute. (since 3.29)

**TOPITEM** (write-only): position the given node identifier at the top of the tree or near to make it visible. If any parent node is collapsed then they are automatically expanded. (since 3.0)

ACTIVE, EXPAND, FONT, SCREENPOSITION, POSITION, MINSIZE, MAXSIZE, WID, TIP, SIZE, RASTERSIZE, ZORDER, VISIBLE, THEME: also accepted.

# **Expanders** (non inheritable)

**HIDEBUTTONS** (creation only): hide the expand and collapse buttons. In GTK, branches will be only expanded programmatically. In Motif it did not work and crash the test. (since 3.0) (GTK 2.12)

HIDELINES (creation only): hide the lines that connect the nodes in the hierarchy. (since 3.0) (GTK 2.10)

### Nodes (non inheritable)

For these attributes "id" is the specified node identifier. If "id" is empty or invalid, then the focus node is used as the specified node.

**COUNT** (read only) (non inheritable): returns the total number of nodes in the tree. (since 3.0)

**CHILDCOUNT** *id* (read only): returns the immediate children count of the specified branch. It does not count children of child that are branches. (since 3.0)

TOTALCHILDCOUNT id (read only): returns the total children count of the specified branch. It counts all grandchildren too. (since 3.0)

**ROOTCOUNT** (read only): returns the number of root nodes. (since 3.23)

**COLORid:** text foreground color of the specified node. The value should be a string in the format "R G B" where R, G, B are numbers from 0 to 255.

**DEPTHid** (read only): returns the depth of the specified node. The first node has depth=0, its immediate children has depth=1, their children has depth=2 and so on.

**KINDid** (read only): returns the kind of the specified node. Possible values:

- "LEAF": The node is a leaf
- "BRANCH": The node is a branch

**PARENT** id (read only): returns the parent of the specified node.

**NEXT** *id* (read only): returns the next brother (same depth) of the specified node. Returns NULLs if at last child node of the parent (at the same depth). (since 3.23)

PREVIOUS id (read only): returns the previous brother (same depth) of the specified node. Returns NULLs if at first child node of the

parent (at the same depth). (since 3.23)

LAST id (read only): returns the last brother (same depth) of the specified node. (since 3.23)

**FIRST** *id* (read only): returns the first brother (same depth) of the specified node. This is the same as getting the first child of the parent of the given node. If the specified node is the first child returns the specified node. (since 3.23)

**STATEId**: the state of the specified branch. Returns NULL for a LEAF. In Windows, it will be effective only if the branch has children. In GTK, it will be effective only if the parent is expanded. Possible values:

- "EXPANDED": Expanded branch state (shows its children)
- "COLLAPSED": Collapsed branch state (hides its children)

**TITLEId**: the text label of the specified node.

**TITLEFONTid:** the text font of the specified node. The format is the same as the <u>FONT</u> attribute. (since 3.0)

TITLEFONTSTYLEid: changes the font style of the specified node. Actually changes the TITLEFONTid attribute. (since 3.19.1)

TITLEFONTSIZEId: changes the font size of the specified node. Actually changes the TITLEFONTId attribute. (since 3.21)

**USERDATAid**: the user data associated with the specified node. (since 3.0)

### Toggle (non inheritable)

**SHOWTOGGLE** (creation only) (non inheritable): enables the use of toggles for all nodes of the tree. Can be "YES", "3STATE" or NO". Default: "NO". In Motif Versions 2.1.x and 2.2.x, the images are disabled (toggle and text only are drawn in nodes of the tree). (since 3.6)

**EMPTYAS3STATE** (non inheritable) [Windows Only]: when SHOWTOGGLE=Yes, the empty space left in nodes that TOGGLEVISIBLEid=NO is filled with the image of the 3state toggle. Can be Yes or NO. Default: No. (since 3.11.2)

**TOGGLEVALUEId** (non inheritable): defines the toggle state. Values can be "ON" or "OFF". If SHOW3STATE=YES then can also be "NOTDEF". Default: "OFF". (Since 3.6)

TOGGLEVISIBLEId (non inheritable): defines the toggle visible state. Values can be "Yes" or "No". Default: "Yes". (Since 3.8)

### Images (non inheritable)

**IMAGEId** (write only): image name to be used in the specified node, where id is the specified node identifier. Use <u>IupSetHandle</u> or <u>IupSetAttributeHandle</u> to associate an image to a name. See also <u>IupImage</u>. In Windows and Motif set the BGCOLOR attribute before setting the image. If node is a branch it is used when collapsed. In Windows all images must have the same size. In other systems only expanded and collapsed images must have the same size.

IMAGEEXPANDEDid (write only): same as the IMAGE attribute but used for expanded branches.

**IMAGELEAF**: the image name that will be shown for all leaves. Default: "IMGLEAF" (a bullet). Internal values "IMGBLANK" (blank sheet of paper) and "IMGPAPER" (written sheet of paper) are also available. If BGCOLOR is set the image is automatically updated. This image defines the available space for the image in all nodes. "IMGEMPTY" can be used as a totally transparent image (since 3.23).

**IMAGEBRANCHCOLLAPSED**: the image name that will be shown for all collapsed branches. Default: "IMGCOLLAPSED" (a closed folder). If BGCOLOR is set the image is automatically updated.

**IMAGEBRANCHEXPANDED**: the image name that will be shown for all expanded branches. Default: "IMGEXPANDED" (an open folder). If BGCOLOR is set the image is automatically updated.

#### **Focus**

**VALUE** (non inheritable): The focus node identifier. When retrieved but there isn't a node with focus it returns 0 if there are any nodes, and returns -1 if there are no nodes. When changed and MARKMODE=SINGLE the node is also selected. The tree is always scrolled so the node becomes visible. In Motif the tree will also receive the focus. Additionally accepts the values:

"ROOT" or "FIRST": the first node (which is always expanded)

"LAST": the last expanded node

"NEXT": the next expanded node, one node after the focus node. If at the last does nothing

"PREVIOUS": the previous expanded node, one node before the focus node. If at the first does nothing

"PGDN": the next expanded node, ten nodes node after the focus node. If at the last does nothing

"PGUP": the previous expanded node, ten nodes before the focus node. If at the first does nothing

"CLEAR": clears the selection of the focus node. (since 3.24)

**CANFOCUS** (creation only) (non inheritable): enables the focus traversal of the control. In Windows the control will still get the focus when clicked. Default: YES. (since 3.0)

**PROPAGATEFOCUS**(non inheritable): enables the focus callback forwarding to the next native parent with FOCUS\_CB defined. Default: NO. (since 3.23)

#### **Marks**

**MARK** (write only) (non inheritable): Selects a range of nodes in the format "start-end" (%d-%d). Allowed only when MARKMODE=MULTIPLE. Also accepts the values:

"INVERTid": Inverts the specified node selected state, where id is the specified node identifier. If id is empty or invalid, then the focus node is used as reference node.

"BLOCK": Selects all nodes between the focus node and the initial block-marking node defined by MARKSTART

"CLEARALL": Clear the selection of all nodes

"MARKALL": Selects all nodes

"INVERTALL": Inverts the selection of all nodes

**MARKEDid** (non inheritable): The selection state of the specified node, where id is the specified node identifier. If id is empty or invalid, then the focus node is used as reference node. Can be: YES or NO. Default: NO

**MARKEDNODES** (non inheritable): The selection state of all nodes. It is/accepts a sequence of '+' and '-' symbols indicating the state of each node ('+'=selected, '-'=unselected. When setting this value, if the number of specified symbols is smaller than the total count then the remaining nodes will not be changed. Can be set only when MARKMODE=MULTIPLE, can also be get when MARKMODE=SINGLE. (since 3.1)

MARKMODE: defines how the nodes can be selected. Can be: SINGLE or MULTIPLE. Default: SINGLE.

**MARKSTART** (non inheritable): Defines the initial node for the block marking, used when MARK=BLOCK. The value must be the node identifier. Default: 0 (first node).

**MARKWHENTOGGLE** (non inheritable) [GTK and Windows Only]: selects or clears the selection of a node when its toggle is changed. Works only if the node has a toggle. Default: No. (Since 3.17)

### Hierarchy (non inheritable)

For these attributes "id" is the specified node identifier. If "id" is empty or invalid, then the focus node is used as the specified node.

**ADDEXPANDED** (non inheritable): Defines if branches will be expanded when created. The branch will be actually expanded when it receives the first child. Possible values: "YES" = The branches will be created expanded; "NO" = The branches will be created collapsed. Default: "YES".

**ADDROOT** (non inheritable): automatically adds an empty branch as the first node when the tree is mapped. But this does not prevents the tree to have more nodes at the first depth. Default: "YES". (Since 3.1)

**ADDLEAFId** (write only): Adds a new leaf after the reference node, where id is the reference node identifier. Use id=-1 to add before the first node. The value is used as the text label of the new node. The id of the new node will be the id of the reference node + 1. The attribute **LASTADDNODE** is set to the new id. The reference node is marked and all others unmarked. The reference node position remains the same. If the reference node does not exist, nothing happens. If the reference node is a branch then the depth of the new node is one depth increment from the depth of the reference node, if the reference node is a leaf then the new node has the same depth. If you need to add a node after a specified node but at a different depth use **INSERTLEAF**. Ignored if set before map.

**ADDBRANCHid** (write only): Same as **ADDLEAF** for branches. Branches can be created expanded or collapsed depending on **ADDEXPANDED**. Ignored if set before map.

**COPYNODEId** (write only): Copies a node and its children, where id is the specified node identifier. The value is the destination node identifier. If the destination node is a branch and it is expanded, then the specified node is inserted as the first child of the destination node. If the branch is not expanded or the destination node is a leaf, then it is inserted as the next brother of the leaf. The specified node is not changed. All node attributes are copied, except user data. Ignored if set before map. (since 3.0)

**DELNODEId** (write only): Removes a node and/or its children, where id is the specified node identifier. Ignored if set before map. Possible values:

- "ALL": deletes all nodes, id is ignored (Since 3.1). Notice that this will also deletes the root node.
- "SELECTED": deletes the specified node and its children
- "CHILDREN": deletes only the children of the specified node
- "MARKED": deletes all the selected nodes (and all their children), id is ignored

**EXPANDALL** (write only): expand or contracts all nodes. Can be YES (expand all), or NO (contract all). (since 3.0)

**INSERTLEAFid, INSERTBRANCHid** (write only): Same as **ADDLEAF** and **ADDBRANCH** but the depth of the new node is always the same of the reference node. If the reference node is a leaf, then the id of the new node will be the id of the reference node + 1. If the reference node is a branch the id of the new node will be the id of the reference node + 1 + the total number of child nodes of the reference node. (since 3.0)

**MOVENODEId** (write only): Moves a node and its children, where id is the specified node identifier. The value is the destination node identifier. If the destination node is a branch and it is expanded, then the specified node is inserted as the first child of the destination node. If the branch is not expanded or the destination node is a leaf, then it is inserted as the next brother of the leaf. The specified node is removed. User data and all node attributes are preserved. Ignored if set before map. (since 3.0)

#### **Editing**

**RENAME** (write only): Forces a rename action to take place. Valid only when SHOWRENAME=YES.

RENAMECARET (write only): the caret's position of the text box when in-place renaming. Same as the CARET attribute for <a href="LupText">LupText</a>, but here is used only once after SHOWRENAME\_CB is called and before the text box is shown.

RENAMESELECTION (write only): the selection interval of the text box when in-place renaming. Same as the SELECTION attribute for <a href="https://linear.nlm.nih.gov/linear.nlm.nih.gov/

**SHOWRENAME** (creation in Windows) (non inheritable): Allows the in place rename of a node. Default: "NO". Since IUP 3.0, F2 and clicking twice only starts to rename a node if SHOWRENAME=Yes. In Windows must be set to YES before map, but can be changed later (since 3.3).

### Drag&Drop

**SHOWDRAGDROP** (creation only) (non inheritable): Enables the internal drag and drop of nodes, and enables the **DRAGDROP\_CB** callback. Default: "NO". Works only if MARKMODE=SINGLE. <u>Drag & Drop</u> attributes are NOT used.

**DRAGDROPTREE** (non inheritable): prepare the <u>Drag & Drop</u> callbacks to support drag and drop of nodes between trees (IupTree only), in the same IUP application. <u>Drag & Drop</u> attributes still need to be set in order to activate the drag & drop support, so the application can control if this tree will be source and/or target. Default: NO. (since 3.10)

**DROPFILESTARGET** [Windows and GTK Only] (non inheritable): Enable or disable the drop of files. Default: NO, but if DROPFILES\_CB is defined when the element is mapped then it will be automatically enabled. This is NOT related to the drag&drop of nodes inside the tree. (since 3.0)

**DROPEQUALDRAG** (non inheritable): if enabled will allow a drop node to be equal to the drag node. Used only if SHOWDRAGDROP =Yes. In the case the nodes are equal the callback return value is ignored and nothing is done after. (since 3.3)

<u>Drag & Drop</u> attributes are supported, but SHOWDRAGDROP must be set no No.

### **IupTree Callbacks**

**SELECTION\_CB**: Action generated when a node is selected or deselected. This action occurs when the user clicks with the mouse or uses the keyboard with the appropriate combination of keys. It may be called more than once for the same node with the same status.

```
int function(Ihandle *ih, int id, int status) [in C]
ih:selection_cb(id, status: number) -> (ret: number) [in Lua]
```

ih: identifier of the element that activated the event.

id: Node identifier.

status: 1=node selected, 0=node unselected.

**MULTISELECTION\_CB**: Action generated after a continuous range of nodes is selected in one single operation. If not defined the SELECTION\_CB with status=1 will be called for all nodes in the range. The range is always completely included, independent if some nodes were already marked. That single operation also guaranties that all other nodes outside the range are already not selected. Called only if MARKMODE=MULTIPLE.

```
int function(Ihandle *ih, int* ids, int n) [in C]
ih:multiselection_cb(ids: table, n: number) -> (ret: number) [in Lua]
```

ih: identifier of the element that activated the event.

ids: Array of node identifiers. This array is kept for backward compatibility, the range is simply defined by ids[0] to ids[n-1], where ids[i+1]=ids[i]+1.

n: Number of nodes in the array.

**MULTIUNSELECTION\_CB**: Action generated before multiple nodes are unselected in one single operation. If not defined the SELECTION\_CB with status=0 will be called for all nodes in the range. The range is not necessarily continuous. Called only if MARKMODE=MULTIPLE. (Since 3.1)

```
int function(Ihandle *ih, int* ids, int n) [in C]
ih:multiunselection_cb(ids: table, n: number) -> (ret: number) [in Lua]
```

ih: identifier of the element that activated the event.

ids: Array of node identifiers.

n: Number of nodes in the array.

**BRANCHOPEN\_CB**: Action generated when a branch is expanded. This action occurs when the user clicks the "+" sign on the left of the branch, or when double clicks the branch, or hits Enter on a collapsed branch.

```
int function(Ihandle *ih, int id) [in C]
ih:branchopen_cb(id: number) -> (ret: number) [in Lua]
```

ih: identifier of the element that activated the event.

id: node identifier.

Returns: IUP\_IGNORE for the branch not to be opened, or IUP\_DEFAULT for the branch to be opened.

BRANCHCLOSE\_CB: Action generated when a branch is collapsed. This action occurs when the user clicks the "-" sign on the left of the

branch, or when double clicks the branch, or hits Enter on an expanded branch.

```
int function(Ihandle *ih, int id); [in C]
ih:branchclose_cb(id: number) -> (ret: number) [in Lua]
```

ih: identifier of the element that activated the event.

id: node identifier.

Returns: IUP\_IGNORE for the branch not to be closed, or IUP\_DEFAULT for the branch to be closed.

**EXECUTELEAF\_CB**: Action generated when a leaf is executed. This action occurs when the user double clicks a leaf, or hits Enter on a leaf.

```
int function(Ihandle *ih, int id); [in C]
ih:executeleaf_cb(id: number) -> (ret: number) [in Lua]
```

ih: identifier of the element that activated the event.

id: node identifier.

**EXECUTEBRANCH\_CB**: Action generated when a branch is executed. This action occurs when the user double clicks a branch, or hits Enter on a branch. Is is called before the BRANCH\*\_CB callbacks. (since 3.29)

```
int function(Ihandle *ih, int id); [in C]
ih:executebranch_cb(id: number) -> (ret: number) [in Lua]
```

ih: identifier of the element that activated the event.

id: node identifier.

**SHOWRENAME\_CB**: Action generated when a node is about to be renamed. It occurs when the user clicks twice the node or press **F2**. Called only if SHOWRENAME=YES.

```
int function(Ihandle *ih, int id); [in C]
elem:showrename_cb(id: number: string) -> (ret: number) [in Lua]
```

ih: identifier of the element that activated the event.

id: node identifier.

Returns: if IUP\_IGNORE is returned, the rename is canceled (in GTK the rename continuous but the edit box is read-only).

**RENAME\_CB**: Action generated after a node was renamed in place. It occurs when the user press **Enter** after editing the name, or when the text box looses it focus. Called only if SHOWRENAME=YES.

```
int function(Ihandle *ih, int id, char *title); [in C]
elem:rename_cb(id: number, title: string) -> (ret: number) [in Lua]
```

ih: identifier of the element that activated the event.

id: node identifier.title: new node title.

Returns: The new title is accepted only if the callback returns IUP\_DEFAULT. If the callback does not exists the new title is always accepted. If the user pressed **Enter** and the callback returns IUP\_IGNORE the editing continues. If the text box looses its focus the editing stops always.

DRAGDROP\_CB: Action generated when an internal drag & drop is executed. Only active if SHOWDRAGDROP=YES.

```
int function(Ihandle *ih, int drag_id, int drop_id, int isshift, int iscontrol); [in C]
ih:dragdrop_cb(drag_id, drop_id, isshift, iscontrol: number) -> (ret: number) [in Lua]
```

ih: identifier of the element that activated the event.

**drag\_id**: Identifier of the clicked node where the drag start.

drop\_id: Identifier of the clicked node where the drop were executed. -1 indicates a drop in a blank area.

**isshift**: flag indicating the shift key state.

**iscontrol**: flag indicating the control key state.

Returns: if returns IUP\_CONTINUE, or if the callback is not defined and **SHOWDRAGDROP=YES**, then the node is moved to the new position. If Ctrl is pressed then the node is copied instead of moved. If the drop node is a branch and it is expanded, then the drag node is inserted as the first child of the node. If the branch is not expanded or the node is a leaf, then the drag node is inserted as the next brother of the drop node.

**NODEREMOVED\_CB**: Action generated when a node is going to be removed. It is only a notification, the action can not be aborted. No node dependent attribute can be consulted during the callback. Not called when the tree is unmapped. It is useful to remove memory allocated for the userdata. (since 3.0)

```
int function(Ihandle *ih, void* userdata); [in C]
ih:noderemoved_cb(userid: userdata/table) -> (ret: number) [in Lua]
```

ih: identifier of the element that activated the event.

userdata/userid: USERDATA attribute in C, or userid object in Lua.

RIGHTCLICK\_CB: Action generated when the right mouse button is pressed over a node.

```
int function(Ihandle *ih, int id); [in C]
ih:rightclick_cb(id: number) -> (ret: number) [in Lua]
```

ih: identifier of the element that activated the event.

id: node identifier.

TOGGLEVALUE\_CB: Action generated when the toggle's state was changed. The callback also receives the new toggle's state. (since 3.6)

```
int function(Ihandle *ih, int id, int state); [in C]
elem:togglevalue_cb(id, state: number: string) -> (ret: number) [in Lua]
```

 $\ensuremath{\textbf{ih}}\xspace$  : identifier of the element that activated the event.

id: node identifier.

state: 1 if the toggle's state was shifted to ON; 0 if it was shifted to OFF. If SHOW3STATE=YES, −1 if it was shifted to NOTDEF.

<u>BUTTON CB</u>: Action generated when any mouse button is pressed or released inside the element. Use  $\underline{\text{IupConvertXYToPos}}$  to convert (x,y) coordinates in the node identifier. (since 3.0)

MOTION CB: Action generated when the mouse is moved over the element. Use <u>IupConvertXYToPos</u> to convert (x,y) coordinates in the node identifier. (since 3.0)

DROPFILES CB [Windows and GTK Only]: Action generated when one or more files are dropped in the element. (since 3.0)

MAP\_CB, UNMAP\_CB, DESTROY\_CB, GETFOCUS\_CB, KILLFOCUS\_CB, ENTERWINDOW\_CB, LEAVEWINDOW\_CB, K\_ANY, HELP\_CB: All common callbacks are supported.

In Motif the tree always resets the focus to the first node when receive the focus. The KILLFOCUS\_CB callback is called only when the focus is at the first node. Also in Motif some LEAVEWINDOW\_CB events are delayed to when the user enter again, firing a leave and enter events at enter time.

Drag & Drop callbacks are supported, but SHOWDRAGDROP must be set to NO.

# **IupFlatTree Attributes**

### **General**

**AUTOREDRAW** (non inheritable): automatically redraws the tree when something has change. Set to NO to change many nodes without updating the display. Default: "YES".

**BGCOLOR**: Background color of the tree. Default: the global attribute TXTBGCOLOR.

EXPAND (non inheritable): The default value is "YES".

BORDERCOLOR: color used for the internal border. Default: "50 150 255". This is for the internal border.

**BORDERWIDTH**: line width used for the internal border. Default: "0". The internal borders are hidden by simply setting this value to 0. It is drawn inside the canvas, so inside the scrollbars.

**EXTRATEXTWIDTH**: width of the extra text area at right. (since 3.30)

**FGCOLOR**: default text foreground color. Once each node is created it will not change its color when FGCOLOR is changed. Default: the global attribute TXTFGCOLOR.

**HLCOLOR** (non inheritable): the color of a filled box drawn over the selected node. Default: TXTHLCOLOR global attribute.

HLCOLORALPHA: the transparency used to draw the selection. Default: 128. If set to 0 the selection box is not drawn.

PSCOLOR: background color of a selected node. If not defined BACKCOLORid will be used. (since 3.30)

TEXTPSCOLOR: foreground color of a selected node. If not defined FORECOLORid will be used. (since 3.30)

ICONSPACING (non inheritable): spacing between the image and the text. Default: "2".

**INDENTATION**: sets the indentation level in pixels. Default: 16 for standard resolution, 24 for high resolution display

RASTERSIZE (non inheritable): the initial size is "400x200". Set to NULL to allow the automatic layout use smaller values.

**SPACING**: vertical space between nodes. Notice that this is not the same as the IupTree.

**CSPACING**: same as SPACING but using the units of the vertical part of the **SIZE** attribute. It will actually set the SPACING attribute. (since 3.29)

**TOPITEM** (write-only): position the given node identifier at the top of the tree or near to make it visible. If any parent node is collapsed then they are automatically expanded.

ACTIVE, EXPAND, FONT, SCREENPOSITION, POSITION, MINSIZE, MAXSIZE, WID, TIP, SIZE, RASTERSIZE, ZORDER, VISIBLE, THEME: also accepted.

## **Expanders** (non inheritable)

**HIDEBUTTONS**: hide the expand and collapse buttons.

**HIDELINES**: hide the lines that connect the nodes in the hierarchy.

LINECOLOR: the color of the dotted guidelines. Default: "110 110 110"

BUTTONBGCOLOR: background color of the expander buttons. Default: "240 240 240"

BUTTONFGCOLOR: sign color of the expander buttons ("+" or "-" signs). Default: "50 100 150"

BUTTONBRDCOLOR: border color of the expander buttons. Default: "150 150 150"

BUTTONSIZE: size of the expander button square. Default: 9 for standard resolution, 16 for high resolution display

**BUTTONPLUSIMAGE**: the image name that will be shown for all expander button when collapsed. By default the button is drawn. The "IMGPLUS" pre-defined image is a 9x9 image that can be used.

**BUTTONMINUSIMAGE**: the image name that will be shown for all expander button when collapsed. By default the button is drawn. The "IMGMINUS" pre-defined image is a 9x9 image that can be used.

## Nodes (non inheritable)

For these attributes "id" is the specified node identifier. If "id" is empty or invalid, then the focus node is used as the specified node.

**COUNT** (read only) (non inheritable): returns the total number of nodes in the tree.

**CHILDCOUNT** *id* (read only): returns the immediate children count of the specified branch. It does not count children of child that are branches.

TOTALCHILDCOUNT id (read only): returns the total children count of the specified branch. It counts all grandchildren too.

**ROOTCOUNT** (read only): returns the number of root nodes.

COLORid: foreground color of the title at the given id. If not defined FGCOLOR is used.

BACKCOLOR id: background color of the title at the given id. If not defined BGCOLOR is used.

ITEMTIP id: tip of the node at the given id. If defined will be shown instead of the TIP attribute.

**DEPTHid** (read only): returns the depth of the specified node. The first node has depth=0, its immediate children has depth=1, their children has depth=2 and so on.

KINDid (read only): returns the kind of the specified node. Possible values:

- "LEAF": The node is a leaf
- "BRANCH": The node is a branch

**PARENT** id (read only): returns the parent of the specified node.

**NEXT** *id* (read only): returns the next brother (same depth) of the specified node. Returns NULLs if at last child node of the parent (at the same depth).

**PREVIOUS** *id* (read only): returns the previous brother (same depth) of the specified node. Returns NULLs if at first child node of the parent (at the same depth).

LAST id (read only): returns the last brother (same depth) of the specified node.

**FIRST** *id* (read only): returns the first brother (same depth) of the specified node. This is the same as getting the first child of the parent of the given node. If the specified node is the first child returns the specified node.

STATEId: the state of the specified branch. Returns NULL for a LEAF. Possible values:

- "EXPANDED": Expanded branch state (shows its children)
- "COLLAPSED": Collapsed branch state (hides its children)

TITLEid: the text label of the specified node.

TITLEFONTid: the text font of the specified node. The format is the same as the FONT attribute.

TITLEFONTSTYLEId: changes the font style of the specified node. Actually changes the TITLEFONTId attribute.

TITLEFONTSIZEId: changes the font size of the specified node. Actually changes the TITLEFONTId attribute.

USERDATAid: the user data associated with the specified node.

**EXTRATEXTId**: text displayed at the extra text area at right. (since 3.30)

### Toggle (non inheritable)

SHOWTOGGLE: enables the use of toggles for all nodes of the tree. Can be "YES", "3STATE" or NO". Default: "NO".

**EMPTYTOGGLE:** when SHOWTOGGLE=Yes, the empty space left in nodes that TOGGLEVISIBLEid=NO is filled with a blank space. Can be Yes or NO. Default: No.

**TOGGLEVALUEid**: defines the toggle state. Values can be "ON" or "OFF". If SHOW3STATE=YES then can also be "NOTDEF". Default: "OFF"

TOGGLEVISIBLEid: defines the toggle visible state. Values can be "Yes" or "No". Default: "Yes".

TOGGLEBGCOLOR: background color of the toggle. Default: "TXTBGCOLOR"

TOGGLEFGCOLOR: foreground color of the toggle, use to draw the frame and the check mark. Default: "TXTFGCOLOR"

**TOGGLESIZE**: size of the toggle square. Default: 16 for standard resolution, 24 for high resolution display

### Images (non inheritable)

**IMAGEId** (write only): image name to be used in the specified node, where id is the specified node identifier. Use <u>IupSetHandle</u> or <u>IupSetAttributeHandle</u> to associate an image to a name. See also <u>IupImage</u>. If node is a branch it is used when collapsed. All images do NOT need to have the same size, but it is recommended that a branch expanded and collapse images to have the same size.

**IMAGEEXPANDEDid** (write only): same as the IMAGE attribute but used for expanded branches.

**IMAGELEAF**: the image name that will be shown for all leaves. Default: "IMGLEAF" (a bullet). Internal values "IMGBLANK" (blank sheet of paper) and "IMGPAPER" (written sheet of paper) are also available. If BGCOLOR is set the image is automatically updated. This image defines the available space for the image in all nodes. "IMGEMPTY" can be used as a totally transparent image.

**IMAGEBRANCHCOLLAPSED**: the image name that will be shown for all collapsed branches. Default: "IMGCOLLAPSED" (a closed folder).

IMAGEBRANCHEXPANDED: the image name that will be shown for all expanded branches. Default: "IMGEXPANDED" (an open folder).

**BACKIMAGE**: image name to be used as background. Use <u>IupSetHandle</u> or <u>IupSetAttributeHandle</u> to associate an image to a name. See also <u>IupImage</u>.

**BACKIMAGEZOOM**: if set the back image will be zoomed to occupy the full background. Aspect ratio is NOT preserved. Can be Yes or No. Default: No.

## **Focus**

**VALUE** (non inheritable): The focus node identifier. When retrieved but there isn't a node with focus it returns 0 if there are any nodes, and returns -1 if there are no nodes. When changed and MARKMODE=SINGLE the node is also selected. The tree is always scrolled so the node becomes visible. Additionally accepts the values:

"ROOT" or "FIRST": the first node (which is always expanded)

"LAST": the last expanded node

"NEXT": the next expanded node, one node after the focus node. If at the last does nothing

"PREVIOUS": the previous expanded node, one node before the focus node. If at the first does nothing

"PGDN": the next expanded node, ten nodes node after the focus node. If at the last does nothing

"PGUP": the previous expanded node, ten nodes before the focus node. If at the first does nothing

"CLEAR": clears the selection of the focus node.

CANFOCUS (creation only) (non inheritable): enables the focus traversal of the control. Default: YES.

**PROPAGATEFOCUS**(non inheritable): enables the focus callback forwarding to the next native parent with FOCUS\_CB defined. Default: NO.

FOCUSFEEDBACK (non inheritable): draw the focus feedback. Can be Yes or No. Default: Yes.

**HASFOCUS** (read-only): returns the button state if has focus. Can be Yes or No.

# Marks

**MARK** (write only) (non inheritable): Selects a range of nodes in the format "start-end" (%d-%d). Allowed only when MARKMODE=MULTIPLE. Also accepts the values:

"INVERTid": Inverts the specified node selected state, where id is the specified node identifier. If id is empty or invalid, then the focus node is used as reference node.

"BLOCK": Selects all nodes between the focus node and the initial block-marking node defined by MARKSTART

"CLEARALL": Clear the selection of all nodes

"MARKALL": Selects all nodes

"INVERTALL": Inverts the selection of all nodes

**MARKEDid** (non inheritable): The selection state of the specified node, where id is the specified node identifier. If id is empty or invalid, then the focus node is used as reference node. Can be: YES or NO. Default: NO

**MARKEDNODES** (non inheritable): The selection state of all nodes. It is/accepts a sequence of '+' and '-' symbols indicating the state of each node ('+'=selected, '-'=unselected. When setting this value, if the number of specified symbols is smaller than the total count then the remaining nodes will not be changed. Can be set only when MARKMODE=MULTIPLE, can also be get when MARKMODE=SINGLE.

MARKMODE: defines how the nodes can be selected. Can be: SINGLE or MULTIPLE. Default: SINGLE.

**MARKSTART** (non inheritable): Defines the initial node for the block marking, used when MARK=BLOCK. The value must be the node identifier. Default: 0 (first node).

**MARKWHENTOGGLE** (non inheritable): selects or clears the selection of a node when its toggle is changed. Works only if the node has a toggle. Default: No.

## Hierarchy (non inheritable)

For these attributes "id" is the specified node identifier. If "id" is empty or invalid, then the focus node is used as the specified node.

**ADDEXPANDED** (non inheritable): Defines if branches will be expanded when created. The branch will be actually expanded when it receives the first child. Possible values: "YES" = The branches will be created expanded; "NO" = The branches will be created collapsed. Default: "YES".

**ADDLEAFId** (write only): Adds a new leaf after the reference node, where id is the reference node identifier. Use id=-1 to add before the first node. The value is used as the text label of the new node. The id of the new node will be the id of the reference node + 1. The attribute **LASTADDNODE** is set to the new id. The reference node is marked and all others unmarked. The reference node position remains the same. If the reference node does not exist, nothing happens. If the reference node is a branch then the depth of the new node is one depth increment from the depth of the reference node, if the reference node is a leaf then the new node has the same depth. If you need to add a node after a specified node but at a different depth use **INSERTLEAF**.

**ADDBRANCHid** (write only): Same as **ADDLEAF** for branches. Branches can be created expanded or collapsed depending on **ADDEXPANDED**.

**COPYNODEId** (write only): Copies a node and its children, where id is the specified node identifier. The value is the destination node identifier. If the destination node is a branch and it is expanded, then the specified node is inserted as the first child of the destination node. If the branch is not expanded or the destination node is a leaf, then it is inserted as the next brother of the leaf. The specified node is not changed. All node attributes are copied, except user data.

**DELNODEId** (write only): Removes a node and/or its children, where id is the specified node identifier. Possible values:

- "ALL": deletes all nodes, id is ignored.
- "SELECTED": deletes the specified node and its children
- "CHILDREN": deletes only the children of the specified node
- "MARKED": deletes all the selected nodes (and all their children), id is ignored

**EXPANDALL** (write only): expand or contracts all nodes. Can be YES (expand all), or NO (contract all).

**INSERTLEAFid**, **INSERTBRANCHid** (write only): Same as **ADDLEAF** and **ADDBRANCH** but the depth of the new node is always the same of the reference node. If the reference node is a leaf, then the id of the new node will be the id of the reference node + 1. If the reference node is a branch the id of the new node will be the id of the reference node + 1 + the total number of child nodes of the reference node.

**MOVENODEId** (write only): Moves a node and its children, where id is the specified node identifier. The value is the destination node identifier. If the destination node is a branch and it is expanded, then the specified node is inserted as the first child of the destination node. If the branch is not expanded or the destination node is a leaf, then it is inserted as the next brother of the leaf. The specified node is removed. User data and all node attributes are preserved.

## **Editing**

**RENAME** (write only): Forces a rename action to take place. Valid only when SHOWRENAME=YES.

RENAMECARET (write only): the caret's position of the text box when in-place renaming. Same as the CARET attribute for <a href="LupText">LupText</a>, but here is used only once after SHOWRENAME\_CB is called and before the text box is shown.

RENAMESELECTION (write only): the selection interval of the text box when in-place renaming. Same as the SELECTION attribute for <a href="https://linear.nlm.nih.gov/lumnes/">https://linear.nlm.nih.gov/lumnes/</a> but here is used only once after SHOWRENAME\_CB is called and before the text box is shown.

**SHOWRENAME** (non inheritable): Allows the in place rename of a node. Default: "NO". F2 and clicking twice only starts to rename a node if SHOWRENAME=Yes.

## **Drag&Drop**

**SHOWDRAGDROP** (non inheritable): Enables the internal drag and drop of nodes, and enables the **DRAGDROP\_CB** callback. Default: "NO". Works only if MARKMODE=SINGLE. <u>Drag & Drop</u> attributes are NOT used.

**DRAGDROPTREE** (non inheritable): prepare the <u>Drag & Drop</u> callbacks to support drag and drop of nodes between trees (IupFlatTree only), in the same IUP application. <u>Drag & Drop</u> attributes still need to be set in order to activate the drag & drop support, so the application can control if this tree will be source and/or target. Default: NO.

**DROPFILESTARGET** (non inheritable): Enable or disable the drop of files. Default: NO, but if DROPFILES\_CB is defined when the element is mapped then it will be automatically enabled. This is NOT related to the drag&drop of nodes inside the tree.

**DROPEQUALDRAG** (non inheritable): if enabled will allow a drop node to be equal to the drag node. Used only if SHOWDRAGDROP =Yes. In the case the nodes are equal the callback return value is ignored and nothing is done after.

<u>Drag & Drop</u> attributes are supported, but SHOWDRAGDROP must be set no No.

# **IupFlatTree Callbacks**

**SELECTION\_CB**: Action generated when a node is selected or deselected. This action occurs when the user clicks with the mouse or uses the keyboard with the appropriate combination of keys. It may be called more than once for the same node with the same status.

```
int function(Ihandle *ih, int id, int status) [in C]
ih:selection_cb(id, status: number) -> (ret: number) [in Lua]
```

ih: identifier of the element that activated the event.

id: Node identifier.

**status**: 1=node selected, 0=node unselected.

**MULTISELECTION\_CB**: Action generated after a continuous range of nodes is selected in one single operation. If not defined the SELECTION\_CB with status=1 will be called for all nodes in the range. The range is always completely included, independent if some nodes were already marked. That single operation also guaranties that all other nodes outside the range are already not selected. Called only if MARKMODE=MULTIPLE.

```
int function(Ihandle *ih, int* ids, int n) [in C]
ih:multiselection_cb(ids: table, n: number) -> (ret: number) [in Lua]
```

ih: identifier of the element that activated the event.

ids: Array of node identifiers. This array is kept for backward compatibility, the range is simply defined by ids[0] to ids[n-1], where ids[i+1]=ids[i]+1.

n: Number of nodes in the array.

**MULTIUNSELECTION\_CB**: Action generated before multiple nodes are unselected in one single operation. If not defined the SELECTION\_CB with status=0 will be called for all nodes in the range. The range is not necessarily continuous. Called only if MARKMODE=MULTIPLE.

```
int function(Ihandle *ih, int* ids, int n) [in C]
ih:multiunselection_cb(ids: table, n: number) -> (ret: number) [in Lua]
```

ih: identifier of the element that activated the event.

ids: Array of node identifiers.

**n**: Number of nodes in the array.

**BRANCHOPEN\_CB**: Action generated when a branch is expanded. This action occurs when the user clicks the "+" sign on the left of the branch, or when double clicks the branch, or hits Enter on a collapsed branch.

```
int function(Ihandle *ih, int id) [in C]
ih:branchopen_cb(id: number) -> (ret: number) [in Lua]
```

ih: identifier of the element that activated the event.

id: node identifier.

Returns: IUP\_IGNORE for the branch not to be opened, or IUP\_DEFAULT for the branch to be opened.

**BRANCHCLOSE\_CB**: Action generated when a branch is collapsed. This action occurs when the user clicks the "-" sign on the left of the branch, or when double clicks the branch, or hits Enter on an expanded branch.

```
int function(Thandle *ih, int id); [in C]
ih:branchclose_cb(id: number) -> (ret: number) [in Lua]
```

ih: identifier of the element that activated the event.

id: node identifier.

Returns: IUP\_IGNORE for the branch not to be closed, or IUP\_DEFAULT for the branch to be closed.

**EXECUTELEAF\_CB**: Action generated when a leaf is executed. This action occurs when the user double clicks a leaf, or hits Enter on a leaf

```
int function(Ihandle *ih, int id); [in C]
ih:executeleaf_cb(id: number) -> (ret: number) [in Lua]
```

ih: identifier of the element that activated the event.

id: node identifier.

**EXECUTEBRANCH\_CB**: Action generated when a branch is executed. This action occurs when the user double clicks a branch, or hits Enter on a branch. Is is called before the BRANCH\*\_CB callbacks.

```
int function(Ihandle *ih, int id); [in C]
ih:executebranch_cb(id: number) -> (ret: number) [in Lua]
```

ih: identifier of the element that activated the event.

id: node identifier.

**SHOWRENAME\_CB**: Action generated when a node is about to be renamed. It occurs when the user clicks twice the node or press **F2**. Called only if SHOWRENAME=YES.

```
int function(Ihandle *ih, int id); [in C]
elem:showrename_cb(id: number: string) -> (ret: number) [in Lua]
```

ih: identifier of the element that activated the event.

id: node identifier.

Returns: if IUP\_IGNORE is returned, the rename is canceled.

**RENAME\_CB**: Action generated after a node was renamed in place. It occurs when the user press **Enter** after editing the name, or when the text box looses it focus. Called only if SHOWRENAME=YES.

```
int function(Ihandle *ih, int id, char *title); [in C]
elem:rename_cb(id: number, title: string) -> (ret: number) [in Lua]
```

ih: identifier of the element that activated the event.

id: node identifier.title: new node title.

Returns: The new title is accepted only if the callback returns IUP\_DEFAULT. If the callback does not exists the new title is always accepted. If the user pressed **Enter** and the callback returns IUP\_IGNORE the editing continues. If the text box looses its focus the editing stops always.

DRAGDROP\_CB: Action generated when an internal drag & drop is executed. Only active if SHOWDRAGDROP=YES.

```
int function(Ihandle *ih, int drag_id, int drop_id, int isshift, int iscontrol); [in C]
ih:dragdrop_cb(drag_id, drop_id, isshift, iscontrol: number) -> (ret: number) [in Lua]
```

ih: identifier of the element that activated the event.

drag\_id: Identifier of the clicked node where the drag start.

drop\_id: Identifier of the clicked node where the drop were executed. -1 indicates a drop in a blank area.

isshift: flag indicating the shift key state.

 $\textbf{iscontrol} \colon \mathsf{flag} \ \mathsf{indicating} \ \mathsf{the} \ \mathsf{control} \ \mathsf{key} \ \mathsf{state}.$ 

Returns: if returns IUP\_CONTINUE, or if the callback is not defined and **SHOWDRAGDROP=YES**, then the node is moved to the new position. If Ctrl is pressed then the node is copied instead of moved. If the drop node is a branch and it is expanded, then the drag node is inserted as the first child of the node. If the branch is not expanded or the node is a leaf, then the drag node is inserted as the next brother of the drop node.

**NODEREMOVED\_CB**: Action generated when a node is going to be removed. It is only a notification, the action can not be aborted. No node dependent attribute can be consulted during the callback. It is useful to remove memory allocated for the userdata.

```
int function(Ihandle *ih, void* userdata); [in C]
ih:noderemoved_cb(userid: userdata/table) -> (ret: number) [in Lua]
```

ih: identifier of the element that activated the event.

userdata/userid: USERDATA attribute in C, or userid object in Lua.

**RIGHTCLICK\_CB**: Action generated when the right mouse button is pressed over a node.

```
int function(Ihandle *ih, int id); [in C]
ih:rightclick_cb(id: number) -> (ret: number) [in Lua]
```

ih: identifier of the element that activated the event.

id: node identifier.

TOGGLEVALUE\_CB: Action generated when the toggle's state was changed. The callback also receives the new toggle's state.

```
int function(Ihandle *ih, int id, int state); [in C]
elem:togglevalue_cb(id, state: number: string) -> (ret: number) [in Lua]
```

ih: identifier of the element that activated the event.

id: node identifier.

state: 1 if the toggle's state was shifted to ON; 0 if it was shifted to OFF. If SHOW3STATE=YES, -1 if it was shifted to NOTDEF.

FLAT\_BUTTON\_CB: Action generated when any mouse button is pressed or released inside the element. Use  $\underline{\text{IupConvertXYToPos}}$  to convert (x,y) coordinates in the node identifier.

FLAT\_MOTION\_CB: Action generated when the mouse is moved over the element. Use <u>IupConvertXYToPos</u> to convert (x,y) coordinates in the node identifier.

DROPFILES CB [Windows and GTK Only]: Action generated when one or more files are dropped in the element.

MAP\_CB, UNMAP\_CB, DESTROY\_CB, GETFOCUS\_CB, KILLFOCUS\_CB, ENTERWINDOW\_CB, LEAVEWINDOW\_CB, K\_ANY, HELP\_CB: All common callbacks are supported.

Drag & Drop callbacks are supported, but SHOWDRAGDROP must be set to NO.

orientation: optional orientation of valuator. Can be NULL. See ORIENTATION attribute.

Returns: the identifier of the created element, or NULL if an error occurs.

#### **Attributes**

BGCOLOR: transparent in all systems except in Motif. It will use the background color of the native parent.

**CANFOCUS** (creation only) (non inheritable): enables the focus traversal of the control. In Windows the control will still get the focus when clicked. Default: YES. (since 3.0)

**PROPAGATEFOCUS**(non inheritable): enables the focus callback forwarding to the next native parent with FOCUS\_CB defined. Default: NO. (since 3.23)

**INVERTED**: Invert the minimum and maximum positions on screen. When INVERTED=YES maximum is at top and left (minimum is bottom and right), when INVERTED=NO maximum is at bottom and right (minimum is top and left). The initial value depends on ORIENTATION passed as parameter on creation, if ORIENTATION=VERTICAL default is YES, if ORIENTATION=HORIZONTAL default is NO. (since 3.0)

MAX: Contains the maximum valuator value. Default is "1". When changed the display will not be updated until VALUE is set.

MIN: Contains the minimum valuator value. Default is "0". When changed the display will not be updated until VALUE is set.

**PAGESTEP**: Controls the increment for PgDn and PgUp keys. It is not the size of the increment. The increment size is "pagestep\*(maxmin)", so it must be 0<pagestep<1. Default is "0.1".

RASTERSIZE (non inheritable): The initial size is 100 pixels along the major axis, and the handler normal size on the minor axis. If there are ticks then they are added to the natural size on the minor axis. The handler can be smaller than the normal size. Set to NULL to allow the automatic layout use smaller values.

**SHOWTICKS** [Windows and Motif Only]: The number of tick marks along the valuator trail. Minimum value is "2". Default is "0", in this case the ticks are not shown. It can not be changed to 0 from a non zero value, or vice-versa, after the control is mapped. GTK does not support ticks.

**STEP**: Controls the increment for keyboard control and the mouse wheel. It is not the size of the increment. The increment size is "step\* (max-min)", so it must be 0<step<1. Default is "0.01".

**TICKSPOS** [Windows Only] (creation only): Allows to position the ticks in both sides (BOTH) or in the reverse side (REVERSE). Default: NORMAL. The normal position for horizontal orientation is at the top of the control, and for vertical orientation is at the left of the control. In Motif, the ticks position is always normal. (since 3.0)

**ORIENTATION** (creation only) (non inheritable): Informs whether the valuator is "VERTICAL" or "HORIZONTAL". Vertical valuators are bottom to up, and horizontal valuators are left to right variations of min to max (but can be inverted using INVERTED). Default: "HORIZONTAL".

VALUE (non inheritable): Contains a number between MIN and MAX, indicating the valuator position. Default: "0.0".

ACTIVE, EXPAND, FONT, SCREENPOSITION, POSITION, MINSIZE, MAXSIZE, WID, TIP, SIZE, ZORDER, VISIBLE, THEME: also accepted.

## **Callbacks**

VALUECHANGED\_CB: Called after the value was interactively changed by the user.

```
int function(Ihandle *ih); [in C]
ih:valuechanged_cb() -> (ret: number) [in Lua]
```

ih: identifier of the element that activated the event.

MAP\_CB, UNMAP\_CB, DESTROY\_CB, GETFOCUS\_CB, KILLFOCUS\_CB, ENTERWINDOW\_CB, LEAVEWINDOW\_CB, K\_ANY, HELP\_CB: All common callbacks are supported.

### **Notes**

This control replaces the old <u>IupVal</u> implemented in the additional controls. The old callbacks are still supported but called only if the VALUECHANGED\_CB callback is not defined. The MOUSEMOVE\_CB callback is only called when the user moves the handler using the mouse. The BUTTON\_PRESS\_CB callback is called only when the user press a key that changes the position of the handler. The BUTTON\_RELEASE\_CB callback is called only when the user release the mouse button after moving the handler.

In Motif, after the user clicks the handler a KILLFOCUS will be ignored when the control loses its focus.

in GTK uses GtkHScale/GtkVScale (GTK 2) or GtkScale (GTK 3), in Windows uses TRACKBAR\_CLASS, and in Motif uses xmScale.

## **Keyboard Mapping**

This is the default mapping when INVERTED has the default value, or ORIENTATION=HORIZONTAL+INVERTED=NO.

| Keys                     | Action for HORIZONTAL                  |
|--------------------------|----------------------------------------|
| Right Arrow              | move right, increment by one step      |
| Left Arrow               | move left, decrement by one step       |
| Ctrl+Right Arrow or PgDn | move right, increment by one page step |
| Ctrl+Left Arrow or PgUp  | move left, decrement by one page step  |
| Home                     | move all left, set to minimum          |
| End                      | move all right, set to maximum         |

This is the default mapping when INVERTED has the default value, or ORIENTATION=VERTICAL+INVERTED=YES.

| Keys                    | Action for VERTICAL                   |
|-------------------------|---------------------------------------|
| Up Arrow                | move up, increment by one step        |
| Down Arrow              | move down, decrement by one step      |
| Ctrl+Up Arrow or PgUp   | move up, increment by one page step   |
| Ctrl+Down Arrow or PgDn | move down, decrement by one page step |
| Home                    | move all up, set to maximum           |
| End                     | move all down, set to minimum         |

Visually all the keys move to the same direction independent from the INVERTED attribute.

Semantically all the keys change the value depending on the INVERTED attribute.

This behavior is slightly different from the defined by the native systems (Home and End keys are different). But it is the same in all systems.

# **Examples**

## **Browse for Example Files**

| Motif | Windows<br>Classic | Windows<br>w/ Styles | Windows<br>Vista | GTK |
|-------|--------------------|----------------------|------------------|-----|
|       | <del></del>        |                      |                  |     |
|       |                    |                      |                  |     |
|       |                    |                      |                  |     |

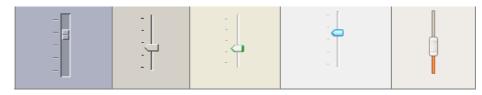

orientation: optional orientation of valuator. Can be NULL. See ORIENTATION attribute.

Returns: the identifier of the created element, or NULL if an error occurs.

## **Attributes**

Inherits all attributes and callbacks of the <u>IupCanvas</u>, but redefines a few attributes.

BGCOLOR: ignored. It will use the background color of the native parent.

**BACKIMAGE** (non inheritable): image name to be used as background. Use <u>IupSetHandle</u> or <u>IupSetAttributeHandle</u> to associate an image to a name. See also <u>IupImage</u>.

**BACKIMAGEZOOM** (non inheritable): if set the back image will be zoomed to occupy the full background. Aspect ratio is NOT preserved. Can be Yes or No. Default: No.

BORDER (creation only): the default value is "NO". This is the IupCanvas border.

BORDERCOLOR: color used for borders. Default: "50 150 255". This is for the drawn border.

**BORDERPSCOLOR**: color used for borders when pressed or selected. Default use BORDERCOLOR.

**BORDERHLCOLOR**: color used for borders when highlighted. Pre-defined to "0 120 220". Can be set to NULL. If NULL BORDERCOLOR will be used instead.

**BORDERWIDTH**: line width used for borders. Default: "1". Any borders can be hidden by simply setting this value to 0. This is for the **IupFlatButton** drawn border.

**CANFOCUS** (creation only) (non inheritable): enables the focus traversal of the control. In Windows the control will still get the focus when clicked. Default: YES.

**PROPAGATEFOCUS**(non inheritable): enables the focus callback forwarding to the next native parent with FOCUS\_CB defined. Default: NO.

**FITTOBACKIMAGE** (non inheritable): enable the natural size to be computed from the BACKIMAGE. If BACKIMAGE is not defined will be ignored. Can be Yes or No. Default: No.

FGCOLOR: Controls the handler color. Default: "0 120 220".

**HLCOLOR**: color used to indicate a highlight state. Pre-defined to "30 150 250". Can be set to NULL. If NULL FGCOLOR will be used instead.

**PSCOLOR**: color used to indicate a press state. Pre-defined to "0 60 190". Can be set to NULL. If NULL FGCOLOR will be used instead.

**HANDLERSIZE** (non inheritable): handler size in the same direction of the ORIENTATION. Default: 0. When 0 it will be calculated with half of the dimension opposite to the ORIENTATION. If IMAGE is used, it will be ignored. When IMAGE is not used is the handler size in the opposite direction is the size of the element.

**IMAGE** (non inheritable): Image name for the handler. Use <u>IupSetHandle</u> or <u>IupSetAttributeHandle</u> to associate an image to a name. See also <u>IupImage</u>. If defined the handler will be replaced by the image.

**IMAGEHIGHLIGHT** (non inheritable): Image name of the element in highlight state. If it is not defined then the IMAGE is used.

**IMAGEINACTIVE** (non inheritable): Image name of the element when inactive. If it is not defined then the IMAGE is used and its colors will be replaced by a modified version creating the disabled effect.

IMAGEPRESS (non inheritable): Image name of the element in pressed state. If it is not defined then the IMAGE is used.

MAX: Contains the maximum valuator value. Default is "1". When changed the display will not be updated until VALUE is set.

MIN: Contains the minimum valuator value. Default is "0". When changed the display will not be updated until VALUE is set.

**PAGESTEP**: Controls the increment for PgDn and PgUp keys. It is not the size of the increment. The increment size is "pagestep\*(maxmin)", so it must be 0<pagestep<1. Default is "0.1".

SIZE (non inheritable): The natural size is the height of one character in one direction and the width of 15 characters in the other.

**SLIDERSIZE** (non inheritable): slider size in the same direction of the ORIENTATION. Default: 5. Ignored when BACKIMAGE is used.

SLIDERBORDERCOLOR: slider border color. Default: "160 160 160".

SLIDERCOLOR: slider background color. Default: "220 220 220".

**STEP** (non inheritable): Controls the increment for keyboard control and the mouse wheel. It is not the size of the increment. The increment size is "step\*(max-min)", so it must be 0<step<1. Default is "0.01".

**ORIENTATION** (creation only) (non inheritable): Informs whether the valuator is "VERTICAL" or "HORIZONTAL". Vertical valuators are bottom to up, and horizontal valuators are left to right variations of min to max. Default: "HORIZONTAL".

VALUE (non inheritable): Contains a number between MIN and MAX, indicating the valuator position. Default: "0.0".

ACTIVE, EXPAND, FONT, SCREENPOSITION, POSITION, MINSIZE, MAXSIZE, WID, TIP, SIZE, ZORDER, VISIBLE, THEME: also accepted.

## **Callbacks**

Inherits all callbacks of the <a href="IupCanvas">IupCanvas</a>, but redefines a few of them. Including ACTION, BUTTON\_CB, MOTION\_CB, FOCUS\_CB, WHEEL\_CB, LEAVEWINDOW\_CB, and ENTERWINDOW\_CB. To allow the application to use those callbacks the same callbacks are exported with the "FLAT\_" prefix using the same parameters, except the ACTION. They are all called before the internal callbacks and if they return IUP\_IGNORE the internal callbacks are not processed.

VALUECHANGED\_CB: Called after the value was interactively changed by the user.

```
int function(Ihandle *ih); [in C]
ih:valuechanged_cb() -> (ret: number) [in Lua]
```

ih: identifier of the element that activated the event.

**VALUECHANGING\_CB**: Called when the value starts or ends to be interactively changed by the user.

```
int function(Ihandle *ih, int start); [in C]
elem:valuechanging_cb(start: number) -> (ret: number) [in Lua]
```

ih: identifier of the element that activated the event.

start: flag that indicates if the value started to be changed (1) or the change just ended (0).

MAP\_CB, UNMAP\_CB, DESTROY\_CB, GETFOCUS\_CB, KILLFOCUS\_CB, ENTERWINDOW\_CB, LEAVEWINDOW\_CB, K\_ANY, HELP\_CB: All common callbacks are supported.

## **Notes**

# **Keyboard Mapping**

This is the default mapping when ORIENTATION=HORIZONTAL.

| Keys                     | Action for HORIZONTAL                  |
|--------------------------|----------------------------------------|
| Right Arrow              | move right, increment by one step      |
| Left Arrow               | move left, decrement by one step       |
| Ctrl+Right Arrow or PgDn | move right, increment by one page step |
| Ctrl+Left Arrow or PgUp  | move left, decrement by one page step  |
| Home                     | move all left, set to minimum          |
| End                      | move all right, set to maximum         |

This is the default mapping when ORIENTATION=VERTICAL.

| Keys                    | Action for VERTICAL                   |  |
|-------------------------|---------------------------------------|--|
| Up Arrow                | move up, increment by one step        |  |
| Down Arrow              | move down, decrement by one step      |  |
| Ctrl+Up Arrow or PgUp   | move up, increment by one page step   |  |
| Ctrl+Down Arrow or PgDn | move down, decrement by one page step |  |
| Home                    | move all up, set to maximum           |  |
| End                     | move all down, set to minimum         |  |

## **Examples**

Browse for Example Files

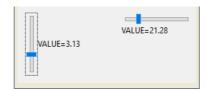

# **IupControls**

## **Additional Controls Library**

Several additional controls are included in this library. These controls are drawn by IUP using <u>CD</u> on a <u>IupCanvas</u> control, and are not native controls.

The **iupcontrols.h** file must be included in the source code. If you plan to use the control in Lua, you should also include **iupluacontrols.h**.

The **IupControlsOpen** function must be called after **IupOpen**. To make the controls available in Lua use require"iupluacontrols" or manually call the initialization function in C, **iupcontrolslua\_open**, after calling **iuplua\_open**.

When manually calling the function your application must be linked to the control library (**iupcontrols**), the CD\_IUP driver (**iupcd**), and with the CD\_library (**cd**). To use its bindings to Lua, the program must also be linked to the **iupluacontrols** library.

# **IupCells**

Creates a grid widget (set of cells) that enables several application-specific drawing, such as: chess tables, tiles editors, degrade scales, drawable spreadsheets and so forth.

This element is mostly based on application callbacks functions that determine the number of cells (rows and columns), their appearance and interaction. This mechanism offers full flexibility to applications, but requires programmers attention to avoid infinite loops inside this functions. Using callbacks, cells can be also grouped to form major or hierarchical elements, such as headers, footers etc. This callback approach was intentionally chosen to allow all cells to be dynamically and directly changed based on application's data structures. Since the size of each cell is given by the application the size of the control also must be given using SIZE or RASTERSIZE attributes.

This is an additional control that depends on the CD library. It is included in the <u>IupControls</u> library.

It inherits from **IupCanvas**.

Originally implemented by André Clinio.

# Creation

```
Ihandle* IupCells(void); [in C]
iup.cells(} -> (ih: ihandle) [in Lua]
cells() [in LED]
```

Returns: the identifier of the created element, or NULL if an error occurs.

## **Attributes**

**BOXED:** Determines if the bounding cells' regions should be drawn with black lines. It can be "YES" or "NO". Default: "YES". If the span attributes are used, set this attribute to "NO" to avoid grid drawing over spanned cells.

**BUFFERIZE:** Disables the automatic redrawing of the control, so many attributes can be changed without many redraws. When set to "NO" the control is redrawn. When REPAINT attribute is set, BUFFERIZE is automatically set to "NO". Default: "NO".

**CANVAS** (read-only) (non inheritable): Returns the internal IUP CD canvas. This attribute should be used only in specific cases and by experienced CD programmers.

**CLIPPED:** Determines if, before cells drawing, each bounding region should be clipped. This attribute should be changed in few specific cases. It can be "YES" or "NO". Default: "YES".

**FIRST\_COL** (read-only) (non inheritable): Returns the number of the first visible column.

FIRST\_LINE (read-only) (non inheritable): Returns the number of the first visible line.

**FULL\_VISIBLE** (write-only) (non inheritable): Tries to show completely a specific cell (considering any vertical or horizontal header or scrollbar position). This attribute is set by a formatted string "%d:%d" (C syntax), where each "%d" represent the line and column integer indexes respectively.

**IMAGE\_CANVAS** (read-only) (non inheritable): Returns the internal image CD canvas. This attribute should be used only in specific cases and by experienced CD programmers.

**LIMITS***L:C* (read-only) (non inheritable): Returns the limits of a given cell. Input format is "lin:col" or "%d:%d" in C. Output format is "xmin:xmax:ymin:ymax" or "%d:%d:%d:%d" in C.

**NON\_SCROLLABLE\_LINES:** Determines the number of non-scrollable lines (vertical headers) that should always be visible despite the vertical scrollbar position. It can be any non-negative integer value. Default: "0"

**NON\_SCROLLABLE\_COLS:** Determines the number of non-scrollable columns (horizontal headers) that should always be visible despite the horizontal scrollbar position. It can be any non-negative integer value. Default: "0"

**ORIGIN:** Sets the first visible line and column positions. This attribute is set by a formatted string "%d:%d" (C syntax), where each "%d" represent the line and column integer indexes respectively.

REPAINT(write-only) (non inheritable): When set with any value, provokes the control to be redrawn.

SIZE (non inheritable): there is no initial size. You must define SIZE or RASTERSIZE.

SCROLLBAR (creation only): Default: "YES".

ACTIVE, BGCOLOR, FONT, SCREENPOSITION, POSITION, MINSIZE, MAXSIZE, WID, TIP, SIZE, RASTERSIZE, ZORDER, VISIBLE: also accepted.

## **Callbacks**

**DRAW\_CB**: called when a specific cell needs to be redrawn.

```
int function(Ihandle* ih, int line, int column, int xmin, int xmax, int ymin, int ymax, cdCanvas* canvas); [in C] ih:draw_cb(line, column, xmin, xmax, ymin, ymax: number, canvas: cdCanvas) -> (ret: number) [in Lua]
```

ih: identifier of the element that activated the event.

**line**, **column**: the grid position inside the control that is being redrawn, in grid coordinates.

**xmin, xmax, ymin, ymax**: the raster bounding box of the redrawn cells, where the application can use CD functions to draw anything. If the attribute IUP\_CLIPPED is set (the default), all CD graphical primitives is clipped to the bounding region. Y coordinates are oriented bottom to top as in CD.

canvas: internal canvas CD used to draw the cells.

**HEIGHT\_CB**: called when the controls needs to know a (eventually new) line height.

```
int function(Ihandle* ih, int line); [in C]
ih:height_cb(line: number) -> (ret: number) [in Lua]
```

ih: identifier of the element that activated the event.

line: the line index

Returns: an integer that specifies the desired height (in pixels). Default is 30 pixels.

 $\textbf{HSPAN\_CB}\colon \text{called when the control needs to know if a cell should be horizontally spanned}.$ 

```
int function(Ihandle* ih, int line, int column); [in C]
ih:hspan_cb(line, column: number) -> (ret: number) [in Lua]
```

ih: identifier of the element that activated the event.

line, column: the line and column indexes (in grid coordinates)

Returns: an integer that specifies the desired span. Default is 1 (no span).

**MOUSECLICK\_CB**: called when the mouse is clicked over a cell.

```
int function(Ihandle* ih, int button, int pressed, int line, int column, int x, int y, char* status); [in C] ih:mouseclick_cb(button, pressed, line, column, x, y: number, string: status) -> (ret: number) [in Lua]
```

Same as the <u>BUTTON\_CB</u> IupCanvas callback with two additional parameters:

**line**, **column**: the grid position in the control where the event has occurred, in grid coordinates. But Y coordinates are oriented bottom to top as in CD.

**MOUSEMOTION\_CB**: called when the mouse moves over the control.

```
int function(Ihandle *ih, int line, int column, int x, int y, char *r); [in C]
ih:mousemotion_cb(x, y: number, r: string) -> (ret: number) [in Lua]
```

Same as the  ${\hbox{\tt MOTION\_CB}}$  IupCanvas callback with two additional parameters:

**line**, **column**: the grid position in the control where the event has occurred, in grid coordinates. But Y coordinates are oriented bottom to top as in CD.

 $\textbf{NCOLS\_CB}\colon$  called when then controls needs to know its number of columns.

```
int function(Ihandle* ih); [in C]
ih:ncols_cb() -> (ret: number) [in Lua]
```

ih: identifier of the element that activated the event.

Returns: an integer that specifies the number of columns. Default is 10 columns.

NLINES\_CB: called when then controls needs to know its number of lines.

```
int function(Ihandle* ih); [in C]
ih:nlines_cb() -> (ret: number) [in Lua]
```

ih: identifier of the element that activated the event.

Returns: an integer that specifies the number of lines. Default is 10 lines.

**SCROLLING\_CB**: called when the scrollbars are activated.

```
int function(Ihandle* ih, int line, int column); [in C]
ih:scrolling_cb(line, column: number) -> (ret: number) [in Lua]
```

ih: identifier of the element that activated the event.

line, column: the first visible line and column indexes (in grid coordinates)

Returns: If IUP\_IGNORE the cell is not redrawn. By default the cell is always redrawn.

**VSPAN\_CB**: called when the control needs to know if a cell should be vertically spanned.

```
int function(Ihandle* ih, int line, int column); [in C]
ih:vspan_cb(line, column: number) -> (ret: number) [in Lua]
```

ih: identifier of the element that activated the event.

line, column: the line and column indexes (in grid coordinates)

Returns: an integer that specifies the desired span. Default is 1 (no span).

WIDTH\_CB: called when the controls needs to know the column width

```
int function(Ihandle* ih, int column); [in C]
ih:width_cb(column: number) -> (ret: number) [in Lua]
```

ih: identifier of the element that activated the event.

column: the column index

Returns: an integer that specifies the desired width (in pixels). Default is 60 pixels.

MAP\_CB, UNMAP\_CB, DESTROY\_CB, GETFOCUS\_CB, KILLFOCUS\_CB, ENTERWINDOW\_CB, LEAVEWINDOW\_CB, K\_ANY, HELP\_CB: All common callbacks are supported.

## **Utility Functions**

These functions can be used to help set and get attributes from the control:

```
void TupSetAttributeId2(Ihandle* ih, const char* name, int lin, int col, const char* value);
char* TupGetAttributeId2(Ihandle* ih, const char* name, int lin, int col);
int TupGetIntId2(Ihandle* ih, const char* name, int lin, int col);
float TupGetFloatId2(Ihandle* ih, const char* name, int lin, int col);
void TupSetFAttributeId2(Ihandle* ih, const char* name, int lin, int col, const char* format, ...);
void TupSetIntId2(Ihandle* ih, const char* name, int lin, int col, int value);
void TupSetFloatId2(Ihandle* ih, const char* name, int lin, int col, float value);
```

```
IupSetAttribute(ih, "30:10", value) => IupSetAttributeId2(ih, "", 30, 10, value)
IupSetAttribute(ih, "BGCOLOR30:10", value) => IupSetAttributeId2(ih, "BGCOLOR", 30, 10, value)
IupSetAttribute(ih, "ALIGNMENT10", value) => IupSetAttributeId(ih, "ALIGNMENT", 10, value)
```

When one of the indices is the asterisk, use IUP\_INVALID\_ID as the parameter. For ex:

```
IupSetAttribute(ih, "BGCOLOR30:*", value) => IupSetAttributeId2(ih, "BGCOLOR", 30, IUP_INVALID_ID, value)
```

These functions are faster than the traditional functions because they do not need to parse the attribute name string and the application does not need to concatenate the attribute name with the id.

# **Examples**

## **Browse for Example Files**

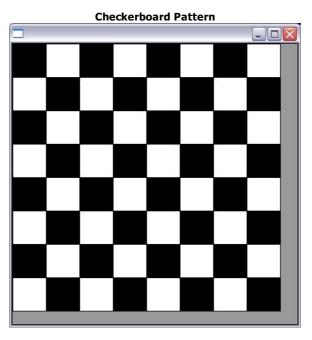

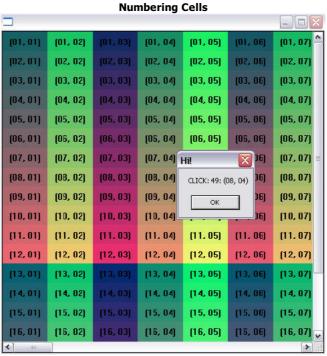

## See Also

## **IupCanvas**

action\_cb: Name of the action generated when the user types something.

Returns the identifier of the created matrix, or NULL if an error occurs.

# **Attributes**

**See General Attributes** 

See Cell Attributes

See Column Attributes

See Size Attributes

**See Column Size Attributes** 

**See Line Size Attributes** 

See Number of Cells Attributes

**See Mark Attributes Attributes** 

**See Merge Attributes Attributes** 

**See Action Attributes Attributes** 

**See Editing Attributes Attributes** 

**See Text Editing Attributes Attributes** 

**See Canvas Attributes Attributes** 

### **Callbacks**

#### Interaction

ACTION\_CB - Action generated when a keyboard event occurs.

CLICK CB - Action generated when any mouse button is pressed over a cell.

**COLRESIZE CB**: Action generated when a column is interactively resized.

RELEASE CB - Action generated when any mouse button is released over a cell.

RESIZEMATRIX CB: Action generated after the element size has been updated but before the cells have been actually refreshed.

TOGGLEVALUE CB: Action generated when a toggle button is pressed.

<u>VALUECHANGED\_CB</u>: Called after the value was interactively changed by the user or after a group of values where programmatically changed in a single operation.

MOUSEMOVE CB - Action generated to notify the application that the mouse has moved over the matrix.

ENTERITEM CB - Action generated when a matrix cell is selected, becoming the current cell.

LEAVEITEM CB - Action generated when a cell is no longer the current cell.

SCROLLTOP CB - Action generated when the matrix is scrolled with the scrollbars or with the keyboard.

## **Drawing**

BGCOLOR CB - Action generated to retrieve the background color of a cell when it needs to be redrawn.

FGCOLOR\_CB - Action generated to retrieve the foreground color of a cell when it needs to be redrawn.

FONT CB - Action generated to retrieve the font of a cell when it needs to be redrawn.

TYPE CB: Action generated to retrieve the type of a cell value.

DRAW CB - Action generated before the cell is drawn. Allow a custom cell draw.

DROPCHECK CB - Action generated to determine if a dropdown feedback should be shown.

TRANSLATEVALUE CB: Action generated to translate the value of a cell during display and size computation.

# **Editing**

DROP CB - Action generated to determine if a text field or a dropdown will be shown.

MENUDROP\_CB - Action generated to determine if a popup menu will be shown.

DROPSELECT CB - Action generated when an element in the dropdown list is selected.

EDITION CB - Action generated when the current cell enters or leaves the edition mode.

# Callback Mode

VALUE CB - Action generated to verify the value of a cell.

<u>VALUE\_EDIT\_CB</u> - Action generated to notify the application that the value of a cell was edited.

MARK CB - Action generated to verify the selection state of a cell.

MARKEDIT CB - Action generated to notify the application that the selection state of a cell was changed.

## **Utility Functions**

These functions can be used to help set and get attributes from the matrix:

```
void IupSetAttributeId2(Ihandle* ih, const char* name, int lin, int col, const char* value);
char* IupGetAttributeId2(Ihandle* ih, const char* name, int lin, int col);
int IupGetIntId2(Ihandle* ih, const char* name, int lin, int col);
float IupGetFloatId2(Ihandle* ih, const char* name, int lin, int col);
void IupSetFAttributeId2(Ihandle* ih, const char* name, int lin, int col, const char* format, ...);
void IupSetIntId2(Ihandle* ih, const char* name, int lin, int col, int value);
void IupSetFloatId2(Ihandle* ih, const char* name, int lin, int col, float value);
```

They work just like the respective traditional set and get functions. But the attribute string is complemented with the L and C values. When only one value is needed then use the Iup\*AttributeId functions. For ex:

```
IupSetAttribute(ih, "30:10", value) => IupSetAttributeId2(ih, "", 30, 10, value)
IupSetAttribute(ih, "BGCOLOR30:10", value) => IupSetAttributeId2(ih, "BGCOLOR", 30, 10, value)
IupSetAttribute(ih, "ALIGNMENT10", value) => IupSetAttributeId(ih, "ALIGNMENT", 10, value)
```

When one of the indices is the asterisk, use IUP\_INVALID\_ID as the parameter. For ex:

```
IupSetAttribute(ih, "BGCOLOR30:*", value) => IupSetAttributeId2(ih, "BGCOLOR", 30, IUP_INVALID_ID, value)
```

These functions are faster than the traditional functions because they do not need to parse the attribute name string and the application does not need to concatenate the attribute name with the id.

They are used by the additional methods in Lua:

```
ih:setcell(lin, col: number, value: string)
ih:getcell(lin, col: number) -> (cell: string)
```

But you can also use the traditional functions when typing:

```
ih["bgcolor"..l..":"..c] = v
    or
ih["bgcolor30:10"] = v
```

```
void IupMatrixSetFormula(Ihandle* ih, int col, const char* formula, const char* init); [in C]
iup.MatrixSetFormula(ih: ihandle, col: number, formula: string, [init: string]) [in Lua]
or ih:SetFormula(col: number, formula: string, [init: string]) [in Lua]
```

Fill the contents of the given column using the formula (since 3.13). The formula is executed for each line within the column. Internally uses <u>Lua</u> to parse the formula. **init** is an optional Lua initialization code that is called only once (can be NULL). The callback "int **FORMULAINIT\_CB**(Ihandle\* ih, lua\_State \*L);" can also be used to initialize the Lua state. All Lua standard libraries are pre-loaded.

This function is available in the "iupluacontrols" library but it does not requires an active Lua context, because it uses a temporary Lua context. If called from Lua it will also be independent from the application's Lua context. To use it in C/C++ you must link also with Lua and iuplua even when not using theses libraries directly.

The formula will be encapsulated within an internal Lua function so it will not affect the call of subsequent cells. This internal function receives two parameters "lin" and "col" correspondent to the current cell being processed during script execution. The formula can contain only one valid Lua statement that will be retuned by the internal Lua function. The formula can evaluate to nil, number, boolean or a string.

The most commonly used tokens are:

```
+ (addition)
- (subtraction and negation)
* (multiplication)
/ (division)
% (modulo)
^ (exponentiation)
== (equal)
~= (different)
< (less than)
> (greater than)
<= (less than or equal)
>= (greater than or equal)
and (logical and)
or (logical or)
not (logical not)
```

The Lua Math Functions are loaded also at the global level, so there is no need for the "math." prefix. The most commonly used functions are:

```
abs(x)
                      asin(x)
                                  atan(x)
                                              atan2(y,x)
                                                             ceil(x)
          acos(x)
                                                                         cos(x)
deg(x)
          exp(x)
                      floor(x)
                                 log(x)
                                             \min(x, ...)
                                                            max(x,...) pow(x,y)
sin(x)
          sqrt(x)
                      tan(x)
```

There are also some exclusive functions to access cell values and perform special operations:

```
sum(x,...) - computes the sum of the input paramters.

average(x,...) - computes the average of the input paramters.

range(lin1, col1, lin2, col2[, only_number]) - returns a range of cell values.
```

If the attribute CELLNAMES is set to "Excel" or "Matrix" (default "No") then it will enable cell names to be used as alternative for "cell(lin, col)". There are two notations available: the Matrix "L123C123" notation where L and C are fixed and 123s are the line and columns numbers; and the Excel "ABC123" notation where 123 denotes the line number and ABC denotes the column number just like in Microsoft Excel. (since 3.14) Obs: there is not support for cell range like "A1:B2" in Excel.

Some formula examples:

```
"cos(pi*lin/4)"
"cell(lin, 1) + cell(lin, 2)"
"cell(lin, 4) < 3" -- cell value will be 0 or 1
"sum(range(lin, 1, lin, 7))"
"cell('x', 1)" -- error</pre>
```

```
void IupMatrixSetDynamic(Ihandle* ih, const char* init); [in C]
iup.MatrixSetDynamic(ih: ihandle, [init: string]) [in Lua]
or ih:SetDynamic([init: string]) [in Lua]
```

Enable dynamic cell values using formulas (since 3.13). It uses the TRANSLATEVALUE\_CB callback to process strings just before the value is displayed, if the string starts with a equal sign ("=") then it is interpreted as a formula using the same features and rules as the **IupMatrixSetFormula** function above. If the value is being edited the callback will return the original value so the formula can be edited.

Internally also uses <u>Lua</u> to parse the formula. **init** is an optional Lua initialization code that is called only once (can be NULL), at the function call. The callback "int **FORMULAINIT\_CB**(Ihandle\* ih, lua\_State \*L);" can also be used to initialize the Lua state, at the function call. All Lua standard libraries are pre-loaded.

This Lua state is initialize at the function call and saved for processing during the TRANSLATEVALUE\_CB callback. If IupMatrixSetDynamic is called again then the previous state will be destroyed and a new one will be created. This state is automatically destroyed when the control is destroyed.

This function is available in the "iupluacontrols" library but it does not requires an active Lua context, because it uses a temporary Lua context. If called from Lua it will also be independent from the application's Lua context. To use it in C/C++ you must link also with Lua and iuplua even when not using theses libraries directly.

If the cell has a formula, i.e. starts with the equal sign, and the attribute EDITHIDEONFOCUS is NO, then during editing the user can click on another cell to insert a reference to its value in the format "cell(lin,col)". If CELLNAMES is enabled then the respective cell name will be used instead of the "cell" function call. Selecting a range of cells it will insert a "range(lin1,col1,lin2,col2)" call instead (there is no special notation for a range). (since 3.14)

## **Notes**

## Storage

Before mapped to the native system, all attributes are stored in the hash table, independently from the size of the matrix or its operation mode. The action attributes like ADDLIN and DELCOL will NOT work.

When the matrix is mapped, and it is NOT in callback mode, then the cell values and mark state are moved from the hash table to an internal storage at the matrix. Other cell attributes remains on the hash table. Cell values with indices greater than (NUMLIN,NUMCOL) are ignored. When in callback mode cell values stored in the hash table are ignored.

# Callback Mode

Very large matrices can use the callback mode to store the cell values at the application, and not at the internal matrix storage. The idea is the following:

- 1 Register the VALUE\_CB callback
- 2 No longer set the value of the cells. Store the cell value at the application. They will be retrieved one by one by the callback.
- 3 If the matrix can be edited, set the VALUE\_EDIT\_CB callback.
- 4 When the matrix display must be updated, use the REDRAW attribute to force a matrix redraw.

A negative aspect is that, when VALUE\_CB is defined, after it is mapped the matrix never verifies attributes of type L:C again.

If VALUE\_CB is defined and VALUE\_EDIT\_CB is not defined when the matrix is mapped then READONLY will be set to YES.

### **Number of Cells**

If you do not plan to use ADDLIN nor ADDCOL, and plan to set sparse cell values, then you must set NUMLIN and NUMCOL before mapping.

### **Titles**

A matrix might have titles for lines and columns. Titles are always non scrollable, non editable and presented with a different default background color. A matrix will have a line of titles if an attribute of the "L:0" type is defined, where L is a line number, or if the HEIGHT0 attribute is defined. It will have a column of titles if an attribute of the "0:C" type is defined, where C is a column number, or if the WIDTH0 attribute is defined.

When allowed the width of a column can be changed by holding and dragging its title right border, see RESIZEMATRIX.

Any cell can have more than one text line, just use the \n control character. Multiple text lines will be considered when calculating the title cell size based on its contents. The contents of ordinary cells (not a title) do not affect the cell size.

#### **Natural Size**

The Natural size is calculated using only the title cells size plus the size of NUMCOL\_VISIBLE and NUMLIN\_VISIBLE cells, but it is also affected if SCROLBAR is enabled. The natural height is the sum of the line heights from line 0 to NUMLIN\_VISIBLE (inclusive). The natural width is the sum of the column width from column 0 to NUMCOL\_VISIBLE (inclusive). Notice that since NUMCOL\_VISIBLE and NUMLIN\_VISIBLE do not include the titles then NUMCOL\_VISIBLE+1 columns and NUMLIN\_VISIBLE+1 lines are included in the sum.

The height of a line L depends on several attributes, first it checks the HEIGHTL attribute, then checks RASTERHEIGHTL, then when USETITLESIZE=YES or not in callback mode the height of the title text for the line or if L=0 it searches for the highest column title, if still could not define a height then if L!=0 it will use HEIGHTDEF, if L=0 then height will be 0.

A similar approach is valid for the column width. The width of a column C first checks the WIDTHC attribute, then checks RASTERWIDTHC, then when USETITLESIZE=YES or not in callback mode the width of the title text for the column or if C=0 it searches for the widest line title, if still could not define a width then if C!=0 it will use WIDTHDEF, if C=0 then height will be 0.

#### Virtual Size

When the scrollbars are enabled if the matrix area is greater than the visible area then scrollbars will be displayed so the cells can be scrolled to be visible area. When dragging the scrollbar the position of cells is free, when clicking on its buttons it will move in cell steps, aligning to the left border of the cell.

By default EXPAND=Yes, so matrix will be automatically resized when the dialog is resized. So more columns and lines will be displayed. But the matrix Natural size will be used as minimum size. To remove the minimum size limitation set NUMCOL\_VISIBLE and NUMLIN\_VISIBLE to 0 after showing it for the first time.

The RESIZEMATRIX\_CB callback can be used to dynamically change columns or lines sizes when the matrix is resized by setting FITTOSIZE accordingly.

## **Edition Mode**

When READONLY=NO and there is no EDITION\_CB callback or the callback return is IUP\_DEFAULT, the matrix cell values can be edited.

Editing starts automatically when the user press a character key when the focus is at a cell, then the old cell value is replaced by the new one being typed. If **F2**, **Enter** or **Space** is pressed, the current cell enters the edition mode with the current text of the cell. And double-clicking a cell enters the edition mode (in Motif the user must click again to the edit control get the focus).

The new value will be accepted if the user press **Enter** during edition mode. Pressing **Esc** will cancel the editing and the the old value remains. The cell will also leave the edition mode if the user clicked in another cell or in another control, then the new value will be automatically accepted. But the value confirmation still depends on the EDITION\_CB callback return code.

# **Keyboard Navigation**

Keyboard navigation through the matrix cells outside the edition mode is done by using the following keys:

- Arrows: Moves the focus to the next cell, according to the arrows direction.
- Page Up and Page Down: Moves a visible page up or down.
- Home: Moves the focus to the fist column in the line.
- **Home Home**: Moves the focus to the top-left corner of the visible page.
- **Home Home**: Moves the focus to the top-left corner of the first page of the matrix.
- End: Moves the focus to the last column in the line.
- End End: Moves the focus to the bottom-right corner of the visible page.
- End End End: Moves the focus to the bottom-right corner of the last page in the matrix.

When using the keyboard to change the focus cell if the limit of the visible area is reached then the cells are automatically scrolled. Also if a cell partially visible is edited then first it is scrolled to the visible area. Also while pressing together the **Shift** key and marks are enabled with MARKMULTIPLE=Yes then a continuous area will be selected (since 3.9).

Inside the **edition mode**, the following keys are used for a text field:

• Left, Right, Up and Down arrows: if the caret is at the extremes of the text being edited then leave the edition mode and moves the focus accordingly. The value is confirmed.

- Ctrl + arrows: leave the edition mode and moves the focus accordingly independent of caret position. The value is confirmed.
- Enter: leave the edition mode. The value is confirmed. Moves the focus to the cell below.
- Esc: leave the edition mode. The new value is ignored and the old value remains.

When pressing **Enter** to confirm the value the focus goes to the cell below the current cell, if at the last line then the focus goes to the cell on the left. This can be controlled using the EDITNEXT attribute.

#### Marks (Selected Cells)

When a mark mode is set the cells can be marked using mouse.

A marked cell will have its background attenuated to indicate that it is marked. A title cell appears marked only when MARKMODE=LIN, COL or LINCOL.

Cells can be selected individually or can be restricted to lines or columns. Also multiple cells can be marked simultaneously in continuous or in segmented areas. Lines and columns are marked only when the user clicks in their respective titles, if MARKMODE=CELL then all the cells of the line or column will be marked. Continuous areas are marked holding and dragging the mouse or holding the **Shift** key when clicking at the end of the area. Segmented areas are marked or unmarked holding the **Ctrl** key, the mark state is inverted. Clicking on the cell 0:0 will select all the cells depending on MARKMODE, except for LINCOL.

When there are cells marked, pressing the **Del** key remove the selected cells contents.

## **IupMatrixEx**

For more features, like Import/Export, Clipboard, Undo/Redo, Search, Sort, Column Visibility, Numeric Columns, Numeric, Context Menu and others, see the <u>IupMatrixEx</u> extension library.

## **Examples**

#### Browse for Example Files

| Inflation | January 2000 | February 2000 ▼ |
|-----------|--------------|-----------------|
| Medicine  | 5.6          | 4.5             |
| Pharma    | 3.33         | 4.5             |
| Food      | 2.2          | 8.1             |
| Energy    | 7.2          | 3.4             |

| 1:1 | 1:2 | 1:3 |
|-----|-----|-----|
| 2:1 | 2:2 | 2:3 |
| 3:1 | 3:2 | 3:3 |

## See Also

<u>IupCanvas</u>, <u>IupMatrixEx</u>

# **IupMatrix Attributes (all non inheritable, with exceptions)**

## **General Attributes**

**CURSOR**: Default cursor used by the matrix. The default cursor is a symbol that looks like a cross. If you need to refer to this default cursor, use the name "IupMatrixCrossCursor".

**DROPIMAGE**: drop image name. Use <u>IupSetHandle</u> or <u>IupSetAttributeHandle</u> to associate an image to a name. See also <u>IupImage</u>. By default an internal image will be used. (since 3.16)

**FOCUSCELL**: Defines the current cell. Two numbers in the " $\boldsymbol{L}$ :  $\boldsymbol{C}$ " format, ( $\boldsymbol{L}$ >0 and  $\boldsymbol{C}$ >0, a title cell can NOT be the current cell). Default: "1:1".

**FLAT**: removes the 3D appearance from the matrix. (since 3.25)

FLATSCROLLBAR: enable the flat scrollbars. Can be set only before map. SCROLLBAR is set to NO. Can be Yes, Vertical or Horizontal. Default: not defined. (since 3.22)

**HIDEFOCUS**: do not show the focus mark when drawing the matrix. Default is NO.

**HIDDENTEXTMARKS**: when text is greater than cell space, it is normally cropped, but when set to YES a "..." mark will be added at the crop point to indicate that there is more text not visible. Default: NO. (since 3.1)

**HLCOLOR**: the overlay color for the selected cells. Default: TXTHLCOLOR global attribute. If set to "" will only use the attenuation process. The color is composited using HLCOLORALPHA attribute as alpha value (default is 128). (since 3.16)

**ORIGIN**: Scroll the visible area to the given cell. Returns the cell at the top-left corner. To scroll to a line or a column, use a value such as "L:\*" or "\*: C" (where L>0 and C>0). L and C can not be a non scrollable cell either.

**ORIGINOFFSET**: complements the ORIGIN attribute by specifying the drag offset of the top left cell. Returns the current value. Has the format "X:Y" or "%d:%d" in C. When changing this attribute must change also ORIGIN right after. (since 3.5)

**READONLY**: disables the editing of all cells. EDITION\_CB and VALUE\_EDIT\_CB will not be called anymore. The L:C attribute will still be able to change the cell value. (since 3.0)

SHOWFILLVALUE: enable the display of the numeric percentage in the cell when TYPE\* is FILL. Default: NO. (since 3.9)

**TOGGLECENTERED**: center the toggle and use the cell value in place of TOGGLEVALUEL:C. No text will be drawn. (since 3.16)

**TOGGLEIMAGEON/TOGGLEIMAGEOFF**: toggle image name. Use <u>IupSetHandle</u> or <u>IupSetAttributeHandle</u> to associate an image to a name. See also <u>IupImage</u>. By default an internal image will be used. (since 3.16)

**TYPECOLORINACTIVE**: when inactive the color of the cell for TYPE\*=COLOR will be attenuated as everything else. Default: Yes. (since 3.19)

ACTIVE, EXPAND, FONT, SCREENPOSITION, POSITION, MINSIZE, MAXSIZE, WID, TIP, SIZE, RASTERSIZE, ZORDER, VISIBLE: also accepted.

# **Cell Attributes (no redraw)**

(These attributes are only updated in the display when you set the REDRAW attribute.)

L: C: Text of the cell located in line L and column C, where L and C are integer numbers.

L:0: Title of line L.

0: C: Title of column C.

**0:0**: Title of the area between the line and column titles.

These are valid only in normal mode.

**ALIGN***L*: *C*: Alignment of the cell value in line L and column C. Values are in the format: "linalign:colalign", where linalign can be "ATOP", "ACENTER" or "ABOTTOM", and colalign can be "ALEFT", "ACENTER" or "ARIGHT". Default will use ALIGNMENT\* and LINEALIGMENT\*. (Since 3.16)

TYPEL: C: Type of the cell value in line L and column C. (Since 3.9)

**TYPE**\*: C: Type of column C. (Since 3.9) **TYPE**L:\*: Type of line L. (Since 3.9)

Can be TEXT, COLOR, FILL, or IMAGE. When type is COLOR the cell value is interpreted as a color and a rectangle with the color is drawn inside the cell instead of the text (the FGCOLOR of the cell is ignored). When type is FILL the cell value is interpreted as percentage and a rectangle showing the percentage in the FGCOLOR is drawn like in **IupGauge** and **IupProgressBar**. When type is IMAGE the cell value is interpreted as an image name, and if an image exist with that name is drawn (the name can NOT be of a Windows resource or GTK stock image). Only TEXT and IMAGE are affected by alignment attributes. Default: TEXT. (Since 3.9)

**BGCOLOR**: Background color of the matrix. (inheritable)

**BGCOLOR**\*: C: Background color of column C. **BGCOLOR** L:\*: Background color of line L.

BGCOLOR L: C: Background color of the cell in line L and column C.

When more than one attribute are defined, the background color will be selected following this priority: BGCOLORL:C, BGCOLORL:\*, BGCOLOR\*:C, and last BGCOLOR. (L or  $C \ge 0$ )

Default BGCOLOR is the global attribute TXTBGCOLOR for cells and the parent's BGCOLOR for titles.

Since the matrix control can be larger than the matrix itself, the empty area will always be filled with the parent's BGCOLOR.

FGCOLOR: Text color. (inheritable)
FGCOLOR\*:C: Text color of column C.
FGCOLORL:\*: Text color of line L.

FGCOLOR L: C: Text color of the cell in line L and column C.

When more than one attribute are define, the text color of a cell will be selected following this priority: FGCOLORL:C, FGCOLORL:\*, FGCOLOR\*:C, and last FGCOLOR. (L or C >= 0)

**FONT**: Character font of the text. (inheritable)

FONT L:\*: Text font of the cells in line L.

FONT\*: C: Text font of the cells in column C.

FONT L: C: Text font of the cell in line L and column C.

This attribute must be set before the control is showed. It affects the calculation of the size of all the matrix cells. The cell size is always calculated from the base FONT attribute. FONTSTYLEL: C and FONTSIZEL: C can also be used to set FONT changing only the font style or size (since 3.21).

**FRAMECOLOR**: Sets the color to be used in the frame lines. (inheritable)

**FRAMEVERTCOLOR** *t:C*: Color of the vertical right frame line of the cell. When not defined the FRAMEVERTCOLOR \*:C is used. For a title column cell (col=0) defines right and left frames, except if FRAMETITLEVERTCOLOR :C is defined. If value is "BGCOLOR" the frame

line is not drawn.

**FRAMEVERTCOLOR**\*:C: same as FRAMEVERTCOLORL:C but for all the cells of the column C. When not defined the FRAMECOLORL:C is used. (since 3.5)

**FRAMEVERTCOLOR***L*:\*: same as FRAMEVERTCOLOR*L*:*C* but for all the cells of the line L. When not defined the FRAMECOLOR\*:C is used. (since 3.28)

**FRAMETITLEVERTCOLOR***L:0*: color of the vertical left frame line of the cell. When not defined the FRAMEVERTCOLOR*L:0* is used. "L" can also be "\*" (since 3.22)

**FRAMEHORIZCOLOR** L:C: color of the horizontal bottom frame line of the cell. When not defined the FRAMEHORIZCOLOR L:C is used. For a title line cell (lin=0) defines bottom and top frames, except if FRAMETITLEHORIZCOLOR L:C is defined. If value is "BGCOLOR" the frame line is not drawn.

**FRAMEHORIZCOLOR***L:\**: same as FRAMEHORIZCOLOR*L:C* but for all the cells of the line L. When not defined the FRAMECOLORL:C is used. (since 3.5)

**FRAMEHORIZCOLOR**\*:C: same as FRAMEHORIZCOLORL:C but for all the cells of the column C. When not defined the FRAMECOLORL:\* is used. (since 3.28)

**FRAMETITLEHORIZCOLOR** *0:C*: color of the horizontal top frame line of the cell. When not defined the FRAMEHORIZCOLOR *0:C* is used. "C" can also be "\*". (since 3.22)

**FRAMETITLEHIGHLIGHT**: by default the title cells will have a bright line at left and top to configure a raise appearance. Can be Yes or No. Default: Yes. (since 3.9)

**FRAMEBORDER**: show a fixed border (non scrollable) of 1 pixel around the matrix visible area using FRAMECOLOR. It is drawn after the matrix cells are drawn. Drawn only when the scrollbars are visible, and only up to matrix total size. Default: No. (since 3.20)

RESIZEMATRIXCOLOR: color used by the column resize feedback. Default: "102 102 102". (Since 3.9)

**TOGGLEVALUE**: C: value of the toggle inside the cell. The toggle is shown only if the DROPCHECK\_CB returns IUP\_CONTINUE for the cell. When the toggle is interactively change the TOGGLEVALUE\_CB callback is called. (Since 3.9)

**VALUE**: Allows setting or verifying the value of the current cell. Is the same as obtaining the current cell line and column from FOCUSCELL attribute, and then using them to access the "L:C" attribute. But when updated or retrieved during cell editing, the edit control will be updated or consulted instead of the matrix cell. When retrieved inside the EDITION\_CB callback when mode is 0, then the return value is the new value that will be updated in the cell.

**CELLL:** C (read-only): Returns the displayed cell value. Returns NULL if the cell does not exists, or it is not visible, or the element is not mapped. (since 3.14)

**CELLBGCOLOR** *L*: *C* (read-only): Returns the actual cell background color, including lin and col variations, callback returned values, mark and active state modifications. Returns NULL if the cell does not exists, or it is not visible, or the element is not mapped. (since 3.6)

CELLFGCOLOR L: C (read-only): Returns the actual cell foreground color, including lin and col variations, callback returned values, mark state modifications. Returns NULL if the cell does not exists, or it is not visible, or the element is not mapped. (since 3.6)

**CELLFONT** *L*: *C* (read-only): Returns the actual cell font, including lin and col variations, callback returned values. Returns NULL if the cell does not exists, or it is not visible, or the element is not mapped. (since 3.23)

**CELL** *TYPEL*: *C* (read-only): Returns the actual cell type, including lin and col variations, callback returned values. Returns NULL if the cell does not exists, or it is not visible, or the element is not mapped. (since 3.23)

**CELLFRAMEHORIZCOLOR***L*: *C* (read-only): Returns the actual cell frame horizontal color, including lin and col variations. Returns NULL if the cell does not exists, or it is not visible, the element is not mapped, or the color is transparent. (since 3.23)

**CELLFRAMEVERTCOLOR***L*: *C* (read-only): Returns the actual cell frame vertical color, including lin and col variations. Returns NULL if the cell does not exists, or it is not visible, the element is not mapped, or the color is transparent. (since 3.23)

**CELLALIGNMENT** *L*: *C* (read-only): Returns the actual cell text alignment, including lin and col variations. Returns NULL if the cell does not exists, or it is not visible, or the element is not mapped. (since 3.23)

**CELLOFFSET** *L*: *C* (read-only): Returns the cell computed offset in pixels from the top-left corner of the matrix, in the format "XxY" or "%dx%d" in C. Returns NULL if the cell does not exists, or it is not visible, or the element is not mapped. It will only return a valid result if the cell has already been displayed. They are similar to the parameters of the DRAW\_CB callback but they do NOT include the decorations. (since 3.5)

**CELLSIZE** *L*: *C* (read-only): Returns the cell computed size in pixels, in the format "WxH" or "%dx%d" in C. Returns NULL if the cell does not exists, or the element is not mapped. It will only return a valid result if the cell has already been displayed. They are similar to the parameters of the DRAW\_CB callback but they do NOT include the decorations. (since 3.5)

# Column/Line Only Attributes (no redraw)

**ALIGNMENT** C: Horizontal alignment of the cells in column C (C >= 0) for lines that greater than 0. Can be: "ALEFT", "ACENTER" or "ARIGHT". Default: "ALEFT" for C=0 and "ACENTER" for C>0. Before checking the default value it will check the "**ALIGNMENT**" attribute value. If the text do not fit in the cell then the alignment is changed to ALEFT.

ALIGNMENTLINO: Horizontal alignment of all the cells in line 0. Default is "ACENTER". (since 3.9)

**LINEALIGNMENT**: Vertical alignment of the cells in line L (L >= 0) for all columns. Can be: "ATOP", "ACENTER" or "ABOTTOM". Default is "ACENTER". (since 3.16)

**SORTSIGN**: Shows a sort sign (up or down arrow) in the column C (C >= 0) title. Possible values: "UP", "DOWN" and "NO". Default: NO

**SORTIMAGEDOWN/SORTIMAGEUP**: sort sign image name. Use <u>IupSetHandle</u> or <u>IupSetAttributeHandle</u> to associate an image to a name. See also <u>IupImage</u>. By default an internal image will be used. (since 3.16)

#### **Size Attributes**

**LIMITEXPAND**: limit expansion to the maximum size that shows all cells. This will set the MAXSIZE attribute to match the natural size of the matrix when all cells are visible. When the scrollbars have \*AUTOHIDE=Yes, the maximum size will not include the scrollbars (since 3.9). (since 3.5)

**RESIZEMATRIX**: Defines if the width of a column can be interactively changed. When this is possible, the user can change the size of a column by dragging the column title right border. Possible values: "YES" or "NO". Default: "NO" (does not allow interactive width change). The minimum size is 0 by default, the column is then hidden, but it can be controlled by the MINCOLWIDTHid and MINCOLWIDTHDEF attributes (since 3.26).

**RESIZEDRAG**: Resize the column while dragging. By default the column is resized only when the mouse button is released, the resize feedback is a simple vertical line. Works only when RESIZEMATRIX=Yes. Default: NO. (since 3.25)

USETITLESIZE: Use the title size to define the cell size if necessary. See WIDTHn and HEIGHTn. Default: NO. (since 3.0)

### Column Size Attributes

For all columns if WIDTHn is not defined, then RASTERWIDTHn is used. If also not defined, then depending on the circumstances a logic is used to find the column width.

If it is the title column (n=0), then if USETITLESIZE=YES or not in callback mode, it will search for the maximum width among the titles of all lines. Finally if the conditions are not true or the maximum width of the column is 0, then the column of line titles is hidden.

If it is a regular column (n>0), then if USETITLESIZE=YES, then it will use the width of the title of the column. Finally if the condition is not true or the width of the title of the column is 0, then the default value WIDTHDEF is used.

RASTERWIDTHn: Same as WIDTHn but in pixels. Has lower priority than WIDTHn. The returned value is the actual computed size.

**WIDTHn**: Width of column n in SIZE units, where n is the number of the column (n>=0). If the width value is 0, the column will not be shown on the screen. It does not includes the decoration size occupied by the frame lines. The returned value is the actual computed size.

WIDTHDEF: Default column width in SIZE units. Not used for the title column. Default: 80 (width corresponding to 20 characters).

**MINCOLWIDTHid:** when the column is interactively resized controls the minimum width of the given column. If not defined MINCOLWIDTHDEF is used. (since 3.26)

## **Line Size Attributes**

For all lines if HEIGHTn is not defined, then RASTERHEIGHTn is used. If also not defined, then depending on the circumstances a logic is used to find the line height.

If it is the title line (n=0), then if USETITLESIZE=YES or not in callback mode, it will search for the maximum height among the titles of all columns. Finally if the conditions are not true or the maximum height of the line is 0, then the line of column titles is hidden.

If it is a regular line (n>0), then if USETITLESIZE=YES, then it will use the height of the title of the line. Finally if the condition is not true or the height of the title of the line is 0, then the default value HEIGHTDEF is used.

**HEIGHTn**: Height of line n in SIZE units, where n is the number of the line (n>=0). If the height value is 0, the line will not be shown on the screen. It does not includes the decoration size occupied by the frame lines. The returned value is the actual computed size.

**HEIGHTDEF**: Default line height in SIZE units. Not used for the title line. Default: 8 (height corresponding to 1 line).

RASTERHEIGHTn: Same as HEIGHTn but in pixels. Has lower priority than HEIGHTn. The returned value is the actual computed size.

## **Number of Cells Attributes**

When lines or columns are added or removed the existing cell, line and column attributes are preserved, except custom application attributes.

**ADDCOL** (write-only): Adds a new column to the matrix after the specified column. To insert a column at the top of the spreadsheet, value 0 must be used. To add more than one column, use format "*C-C*", where the first number corresponds to the base column and the second number corresponds to the number of columns to be added. It can be used in normal operation mode or in callback mode, but in callback mode will not update cell values this must be done by the application. Can NOT add a title column. Ignored if set before map.

**ADDLIN** (write-only): Adds a new line to the matrix after the specified line. To insert a line at the top of the spreadsheet, value 0 must be used. To add more than one line, use format "*L-L*", where the first number corresponds to the base line and the second number corresponds to the number of lines to be added. It can be used in normal operation mode or in callback mode, but in callback mode will not update cell values this must be done by the application. Can NOT add a title line. Ignored if set before map.

**DELCOL** (write-only): Removes the given column from the matrix. To remove more than one column, use format "*C-C*", where the first

number corresponds to the base column and the second number corresponds to the number of columns to be removed. It can be used in normal operation mode or in callback mode, but in callback mode will not update cell values this must be done by the application. Can NOT remove a title column, *C*>0. Ignored if set before map.

**DELLIN** (write-only): Removes the given line from the matrix. To remove more than one line, use format "*L-L*", where the first number corresponds to the base line and the second number corresponds to the number of lines to be removed. It can be used in normal operation mode or in callback mode, but in callback mode will not update cell values this must be done by the application. Can NOT remove a title line, *L*>0. Ignored if set before map.

**NUMCOL**: Defines the number of columns in the matrix. Must be an integer number. Default: "0". It does not include the title column. If changed after map will add empty cells or discard cells at the end.

**NUMCOL\_VISIBLE**: When set defines the number of visible columns to be counted when calculating the **Natural** size, not counting the title column. Not used elsewhere. The **Natural** size will always include the title column if any. Can be greater than the actual number of columns, so room will be reserved for adding new columns without the need to resize the matrix. Also it will always use the first columns of the matrix, except if **NUMCOL\_VISIBLE\_LAST**=YES then it will use the last columns. The remaining columns will be accessible only by using the scrollbar. IMPORTANT: When retrieved returns the current number of visible columns, not including the non scrollable columns. Default: "4".

**NUMCOL\_NOSCROLL**: Number of columns that are non scrollable, not counting the title column. Default: "0". It does not affect the NUMCOL\_VISIBLE attribute behavior nor Natural size computation. It will always use the first columns of the matrix. The cells appearance will be the same of ordinary cells, and they can also receive the focus and be edited. Must be less than the total number of columns. (since 3.5)

**NUMLIN**: Defines the number of lines in the matrix. Must be an integer number. Default: "0". It does not include the title line. If changed after map will add empty cells or discard cells at the end.

**NUMLIN\_VISIBLE**: When set defines the number of visible lines to be counted when calculating the **Natural** size, not counting the title line. Not used elsewhere. The **Natural** size will always include the title line if any. Can be greater than the actual number of lines, so room will be reserved for adding new lines without the need to resize the matrix. Also it will always use the first lines of the matrix, except if **NUMLIN\_VISIBLE\_LAST**=YES then it will use the last lines. The remaining lines will be accessible only by using the scrollbar. IMPORTANT: When retrieved returns the current number of visible lines, not including the non scrollable lines. Default: "3".

**NUMLIN\_NOSCROLL**: Number of lines that are non scrollable, not counting the title line. Default: "0". It does not affect the NUMLIN\_VISIBLE attribute behavior nor Natural size computation. It will always use the first lines of the matrix. The cells appearance will be the same of ordinary cells, and they can also receive the focus and be edited. Must be less than the total number of lines. (since 3.5)

NOSCROLLASTITLE: Non scrollable lines and columns to look and behave as title cells. Can be Yes or No. Default: No. (since 3.24)

## **Mark Attributes**

**MARKAREA**: Defines if the area to be **interactively** marked by the user must be continuous or not, valid only if MARKMULTIPLE=YES. Possible values: "CONTINUOUS" or "NOT\_CONTINUOUS". Default: "CONTINUOUS".

MARKATTITLE: a click at a title will mark a full line or a full column if they can be marked. Default: "Yes". (since 3.16)

**MARKMODE**: Defines the entity that can be marked: none, lines, columns, (lines or columns), and cells. Possible values: "NO", "LIN", "COL", "LINCOL" or "CELL". Default: "NO" (no mark).

**MARK***L:C* (no redraw): marks a cell, a line or a column depending on MARKMODE, and returns cell, line or column mark state also according to MARKMODE. Can be "1" or "0". If MARKMODE=LIN,COL,LINCOL use 0 to mark only the other element (ex: "0:3" set/get for column 3). Even when MARKMODE=LIN,COL,LINCOL you can specify a single cell address. (since 3.0)

MARKED: String of '0' or '1' characters, informing which cells are marked (indicated by value '1'). Use NULL to clear all marks, returns NULL if no marks. The format of this character vector depends on the value of the MARKMODE attribute: if its value is CELL, the vector will have NUMLIN x NUMCOL positions, corresponding to all the cells in the matrix starting with all the cells of the first line, then the second line and so on. If its value is LIN, the vector will begin with letter 'L' and will have further NUMLIN positions, each one corresponding to a line in the matrix. If its value is COL, the vector will begin with letter 'C' and will have further NUMCOL positions, each one corresponding to a column in the matrix. If its value is LINCOL, the first letter, which can be either 'L' or 'C', will indicate which of the above formats is being used. If you change the other mark attributes the marked cells are cleared. When setting the attribute the LIN and COL notation can be used even if MARKMODE=CELL. MULTIPLE and AREA are NOT considered when setting MARKED or MARKL:C.

**MARKMULTIPLE**: Defines if more than one entity defined by MARKMODE can be **interactively** marked. Possible values: "YES" or "NO". Default: "NO".

## Merge Attributes (since 3.23)

**MERGE***L*: *C*: merge a range of cells starting from the given "lin:col" (in id), and ending at the given "lin:col" (in value). Title cells can also be merge but only among them, i.e. in the line of column titles (L=0) can only merge columns, and in the column of line titles (C=0) can only merge lines. The corner cell (0:0) can not be merged with any other cell. Only cells that are not already merged can be merged into a range. Returns if the given cell belongs to a merged range, can be "Yes" or "No".

MERGESPLIT (write-only): split a merged range. value is a cell "lin:col" than belongs to the range, any cell of the range can be used.

**MERGEDSTART**L: C (read-only): returns the start cell of the range given a cell that belongs to the range, any cell of the range can be used.

**MERGEDEND***L*: *C* (read-only): returns the end cell of the range given a cell that belongs to the range, any cell of the range can be used.

# **Action Attributes**

**CLEARATTRIB** (write-only): Clear all cell attributes if ALL, all attributes except titles if CONTENTS, and all selected cell attributes if MARKED. When ALL is specified, all lines and column attributes are also cleared. (since 3.6)

**CLEARATTRIB***L*: *C* (write-only): Clear all cell attributes in an interval starting at the specified cell. Its value defines the end cell in the "L:C" format, the default is the last cell. (since 3.6)

**CLEARATTRIB***L*:\* (write-only): the cell attributes in line L. Its value defines a column inclusive interval in the "C1-C2" format. The default is 0 and the last column. When a full line is specified, all line attributes are also cleared. (since 3.6)

**CLEARATTRIB\*:** *C* (*write-only*): the cell attributes in column C. Its value defines a line inclusive interval in the "L1-L2" format. The default is 0 and the last line. When a full column is specified, all column attributes are also cleared, including ALIGNMENT and SORTSIGN. (since 3.6)

In all cases, attributes are set to NULL. Only the attributes FONT\*, BGCOLOR\*, FGCOLOR\*, FRAMEHORIZCOLOR\*, FRAMEHORIZCOLOR\*, FRAMEVERTCOLOR\*, ALIGNMENTLINO, LINEALIGNMENT\*, ALIGNMENT\* and SORTSIGN\* are affected. In callback mode will not call the user callbacks.

**CLEARVALUE** (write-only): Clear all values if ALL, all values except titles if CONTENTS, and all selected cell values if MARKED. (since 3.6)

**CLEARVALUE***L*: *C* (write-only): Clear all values in an interval starting at the specified cell. Its value defines the end cell in the "L:C" format, the default is the last cell. (since 3.6)

**CLEARVALUE***L*:\* (write-only): the values in line L. Its value defines a column inclusive interval in the "C1-C2" format. The default is 0 and the last column. (since 3.6)

**CLEARVALUE\*:** C (write-only): the values in column C. Its value defines a line inclusive interval in the "L1-L2" format. The default is 0 and the last line. (since 3.6)

In all cases, values are set to NULL. Works also in callback mode.

**COPYCOL** (write-only): copy the values and attributes from column C to the given column (value is the number of a column). (Since 3.9)

**COPYLINL** (write-only): copy the values and attributes from line L to the given line (value is the number of a line). (Since 3.9)

**FITTOSIZE** (write-only): Force lines and/or columns sizes so the matrix visible size fit in its current size. NUMCOL\_VISIBLE and NUMLIN\_VISIBLE are considered when fitting and they are not changed, only the RASTERWIDTHn and RASTERHEIGHTn attributes are changed. But if any of the RASTERWIDTHn and RASTERHEIGHTn attributes where already set, then they will not be changed. If the matrix is resized then it must be set again to obtain the same result, but before doing that set to NULL all the RASTERWIDTHn and RASTERHEIGHTn attributes that you want to be changed. Can be LINES, COLUMNS or YES (meaning both). (since 3.3)

**FITTOTEXT** (write-only): Fit the RASTERWIDTHn or the RASTERHEIGHTn attribute for the given column or line, so that it will fit the largest text in the column or the highest text in the line. The number of the column or line must be preceded by a character identifying its type, "C" for columns and "L" for lines. For example "C5"=column 5 or "L3"=line 3. If FITMAXWIDTHn or FITMAXHEIGHTn are set for the column or line they are used as maximum limit for the size. (since 3.4)

**MOVECOL** (write-only): move the values and attributes from column C to the given column (value is the number of a column). Internally will use ADDCOL+COPYCOL+DELCOL to perform the move so it is limited to those attributes restrictions. It can be used in normal operation mode or in callback mode, but in callback mode will not update cell values, this must be done by the application. (Since 3.9)

**MOVELINL** (write-only): move the values and attributes from line L to the given line (value is the number of a line). Internally will use ADDLIN+COPYLIN+DELLIN to perform the move so it is limited to those attributes restrictions. It can be used in normal operation mode or in callback mode, but in callback mode will not update cell values, this must be done by the application. (Since 3.9)

**REDRAW** (write-only): The user can inform the matrix that the data has changed, and it must be redrawn. Values:

"ALL": Redraws the whole matrix.

"L%d": Redraws the given line (e. g.: "L3" redraws line 3)

"L%d-%d": Redraws the lines in the given region (e.g.: "L2-4" redraws lines 2, 3 and 4)

"C%d": Redraws the given column (e.g.: "C3" redraws column 3)

"C%d-%d": Redraws the columns in the given region (e.g: "C2-4" redraws columns 2, 3 and 4)

No redraw is done when the application sets the attributes: L:C, ALIGNMENTc, BGCOLOR\*, FGCOLOR\*, FONT\*, VALUE, FRAME\*COLOR, MARKL:C. Global and size attributes always automatically redraw the matrix.

**SHOW** (write-only): If necessary scroll the visible area to make the given cell visible. To scroll to a line or a column, use a value such as "L:\*" or "\*: C" (where L>0 and C>0). (since 3.0)

# **Editing Attributes**

**EDITMODE**: When set to YES, programmatically puts the current cell in edition mode, allowing the user to modify its value. When consulted informs if the editing control is visible (text or dropdown). Possible values: "YES" or "NO".

EDITALIGN: sets the text box alignment to the column alignment when editing a cell value. Default: No. (since 3.14)

**EDITCELL** (read-only): returns the current cell being edited ("L:C"), or NULL if none. Can also be used during interaction while editing is being performed and EDITHIDEONFOCUS=NO. (since 3.14)

**EDITFITVALUE**: enable a text box larger than the cell size of necessary, according to the cell font and cell current value. While editing if more room is necessary it will grow to the right. (since 3.14)

**EDITHIDEONFOCUS**: when editing a cell if text box loses its focus, then editing ends. Default: Yes. When set to NO editing will continue and the matrix can be scrolled, also when pressing Esc or Enter if the focus is at the matrix it has the same effect as if pressed at the text box. (since 3.14)

**EDITING** (read-only): returns Yes if the editing process is active for text or dropdown. It is set to Yes after EDITION\_CB, after MENUDROP\_CB, before DROP\_CB and before the editing control is made visible. Set to NO when editing is about to end, after EDITION\_CB and after the value has been updated, but before the editing control is made invisible. (since 3.13)

EDITNEXT: controls how the next cell after editing is chosen. Can be LIN, COL, LINCR, COLCR. Default: LIN. (since 3.4)

LIN - go to the next line at the same column, if at the last line then go to the next column at the same line;

LINCR - go to the next line at the same column, if at the last line then go to the next column at the first line;

COL - go to the next column at the same line, if at the last column then go to the next line at the same column;

COLCR - go to the next column at the same line, if at the last column then go to the next line at the first column;

NONE - stay in the same cell. (since 3.6)

EDITTEXT (read-only): returns Yes if the editing is being done by a text box. (since 3.14)

**EDITVALUE** (read-only): returns Yes if the display cell value being consulted will be used for a text box initial value. Useful for being consulted inside the translate and numeric callbacks. (since 3.14)

# **Text Editing Attributes**

**CARET**: Allows specifying and verifying the caret position of the text box in edition mode.

**INSERT**: inserts a text at the caret position of the text box in edition mode. (since 3.14)

**MASK***L*:**C** or **MASK***L*:\* or **MASK**\*:**C**: Defines a mask that will filter text input. All <u>MASK</u> auxiliary attributes are also available by adding the line and column at the end of the attribute name. (lin and col \* variations since 3.17)

MULTILINE: allows the edition of multiple lines. Use Shift+Enter to add lines. Enter will end the editing.

**SELECTION**: Allows specifying and verifying selection interval of the text box in edition mode.

## **Canvas Attributes (inheritable)**

**BORDER**: Changed to NO. **SCROLLBAR**: Changed to YES.

# **IupMatrix Callbacks**

## Interaction

ACTION\_CB: Action generated when a keyboard event occurs.

```
int function(Ihandle *ih, int key, int lin, int col, int edition, char* value); [in C]
ih:action_cb(key, lin, col, edition: number, value: string) -> (ret: number) [in Lua]
```

ih: identifier of the element that activated the event.

key: Identifier of the typed key. Please refer to the Keyboard Codes table for a list of possible values.

lin, col: Coordinates of the selected cell.

edition: 1 if the cell is in edition mode, and 0 if it is not.

**value**: When EDITMODE=NO is the cell current value, but if the type key is a valid character then contains a string with that character. When EDITMODE=Yes depends on the editing field type. If a dropdown, then it is an empty string (""). If a text, and the type key is a valid character then it is the future value of the text field, if not a valid character then it is the cell current value. Notice that this value can be NULL if the cell does not have a value and the key pressed is not a character.

Returns: IUP\_DEFAULT validates the key, IUP\_IGNORE ignores the key, IUP\_CONTINUE forwards the key to IUPs conventional processing, or the identifier of the key to be treated by the matrix.

**CLICK\_CB**: Action generated when any mouse button is pressed over a cell. This callback is always called after other callbacks. When EDITHIDEONFOCUS=NO and editing is on going the callback EDITCLICK\_CB with the same parameters will also be called right before this one (since 3.14).

```
int function(Ihandle *ih, int lin, int col, char *status); [in C]
ih:click_cb(lin, col: number, status: string) -> (ret: number) [in Lua]
```

ih: identifier of the element that activated the event.

**lin, col**: Coordinates of the cell where the mouse button was pressed.

**status**: Status of the mouse buttons and some keyboard keys at the moment the event is generated. The same macros used for <u>BUTTON\_CB</u> can be used for this status.

Returns: To avoid the display update return IUP\_IGNORE.

COLRESIZE\_CB: Action generated when a column is interactively resized. (Since 3.9)

```
int function(Ihandle *ih, int col); [in C]
ih:colresize_cb(col: number) -> (ret: number) [in Lua]
```

ih: identifier of the element that activated the event.

col: Column that had its size changed.

**RELEASE\_CB**: Action generated when any mouse button is released over a cell. This callback is always called after other callbacks. When EDITHIDEONFOCUS=NO and editing is on going the callback EDITRELEASE\_CB with the same parameters will also be called right before this one (since 3.14).

```
int function(Ihandle *ih, int lin, int col, char *status); [in C]
ih:release_cb(lin, col: number, status: string) -> (ret: number) [in Lua]
```

**ih**: identifier of the element that activated the event.

**lin**, **col**: Coordinates of the cell where the mouse button was pressed.

**status**: Status of the mouse buttons and some keyboard keys at the moment the event is generated. The same macros used for BUTTON CB can be used for this status.

Returns: To avoid the display update return IUP\_IGNORE.

**RESIZEMATRIX\_CB**: Action generated after the element size has been updated but before the cells have been actually refreshed. (Since 3.10.1) Can be used to resize columns or lines when the matrix is resized by setting a column or line size to null and setting FITTOSIZE to COLUMNS or LINES.

```
int function(Ihandle *ih, int width, int height); [in C]
ih:resizematrix_cb(width, height: number) -> (ret: number) [in Lua]
```

ih: identifier of the element that activated the event.

width: the width of the internal element size in pixels not considering the BORDER size (client size)

height: the height of the internal element size in pixels not considering the BORDER size (client size)

**MOUSEMOVE\_CB**: Action generated to notify the application that the mouse has moved over the matrix. When EDITHIDEONFOCUS=NO and editing is on going the callback EDITMOUSEMOVE\_CB with the same parameters will also be called right before this one (since 3.14).

```
int function(Ihandle *ih, int lin, int col); [in C]
ih:mousemove_cb(lin, col: number) -> (ret: number) [in Lua]
```

ih: identifier of the element that activated the event.

lin, col: Coordinates of the cell that the mouse cursor is currently on.

**ENTERITEM\_CB**: Action generated when a matrix cell is selected, becoming the current cell. Also called when matrix is getting focus. Also called when focus is changed because lines or columns were added or removed (since 3.9).

```
int function(Ihandle *ih, int lin, int col); [in C]
ih:enteritem_cb(lin, col: number) -> (ret: number) [in Lua]
```

ih: identifier of the element that activated the event.

lin, col: Coordinates of the selected cell.

LEAVEITEM\_CB: Action generated when a cell is no longer the current cell. Also called when the matrix is losing focus.

```
int function(Ihandle *ih, int lin, int col); [in C]
ih:leaveitem_cb(lin, col: number) -> (ret: number) [in Lua]
```

ih: identifier of the element that activated the event.

lin, col: Coordinates of the cell which is no longer the current cell.

Returns: IUP\_IGNORE prevents the current cell from changing, but this will not work when the matrix is losing focus. If you try to move to beyond matrix borders the cell will lose focus and then get it again, so leaveitem\_cb and enteritem\_cb will be called.

**SCROLLTOP\_CB**: Action generated when the matrix is scrolled with the scrollbars or with the keyboard. Can be used together with the ORIGIN and ORIGINOFFSET attributes to synchronize the movement of two or more matrices.

```
int function(Ihandle *ih, int lin, int col); [in C]
ih:scrolltop_cb(lin, col: number) -> (ret: number) [in Lua]
```

ih: identifier of the element that activated the event.

**lin**, **col**: Coordinates of the cell currently in the top-left corner of the matrix.

## **Drawing**

BGCOLOR\_CB - Action generated to retrieve the background color of a cell when it needs to be redrawn.

```
int function(Ihandle *ih, int lin, int col, int *red, int *green, int *blue); [in C]
ih:bgcolor_cb(lin, col: number) -> (red, green, blue, ret: number) [in Lua]
```

ih: identifier of the element that activated the event.

lin, col: Coordinates of the cell.

red, green, blue: the cell background color.

Returns: If IUP\_IGNORE, the values are ignored and the attribute defined background color will be used. If returns IUP\_DEFAULT the returned values will be used as the background color.

**FGCOLOR\_CB** - Action generated to retrieve the foreground color of a cell when it needs to be redrawn.

```
int function(Ihandle *ih, int lin, int col, int *red, int *green, int *blue); [in C]
ih:fgcolor_cb(lin, col: number) -> (red, green, blue, ret: number) [in Lua]
```

ih: identifier of the element that activated the event.

lin, col: Coordinates of the cell.

red, green, blue: the cell foreground color.

Returns: If IUP\_IGNORE, the values are ignored and the attribute defined foreground color will be used. If returns IUP\_DEFAULT the returned values will be used as the foreground color.

FONT CB: Action generated to retrieve the font of a cell. Called both for common cells and for line and column titles. (since 3.0)

```
char* function(Ihandle* ih, int lin, int col); [in C]
ih:font_cb(lin, col: number) -> (ret: string) [in Lua]
```

ih: identifier of the element that activated the event.

lin, col: Coordinates of the cell.

Returns: Must return a font or NULL to use the the attribute defined font.

TYPE\_CB: Action generated to retrieve the type of a cell value. Called both for common cells and for line and column titles. (since 3.9)

```
char* function(Ihandle* ih, int lin, int col); [in C]
ih:type_cb(lin, col: number) -> (ret: string) [in Lua]
```

ih: identifier of the element that activated the event.

lin, col: Coordinates of the cell.

Returns: Must return "TEXT", "COLOR", "FILL" or "IMAGE".

**DRAW\_CB**: Action generated before a cell is drawn. Allows to draw a custom cell contents. You must use the <u>CD</u> library primitives. The clipping is set for the bounding rectangle. The callback is called after the cell background has been filled with the background color. The focus feedback area is not included in the decoration size. CD control functions like cdCanvasActivate, cdCanvasDeactivate, cdCanvasFlush, cdCanvasClear, can NOT be called. Since IUP 3.25, the OLD CD functions declared in "cd\_old.h" can not be used anymore.

```
int function (Ihandle *ih, int lin, int col, int x1, int x2, int y1, int y2, cdCanvas* cnv); [in C] ih:draw_cb(lin, col, x1, x2, y1, y2: number, cnv: cdCanvas) -> (ret: number) [in Lua]
```

ih: identifier of the element that activated the event.

lin, col: Coordinates of the current cell.

x1, x2, y1, y2: Bounding rectangle of the current cell in pixels, excluding the decorations.

cnv: internal canvas CD used to draw the matrix.

Returns: If IUP\_IGNORE the normal text drawing will take place.

**DROPCHECK\_CB**: Action generated before the current cell is redrawn to determine if a dropdown/popup menu feedback or a toggle should be shown. If this action is not registered, no feedback will be shown. If the callback is defined and return IUP\_DEFAULT for a cell, to show the dropdown/popup menu the user can simply do a single click in the drop feedback area of that cell. (Toggle support since 3.9)

```
int function(Ihandle *ih, int lin, int col); [in C]
ih:dropcheck_cb(lin, col: number) -> (ret: number) [in Lua]
```

ih: identifier of the element that activated the event.

lin, col: Coordinates of the cell.

Returns: IUP\_DEFAULT will show a drop feedback, IUP\_CONTINUE will show and enable the toggle button, or IUP\_IGNORE to draw nothing.

**TRANSLATEVALUE\_CB**: Action generated to translate the value of a cell during display and size computation. Called both for common cells and for line and column titles. (since 3.13)

```
char* function(Ihandle* ih, int lin, int col, char* value); [in C]
ih:translatevalue_cb(lin, col: number, value: string) -> (ret: string) [in Lua]
```

ih: identifier of the element that activated the event.

**lin**, **col**: Coordinates of the cell. value: original cell value

Returns: the string to be drawn.

# Editing (not called if READONLY=Yes)

TOGGLEVALUE\_CB: Action generated when a toggle button is pressed. (Since 3.9)

```
int function(Ihandle *ih, int lin, int col, int status); [in C]
ih:togglevalue_cb(lin, col, status: number) -> (ret: number) [in Lua]
```

ih: identifier of the element that activated the event.

**lin**, **col**: Coordinates of the cell where the mouse button was pressed.

**status**: Value of the toggle. Can be 1 or 0.

**VALUECHANGED\_CB**: Called after the value was interactively changed by the user or after a group of values where programmatically changed in a single operation (since 3.9). When it was interactively changed the temporary attribute CELL\_EDITED will be set to Yes during the callback (since 3.13).

```
int function(Ihandle *ih); [in C]
ih:valuechanged_cb() -> (ret: number) [in Lua]
```

ih: identifier of the element that activated the event.

**DROP\_CB**: Action generated before the current cell enters edition mode to determine if a text field or a dropdown list will be shown. It is called after EDITION\_CB. If this action is not registered, a text field will be shown. Its return determines what type of element will be used in the edition mode. If the selected type is a dropdown, the values appearing in the dropdown must be fulfilled in this callback, just like elements are added to any list (the drop parameter is the handle of the dropdown list to be shown). You should also set the lists current value ("VALUE"), the default is always "1". The previously cell value can be verified from the given drop Ihandle via the "PREVIOUSVALUE" attribute.

```
int function(Ihandle *ih, Ihandle *drop, int lin, int col); [in C]
ih:drop_cb(drop: ihandle, lin, col: number) -> (ret: number) [in Lua]
```

 ${\it ih}$ : identifier of the element that activated the event.

drop: Identifier of the dropdown list which will be shown to the user.

lin, col: Coordinates of the current cell.

Returns: IUP\_IGNORE to show a text-edition field, or IUP\_DEFAULT to show a dropdown field.

**MENUDROP\_CB**: Action generated before the current cell enters edition mode to determine if a popup menu will be shown instead of a text field or a dropdown. If this action is registered and return IUP\_DEFAULT the DROP\_CB callback is not called, and the popup menu is shown. Like DROP\_CB, it is called after EDITION\_CB. The values appearing as menu items in the popup menu must be fulfilled in this callback, like elements are added to a list (the drop parameter is the handle of the popup menu to be shown, but the actual menu items will be added later by the internal processing). You could also set the "VALUE" attribute that will add a mark to the menu item with the same number. If IMAGEid is set then an IMAGE attribute will be set at the correspondent menu item. The previously cell value can be verified from the given drop Ihandle via the "PREVIOUSVALUE" attribute. (since 3.6)

```
int function(Ihandle *ih, Ihandle *drop, int lin, int col); [in C]
ih:menudrop_cb(drop: ihandle, lin, col: number) -> (ret: number) [in Lua]
```

**ih**: identifier of the element that activated the event.

**drop**: Identifier of the popup menu which will be shown to the user.

lin, col: Coordinates of the current cell.

Returns: IUP\_IGNORE to not show the menu for the given cell, DROP\_CB will then be called.

**DROPSELECT\_CB**: Action generated when an element in the dropdown list or the popup menu is selected. For the dropdown, if returns IUP\_CONTINUE the value is accepted as a new value and the matrix leaves edition mode, else the item is selected and editing remains. For the popup menu the returned value is ignored.

```
int function(Ihandle *ih, int lin, int col, Ihandle *drop, char *t, int i, int v); [in C]
ih:dropselect_cb(lin, col: number, drop: ihandle, t: string, i, v: number) -> (ret: number) [in Lua]
```

ih: identifier of the element that activated the event.

lin, col: Coordinates of the current cell.

**drop**: Identifier of the dropdown list or the popup menu shown to the user.

**t**: Text of the item whose state was changed.

- i: Number of the item whose state was changed.
- v: Indicates if item was selected or unselected (1 or 0). Always 1 for the popup menu.

EDITION\_CB: Action generated when the current cell enters or leaves the edition mode. Not called if READONLY=YES.

```
int function(Ihandle *ih, int lin, int col, int mode, int update); [in C]
ih:edition_cb(lin, col, mode, update: number) -> (ret: number) [in Lua]
```

ih: identifier of the element that activated the event.

lin, col: Coordinates of the current cell.

**mode**: 1 if the cell has entered the edition mode, or 0 if the cell has left the edition mode.

update: used when mode=0 to identify if the value will be updated when the callback returns with IUP\_DEFAULT. (since 3.0)

Returns: can be IUP\_DEFAULT, IUP\_IGNORE or IUP\_CONTINUE.

If the callback does not exists the cell can always be edited and the new value is always accepted.

When editing is started, **mode**=1 and **update**=0. Editing is allowed if the callback returns IUP\_DEFAULT, so to make the cell read-only return IUP\_IGNORE.

When editing ends, **mode**=0 and **update** can be 0 or 1. The new value is accepted only if the callback returns IUP\_DEFAULT. The VALUE attribute when consulted inside the callback returns the new value that will be updated to the cell. **update**=0 only when the user cancel the editing by pressing the **Esc** key. If the callback returns IUP\_CONTINUE the edit mode is ended and the new value will not be updated, so the application can set a different value during the callback (useful to format the new value). If the callback returns IUP\_IGNORE the editing is not ended, with several exceptions: the **Esc** key was used; the matrix size, scroll or visibility was changed during edition mode; a click in another cell; or the edit control loses its focus.

This callback is also called when the user press **Del** to clear the cell contents or other multiple cell editing. The callback will simply validate the operation for each cell been cleared by checking if the matrix is read-only or if the cell is read-only. In this situation it is called with **mode**=1 and **update**=1. When in normal mode (not callback mode) the new value can not be refused, but you can use the VALUE\_EDIT\_CB to reset a new value or use the VALUECHANGED\_CB to check all the new values after they where changed.

## Callback Mode

VALUE\_CB: Action generated to retrieve the value of a cell. Called both for common cells and for line and column titles.

```
char* function(Ihandle* ih, int lin, int col); [in C]
ih:value_cb(lin, col: number) -> (ret: string) [in Lua]
```

ih: identifier of the element that activated the event.

lin, col: Coordinates of the cell.

Returns: the string to be drawn.

**IMPORTANT**: The existence of this callback defines the callback operation mode of the matrix when it is mapped.

**VALUE\_EDIT\_CB**: Action generated to notify the application that the value of a cell was changed. Never called when READONLY=YES. This callback is usually set in callback mode, but also works in normal mode. When in normal mode, it is called after the new value has been internally stored, so to refuse the new value simply reset the cell to the desired value. When it was interactively changed the temporary attribute CELL\_EDITED will be set to Yes during the callback (since 3.13).

```
int function(Ihandle *ih, int lin, int col, char* newval); [in C]
ih:value_edit_cb(lin, col: number, newval: string) -> (ret: number) [in Lua]
```

ih: identifier of the element that activated the event.

lin, col: Coordinates of the cell.

newval: String containing the new cell value

IMPORTANT: if VALUE\_CB is defined and VALUE\_EDIT\_CB is not defined when the matrix is mapped it will be read-only.

**MARK\_CB**: Action generated to retrieve the selection state of a cell. Called only for common cells, only when MARKMODE=CELL and only in callback mode.

```
int function(Ihandle* ih, int lin, int col); [in C]
ih:mark_cb(lin, col: number) -> (ret: number) [in Lua]
```

ih: identifier of the element that activated the event.

lin, col: Coordinates of the cell.

Returns: the selection state (marked=1, not marked 0). If not defined the attribute "MARKL:C" will be returned.

MARKEDIT\_CB: Action generated to notify the application that the selection state of a cell was changed. Since it is a notification, it

cannot refuse the mark modification. Called only for common cells, only when MARKMODE=CELL and only in callback mode.

```
int function(Ihandle *ih, int lin, int col, int marked); [in C]
ih:markedit_cb(lin, col, marked: number) -> (ret: number) [in Lua]
```

ih: identifier of the element that activated the event.

lin, col: Coordinates of the cell.

marked: selection state (marked=1, not marked 0).

If not defined the attribute "MARK*L*: *C*" will be updated. So if you define the MARKEDIT\_CB the "MARK*L*: *C*" will NOT be updated and the callback MARK\_CB must return the selection state of the cell. If you do not want to implement the MARK\_CB callback then set the "MARK*L*: *C*" attribute inside the MARKEDIT\_CB callback.

MAP CB, UNMAP CB, DESTROY CB, GETFOCUS CB, KILLFOCUS CB, ENTERWINDOW CB, LEAVEWINDOW CB, K ANY, HELP CB: All common callbacks are supported.

The **IupCanvas** callbacks <u>ACTION</u>, <u>SCROLL CB</u>, <u>KEYPRESS CB</u>, <u>MOTION CB</u>, <u>FOCUS CB</u>, <u>RESIZE CB</u> and <u>BUTTON CB</u> can be changed but you should save and call the original definition from inside your own callback, or the matrix will not correctly work. This can **not** be done in Lua, except for BUTTON\_CB, MOTION\_CB and KEYPRESS\_CB that are exported to Lua as "**MatButtonCb**", "**MatMotionCb**" and "**MatKeyPressCb**" functions.

Use  $\underline{\text{IupConvertXYToPos}}$  to convert (x,y) coordinates in the cell position, then use  $\underline{\text{IupTextConvertPosToLinCol}}$  to convert pos into (lin,col), or use the formula "pos=lin\*(NUMCOL+1) + col". Here lin and col starts at 0, pos starts at 0.

See **IupCanvas**.

## **Shortcut Keys**

The library adds some shortcut keys to the already implemented in **IupMatrix**:

```
Ctrl+A (English)
                  => Select All
Ctrl+T (Portuguese or Spanish) => Select All
                   => Cut (Copy + Clear Cell Values)
Ctrl+X
                   => Copy to Clipboard (marked cells)
Ctrl+C
Ctrl+V
                   => Paste from Clipboard (start at focus cell)
Ctrl+Z
                   => Undo 1 level
Ctrl+Y (English)
                  => Redo 1 level
Ctrl+R (Portuguese or Spanish) => Redo 1 level
Ctrl+F (English)
                  => Show the Find Dialog
Ctrl+L (Portuguese or Spanish) => Show the Find Dialog
Alt+F3
                   => Show the Find Dialog
Esc
                   => Hide the Find Dialog
F3
                   => Find Next
Shift+F3
                   => Find Previous
                   => Show the Go To Cell Dialog
Ctrl+G
```

## **Available Quantity and Units**

Unit names, symbols and conversion factors were almost all based on:

http://en.wikipedia.org/wiki/Conversion\_of\_units

By definition, unit names and symbols follow the case displayed in the table. When setting the NUMERICQUANTITY and NUMERICUNIT attributes use English names, the case is insensitive and spaces are ignored. Some Quantities have alternative names, once used the returned values in the attribute will be the same alternative name. For example, you can use "Specific Weight" or "SPECIFICWEIGHT", and you can use "Speed" or "Velocity".

All numeric attributes can be set without the element being mapped to the native system, so the **IupMatrixEx** element can also be used as a Quantity Units database.

The unit used as a reference for conversion is always the first unit listed, and it is the unit defined by the <u>International System of Units</u> (SI). The American spell can be used setting **NUMERICUNITSPELL=AMERICAN**.

NOTICE: These are only a small set of commonly used units. If you need other units, please let us know so we can include them.

Obs: "g" in Comments is the standard gravity. All Quantity and Unit names are described in English. The symbols that have extended characters will work in ISO8859-1 and in UTF-8, according to the UTF8MODE global attribute. The cell background colors are just for clarity and do not imply in any standard classification.

| Quantity<br>NUMERICQUANTITY | Units<br>NUMERICUNIT                    | Symbol NUMERICUNITSYMBOL | Comments |
|-----------------------------|-----------------------------------------|--------------------------|----------|
| Time                        | second<br>minute<br>hour<br>day<br>week | s<br>min<br>h<br>d<br>wk |          |

|                                         | millisecond<br>microsecond                                                                                                    | ms<br>μs                                                    |                                                                                                    |
|-----------------------------------------|----------------------------------------------------------------------------------------------------|-------------------------------------------------------------|----------------------------------------------------------------------------------------------------|
| Mass                                    | kilogram<br>gram<br>tonne<br>pound<br>ounce                                                                                                    | kg<br>g<br>t<br>lb<br>oz                                    | - (CGS Unit) - metric ton - (international avoirdupois) - oz = lb / 16                                                                                                    |
| Temperature                             | Kelvin<br>degree Celsius<br>degree Fahrenheit<br>degree Rankine                                                                                                    | K<br>°C<br>°F<br>°Ra                                        |                                                                                                    |
| Length                                  | metre millimetre centimetre kilometre nanometre angstrom micron inch foot yard mile nautical mile                                                                             | m mm cm km nm Å  µ in ft yd mi NM                           | - (CGS Unit)  - micrometre - in = 25.4 mm (international) - ft = 12 in (international) - yd = 3 ft (international) - mi = 1760 yd (international) - NM = 6080 ft (Admiralty) |
| Area                                    | square metre square millimetre square centimetre square kilometre square nanometre square angstrom square micron square inch square foot square yard square mile acre hectare | m² mm² cm² km² nm² Ų μ² sq in sq ft sq yd sq mi ac ha       | - (CGS Unit)  - ac = 4840 sq yd                                                                                                    |
| Volume                                  | cubic metre cubic centimetre cubic millimetre cubic kilometre cubic inch cubic foot cubic mile cubic yard litre gallon barrel                                                 | m³ cm³ mm³ km³ cu in cu ft cu mi cu yd L gal bl             | - (CGS Unit)  - gal = 231 cu in (US fluid; Wine) - bl = 42 gal (petroleum)                                                                                                   |
| Angle                                   | radian<br>degree<br>gradian                                                                                                    | rad<br>°<br>grad                                            | 3 ti 7                                                                                                    |
| Speed<br>(or Velocity)                  | metre per second<br>inch per second<br>foot per second<br>kilometre per hour<br>centimetre per second<br>mile per hour<br>knot                                                | m/s in/s ft/s km/h cm/s mph kn                              | - (CGS Unit)<br>- kn = NM/h                                                                                                    |
| Angular Speed<br>(or Angular Frequency) | radian per second<br>radian per minute<br>degree per second<br>degree per minute<br>Hertz<br>revolution per minute                                                            | rad/s<br>rad/min<br>deg/s<br>deg/min<br>Hz<br>rpm           | - revolution per second (frequency)                                                                                                    |
| Acceleration                            | metre per second squared inch per second squared knot per second mile per second squared standard gravity                                                                     | m/s <sup>2</sup> in/s <sup>2</sup> kn/s mi/s <sup>2</sup> g |                                                                                                    |
| Kinematic Viscosity                     | square metre per second<br>square foot per second<br>stokes                                                                                                    | m²/s<br>ft²/s<br>St                                         | - (CGS Unit)                                                                                                    |
|                                         | pascal second<br>poise                                                                                                    | Pa·s<br>P                                                   |                                                                                                    |

| Dynamic Viscosity                      | pound per foot hour pound per foot second                                                                                                    | lb/(ft·h)<br>lb/(ft·s)                                                                                            |                                                                                                    |
|----------------------------------------|----------------------------------------------------------------------------------------------------|----------------------------------------------------------------------------------------------------|----------------------------------------------------------------------------------------------------|
| Flow                                   | cubic metre per second<br>cubic inch per second<br>cubic foot per second                                                                                                    | m³/s<br>in³/s<br>ft³/s                                                                                            |                                                                                                    |
| Force                                  | Newton Kilonewton dyne kilogram-force pound-force kip-force ton-force                                                                                                    | N<br>kN<br>dyn<br>kgf<br>Ibf<br>kip<br>tnf                                                                        | = kg·m/s <sup>2</sup><br>= g·cm/s <sup>2</sup> (CGS Unit)<br>- lbf = g·lb<br>- kip = g·1000 lb<br>- tnf = g·2000 lb                         |
| Pressure<br>(or Mechanical Stress)     | Pascal kilopascal atmosphere millimetre of mercury bar torr pound per square inch kip per square inch                                                                         | Pa<br>kPa<br>atm<br>mmHg<br>bar<br>torr<br>psi<br>ksi                                                             | - Pa = N/m <sup>2</sup> = kg/(m·s <sup>2</sup> )  - (standard) = mmHg =13595.1 kg/m <sup>3</sup> ·mm·g  - psi = lbf/sq in - ksi = kip/sq in |
| Force per length<br>(or Linear Weight) | Newton per metre<br>Kilonewton per metre<br>kilogram-force per metre<br>ton-force per metre                                                                                   | N/m<br>kN/m<br>kgf/m<br>tnf/m                                                                                     | = kg/s²                                                                                                    |
| Torque<br>(or Moment of Force)         | Newton metre kilogram-force metre ton-force metre Newton centimetre kilogram-force centimetre ton-force centimetre Kilonewton-metre metre kilogram                            | N·m kgf·m tnf·m N·cm kgf·cm tnf·cm kN·m m·kg                                                                      | = kg·m²/s²                                                                                                    |
| Specific Mass<br>(or Density)          | kilogram per cubic metre<br>gram per cubic centimetre<br>gram per millilitre<br>kilogram per litre<br>pound per cubic foot<br>pound per cubic inch<br>pound per gallon        | kg/m³<br>g/cm³<br>g/mL<br>kg/L<br>lb/ft³<br>lb/in³<br>lb/gal                                                      |                                                                                                    |
| Specific Weight                        | Newton per cubic metre<br>Kilonewton per cubic metre<br>kilogram-force per cubic metre<br>ton-force per cubic metre<br>kilogram-force per litre<br>pound-force per cubic foot | N/m <sup>3</sup><br>kN/m <sup>3</sup><br>kgf/m <sup>3</sup><br>tnf/m <sup>3</sup><br>kgf/L<br>lbf/ft <sup>3</sup> |                                                                                                    |
| Energy                                 | Joule Kilojoule calorie kilocalorie British Thermal Unit Kilowatt-hour horsepower-hour                                                                                        | J<br>kJ<br>cal<br>kcal<br>BTU<br>kW.h<br>hp.h                                                                     | = m·N = kg·m²/s² - (International Table) - (International Table)                                                                            |
| Power<br>(or Heat Flow Rate)           | Watt<br>Kilowatt<br>calorie per second<br>horsepower                                                                                                    | W<br>kW<br>cal/s<br>hp                                                                                            | = J/s = N·m/s = kg·m²/s³  - (International Table)  - hp = 550 ft lbf/s (imperial mechanical)                                                |
| Electric Charge                        | Coulomb<br>Faraday<br>milliampere hour                                                                                                    | C<br>F<br>mA·h                                                                                                    | = A·s                                                                                                    |
| Illuminance                            | lux<br>footcandle<br>lumen per square inch<br>phot                                                                                                    | lx<br>fc<br>lm/in <sup>2</sup><br>ph                                                                              | - Im/m <sup>2</sup><br>- Iumen per square foot                                                                                              |
| Fraction                               | percentage<br>per one<br>per ten<br>per thousand                                                                                                    | %<br>/1<br>/10<br>/1000                                                                                           |                                                                                                    |
| None                                   |                                                                                                    |                                                                                                    | Use numeric values but without using units.                                                                                                 |

**Browse for Example Files** 

## See Also

### **IupMatrix**

Returns the identifier of the created matrix, or NULL if an error occurs.

#### **Attributes**

"1": First item in the list.

"2": Second item in the list.

"3": Third item in the list.

...

"id": id<sup>th</sup> item in the list.

(non inheritable) Item value. It can be any text. Differently from the **IupList** control, the item must exist so its label can be changed. So **APPENDITEM**, **INSERTITEM** , **ADDLIN** or **COUNT** attributes must be used to reserve space for the list items. Notice that lines and items in the list are the same thing.

**ADDLIN** (write-only): adds a new line to the list after the specified line. To insert a line at the top, value 0 must be used. To add more than one line, use format "*L-L*", where the first number corresponds to the base line and the second number corresponds to the number of lines to be added. Ignored if set before map.

**APPENDITEM** (write-only): inserts an item after the last item. Ignored if set before map.

COLORCOL (read-only): returns the number of color column. If not exists, returns 0.

**COLOR** id: the color displayed at the color column. If not defined the color box is not diplayed.

**COLUMNORDER**: defines or retrieves the display order of the columns. Possible values a combination of: "LABEL", "COLOR" and "IMAGE". These values also can be combined in these formats: VALUE1 (one column); VALUE1:VALUE2 (two columns) or VALUE1:VALUE2:VALUE3 (three columns). Default: "LABEL" (one column).

**COUNT**: defines the number of items in the list. Differently from the **IupList** control it is not read-only. It does not include the extra empty item when EDITABLE=Yes.

**DELLIN** (write-only): removes the given line from the list. To remove more than one line, use format "*L-L*", where the first number corresponds to the base line and the second number corresponds to the number of lines to be removed. Ignored if set before map.

**EDITABLE** (creation-only): enables the interactive editing of the list. It can be Yes or No. Default: "NO". An empty item at the end of the list will be available so new items can be interactively inserted. Also while editing a label, the IMAGE column will display a button so the item can be interactively removed.

FOCUSCOLOR: the background color when an item get the focus. Values in RGB format ("r g b"). Default: "255 235 155".

FOCUSFGCOLOR: the text color when an item get the focus. If not defined uses the ITEMFGCOLORid. (since 3.29)

FOCUSITEM: defines the current focus item. Default: "1".

**IMAGE** *id* (write-only): name of the image to be used in the specified item (id). Use <u>IupSetHandle</u> or <u>IupSetAttributeHandle</u> to associate an image to a name. See also <u>IupImage</u>. Image column must be available.

IMAGEACTIVE id: controls the interaction with the image of an item. It can be Yes or No. Default: Yes. Image column must be available.

**IMAGEADD** (write-only): name of the image that will be shown when the IupMatrixList is editable. Default: "MTXLIST\_IMG\_ADD". Use <a href="IupSetHandle">IupSetHandle</a> or <a href="IupSetAttributeHandle">IupSetAttributeHandle</a> to associate an image to a name. See also <a href="IupImage">IupImage</a>. Image column must be available.

**IMAGECHECK** (write-only): name of the image that will be shown when the IMAGEVALUE attribute is "IMAGECHECK". Default: "MTXLIST\_IMG\_CHECK". Use <u>IupSetHandle</u> or <u>IupSetAttributeHandle</u> to associate an image to a name. See also <u>IupImage</u>. Image column must be available.

**IMAGECOL** (read-only): returns the number of image column. If not exists, returns 0.

**IMAGEDEL** (write-only): name of the image that will be shown when the IupMatrixList is editable or when SHOWDELETE=Yes. Default: "MTXLIST\_IMG\_DEL". Use <u>IupSetHandle</u> or <u>IupSetAttributeHandle</u> to associate an image to a name. See also <u>IupImage</u>. Image column must be available.

**IMAGEUNCHECK** (write-only): name of the image that will be shown when the IMAGEVALUE attribute is "IMAGEUNCHECK". Default: "MTXLIST\_IMG\_UNCHECK". Use <a href="IupSetAttributeHandle">IupSetAttributeHandle</a> to associate an image to a name. See also <a href="IupImage">IupImage</a>. Image column must be available.

IMAGEVALUE id: selects the CHECK or the UNCHECK image to display for an item (id). It can be Yes or No. Default: NO.

**INSERTITEM** (write-only): inserts an item before the given id position (id starts at 1). If id=COUNT+1 then it will append after the last item. Ignored if out of bounds. Ignored if set before map.

ITEMACTIVEid: controls the interaction with an item (id). It can be Yes or No. Default: "YES".

ITEMFGCOLOR id: text color of an item (id). If not defined FGCOLOR is used.

ITEMBGCOLOR id: background color of an item (id). If not defined BGCOLOR is used.

LABELCOL (read-only): returns the number of label column. If not exists, returns 0.

**REMOVEITEM** (write-only): removes the given item from the list.

SHOWDELETE: Shows only the IMAGEDEL image and ignores IMAGECHECK and IMAGEUNCHECK.

TITLE: title of the list. When not NULL the list will display a non scrollable title.

**TOPITEM** (write-only): position the given item at the top of the list or near to make it visible.

VALUE: defines or retrieves the value of the current cell.

**VISIBLELINES**: defines the number of visible lines for the **Natural Size**, this means that will act also as minimum number of visible lines. Default: "3".

### **Other Attributes**

Since the **IupMatrixList** inherits its implementation from the **IupMatrix**, and that one from **IupCanvas**, those controls attributes and callbacks can be used. But notice that **IupMatrixList** uses several of them internally for its own purpose, and reusing them may affect the control behavior and appearance.

Some attribute defaults were changed:

EXPAND: changed to "NO".

ALIGNMENTLINO: changed to "ALEFT".

CURSOR: changed to "ARROW".

FRAMETITLEHIGHLIGHT: changed to "NO".

HIDEFOCUS: changed to "YES".

**SCROLLBAR**: changed to "VERTICAL".

ACTIVE, EXPAND, FONT, SCREENPOSITION, POSITION, MINSIZE, MAXSIZE, WID, TIP, SIZE, RASTERSIZE, ZORDER, VISIBLE: also accepted.

## **Callbacks**

IMAGEVALUECHANGED\_CB: called after the image value was interactively changed by the user (mark/unmark).

```
int function (Ihandle *ih, int lin, int imagevalue); [in C]
ih:imagevaluechanged_cb(lin, imagevalue: number) -> (ret: number) [in Lua]
```

ih: identifier of the element that activated the event.

lin: item line.

imagevalue: equal to 1 if the image used was IMAGECHECK or to 0 if the image used IMAGEUNCHECK.

**LISTACTION\_CB**: Action generated when the state of an item in the list is changed. Also provides information on the changed item:

```
int function (Ihandle *ih, int item, int state); [in C]
ih:listaction_cb(item, state: number) -> (ret: number) [in Lua]
```

ih: identifier of the element that activated the event.

item: Number of the changed item starting at 1.

**state**: Equal to 1 if the item is in focus or to 0 if the item loses its focus.

**LISTCLICK\_CB**: Action generated when any mouse button is pressed over a item.

```
int function (Ihandle *ih, int lin, int col, char *status); [in C]
ih:listclick_cb(lin, col: number, status: string) -> (ret: number) [in Lua]
```

ih: identifier of the element that activated the event.

lin: item line.

col: item column (label, image or color).

**status**: Status of the mouse buttons and some keyboard keys at the moment the event is generated. The same macros used for <u>BUTTON\_CB</u> can be used for this status.

Returns: To avoid the default processing return IUP\_IGNORE.

LISTDRAW\_CB: Action generated when an item needs to be redrawn. It is called before the default processing.

```
int function (Ihandle *ih, int lin, int col, int x1, int x2, int y1, int y2, cdCanvas* cnv); [in C]
ih:listdraw_cb(text: string, item, state: number) -> (ret: number) [in Lua]
```

ih: identifier of the element that activated the event.

lin: item line.

col: item column (label, image or color).

x1, x2, y1, y2: bounding rectangle of the current cell in pixels, excluding the decorations.

cnv: internal canvas CD used to draw the list.

Returns: If IUP\_IGNORE the normal drawing will take place.

**LISTEDITION\_CB**: Action generated when the current cell of an item enters or leaves the edition mode. Called before the default processing.

```
int function (Ihandle *ih, int lin, int col, int mode, int update); [in C]
ih:listedition_cb(lin, col, mode, update: number) -> (ret: number) [in Lua]
```

ih: identifier of the element that activated the event.

lin: item line.

col: item column (label, image or color).

mode: equal to 1 if the cell has entered the edition mode, or 0 if the cell has left the edition mode.

**update**: equal to 1 to redraw, or 0 to no update returning IUP\_IGNORE.

LISTINSERT\_CB: Action generated when a new item is inserted into the list.

```
int function (Ihandle *ih, int lin); [in C]
ih:listinsert_cb(lin: number) -> (ret: number) [in Lua]
```

ih: identifier of the element that activated the event.

lin: position of the new item.

LISTRELEASE\_CB: Action generated when any mouse button is released over a item.

```
int function (Ihandle *ih, int lin, int col, char *status); [in C]
ih:listrelease_cb(lin, col: number, status: string) -> (ret: number) [in Lua]
```

ih: identifier of the element that activated the event.

lin: item line.

col: item column (label, image or color).

**status**: Status of the mouse buttons and some keyboard keys at the moment the event is generated. The same macros used for <u>BUTTON\_CB</u> can be used for this status.

Returns: To avoid the default processing return IUP\_IGNORE.

LISTREMOVE\_CB: Action generated when an item is removed of the list.

```
int function (Ihandle *ih, int lin); [in C]
ih:listremove_cb(lin: number) -> (ret: number) [in Lua]
```

ih: identifier of the element that activated the event.

lin: position of the removed item.

# **Examples**

**Browse for Example Files** 

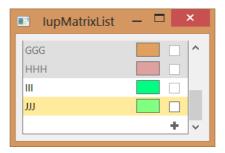

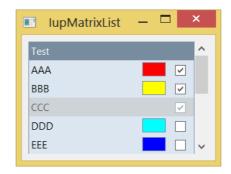

## See Also

## IupCanvas, IupMatrix

action: Name of the action generated when the canvas needs to be redrawn. It can be NULL.

Returns: the identifier of the created element, or NULL if an error occurs.

## **Attributes**

The **IupGLCanvas** element handle all attributes defined for a conventional canvas, see <u>IupCanvas</u>.

Apart from these attributes, **IupGLCanvas** handle specific attributes used to define the kind of buffer to be instanced. Such attributes are all **creation only** attributes and must be set before the element is mapped on the native system. After the mapping, specifying these special attributes has no effect.

**ACCUM\_RED\_SIZE**, **ACCUM\_GREEN\_SIZE**, **ACCUM\_BLUE\_SIZE** and **ACCUM\_ALPHA\_SIZE**: Indicate the number of bits for representing the color components in the accumulation buffer. Value 0 means the accumulation buffer is not necessary. Default is 0.

**ALPHA\_SIZE**: Indicates the number of bits for representing each colors alpha component (valid only for RGBA and for hardware that store the alpha component). Default is "0".

**ARBCONTEXT** (non inheritable): enable the usage of ARB extension contexts. If during map the ARB extensions could not be loaded the attribute will be set to NO and the standard context creation will be used. Default: NO. (since 3.6)

BUFFER: Indicates if the buffer will be single "SINGLE" or double "DOUBLE". Default is "SINGLE".

**BUFFER\_SIZE**: Indicates the number of bits for representing the color indices (valid only for INDEX). The system default is 8 (256-color palette).

COLOR: Indicates the color model to be adopted: "INDEX" or "RGBA". Default is "RGBA".

COLORMAP (read-only): Returns "Colormap" in UNIX and "HPALETTE" in Win32, if COLOR=INDEX.

CONTEXT (read-only): Returns "GLXContext" in UNIX and "HGLRC" in Win32.

**CONTEXTFLAGS** (non inheritable): Context flags. Can be DEBUG, FORWARDCOMPATIBLE or DEBUGFORWARDCOMPATIBLE. Used only when ARBCONTEXT=Yes. (since 3.6)

**CONTEXTPROFILE** (non inheritable): Context profile mask. Can be CORE, COMPATIBILITY or CORECOMPATIBILITY. Used only when ARBCONTEXT=Yes. (since 3.6)

**CONTEXTVERSION** (non inheritable): Context version number in the format "major.minor". Used only when ARBCONTEXT=Yes. (since 3.6)

**DEPTH\_SIZE**: Indicates the number of bits for representing the *z* coordinate in the z-buffer. Value 0 means the z-buffer is not necessary.

**ERROR** (read-only): If an error is found during **IupMap** and **IupGLMakeCurrent**, returns a string containing a description of the error in English. See notes bellow.

LASTERROR (read-only) [Windows Only]: If an error is found, returns a string with the system error description. (Since 3.6)

**RED\_SIZE**, **GREEN\_SIZE** and **BLUE\_SIZE**: Indicate the number of bits for representing each color component (valid only for RGBA). The system default is usually 8 for each component (True Color support).

**REFRESHCONTEXT** (write-only) [Windows Only]: action attribute to refresh the internal device context when it is not owned by the window class. The **IupCanvas** of the Win32 driver will always create a window with an owned DC, but GTK in Windows will not. (since 3.0)

STENCIL\_SIZE: Indicates the number of bits in the stencil buffer. Value 0 means the stencil buffer is not necessary. Default is 0.

**STEREO**: Creates a stereo GL canvas (special glasses are required to visualize it correctly). Possible values: "YES" or "NO". Default: "NO". When this flag is set to Yes but the OpenGL driver does not support it, the map will be successful and STEREO will be set to NO and ERROR will not be set (since 3.9).

**SHAREDCONTEXT**: name of another **IupGLCanvas** that will share its display lists and textures. That canvas must be mapped before this canvas.

VISUAL (read-only): Returns "XVisualInfo\*" in UNIX and "HDC" in Win32.

## **Callbacks**

The **IupGLCanvas** element understands all callbacks defined for a conventional canvas, see <u>IupCanvas</u>.

Additionally:

**RESIZE CB**: By default the resize callback sets:

```
glViewport(0,0,width,height);
```

SWAPBUFFERS\_CB: action generated when IupGLSwapBuffers is called. (since 3.11)

```
int function(Ihandle* ih); [in C]
elem:swapbuffers_cb() -> (ret: number) [in Lua]
```

ih: identifier of the element that activated the event.

## **Auxiliary Functions**

These are auxiliary functions based on the WGL and XGL extensions. Check the respective documentations for more information. ERROR attribute will be set to "Failed to set new current context." if the call failed. It will reset ERROR to NULL if successful.

```
void IupGIMakeCurrent(Ihandle* ih); [in C]
iup.GIMakeCurrent(ih: ihandle) [in Lua]
or ih:MakeCurrent() [in Lua]
```

Activates the given canvas as the current OpenGL context. All subsequent OpenGL commands are directed to such canvas. The first call will set the global attributes GL\_VERSION, GL\_VENDOR and GL\_RENDERER (since 3.16).

```
int IupGLIsCurrent(Ihandle* ih); [in C]
iup.GLIsCurrent(ih: ihandle) -> status: boolean [in Lua]
or ih:IsCurrent() -> status: boolean [in Lua]
```

Returns a non zero value if the given canvas is the current OpenGL context.

```
void IupGLSwapBuffers(Ihandle* ih); [in C]
iup.GLSwapBuffers(ih: ihandle) [in Lua]
or ih:SwapBuffers() [in Lua]
```

Makes the BACK buffer visible. This function is necessary when a double buffer is used.

```
void IupGLPalette(Ihandle* ih, int index, float r, float g, float b); [in C]
iup.GLPalette(ih: ihandle, index, r, g, b: number) [in Lua]
or ih:Palette(index, r, g, b: number) [in Lua]
```

Defines a color in the color palette. This function is necessary when INDEX color is used.

```
void IupGLUseFont(Ihandle* ih, int first, int count, int list_base); [in C]
iup.GLUseFont(ih:ihandle, first, count, list_base: number) [in Lua]
or ih:UseFont(first, count, list_base: number) [in Lua]
```

Creates a bitmap display list from the current FONT attribute. See the documentation of the wglUseFontBitmaps and glXUseXFont functions. (since 3.0)

```
void IupGLWait(int gl) [in C]
iup.GLWait(gl: number) [in Lua]
```

If gl is non zero it will call glFinish or glXWaitGL, else will call GdiFlush or glXWaitX. (since 3.0)

# **Notes**

In Windows XP, if the COMPOSITE attribute is enabled then the hardware acceleration will be disabled.

The **IupGLCanvas** works with the GTK base driver in Windows and in UNIX (X-Windows).

Not available in our SunOS510x86 pre-compiled binaries just because we were not able to compile OpenGL code in our installation.

Possible ERROR strings during **IupMap**:

```
"X server has no OpenGL GLX extension." - OpenGL not supported (UNIX Only)

"No appropriate visual." - Failed to choose a Visual (UNIX Only)

"No appropriate pixel format." - Failed to choose a Pixel Format (Windows Only)

"Could not create a rendering context." - Failed to create the OpenGL context. (Windows and UNIX)
```

## **Examples**

#### **Browse for Example Files**

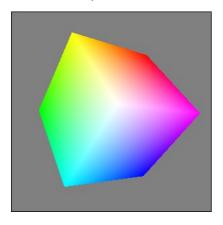

## See Also

**IupCanvas** 

# **IupGLControls (since 3.11)**

## **OpenGL Controls Library**

This library contains several controls that behave much like their standard controls counterpart such as **IupLabel**, **IupButton**, **IupFrame**, and so on. But they were designed to be used only embedded in an OpenGL canvas along with the application drawing. They will work and be displayed on top of the application drawing and respond to mouse events concurrently with the application mouse events.

In order to use these controls the application must use the **IupGLCanvasBox** controls instead of the **IupGLCanvas** control. Actually the **IupGLCanvasBox** inherits from the **IupGLCanvas** control so their usage is identical. But **IupGLCanvasBox** can have children and it will manage the display and mouse events of all its children.

All the **IupGlControls** visible elements that can be an embedded children of a **IupGlCanvasBox** are based on the **IupGlSubCanvas** control. Other IUP elements can also be used. It will work seemsly elements that are void containers can also be used, such as **IupHbox**, **IupVbox**, **IupGridBox**, and so on. **IupFill** can also be used, but native elements can also be placed on top although they will not be clipped by **IupGlFrame** and other **IupGlControls** containers. All functions and resources, like **IupImage**, are used just like any other IUP control.

These controls are drawn by IUP using OpenGL on a <u>IupGLCanvas</u> control, and are not native controls.

The **iupglcontrols.h** file must be included in the source code. If you plan to use the control in Lua, you should also include **iupluaglcontrols.h**.

The **IupGLControlsOpen** function must be called after **IupOpen**. To make the controls available in Lua use require"iupluaglcontrols" or manually call the initialization function in C, **iupglcontrolslua\_open**, after calling **iuplua\_open**.

When manually calling the function your application must be linked to the control library (**iupglcontrols**), the **IupGLCanvas** control library (**iupgl**), with the FTGL library, and with the OpenGL library. To use its bindings to Lua, the program must also be linked to the **iupluaglcontrols** library.

The FTGL library is dependent also on the GLU library and on the Freetype library. In UNIX, **IupGLControls** is also dependent on **fontconfig**.

The <u>FTGL</u> and <u>Freetype</u> libraries use the licenses that are compatible with the IUP license.

# **Examples**

**Browse for Example Files** 

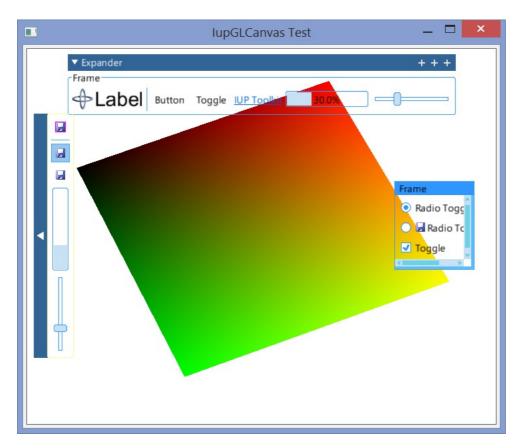

**child**, ...: List of the identifiers that will be placed in the box. NULL must be used to define the end of the list in C. It can be empty, but in C must have at least the NULL terminator..

Returns: the identifier of the created element, or NULL if an error occurs.

### **Attributes**

The **IupGLCanvasBox** element handle all attributes defined for an OpenGL canvas and a conventional canvas, see <u>IupGLCanvas</u> and <u>IupCanvas</u>.

**MARGIN** (non inheritable): Defines a margin in pixels. Its value has the format "widthxheight", where width and height are integer values corresponding to the horizontal and vertical margins, respectively. Default: "0x0" (no margin).

**REDRAW** (non inheritable, write-only): force a full redraw of all elements and the main canvas.

**CLIENTSIZE**, **CLIENTOFFSET**: also accepted.

## Attributes (at Children)

**HORIZONTALALIGN** (non inheritable) **(at children only)**: Horizontally aligns the element inside the box. Possible values: "ALEFT", "ACENTER", "ARIGHT" or "FLOAT". Default: "FLOAT". When FLOAT is used its horizontal position is obtained from the <u>POSITION</u> attribute

**VERTICALALIGN** (non inheritable) **(at children only)**: Vertically aligns the element inside the box. Possible values: "ATOP", "ACENTER", "ABOTTOM" or "FLOAT". Default: "FLOAT". When FLOAT is used its vertical position is obtained from the <u>POSITION</u> attribute.

**EXPANDHORIZONTAL** (non inheritable) (at children only): Expand the horizontal size of the element to the box width. Works only if EXPAND=Yes or HORIZONTAL. Can be Yes or No. Default: No. (since 3.13)

**EXPANDVERTICAL** (non inheritable) (at children only): Expand the vertical size of the element to the box height. Works only if EXPAND=Yes or VERTICAL. Can be Yes or No. Default: No. (since 3.13)

### **Callbacks**

The **IupGLCanvasBox** element understands all callbacks defined for the <u>IupGLCanvas</u>.

But since it has to forward the mouse and action callbacks to the **IupGLControls** elements when it is mapped the callbacks ACTION, BUTTON\_CB, MOTION\_CB, WHEEL\_CB, and LEAVEWINDOW\_CB are replaced by internal callbacks. The application callbacks will still be called and they can be retrieved by using the prefix "APP\_" on the callback name. If for some reason the application set one of these callbacks after being mapped, the box internal callback can be retrieved by using the prefix "GLBOX\_" on the callback name.

Keyboard focus is NOT processed for **IupGLCanvasBox** children.

The **IupGLCanvas** SWAPBUFFERS\_CB callback is used internally to enable a correct display for the box children. This means that when the application calls **IupGLSwapBuffers**, then children will be drawn before actually swapping the double buffer.

### **Examples**

**Browse for Example Files** 

#### See Also

#### **IupGLCanvas**, **IupCanvas**

Returns: the identifier of the created element, or NULL if an error occurs.

#### **Attributes**

**ACTIVE**: disables mouse interaction and highlight feedback. Also for some controls it will affect its appearance to greyed version. Possible values: "YES, "NO". Default: "YES".

BGCOLOR: background color used in derived controls. Can have an alpha component. Default: NULL.

BORDERCOLOR: color used for borders in derived controls. Can have an alpha component. Default: "50 150 255".

**BORDERWIDTH**: line width used for borders in derived controls. Default: "1". Any borders can be disabled by simply setting this value to 0.

**CURSOR** (non inheritable): Defines a cursor for the sub-canvas.

<u>FONT</u>: Uses the FTGL library to render text in OpenGL using the Freetype library. Depends on locating a font file that matches the font attribute. See <u>Notes</u> bellow. The default font typeface is changed to Helvetica to avoid system fonts that are not well processed by FreeType.

HIGHLIGHT (non inheritable): flag indicating that the control is highlighted. Dynamically updated during mouse move.

HLCOLOR: color used to indicate a highlight state in derived controls. Can have an alpha component. Default: "200 225 245".

PSCOLOR: color used to indicate a press state in derived controls. Can have an alpha component. Default: "150 200 235".

PRESSED (non inheritable): flag indicating that the control is pressed with button1. Dynamically updated during button press.

**REDRAWALL** (non inheritable): flag to control the redraw update during a change of state like highlight or pressed. If "No" only the element is redrawn, else all the **IupGLCanvasBox** is redrawn. It will work only if the control is fully opaque. Default: "Yes".

REDRAWFRONT (non inheritable, write-only): redraw only the control on the front buffer. It will work only if the control is fully opaque.

**UNDERLINE** (non inheritable): flag indicating that the control text should be redrawn with an underline. Since FTGL does not supports underline, the drawing of the text will manually draw a line under the text.

WID (non inheritable): returns the same value as the **IupGLCanvasBox** where the element is inside.

**ZORDER** (non inheritable, write-only): change the order of the control inside its parent.

SCREENPOSITION, POSITION, MINSIZE, MAXSIZE, TIP, SIZE, RASTERSIZE, VISIBLE: also accepted.

## **Callbacks**

**GL\_ACTION**: Action generated when the sub-canvas needs to be redrawn. The transformation matrix is already set to the subcanvas rectangular region. Also, do not call **IupGLMakeCurrent** nor **IupGLSwapBuffers**, the **IupCanvasBox** management will take care of that.

```
int function(Ihandle *ih); [in C]
elem:gl_action() -> (ret: number) [in Lua]
```

ih: identifier of the element that activated the event.

**GL\_BUTTON\_CB**: Action generated when any mouse button is pressed or released. Same parameters as <u>BUTTON\_CB</u>. If IUP\_CONTINUE is returned the application callback is called even the user clicked on the sub-canvas.

GL\_ENTERWINDOW\_CB: Action generated when the mouse enters the element. Same parameters as ENTERWINDOW\_CB.

GL\_LEAVEWINDOW\_CB: Action generated when the mouse leaves the element. Same parameters as LEAVEWINDOW\_CB.

**GL\_MOTION\_CB**: Action generated when the mouse is moved. Same parameters as <u>MOTION\_CB</u>. If IUP\_CONTINUE is returned the application callback is called even the user moved the cursor on the sub-canvas.

**GL\_WHEEL\_CB**: Action generated when the mouse wheel is rotated. Same parameters as <u>WHEEL\_CB</u>. If IUP\_CONTINUE is returned the application callback is called even the user clicked on the sub-canvas.

MAP CB, UNMAP CB, DESTROY CB: common callbacks are supported.

```
Utilities (since 3.20)
```

Since there is no high quality text rendering in OpenGL we use FTGL and Freetype to load fonts and render using OpenGL. So we also export the same function used internally so the applications can have the same functionality for other purposes, among with other utilities for text and images.

```
void IupGLDrawText(Ihandle* ih, const char* str, int len, int x, int y); [in C]
iup.GLDrawText(ih: ihandle, str: string, x, y: number) [in Lua]
ih:GLDrawText(str: string, x, y: number) [in Lua]
```

Draws a text in the given position using the current <u>FONT</u>. The size of the string is used only in C. Can be -1 so **strlen** is used internally. The coordinates are relative the top-left corner of the text. **ATTENTION**: Different from the **IupDrawText** function, the color of the text uses the current color set in the OpenGL context.

```
void IupGLDrawImage(Ihandle* ih, const char* name, int x, int y, int active); [in C]
iup.GLDrawImage(ih: ihandle, name: string or image: ihandle, x, y, active: number) [in Lua]
ih:GLDrawImage(name: string or image: ihandle, x, y, active: number) [in Lua]
```

Draws an image given its name. The coordinates are relative the top-left corner of the image. The image name follows the same behavior as the IMAGE attribute used by many controls. Use <a href="IupSetHandle">IupSetHandle</a> or <a href="IupSetHandle">IupSetHandle</a> to associate an image to a name. See also <a href="IupImage">IupImage</a>. In Lua, the name parameter can be the actual image handle. When active parameter is 0, it will draw the same image in inactive state.

```
void IupGLDrawGetTextSize(Ihandle* ih, const char* str, int *w, int *h); [in C]
iup.GLDrawGetTextSize(ih: ihandle, str: string) -> w, h: number [in Lua]
ih:GLDrawGetTextSize(str: string) -> w, h: number [in Lua]
```

Returns the given text size using the current FONT. In C unwanted values can be NULL.

```
void IupGLDrawGetImageInfo(const char* name, int *w, int *h, int *bpp); [in C]
iup.GLDrawGetImageInfo(name: string) -> w, h, bpp: number [in Lua]
ih:GLDrawGetImageInfo(name: string) -> w, h, bpp: number [in Lua]
```

Returns the given image size and bits per pixel. bpp can be 8, 24 or 32. In C unwanted values can be NULL.

### **Notes**

FTGL and Freetype are third party libraries not developed at Tecgraf. But their licenses are also free and have the same freedom as the <u>Tecgraf Library License</u>. You can read the license and copyright in the files <u>ftgl.txt</u> and <u>freetype.txt</u>. FTGL is copyright to Henry Maddocks.

IUP uses the same FTGL library included in the CD library. Currently CD is using the FTGL version 2.1.3-rc5 with modifications.

To locate font files we use several strategies.

- 1. search for the font in the system. In Windows use the Registry to locate the font, in UNIX use the FontConfig library;
- 2. use the type face as a file title, compose with the font path to get a filename (assume style already in the typeface);
- 3. try some pre-defined names, and use the style to compose the filename;
- 4. use the typeface directly as the file name;

It will search for TrueType (\*.ttf) and OpenType (\*.otf) font files. It will search in the current directory; in the path returned by the FREETYPEFONTS\_DIR environment variable or from the FREETYPEFONTS\_DIR global attribute; and in Windows on the Fonts folder

FTGL fonts are cached internally to optimal use of multiple fonts in the same **IupGLCanvasBox**.

We use OpenGL textures to draw images, so the image width and height MUST be a power of two if OpenGL version is 1.x, modern OpenGL does not have this limitation.

### See Also

## **IupCanvas**

# **IupGLButton** (since 3.11)

Creates an embedded OpenGL interface element that is a button. When selected, this element activates a function in the application. Its visual presentation can contain a text and/or an image. It inherits from <a href="IupGLLabel">IupGLLabel</a>. It exists only inside an <a href="IupGLCanvasBox">IupGLCanvasBox</a>.

## Creation

```
Ihandle* IupGLButton(const char *title); [in C]
iup.glbutton{[title = title: string]} -> elem: ihandle [in Lua]
glbutton(title) [in LED]
```

title: Text to be shown to the user. It can be NULL. It will set the TITLE attribute.

Returns: the identifier of the created element, or NULL if an error occurs.

#### **Attributes**

The **IupGLButton** element handle all attributes defined for the <u>IupGLLabel</u> control, and consequently for the <u>IupGLSubCanvas</u> control too.

**BACKIMAGE** (non inheritable): image name to be used as background. It will be zoomed to fill the background (it does not includes the border). Use <a href="IupSetHandle">IupSetHandle</a> or <a href="IupSetHandle">IupSetHandle</a> or <a hre

**BACKIMAGEHIGHLIGHT** (non inheritable): background image name of the element in highlight state. If it is not defined then the BACKIMAGE is used. (since 3.11.2)

**BACKIMAGEINACTIVE** (non inheritable): background image name of the element when inactive. If it is not defined then the BACKIMAGE is used and its colors will be replaced by a modified version creating the disabled effect. (since 3.11.2)

**BACKIMAGEPRESS** (non inheritable): background image name of the element in pressed state. If it is not defined then the BACKIMAGE is used.(since 3.11.2)

FGCOLOR: Text color. Can have an alpha component. Default: "0 0 0". If TITLE and IMAGE are both not defined then the button will show a color in a rectangle using this attribute (since 3.15).

**FRONTIMAGE** (non inheritable): image name to be used as foreground. It will be zoomed to fill the foreground (it does not includes the border). The foreground has the same are as the background, but it is drawn at last. Use <a href="IupSetAttributeHandle">IupSetAttributeHandle</a> to associate an image to a name. See also <a href="IupImage">IupImage</a>. (since 3.11.2)

**FITTOBACKIMAGE** (non inheritable): enable the natural size to be computed from the BACKIMAGE. If BACKIMAGE is not defined will be ignored. When set to Yes it will set BORDERWIDTH to 0. Can be Yes or No. Default: No. (since 3.11.2)

**FRONTIMAGEHIGHLIGHT** (non inheritable): foreground image name of the element in highlight state. If it is not defined then the FRONTIMAGE is used. (since 3.11.2)

**FRONTIMAGEINACTIVE** (non inheritable): foreground image name of the element when inactive. If it is not defined then the FRONTIMAGE is used and its colors will be replaced by a modified version creating the disabled effect. (since 3.11.2)

**FRONTIMAGEPRESS** (non inheritable): foreground image name of the element in pressed state. If it is not defined then the FRONTIMAGE is used.(since 3.11.2)

# Callbacks

The  ${\bf IupGLButton}$  element handle all callbacks defined for the  ${\bf IupGLSubCanvas}$  control.

ACTION: Action generated when the button 1 (usually left) is selected. This callback is called only after the mouse is released and when it is released inside the button area.

```
int function(Ihandle* ih); [in C]
elem:action() -> (ret: number) [in Lua]
```

 ${f ih}:$  identifier of the element that activated the event.

Returns: IUP\_CLOSE will be processed.

## **Notes**

The difference between an **IupGLButton** and an **IupGLLabel** is the border (controlled by **IupGLSubCanvas** attributes BORDERWIDTH and BORDERCOLOR), the change in background color for state feedback (controlled by PRESSCOLOR and HLCOLOR attributes), and the callback to notify the application.

The natural size if the same as a **IupGLLabel** plus BORDERWIDTH.

## See Also

IupImage, IupGLToggle, IupGLLabel

**IupGLExpander** (since 3.11)

Creates an embedded OpenGL container that can interactively show or hide its child. It inherits from <u>IupGLSubCanvas</u>. It exists only inside an <u>IupGLCanvasBox</u>.

#### Creation

```
Ihandle* IupGLExpander(Ihandle* child); [in C]
iup.glexpander(child: ihandle) -> (elem: ihandle) [in Lua]
glexpander(child) [in LED]
```

child: Identifier of an interface element. It can be NULL (nil in Lua), or empty in LED.

Returns: the identifier of the created element, or NULL if an error occurs.

#### **Attributes**

The **IupGLExpander** element handle all attributes defined for a <u>IupGLSubCanvas</u> control.

BACKCOLOR (non inheritable): background color of the title area. Default: "50 100 150".

BARPOSITION: indicates the bar handler position. Possible values are "TOP", "BOTTOM", "LEFT" or "RIGHT". Default: "TOP".

BARSIZE (non inheritable): controls the size of the bar handler. Default: the height of a text line plus 5 pixels.

EXPAND (non inheritable): the default value is "YES".

**EXTRABUTTONS** (non inheritable): sets the number of extra image buttons at right when BARPOSITION=TOP. The maximum number of buttons is 3. See the EXTRABUTTON\_CB callback. Default: 0.

**IMAGEEXTRAid**: image name used for the button. id can be 1, 2 or 3. 1 is the rightmost button, and count from right to left.

IMAGEEXTRAPRESSid: image name used for the button when pressed.

IMAGEEXTRAHIGHLIGHTid: image name for the button used when mouse is over the button area.

All images must be 16x16, or smaller but the occupied size will still be 16x16.

FORECOLOR (non inheritable): text and arrow color. Default: "255 255 255".

HIGHCOLOR (non inheritable): text and arrow color when highlight. Default: "200 225 245".

**IMAGE** (non inheritable): image name to replace the arrow by an image STATE=CLOSE. Works only when BARPOSITION=TOP. The minimum horizontal space reserved for the handler is 20 pixels. Use <u>IupSetHandle</u> or <u>IupSetAttributeHandle</u> to associate an image to a name. See also <u>IupImage</u>.

IMAGEOPEN: image name used when STATE=OPEN.

**IMAGEHIGHLIGHT**: image name used when mouse is over the bar handler and STATE=CLOSE.

IMAGEOPENHIGHLIGHT: image name used when mouse is over the bar handler and STATE=OPEN.

MOVEABLE (non inheritable): enable the frame to be interactively moved when it is a direct child of the IupGLCanvasBox. Default: NO.

MOVETOTOP (non inheritable): when MOVEABLE=Yes and the frame is moved then its ZORDER is also set to TOP. (Since 3.11.1)

PRESSCOLOR (non inheritable): text and arrow color when pressed. Default: "150 200 235".

**STATE** (non inheritable): Show or hide the container elements. Possible values: "OPEN" (expanded) or "CLOSE" (collapsed). Default: OPEN. Setting this attribute will automatically change the layout of the entire dialog so the child can be recomposed.

TITLE (non inheritable): title text, shown in the title bar near the expand or collapse symbol. Shown only when BARPOSITION=TOP.

**TITLEBACKIMAGE** (non inheritable): image name to be used as a background of the title area. It will be zoomed to fill the background (it does not includes the border). Use <a href="IupSetHandle">IupSetHandle</a> or <a href="IupSetAttributeHandle">IupSetAttributeHandle</a> to associate an image to a name. See also <a href="IupImage">IupImage</a>. (Since 3.11.1)

**TITLEBACKIMAGEINACTIVE** (non inheritable): background image name of the element when inactive. If it is not defined then the TITLEBACKIMAGE is used and its colors will be replaced by a modified version creating the disabled effect. (Since 3.11.2)

**CLIENTSIZE**, **CLIENTOFFSET**: also accepted.

## Callbacks

The **IupGLFrame** element handle all callbacks defined for the **IupGLSubCanvas** control.

**ACTION**: Action generated after the expander state is interactively changed.

```
int function(Ihandle* ih); [in C]
elem:action() -> (ret: number) [in Lua]
```

ih: identifier of the element that activated the event.

**MOVE\_CB**: Called after the frame was moved on the **IupGLCanvasBox**, when MOVEABLE=Yes. The coordinates are the same as the <u>POSITION</u> attribute.

```
int function(Ihandle *ih, int x, int y); [in C]
elem:trayclick_cb(x, y: number) -> (ret: number) [in Lua]
```

**ih**: identifier of the element that activated the event.

**x**, **y**: coordinates of the new position.

**OPENCLOSE\_CB**: Action generated before the expander state is interactively changed.

```
int function(Ihandle* ih, int state); [in C]
elem:openclose_cb(state: number) -> (ret: number) [in Lua]
```

ih: identifier of the element that activated the event.

state: new state to be applied.

**Returns**: if return IUP\_IGNORE the new state is ignored.

**EXTRABUTTON\_CB**: Action generated when any mouse button is pressed and released.

```
int function(Ihandle* ih, int button, int pressed); [in C]
elem:extrabutton_cb(button, pressed: number) -> (ret: number) [in Lua]
```

ih: identifies the element that activated the event.

**button**: identifies the extra button. can be 1, 2 or 3. (this is not the same as BUTTON\_CB)

pressed: indicates the state of the button:

- 0 mouse button was released;
- 1 mouse button was pressed.

#### **Notes**

The container can be created with no elements and be dynamic filled using <u>IupAppend</u> or <u>IupInsert</u>.

When the TITLE is defined and BARPOSITION=TOP then the expand/collapse symbol is left aligned. In all other situations the expand/collapse symbol is centered.

# **IupGLFrame (since 3.11)**

Creates an embedded OpenGL container, which draws a frame with a title around its child. It inherits from <a href="IupGLSubCanvas">IupGLSubCanvas</a>. It exists only inside an <a href="IupGLCanvasBox">IupGLCanvasBox</a>.

### Creation

```
Ihandle* IupGLFrame(Ihandle *child); [in C]
iup.glframe(child: ihandle) -> (elem: ihandle) [in Lua]
glframe(child) [in LED]
```

child: Identifier of an interface element which will receive the frame around. It can be NULL (nil in Lua), or empty in LED.

 $\underline{\textbf{Returns:}}$  the identifier of the created element, or NULL if an error occurs.

## **Attributes**

The **IupGLFrame** element handle all attributes defined for a <u>IupGLSubCanvas</u> control.

**ALIGNMENT** (non inheritable): horizontal and vertical alignment. Possible values: "ALEFT", "ACENTER" and "ARIGHT", combined to "ATOP", "ACENTER" and "ABOTTOM". Default: "ALEFT:ACENTER". Partial values are also accepted, like "ARIGHT" or ":ATOP", the other value will be obtained from the default value.

**BACKCOLOR** (non inheritable): color used as background when TITLE and IMAGE are not defined. Can have an alpha component. Default: NULL. Used instead of BGCOLOR to avoid inheritance problems.

**BACKIMAGE** (non inheritable): image name to be used as background when TITLE and IMAGE are not defined. It will be zoomed to fill the background (it does not includes the border). Use <a href="IupSetHandle">IupSetHandle</a> or <a href="IupSetAttributeHandle">IupSetAttributeHandle</a> to associate an image to a name. See also <a href="IupImage">IupImage</a>. (Since 3.11.1)

**BACKIMAGEINACTIVE** (non inheritable): background image name of the element when inactive. If it is not defined then the BACKIMAGE is used and its colors will be replaced by a modified version creating the disabled effect. (since 3.11.2)

EXPAND (non inheritable): The default value is "YES".

**FORECOLOR** (non inheritable): Text color. Can have an alpha component. Default: "0 0 0". Used instead of FGCOLOR to avoid inheritance problems.

**FRAMECOLOR** (non inheritable): color used to draw the frame border. Can have an alpha component. Default: "50 150 255". Used instead of BORDERCOLOR to avoid inheritance problems.

**FRAMEWIDTH** (non inheritable): line width of the frame border. Default: 1. Used instead of BORDERWIDTH to avoid inheritance problems.

IMAGE (non inheritable): Image name. Use <a href="ImpSetHandle"><u>ImpSetHandle</u></a> or <a href="ImpSetAttributeHandle"><u>ImpSetAttributeHandle</u></a> to associate an image to a name. See also <a href="ImpSetAttributeHandle"><u>ImpSetAttributeHandle</u></a> to associate an image to a name.

IMAGEHIGHLIGHT (non inheritable): Image name of the element in highlight state. If it is not defined then the IMAGE is used.

**IMAGEINACTIVE** (non inheritable): Image name of the element when inactive. If it is not defined then the IMAGE is used and its colors will be replaced by a modified version creating the disabled effect.

IMAGEPRESS (non inheritable): Image name of the element in pressed state. If it is not defined then the IMAGE is used.

**IMAGEPOSITION** (non inheritable): Position of the image relative to the text when both are defined. Can be: LEFT, RIGHT, TOP, BOTTOM. Default: LEFT.

MOVEABLE (non inheritable): enable the frame to be interactively moved when it is a direct child of the IupGLCanvasBox. Default: NO.

MOVETOTOP (non inheritable): when MOVEABLE=Yes and the frame is moved then its ZORDER is also set to TOP. (Since 3.11.1)

**PADDING** (non inheritable): internal margin for the title area. Default value: "2x0".

CPADDING: same as PADDING but using the units of the SIZE attribute. It will actually set the PADDING attribute. (since 3.29)

SPACING (non inheritable): defines the spacing between the image and the title. Default: "2".

**CSPACING**: same as SPACING but using the units of the vertical part of the **SIZE** attribute. It will actually set the SPACING attribute. (since 3.29)

TITLE (non inheritable): Text the user will see at the top of the frame.

**TITLEBACKIMAGE** (non inheritable): image name to be used as background on the title area. Works only when TITLEBOX=Yes. Use <a href="IupSetHandle">IupSetAttributeHandle</a> to associate an image to a name. See also <a href="IupImage">IupImage</a>. (Since 3.11.1)

**TITLEBACKIMAGEINACTIVE** (non inheritable): background image name of the element when inactive. If it is not defined then the TITLEBACKIMAGE is used and its colors will be replaced by a modified version creating the disabled effect. (Since 3.11.2)

**TITLEBOX** (non inheritable): enable a different visual style for the frame. Instead of the traditional round frame that starts and ends at the title area, it will draw a filled box for the title area and a regular rectangle around the child. Default: NO.

TITLEOFFSET (non inheritable): horizontal offset from the left border to start the title area. Default: 5.

CLIENTSIZE, CLIENTOFFSET: also accepted.

# **Callbacks**

The IupGLFrame element handle all callbacks defined for the IupGLSubCanvas control.

**MOVE\_CB**: Called after the frame was moved on the **IupGLCanvasBox**, when MOVEABLE=Yes. The coordinates are the same as the <u>POSITION</u> attribute.

```
int function(Ihandle *ih, int x, int y); [in C]
elem:trayclick_cb(x, y: number) -> (ret: number) [in Lua]
```

ih: identifier of the element that activated the event.

**x**, **y**: coordinates of the new position.

## **Notes**

The **IupGLFrame** can contain text and image simultaneously at the title area.

The frame can be created with no elements and be dynamic filled using <u>IupAppend</u> or <u>IupInsert</u>.

# **IupGLLabel** (since 3.11)

Creates an embedded OpenGL label interface element, which displays a text and/or an image. It inherits from <u>IupGLSubCanvas</u>. It exists only inside an <u>IupGLCanvasBox</u>.

# Creation

```
Ihandle* IupGLLabel(const char *title); [in C]
iup.gllabel{[title = title: string]} -> (elem: ihandle) [in Lua]
gllabel(title) [in LED]
```

title: Text to be shown on the label. It can be NULL. It will set the TITLE attribute.

Returns: the identifier of the created element, or NULL if an error occurs.

#### **Attributes**

The **IupGLLabel** element handle all attributes defined for a <u>IupGLSubCanvas</u> control.

**ALIGNMENT** (non inheritable): horizontal and vertical alignment. Possible values: "ALEFT", "ACENTER" and "ARIGHT", combined to "ATOP", "ACENTER" and "ABOTTOM". Default: "ALEFT:ACENTER". Partial values are also accepted, like "ARIGHT" or ":ATOP", the other value will be obtained from the default value.

FGCOLOR: Text color. Can have an alpha component. Default: "0 0 0".

**IMAGE** (non inheritable): Image name. Use <u>IupSetHandle</u> or <u>IupSetAttributeHandle</u> to associate an image to a name. See also <u>IupImage</u>.

IMAGEHIGHLIGHT (non inheritable): Image name of the element in highlight state. If it is not defined then the IMAGE is used.

**IMAGEINACTIVE** (non inheritable): Image name of the element when inactive. If it is not defined then the IMAGE is used and its colors will be replaced by a modified version creating the disabled effect.

IMAGEPRESS (non inheritable): Image name of the element in pressed state. If it is not defined then the IMAGE is used.

**IMAGEPOSITION** (non inheritable): Position of the image relative to the text when both are defined. Can be: LEFT, RIGHT, TOP, BOTTOM. Default: LEFT.

PADDING (non inheritable): internal margin. Default value: "0x0".

CPADDING: same as PADDING but using the units of the SIZE attribute. It will actually set the PADDING attribute. (since 3.29)

**SPACING** (non inheritable): defines the spacing between the image and the title. Default: "2".

**CSPACING**: same as SPACING but using the units of the vertical part of the **SIZE** attribute. It will actually set the SPACING attribute. (since 3.29)

TITLE (non inheritable): Label's text. The '\n' character is accepted for line change.

### Notes

The **IupGLLabel** can contain text and image simultaneously.

The natural size will be a combination of the size of the image and the title, if any, plus PADDING and SPACING (if both image and title are present).

## **See Also**

IupImage, IupGLButton, IupGLToggle.

# **IupGLLink (since 3.11)**

Creates an embedded OpenGL label that displays an underlined clickable text. It inherits from <a href="IupGLLabel">IupGLLabel</a>. It exists only inside an <a href="IupGLCanvasBox">IupGLCanvasBox</a>.

## Creation

```
Ihandle* IupGLLink(const char *url, const char * title); [in C]
iup.gllink{[url = url: string], [title = title: string]} -> (elem: ihandle) [in Lua]
gllink(url, title) [in LED]
```

**url**: the destination address of the link. Can be any text. If **IupHelp** is used should be a valid URL. It can be NULL. It will set the URL attribute.

title: Text to be shown on the link. It can be NULL. It will set the TITLE attribute.

Returns: the identifier of the created element, or NULL if an error occurs.

## **Attributes**

The **IupGLLink** element handle all attributes defined for the <u>IupGLLabel</u> control, and consequently for the <u>IupGLSubCanvas</u> control too.

FGCOLOR: Text color. Default: the global attribute LINKFGCOLOR.

URL: the default value is "YES".

#### Callbacks

The **IupGLLink** element handle all callbacks defined for the **IupGLSubCanvas** control.

**ACTION**: Action generated when the link is activated.

```
int function(Ihandle* ih, char *url); [in C]
elem:action(url: string) -> (ret: number) [in Lua]
```

ih: identifier of the element that activated the event.

url: the destination address of the link.

Returns: IUP\_CLOSE will be processed. If returns IUP\_DEFAULT or it is not defined, the **IupHelp** function will be called.

#### **Notes**

When the cursor is over the text, it is changed to the HAND cursor.

If the callback is not defined the **IupHelp** function is called with the given URL.

#### See Also

IupGLLabel, IupHelp.

# **IupGLProgressBar** (since 3.11)

Creates an embedded OpenGL progress bar control. Shows a percent value that can be updated to simulate a progression. It inherits from <a href="https://linear.nlm.nih.gov/linear.nlm.nih.gov/linear.nlm.ni

#### Creation

```
Ihandle* IupGLProgressBar(void); [in C]
iup.glprogressbar{} -> (elem: ihandle) [in Lua]
glprogressbar() [in LED]
```

Returns: the identifier of the created element, or NULL if an error occurs.

# **Attributes**

The **IupGLProgressBar** element handle all attributes defined for a <u>IupGLSubCanvas</u> control.

**BACKIMAGE** (non inheritable): image name to be used as background. It will be zoomed to fill the background (it does not includes the border). Use <a href="IupSetHandle"><u>IupSetHandle</u></a> or <a href="IupSetHandle"><u>IupSetHandle</u></a> or <a href="IupSetHandle"><u>IupSetHandle</u></a> or <a href="IupSetHandle"><u>IupSetHandle</u></a> or <a href="IupSetHandle"><u>IupSetHandle</u></a> or <a href="IupSetHandle"><u>IupSetHandle</u></a> or <a href="IupSetHandle"><u>IupSetHandle</u></a> or <a href="IupSetHandle"><u>IupSetHandle</u></a> or <a href="IupSetHandle"><u>IupSetHandle</u></a> or <a href="IupSetHandle"><u>IupSetHandle</u></a> or <a href="IupSetHandle"><u>IupSetHandle</u></a> or <a href="IupSetHandle"><u>IupSetHandle</u></a> or <a href="IupSetHandle"><u>IupSetHandle</u></a> or <a href="IupSetHandle">IupSetHandle</a> or <a href="IupSetHandle">IupSetHandle</a> or <a href="IupSetHandle">

**BACKIMAGEHIGHT** (non inheritable): background image name of the element in highlight state. If it is not defined then the BACKIMAGE is used. (since 3.11.2)

**BACKIMAGEINACTIVE** (non inheritable): background image name of the element when inactive. If it is not defined then the BACKIMAGE is used and its colors will be replaced by a modified version creating the disabled effect. (since 3.11.2)

**BACKIMAGEPRESS** (non inheritable): background image name of the element in pressed state. If it is not defined then the BACKIMAGE is used.(since 3.11.2)

FGCOLOR: Controls the bar color. Can have an alpha component. Default: "200 225 245".

**FITTOBACKIMAGE** (non inheritable): enable the natural size to be computed from the BACKIMAGE. If BACKIMAGE is not defined will be ignored. When set to Yes it will set BORDERWIDTH to 0. Can be Yes or No. Default: No. (since 3.11.2)

MAX (non inheritable): Contains the maximum value. Default is "1".

MIN (non inheritable): Contains the minimum value. Default is "0".

**ORIENTATION**: can be "VERTICAL" or "HORIZONTAL". Default: "HORIZONTAL". Horizontal goes from left to right, and vertical from bottom to top.

PADDING: internal margin. Default value: "0x0".

CPADDING: same as PADDING but using the units of the SIZE attribute. It will actually set the PADDING attribute. (since 3.29)

SHOWTEXT: Indicates if the text inside the bar is to be shown or not. Possible values: "YES" or "NO". Default: "YES".

**TEXT** (non inheritable): Contains a text to be shown inside the bar when SHOW\_TEXT=YES. If it is NULL, the percentage calculated from VALUE will be used.

TXTCOLOR: Text color. Can have an alpha component. Default: "0 0 0".

VALUE (non inheritable): Contains a number between "MIN" and "MAX", controlling the current position.

#### **Notes**

The natural size is the height of one character in one direction and the width of 15 characters in the other, plus PADDING and BORDERWIDTH.

# **IupGLScrollBox** (since 3.11)

Creates an embedded OpenGL container that allows its child to be scrolled. It inherits from <u>IupGLSubCanvas</u>. It exists only inside an <u>IupGLCanvasBox</u>.

#### Creation

```
Ihandle* IupGLScrollBox(Ihandle* child); [in C]
iup.glscrollbox{child: ihandle} -> (elem: ihandle) [in Lua]
glscrollbox(child) [in LED]
```

child: Identifier of an interface element which will receive the box. It can be NULL (nil in Lua), or empty in LED.

Returns: the identifier of the created element, or NULL if an error occurs.

#### **Attributes**

The **IupGLScrollBox** element handle all attributes defined for a <u>IupGLSubCanvas</u> control.

It contains automatic scrollbars that are shown or hidden accordingly if the child natural size fits the client size. See the <u>Scrollbars Attributes for **IupGLControls**</u> for more details.

EXPAND (non inheritable): The default value is "YES".

<u>POSX</u>: Position of the thumb in the horizontal scrollbar. Default: "0.0". DX is the visible horizontal area and XMAX is set to the child natural width.

<u>POSY</u>: Position of the thumb in the vertical scrollbar. Default: "0.0". DY is the visible vertical area and YMAX is set to the child natural height.

CLIENTSIZE, CLIENTOFFSET: also accepted.

## **Notes**

The box allows the application to create a virtual space for the dialog that is actually larger than the visible area. The current size of the box defines the visible area. The natural size of the child (and its children) defines the virtual space size. So the **IupGLScrollBox** does not depend on its child size or expansion, and its natural size is always 0x0.

The user can move the box contents by dragging the background. Also the mouse wheel scrolls the contents vertically.

The box can be created with no elements and be dynamic filled using <u>IupAppend</u> or <u>IupInsert</u>.

## **Examples**

**Browse for Example Files** 

# **Scrollbar Attributes for IupGLControls (since 3.11)**

In IupGLControls scrollbars are always enabled and they are always automatically shown or hidden accordingly to  $D^* >= *MAX-*MIN$ .

# Configuration Attributes (non inheritable)

DX: Size of the thumb in the horizontal scrollbar. Also the horizontal page size. Default: "10".

DY: Size of the thumb in the vertical scrollbar. Also the vertical page size. Default: "10".

POSX: Position of the thumb in the horizontal scrollbar. Default: "0".

POSY: Position of the thumb in the vertical scrollbar. Default: "0".

XMIN: Minimum value of the horizontal scrollbar. Default: "0".

XMAX: Maximum value of the horizontal scrollbar. Default: "100".

YMIN: Minimum value of the vertical scrollbar. Default: "0".

YMAX: Maximum value of the vertical scrollbar. Default: "100".

LINEX: The amount the thumb moves when an horizontal step is performed. Default: 1/10th of DX.

LINEY: The amount the thumb moves when a vertical step is performed. Default: 1/10th of DY.

## **Appearance Attributes (non inheritable)**

**SB\_BACKCOLOR** (non inheritable): color used as background. Can have an alpha component. Default: "200 225 245". Used instead of BGCOLOR to avoid inheritance problems.

**SB\_FORECOLOR** (non inheritable): handler and arrow color. Can have an alpha component. Default: "110 210 230". Used instead of FGCOLOR to avoid inheritance problems.

SB\_HIGHCOLOR (non inheritable): handler and arrow color when highlight. Default: "90 190 255".

SB\_PRESSCOLOR (non inheritable): handler and arrow color when pressed. Default: "50 150 255".

SCROLLBARSIZE (non inheritable): The width of the vertical scrollbar or the height of the horizontal scrollbar. Default: 11.

#### **Notes**

The scrollbar allows you to create a virtual space associated to the element. In the image below, such space is marked in **red**, as well as the attributes that affect the composition of this space. In **green** you can see how these attributes are reflected on the scrollbar.

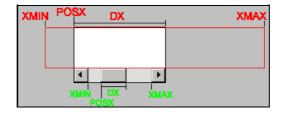

Hence you can clearly deduce that POSX is limited to XMIN and XMAX-DX, or XMIN<=POSX<=XMAX-DX.

**IMPORTANT:** set XMAX to the integer size of the virtual space, NOT to "width-1", or the last pixel of the virtual space will never be visible. If you decide to let XMAX with the default value of 100 and to control only DX, then use the formula DX=visible\_width/width.

When the virtual space has the same size as the canvas, DX equals XMAX-XMIN, the scrollbar is automatically hidden. The width of the vertical scrollbar (the same as the height of the horizontal scrollbar) can be obtained using the SCROLLBARSIZE attribute.

The same is valid for YMIN, YMAX, DY and POSY. But remember that the Y axis is oriented from top to bottom in IUP. So if you want to consider YMIN and YMAX as bottom-up oriented, then the actual YPOS must be obtained using **YMAX-DY-POSY**.

If you have to change the properties of the scrollbar (XMIN, XMAX and DX) but you want to keep the thumb still (if possible) in the same relative position, then you have to also recalculate its position (POSX) using the old position as reference to the new one. For example, you can convert it to a 0-1 interval and then scale to the new limits:

```
old_posx_relative = (old_posx - old_xmin)/(old_xmax - old_xmin)
posx = (xmax - xmin)*old_posx_relative + xmin
```

## **Affects**

<u>IupGLScrollBox</u>

## See Also

POSX, XMIN, XMAX, DX, POSY, YMIN, YMAX, DY

# **IupGLSeparator** (since 3.11)

Creates an embedded OpenGL separator interface element, which displays a vertical or horizontal line. It inherits from <u>IupGLSubCanvas</u>. It exists only inside an <u>IupGLCanvasBox</u>.

### Creation

```
Ihandle* IupGLSeparator(void); [in C]
iup.glseparator(} -> (elem: ihandle) [in Lua]
glseparator() [in LED]
```

Returns: the identifier of the created element, or NULL if an error occurs.

#### **Attributes**

The **IupGLSeparator** element handle all attributes defined for a <u>IupGLSubCanvas</u> control.

ORIENTATION: can be "VERTICAL" or "HORIZONTAL". Default: "VERTICAL".

#### **Notes**

The IupGLSeparator visual is controlled by IupGLSubCanvas attributes BORDERWIDTH and BORDERCOLOR.

The natural size will be BORDERWIDTH in one direction and it will expand if there is free space in the other direction.

# **IupGLSizebox** (since 3.11)

Creates a void container that allows its child to be resized. Allows expanding and contracting the child **size** in one or two directions. It inherits from <a href="mailto:IupGLSubCanvas">IupGLSubCanvas</a>. It exists only inside an <a href="mailto:IupGLSubCanvas">IupGLSubCanvas</a>.

#### Creation

```
Ihandle* IupGLSizebox(Ihandle* child); [in C]
iup.glsizebox(child: ihandle) -> (elem: ihandle) [in Lua]
glsizebox(child) [in LED]
```

child: Identifier of an interface element which will receive the box. It can be NULL (nil in Lua), or empty in LED.

Returns: the identifier of the created element, or NULL if an error occurs.

#### **Attributes**

The **IupGLScrollBox** element handle all attributes defined for a <u>IupGLSubCanvas</u> control.

FORECOLOR: Changes the color of the bar handler. Default: "192 192 192".

**RESIZERS**: Indicates the direction of the resize. Possible values are "VERTICAL", "HORIZONTAL", or "BOTH". Default: "BOTH". The handler is always placed at the right/bottom of its child.

EXPAND (non inheritable): The default value is "YES".

CLIENTSIZE, CLIENTOFFSET: also accepted.

### **Notes**

The control inside the **IupGLSizeBox** will have its **User** size changed. See the <u>Layout Guide</u> for mode details on sizes.

**IupGLSizeBox** can make the layout to be resized larger than the **IupGLCanvasBox** size so some controls will be positioned outside the box area at right or bottom. In fact this is part of the dynamic layout default reposition of controls inside the box. See the **IupRefresh** function. The IUP layout does not have a maximum limit only a minimum, except if you use the MAXSIZE common attribute.

The box can be created with no elements and be dynamic filled using <u>IupAppend</u> or <u>IupInsert</u>.

## **Examples**

**Browse for Example Files** 

# **IupGLText** (since 3.19)

Creates an embedded OpenGL text interface element, which displays a text and allows to edit it when clicked. It inherits from <a href="https://linear.com/lungsless/bc/anvas"><u>IupGLCanvasBox</u></a>. It exists only inside an <a href="https://lungsless/bc/anvas"><u>IupGLCanvasBox</u></a>.

Internally uses an <u>IupText</u> when the user clicks the control to allow the user to edit the text. Once the **IupText** loses its focus the text is updated and the **IupText** is hidden. The **IupText** is an internal child of the **IupGLText**. The application can use the <u>IupGetChild</u> function to get access to the **IupText** control.

## Creation

```
Ihandle* IupGLText(void); [in C]
iup.gltext{} -> (elem: ihandle) [in Lua]
gltext() [in LED]
```

Returns: the identifier of the created element, or NULL if an error occurs.

## **Attributes**

The **IupGLText** element handle all attributes defined for a <u>IupGLSubCanvas</u> control.

**ALIGNMENT** (non inheritable): horizontal and vertical alignment. Possible values: "ALEFT", "ACENTER" and "ARIGHT", combined to "ATOP", "ACENTER" and "ABOTTOM". Default: "ALEFT:ATOP". Partial values are also accepted, like "ARIGHT" or ":ATOP", the other value will be obtained from the default value. When editing only horizontal alignment is used.

FGCOLOR: Text color. Can have an alpha component. Default: "0 0 0".

**PADDING** (non inheritable): internal margin. Default value: "2x2".

CPADDING: same as PADDING but using the units of the SIZE attribute. It will actually set the PADDING attribute. (since 3.29)

<u>SIZE</u> (non inheritable): Since the contents can be changed by the user, the **Natural Size** is not affected by the text contents. Use VISIBLECOLUMNS and VISIBLELINES to control the **Natural Size**.

**TEXT** (non inheritable): returns the name of the internal **IupText** used to edit the text when the user clicks the control. Another way to get access to the internal child **IupText**.

TEXT\_HANDLE (non inheritable): returns the Ihandle of the internal IupText.

**VALUE** (non inheritable): Text entered by the user.

**VISIBLECOLUMNS**: Defines the number of visible columns for the **Natural Size**, this means that will act also as minimum number of visible columns. It uses a wider character size than the one used for the SIZE attribute so strings will fit better without the need of extra columns. As for SIZE you can set to NULL after map to use it as an initial value. Default: 5

#### **Callbacks**

The IupGLText element handle all callbacks defined for the IupGLSubCanvas control.

**VALUECHANGED\_CB**: Called after the value was interactively changed by the user.

```
int function(Ihandle *ih); [in C]
elem:valuechanged_cb() -> (ret: number) [in Lua]
```

ih: identifier of the element that activated the event.

### **Notes**

Visually the difference between an IupGLText and an IupGLButton is that by default the border is always visible in the IupGLText.

# See Also

IupGLLabel, IupGLButton, IupGLToggle.

# **IupGLToggle** (since 3.11)

Creates an embedded OpenGL toggle interface element. It is a two-state (on/off) button that, when selected, generates an action that activates a function in the associated application. Its visual representation can contain a text and/or an image. It inherits from <a href="https://linearchys.org/linearchys.org/linearchys

# Creation

```
Ihandle* IupGLToggle(const char *title); [in C]
iup.gltoggle{[title = title: string]} -> (elem: ihandle) [in Lua]
gltoggle(title) [in LED]
```

title: Text to be shown on the toggle. It can be NULL. It will set the TITLE attribute.

Returns: the identifier of the created element, or NULL if an error occurs.

## **Attributes**

The **IupGLToggle** element handle all attributes defined for the <u>IupGLButton</u> control, and consequently for the <u>IupGLLabel</u> control and for the <u>IupGLSubCanvas</u> control too.

**CHECKMARK** (non inheritable): Enables the check mark. Default: NO. When enabled the border and the background are not drawn, and a check mark box is drawn at left or right, according to RIGHTBUTTON.

CHECKMARKWIDTH (non inheritable): Size of the check mark. Default: 14.

**RADIO** (read-only): returns if the toggle is inside a radio. Can be "YES" or "NO". Valid only after the element is mapped, before returns NULL.

IGNORERADIO (non inheritable): when set the toggle will not behave as a radio when inside an IupRadio hierarchy. (since 3.21)

RIGHTBUTTON (non inheritable): place the check button at the right of the text. Can be "YES" or "NO". Default: "NO".

**VALUE** (non inheritable): Toggle's state. Values can be "ON", "OFF" or "TOGGLE". Default: "OFF". The TOGGLE option will invert the current state.

### **Callbacks**

The **IupGLToggle** element handle all callbacks defined for the **IupGLSubCanvas** control.

ACTION: Action generated when the toggle's state (on/off) was changed. The callback also receives the toggle's state.

```
int function(Ihandle* ih, int state); [in C]
elem:action(state: number) -> (ret: number) [in Lua]
```

ih: identifier of the element that activated the event.

**state**: 1 if the toggle's state was set to on; 0 if it was set to off.

Returns: IUP\_CLOSE will be processed.

**VALUECHANGED\_CB**: Called after the value was interactively changed by the user. Called after the ACTION callback, but under the same context.

```
int function(Ihandle *ih); [in C]
elem:valuechanged_cb() -> (ret: number) [in Lua]
```

ih: identifier of the element that activated the event.

## **Notes**

IupGLToggle visual is the same as a IupGLButton. There is no check mark.

To build a set of mutual exclusive toggles, insert them in a **IupRadio** container. They must be inserted before creation, and their behavior can not be changed.

A toggle that is a child of an **IupRadio** automatically receives a name when its is mapped into the native system. (since 3.16)

## See Also

<u>IupImage</u>, <u>IupGLButton</u>, <u>IupGLLabel</u>, <u>IupRadio</u>.

orientation: optional orientation of valuator. Can be NULL. See ORIENTATION attribute.

<u>Returns:</u> the identifier of the created element, or NULL if an error occurs.

## **Attributes**

The **IupGLVal** element handle all attributes defined for a <u>IupGLSubCanvas</u> control.

**BACKIMAGE** (non inheritable): image name to be used as background. It will be zoomed to fill the background (it does not includes the border). Use <a href="IupSetHandle">IupSetHandle</a> or <a href="IupSetHatributeHandle">IupSetAttributeHandle</a> to associate an image to a name. See also <a href="IupImage">IupImage</a>. IMPORTANT: for the slider match the handler movement area the backimage must has a transparent space that will have room for the handler, in the extremes this space should be at least half the handler size. (since 3.11.2)

**BACKIMAGEHIGHLIGHT** (non inheritable): background image name of the element in highlight state. If it is not defined then the BACKIMAGE is used. (since 3.11.2)

**BACKIMAGEINACTIVE** (non inheritable): background image name of the element when inactive. If it is not defined then the BACKIMAGE is used and its colors will be replaced by a modified version creating the disabled effect. (since 3.11.2)

BACKIMAGEPRESS (non inheritable): background image name of the element in pressed state. If it is not defined then the BACKIMAGE

is used. (since 3.11.2)

FGCOLOR: Controls the bar color. Can have an alpha component. Default: "200 225 245".

**FITTOBACKIMAGE** (non inheritable): enable the natural size to be computed from the BACKIMAGE. If BACKIMAGE is not defined will be ignored. When set to Yes it will set BORDERWIDTH to 0. Can be Yes or No. Default: No. (since 3.11.2)

**HANDLERSIZE** (non inheritable): handler size in the same direction of the ORIENTATION. Default: 0. If set to 0 it will be calculated with half of the dimension opposite to the ORIENTATION. If IMAGE is used, it will be ignored (since 3.11.2). When IMAGE is not used the handler size in the opposite direction is the size of the element.

HLCOLOR: color used to indicate a highlight state. Can have an alpha component. Default: "190 210 230".

**IMAGE** (non inheritable): Image name for the handler. Use <u>IupSetHandle</u> or <u>IupSetAttributeHandle</u> to associate an image to a name. See also <u>IupImage</u>. If defined the handler will be replaced by the image.

IMAGEHIGHLIGHT (non inheritable): Image name of the element in highlight state. If it is not defined then the IMAGE is used.

**IMAGEINACTIVE** (non inheritable): Image name of the element when inactive. If it is not defined then the IMAGE is used and its colors will be replaced by a modified version creating the disabled effect.

**IMAGEPRESS** (non inheritable): Image name of the element in pressed state. If it is not defined then the IMAGE is used.

MAX: Contains the maximum valuator value. Default is "1". When changed the display will not be updated until VALUE is set.

MIN: Contains the minimum valuator value. Default is "0". When changed the display will not be updated until VALUE is set.

**ORIENTATION** (non inheritable): Informs whether the valuator is "VERTICAL" or "HORIZONTAL". Vertical valuators are bottom to up, and horizontal valuators are left to right variations of min to max. Default: "HORIZONTAL".

SLIDERSIZE (non inheritable): slider size in the same direction of the ORIENTATION. Default: 5. Ignored when BACKIMAGE is used.

VALUE (non inheritable): Contains a number between MIN and MAX, indicating the valuator position. Default: "0.0".

#### **Callbacks**

The **IupGLVal** element handle all callbacks defined for the **IupGLSubCanvas** control.

VALUECHANGED\_CB: Called after the value was interactively changed by the user.

```
int function(Ihandle *ih); [in C]
elem:valuechanged_cb() -> (ret: number) [in Lua]
```

ih: identifier of the element that activated the event.

VALUECHANGING\_CB: Called when the value starts or ends to be interactively changed by the user.

```
int function(Ihandle *ih, int start); [in C]
elem:valuechanging_cb(start: number) -> (ret: number) [in Lua]
```

ih: identifier of the element that activated the event.

**start**: flag that indicates if the value started to be changed (1) or the change just ended (0).

## **Notes**

The natural size is the height of one character in one direction and the width of 15 characters in the other.

## **See Also**

IupCanvas, IupMglPlot

## **Differences from IupPlot**

Uses OpenGL for screen output and internal drivers for metafile output. IupPlot uses CD for screen and metafile output.

Selection and editing of a dataset using the DS\_EDIT attribute are not implemented.

All functions use double floating point. (since 3.11)

New support for 3D data and 3D plots. New support for planar and volumetric data. New ALPHA, ANTIALIAS, DS\_DIMENSION, LEGENDBOX, BOX, BOXTICKS, BOXCOLOR, AXS\_\*ORIGIN, AXS\_?LABELPOSITION, AXS\_?LABELROTATION, AXS\_? TICKVALUESROTATION, LEGENDCOLOR, TITLECOLOR, LIGHT, COLORBAR\*, COLORSCHEME attributes. Many new DS\_MODE options.

USE\_IMAGERGB and USE\_GDI+ attributes are NOT supported. MARGIN\* attributes are NOT supported. AXS\_?SCALE attribute does NOT support the LOG2 and LOGN values. The Crosshair cursor is not supported.

The PREDRAW\_CB, POSTDRAW\_CB callbacks does not includes the CD canvas parameter. \*FONTSIZE attributes are a multiple factor of the FONT size. DASH\_DOT\_DOT line style is not supported, but has new line styles: LONGDASHED, SMALLDASHED and SMALLDASH\_DOT. AXS\_?TICKMAJORSIZE, MARKSIZE are in normalized coordinates. New options for GRID: Z, XYZ, XZ, YZ. AXS\_? TICKSIZE renamed to AXS\_?TICKMINORSIZE, and is a factor of the AXS\_?TICKMAJORSIZE. AXS\_?TICKMAJORSPAN default value is -5. AXS\_?TICKFORMAT default is internally computed according to the Min-Max range.

#### Function Mapping:

```
IupPlotBegin -> IupMglPlotBegin
                                      (IMPORTANT: parameter is the dimension 1, 2 or 3)
{\tt IupPlotAddStr} \; -\!\!\!> \; {\tt IupMglPlotAdd1D}
IupPlotAdd -> IupMglPlotAdd2D
                IupMglPlotAdd3D
   (none)
IupPlotEnd -> IupMglPlotEnd
(none) IupMglPlotNewDataSet
IupPlotInsertStr (not mapped, use IupMglPlotInsert1D)
IupPlotInsert (not mapped, use IupMglPlotInsert2D)
                                                  (names array is optional)
IupPlotInsertStrPoints -> IupMglPlotInsert1D
IupPlotInsertPoints -> IupMglPlotInsert2D
   (none)
                           IupMglPlotInsert3D
IupPlotAddStrPoints -> IupMglPlotInsert1D
                                                 (insert at DS COUNT)
IupPlotAddPoints -> IupMglPlotInsert2D
                                                  (insert at DS COUNT)
                         IupMglPlotInsert3D
   (none)
                            IupMglPlotSet1D
   (none)
                           IupMglPlotSet2D
   (none)
                            IupMglPlotSet3D
   (none)
                           IupMglPlotSetData
   (none)
                            IupMqlPlotLoadData
   (none)
                            IupMqlPlotSetFromFormula
   (none)
IupPlotTransform
                     -> IupMglPlotTransform (includes z coordinate)
                        IupMqlPlotTransformXYZ
   (none)
                        -> IupMglPlotDrawMark
   (cdCanvasMark)
                        -> IupMqlPlotDrawLine
   (cdCanvasLine)
   (cdCanvasText)
                         -> IupMglPlotDrawText
IupPlotPaintTo
                        -> IupMglPlotPaintTo
                                                  (parameters are different)
```

# **Known Issues/To Do**

- Add UTF-8 mode using MathGL unicode support.
- · Compile MathGL using OpenMP support.
- Text render quality is lower than in IupPlot.
- Logarithm scale is not working properly.
- Automatic ticks computation needs to be improved.
- Text rotation when DS\_SHOWVALUES=Yes is not ok. (MathGL)
- When OPENGL=Yes initial size is smaller. (MathGL)
- There is still lots of MathGL features not available in IupMglPlot.

## See Also

IupCanvas, IupPlot

# **IupMglPlot DS\_MODES Options**

## **For Linear Datasets**

## LINE

Draws lines between points. DS\_COLOR, DS\_LINESTYLE and DS\_LINEWIDTH are used to configure the lines.

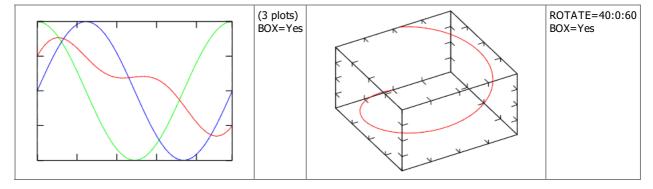

## MARK

Draws a mark in each point. DS\_COLOR, DS\_MARKSTYLE and DS\_MARKSIZE are used to configure the marks.

# **MARKLINE**

Draws lines between points and draws a mark in each point. Same as if LINE and MARK where set together.

## RADAR

Draws a radar chart. Like a LINE plot in polar coordinates. RADARSHIFT configures an additional radial shift of the data [If rs<0 then rs=max(0, -min(a))], default=-1. If DATAGRID=Yes then a grid of radial lines and a circle for rs are drawn. DS\_COLOR, DS\_LINESTYLE and DS\_LINEWIDTH are used to configure the lines. DS\_COLOR, DS\_MARKSTYLE and DS\_MARKSIZE are used to configure the marks.

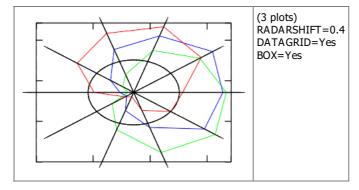

#### AREA

Draws lines between points and fills it to axis plane. DS\_COLOR is used to configure fill color. The order of the datasets will define which one will be drawn first.

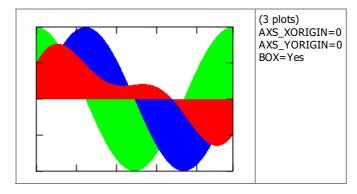

## BAR

Draws vertical bars from points to axis plane. If DATAGRID=Yes then grid lines are drawn, default=No. BARWIDTH sets relative width of rectangles, default=0.7.

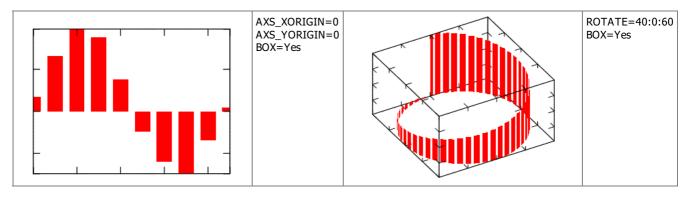

### **BARHORIZONTAL**

Draws horizontal bars from points to axis plane. If DATAGRID=Yes then grid lines are drawn, default=No. BARWIDTH sets relative width of rectangles, default=0.7.

| AXS_XORIGIN=0<br>AXS_YORIGIN=0<br>BOX=Yes |
|-------------------------------------------|
|                                           |

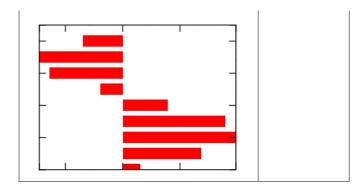

## **CHART**

Draws colored stripes (boxes). If DATAGRID=Yes then black border lines are drawn, default=No. If PIECHART=Yes cylindrical coordinates are used, default=No.

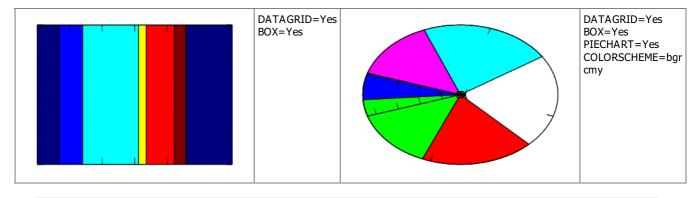

## **STEP**

Draws continuous stairs for points to axis plane. DS\_COLOR, DS\_LINESTYLE and DS\_LINEWIDTH are used to configure the lines. DS\_COLOR, DS\_MARKSTYLE and DS\_MARKSIZE are used to configure the marks.

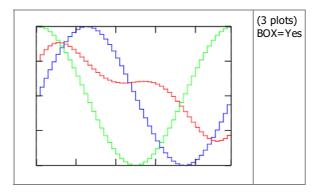

# **STEM**

Draws vertical lines from points to axis plane. DS\_COLOR, DS\_LINESTYLE and DS\_LINEWIDTH are used to configure the lines. DS\_COLOR, DS\_MARKSTYLE and DS\_MARKSIZE are used to configure the marks.

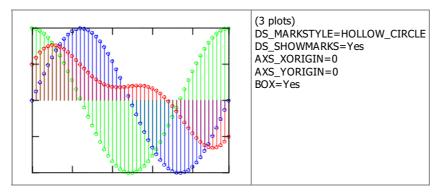

## **DOTS**

Draws arbitrary placed points. Colors will be used from the previous color scheme or from COLORSCHEME if defined.

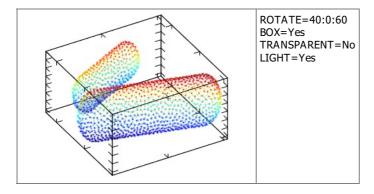

## **CRUST**

This will reconstruct and draw the surface for arbitrary placed points. If DATAGRID=Yes then wire plot is produced, default=No. Colors will be used from the previous color scheme or from COLORSCHEME if defined.

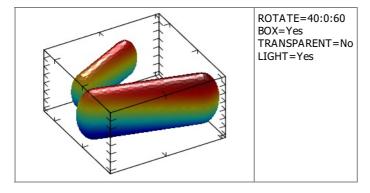

#### **For Planar Datasets**

For all planar modes colors will be used from the previous color scheme or from COLORSCHEME if defined. COLORSCHEME is a string that can specify a group of colors to be used by the plot.

Colors in a color scheme are specified by the codes "wkrgbcymhRGBCYMHWlenupqLENUPQ" only. A brightness weight from 1 to 9 can also be used to change the default value from 5 normal, to 1 very dark, and to 9 very bright.

Also the symbol 'd' denotes the interpolation by 3D position instead of the coloring by amplitude. Symbol '|' disables color interpolation in color scheme, which can be useful, for example, for sharp colors during matrix plotting.

For coloring by amplitude (most common) the final color is a linear interpolation of color array. The color array is constructed from the string ids. The argument is the amplitude normalized based on COLORBARRANGE. When coloring by coordinate, the final color is determined by the position of the point in 3D space and is calculated from combining the first three elements of color array with the x, y and z normalizes values. This type of coloring is useful for isosurface plot where color may show the exact position of a piece of surface.

Here are some examples or color codes and color schemes:

| r1 | r3 | r5 | r7 | r9 |
|----|----|----|----|----|
| b  | g  | r  | h  | w  |
| В  | G  | R  | H  | W  |
| С  | m  | у  | w  | p  |
| С  | M  | Y  | k  | P  |
| 1  | e  | n  | u  | q  |
| L  | Е  | N  | U  | Q  |

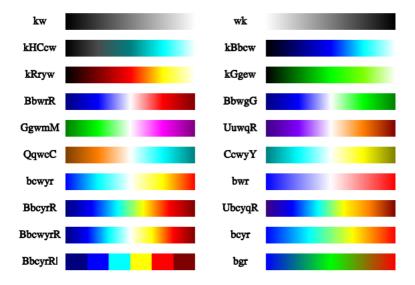

# PLANAR\_MESH

Draws mesh lines for the surface. Mesh lines are plotted for each z slice of the data. DS\_LINESTYLE and DS\_LINEWIDTH are used to configure the lines.

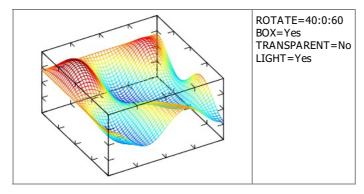

# PLANAR\_FALL

Draws fall lines for the surface. DS\_LINESTYLE and DS\_LINEWIDTH are used to configure the lines. If DIR=X, then lines are drawn along x-direction else lines are drawn along y-direction, default=Y.

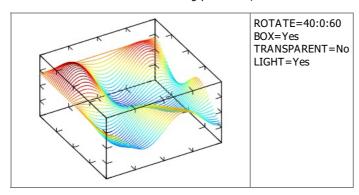

# PLANAR\_BELT

Draws belts for the surface. If DIR=X, then lines are drawn along x-direction else lines are drawn along y-direction, default=Y.

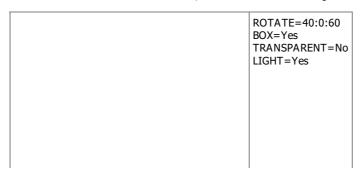

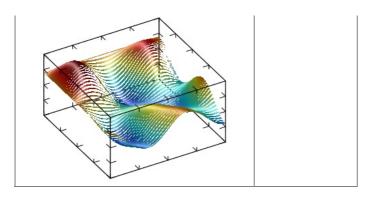

# PLANAR\_SURFACE

Draws the surface. If DATAGRID=Yes then grid lines are drawn, default=No.

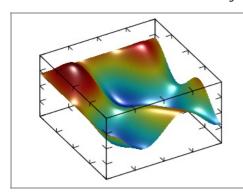

ROTATE=40:0:60 BOX=Yes TRANSPARENT=No LIGHT=Yes

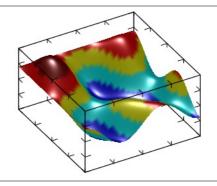

ROTATE=40:0:60 BOX=Yes TRANSPARENT=N LIGHT=Yes COLORSCHEME=BI

# PLANAR\_BOXES

Draws vertical boxes for the surface. If DATAGRID=Yes then box lines are drawn, default=No.

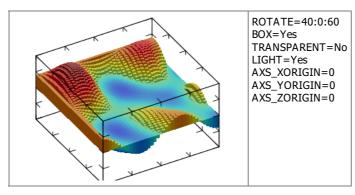

# PLANAR\_TILE

Draws horizontal tiles for the surface, it can be seen as 3D generalization of STEP.

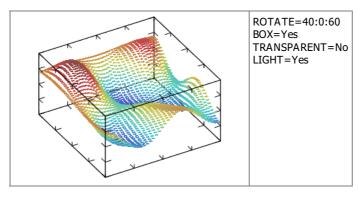

# PLANAR\_DENSITY

Draws density plot for the surface at minimum z coordinate.

| BOX=Yes        |
|----------------|
| TRANSPARENT=No |

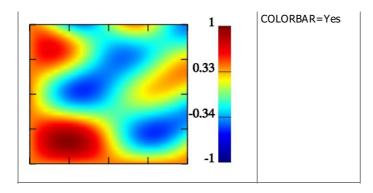

# PLANAR\_CONTOUR

Draws contour lines for the surface at the minimum z coordinate. CONTOURCOUNT defines the number of contour lines, default=7. If CONTOURFILLED=Yes draws solid (or filled) contour lines for the surface, default=No. If CONTOURLABELS is defined then contour labels will be drawn BELLOW or ABOVE the contours.

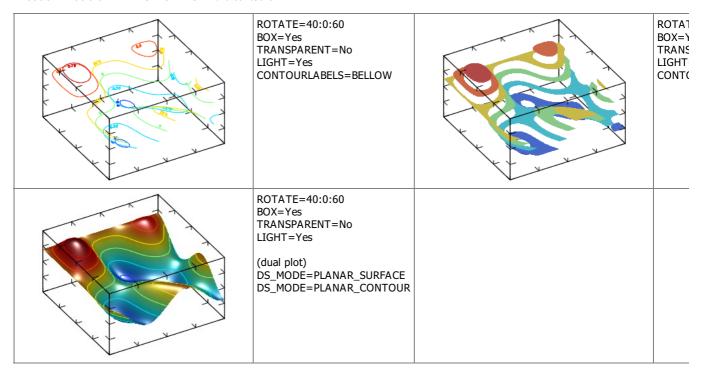

# PLANAR\_AXIALCONTOUR

Draws a surface which is result of the contour plot rotation for the surface. AXIALCOUNT defines the number of elements distributed in the COLORBARRANGE interval, default=3.

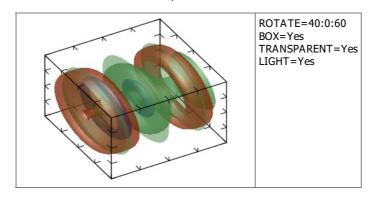

# PLANAR\_GRADIENTLINES

Draws gradient lines for scalar field defined by the surface at minimum z coordinate. Number of lines is proportional to GRADLINESCOUNT, default=5. If GRADLINESCOUNT<0 then lines start from borders only. Lines are plotted for each z slice of the data.

|  | BOX=Yes         | BOX=Yes       |
|--|-----------------|---------------|
|  | TRANSPARENT=Yes | TRANSPARENT=Y |
|  | LIGHT=Yes       | LIGHT=Yes     |
|  |                 |               |

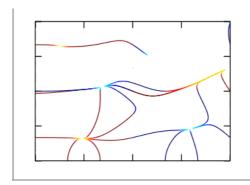

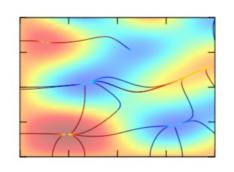

(dual plot)
DS\_MODE=PLAN/
DS\_MODE=PLAN/

#### **For Volumetric Datasets**

For all volumetric modes colors will be used from the previous color scheme or from COLORSCHEME if defined.

#### VOLUME\_ISOSURFACE

Draws isosurface plot for the volume. If DATAGRID=Yes then wire plot is produced, default=No. if ISOVALUE is defined only 1 isosurface is plot, else ISOCOUNT (default=3) surfaces are plot distributed in the COLORBARRANGE interval.

Note, that there is possibility of incorrect plotting due to uncertainty of cross-section defining if there are two or more isosurface intersections inside one cell.

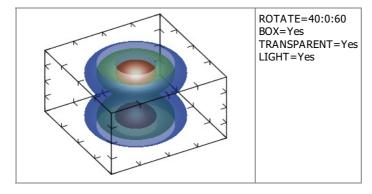

# VOLUME\_DENSITY

Draws density plot for the volume. If DATAGRID=Yes then grid lines are drawn, default=No. If PROJECT=Yes draws density plot in x, y, or z plain, default=No. When PROJECT=Yes, PROJECTVALUEX, PROJECTVALUEY and PROJECTVALUEZ, are used to select data at the given coordinate, if they are not defined AXS\_?ORIGIN is used accordingly. When PROJECT=No, SLICEX, SLICEY and SLICEZ, are used to define the slice where the plot is done, default is -1 (central). SLICEDIR defines which directions are used, default "XYZ".

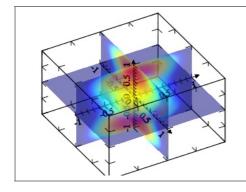

ROTATE=40:0:60 BOX=Yes TRANSPARENT=Yes LIGHT=No AXS\_XORIGIN=0 AXS\_YORIGIN=0 AXS\_ZORIGIN=0 AXS\_X=Yes AXS\_Y=Yes AXS\_Z=Yes

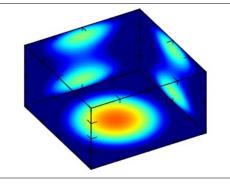

ROTATE=40:0:60 BOX=Yes TRANSPARENT=N LIGHT=No PROJECT=Yes PROJECTVALUEX: 1 PROJECTVALUEY: PROJECTVALUEZ: 1

# VOLUME\_CONTOUR

Draws contour plot for the volume. If DATAGRID=Yes then grid lines are drawn, default=No. If PROJECT=Yes draws contour plot in x, y, or z plain, default=No. When PROJECT=Yes, PROJECTVALUEX, PROJECTVALUEY and PROJECTVALUEZ, are used to select data at the given coordinate, if they are not defined AXS\_?ORIGIN is used accordingly. When PROJECT=No, SLICEX, SLICEY and SLICEZ, are used to define the slice where the plot is done, default is -1 (central). SLICEDIR defines which directions are used, default "XYZ". If CONTOURFILLED=Yes draws solid (or filled) contour lines for the surface, default=No. CONTOURCOUNT defines the number of contour lines, default=7. Where lines are used, DS\_LINESTYLE and DS\_LINEWIDTH are used to configure the lines.

ROTATE=40:0:60 BOX=Yes TRANSPARENT=No LIGHT=Yes ROTATE=40:0:60 BOX=Yes TRANSPARENT=N LIGHT=Yes

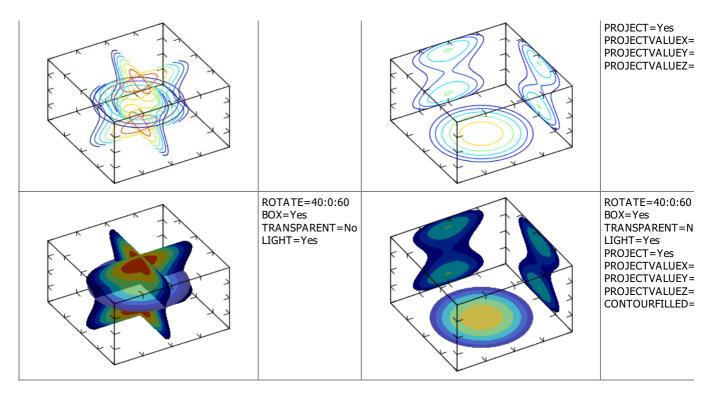

# VOLUME\_CLOUD

Draws cloud plot for the volume. This plot is a set of cubes with color and transparency proportional to value of ALPHA. The resulting plot is like cloud – low value is transparent but higher ones are not. If CLOUDLOW=Yes then lower quality plot will be produced with much low memory usage.

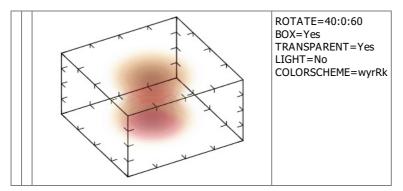

# **IupMglLabel (since 3.11.1)**

Creates a label interface element using MathGL so it can display TeX symbols. It inherits from IupMqlPlot.

## Creation

```
Ihandle* IupMglLabel(const char *title); [in C]
iup.mgllabel{[title = title: string]} -> (ih: ihandle) [in Lua]
mgllabel(title) [in LED]
```

title: Text to be shown on the label. It can be NULL. It will set the LABELTITLE attribute.

 $\underline{\text{Returns:}}$  the identifier of the created element, or NULL if an error occurs.

## **Attributes**

The **IupMglLabel** element handle all attributes defined for a <u>IupMglPlot</u> control.

**BGCOLOR**: By default will use the background color of the native parent.

LABELTITLE (non inheritable): Label's text.

**LABELFONT** (non inheritable): same as **DRAWFONT**.

LABELFONTSIZE (non inheritable): same as DRAWFONTSIZE.

LABELFONTSTYLE (non inheritable): same as DRAWFONTSTYLE.

#### **Notes**

All MARGIN\* attributes are set to NO. All AXS\_\* attributes are set to NO. EXPAND and BORDER are set to NO. And POSTDRAW\_CB callback is implemented.

The IupMglLabel can NOT contain images.

The Natural size is NOT computed from its contents. The application must set SIZE or RASTERSIZE and then set **LABELFONTSIZE** to obtain the desired result. MathGL does not have the same font scale as IUP.

## **Examples**

```
lbl = IupMglLabel("\\int \\alpha \\sqrt{\sin(\\pi x)^2 + \\gamma_{i_k}} dx");
IupSetAttribute(lbl, "RASTERSIZE", "400x80");
IupSetAttribute(lbl, "LABELFONTSIZE", "10");
```

```
\int \alpha \sqrt{\sin(\pi x)^2 + \gamma_{i_k}} \, dx
```

**Browse for Example Files** 

## See Also

IupMglPlot.

# **IupOleControl** [Windows only]

The IupOleControl hosts an windows OLE control (also named ActiveX control), allowing it to be used inside IUP dialogs. There are many OLE controls available, like calendars, internet browsers, PDF readers etc.

Notice that IupOleControl just takes care of the visualization of the control (size and positioning), and map some callbacks (navigate and new window) using a listener interface to sink events. It does not deal with properties, methods and events. The application must deal with them using the COM interfaces offered by the control. Nevertheless, using IupLua together with <a href="LuaCOM"><u>LuaCOM</u></a> makes it possible to use OLE controls very easily in Lua, accessing their methods, properties and events similarly to the other IUP elements.

Notice that this control works only on Windows.

When linking with GCC add the "oleaut32" and "uuid" to the list of libraries.

# Initialization and usage

The **IupOleControlOpen** function must be called after a **IupOpen**, so that the control can be used. The iupole.h file must also be included in the source code. The program must be linked to the controls library (iupole).

To make the control available in Lua use require"iupluaole" or manually call the initialization function in C, **iupolelua\_open**, after calling **iuplua\_open**. When manually calling the function the iupluaole.h file must also be included in the source code, and the program must be linked to the lua control library (iupluaole).

## Creation

```
Ihandle* IupOleControl(const char* ProgID); [in C]
iup.olecontrol(ProgID: string) -> (ih: ihandle) [in Lua]
olecontrol(ProgID) [in LED]
```

**ProgID**: the programmatic identifier of the OLE control. This can be found in the documentation of the OLE control or by browsing the list of registered controls, using tools like OleView.

Returns: the identifier of the created element, or NULL if an error occurs.

## **Attributes**

**PROGID:** the programmatic identifier of the OLE control.

**DESIGNMODE:** activates the design mode. Some controls behave differently when in design mode. See <u>this article</u> for more information about design mode. Can be YES or NO. Default value: "NO".

**DESIGNMODE\_DONT\_NOTIFY**: sets the design mode, but do not notify the native control.

**IUNKNOWN** (read-only): Returns the IUnknown pointer for the control. This pointer is necessary to access methods and properties of the control in C/C++ code.

The control's specific attributes shall be accessed using the COM mechanism (see section below for more information).

Some IupCanvas attributes may also work, like:

ACTIVE, SCREENPOSITION, POSITION, MINSIZE, MAXSIZE, WID, TIP, SIZE, RASTERSIZE, ZORDER, VISIBLE

## **Callbacks**

In C/C++, the OLE control's callbacks (events, in ActiveX terms) shall be set using the control's interface and the COM mechanism. When using IupLua, it's possible to call methods, access properties and receive events from the OLE control using the <u>LuaCOM</u> library. When the LuaCOM library is loaded, call elem:CreateLuaCOM so a LuaCOM object is created and stored in the **"elem.com"** field of the object returned by iup.olecontrol. This LuaCOM object can be used to access properties, methods and events in a way very similar to VB. See the examples for more information.

Some IupCanvas callbacks may also work, like:

MAP CB, UNMAP CB, DESTROY CB, GETFOCUS CB, KILLFOCUS CB, ENTERWINDOW CB, LEAVEWINDOW CB.

#### **Additional Methods in Lua**

ih:CreateLuaCOM()

If LuaCOM is loaded and the IUNKNOWN is valid then set:

ih.com = luacom.CreateLuaCOM(luacom.ImportIUnknown(ih.iunknown))

## **Notes**

To learn more about OLE and ActiveX:

http://docs.microsoft.com/en-us/windows/desktop/com/component-object-model--com--portal

http://docs.microsoft.com/en-us/windows/desktop/com/activex-controls

http://www.webopedia.com/TERM/A/ActiveX\_control.html

## **Examples**

**Browse for Example Files** 

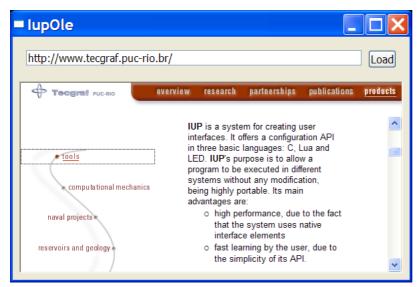

# **IupScintilla** (since 3.8)

Creates a multiline source code text editor that uses the Scintilla library.

Scintilla is a free library that provides text-editing functions, with an emphasis on advanced features for source code editing. It comes with complete source code and a <u>license</u> that permits use in any free project or commercial product, and it is available on <a href="http://www.scintilla.org/">http://www.scintilla.org/</a>.

IupScintilla library includes the Scintilla code, so no external references are needed.

For compilers that don't have C++11 support (g++<4.8 and Visual C++<14) we use Scintilla version 3.6.6, for compilers that have we use Scintilla version 3.11.2. We are still not using Scintilla 4.x because it uses C++14 features, and requires Microsoft Visual C++2017 and g++7.

The global attribute SCINTILLA\_VERSION contains the Scintilla version in use. (since 3.29)

Supported in Windows and in the systems the GTK driver is supported.

## **Initialization and Usage**

The **IupScintillaOpen** function must be called after a **IupOpen**, so that the control can be used. The "iup\_scintilla.h" file must also be included in the source code. The program must be linked to the controls library (iup\_scintilla). When statically linking there are additional libraries: "imm32.lib" and "msimg32" in Windows; and "atk-1.0" in Linux.

To make the control available in Lua use require"iuplua\_scintilla" or manually call the initialization function in C, **iupscintillalua\_open**, after calling **iuplua\_open**. When manually calling the function the iuplua\_scintilla.h file must also be included in the source code and the program must be linked to the Lua control library (iuplua\_scintilla).

## Creation

```
Ihandle* IupScintilla(void); [in C]
iup.scintilla{} -> (ih: ihandle) [in Lua]
scintilla() [in LED]
```

This function returns the identifier of the created editing component, or NULL if an error occurs.

## **Auxiliary Functions**

```
sptr_t IupScintillaSendMessage(Ihandle* ih, unsigned int iMessage, uptr_t wParam, sptr_t lParam); [in C]
Not available in Lua.
```

Sends a message to the Scintilla control in any platform. (since 3.11)

<u>IupText</u> auxiliary functions **IupTextConvertLinColToPos** and **IupTextConvertPosToLinCol** can also be used. But here lin and col starts at 0, pos starts at 0.

### **Attributes**

## General

**BORDER** (creation only): Shows a border around the text. Default: "YES".

**CANFOCUS** (creation only) (non inheritable): enables the focus traversal of the control. In Windows the control will still get the focus when clicked. Default: YES.

**PROPAGATEFOCUS**(non inheritable): enables the focus callback forwarding to the next native parent with FOCUS\_CB defined. Default: NO. (since 3.23)

**CLIPBOARD** (non inheritable): clear, cut, copy or paste the selection to or from the clipboard. Values: "CLEAR", "CUT", "COPY", "PASTE". Returns Yes or No, if data can be pasted from the clipboard.

**CURSOR** (non inheritable): defines the cursor type. Can be: "NORMAL" or "WAIT" (displays a wait cursor when the mouse is over or owned by the control).

**DROPFILESTARGET** [Windows and GTK Only] (non inheritable): Enable or disable the drop of files. Default: NO, but if DROPFILES\_CB is defined when the element is mapped then it will be automatically enabled.

**KEYSUNICODE** [Windows Only] (non inheritable): allow processing of Unicode typed characters. Default: NO. (since 3.9)

**OVERWRITE** (non inheritable): turns the overwrite mode ON or OFF. When enabled, each typed character replaces the character to the right of the text caret. When disabled, characters are inserted at the caret.

**MOUSEDWELLTIME** (non inheritable): time the mouse must sit still, in milliseconds, to generate a <u>DWELL\_CB</u> callback. If set to NULL, the default, no dwell events are generated. (since 3.23)

**READONLY** (non inheritable): Allows the user only to read the contents, without changing it. Restricts the insertion using keyboard input and attributes. Navigation keys are still available. Possible values: "YES" and "NO". Default: NO.

**SAVEPOINT** (non inheritable, write-only): sets the current state of the document to saved (given value is ignored). The <u>SAVEPOINT\_CB</u> callback is called with status=0 if the document is modified, and called with status=1 if the save point is reached with Undo/Redo. After setting the SAVEPOINT, when editing is done the <u>SAVEPOINT\_CB</u> callback is called with status=0. When undo is performed back to the point were the saved state was set the callback is called again with status=1. (since 3.23)

**MODIFIED** (non inheritable, read-only): returns if the text has been modified since the last SAVEPOINT. Can return Yes or No. (since 3.23)

<u>SIZE</u> (non inheritable): Since the contents can be changed by the user, the **Natural Size** is not affected by the text contents. Use VISIBLECOLUMNS and VISIBLELINES to control the **Natural Size**.

USEPOPUP (non inheritable): allows to disable the default editing menu shown when the user clicks with the right button. Default: Yes.

**VISIBLECOLUMNS**: Defines the number of visible columns for the **Natural Size**, this means that will act also as minimum number of visible columns. It uses a wider character size then the one used for the SIZE attribute so strings will fit better without the need of extra columns. As for SIZE you can set to NULL after map to use it as an initial value. Default: 50.

**VISIBLELINES**: Defines the number of visible lines for the **Natural Size**, this means that will act also as minimum number of visible lines. As for SIZE you can set to NULL after map to use it as an initial value. Default: 10.

VISIBLELINESCOUNT (non inheritable, read-only): returns the number of actual visible lines.

**WORDWRAP** (non inheritable): If enabled will force a word wrap of lines that are greater than the with of the control, and the horizontal scrollbar will be removed. Can be "WORD", "CHAR" or "NONE". Default: NONE.

**WORDWRAPVISUALFLAGS** (non inheritable): enable the drawing of visual flags to indicate a line is wrapped. Can be: MARGIN (at the line number margin), START (start of wrapped line), END (end of wrapped line) or NONE. Default: NONE.

#### **Text Retrieval and Modification**

**ADD** (non inheritable, write-only): Inserts a text at the current position. If VALUELEN is defined, the it is used instead of strlen. (since 3.27)

**APPEND** (non inheritable, write-only): Inserts a text at the **end** of the text. If APPENDNEWLINE=YES, an end of line character will be automatically inserted before the appended text (APPENDNEWLINE default is YES). If VALUELEN is defined, the it is used instead of strlen (since 3.27).

CHARid (non inheritable, read-only): returns the character at a given position, considering the "id" as the position.

CLEARALL (non inheritable, write-only): deletes all the text (unless the document is read-only).

**COUNT** (non inheritable, read-only): returns the number of characters in the text.

**DELETERANGE** (non inheritable, write-only): Deletes a range of text in the document. It uses a string format "**pos,len**" in order to indicate the start position and text length to delete.

**INSERT** *id* (non inheritable, write-only): Inserts a text string at position "id" or at the current position if pos is -1 or omitted. If the current position is after the insertion point then it is moved along with its surrounding text but no scrolling is performed. Notice that the selected text is not used to position the inserted text.

**LINE** *id* (non inheritable, read-only): returns the text of the line, considering the "id" as the line number. It includes the end of line character if the line has one. Number lines starts at 0.

**LINECOUNT** (non inheritable, read-only): returns the number of lines in the text.

LINEVALUE (non inheritable, read-only): returns the text of the line where the caret is. It does not include the end of line character.

**PREPEND** (non inheritable, write-only): Inserts a text at the **begin** of the text. If APPENDNEWLINE=YES, an end of line character will be automatically inserted after the prepended text if the text is not empty (APPENDNEWLINE default is YES).

**VALUE** (non inheritable): Text entered by the user. The end of line character indicates a new line. After the element is mapped and if there is no text will return the empty string "". This replaces all the text in the document with the zero terminated text string you pass in.

# Annotation

**ANNOTATIONTEXT** id (non inheritable): defines and returns an annotation displayed underneath a specific line, considering the "id" as the line number. An annotation may consist of multiple lines separated by '\n'.

**ANNOTATIONSTYLE** *id* (non inheritable): sets and gets a particular style to the annotation, considering the "id" as the line number.

**ANNOTATIONSTYLEOFFSET** (non inheritable): sets and gets a style offset, in order to separate standard text styles from annotation styles.

**ANNOTATIONVISIBLE** (non inheritable): enable or disable annotations. Can be "HIDDEN" (not displayed), "STANDARD" (displayed) or "BOXED" (displayed and surrounded by a box). Default HIDDEN.

ANNOTATIONCLEARALL (non inheritable, write-only): deletes all annotations.

## **Auto-Completion (since 3.10)**

**AUTOCSHOW** *id* (non inheritable, write only): causes a list of words to be displayed. The words are separated by a space. "id" defines the number of characters of the word already entered by user.

AUTOCCANCEL (non inheritable, write only): cancels any displayed auto-completion list. When in auto-completion mode, the list should

disappear when the user types a character that can not be part of the auto-completion.

AUTOCACTIVE (non inheritable, read only): returns YES if there is an active auto-completion list and NO if there is not.

AUTOCPOSSTART (non inheritable, read only): returns the current position when the list of words started to be shown.

AUTOCCOMPLETE (non inheritable, write only): triggers auto-completion. This has the same effect as the tab key.

**AUTOCSELECT** (non inheritable, write only): selects an item in the auto-completion list. It searches in the list of words for the first that matches of value (comparisons are case sensitive). If the item is not found, no item is selected.

AUTOCSELECTEDINDEX (non inheritable, read only): retrieves the current selection index, set by AUTOCSELECT attribute.

**AUTOCDROPRESTOFWORD** (non inheritable): when an item is selected, any word characters following the caret are first erased if this attribute is set YES. The default is NO.

**AUTOCMAXHEIGHT** (non inheritable): sets and gets the maximum number of rows that will be visible in an auto-completion list. If there are more rows in the list, then a vertical scrollbar is shown. The default is 5.

**AUTOCMAXWIDTH** (non inheritable): the maximum width of an auto-completion list expressed as the number of characters in the longest item that will be totally visible. The default is 0 (in this case, the list width is calculated to fit the item with the most characters).

## **Brace Highlighting**

**BRACEHIGHLIGHT** (non inheritable, write only): highlights the brace, defined by its initial and final positions (format: "pos1:pos2"). Up to two characters can be highlighted in a 'brace highlighting style', which is defined as style number (See <a href="Style Definition">Style Definition</a>, id = 34).

**BRACEBADLIGHT** (non inheritable, write only): highlights the non matching brace, based on a position. If there is no matching brace then the brace badlighting style (See <u>Style Definition</u>, id = 35) can be used to show the brace that is unmatched. Set -1 as position removes the highlight.

**BRACEMATCH** (non inheritable, read only): finds a corresponding matching brace given id, the position of one brace. The brace characters handled are '(', ')', '[', ']', '<', and '>'. If the character at position is not a brace character, or a matching brace cannot be found, the return value is -1.

#### **Caret and Selection**

**CARET** (non inheritable): Position of the insertion point. The first position, **lin** or **col**, is "0". It uses a string format "**lin,col**" in order to indicate the caret position, where **lin** and **col** must be integer numbers.

When **lin** is greater than the number of lines, the caret is placed at the last line. When **col** is greater than the number of characters in the given line, the caret is placed after the last character of the line.

If the caret is not visible the text is scrolled to make it visible.

**CARETPOS** (non inheritable): Position of the insertion point using a zero based character unique index "pos". Useful for indexing the VALUE string. This removes any selection, sets the caret at pos and scrolls the view to make the caret visible, if necessary.

CARETTOVIEW (non inheritable, write only): Moves the caret to the nearest visible line. Any selection is lost.

CARETCOLOR (non inheritable): color of the caret. Values in RGB format ("r g b"). (since 3.17)

CARETSTYLE (non inheritable): style of the caret. Can be LINE, BLOCK or INVISIBLE. Default: LINE. (since 3.17)

**CARETWIDTH** (non inheritable): with of the caret line. Can be 0, 1, 2 or 3 pixels. Default: 1. Works only when CARETSTYLE=LINE. A size of 0 will make the caret invisible also. (since 3.17)

CARETLINEVISIBLE (non inheritable): Enable or disable caret line background color. Can be Yes or No. Default: No. (since 3.21)

CARETLINEBACKCOLOR (non inheritable): Color of caret line background. Values in RGB format ("r g b"). (since 3.21)

**CARETLINEBACKALPHA** (non inheritable): Set translucency used for line containing the caret. Translucency ranges from 0 for completely transparent to 255 for opaque with 256 being opaque and not using translucent drawing code which may be slower. (since 3.21)

**CARETXPOLICY** (non inheritable): These set the caret policy. The value can be a combination of "SLOP", "STRICT", "JUMPS" and "EVEN" using "|" as separator. When SLOP is used the attribute CARETSLOP defines an unwanted zone for the caret. This zone is defined as a number of pixels near the vertical margins, and as a number of lines near the horizontal margins. (since 3.26)

FIRSTVISIBLELINE (non inheritable): the line number of the first visible line. (since 3.18)

**SELECTEDTEXT** (non inheritable): Selection text. Returns NULL if there is no selection. When changed replaces the current selection. Similar to INSERT, but does nothing if there is no selection.

**SELECTION** (non inheritable): Selection interval. Returns NULL if there is no selection. The first position, **lin** or **col**, is "0". The accepted format is represented by the string "**lin1,col1:lin2,col2**", where **lin1, col1, lin2** and **col2** are integer numbers corresponding to the selection's interval. **col2** correspond to the character after the last selected character. The values ALL and NONE are also accepted.

**SELECTIONFGCOLOR** (non inheritable): foreground color of the selection. Values in RGB format ("r q b"). Default is system dependent.

(since 3.23)

**SELECTIONBGCOLOR** (non inheritable): background color of the selection. Values in RGB format ("r g b"). Default is system dependent. (since 3.23)

**SELECTIONALPHA** (non inheritable): The selection can be drawn translucently in the selection background color by setting an alpha value. Translucency ranges from 0 for completely transparent to 255 for opaque with 256 being opaque and not using translucent drawing. (since 3.23)

**SELECTIONPOS** (non inheritable): Same as SELECTION but using a zero based character index "pos1:pos2". Useful for indexing the VALUE string. The values ALL and NONE are also accepted.

**WORDPOS***id* (non inheritable, read-only): returns the start and end of a word in the text around the given position (in id). It uses the format "start:end". Returns NULL if no words were found. (since 3.23)

WORDRANGE (non inheritable): interval for ISWORD. (since 3.23)

ISWORD (non inheritable, read-only): check if the interval defined by WORDRANGE is a word. (since 3.23)

#### **Folding**

**FOLDFLAGS** (non inheritable, write-only): determines how folding lines are drawn. Can be: "LINEBEFORE\_EXPANDED", "LINEBEFORE\_CONTRACTED", "LINEAFTER\_EXPANDED" or "LINEAFTER\_CONTRACTED" (default).

FOLDLINE id (non inheritable, write-only): operates over a single line. Can be CONTRACT, EXPAND, or TOGGLE. (since 3.23)

**FOLDCHILDREN***id* (non inheritable, write-only): operates over a single line and all its children. Can be CONTRACT, EXPAND, or TOGGLE. (since 3.23)

FOLDALL (non inheritable, write-only): operates over all levels. Can be CONTRACT, EXPAND, or TOGGLE. (since 3.23)

**FOLDEXPANDED***id* (non inheritable): the expanded state of a single line. It has no effect on the visible state of the line or any lines that depend on it. It does change the markers in the folding margin. If you just want to toggle the fold state of one line and handle all the lines that are dependent on it, it is much easier to use TOGGLEFOLD. It can be used to process many folds without updating the display until you had finished, but you have to manually hide or show lines, and force a COLORISE. (since 3.23)

**FOLDLEVEL***id* (non inheritable): the fold level number of a line (given in id). If you use a Lexer, it is not recommend to set the fold level (this is far better handled by the Lexer). By contrast, the fold level is useful to decide how to handle user folding requests. Fold level starts at 0.

**FOLDLEVELWHITE** *id* (non inheritable): the fold level white flag state of a line (indicates that the line is blank). Can be: "Yes" or "No". (since 3.23)

**FOLDLEVELHEADER** *id* (non inheritable): the fold level header flag state of a line (indicates that the line is a header/fold point). Can be: "Yes" or "No". (since 3.23)

**FOLDPARENT** *id* (non inheritable, read-only): returns the line number of the first line before the given line (in id) that is marked as a fold point with FOLDLEVELHEADER=Yes and has a fold level less than the given line. If no line is found, or if the header flags and fold levels are inconsistent, the return value is -1. (since 3.23)

**FOLDTOGGLE** (non inheritable, write-only): Determines if the fold point (line number) may be either expanded, displaying all its child lines, or contracted, hiding all the child lines.

**ENSUREVISIBLE** *id* (non inheritable, write-only): ensure that the given line (in id) is visible by expanding folded parents. Value is can be NULL or "ENFORCEPOLICY" to apply vertical caret policy. (since 3.23)

**SHOWLINES** (non inheritable, write-only): make the given lines interval visible. Value is in the format "start:end", start default is 0, end default is -1 (last line). (since 3.23)

**HIDELINES** (non inheritable, write-only): make the given lines interval hidden. Value is in the format "start:end", start default is 0, end default is -1 (last line). (since 3.23)

# Indicators

Indicators are used to display additional information over the top of styling.

**INDICATORCURRENT** (non inheritable): sets the indicator number that will affect INDICATORCLEARRANGE and INDICATORFILLRANGE. (since 3.23)

INDICATORVALUE (non inheritable): sets the indicator value that will affect INDICATORFILLRANGE. (since 3.23)

**INDICATORCLEARRANGE** (non inheritable, write-only): clears the current indicator in the range given in the format "start:length" ("%d:%d" in C). (since 3.23)

**INDICATORFILLRANGE** (non inheritable, write-only): fills the current indicator with the current value in the range given in the format "start:length" ("%d:%d" in C). (since 3.23)

**INDICATORSTYLE** (non inheritable): the style used to draw the given indicator (in id). Can be: PLAIN, SQUIGGLE, TT, DIAGONAL, STRIKE, HIDDEN, BOX, ROUNDBOX, STRAIGHTBOX, FULLBOX, DASH, DOTS, SQUIGGLELOW, DOTBOX, SQUIGGLEPIXMAP,

COMPOSITIONTHICK, COMPOSITIONTHIN, TEXTFORE. Default for indicator 0 is SQUIGGLE, default for indicator 1 is TT, default for indicator 2 is PLAIN. (since 3.23)

**INDICATORFGCOLOR** *id* (non inheritable): the color used to draw the given indicator (in id). Value in RGB format ("r g b"). Default for indicator 0 is "0 127 0", default for indicator 1 is "255 0 0", default for indicator 2 is "0 0 255". (since 3.23)

**INDICATOROUTLINEALPHA** *id* (non inheritable): sets and retrieves the alpha transparency used to draw the outline color of the given indicator (in id). The alpha value can range from 0 (completely transparent) to 255 (no transparency). (since 3.23)

**INDICATORALPHA** *id* (non inheritable): sets and retrieves the alpha transparency used to draw the fill color of the given indicator (in id). The alpha value can range from 0 (completely transparent) to 255 (no transparency). (since 3.23)

#### Lexer

**COLORISE** (non inheritable, write-only): requests the lexer to style the document in an character interval given in value (format "start:end", start default is 0, end default is -1 (last pos)). (since 3.23)

**KEYWORD** id (non inheritable, write-only): keyword list used by the current Lexer. Until 9 lists of keywords can set up using id from 0 to 8. The value is a list of keywords separated by spaces, tabs, "\n" or "\r" or any combination of these.

KEYWORDSETS (non inheritable, read only): returns a description of all of the keyword sets separated by "\n".

**LEXERLANGUAGE** (non inheritable): associate the Lexer language name. It is case sensitive. Default: not defined. Set to NULL to clear the association. Can be: any name supported by Scintilla. For instance: asm, bash, freebasic, cmake, COBOL, cpp (C++), css, d, diff, eiffel, fortran, hypertext (HTML), xml, lisp, lua (Lua), makefile, matlab, mysql, nsis, pascal, perl, python, ruby, smalltalk, sql, tcl, tex, vb (Visual Basic), and many others.

**LOADLEXERLIBRARY** (non inheritable, write-only): Load a Lexer implemented in a dynamic library given the library file name. This is a .so file on GTK+/Linux or a .DLL file on Windows. (since 3.11)

**PROPERTY** (non inheritable): sets and gets Lexer properties using "name=value" string pairs, where name is case sensitive and value is the associated string. There is no limit to the number of keyword pairs you can set, other than available memory. To retrieve a property first set the PROPERTYNAME attribute, the PROPERTY attribute will return its value.

**PROPERTYNAMES** (non inheritable, read only): returns a list of property names separated by "\n". If the Lexer does not support this information then an empty string is returned.

#### **Line Endings**

EOL (non inheritable): Returns the current end of line character(s). Can be "\r", "\r\n" or "\n". (since 3.24)

**EOLMODE** (non inheritable): End of line mode. Can be CR ("\r\n"), CRLF ("\r\n") or LF ("\n"). Default: LF. (since 3.24)

**EOLVISIBLE** (non inheritable): End of line visibility. Default: No. (since 3.22)

**FIXEOL** (non inheritable, write only): Fix the line ends to use only the given mde. Can be CR ("\r"), CRLF ("\r\n") or LF ("\n"). (since 3.22, options other than LF since 3.24)

## **Margins**

The margins id are numbered 0 to 4. By default, Scintilla margin 0 is set to display line numbers, margin 1 is set to display non-folding symbols, and margin 2 is set to display folding symbols. However, you can set the margins to be whatever you wish using MARGINTYPEid. All margins are hidden by default, i.e. margin with is set to 0.

MARGINMASKFOLDERSid (non inheritable): defines if a margin is folding or non-folding. Can be: Yes or No.

**MARGINSENSITIVE** *id* (non inheritable): determines if a margin is sensitive or not. Margins that are not sensitive act as selection margins which make it easy to select ranges of lines. By default, all margins are insensitive. Can be: YES or NO.

**MARGINTYPE**id (non inheritable): set and get the type of a margin. Each margin can be set to display only symbols, line numbers, or text. You can use the predefined values "SYMBOL", "NUMBER", "TEXT", "RTEXT" (right justify text), "BACKGROUND" or "FOREGROUND" (the latter two used for symbol margins that set their background or foreground using the style default colors).

MARGINWIDTHid (non inheritable): width of a margin in pixels (Default value: 0). A margin with width=0 is invisible.

**MARGINMASK***id* (non inheritable): defines which markers can be used for symbols in the given margin (id). The value is a 32 bit number with the selected markers. A single margin can display several types of markers. See Markers. (since 3.22)

MARGINLEFT (non inheritable): size of the blank margin on the left side. Default: 1.

MARGINRIGHT (non inheritable): size of the blank margin on the right side. Default: 1.

MARGINTEXT id (non inheritable): controls the text of each line of a text margin. id is the line number.

MARGINTEXTSTYLEid (non inheritable): controls the style of the text of each line of a text margin. id is the line number.

MARGINTEXTCLEARALL (non inheritable, write-only): clear all text and styles of a text margin.

MARGINCURSOR id (non inheritable): set and get the arrow cursor normally shown over margins. Can be: "REVERSEARROW" (default)

or "ARROW".

**FOLDMARGINCOLOR** (non inheritable, write-only): changes the color of the fold margin. Values in RGB format ("r g b"). If set to NULL reset to internal default values. (since 3.22)

**FOLDMARGINHICOLOR** (non inheritable, write-only): changes the color of the fold margin highlight. Values in RGB format ("r g b"). If set to NULL reset to internal default values. (since 3.22)

#### **Markers**

Markers are numbers from 0 to 31. They can be combined in a 32 bit mask with one or more markers.

**MARKERSYMBOL** *id* (non inheritable): associates a marker number in the range 0 to 31 (id) with one of the marker symbols or an ASCII character.

Marker symbols: 0="CIRCLE", 1="ROUNDRECT", 2="ARROW", 3="SMALLRECT", 4="SHORTARROW", 5="EMPTY", 6="ARROWDOWN", 7="MINUS", 8="PLUS", 9="VLINE", 10="LCORNER", 11="TCORNER", 12="BOXPLUS", 13="BOXPLUSCONNECTED", 14="BOXMINUS", 15="BOXMINUSCONNECTED", 16="LCORNERCURVE", 17="TCORNERCURVE", 18="CIRCLEPLUS", 19="CIRCLEPLUSCONNECTED", 20="CIRCLEMINUS", 21="CIRCLEMINUSCONNECTED", 22="BACKGROUND" (line background color), 23="DOTDOTDOT", 24="ARROWS", 25=(unused), 26="FULLRECT" (margin background color), 27="LEFTRECT", 28=(unused), 29="UNDERLINE" (underline across the line), 30="RGBAIMAGE", 31="BOOKMARK" and "CHARACTER+c" (where c is an ASCii character code). The numbers are used only in marker masks.

MARKERDEFINE (non inheritable, write-only): Defines a marker using its number and its symbol in the format: "number=symbol".

**Marker numbers**: can be a number in the range 0 to 31, or the pre-defined names: "FOLDEREND", "FOLDEROPENMID", "FOLDERMIDTAIL", "FOLDERSUB", "FOLDER" and "FOLDEROPEN". **Marker symbols**: the same values used in MARKERSYMBOL.

**MARKERFGCOLOR** *id* (non inheritable, write only): defines the foreground color of a marker number (id). Values in RGB format ("r g b").

**MARKERBGCOLOR** *id* (non inheritable, write only): defines the background color of a marker number (id). Values in RGB format ("r g b").

**MARKERBGCOLORSEL** *id* (non inheritable, write only): defines the highlight background color of a marker number (id) when its folding block is selected. Values in RGB format ("r g b").

**MARKERALPHA** *id* (non inheritable, write only): defines the alpha value of a marker number (id). Markers may be drawn translucently when there are no margins.

**MARKERRGBAIMAGE** id (non inheritable, write only): defines the image name to be used on a marker number. Use <u>IupSetHandle</u> or <u>IupSetAttributeHandle</u> to associate an image to a name. See also <u>IupImage</u>. It must be an image created with the **IupImageRGBA** constructor, it can not be a image loaded from stock or resources.

MARKERRGBAIMAGESCALE (non inheritable, write only): defines the image scale factor, in percent (1-100).

**MARKERHIGHLIGHT** (non inheritable): enable or disable the the highlight folding block when it is selected. (i.e. block that contains the caret). Can be Yes or No. Default: No.

**MARKERADD** *id* (non inheritable, write-only): adds marker number to a line (id). Internally, sets the marker handle number (LASTMARKERADDHANDLE attribute) that identifies the added marker (or -1 for invalid line and out of memory), which may be useful to find where a marker is after moving or combining lines.

MARKERGET id (non inheritable, read-only): returns a marker mask with the markers that are present on the line (id).

**MARKERDELETE** id (non inheritable, write-only): deletes marker number given a line number (id). If marker number is -1, all markers are deleted from the line.

**MARKERDELETEALL** (non inheritable, write-only): removes the marker from all lines given its number (0-31). If marker number is -1, it deletes all markers from all lines.

**MARKERNEXT** *id* (non inheritable, write-only): searches for a given marker mask, starting at line number (id) and continuing forwards to the end of the file. Internally, sets the the line number of the first line that contains the markers in the mask (LASTMARKERFOUND attribute) or -1, if no marker is found.

**MARKERPREVIOUS** *id* (non inheritable, write-only): searches for a given marker mask, starting at line number (id) and continuing backwards to the start of the file. Internally, sets the line number of the first line that contains the markers (LASTMARKERFOUND attribute) or -1, if no marker is found.

**MARKERLINEFROMHANDLE** *id* (non inheritable, read-only): searches for a marker given its handle (id) created in MARKERADDid (use the LASTMARKERADDHANDLE attribute to obtain its value) and returns the line number of the first line that contains the marker or -1, if no marker is found.

MARKERDELETEHANDLE (non inheritable, write-only): searches for a marker given its handle and deletes the marker if it is found.

LASTMARKERADDHANDLE (non inheritable, read-only): returns the last marker handle created by the MARKERADDid attribute.

LASTMARKERFOUND (non inheritable, read-only): returns the last line number that contains a marker found by the MARKERNEXTID,

MARKERPREVIOUSid or MARKERLINEFROMHANDLE attributes.

#### Printing (since 2.23)

PRINT: Prints the text. Use the following attributes to configure the printed document. Value is the job title. By default will print all text.

**PRINT DIALOG**: shows the system dialog before printing. Can be YES or NO. Default: YES. If there is a selection the user can print only the selected text.

PRINTMARGINLEFT: left margin.

PRINTMARGINTOP: top margin.

PRINTMARGINRIGHT: right margin.

PRINTMARGINBOTTOM: bottom margin.

PRINTMARGINUNITS: units used in print margin attributes. Can be: INCH, CM or PIXELS. Default: INCH.

**PRINTWORDWRAP**: controls how long lines that don't fit in the page are processed. Can be: NONE (lines are truncated) or WORD (lines are break between words). Default: WORD. Notice that CHAR wrap mode is not supported when printing.

**PRINT COLOR**: controls how colors are printed. Can be: NORMAL (print using the current screen colors), INVERTLIGHT (inverts the light value of all colors and printing on a white background), BLACKONWHITE (print all text as black on a white background), COLORONWHITE (prints all text in its own color on a white background), and COLORONWHITEDEFAULTBG (everything prints in its own color on a white background except that line numbers use their own background color). Default: NORMAL.

**PRINTMAGNIFICATION**: lets you to print at a different size than the screen font. It is the number of points to add to the size of each screen font. A value of -3 or -4 gives reasonably small print.

#### **Scrolling**

**SCROLLBAR** (creation only): Associates an automatic horizontal and/or vertical scrollbar. Can be: "VERTICAL", "HORIZONTAL", "YES" (both) or "NO" (none). Default: "YES". For all systems, when SCROLLBAR is NO, the natural size will always include its size even if the native system hides the scrollbar.

**SCROLLBY** (non inheritable, write only): Scroll the text by the given offsets in the format "lin,col". Positive lin values increase the line number at the top of the screen (i.e. they move the text upwards). Positive col values increase the column at the left edge of the view (i.e. they move the text leftwards). (since 3.17)

SCROLLTOCARET (non inheritable, write only): Scroll the text to make the caret position visible.

**SCROLLWIDTH** (non inheritable): controls the document width in pixels. Default: 2000.

**SCROLLWIDTHTRACKING** (non inheritable): scroll width is adjusted to ensure that all of the lines currently displayed can be completely scrolled. This mode never adjusts the scroll width to be narrower. (since 3.30)

## Search and Replace (since 3.10)

**SEARCHINTARGET** (non inheritable, write only): This searches for the first occurrence of a text string in the target defined by TARGETSTART and TARGETEND. If the search succeeds, the target is set to the found text.

**SEARCHFLAGS** (non inheritable): sets and gets the search flags used in SEARCHINTARGET attribute. Possible values: MATCHCASE, WHOLEWORD, WORDSTART, REGEXP and POSIX. The flag options are combined using "|" as separators. Use NULL to reset all flags.

**TARGETSTART** (non inheritable): sets and gets the start of target. When searching in non-regular expression mode, you can set TARGETSTART greater than TARGETEND to find the last matching text in the target rather than the first matching text. The first position of text is 0. If set to NULL, 0 will be used (since 3.23).

**TARGETEND** (non inheritable): sets and gets the end of target. If set to -1 or NULL, target end will be the last position of text (since 3.23).

TARGETFROMSELECTION (non inheritable, write only): set the target start and end from current position of the selection.

**TARGETWHOLEDOCUMENT** (non inheritable, write only): Set the target start to the start of the document and target end to the end of the document. (since 3.23)

**REPLACETARGET** (non inheritable, write only): replaces the target text. After replacement, the target range refers to the replacement text.

# Style Definition (See Style Definition)

BGCOLOR: Background color of the text. Default: the global attribute TXTBGCOLOR. If changed it will affect the background color of all styles (since 3.23).

FGCOLOR: Text color. Default: the global attribute TXTFGCOLOR. If changed it will affect the foreground color of all styles (since 3.23).

FONT: the text font. Default: the global attribute DEFAULTFONT. If changed it will affect all the font attributes of all styles (since 3.23).

STYLEBGCOLOR id (non inheritable): background color for a style (See Style Definition). Values in RGB format ("r g b").

STYLEBOLDid (non inheritable): the boldness of a font (See Style Definition).

**STYLECASE** id (non inheritable): determines how text is displayed (See <a href="Style Definition">Style Definition</a>). Values: LOWERCASE, UPPERCASE or MIXED (default).

**STYLECHARSET** *id* (non inheritable): sets and gets a style to use a different character set than the default (See <u>Style Definition</u>). Can be ANSI (default), EASTEUROPE, RUSSIAN, GB2312, HANGUL or SHIFTJIS.

STYLECLEARALL (non inheritable): sets all styles to have the same attributes as default global style (id = 32) (See Style Definition).

**STYLEEOLFILLED** *id* (non inheritable): If the last character in the line has a style with this attribute set, the remainder of the line up to the right edge of the window is filled with the background color set for the last character (See <a href="Style Definition">Style Definition</a>). Can be YES (italic) or NO.

STYLEFGCOLOR id (non inheritable): foreground color for a style (See Style Definition). Values in RGB format ("r g b").

**STYLEFONT** *id* (non inheritable): sets and gets the font name (See <u>Style Definition</u>). Scintilla caches fonts by their names, but the cache is case sensitive.

STYLEFONTSIZE id (non inheritable): sets and gets the font size (See Style Definition), using a integer number of points.

**STYLEFONTSIZEFRAC***id* (non inheritable): sets and gets the font size (See <u>Style Definition</u>), using a fractional point size in hundredths of a point. For example, a text size of 9.4 points is set with value = 940.

**STYLEHOTSPOT** *id* (non inheritable): used to mark ranges of text that can detect mouse clicks (See <u>Style Definition</u>). The cursor changes to a hand over hotspots, and the foreground, and background colors may change and an underline appear to indicate that these areas are sensitive to clicking. This may be used to allow hyperlinks to other documents.

STYLEITALICid (non inheritable): the italic style of a font (See Style Definition). Can be YES (italic) or NO.

STYLERESET (non inheritable, write-only): Resets to the initial Scintilla style default (See Style Definition).

**STYLEUNDERLINE** (non inheritable): determines if the underline is drawn, using a foreground color (See <u>Style Definition</u>). Can be YES (underline) or NO.

STYLEVISIBLEid (non inheritable): determines if the text is visible (YES) or hidden (NO) (See Style Definition).

**STYLEWEIGHT** *id* (non inheritable): the weight of a font (See <a href="Style Definition">Style Definition</a>). Predefined values: NORMAL, SEMIBOLD and BOLD. The weight can also be a number between 1 and 999 with 1 being very light and 999 very heavy.

## Styling

CLEARDOCUMENTSTYLE (non inheritable, write-only): clear all styling information and reset the folding state.

**STARTSTYLING** (non inheritable, write only): prepares for styling by setting the styling position.

**STYLING** id (non inheritable, write only): sets the style of given length characters starting at the styling position and then increases the styling position by length. id is the style.

# **Tabs and Indentation Guides**

**TABSIZE** (non inheritable): Controls the number of characters for a tab stop. Default: 8.

**INDENTATIONGUIDES** (non inheritable): dotted vertical lines that appear within indentation white space every indent size columns. Can be: NONE, REAL, LOOKFORWARD, LOOKBOTH. Default: NONE.

**HIGHLIGHTGUIDE** (non inheritable): Highlights the indentation guide of a given column. When brace highlighting occurs, the indentation guide corresponding to the braces may be highlighted with the brace highlighting style (See <u>Style Definition</u>, id = 34). Set column to 0 to cancel this highlight.

USETABS (non inheritable): Use tabs also for indentation or only spaces. Can be Yes or No. Default: Yes.

### **Undo and Redo**

**REDO** (non inheritable): redo the last operation if set to Yes, redo all operations if set to ALL, clears the undo information otherwise. Returns Yes or No if redo can be performed.

**UNDO** (non inheritable): undo the last operation if set to Yes, undo all operations if set to ALL, clears the undo information otherwise. Returns Yes or No if undo can be performed.

UNDOCOLLECT (non inheritable): enable or disable the undo collect of information. Can be Yes or No. Default: Yes.

**UNDOACTION** (non inheritable, write only): allows to create a block of undo operations. Can be BEGIN (start a bock) or END (end a block). (since 3.21)

### **White Space**

**EXTRAASCENT** (non inheritable): sets and gets the space to be added to the maximum ascent, in order to allow for more space between lines. Default: 0.

**EXTRADESCENT** (non inheritable): sets and gets the space to be added to the maximum descent, in order to allow for more space between lines. Default: 0.

**WHITESPACEVIEW** (non inheritable): sets and gets the white space display mode. The white spaces can be: "INVISIBLE" (shown as an empty background color), "VISIBLEALWAYS" (drawn as dots and arrows) or "VISIBLEAFTERINDENT" (white space used for indentation is displayed normally but after the first visible character, it is shown as dots and arrows). Default: INVISIBLE.

WHITESPACESIZE (non inheritable): sets and gets the size of the dots used for mark space characters. Default: 3.

**WHITESPACEFGCOLOR** (non inheritable, write only): defines the foreground color of visible white space. Values in RGB format ("r g b"). By default the color will be defined by the Lexer, but defining this attribute will overriding the Lexer definition. Set to NULL to reset the definition and use the Lexer again.

**WHITESPACEBGCOLOR** (non inheritable, write only): defines the background color of visible white space. Values in RGB format ("r g b"). By default the color will be defined by the Lexer, but defining this attribute will overriding the Lexer definition. Set to NULL to reset the definition and use the Lexer again.

#### Zooming

**ZOOMIN** (non inheritable, write only): increases the zoom factor by one point if the current zoom factor is less than 20 points.

**ZOOMOUT** (non inheritable, write only): decreases the zoom factor by one point if the current zoom factor is greater than -10 points.

**ZOOM** (non inheritable): sets and gets the zoom factor directly. Limits: -10 points to zoom out and 20 points to zoom in.

ACTIVE, EXPAND, SCREENPOSITION, POSITION, MINSIZE, MAXSIZE, WID, TIP, RASTERSIZE, ZORDER, VISIBLE: also accepted.

<u>Drag & Drop</u> attributes are supported. See Notes bellow.

#### **Callbacks**

ACTION: Action generated when the text is edited, but before its value is actually changed. Can be generated when using the keyboard, undo/redo system or from the clipboard.

```
int function(Ihandle *ih, int insert, int pos, int length, char* text ); [in C]
ih:action(insert, pos, length: number, text: string) -> (ret: number) [in Lua]
```

ih: identifier of the element that activated the event.

**insert**: =1 when text is inserted, =0 when text is deleted.

pos: 0 based character position when change started.

**length**: size of the change.

**text**: the inserted text value. It is NULL when insert=0.

**AUTOCSELECTION\_CB**: Action generated when the user has selected an item in an auto-completion list. It is sent before the selection is inserted. Automatic insertion can be cancelled by setting the **AUTOCCANCEL** attribute before returning from the callback. (since 3.10.1)

```
int function(Ihandle *ih, int pos, char* text); [in C]
ih:autocselection_cb(pos: number, text: string) -> (ret: number) [in Lua]
```

ih: identifier of the element that activated the event.

pos: 0 based character start position of the word being completed.

**text**: the text of the selection.

AUTOCCANCELLED\_CB: Called after the user has cancelled an auto-completion list. (since 3.10.1)

```
int function(Ihandle *ih); [in C]
ih:autoccancelled_cb() -> (ret: number) [in Lua]
```

ih: identifier of the element that activated the event.

AUTOCCHARDELETED\_CB: Called after the user deleted a character while auto-completion list was active. (since 3.10.1)

```
int function(Ihandle *ih); [in C]
ih:autocchardeleted_cb() -> (ret: number) [in Lua]
```

ih: identifier of the element that activated the event.

<u>BUTTON\_CB</u>: Action generated when any mouse button is pressed or released. Use <u>IupConvertXYToPos</u> to convert (x,y) coordinates in character positioning.

**CARET\_CB**: Action generated when the caret/cursor position is changed.

```
int function(Ihandle *ih, int lin, int col, int pos); [in C]
ih:caret_cb(lin, col, pos: number) -> (ret: number) [in Lua]
```

ih: identifier of the element that activated the event.

lin, col: line and column number (start at 0).

pos: 0 based character position.

**INSERTCHECK\_CB**: Action generated before some text is inserted. Inside the callback the attribute CHANGEINSERT can be set to change the inserted text. (since 3.27)

```
int function(Ihandle *ih, int pos, int length, char* text ); [in C]
ih:insertcheck_cb(pos, length: number, text: string) -> (ret: number) [in Lua]
```

ih: identifier of the element that activated the event.

pos: 0 based character position when change started.

**length**: size of the change.

text: the inserted text value. It is NULL when insert=0.

DROPFILES CB: Action generated when one or more files are dropped in the element.

**DWELL\_CB**: Action generated when the user keeps the mouse in one position for the dwell period defined in MOUSEDWELLTIME. (since 3.23)

```
int function(Ihandle *ih, int state, int pos, int x, int y); [in C]
ih:dwell_cb(state, pos, x, y: number) -> (ret: number) [in Lua]
```

ih: identifier of the element that activated the event.

**state**: 1 if mouse sit still more than the dwell period, 0 if mouse moved or key pressed after state=1 was called.

**pos**: the nearest position in the document to the position where the mouse pointer was lingering. Can be -1 if not near any character. **x**, **y**: Where the pointer lingered.

HOTSPOTCLICK\_CB: Action generated when the user clicks or double clicks on text that is in a style with the hotspot attribute set.

```
int function(Ihandle *ih, int pos, int lin, int col, char* status); [in C]
ih:hotspotclick_cb(pos, lin, col: number, status: string) -> (ret: number) [in Lua]
```

 $\ensuremath{\textbf{ih}}\xspace$  : identifier of the element that activated the event.

**pos**: the character position in the document that corresponds to the hotspot click.

lin: line in the document that corresponds to the hotspot click.

**col**: column in the document that corresponds to the hotspot click.

**status**: status of mouse buttons and certain keyboard keys at the moment the event was generated. The same macros used for <u>BUTTON CB</u> can be used for this status.

LINESCHANGED\_CB: Called after the number of lines was interactively changed by the user. (since 3.23)

```
int function(Ihandle *ih, int lin, int num); [in C]
ih:lineschanged_cb(lin, num: number) -> (ret: number) [in Lua]
```

ih: identifier of the element that activated the event.

lin: line where the change started

num: number of lines than changed. A negative value indicates that lines were removed.

MARGINCLICK\_CB: Action generated when the mouse button is clicked inside a margin that is marked as sensitive.

```
int function(Ihandle *ih, int margin, int lin, char* status); [in C]
ih:marginclick_cb(margin, lin: number, status: string) -> (ret: number) [in Lua]
```

ih: identifier of the element that activated the event.

margin: the margin number that was clicked.

**lin**: line in the document that corresponds to the margin click.

**status**: status of mouse buttons and certain keyboard keys at the moment the event was generated. The same macros used for <u>BUTTON CB</u> can be used for this status.

MOTION CB: Action generated when the mouse is moved. Use <u>IupConvertXYToPos</u> to convert (x,y) coordinates in character positioning.

**SAVEPOINT\_CB**: Notifies the application that a save point was reached (1) or left (0). Can be used to control whether to display a saved or modified document. To set the save point use the <u>SAVEPOINT</u> attribute.

```
int function(Ihandle *ih, int status); [in C]
ih:savepoint_cb(status: number) -> (ret: number) [in Lua]
```

ih: identifier of the element that activated the event. status: can be 1 (reached) or 0 (left).

UPDATECONTENT\_CB: Called when contents, styling or markers have been changed. (since 3.23)

```
int function(Ihandle *ih); [in C]
ih:updatecontent_cb() -> (ret: number) [in Lua]
```

ih: identifier of the element that activated the event.

UPDATESELECTION\_CB: Called when selection has been changed . (since 3.23)

```
int function(Ihandle *ih); [in C]
ih:updateselection_cb() -> (ret: number) [in Lua]
```

ih: identifier of the element that activated the event.

**UPDATEHSCROLL\_CB**: Called when the document was scrolled horizontally. (since 3.23)

```
int function(Ihandle *ih); [in C]
ih:updatehscroll_cb() -> (ret: number) [in Lua]
```

ih: identifier of the element that activated the event.

UPDATEVSCROLL\_CB: Called when the document was scrolled vertically. (since 3.23)

```
int function(Ihandle *ih); [in C]
ih:updatevscroll_cb() -> (ret: number) [in Lua]
```

ih: identifier of the element that activated the event.

VALUECHANGED\_CB: Called after the value was interactively changed by the user.

```
int function(Ihandle *ih); [in C]
ih:valuechanged_cb() -> (ret: number) [in Lua]
```

 ${\it ih}$ : identifier of the element that activated the event.

**ZOOM\_CB**: Notifies the application when the user zooms the display using the keyboard or the ZOOM attribute. Can be used to recalculate positions, such as the width of the line number margin to maintain sizes in terms of characters rather than pixels.

```
int function(Ihandle *ih, int zoomInPoints); [in C]
ih:zoom_cb(zoomInPoints: number) -> (ret: number) [in Lua]
```

ih: identifier of the element that activated the event.

**zoomInPoints**: the current zoom factor.

MAP CB, UNMAP CB, DESTROY CB, GETFOCUS CB, KILLFOCUS CB, ENTERWINDOW CB, LEAVEWINDOW CB, K ANY, HELP CB: All common callbacks are supported.

<u>Drag & Drop</u> callbacks are supported (\*). See Notes bellow.

## **Style Definition**

Scintilla can automatically format the text using the Lexer or the application can manually format the text. In both cases only 256 different styles are available. Styles are numbered from 0 to 255, invalid IDs are simply ignored. When the id is not specified for an attributes the style 0 is assumed.

Each Lexer will use the available styles with its own rules, but several Lexers share many ids. Notice that language keywords and styles definitions are not pre-defined internally, the application must define them.

| ID | Global styles                                                                                                    |  |
|----|----------------------------------------------------------------------------------------------------|--|
| 32 | This style defines the attributes that all styles receive when the STYLECLEARALL attribute is used.                               |  |
| 33 | This style sets the attributes of the text used to display line numbers in a line number margin.                                  |  |
| 34 | This style sets the attributes used when highlighting braces with the BRACEHIGHLIGHT and HIGHLIGHTGUIDE attributes.               |  |
| 35 | This style sets the attributes used when marking an unmatched brace with the BRACEBADLIGHT attribute.                             |  |
| 36 | This style sets the font used when drawing control characters.                                                                    |  |
| 37 | This style sets the foreground and background colors used when drawing the indentation guides. Used when INDENTATIONGUIDES!=NONE. |  |

Here are some known styles for C++ and Lua:

| Style ID | C++ styles                                 | Lua styles                                 |
|----------|--------------------------------------------|--------------------------------------------|
| 0        | Default                                    | Default                                    |
| 1        | C comment                                  | Lua comment                                |
| 2        | C++ comment line                           | Lua comment line                           |
| 3        | JavaDoc/ Doxygen style C comment           | JavaDoc/ Doxygen style Lua comment         |
| 4        | Number                                     | Number                                     |
| 5        | Keyword                                    | Keyword (id=0)                             |
| 6        | String                                     | String                                     |
| 7        | Character                                  | Character                                  |
| 8        | IDL UUID                                   | Literal string                             |
| 9        | Preprocessor block                         | Old preprocessor block (obsolete)          |
| 10       | Operator                                   | Operator                                   |
| 11       | Identifier                                 | Identifier                                 |
| 12       | End of a line where a string is not closed | End of a line where a string is not closed |
| 13       | C# verbatim string                         | Keyword set number 2 (id=1)                |
| 14       | Regular expression                         | Keyword set number 3 ()                    |
| 15       | JavaDoc/Doxygen style C++ comment line     | Keyword set number 4                       |
| 16       | Keyword set number 2                       | Keyword set number 5                       |
| 17       | JavaDoc/Doxygen keyword                    | Keyword set number 6                       |
| 18       | JavaDoc/Doxygen keyword error              | Keyword set number 7                       |
| 19       | Global class or typedef defined in keyword | Keyword set number 8                       |
| 20       | C++ raw string                             | Label                                      |
| 21       | F# triple-quoted verbatim strings          |                                            |
| 22       | Hash-quoted strings                        |                                            |
| 23       | Preprocessor block comment                 |                                            |

# **Notes**

Enter key will add a new line, and the Tab key will insert a Tab.

Internal Drag&Drop support is enabled by default, although the <u>Drag & Drop</u> attributes and callbacks are supported they may not work as expected.

**IupScintilla** uses attributes and callbacks very similar to the **IupText** control, except for text formatting. But notice that in IupScintilla position always starts at 0.

Although the **IupScintilla** documentation should be sufficient for most uses, some advanced features will be better understood if the <u>Scintilla Documentation</u> is consulted. Also some Scintilla features are not available in **IupScintilla**, so by consulting that documentation you will be able to check which one and if necessary you can request the implementation in **IupScintilla**.

Our version of Scintilla also supports a **LED** lexer. (since 3.28)

# Navigation, Selection and Clipboard Keys

Here is a list of the common keys for all drivers. Other keys are available depending on the driver.

| Keys           | Action                              |
|----------------|-------------------------------------|
| Navigation     |                                     |
| Arrows         | move by individual characters/lines |
| Ctrl+Arrows    | move by words/paragraphs            |
| Home/End       | move to begin/end line              |
| Ctrl+Home/End  | move to begin/end text              |
| PgUp/PgDn      | move vertically by pages            |
| Ctrl+PgUp/PgDn | move horizontally by pages          |
| Selection      |                                     |
| Shift+Arrows   | select characters                   |

| Ctrl+A    | select all                    |  |
|-----------|-------------------------------|--|
| Deleting  |                               |  |
| Del       | delete the character at right |  |
| Backspace | delete the character at left  |  |
| Clipboard |                               |  |
| Ctrl+C    | сору                          |  |
| Ctrl+X    | cut                           |  |
| Ctrl+V    | paste                         |  |

#### **Examples**

#### Browse for Example Files

```
IupScintilla
        /* Block comment */
    1
        #include<stdio.h>
    2
    3
        #include<iup.h>
    4
    5 - void SampleTest() {
          printf("Printing float: %f\n", 12.5);
    6
    7
    8
    9 - void SampleTest2() {
          printf("Printing char: %c\n", 'c');
   10
   11
   12
   13 - int main(int argc, char **argv) {
          // Start up IUP
   15
          IupOpen(&argc, &argv);
          IupSetGlobal("SINGLEINSTANCE", "Iup Sample");
   16
   17
          if(!TunGetGlobal("STNGLETNSTANCE"))
   18 -
```

## See Also

IupText, Scintilla

# **IupWebBrowser** [GTK and Windows only] (since 3.3)

Creates a web browser control. It is responsible for managing the drawing of the web browser content and forwarding of its events.

In Linux, the implementation uses the <u>WebKit/GTK+</u>, the new GTK+ port of the <u>WebKit</u>, an open-source web content engine. More information about WebKit/GTK+ (building, dependencies, releases, etc) can be seen in <u>Notes</u> section. When using GTK 2.x it uses the WebKit1 API. When using GTK 3.x, in Linux 3.x uses the WebKit1 API, in Linux 4.x and newer uses the WebKit2 API.

In Windows, the implementation uses the **IupOleControl** to embed an instance of the Internet Explorer WebBrowser control. A listener interface is used to capture and handle events using the Active Template Library (<u>ATL</u>) classes. More information about ATL can be seen in <u>Notes</u> section. So it is only available for Visual C++ compilers when statically linking.

## Initialization and usage

The **IupWebBrowserOpen** function must be called after **IupOpen**. The iupweb.h file must also be included in the source code. The program must be linked to the controls library (iupweb). If static linking is used then in Windows must be linked with the "iupole" library and in Linux must be linked with the "webkit-1.0" for WebKit1 with GTK2, webkitgtk-3.0 for WebKit1 with GTK3, and webkit2gtk-4.0 + gio-2.0 libraries for WebKit2 with GTK3.

To make the control available in Lua use require"iupluaweb" or manually call the initialization function in C, **iupweblua\_open**, after calling **iuplua\_open**. When manually calling the function the iupluaweb.h file must also be included in the source code, and the program must be linked to the lua control library (iupluaweb).

#### Creation

```
Ihandle* IupWebBrowser(void); [in C]
iup.webbrowser{} -> (ih: ihandle) [in Lua]
webbrowser() [in LED]
```

Returns: the identifier of the created element, or NULL if an error occurs.

#### **Attributes**

BACKCOUNT [GTK Only] (read only): gets the number of items that precede the current page.

**BACKFORWARD** (write only): sets the number of steps away from the current page and loads the history item. Negative values represent steps backward while positive values represent steps forward.

GOBACK (write only): go to the previous page. Same as BACKFORWARD=-1. (since 3.23)

**GOFORWARD** (write only): go to the next page. Same as BACKFORWARD=1. (since 3.23)

CANGOBACK (read-only): informs if there is a previous page. (since 3.23)

CANGOFORWARD (read-only): informs if there is a next page. (since 3.23)

**COPY** (write only): copy the selection to the clipboard. (since 3.10)

FORWARDCOUNT [GTK Only] (read only): gets the number of items that succeed the current page.

HTML: loads a given HTML content. (not write only since 3.30)

**ITEMHISTORYId** [GTK Only] (read only): Returns the URL associated with a specific history item. Negative "id" value represents a backward item while positive "id" value represents a forward item ("0" represents the current item).

**INNERTEXT** [Windows Only]: the innerText property of the HTML element marked with the ID given by the attribute ELEMENT\_ID. (since 3.24)

**ATTRIBUTE** [Windows Only]: the content attribute of the HTML element marked with the ID given by the attribute ELEMENT\_ID. The name of the content attribute is given by the attribute ATTRIBUTE\_NAME. (since 3.24)

PRINT (write only): shows the print dialog. In Windows if set to Yes will display the system print dialog (since 3.30). (since 3.10)

PRINTPREVIEW [Windows Only]: shows a print preview dialog. (since 3.30)

**RELOAD** (write only): reloads the page in the webbrowser.

**SELECTALL** (write only): selects all contents. (since 3.10)

STATUS (read only): returns the load status. Can be "LOADING", "COMPLETED" or "FAILED".

STOP (write only): stops any ongoing load in the webbrowser.

VALUE: sets a specified URL to load into the webbrowser, or retrieve the current URL.

**ZOOM**: the zoom factor of the browser in percent. No zoom is 100%. (since 3.10)

EDITABLE: enable the design mode, or the WYSIWYG HTML editor. Can be Yes or NO. (since 3.30)

(All the following attributes depends on the EDITABLE attribute)

**NEW** (write-only): initializes blank document. Value is ignored.

**OPENFILE** (write-only): open an HTML file given its filename. In Windows if the file is modified it will ask for a confirmation.

**SAVEFILE** (write-only): save the contents in a HTML file given its filename. In Linux will save in a .mhtml file with all the images packed in a single file.

**DIRTY** [Windows Only]: Returns Yes or No if the contents has been edited by the user.

UNDO (write-only): undo the last editing.

REDO (write-only): redo the last editing.

 $\boldsymbol{\mathsf{CUT}}$  (write-only): cuts the selection to the clipboard.

PASTE (write-only): pastes the clipboard to the selection or caret.

SELECTALL (write-only): selects all the contents.

FIND [Windows Only] (write-only): shows a dialog for finding a text.

**EXECCOMMAND** (write-only): executes an editing command. Possible commands: CUT, COPY, PASTE, UNDO, REDO, SELECTALL, BOLD, ITALIC, UNDERLINE, STRIKETHROUGH, JUSTIFYLEFT, JUSTIFYCENTER, JUSTIFYRIGHT, JUSTIFYFULL, INDENT, OUTDENT, REMOVEFORMAT, DELETE, SUBSCRIPT, SUPERSCRIPT, INSERTORDEREDLIST, INSERTUNORDEREDLIST, UNLINK.

**COMMANDSTATE** [Windows Only] (read-only): returns the command state. Can be Yes or No. The command name must be stored on the attribute COMMAND.

**COMMANDENABLED** [Windows Only] (read-only): returns if the command is enabled. Can be Yes or No. The command name must be stored on the attribute COMMAND.

**COMMANDTEXT** [Windows Only] (read-only): returns the command text if any. The command name must be stored on the attribute COMMAND.

**COMMANDVALUE** [Windows Only] (read-only): returns the command value if any. The command name must be stored on the attribute COMMAND.

INSERTIMAGE (write-only): inserts an image given its url. In Windows if value is NULL displays a system dialog for inserting an image.

INSERTIMAGEFILE (write-only): inserts an image given its filename.

CREATELINK (write-only): inserts a link given its url. In Windows if value is NULL displays a system dialog for editing a link.

**INSERTTEXT** (write-only): inserts a text at the current selection or caret.

INSERTHTML (write-only): inserts a formatted text at the current selection or caret.

**FONTNAME**: font face name. In Linux is write-only.

**FONTSIZE**: font relative size. In Linux is write-only. Can be a number form "1" to "7", meaning 1: x-small, 2: small, 3: medium, 4: large, 5: x-large, 6: xx-large, 7: xxx-large.

**FORMATBLOCK**: The block format. In Linux is write-only. It can be: "Heading 1", "Heading 2", "Heading 3", "Heading 4", "Heading 5", "Heading 6", "Paragraph", "Preformatted" and "Block Quote". In Windows returns "Normal" for "Paragraph", "Formatted" for "Preformatted" and "Block Quote" is not supported.

**FORECOLOR**: the foreground color of the selected text. In Linux is write-only.

BACKCOLOR: the background color of the selected text. In Linux is write-only.

ACTIVE, FONT, EXPAND, SCREENPOSITION, POSITION, MINSIZE, MAXSIZE, WID, TIP, RASTERSIZE, ZORDER, VISIBLE: also accepted.

#### **Callbacks**

**COMPLETED\_CB**: action generated when a page successfully completed. Can be called multiple times when a frame set loads its frames, or when a page loads also other pages.

```
int function(Ihandle* ih, char* url); [in C]
ih:completed_cb(url) -> (ret: number) [in Lua]
```

ih: identifier of the element that activated the event.

url: the URL address that completed.

**ERROR\_CB**: action generated when page load fail.

```
int function(Ihandle* ih, char* url); [in C]
ih:error_cb(url) -> (ret: number) [in Lua]
```

ih: identifier of the element that activated the event.

url: the URL address that caused the error.

**NAVIGATE\_CB**: action generated when the browser requests a navigation to another page. It is called before navigation occurs. Can be called multiple times when a frame set loads its frames, or when a page loads also other pages.

```
int function(Ihandle* ih, char* url); [in C]
ih:navigate_cb(url) -> (ret: number) [in Lua]
```

ih: identifier of the element that activated the event.

url: the URL address to navigate to.

Returns: IUP\_IGNORE will abort navigation (since 3.4).

**NEWWINDOW\_CB**: action generated when the browser requests a new window.

```
int function(Ihandle* ih, char* url); [in C]
ih:newwindow_cb(url) -> (ret: number) [in Lua]
```

ih: identifier of the element that activated the event.

url: the URL address that is opened in the new window.

**UPDATE\_CB** [Windows Only]: action generated when the selection was changed and the editor interface needs an update. Used only when EDITABLE=Yes. (since 3.30)

```
int function(Ihandle* ih); [in C]
ih:update_cb() -> (ret: number) [in Lua]
```

ih: identifier of the element that activated the event.

MAP CB, UNMAP CB, DESTROY CB: callbacks are supported.

#### **Notes**

To learn more about WebKit and WebKitGTK+:

The WebKit Open Source Project
The WebKitGTK+ web page
WebKitGTK+ wiki

WebKitGTK+ tracker

To learn more about Internet Explorer WebBrowser control and ATL:

WebBrowser Control from C/C++ Creating ATL sinks Examples of sinking COM events

#### **Examples**

#### **Browse for Example Files**

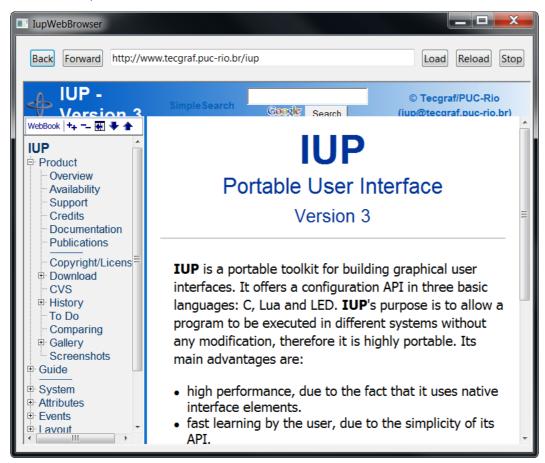

# **IupMap**

Creates (maps) the native interface objects corresponding to the given IUP interface elements.

It will also called recursively to create the native element of all the children in the element's tree.

The element must be already **attached** to a mapped container, except the dialog. A child can only be mapped if its parent is already mapped.

This function is automatically called before the dialog is shown in **IupShow**, **IupShowXY** or **IupPopup**.

#### Parameters/Return

```
int IupMap(Ihandle* ih); [in C]
iup.Map(ih: ihandle) -> ret: number [in Lua]
or ih:map() [in Lua]
```

ih: Identifier of an interface element.

Returns: IUP\_NOERROR if successful. If the element was already mapped returns IUP\_NOERROR. If the native creation failed returns IUP\_ERROR.

#### Notes

If the element is a dialog then the abstract layout will be updated even if the dialog is already mapped. If the dialog is visible the elements will be immediately repositioned. Calling **IupMap** for an already mapped dialog is the same as only calling **IupRefresh** for the dialog.

Calling **IupMap** for an already mapped element that is not a dialog does nothing.

If you add new elements to an already mapped dialog you must call **IupMap** for that elements. And then call **IupRefresh** to update the dialog layout.

If the WID attribute of an element is NULL, it means the element was not already mapped. Some containers do not have a native element associated, like VBOX and HBOX. In this case their WID is a fake value (void\*)(-1).

It is useful for the application to call **IupMap** when the value of the WID attribute must be known, i.e. the native element must exist, before a dialog is made visible.

The MAP\_CB callback is called at the end of the **IupMap** function, after all processing, so it can also be used to create other things that depend on the WID attribute. But notice that for non dialog elements it will be called before the dialog layout has been updated, so the element current size will still be 0x0 (since 3.14).

#### See Also

IupAppend, IupDetach, IupUnmap, IupCreate, IupDestroy, IupShowXY, IupShow, IupPopup, MAP\_CB

# **IupUnmap** (since 3.0)

**Unmap** the element from the native system. It will also unmap all its children.

It will NOT detach the element from its parent, and it will NOT destroy the IUP element.

#### Parameters/Return

```
void IupUnmap(Ihandle* ih); [in C]
iup.Unmap(ih: ihandle) [in Lua]
or ih:unmap() [in Lua]
```

ih: Identifier of an interface element

#### **Notes**

When the element is mapped some attributes are stored only in the native system. If the element is **unmaped** those attributes are lost. Use the function <u>IupSaveClassAttributes</u> when you want to **unmap** the element and keep its attributes.

The UNMAP\_CB callback is called before the element is actually unmapped from the native system.

# See Also

IupAppend, IupDetach, IupMap, IupCreate, IupDestroy

# **IupCreate**

Creates an interface element given its class name and parameters. This function is called from all constructors like IupDialog(...), IupLabel(...), and so on.

After creation the element still needs to be attached to a container and mapped to the native system so it can be visible.

## Parameters/Return

```
Ihandle* IupCreate(const char *classname); [in C]
Ihandle* IupCreatev(const char *classname, void **params); [in C]
Ihandle *IupCreatep(const char *classname, void* params0, ...); [in C]
Ihandle* IupCreateV(const char *classname, void* first, va_list arglist); [in C]
[Not available in Lua]
```

**classname**: class name of the element to be created **params**: list of parameters limited by a NULL.

Returns: the identifier of the created element, or NULL if an error occurs.

#### See Also

<u>IupAppend</u>, <u>IupDetach</u>, <u>IupMap</u>, <u>IupUnmap</u>, <u>IupDestroy</u>, <u>IupGetClassName</u>

# **IupDestroy**

Destroys an interface element and all its children. Only dialogs, timers, popup menus and images should be normally destroyed, but **detached** controls can also be destroyed.

# Parameters/Return

```
void IupDestroy(Ihandle *ih); [in C]
iup.Destroy(ih: ihandle) [in Lua]
or ih:destroy() [in Lua]
```

ih: Identifier of the interface element to be destroyed.

#### **Notes**

It will automatically **unmap** and **detach** the element if necessary, and then **destroy** the element.

This function also deletes the main names associated to the interface element being destroyed, but if it has more than one name then some names may be left behind.

Menu bars associated with dialogs are automatically destroyed when the dialog is destroyed.

**Images** associated with controls are NOT automatically destroyed, because images can be reused in several controls the application must destroy them when they are not used anymore.

All dialogs and all elements that have names are automatically destroyed in **IupClose**.

## See Also

IupAppend, IupDetach, IupMap, IupUnmap, IupCreate

# **IupGetAllClasses (Since 3.3)**

Returns the names of all registered classes.

## **Parameters/Return**

```
int IupGetAllClasses(char** names, int max_n); [in C]
iup.GetAllClasses([max_n: number]) -> (names: table, n: number) [in Lua]
```

**names**: table receiving the names. Only the list of names need to be allocated. Each name will point to an internal string. **max\_n**: maximum number of names the table can receive. Can be omitted in Lua.

Returns: the actual number of names loaded to the table or -1 (nil) if class not found. If names==NULL or max\_n==0 or -1 then returns the maximum number of names.

# See Also

IupGetClassName, IupGetClassType, IupGetAllAttributes

# IupGetClassName (renamed from IupGetType in 2.7)

Returns the name of the class of an interface element.

# Parameters/Return

```
char* IupGetClassName(Ihandle* ih); [in C]
iup.GetClassName(ih: ihandle) -> (name: string) [in Lua]
```

ih: Identifier of the interface element.

Returns: the name of the class.

# **Notes**

The following names are known:

```
"image"
"button"
"canvas"
"dialog"
"fill"
"frame"
"hbox"
"item"
"separator"
"submenu"
```

```
"label"
"list"
"menu"
"radio"
"text"
"toggle"
"vbox"
"zbox"
"multiline"
"user"
"matrix"
"tree"
"dial"
"gauge"
"val"
"glcanvas"
"tabs"
"cells"
"colorbrowser"
"colorbar"
"spin"
"sbox"
"cbox"
"progressbar"
"olecontrol"
```

#### See Also

IupClassMatch, IupGetClassType, IupGetClassAttributes

# IupGetClassType (Since 3.0)

Returns the name of the native type of an interface element.

## **Parameters/Return**

```
char* IupGetClassType(Ihandle* ih); [in C]
iup.GetClassType(ih: ihandle) -> (name: string) [in Lua]
```

ih: Identifier of the interface element.

Returns: the class type.

## **Notes**

There are only a few pre-defined class types:

```
"void" - No native representation - HBOX, VBOX, ZBOX, FILL, RADIO, ...
"control" - Native controls - BUTTON, LABEL, TOGGLE, LIST, TEXT, MULTILINE, FRAME, ...
"canvas" - Drawing canvas, also used as a base control for custom controls (Flat* elements, GL*, Plot, Matrix, ...)
"dialog" - dialogs, pre-defined dialogs
"image" - all image types
"menu" - all menu types: MENU, SUBMENU, ITEM, SEPARATOR
"other" - other resources: TIMER, CLIPBOARD, USER, ... (since 3.28)
```

# See Also

<u>IupGetClassName</u>, <u>IupGetClassAttributes</u>

# **IupClassMatch** (since 3.4)

Checks if the give class name matches the class name of the given interface element.

# Parameters/Return

```
int IupClassMatch(Ihandle* ih, const char* classname); [in C]
iup.ClassMatch(ih: ihandle, classname: string) -> (ret: boolean) [in Lua]
```

 ${\it ih}$ : Identifier of the interface element.

classname: name of the class to match.

Returns: true (1) if the given name matches the class name or one of its parent class names, false (0) or else.

## See Also

**IupGetClassName** 

# **IupGetClassAttributes (Since 3.0)**

Returns the names of all registered attributes of a class.

## **Parameters/Return**

```
int IupGetClassAttributes(const char* classname, char** names, int max_n); [in C]
iup.GetClassAttributes(classname: string[, max_n: number]) -> (names: table, n: number) [in Lua]
```

classname: name of the class

**names**: table receiving the names. Only the list of names need to be allocated. Each name will point to an internal string. **max\_n**: maximum number of names the table can receive. Can be omitted in Lua.

Returns: the actual number of names loaded to the table or -1 (nil) if class not found. If names==NULL or max\_n==0 or -1 then returns the maximum number of names.

#### See Also

<u>IupGetClassName</u>, <u>IupGetAllAttributes</u>

# IupGetClassCallbacks (Since 3.3)

Returns the names of all registered callbacks of a class.

#### Parameters/Return

```
int IupGetClassCallbacks(const char* classname, char** names, int max_n); [in C]
iup.GetClassCallbacks(classname: string[, max_n: number]) -> (names: table, n: number) [in Lua]
```

classname: name of the class

**names**: table receiving the names. Only the list of names need to be allocated. Each name will point to an internal string. **max\_n**: maximum number of names the table can receive. Can be omitted in Lua.

Returns: the actual number of names loaded to the table or -1 (nil) if class not found. If names==NULL or max\_n==0 or -1 then returns the maximum number of names.

## See Also

<u>IupGetClassName</u>, <u>IupGetClassType</u>, <u>IupGetAllAttributes</u>

# **IupSaveClassAttributes**

Saves all registered attributes on the internal hash table.

## Parameters/Return

```
void IupSaveClassAttributes(Ihandle* ih); [in C]
iup.SaveClassAttributes(ih: ihandle) [in Lua]
```

ih: identifier of the interface element.

# **Notes**

When the element is mapped some attributes are stored only in the native system. If the element is **unmaped** those attributes are lost. So this function is useful when you want to **unmap** the element and keep its attributes.

It will not save id dependent attributes, like those which has a complementary number. For example: items in a **IupList**, **IupTree** or **IupMatrix**.

## See Also

<u>IupGetClassAttributes</u>, <u>IupGetClassName</u>, <u>IupGetClassType</u>, <u>IupGetAllAttributes</u>, <u>IupCopyClassAttributes</u>

# **IupCopyClassAttributes**

Copies all registered attributes from one element to another. Both elements must be of the same class.

#### Parameters/Return

```
void IupCopyClassAttributes(Ihandle* src_ih, Ihandle* dst_ih); [in C]
iup.CopyClassAttributes(src_ih, dst_ih: ihandle) [in Lua]
```

src\_ih: identifier of the source element.
dst\_ih: identifier of the destiny element.

#### **See Also**

IupGetClassAttributes, IupGetClassName, IupGetClassType, IupGetAllAttributes, IupSaveClassAttributes

# IupSetClassDefaultAttribute (Since 3.0)

Changes the default value of an attribute for a class. It can be any attribute, i.e. registered attributes or user custom attributes.

#### **Parameters/Return**

```
void IupSetClassDefaultAttribute(const char* classname, const char *name, const char *value); [in C]
iup.SetClassDefaultAttribute(classname, name, value: string) [in Lua]
```

**classname**: name of the class **name**: name of the attribute **value**: new default value.

#### **Notes**

If the value is DEFAULTFONT, DLGBGCOLOR, DLGFGCOLOR, TXTBGCOLOR, TXTFGCOLOR, LINKFGCOLOR or MENUBGCOLOR then the actual default value will be the global attribute of the same name consulted at the time the attribute is consulted.

Attributes that are not strings and attributes that have variable names, like those which has a complementary number, can NOT have a default value. Some attributes can NOT have a default value by definition.

If the new default value is (char\*)-1, then the default value is set to be the system default if any is defined.

# See Also

<u>IupGetClassName</u>, <u>IupGetClassType</u>, <u>IupGetAllAttributes</u>

# IupUpdate IupUpdateChildren

Mark the element or its children to be redraw when the control returns to the system.

## Parameters/Return

```
void IupUpdate(Ihandle* ih); [in C]
void IupUpdateChildren(Ihandle* ih); [in C]
iup.Update(ih: ihandle) [in Lua]
iup.UpdateChildren(ih: ihandle) [in Lua]
```

ih: identifier of the interface element.

## See Also

<u>IupRedraw</u>

# **IupRedraw** (since 3.0)

Force the element and its children to be redrawn immediately.

# Parameters/Return

```
void IupRedraw(Ihandle* ih, int children); [in C]
iup.Redraw(ih: ihandle, children: number) [in Lua]
```

ih: identifier of the interface element.

children: flag to update its children. Can be 0 or 1.

#### See Also

**IupUpdate** 

# **IupConvertXYToPos** (since 3.0)

Converts a (x,y) coordinate in an item position.

## Parameters/Return

```
int IupConvertXYToPos(Ihandle *ih, int x, int y); [in C]
iup.ConvertXYToPos(ih: ihandle, x, y: number) -> (ret: number) [in Lua]
```

ih: Identifier of the element.

- **x**: X coordinate relative to the left corner of the element.
- y: Y coordinate relative to the top corner of the element.

Returns: the position starting at 0 (except for **IupList** that starts at 1). If fails returns -1.

#### **Notes**

It can be used for **IupText** and **IupScintilla** (returns a position in the string), **IupList** (returns an item), **IupTree** (returns a node identifier) or **IupMatrix** (returns a cell position, where pos=lin\*numcol + col).

#### See Also

IupText, IupList, IupTree, IupMatrix, IupScintilla

# Resources

Resources are several auxiliary tools including menus, images, fonts and global names.

Some objects like menus and images, that are not inserted in a dialog children tree, are in fact "associated" with dialogs or controls.

Menus can be associated with dialogs only. Images can be associated with labels, buttons, toggles and menu items (this last in Windows only).

Both images and menus to be associated use a global table of names. This exist because of the LED scripts. First you associate the image or menu Ihandle to a name, then you associated the MENU or IMAGE attribute to the respective name.

For example, in C:

```
Ihandle* img = IupImage (11, 11, pixmap) ;
IupSetHandle("myImg", img);
IupSetAttribute(myButton, "IMAGE", "myImg") ;
```

or in LED:

```
myImg = image[...] (
...
)
myButton = button[IMAGE = myImg] ("")
```

or in Lua:

```
myImg = iupimage {
...
}
myButton = iupbutton { title = "", image = myImg }
```

The <u>IupView</u> application is capable of converting several image formats into an **IupImage**, and save an **IupImage** as LED, Lua or ICO.

Only dialogs, timers, popup menus and images can be destroyed. Menu bars associated with dialogs are automatically destroyed.

# **LED**

LED is a dialog-specification language whose purpose is not to be a complete programming language, but rather to make dialog specification simpler than in C.

In LED, attributes and expressions follow this form:

```
name = element[attributel=value1,attribute2=value2,...] (expression)
```

The element must not contain the "iup" prefix. Attribute values are always interpreted as strings, but they need to be in quotes ("..." or '...') only when they include spaces.

Expressions are mandatory and contain parameters for creating the element. Each element constructor has a different set of parameters, see each element documentation.

In LED there is no distinction between upper and lower case, except for attribute values.

To insert line breaks in string values use '\n'. The LED file itself can contain line breaks in DOS or Windows format, not in Mac format.

Comments start with the '#' character and goes all the way until the end of the line.

Also there is no NULL definition, but containers can be empty (since 3.28).

The <u>IupLoad</u> function can parse a text file and create the IUP elements defined in it. Naturally, the same file cannot be loaded more than once, because the elements would be created again. The file parse does not map the elements to the native system, but it does create those elements.

LED files can be dynamically loaded by the application and must be packaged together with the application's executable. However, this often becomes an inconvenience. To deal with it, there is the <u>LEDC</u> compiler that creates a C module from the LED contents.

To simply view a LED file objects use the LED Viewer application called <u>IupView</u>, in the applications included in the distribution. Precompiled binaries are available at the <u>Download</u>.

# **IupLoad and IupLoadBuffer**

Compiles a LED specification.

#### Parameters/Return

```
char *IupLoad(const char *filename); [in C]
iup.Load(filename: string) -> error: string [in Lua]

char *IupLoadBuffer(const char *buffer); [in C] (since 3.0)
iup.LoadBuffer(buffer: string) -> error: string [in Lua]
```

filename: name of the file containing the LED specification.

buffer: string with the LED specification.

Returns: NULL (nil in Lua) if the file was successfully compiled; otherwise it returns a pointer to a string containing the error message.

#### **Notes**

Each time the function loads a LED file, the elements contained in it are created. Therefore, the same LED file cannot be loaded several times, otherwise the elements will also be created several times (the same applies for running Lua files several times).

# IupImage, IupImageRGB, IupImageRGBA

Creates an image to be shown on a label, button, toggle, or as a cursor.

(IupImageRGB and IupImageRGBA, since 3.0)

## Creation

```
Ihandle* IupImage(int width, int height, const unsigned char *pixels); [in C]
Ihandle* IupImageRGB(int width, int height, const unsigned char *pixels); [in C]
Ihandle* IupImageRGBA(int width, int height, const unsigned char *pixels); [in C]
iup.image{line0: table, line1: table, ...; colors = colors: table} -> (ih: ihandle) [in Lua]
iup.image{width = width: number, height = height: number, pixels = pixels: table, colors = colors: table} -> (ih: ihandle)
iup.imagergb {width = width: number, height = height: number, pixels = pixels: table} -> (ih: ihandle) [in Lua]
iup.imagergba{width = width: number, height = height: number, pixels = pixels: table} -> (ih: ihandle) [in Lua]
image(width, height, pixel0, pixel1, ...) [in LED]
imagergba(width, height, pixel0, pixel1, ...) [in LED]
imagergba(width, height, pixel0, pixel1, ...) [in LED]
```

width: Image width in pixels.

height: Image height in pixels.

**pixels**: Vector containing the value of each pixel. **IupImage** uses 1 value per pixel, **IupImageRGB** uses 3 values and **IupImageRGBA** uses 4 values per pixel. Each value is always 8 bit. Origin is at the top-left corner and data is oriented top to bottom, and left to right. The pixels array is duplicated internally so you can discard it after the call.

pixel0, pixel1, pixel2, ...: Value of the pixels. But for IupImageRGB and IupImageRGBA in fact will be one value for each color channel (pixel\_r\_0, pixel\_g\_0, pixel\_b\_0, pixel\_r\_1, pixel\_g\_1, pixel\_b\_1, pixel\_r\_2, pixel\_g\_2, pixel\_b\_2, ...).

line0, line1: unnamed tables, one for each line containing pixels values. See Notes below.

colors: table named colors containing the colors indices.

Returns: the identifier of the created element, or NULL if an error occurs.

#### **Attributes**

"0" Color in index 0.

"1" Color in index 1.

"2" Color in index 2.

"i" Color in index i.

The indices can range from 0 to 255. The total number of colors is limited to 256 colors. Notice that in Lua the first index in the array is "1", the index "0" is ignored in IupLua. Be careful when setting colors, since they are attributes they follow the same storage rules for standard attributes.

The values are integer numbers from 0 to 255, one for each color in the RGB triple (For ex: "64 190 255"). If the value of a given index is "BGCOLOR", the color used will be the background color of the element on which the image will be inserted. The "BGCOLOR" value must be defined within an index less than 16.

Used only for images created with **IupImage**.

AUTOSCALE: automatically scale the image by a given real factor. Can be "DPI" or a scale factor. If not defined the global attribute IMAGEAUTOSCALE will be used. Values are the same of the global attribute. The minimum resulted size when automatically resized is 24 pixels height (since 3.29). (since 3.16)

**BGCOLOR**: The color used for transparency. If not defined uses the BGCOLOR of the control that contains the image.

BPP (read-only): returns the number of bits per pixel in the image. Images created with IupImage returns 8, with IupImageRGB returns 24 and with **IupImageRGBA** returns 32. (since 3.0)

CLEARCACHE (write-only): clears the internal native image cache, so WID can be dynamically changed. (since 3.24)

CHANNELS (read-only): returns the number of channels in the image. Images created with IupImage returns 1, with IupImageRGB returns 3 and with **IupImageRGBA** returns 4. (since 3.0)

**DPI**: resolution expected for display. Used when AUTOSCALE=DPI. If not defined the global attribute <u>IMAGESDPI</u> will be used. (since 3.23)

**HEIGHT** (read-only): Image height in pixels.

**HOTSPOT**: Hotspot is the position inside a cursor image indicating the mouse-click spot. Its value is given by the x and y coordinates inside a cursor image. Its value has the format "x:y", where x and y are integers defining the coordinates in pixels. Default: "0:0".

**RASTERSIZE** (read-only): returns the image size in pixels. (since 3.0)

**RESHAPE** (write-only): given a new size if format "widthxheight", allocates enough memory for the new size and changes WIDTH and HEIGHT attributes. Image contents is ignored and it will contain trash after the reshape. (since 3.24)

RESIZE (write-only): given a new size if format "widthxheight", changes WIDTH and HEIGHT attributes, and resizes the image contents using bilinear interpolation for RGB and RGBA images and nearest neighborhood for 8 bits. (since 3.24)

**SCALED** (read-only): returns Yes if the image has been resized. (since 3.25)

**ORIGINALSCALE** (read-only): returns the width and height before the image was scaled. (since 3.25)

WID (read-only): returns the internal pixels data pointer. (since 3.0)

WIDTH (read-only): Image width in pixels.

# **Notes**

Application icons are usually 32x32. Toolbar bitmaps are 24x24 or smaller. Menu bitmaps and small icons are 16x16 or smaller.

Images created with the **IupImage\*** constructors can be reused in different elements.

The images should be destroyed when they are no longer necessary, by means of the **IupDestroy** function. To destroy an image, it cannot be in use, i.e the controls where it is used should be destroyed first. Images that were associated with controls by names are automatically destroyed in IupClose.

Please observe the rules for creating cursor images: **CURSOR**.

In GTK uses GdkPixbuf/GdkCursor, in Windows uses HBITMAP/HICON, and in Motif uses Pixmap/Cursor.

## **Usage**

Images are used in elements such as buttons and labels by attributes that points to names registered with <u>IupSetHandle</u>. You can also use **IupSetAttributeHandle** to shortcut the set of an image as an attribute. For example:

```
Ihandle* image = IupImage(width, height, pixels);

IupSetHandle("MY_IMAGE_NAME", image);
IupSetAttribute(label, "IMAGE", "MY_IMAGE_NAME");
or
IupSetAttributeHandle(label, "IMAGE", image); // an automatic name will be created internally
```

In Windows, names of resources in RC files linked with the application are also accepted. In GTK, names of GTK Stock Items are also accepted. In Motif, names of bitmaps installed on the system are also accepted. For example:

```
IupSetAttribute(label, "IMAGE", "TECGRAF_BITMAP"); // available in the "etc/iup.rc" file
or
IupSetAttribute(label, "IMAGE", "gtk-open"); // available in the GTK Stock Items
```

In all drivers, a path to a file name can also be used as the attribute value (since 3.0). But the available file formats supported are system dependent. The Windows driver supports BMP, ICO and CUR. The GTK driver supports the formats supported by the GDK-PixBuf library, such as BMP, GIF, JPEG, PCX, PNG, TIFF and many others. The Motif driver supports the X-Windows bitmap. For example:

```
IupSetAttribute(label, "IMAGE", "../etc/tecgraf.bmp");
```

A more format independent approach can be reached using the **IUP-IM Functions**.

#### Colors

In Motif, the alpha channel in RGBA images is always composed with the control BGCOLOR by IUP prior to setting the image at the control. In Windows and in GTK, the alpha channel is composed internally by the system. But in Windows for some controls the alpha must be composed a priori also, it includes: **IupItem** and **IupSubmenu** always; and **IupToggle** when NOT using Visual Styles. This implies that if the control background is not uniform then probably there will be a visible difference where it should be transparent.

For **IupImage**, if a color is not set, then it is used a default color for the 16 first colors. The default color table is the same for Windows, GTK and Motif:

```
0 = 0, 0, 0 (black)
1 = 128, 0, 0 (dark red)
2 = 0,128, 0 (dark green)
3 = 128,128, 0 (dark yellow)
4 = 0, 0,128 (dark blue)
5 = 128, 0,128 (dark magenta)
6 = 0,128,128 (dark cian)
7 = 192,192 (gray)
8 = 128,128,128 (dark gray)
9 = 255, 0, 0 (red)
10 = 0,255, 0 (green)
11 = 255,255, 0 (yellow)
12 = 0, 0,255 (blue)
13 = 255, 0,255 (magenta)
14 = 0,255,255 (cian)
15 = 255,255,255 (white)
```

For images with more than 16 colors, and up to 256 colors, all the color indices must be defined up to the maximum number of colors. For example, if the biggest image index is 100, then all the colors from i=16 up to i=100 must be defined even if some indices are not used.

# Samples

You can obtain several images from the <u>IupImageLib</u>, a library of pre-defined images. To view the images you can use the <u>IupView</u> in the applications included in the distribution, available at the <u>Download</u>. <u>IupView</u> is also capable of converting several image formats into an **IupImage**, and save IUP images as LED, Lua or ICO.

## **IupLua Old Constructor**

In Lua, the 8 bpp image can also be created using an unnamed table, using a series of tables for each line. Width and height will be guessed from the tables sizes. For example:

```
img = iup.image{
    { 1,2,3,3,3,3,3,3,2,1 },
    { 2,1,2,3,3,3,3,2,1,2 },
    { 3,2,1,2,3,2,1,2,3 },
    { 3,3,2,1,2,3,2,1,2,3,3 },
    { 3,3,3,2,1,2,1,2,3,3,3 },
    { 3,3,3,2,1,2,1,2,3,3,3 },
    { 3,3,3,2,1,2,1,2,3,3,3 },
    { 3,3,2,1,2,1,2,3,3,3 },
    { 3,3,2,1,2,3,2,1,2,3,3,3 },
    { 3,3,2,1,2,3,2,1,2,3,3 },
    { 3,3,2,1,2,3,2,1,2,3,3 },
    { 3,2,1,2,3,3,3,2,1,2,3,3 },
}
```

Using this constructor the image data can NOT has 0 indices. Notice that the indexing of the unamed tables is different than the **colors** table. The first value in the **colors** table is relative to the color index 1, but the first value of the unamed tables is relative to the pixel 0.

After the image is created in Lua, the unnamed tables are not accessible anymore, since "img[1]" will return the attribute "1" value which is the color "0 1 0". To access the original table values you must use "raawget" function, for example:

```
lin0 = rawget(img, 1) -- line index 0
lin1 = rawget(img, 2) -- line index 1
lin2 = rawget(img, 3) -- line index 2
...
pixel0 = lin0[1] -- column index 0
pixel1 = lin0[2] -- column index 1
pixel3 = lin0[3] -- column index 3
...
```

#### **IupLua New Constructors**

The new constructors since IUP 3 are different and must contains explicit values for **width**, **height** and **pixels**. Also the indexing of the **colors** table is the same of the **pixels** table, the first value is the color index 0. For example:

```
img = iup.image{
  width = 11,
 height = 11,
 pixels =
   1,2,0,0,0,0,0,0,0,2,1,
  2,1,2,0,0,0,0,0,2,1,2,
   0,2,1,2,0,0,0,2,1,2,0,
   0,0,2,1,2,0,2,1,2,0,0,
   0,0,0,2,1,2,1,2,0,0,0,
  0,0,0,0,2,1,2,0,0,0,0,
   0,0,0,2,1,2,1,2,0,0,0,
   0,0,2,1,2,0,2,1,2,0,0,
   0,2,1,2,0,0,0,2,1,2,0,
   2,1,2,0,0,0,0,0,2,1,2,
   1,2,0,0,0,0,0,0,0,2,1},
  colors = {
    "255 255 0" -- index 0
    "0 1 0",
                 -- index 1
    "255 0 0", -- index 2
}
```

Although in Lua they are still referenced as index 1, so img.colors[1] returns the color of the index 0 in the image.

Here is the same image but using 24 bpp:

```
img = iup.imagergb{
width = 11,
height = 11,
pixels = {
      0,255,0, 255, 0,0, 0, 255,255,0, 255,255,0,
```

Then at the **pixels** table we have:

```
r0 = img.pixels[1]     g0 = img.pixels[2]     b0 = img.pixels[3]
r1 = img.pixels[4]     g1 = img.pixels[5]     b1 = img.pixels[6]
r3 = img.pixels[7]     g3 = img.pixels[8]     b3 = img.pixels[9]
...
```

If the image was created in C then there is no way to access its pixels values in Lua, except as an userdata using the WID attribute.

## **Examples**

**Browse for Example Files** 

#### See Also

IupLabel, IupButton, IupToggle, IupDestroy.

# **IupImageLib**

A library of pre-defined stock images for buttons and labels.

#### **Initialization**

To generate an application that uses this function, the program must be linked to the functions library (**iupimglib**.lib on Windows and lib**iupimglib**.a on Unix).

#### Reference

```
void IupImageLibOpen(void); [in C]
iup.ImageLibOpen() [in Lua]
```

This function register the names but do not load the images. The images will be loaded only if they are used in a control. The loaded images will be automatically released at <u>IupClose</u>.

In Lua, when require"iupluaimglib" is used this function will be automatically called.

#### **Usage**

The following names can be used after the library initialization. The names are NOT registered using **IupSetHandle**, they will be automatically loaded when associated with a control.

## **Base Library Group**

These bitmaps are 16x16-8bpp (Motif) and 32x32-32bpp (Windows) pixels size images that can be used in Buttons, usually inside toolbars. GTK has several image sizes available: 16x16, 18x18, 20x20, 24x24, 32x32, and 48x48. GTK images displayed here are just a sample with the 24x24-32bpp pixels size, they actually depends on the current GTK theme used by the system. Since GTK 3.10 access to stock images directly becomes deprecated, so starting in IUP 3.23 the IupImageLib in GTK3 will contain the base set of GTK images and they will be not affected by the current GTK theme.

In Windows and GTK, to force a specific height for the images use the IMAGESTOCKSIZE global attribute (since 3.16), it can have the following values 24, 32 and 48. In GTK if the system does not provides the image in that size it will be automatically resized from an existing size. In Windows if the image is not 32x32 then it will be automatically resized. The default size depends on the screen resolution: 144 DPI or less = 24, 192 DPI = 32, 288 DPI = 48. The minimum resulted size when automatically resized is 24 pixels height (since 3.29).

| Name               | Image<br>(Motif)         | Image<br>(GTK) | Image<br>(Windows) |
|--------------------|--------------------------|----------------|--------------------|
| "IUP_ActionCancel" | ×                        | ×              | X                  |
| "IUP_ActionOk"     | 4                        | 4              | <b>Ø</b>           |
| "IUP_ArrowDown"    | 4                        | 1              | - ♣                |
| "IUP_ArrowLeft"    | <b>\( \rightarrow \)</b> | <b>4</b>       | <b>(-</b>          |
| "IUP_ArrowRight"   | 4>                       | <b>\$</b>      | •                  |
| "IUP_ArrowUp"      | Û                        | 1              | 1                  |
| "IUP_EditCopy"     | E                        | -              |                    |
| "IUP_EditCut"      | *                        | X              | of                 |
| "IUP_EditErase"    | ×                        | 8              | X                  |
| "IUP_EditFind"     | <i>8</i> %               | O <sub>s</sub> | æ                  |
|                    |                          |                |                    |

| "IUP_EditPaste"        | æ          | Î           |          |
|------------------------|------------|-------------|----------|
| "IUP_EditRedo"         | 2          | <b>*</b>    | C        |
| "IUP_EditUndo"         | 2          | \$          | 5        |
| "IUP_FileClose"        | <b>=</b>   |             |          |
| "IUP_FileNew"          | <b>*</b>   |             | K)       |
| "IUP_FileOpen"         | <b>=</b>   |             |          |
| "IUP_FileProperties"   | <b>₽</b>   | Y           |          |
| "IUP_FileSave"         |            |             |          |
| "IUP_MediaForward"     | <b>*</b>   | <b>▶</b> ▶  | ₽        |
| "IUP_MediaGoToBegin"   | M          | M           | M        |
| "IUP_MediaGoToEnd"     | M          | M           | M        |
| "IUP_MediaPause"       | П          | [[          | 00       |
| "IUP_MediaPlay"        | •          | <b>&gt;</b> | Þ        |
| "IUP_MediaRecord"      | •          |             | ۵        |
| "IUP_MediaReverse"     | 4          | <b>4</b>    | 4        |
| "IUP_MediaRewind"      | 44         | 4           | 4        |
| "IUP_MediaStop"        | •          |             |          |
| "IUP_MessageError"     | 8          | ×           | ×        |
| "IUP_MessageHelp"      | <b>2</b>   |             | ?        |
| "IUP_MessageInfo"      | •          | 1           | (i)      |
| "IUP_NavigateHome"     | a          |             |          |
| "IUP_NavigateRefresh"  | <b>3</b>   | 8           | *        |
| "IUP_Print"            | <b>5</b>   | 4           |          |
| "IUP_PrintPreview"     | <u>a</u>   |             |          |
| "IUP_ToolsColor"       | 9          | <b>-</b>    | ***      |
| "IUP_ToolsSettings"    | <b>(2)</b> | <b>%</b>    | Ö        |
| "IUP_ToolsSortAscend"  | ੈ‡         | A.<br>≌ Z   | AZ↓      |
| "IUP_ToolsSortDescend" | Z.         | Z<br>M A    | Z<br>A ↓ |
| "IUP_ViewFullScreen"   |            | ٦           |          |
| "IUP_Webcam"           | •          | <u> </u>    | <b>@</b> |
| "IUP_ZoomActualSize"   | 1:1        | 10          | 1:1      |
| "IUP_ZoomIn"           | Q          | ⊕,          | •        |
| "IUP_ZoomOut"          | Q          | Q           | 9        |

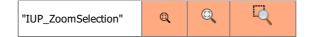

The following images were removed from the pre-compiled library (since 3.16): "IUP\_FileCloseAll", "IUP\_FileSaveAll", "IUP\_FileSaveAll", "IUP\_FileText", "IUP\_FontBold", "IUP\_FontDialog", "IUP\_FontItalic", "IUP\_WindowsCascade", "IUP\_WindowsTile", "IUP\_Zoom". Although their C source code is still available.

"IUP\_CircleProgressAnimation" animation added in version 3.17. To be used in **IupAnimatedLabel** to show indefinite progress. It has 12 frames of 32x32 with 32bpp, and FRAMETIME is set to 83ms (approximately 1 second for a full turn).

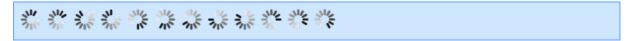

## Logo Group 32x32

These images are 32x32-32bpp pixels size (or just 32 pixels height) images that can be used in Labels, usually inside toolbars. These images are not automatically resized when loaded (since 3.25).

| Name          | Image<br>(Generic) |                      |                    |
|---------------|--------------------|----------------------|--------------------|
| "IUP_Tecgraf" | #                  | Name                 | Image<br>(Generic) |
| "IUP_PUC-Rio" |                    | "IUP_TecgrafPUC-Rio" | TECGRAF<br>PUC-RIO |
| "IUP_BR"      | BR                 | "IUP_Petrobras"      | BR PETROBRAS       |
| "IUP_Lua"     | Lua                |                      |                    |

# Logo Group 48x48 (since 3.3)

These images are 48x48-32bpp pixels size (or just 48 pixels height) images that can be used in Labels, usually inside dialogs. These images are not automatically resized when loaded (since 3.25).

NOT included in the pre-compiled library, but available as C source code.

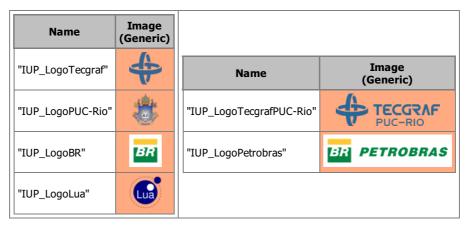

## Icon Group 48x48 (since 3.3)

Here are other images available in the IUP stock library, commonly used by the respective systems. All images are 48x48-32bpp pixels size. These images are not automatically resized when loaded (since 3.25).

IUP\_Device\* images are NOT included in the pre-compiled library, but available as C source code (since 3.26).

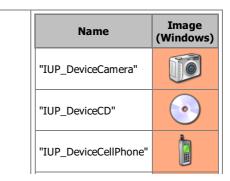

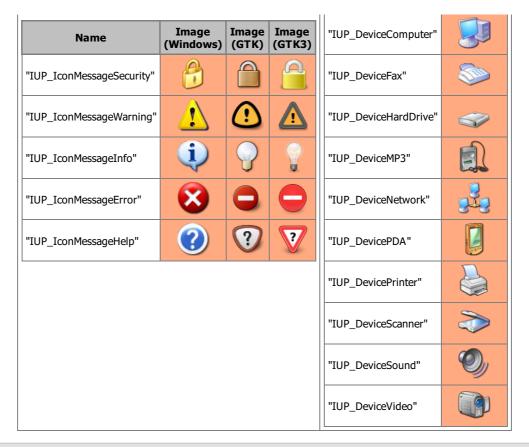

## Icon Group 32x32 () (since 3.16)

Here are other images available in the IUP stock library, commonly used in Windows. All images are 32x32-32bpp pixels size.

NOT included in the pre-compiled library, and NOT available as C source code. The image files are available for download here:

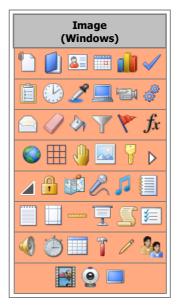

#### **Notes**

All images are available as PNG files in the "iup/html/en/imglib/\*" folder.

Use the <u>IupView</u> application can import images in several formats, and can export images to C, LED or Lua.

All 8 bpp images are from the old ImageLib and since Motif does not have any stock images, we selected this set to be used in Motif. Although the IUP Motif driver supports 32 bpp images.

The pre-compiled library does not include images larger than 48x48 (inclusive). If you want to use them you must include their source code, or re-compile the library defining USE IUP IMGLIB LARGE during compilation, for example: "make USE IUP IMGLIB LARGE=1".

All "Windows" images copyright Microsoft and were extracted from the Visual Studio 2013 Image Library. Their use **must** be used consistently with their description in the Visual Studio Image Library, and so consistently with the IUP name. These files are available for free on the link: <u>Visual Studio Image Library</u>. You can find a copy of the license terms here: "<u>Visual Studio 2013 Image Library</u>.

<u>EULA.docx</u>". The most important statement on this document is: "Media Elements. You may copy and use images in the Image Library provided with the software and identified for such use in documents and projects that you create."

GTK stock images are released under the GTK license.

PUC-Rio, Tecgraf/PUC-Rio, Petrobras and Lua images are copyright of the respective companies or owners. The Petrobras logo images follow the company established rules.

Lua image graphic design by A. Nakonechnyj. Copyright © 1998. All rights reserved.

#### See Also

#### <u>IupImage</u>

## **IUP-IM Functions**

Functions to load/save an **IupImage** from/to a file using the IM library. The function can load or save the formats: BMP, JPEG, GIF, TIFF, PNG, PNM, PCX, ICO and others. For more information about the IM library see <a href="http://www.tecgraf.puc-rio.br/im">http://www.tecgraf.puc-rio.br/im</a>.

## **Initialization and Usage**

To generate an application that uses this function, the program must be linked with the IM library and with the function library (im and iupim libraries). The "iupim.h" file must also be included in the source code.

To make the functions available in Lua use require"iupluaim" or manually call the initialization function in C, iupimlua\_open, after calling **iuplua\_open**. When manually calling the function the iupluaim.h file must also be included in the source code and the program must be linked to the iupluaim library.

#### Load

```
Ihandle* IupLoadImage(const char* file_name); [in C]
iup.LoadImage(file_name: string) -> (elem: ihandle) [in Lua]
```

file\_name: Name of the file to be loaded.

Returns: the identifier of the created image, or NULL if an error occurs. When failed the global attribute "IUPIM\_LASTERROR" is set with a message describing the error.

#### Save

```
int IupSaveImage(Ihandle* ih, const char* file_name, const char* format); [in C]
iup.SaveImage(ih: ihandle, file_name, format: string) -> (ret: boolean) [in Lua]
```

ih: handle of the IupImage.

file\_name: Name of the file to be loaded.

format: format descriptor for IM. For ex: "BMP", "JPEG", "GIF", "TIFF", "PNG", "PNM", "PCX", "ICO", etc.

Returns: zero if failed. When failed the global attribute "IUPIM\_LASTERROR" is set with a message describing the error.

# LoadAnimation (since 3.17)

```
Ihandle* IupLoadAnimation(const char* file_name); [in C]
iup.LoadAnimation(file_name: string) -> (elem: ihandle) [in Lua]
```

file\_name: Name of the file to be loaded.

Returns: the identifier of the created animation, or NULL if an error occurs. When failed the global attribute "IUPIM\_LASTERROR" is set with a message describing the error.

An animation is simply an **IupUser** element with several **IupImage** elements as children. The total number of images can be obtained using **IupGetChildCount**. The time between frames is defined by the FRAMETIME attribute if FPS is present on the file.

IM supports loading of multiple images from the same file for the following formats: GIF, TIFF, AVI (additional library) and WMV (additional library).

## LoadAnimationFrames (since 3.17)

```
Ihandle* IupLoadAnimationFrames(const char** file_name_list, int file_count); [in C] iup.LoadAnimationFrames(file_name_list: table of strings, file_count: number) -> (elem: ihandle) [in Lua]
```

file\_name\_list: List of file names to be loaded.

file\_count: number of file names in the list.

Returns: the identifier of the created animation, or NULL if an error occurs. When failed the global attribute "IUPIM\_LASTERROR" is set with a message describing the error. The FRAMETIME attribute is not set.

#### **Native Handle to imImage**

```
imImage* IupGetNativeHandleImage(void* handle); [in C]
iup.GetNativeHandleImage(handle: userdata) -> (image: imImage) [in Lua]
```

handle: image native handle. In Win32 is a **HANDLE** of a DIB. In GTK is a **GdkPixbuf\***. In Motif is a **Pixmap**. Its memory is released after the **imImage** is created. In Lua is a light user data.

Returns: the **imImage**\* handle. Useful when pasting data from a **IupClipboard**.

You must include the "im\_image.h" header before the "iupim.h" to enable these functions.

## imImage to Native Handle

```
imImage* IupGetImageNativeHandle(imImage* image); [in C]
iup.GetImageNativeHandle(image: imImage) -> (handle: userdata) [in Lua]
```

**image:** the **imImage\*** handle. Must be a bitmap image.

Returns: the image native handle. In Win32 is a **HANDLE** for a DIB. In GTK is a **GdkPixbuf\***. In Motif is a **Pixmap**. Usefull when copying data to a **IupClipboard**. In Lua is a light user data.

You must include the "im\_image.h" header before the "iupim.h" to enable these functions.

# imImage to IupImage (since 3.10)

```
Ihandle* IupImageFromImImage(imImage* image); [in C]
iup.ImageFromImImage(image: imImage) -> (elem: ihandle) [in Lua]
```

image: the imImage\* handle. Must be a bitmap image.

Returns: the **IupImage** handle.

You must include the "im\_image.h" header before the "iupim.h" to enable these functions.

#### IupImage to imImage (since 3.22)

```
imImage* IupImageToImImage(Ihandle* elem); [in C]
iup.ImageToImImage(elem: ihandle) -> (image: imImage) [in Lua]
```

**elem:** handle of the **IupImage**. Must be manually created with the **IupImage\*** constructors, can NOT be an image loaded from system resources or from native stock images.

Returns: the imImage\* handle.

You must include the "im\_image.h" header before the "iupim.h" to enable these functions.

## See Also

<u>IupImage</u>, <u>IupSaveImageAsText</u>, <u>IupClipboard</u>

# IupSaveImageAsText (since 3.0)

Saves the **IupImage** as a text file to be reused in other programs.

It does NOT depends on the IM library.

#### Parameters/Return

```
int IupSaveImageAsText(Ihandle* ih, const char* file_name, const char* format, const char* name); [in C]
iup.SaveImageAsText(ih: ihandle, file_name, format[, name]: string) -> (ret: boolean) [in Lua]
```

ih: handle of the IupImage.

**file\_name**: Name of the file to be loaded. **format**: text format. Can be: "LED", "LUA" or "C". **name**: name of the image. Can be NULL.

Returns: zero if failed, non zero value if success.

#### **Notes**

If name is NULL and the **IupImage** is associated with a name then that name is used, if no name is associated then "image" will be used.

#### See Also

**IupImage**, **IUP-IM Functions** 

# IupImageGetHandle (since 3.28)

Returns an **IupImage** handle from a name.

It does NOT depends on the IM library.

## Parameters/Return

```
Ihandle* IupImageGetHandle(const char* name); [in C]
iup.ImageGetHandle(name: string) -> (ret: ihandle) [in Lua]
```

name: name of the image.

Returns: handle of the **IupImage** or NULL if failed.

#### **Notes**

Name can be a global name set with **IupSetHandle**, defined in LED or the name of a stock image from **IupImageLib**. In this case the function just returns the existing element.

Name can also be the a file name that will be loaded from disk. But the available file formats supported are system dependent. The Windows driver supports BMP. The GTK driver supports the formats supported by the GDK-PixBuf library, such as BMP, GIF, JPEG, PCX, PNG, TIFF and many others. The Motif driver supports the X-Windows bitmap. In this case the function returns a new image handle and associates the name with that handle, so in the next call it will returns the existing handle.

Name can also be the name of a resource image defined in a RC file in Windows. In this case the function returns a new image handle and associates the name with that handle, so in the next call it will returns the existing handle.

#### **See Also**

IupImage, IUP-IM Functions, IupImageLib

# Keyboard

The application can control the focus using the functions **IupGetFocus** and **IupSetFocus**. When the focus is changed the application is notified trough the callbacks GETFOCUS\_CB and KILLFOCUS\_CB.

Keyboard navigation in the dialog uses the "Tab" and "Shilf+Tab" keys to change the keyboard focus from one control to another. The exception is when the focus is at an **IupMultiline** control, to change focus the combination "Ctrl+Tab" must be used, because "Tab" is a valid input for the text. All IUP interactive controls have Tab stops, but the navigation order is related to the order the controls are placed in the dialog and can not be changed. The order is the same implemented by the functions **IupNextField** and **IupPreviousField**. To remove the Tab stop from a control use the CANFOCUS attribute.

Arrows can also be used for navigation between buttons and toggles. This is necessary because when an **IupToggle** is inside an **IupRadio** the "Tab" keys will navigate only to the selected toggle.

In Windows, the focus feedback only appears after the user presses a key (except for the **IupText** where the feedback is the caret). Before pressing a key if you click in a control the focus feedback will be NOT be shown although it will be in focus. **IupMatrix** and other additional controls will always show their focus feedback. In GTK and Motif the focus feedback is always shown for the control that has the focus.

Two keys are also important in keyboard navigation: "Enter" and "Esc". But they are only effective if the application register the attributes DEFAULTENTER and DEFAULTESC of the <a href="LupDialog">LupDialog</a>. These attributes configure buttons to be activated when the respective key is pressed. Again "Enter" is a valid key for the Multiline so the combination "Ctrl+Enter" must be used instead. If the focus is at a button then the Enter key will activate that button independent from the DEFAULTENTER attribute.

Usualy the application will process keyboard input in the **IupCanvas** using the <u>KEYPRESS\_CB</u> callback. But there is also the <u>K\_ANY</u> callback that can be used for all the controls, but it does not have control of the press state, it is called only when the key is pressed. Both callbacks use the key codification explained in <u>Keyboard Codes</u>. These codes are also used in the ACTION callbacks of **IupText** and **IupMultiline**, and in shortcuts using the KEY attribute of **IupItem** and **IupSubmenu**. Finally all the keyboard codes can be used as callback names to implement application hot keys.

## **Keyboard Codes**

The table below shows the IUP codification of common keys in a keyboard. Each key is represented by an integer value, defined in the "iupkey.h" file header, which should be included in the application to use the key definitions. These keys are used in K\_ANY and KEYPRESS\_CB callbacks to inform the key that was pressed in the keyboard.

From the definition in the table, change the prefix to  $K_s^*$ ,  $K_c^*$ ,  $K_m^*$  and  $K_y^*$  to add the respective modifier (Shift, Control, Alt and Sys). Sys in Windows is the Windows key and in Mac is the Apple key. Check the "iupkey.h" file header for all the definitions.

IUP provides definitions only for common control keys and ASCii characters. Other key combinations are accessed using the macros described bellow. Also the global attribute "MODKEYSTATE" can be used to detect the combination of two or more modifiers. Notice that some key combinations are never available because they are restricted by the system. Notice that all of this does not affect the **IupText** and **IupMultiline** text input.

The <code>iup\_isprint(key)</code> macro informs if a key can be directly used as a printable character. The <code>iup\_isXkey(key)</code> macro informs if a given key is an extended code. The <code>iup\_isShiftXkey(key)</code> macro informs if a given key is an extended code using the Shift modifier, the <code>iup\_isCtrlXkey(key)</code> macro for the Ctrl modifier, the <code>iup\_isAltXkey(key)</code> macro for the Alt modifier, and the <code>iup\_isSysXkey(key)</code> macro for the Sys modifier. To obtain a key code for a generic combination you can start with the base key from the table and combine it repeated times using the macros <code>iup\_XkeyShift(key)</code>, <code>iup\_XkeyCtrl(key)</code>, <code>iup\_XkeyAlt(key)</code> and <code>iup\_XkeySys(key)</code>.

These macros are also available in Lua as a function with the same name (iup.isprint(key), iup.isXkey(key), and so on) and returning a boolean.

Note: GTK in Windows does not generates the Win modifier key, the K\_Print and the K\_Pause keys (up to GTK version 2.8.18).

| Key   | Code /<br>Callback |
|-------|--------------------|
| Space | K_SP               |
| !     | K_exclam           |
| п     | K_quotedbl         |
| #     | K_numbersign       |
| \$    | K_dollar           |
| %     | K_percent          |
| &     | K_ampersand        |
| 1     | K_apostrophe       |
| (     | K_parentleft       |
| )     | K_parentright      |
| *     | K_asterisk         |
| +     | K_plus             |
| ,     | K_comma            |
| -     | K_minus            |
|       | K_period           |
| 1     | K_slash            |
| 0     | K_0                |
| 1     | K_1                |
| 2     | K_2                |
| 3     | K_3                |
| 4     | K_4                |
| 5     | K_5                |
| 6     | K_6                |
| 7     | K_7                |
| 8     | K_8                |
| 9     | K_9                |
| :     | K_colon            |
| ;     | K_semicolon        |
| <     | K_less             |
| =     | K_equal            |
| >     | K_greater          |
| ?     | K_question         |
| @     | K_at               |
| Α     | K_A                |

| В                     | K_B                                                                                                    |
|-----------------------|----------------------------------------------------------------------------------------------------|
| С                     | K_C                                                                                                    |
| D                     | K_D                                                                                                    |
| Е                     | K_E                                                                                                    |
| F                     | K_F                                                                                                    |
| G                     | K_G                                                                                                    |
| Н                     | K_H                                                                                                    |
| I                     | K_I                                                                                                    |
| J                     | K_J                                                                                                    |
| K                     | K_K                                                                                                    |
| L                     | K_L                                                                                                    |
| M                     | K_M                                                                                                    |
| N                     | K_N                                                                                                    |
| 0                     | K_0                                                                                                    |
| P                     | K_P                                                                                                    |
| Q                     | K_Q                                                                                                    |
| R                     | K_R                                                                                                    |
| S                     | K_S                                                                                                    |
| Т                     | K_T                                                                                                    |
| U                     | K_U                                                                                                    |
| V                     | K_V                                                                                                    |
| W                     | K_W                                                                                                    |
| Х                     | K_X                                                                                                    |
| Υ                     | K_Y                                                                                                    |
| Z                     | K_Z                                                                                                    |
| Г                     | K brackotloft                                                                                                    |
| [                     | K_bracketleft                                                                                                    |
| \                     | K_backslash                                                                                                    |
| \                     | K_backslash<br>K_bracketright                                                                                                    |
| \                     | K_backslash K_bracketright K_circum                                                                                                    |
| \                     | K_backslash K_bracketright K_circum K_underscore                                                                                             |
| 1 -                   | K_backslash K_bracketright K_circum K_underscore K_grave                                                                                     |
| \<br>]<br>^<br>_<br>a | K_backslash K_bracketright K_circum K_underscore K_grave K_a                                                                                 |
| \                     | K_backslash K_bracketright K_circum K_underscore K_grave K_a K_b                                                                             |
| \                     | K_backslash K_bracketright K_circum K_underscore K_grave K_a K_b K_c                                                                         |
| \                     | K_backslash K_bracketright K_circum K_underscore K_grave K_a K_b K_c K_d                                                                     |
| \                     | K_backslash K_bracketright K_circum K_underscore K_grave K_a K_b K_c K_c K_d                                                                 |
| \                     | K_backslash K_bracketright K_circum K_underscore K_grave K_a K_b K_c K_c K_d K_e K_f                                                         |
| \                     | K_backslash K_bracketright K_circum K_underscore K_grave K_a K_b K_c K_d K_c K_d K_e K_f                                                     |
| \                     | K_backslash K_bracketright K_circum K_underscore K_grave K_a K_b K_c K_d K_d K_e K_f K_g                                                     |
| \                     | K_backslash K_bracketright K_circum K_underscore K_grave K_a K_b K_c K_d K_e K_f K_g K_f K_g                                                 |
| \                     | K_backslash K_bracketright K_circum K_underscore K_grave K_a K_b K_c K_d K_e K_f K_g K_h K_j K_h                                             |
| \                     | K_backslash K_bracketright K_circum K_underscore K_grave K_a K_b K_c K_d K_e K_f K_g K_i K_g K_h K_i K_i                                     |
| \                     | K_backslash K_bracketright K_circum K_underscore K_grave K_a K_b K_c K_d K_e K_f K_g K_j K_h K_i K_j K_i                                     |
| \                     | K_backslash K_bracketright K_circum K_underscore K_grave K_a K_b K_c K_d K_e K_f K_g K_h K_i K_i K_j K_k                                     |
| \                     | K_backslash K_bracketright K_circum K_underscore K_grave K_a K_b K_c K_d K_e K_f K_g K_h K_i K_j K_k K_l K_n K_n                             |
| \                     | K_backslash K_bracketright K_circum K_underscore K_grave K_a K_b K_c K_d K_e K_f K_g K_h K_i K_i K_i K_k K_l K_n K_n K_n                     |
| \                     | K_backslash K_bracketright K_circum K_underscore K_grave K_a K_b K_c K_d K_e K_f K_g K_h K_i K_i K_k K_n K_n K_n K_n K_n K_n                 |
| \                     | K_backslash K_bracketright K_circum K_underscore K_grave K_a K_b K_c K_d K_e K_f K_g K_h K_i K_i K_j K_k K_l K_n K_n K_n K_n K_n             |
| \                     | K_backslash K_bracketright K_circum K_underscore K_grave K_a K_b K_c K_d K_e K_f K_g K_h K_i K_i K_s K_n K_n K_n K_n K_n K_n K_n K_n K_n K_n |
| \                     | K_backslash K_bracketright K_circum K_underscore K_grave K_a K_b K_c K_d K_e K_f K_g K_h K_i K_i K_j K_k K_l K_n K_n K_n K_n K_n             |

| t            | K_t            |
|--------------|----------------|
| u            | K_u            |
| V            | K_v            |
| w            | K_w            |
| Х            | <br>K_x        |
| у            | <br>K_y        |
|              | K_z            |
| {            | K_braceleft    |
| 1            | K_bar          |
| }            | K_braceright   |
| ~            | K_tilde        |
| Esc          | K_ESC          |
| Enter        | K_CR           |
| BackSpace    | K_BS           |
| Insert       | K_INS          |
| Del          | K_DEL          |
| Tab          | K_TAB          |
| Home         | K_HOME         |
| Up Arrow     | K_UP           |
| PgUp         | K_PGUP         |
| Left Arrow   | K_LEFT         |
| Middle       | K_MIDDLE       |
| Right Arrow  | K_RIGHT        |
| End          | K_END          |
| Down Arrow   | K_DOWN         |
| PgDn         | K_PGDN         |
| Pause        | K_PAUSE        |
| Print Screen | K_Print        |
| Context Menu | K_Menu         |
| ,            | K_acute        |
| Ç            | K_ccedilla     |
|              | K_diaeresis    |
| F1           | K_F1           |
| F2           | K_F2           |
| F3           | K_F3           |
| F4           | K_F4           |
| F5           | K_F5           |
| F6           | K_F6           |
| F7           | K_F7           |
| F8           | K_F8           |
| F9<br>F10    | K_F9           |
| F10          | K_F10<br>K_F11 |
| F12          | K_F12          |
| Left Shift   | K_LSHIFT       |
| Right Shift  | K_RSHIFT       |
| Left Ctrl    | K_LCTRL        |
| Right Ctrl   | K_RCTRL        |
| Left Alt     | K_LALT         |
| Right Alt    | K_RALT         |
|              | _              |
|              |                |

| Scroll Lock | K_SCROLL |
|-------------|----------|
| Num Lock    | K_NUM    |
| Caps Lock   | K_CAPS   |

# **IupNextField**

Shifts the focus to the next element that can have the focus. It is relative to the given element and does not depend on the element currently with the focus.

It will search for the next element first in the children, then in the brothers, then in the uncles and their children, and so on.

This sequence is not the same sequence used by the Tab key, which is dependent on the native system.

#### Parameters/Return

```
Ihandle* IupNextField(Ihandle* ih); [in C]
iup.NextField(ih: ihandle) -> (next: ihandle) [in Lua]
```

ih: identifier of the interface element.

Returns: the element that received the focus or NULL if not found.

## See Also

IupPreviousField.

# **IupPreviousField**

Shifts the focus to the previous element that can have the focus. It is relative to the given element and does not depend on the element currently with the focus.

## Parameters/Return

```
Ihandle* IupPreviousField(Ihandle* ih); [in C]
iup.PreviousField(ih: ihandle) -> (previous: ihandle) [in Lua]
```

ih: identifier of the interface element.

Returns: the element that received the focus or NULL if not found.

## See Also

**IupNextField**.

# **IupGetFocus**

Returns the identifier of the interface element that has the keyboard focus, i.e. the element that will receive keyboard events.

# Parameters/Return

```
Ihandle* IupGetFocus(void); [in C]
iup.GetFocus() -> ih: ihandle [in Lua]
```

Returns: the element with focus or NULL if no element has the focus.

#### See Also

**IupSetFocus** 

# **IupSetFocus**

Sets the interface element that will receive the keyboard focus, i.e., the element that will receive keyboard events. But this will be processed only after the control actually receive the focus.

# **Parameters/Return**

```
Ihandle *IupSetFocus(Ihandle *ih); [in C]
```

```
iup.SetFocus(ih: ihandle) -> ih: ihandle [in Lua]
```

**ih**: identifier of the interface element that will receive the keyboard focus. Only elements that can have the keyboard focus, are mapped, active and visible can be used, other elements are ignored.

Returns: the identifier of the interface element that previously had the keyboard focus.

#### **Notes**

The value returned by **IupGetFocus** will be updated only after the main loop regain the control and the control actually receive the focus. So if you call **IupGetFocus** right after **IupSetFocus** the return value will be different. You could call **IupFlush** between the two functions to obtain the same value in both calls.

#### See Also

IupGetFocus.

# **IupItem**

Creates an item of the menu interface element. When selected, it generates an action.

#### Creation

```
Ihandle* IupItem(const char *title, const char *action); [in C]
iup.item([title = title: string]) -> ih: ihandle [in Lua]
item(title, action) [in LED]
```

**title**: Text to be shown on the item. It can be NULL. It will set the TITLE attribute. **action**: Name of the action generated when the item is selected. It can be NULL.

Returns: the identifier of the created element, or NULL if an error occurs.

#### **Attributes**

**AUTOTOGGLE** (non inheritable): enables the automatic toggle of VALUE state when the item is activated. Default: NO. (since 3.0)

KEY (non inheritable): Underlines a key character in the submenu title. It is updated only when TITLE is updated. **Deprecated (since 3.0)**, use the mnemonic support directly in the TITLE attribute.

**HIDEMARK** [Motif and GTK Only]: If enabled the item cannot be checked, since the check box will not be shown. If all items in a menu enable it, then no empty space will be shown in front of the items. Normally the unmarked check box will not be shown, but since GTK 2.14 the unmarked check box is always shown. If your item will not be marked you must set HIDEMARK=YES, since this is the most common case we changed the default value to YES for this version of GTK, but if VALUE is defined the default goes back to NO. Default: NO. (since 3.0)

**IMAGE** [Windows and GTK Only] (non inheritable): Image name of the check mark image when VALUE=OFF. In Windows, an item in a menu bar cannot have a check mark. Ignored if item in a menu bar. A recommended size would be 16x16 to fit the image in the menu item. In Windows, if larger than the check mark area it will be cropped.

IMPRESS [Windows and GTK Only] (non inheritable): Image name of the check mark image when VALUE=ON.

TITLE (non inheritable): Item text. The "&" character can be used to define a mnemonic, the next character will be used as key. Use "&&" to show the "&" character instead on defining a mnemonic. When in a menu bar an item that has a mnemonic can be activated from any control in the dialog using the "Alt+key" combination.

The text also accepts the control character '\t' to force text alignment to the right after this character. This is used to add shortcut keys to the menu, aligned to the right, ex: "Save\tCtrl+S", but notice that the shortcut key (also known as Accelerator or Hot Key) still has to be implemented. To implement a shortcut use the  $K_*$  callbacks in the dialog.

**TITLEIMAGE** (non inheritable): Image name of the title image. In Windows, it appears before of the title text and after the check mark area (so both title and title image can be visible). In Motif, it must be at least defined during map, it replaces the text, and only images will be possible to set (TITLE will be hidden). In GTK, it will appear on the check mark area. (since 3.0)

**VALUE** (non inheritable): Indicates the item's state. When the value is ON, a mark will be displayed to the left of the item. Default: OFF. An item in a menu bar cannot have a check mark. When IMAGE is used, the checkmark is not shown. See the item AUTOTOGGLE attribute and the menu <a href="RADIO">RADIO</a> attribute.

WID (non inheritable): In Windows, returns the HMENU of the parent menu.

ACTIVE, THEME: also accepted.

## **Callbacks**

ACTION: Action generated when the item is selected. IUP\_CLOSE will be processed. Even if inside a popup menu when IUP\_CLOSE is returned, the current popup dialog or the main loop will be closed.

HIGHLIGHT CB: Action generated when the item is highlighted.

MAP CB, UNMAP CB, DESTROY CB, HELP CB: common callbacks are supported.

#### **Notes**

Menu items are activated using the Enter key.

In Motif and GTK, the text font will be affected by the dialog font when the menu is mapped.

Since GTK 2.14 to have a menu item that can be marked you must set the VALUE attribute to ON or OFF, or set HIDEMARK=NO, before mapping the control.

In GTK uses GtkMenuItem/GtkImageMenuItem/GtkRadioMenuItem/GtkCheckMenuItem, in Windows uses InsertMenuItem, and in Motif uses xmCascadeButton/xmToggleButton.

# **Examples**

**Browse for Example Files** 

See the **IupMenu** element for screenshots.

#### See Also

IupSeparator, IupSubmenu, IupMenu.

# **IupMenu**

Creates a menu element, which groups 3 types of interface elements: item, submenu and separator. Any other interface element defined inside a menu will be an error.

#### Creation

```
Ihandle* IupMenu(Ihandle *child, ...); [in C]
Ihandle* IupMenuV(Ihandle* child,va_list arglist); [in C]
Ihandle* IupMenuv(Ihandle **children); [in C]
iup.menu{child, ...: ihandle} -> (ih: ihandle) [in Lua]
menu(child, ...) [in LED]
```

**child**, ...: List of identifiers that will be grouped by the menu. NULL must be used to mark the end of the list in C. It can be empty in C or Lua, not in LED.

Returns: the identifier of the created element, or NULL if an error occurs.

# **Attributes**

BGCOLOR: the background color of the menu, affects all items in the menu. (since 3.0)

**POPUPALIGN** (non inheritable): alignment of the popup menu relative to the given point in the format "horiz\_align:vert\_align". Where horiz\_align can be: ALEFT, ACENTER or ARIGHT; and vert\_align can be ATOP, ACENTER or ABOTTOM. Default: ALEFT:ATOP. (since 3.28)

**RADIO** (non inheritable): enables the automatic toggle of one child item. When a child item is selected the other item is automatically deselected. The menu acts like a **IupRadio** for its children. Submenus and their children are not affected.

WID (non inheritable): In Windows, returns the HMENU of the menu.

## Callbacks

OPEN\_CB: Called just before the menu is opened.

MENUCLOSE\_CB: Called just after the menu is closed.

MAP CB, UNMAP CB, DESTROY CB: common callbacks are supported.

## **Notes**

A menu can be a menu bar of a dialog, defined by the dialog's MENU attribute, or a popup menu.

A popup menu is displayed for the user using the **IupPopup** function (usually on the mouse position) and disappears when an item is selected.

**IupDestroy** should be called only for popup menus. Menu bars associated with dialogs are automatically destroyed when the dialog is destroyed. But if you change the menu of a dialog for another menu, the previous one should be destroyed using **IupDestroy**. If you replace a menu bar of a dialog, the previous menu is unmapped.

Any item inside a menu bar can retrieve attributes from the dialog using IupGetAttribute. It is not necessary to call IupGetDialog.

The menu can be created with no elements and be dynamic filled using <u>IupAppend</u> or <u>IupInsert</u>.

In GTK uses GtkMenuBar/GtkMenu, in Windows uses CreateMenu/CreatePopupMenu/CreatePopupMenu, and in Motif uses xmRowColumn/xmPulldownMenu/xmPopupMenu, for Menu Bar/Regular Menu/Popup Menu.

#### **Lua Binding**

Offers a "cleaner" syntax than LED for defining menu, submenu and separator items. The list of elements in the menu is described as a string, with one element after the other, separated by commas.

Each element can be:

```
{"<item_name>"} - menu item
{"<submenu_name>", <menu>} - submenu
{} - separator
```

#### For example:

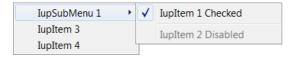

```
mnu = iup.menu
{
   iup.submenu
   {
      iup.item{title="IupItem 1 Checked",value="ON"},
      iup.separator{},
      iup.item{title="IupItem 2 Disabled",active="NO"}
    }
   ;title="IupSubMenu 1"
   },
   iup.item{title="IupItem 3"},
   iup.item{title="IupItem 4"}
}:popup(iup.CENTER, iup.CENTER)
```

The same example using the cleaner syntax:

It is also possible to mix the cleaner syntax with the normal syntax or with already create elements.

## **Examples**

## **Browse for Example Files**

| Windows<br>Classic | Windows<br>w/ Styles |
|--------------------|----------------------|
|                    |                      |
|                    |                      |

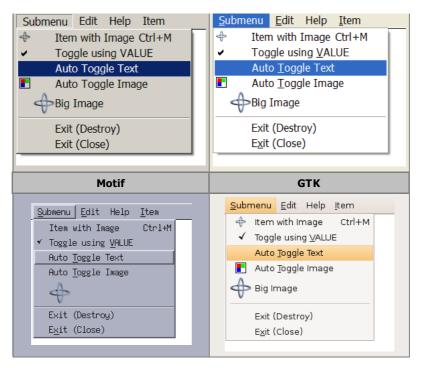

The **IupItem** check is affected by the RADIO attribute in **IupMenu**:

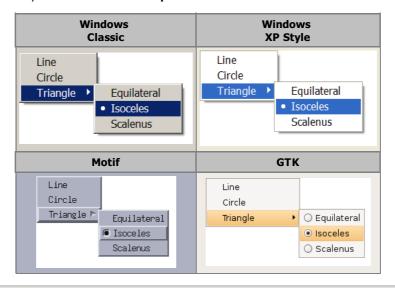

## **See Also**

<u>IupDialog</u>, <u>IupItem</u>, <u>IupSeparator</u>, <u>IupSubmenu</u>, <u>IupPopup</u>, <u>IupDestroy</u>

# **IupSeparator**

Creates the separator interface element. It shows a line between two menu items.

# Creation

```
Ihandle* IupSeparator(void); [in C]
iup.separator() -> (ih: ihandle) [in Lua]
separator() [in LED]
```

Returns: the identifier of the created element, or NULL if an error occurs.

# **Notes**

The separator is ignored when it is part of the definition of the items in a bar menu.

In GTK uses GtkSeparatorMenuItem, in Windows uses InsertMenuItem, and in Motif uses xmSeparator.

#### **Examples**

**Browse for Example Files** 

#### See Also

IupItem, IupSubMenu, IupMenu.

# **IupSubmenu**

Creates a menu item that, when selected, opens another menu.

#### Creation

```
Ihandle* IupSubmenu(const char *title, Ihandle *menu); [in C]
iup.submenu(menu: ihandle[; title = title: string]} -> (ih: ihandle) [in Lua]
submenu(title, menu) [in LED]
```

**title**: String containing the text to be shown on the item. It can be NULL (nil in Lua), not optional in LED. It will set the TITLE attribute. **menu**: optional child menu identifier. It can be NULL (nil in Lua), or empty in LED.

Returns: the identifier of the created element, or NULL if an error occurs.

#### **Attributes**

**IMAGE** [Windows and GTK Only] (non inheritable): Image name of the submenu image. In Windows, an item in a menu bar cannot have a check mark. Ignored if submenu in a menu bar. A recommended size would be 16x16 to fit the image in the menu item. In Windows, if larger than the check mark area it will be cropped. (since 3.0)

KEY (non inheritable): Underlines a key character in the submenu title. It is updated only when TITLE is updated. **Deprecated**, use the mnemonic support directly in the TITLE attribute.

<u>TITLE</u> (non inheritable): Submenu Text. The "&" character can be used to define a mnemonic, the next character will be used as key. Use "&&" to show the "&" character instead on defining a mnemonic.

WID (non inheritable): In Windows, returns the HMENU of the parent menu and it is actually created only when its child menu is mapped.

ACTIVE, THEME: also accepted.

## **Callbacks**

<u>HIGHLIGHT\_CB</u>: Action generated when the submenu is highlighted.

MAP CB, UNMAP CB, DESTROY CB: common callbacks are supported.

#### **Notes**

In Motif and GTK, the text font will be affected by the dialog font when the menu is mapped.

In GTK uses GtkSeparatorMenuItem, in Windows uses InsertMenuItem, and in Motif uses xmSeparator.

#### **Examples**

**Browse for Example Files** 

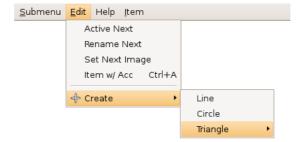

See the IupMenu element for more screenshots.

#### See Also

IupItem, IupSeparator, IupMenu.

# **KEY**

Associates a key to a menu item or submenu. Such key works as a shortcut when the menu is open, this is not a hot key.

## **Value**

String containing a key description. Its is a string representation of an IUP key code. Please refer to the <u>Keyboard Codes</u> table for a list of the possible values.

Default: NULL

#### **Notes**

IUP automatically underlines the first appearance of the chosen menu letter. For such, the chosen letter must necessarily be a part of the menu text.

In Windows, when used will also set an underscore on the respective letter of the submenu title.

The key will be used when navigating in the parent menu that contains the item. If the same character key is present in the title, then it will be underlined.

In the menu bar, some systems automatically associate the ALT+<letter> combination for the chosen letter. This is valid for the Windows driver, but not for the Motif driver.

Be careful not to misuse this attribute in relation to **K\_ANY** or **K\_\*** callbacks.

#### Affects

IupItem, IupSubMenu.

# **HIGHLIGHT\_CB**

Callback triggered every time the user selects an **IupItem** or **IupSubmenu**.

#### **Callback**

```
int function(Ihandle *ih); [in C]
elem:highlight_cb() -> (ret: number) [in Lua]
```

**ih**: identifier of the element that activated the event.

## Affects

IupItem, IupSubmenu

# OPEN\_CB

Called just before the menu is opened.

## **Callback**

```
int function(Ihandle *ih); [in C]
ih:open_cb() -> (ret: number) [in Lua]
```

ih: identifier of the element that activated the event.

#### **Affects**

<u>IupMenu</u>

# **MENUCLOSE\_CB**

Called just after the menu is closed.

## **Callback**

```
int function(Ihandle *ih); [in C]
ih:menuclose_cb() -> (ret: number) [in Lua]
```

ih: identifier of the element that activated the event.

#### **Affects**

**IupMenu** 

# **IupSetHandle**

Associates a name with an interface element.

#### Parameters/Return

```
Ihandle *IupSetHandle(const char *name, Ihandle *ih); [in C]
iup.SetHandle(name: string, ih: ihandle) -> old_ih: ihandle [in Lua]
```

name: name of the interface element.

ih: identifier of the interface element. Use NULL to remove the association.

Returns: the identifier of the interface element previously associated to the parameter **name**.

#### **Notes**

This function is used so it is possible to set attributes values that are in fact other elements that were created in C. For example:

```
IupSetHandle("test_image", image);
IupSetAttribute(button, "IMAGE", "test_image");
```

But this code can be replaced by a more convenient function call:

```
IupSetAttributeHandle(button, "IMAGE", image);
```

In Lua this is not necessary, you can simply do:

```
button.image = image
```

that the association will be automatically made.

In fact, any pointer can be stored and retrieved with IupSetHandle and IupGetHandle, not only Ihandle\*.

Also **IupSetHandle** can be called several times with the same pointer and different names. There is no restriction for the number of names a pointer can have, but **IupGetName** will return only the last name set.

When IupSetHandle is called, the control will have a HANDLENAME attribute with the last name set. (since 3.17)

#### **See Also**

IupGetHandle, IupSetAttributeHandle

# **IupGetHandle**

Returns the identifier of an interface element that has an associated name using **IupSetHandle** or using LED.

## **Parameters/Return**

```
Ihandle *IupGetHandle(const char *name); [in C]
iup.GetHandle(name: string) -> ih: ihandle [in Lua]
```

name: name of an interface element.

Returns: the element handle or NULL if not found.

#### **Notes**

This function is used for integrating IUP and LED. To manipulate an interface element defined in LED, first capture its identifier using function **IupGetHandle**, passing the name of the interface element as parameter, then use this identifier on the calls to IUP functions – for example, a call to the function that verifies the value of an attribute using **IupGetAttribute**.

## **See Also**

IupSetHandle.

## **IupGetName**

Returns a name of an interface element, if the element has an associated name using **IupSetHandle** or using LED (which calls **IupSetHandle** when parsed).

Notice that a handle can have many names. **IupGetName** will return the last name set.

#### Parameters/Return

```
char* IupGetName(Ihandle* ih); [in C]
iup.GetName(ih: ihandle) -> (name: string) [in Lua]
```

ih: Identifier of the interface element.

Returns: the name.

#### **Notes**

This name is not associated with the Lua variable name; this was inherited from LED and is needed for some functions.

#### See Also

IupSetHandle, IupGetAllNames.

## **IupGetAllNames**

Returns the names of all interface elements that have an associated name using **IupSetHandle** or using LED.

#### Parameters/Return

```
int IupGetAllNames(char** names, int max_n); [in C]
iup.GetAllNames([max_n: number]) -> (names: table, n: number) [in Lua]
```

**names**: table receiving the names. Only the list of names need to be allocated. Each name will point to an internal string. **max\_n**: maximum number of names the table can receive. Can be omitted in Lua.

Returns: the number of names loaded to the table. If names == NULL or max\_n == 0 or -1 then returns the actual number of names.

#### **Notes**

This name is not associated to the name of the Lua variable – this was inherited from LED and is needed for some functions.

## See Also

<u>IupSetHandle</u>, <u>IupGetName</u>, <u>IupGetAllDialogs</u>.

## **IupGetAllDialogs**

Returns the names of all dialogs that have an associated name using IupSetHandle or using LED. Other dialogs will not be returned.

#### Parameters/Return

```
int IupGetAllDialogs(char** names, int max_n); [in C]
iup.GetAllDialogs([max_n: number]) -> (names: table, n: number) [in Lua]
```

**names**: table receiving the names. Only the list of names need to be allocated. Each name will point to an internal string. **max\_n**: maximum number of names the table can receive. Can be omitted in Lua.

Returns: the number of names loaded to the table. If names==NULL or max\_n==0 or -1 then returns the actual number of names.

#### **Notes**

This name is not associated to the name of the Lua variable – this was inherited from LED and is needed for some functions.

#### See Also

<u>IupSetHandle</u>, <u>IupGetHandle</u>, <u>IupGetAllNames</u>.

# **IupSetLanguage**

Sets the language name used by some pre-defined dialogs. Can also be changed using the global attribute LANGUAGE.

## **Parameters/Return**

```
void IupSetLanguage(const char *name); [in C]
iup.SetLanguage(name: string) [in Lua]
```

name: Language name to be used. Can have one of the following values:

- "ENGLISH"
- "PORTUGUESE"
- "SPANISH" (since 3.22)

default: "ENGLISH".

#### **Affects**

All elements that have pre-defined texts. The pre-defined texts will be stored using <a href="mailto:IupSetLanguageString">IupSetLanguageString</a>.

The native dialogs like **IupFileDlg** will always be displayed in the system language.

Even if the language is not supported (meaning its pack of pre-defined strings are not defined) the new language name will be successfully stored so you can set your own strings and return a coherent value, and the current defined string will not be changed.

Here is a list of the pre-defined string names:

```
IUP_ERROR
IUP_ATTENTION (since 3.22)
IUP YES
IUP NO
IUP_INVALIDDIR
IUP FILEISDIR
IUP_FILENOTEXIST
IUP FILEOVERWRITE
IUP CREATEFOLDER
IUP NAMENEWFOLDER
IUP_SAVEAS
IUP OPEN
IUP SELECTDIR
IUP CANCEL
IUP RETRY
IUP APPLY
IUP RESET
IUP GETCOLOR
IUP HELP
IUP RED
IUP_GREEN
IUP_BLUE
IUP_HUE
IUP_SATURATION
IUP_INTENSITY
IUP_OPACITY
IUP_PALETTE
IUP_TRUE
IUP_FALSE
IUP_FAMILY
IUP_STYLE
IUP SIZE
IUP_SAMPLE
IUP_ERRORFILEOPEN (since 3.22)
IUP ERRORFILESAVE (since 3.22)
```

## **Examples**

```
#include "iup.h"

void main(void)
{
    IupOpen();
    IupSetLanguage("ENGLISH");
    IupMessage("IUP Language", IupGetLanguage());
    IupClose();
}
```

#### See Also

IupGetLanguage, IupSetLanguageString, LANGUAGE

## **IupGetLanguage**

Returns the language used by some pre-defined dialogs. Returns the same value as the LANGUAGE global attribute.

## Parameters/Return

```
char* IupGetLanguage(void); [in C]
iup.GetLanguage() -> (language: string) [in Lua]
```

Returns: the language.

#### See Also

IupSetLanguage, LANGUAGE.

# **IupSetLanguageString**

Associates a name with a string as an auxiliary method for Internationalization of applications.

#### Parameters/Return

```
void IupSetLanguageString(const char *name, const char *value); [in C]
void IupStoreLanguageString(const char *name, const char *value);
iup.SetLanguageString(name, value: string) [in Lua]
```

**name**: name of the string. **value**: string value.

#### **Notes**

IupStoreLanguageString will duplicate the string internally. IupSetLanguageString will store the pointer.

Elements that have pre-defined texts use this function when the current language is changed using IupSetLanguage.

IUP will **not** store strings for several languages at the same time, it will store only for the current language. When **IupSetLanguage** is called only the internal pre-defined strings are replace in the internal database. The application must register again all its strings for the new language.

If a dialog is created with string names associations and the associations are about to be changed, then the dialog must be destroyed **before** the associations are changed, then created again.

Associations are retrieved using the **IupGetLanguageString** function. But to simplify the usage of the string names associations attributes set with regular **IupSetStr\*** functions can use the prefix "\_@" to indicate a string name and not the actual string. This includes any attributes set in LED or in Lua. **IupSetAttribute\*** functions can not be used because they simply store a pointer that may not be a string.

## **Examples**

```
// If Language is Englih
IupSetLanguageString("IUP_CANCEL", "Cancel");
    or
// If Language is Portuguese
IupSetLanguageString("IUP_CANCEL", "Cancelar");

// Then when setting a button title use:
Ihandle* button_cancel = IupButton(IupGetLanguageString("IUP_CANCEL"), NULL);
    or
Ihandle* button_cancel = IupButton("_@IUP_CANCEL", NULL);
    or
IupSetStrAttribute(button_cancel, "TITLE", "_@IUP_CANCEL");
```

### See Also

IupGetLanguageString, IupSetLanguagePack

# **IupGetLanguageString**

Returns a language dependent string. The string must have been associated with the name using the **IupSetLanguageString** or **IupSetLanguagePack** functions.

#### **Parameters/Return**

```
char* IupGetLanguageString(const char* name); [in C]
iup.GetLanguageString(name: string) -> (value: string) [in Lua]
```

Returns: a string associated with the name.

#### **Notes**

If the association is not found returns the name itself.

See <u>IupSetLanguageString</u> for an example.

#### See Also

IupSetLanguageString, IupSetLanguagePack.

# **IupSetLanguagePack**

Sets a pack of associations between names and string values. Internally will call IupSetLanguageString for each name in the pack.

#### Parameters/Return

```
void IupSetLanguagePack(Ihandle* ih); [in C]
iup.SetLanguagePack(ih: ihandle) [in Lua]
```

ih: pack of name-value association. It is simply a IupUser element with several attributes set.

## **Notes**

After setting the pack it can be destroyed.

The existent associations will not be removed. But if the new ones have the same names, the old ones will be replaced. If set to NULL will remove all current associations.

#### **Examples**

```
pack = iup.user{}
pack["IUP_RED"] = "Vermelho"
pack["MY_ITEMCOLORTEST"] = "Teste de Cor"
iup.SetLanguagePack(pack)
iup.Destroy(pack)
```

#### See Also

IupGetLanguageString, IupSetLanguageString, IupUser

# **IupClipboard (since 3.0)**

Creates an element that allows access to the clipboard. Each clipboard should be destroyed using <u>IupDestroy</u>, but you can use only one for the entire application because it does not store any data inside. Or you can simply create and destroy every time you need to copy or paste.

#### Creation

```
Ihandle* IupClipboard(void); [in C]
iup.clipboard(} -> (ih: ihandle) [in Lua]
clipboard() [in LED]
```

Returns: the identifier of the created element, or NULL if an error occurs.

#### **Attributes**

**ADDFORMAT** (write-only): register a custom format for clipboard data given its name. The registration remains valid even after the element is destroyed. A new format must be added before used. (since 3.7)

EMFAVAILABLE (read-only) [Windows Only]: informs if there is a Windows Enhanced Metafile available at the clipboard. (Since 3.2)

**FORMAT**: set the current format to be used by the FORMATAVAILABLE and FORMATDATA attributes. This is a custom format string. The application copy and paste functions must know what it is copying and pasting in FORMATDATA based on that string. (since 3.7)

**FORMAT AVAILABLE** (read-only): informs if there is a data in the FORMAT available at the clipboard. If FORMAT is not set returns NULL. (since 3.7)

**FORMATDATA**: sets or retrieves the data from the clipboard in the format defined by the FORMAT attribute. If FORMAT is not set returns NULL. If set to NULL clears the clipboard data. When set the FORMATDATASIZE attribute must be set before with the data size. When retrieved FORMATDATASIZE will be set and available after data is retrieved. (since 3.7)

**FORMATDATASTRING** [Windows and GTK Only]: sets/gets FORMATDATA and FORMATDATASIZE considering data being a string in the system format. (since 3.29)

FORMATDATASIZE: size of the data on the clipboard. Used by the FORMATDATA attribute processing. (since 3.7)

IMAGE (write-only): name of an image to copy to the clipboard. If set to NULL clears the clipboard data. (GTK 2.6)

**IMAGEAVAILABLE** (read-only): informs if there is an image available at the clipboard. (GTK 2.6)

**NATIVEIMAGE**: native handle of an image to copy or paste, to or from the clipboard. In Win32 is a **HANDLE** of a DIB. In GTK is a **GdkPixbuf\***. In Motif is a **Pixmap**. If set to NULL clears the clipboard data. The returned handle in a paste must be released after used (GlobalFree(handle), g\_object\_unref(pixbuf) or XFreePixmap(display, pixmap)). After copy, do NOT release the given handle. See <u>IUP-IM Functions</u> for utility functions on image native handles. (GTK 2.6)

**SAVEEMF** (write-only) [Windows Only]: saves the EMF from the clipboard to the given filename. (Since 3.2)

**SAVEWMF** (write-only) [Windows Only]: saves the WMF from the clipboard to the given filename. (Since 3.2)

TEXT: copy or paste text to or from the clipboard. If set to NULL clears the clipboard data.

**TEXTAVAILABLE** (read-only): informs if there is a text available at the clipboard.

WMFAVAILABLE (read-only) [Windows Only]: informs if there is a Windows Metafile available at the clipboard. (Since 3.2)

#### **Notes**

In Windows when "TEXT" format data is copied to the clipboard, the system will automatically store other text formats too if those formats are not already stored. This means that when copying "TEXT" Windows will also store "Unicode Text" and "OEM Text", but only if those format were not copied before. So to make sure the system will copy all the other text formats clear the clipboard before copying you own data (you can simply set TEXT=NULL before setting the actual value).

#### **Examples**

```
Ihandle* clipboard = IupClipboard();
IupSetAttribute(clipboard, "TEXT", IupGetAttribute(text, "VALUE"));
IupDestroy(clipboard);

Ihandle* clipboard = IupClipboard();
IupSetAttribute(text, "VALUE", IupGetAttribute(clipboard, "TEXT"));
IupDestroy(clipboard);
```

## **IupTimer**

Creates a timer which periodically invokes a callback when the time is up. Each timer should be destroyed using <u>IupDestroy</u>.

#### Creation

```
Ihandle* IupTimer(void); [in C]
iup.timer{} -> (ih: ihandle) [in Lua]
timer() [in LED]
```

Returns: the identifier of the created element, or NULL if an error occurs.

#### **Attributes**

**TIME**: The time interval in milliseconds. In Windows the minimum value is 10ms.

**RUN**: Starts and stops the timer. Possible values: "YES" or "NO". Returns the current timer state. If you have multiple threads start the timer in the main thread.

WID (read-only): Returns the native serial number of the timer. Returns -1 if not running. A timer is mapped only when it is running.

#### **Callbacks**

**ACTION\_CB**: Called every time the defined time interval is reached. To stop the callback from being called simply stop de timer with RUN=NO. Inside the callback the attribute ELAPSEDTIME returns the time elapsed since the timer was started in milliseconds (since 3.15).

```
int function(Ihandle *ih); [in C]
ih:action_cb() -> (ret: number) [in Lua]
```

ih: identifier of the element that activated the event.

Returns: IUP\_CLOSE will be processed.

#### **Notes**

In GTK uses g\_timeout\_add, in Windows uses SetTimer, and in Motif uses XtAppAddTimeOut.

#### **Examples**

Browse for Example Files

# **IupTuioClient (since 3.3)**

Implements an interface to the <u>TUIO</u> protocol client that allows the use of multi-touch devices. It can use any TUIO server, but it was tested with the <u>Community Core Vision</u> (CCV) from the NUI Group. The TUIO 1.1 client library has a LGPL <u>license</u>.

Since IUP 3.30 using TUIO from <a href="https://github.com/mkalten/TUIO11">https://github.com/mkalten/TUIO11</a> CPP.

#### Initialization and usage

The **IupTuioOpen** function must be called after a **IupOpen**, so that the control can be used. The iuptuio.h file must also be included in the source code. The program must be linked to the controls library (iuptuio). There is no external dependencies, the TUIO client library is already included.

To make the control available in Lua use require"iupluatuio" or manually call the initialization function in C, **iuptuiolua\_open**, after calling **iuplua\_open**. When manually calling the function the iupluatuio.h file must also be included in the source code and the program must be linked to the respective Lua control library (iupluatuio).

#### Creation

```
Ihandle* IupTuioClient(int port); [in C]
iup.tuioclient([port: number]) -> (ih: ihandle) [in Lua]
tuioclient(port) [in LED]
```

**port**: the UDP port used to connect to the TUIO server. If 0 is specified then the default value of 3333 will be used (in Lua it can be simply omitted).

Returns: the identifier of the created element, or NULL if an error occurs.

#### **Attributes**

**CONNECT**: connects (YES) or disconnects (NO) to the TUIO server. Returns the connected state. If LOCKED is used when connected the **IupSetAttribute** will not return until it is disconnected (not recommended).

**DEBUG**: when set will enable a print a log of TUIO cursor messages on standard output.

**TARGETCANVAS:** name of a handle to an **IupCanvas** that will be used to receive the events.

#### **Callbacks**

TOUCH\_CB: Action generated when a touch event occurred. Multiple touch events will trigger several calls.

```
int function(Ihandle* ih, int id, int x, int y, char* state); [in C]
ih:touch_cb(id, x, y: number, state: string) -> (ret: number) [in Lua]
```

**ih**: identifies the element that activated the event. If TARGETCANVAS is not defined then it is the **IupTuioClient** control. **id**: identifies the touch point.

**x**, **y**: position in pixels, relative to the top-left corner of the canvas, or the screen if TARGETCANVAS is not defined. **state**: the touch point state. Can be: DOWN, MOVE or UP. If the point is a "primary" point then "-PRIMARY" is appended to the string.

Returns: IUP\_CLOSE will be processed.

**MULTITOUCH\_CB**: Action generated when multiple touch events occurred.

```
int function(Ihandle *ih, int count, int* pid, int* px, int* py, int* pstate) [in C]
ih:multitouch_cb(count: number, pid, px, py, pstate: table) -> (ret: number) [in Lua]
```

**ih**: identifier of the element that activated the event. If TARGETCANVAS is not defined then it is the **IupTuioClient** control. **count**: Number of touch points in the array.

pid: Array of touch point ids.

**px**: Array of touch point x coordinates in pixels, relative to the top-left corner of the canvas, or the screen if TARGETCANVAS is not defined.

**py:** Array of touch point y coordinates in pixels, relative to the top-left corner of the canvas, or the screen if TARGETCANVAS is not defined.

pstate: Array of touch point states. Can be 'D' (DOWN), 'U' (UP) or 'M' (MOVE).

Returns: IUP\_CLOSE will be processed.

#### **Notes**

The cursor ID used in the callbacks is the session ID. In TUIO when a cursor is destroyed another cursor can be created with the same ID, the difference between them is the session ID that is always incremented every time a cursor is added or removed. We consider the primary cursor the existing cursor with the smaller session ID.

The native support for multi-touch in Windows 7 uses the same callbacks described here without the need of a **IupTuioClient** control. So the application will work without change. But the attribute TOUCH=YES must be set on the **IupCanvas**, and coordinates will be always relative to the top-left corner of the canvas.

The **IupTuioClient** does not emulates a mouse for single touch events. But as you can see from the example a mouse emulator can be easily implemented.

To learn more about TUIO:

http://www.tuio.org

#### **Examples**

Browse for Example Files (see canvas1.c)

# **IupThread** (since 3.28)

Creates a thread element in IUP, which is not associated to any interface element. It is a very simple support to create and manage threads in a multithread environment.

It inherits from **IupUser**.

In non Windows systems uses the **pthreads** library.

### Creation

```
Ihandle* IupThread(void); [in C]
iup.thread(} -> (ih: ihandle) [in Lua]
thread() [in LED]
```

Returns: the identifier of the created element, or NULL if an error occurs.

#### **Attributes**

**START** (write-only, non inheritable): starts the thread and calls the callback. Can be YES only. The thread exits when the callback is terminated.

**EXIT** (write-only, non inheritable): exit the current thread. Value contains the exit code.

**ISCURRENT** (read-only, non inheritable): returns if the started thread is the current thread.

YIELD (write-only, non inheritable): yield execution to another thread. value is ignored.

JOIN (write-only, non inheritable): Waits until thread finishes. value is ignored.

**LOCK** (non inheritable): uses a mutex to create a lock to allow access to shared data. Can be YES or NO. When set to YES the mutex will be locked, when set to NO the mutex will be unlocked. It does not depends if the thread is started or not.

## **Callbacks**

THREAD\_CB: Action generated when the thread is started. If this callback returns or does not exist the thread is terminated.

```
int function(Ihandle* ih); [in C]
ih:thread_cb() -> (ret: number) [in Lua]
```

ih: identifier of the element that activated the event.

# **IupUser**

Creates a user element in IUP, which is not associated to any interface element. It is used to map an external element to a IUP element. Its use is usually for additional elements, but you can use it to create an Ihandle\* to store private attributes.

It is also a void container. Its children can be dynamically added using <u>IupAppend</u> or <u>IupInsert</u>.

#### Creation

```
Ihandle* IupUser(void); [in C]
iup.user{} -> (ih: ihandle) [in Lua]
user() [in LED]
```

Returns: the identifier of the created element, or NULL if an error occurs.

#### **Attributes**

CLEARATTRIBUTES (write-only, non inheritable): it will clear all attributes stored internally and remove all references. (since 3.0)

# **IupConfig (since 3.12)**

A group of functions to load, store and save application configuration variables. For example, the list of Recent Files, the last position and size of a dialog, last used parameters in dialogs, etc.

To use the functions in C/C++ you must include the "iup\_config.h" header. The functions are NOT available in LED. Binding Lua since 3.15.

Each variable has a key name, a value and a group that it belongs to. The file is based on a simple configuration file like ".ini" or ".cfg". Each ground can has more than one key, but all keys in the same group must have different names. Group and Key names can NOT have a period ".". The file syntax is such as:

```
[Group]
Key=Value
Key=Value
...
```

#### Guide

First create a new configuration database using the **IupConfig** constructor. To destroy it use the **IupDestroy** function. Then when the application is started call **IupConfigLoad** and when the application is about to close, call **IupConfigSave**.

To retrieve variables use the **IupConfigGetVariable\*** functions and after they where changed store them using the **IupConfigSetVariable\*** functions.

#### Creation

```
Ihandle* IupConfig(void); [in C]
iup.config()-> ih: ihandle [in Lua]
[not available in LED]
```

Returns a new database where the variables will be stored.

## File Storage

```
int IupConfigLoad(Ihandle* ih); [in C]
iup.ConfigLoad(ih: ihandle) -> (ret: number) [in Lua]
or ih:Load() -> (ret: number) [in Lua]
int IupConfigSave(Ihandle* ih); [in C]
iup.ConfigSave(ih: ihandle) -> (ret: number) [in Lua]
or ih:Save() -> (ret: number) [in Lua]
```

ih: Identifier of the configuration database

Returns: an error code. 0= no error; -1=error opening the file; -2=error accessing the file; -3=error during filename construction

Loads or saves the configuration file.

The filename (with path) can be set using a regular attribute called APP\_FILENAME.

But the most interesting is to let the filename to be dynamically constructed using the APP\_NAME attribute. In this case APP\_FILENAME must **not** be defined. The file name creation will depend on the system and on its usage.

There are two defined usages. First, for a **User Configuration File**, it will be stored on the user Home folder. Second, as an **Application Configuration File**, it will be stored in the same folder of the executable. The Home folder is always preferred, but you may need to just load a configuration file saved by the installation for instance.

The **User Configuration File** is the most common usage. In UNIX, the filename will be "<HOME>/.<APP\_NAME>", where "<HOME>" is replaced by the "HOME" environment variable contents, and <APP\_NAME> replaced by the APP\_NAME attribute value. In Windows, the filename will be "<HOMEDRIVE><HOMEPATH>\<APP\_NAME>.cfg", where HOMEDRIVE and HOMEPATH are also obtained from environment variables. If the attribute APP\_SYSTEMPATH is set to Yes, then it will use the system defined folder for application files (since 3.28), in Windows will be the same folder given by the environment variables with "Application Data\" or "AppData\Roaming\" appended.

The **Application Configuration File** is defined by setting the attribute APP\_CONFIG to Yes (default is No). In this case the attribute APP\_PATH must also be set. In UNIX, the filename will be "<APP\_PATH>.<APP\_NAME>", and in Windows will be "<APP\_PATH> <APP\_NAME>.cfg". Notice that the attribute APP\_PATH must contains a folder separator "/" at the end.

After the functions are called the attribute FILENAME is set reflecting the constructed filename.

So usually at start up, an application will do:

```
Ihandle* config = IupConfig();
IupSetAttribute(config, "APP_NAME", "MyAppName");
IupConfigLoad(config);
```

#### **Variables**

```
void IupConfigSetVariableStr(Ihandle* ih, const char* group, const char* key, const char* value); [in C]
void IupConfigSetVariableStrId(Ihandle* ih, const char* group, const char* key, int id, const char* value);
void IupConfigSetVariableInt(Ihandle* ih, const char* group, const char* key, int value);
void IupConfigSetVariableIntId(Ihandle* ih, const char* group, const char* key, int id, int value);
void IupConfigSetVariableDouble(Ihandle* ih, const char* group, const char* key, double value);
void IupConfigSetVariableDoubleId(Ihandle* ih, const char* group, const char* key, int id, double value);
iup.ConfigSetVariable(ih: ihandle, group, key: string, value: string or number) [in Lua]
or ih:SetVariable(group, key: string, value: string or number) [in Lua]
iup.ConfigSetVariable(ih: ihandle, group, key: string, id: number, value: string or number) [in Lua]
or ih:SetVariable(group, key: string, id: number, value: string or number) [in Lua]
const char* IupConfigGetVariableStr(Ihandle* ih, const char* group, const char* key); [in C]
const char* IupConfigGetVariableStrId(Ihandle* ih, const char* group, const char* key, int id);
      IupConfigGetVariableInt(Ihandle* ih, const char* group, const char* key);
int
       IupConfigGetVariableIntId(Ihandle* ih, const char* group, const char* key, int id);
double IupConfigGetVariableDouble(Ihandle* ih, const char* group, const char* key);
double IupConfigGetVariableDoubleId(Ihandle* ih, const char* group, const char* key, int id);
iup.ConfigGetVariable(ih: ihandle, group, key: string) -> (value: string) [in Lua]
or ih:GetVariable(ih: ihandle, group, key: string) -> (value: string) [in Lua]
iup.ConfigGetVariable(ih: ihandle, group, key: string, id: number) -> (value: string) [in Lua]
or ih:GetVariable(ih: ihandle, group, key: string, id: number) -> (value: string) [in Lua]
const char* IupConfigGetVariableStrDef(Ihandle* ih, const char* group, const char* key, const char* def); [in C]
const char* IupConfigGetVariableStrIdDef(Ihandle* ih, const char* group, const char* key, int id, const char* def);
      IupConfigGetVariableIntDef(Ihandle* ih, const char* group, const char* key, int def);
       IupConfigGetVariableIntIdDef(Ihandle* ih, const char* group, const char* key, int id, int def);
double IupConfigGetVariableDoubleDef(Ihandle* ih, const char* group, const char* key, double def);
double IupConfigGetVariableDoubleIdDef(Ihandle* ih, const char* group, const char* key, int id, double def);
iup.ConfigGetVariableDef(ih: ihandle, group, key: string, def: string or number) -> (value: string) [in Lua]
or ih:GetVariableDef(group, key: string, def: string or number) -> (value: string) [in Lua]
iup.ConfigGetVariableDef(ih: ihandle, group, key: string, id: number, def: string or number) -> (value: string) [in Lua]
or ih:GetVariableDef(group, key: string, id: number, def: string or number) -> (value: string) [in Lua]
```

 ${\it ih}$ : Identifier of the configuration database

**group**: group name of the variable **key**: key name of the variable

id: used when the variable has a sequential number

value: value of the variabledef: default value of the variable

Returns: the variable value or NULL (or 0 for integer and double) if the variable is not set or does not exist. When the variable may not exist you can use the functions with **def** to use a default value.

These functions are very similar to the **IupSetAttribute** and **IupGetAttribute** functions. Internally the variables are stored as attributes using a "<GROUP>.<KEY>" combination, that's why group and key names can not have periods ".".

```
void IupConfigCopy(Ihandle* ih1, Ihandle* ih2, const char* exclude_prefix); (since 3.23)
```

Copy all the variables from config ih1 to ih2, but excludes groups that start with the given prefix (it can be NULL).

#### **Recent File Menu/List**

```
void IupConfigRecentInit(Ihandle* ih, Ihandle* menu_list, Icallback recent_cb, int max_recent);
iup.ConfigRecentInit(ih, menu_list: ihandle, max_recent: number) [in Lua]
or ih:RecentInit(menu_list: ihandle, max_recent: number) [in Lua]
ih:recent_cb() -> (ret: number) [in Lua]

void IupConfigRecentUpdate(Ihandle* ih, const char* filename);
iup.ConfigRecentUpdate(ih: ihandle, filename: string) [in Lua]
or ih:RecentUpdate(filename: string) [in Lua]
```

ih: Identifier of the configuration database

menu\_list: menu or list where the recent file items will be listed. Sets the internal RECENTMENU or RECENTLIST attributes. (list support since 3.28)

recent\_cb: callback that will be called when a recent file item is selected on the menu. Sets the internal RECENT\_CB callback.

max\_recent: the maximum number of recent file items. Sets the internal RECENTMAX attribute.

filename: name of the file that where just saved or open

These functions store and manage a "Recent Files" menu or list for the application. Call **IupConfigRecentInit** once to initialize the menu or the list. Then every time a file is open or saved call **IupConfigRecentUpdate** so that the menu or list is updated. The last file will be always on the top of the list.

Inside the RECENT\_CB callback the RECENTFILENAME attribute contains the filename, but the ih handle is not the menu or list, it is the IupConfig handle. But also inside the callback the IupConfig will inherit attributes from the menu or list as if it was its parent. (since 3.15)

The recent file list is stored by default in the group "Recent" in the configuration file. To change the default set the internal attribute RECENTNAME, when set all other internal attributes will be stored with this value as a prefix. (since 3.23)

### **Dialog Position and Size**

```
void IupConfigDialogShow(Ihandle* ih, Ihandle* dialog, const char* name);
iup.ConfigDialogShow(ih, dialog: ihandle, name: string) [in Lua]
or ih:DialogShow(dialog: ihandle, name: string) [in Lua]

void IupConfigDialogClosed(Ihandle* ih, Ihandle* dialog, const char* name);
iup.ConfigDialogClosed(ih, dialog: ihandle, name: string) [in Lua]
or ih:DialogClosed(dialog: ihandle, name: string) [in Lua]
```

 ${\it ih}$ : Identifier of the configuration database

dialog: the dialog to manage the size and position

name: a name for this dialog

These functions store and manage the position and size of a dialog. So when the application is run again the dialog can be show at its last position and last size. Use the function **IupConfigDialogShow** to show the dialog adjusting its size and position. And use the function **IupConfigDialogClosed** to save the last dialog position and size when the dialog is about to be closed, usually inside the dialog CLOSE\_CB callback.

**IupConfigDialogShow** does no adjustments if the dialog is already visible, just call **IupShow**. If the dialog was closed maximized it will be shown maximized. The default size, at the first time ever the dialog is shown, is maximized. The dialog size is set only if RESIZE=Yes. (since 3.16)

The position is saved in the variables "X" and "Y" of the given group name. The size is saved in the variables "Width" and "Height" of the given group name.

If your dialog is resizable and you want to avoid the last size usage because you changed the dialog layout, then reset the "Width" and "Height" variables before calling **IupConfigDialogShow**.

To avoid the dialog size to be maximized, set the variable "Maximized" to 0 before calling IupConfigDialogShow. (since 3.16)

To use IupConfigDialogShow for a modal dialog, call it before calling IupPopup with IUP\_CURRENT. (since 3.16)

#### See Also

IupDestroy, IupSetAttribute, IupGetAttribute

## **IupExecute (since 3.17)**

Runs the executable with the given parameters.

It is a non synchronous operation, i.e. the function will return just after execute the command and it will not wait for its result.

In Windows, there is no need to add the ".exe" file extension.

Used by the **IupHelp** function.

#### Parameters/Return

```
int IupExecute(const char* filename, const char* parameters); [in C]
iup.Execute(filename[, parameters]: string) -> (ret: number) [in Lua]
```

**filename**: name of the executable. Can contains a path. **parameters**: optional parameters. Can be NULL.

Returns: 1 if successful, -1 if failed. In Windows and GTK can return -2 if file not found.

# **IupExecuteWait (since 3.20)**

Runs the executable with the given parameters.

It is a synchronous operation, i.e. the function will wait the command to terminate before it returns.

In Windows, there is no need to add the ".exe" file extension.

#### **Parameters/Return**

```
int IupExecuteWait(const char* filename, const char* parameters); [in C]
iup.ExecuteWait(filename[, parameters]: string) -> (ret: number) [in Lua]
```

**filename**: name of the executable. Can contains a path. **parameters**: optional parameters. Can be NULL.

Returns: 1 if successful, -1 if failed. In Windows and GTK can return -2 if file not found.

# **IupHelp**

Opens the given URL. In UNIX executes Netscape, Safari (MacOS) or Firefox (in Linux) passing the desired URL as a parameter. In Windows executes the shell "open" operation on the given URL.

In UNIX you can change the used browser setting the environment variable IUP\_HELPAPP or using the global attribute "HELPAPP".

It is a non synchronous operation, i.e. the function will return just after execute the command and it will not wait for its result.

Since IUP 3.17, it will use the <u>IupExecute</u> function.

#### Parameters/Return

```
int IupHelp(const char* url); [in C]
iup.Help(url: string) -> (ret: number) [in Lua]
```

url: may be any kind of address accepted by the Browser, that is, it can include 'http://', or be just a file name, etc.

Returns: 1 if successful, -1 if failed. In Windows can return -2 if file not found.

# **IupLog** (since 3.23)

Writes a message to the system log.

In Windows, writes to the "**Application**" event log. Except if type is DEBUG, in this case uses **OutputDebugString** to write to the current debugger. If the application has no debugger and the system debugger is not active, it does nothing. When running from Visual Studio the message is displayed in the Output panel only when when debugging the application. To view the other messages run the **Event Viewer** management console in Administrative Tools.

In Linux, write to the **Syslog**. When type is DEBUG, it will also write to the calling process' **Standard Error** stream. If fails to submit a message to Syslog writes the message instead to system console. To view the messages in Ubuntu use the **File Log Viewer** application, or you can directly read the content of the /var/log/syslog file. It is common to grab the last lines of the file using "tail -n 10 /var/log/syslog". You can also filter messages using grep and the filename of the application.

## **Parameters/Return**

```
void IupLog(const char* type, const char* format, ...); [in C]
```

```
void IupLogV(const char* type, const char* format, va_list arglist); [in C]
iup.Log(type, str: string) -> (ret: number) [in Lua]
```

**type**: type of the log. Can be DEBUG, INFO, ERROR and WARNING. **format**: uses the same format specification as the **sprintf** function in C.

str: the message string in Lua

# **Internal SDK**

#### Introduction

Internal SDK documentation of the IUP library, automatically generated using Doxygen (http://www.doxygen.org/).

#### **Code Standards**

#### **Function Names (prefix format)**

- IupFunc User API, implemented in the core
- iupFunc Internal Core API, implemented in the core, used in the core or in driver
- iupxxxFunc Windows Internal API, implemented in driver xxx, used in driver xxx
- iupdrvFunc Driver API, implemented in driver, used in the core or driver
- xxxFunc Driver xxx local functions

#### **Global Variables (lower case format)**

iupxxx\_var

#### Local Variables (lower case format, using module name)

• iyyy\_var

#### **File Names**

- iupyyy.h public headers
- iup\_yyy.h/c core
- iupxxx\_yyy.h/c driver

#### Structures

Iyyy

#### File Comments (at start)

• Check an existent file for example.

#### **Defines**

- \_\_IUPXXX\_H (for include file, same file name, upper case, "\_\_" prefix and replace "." by "\_")
- IUP\_XXX (for global enumerations)
- IXXX\_YYY (for local enumerations)
- iupXXX (for macros, complement with Function Names rules)

## **Documentation**

- In the header, using Doxygen commands.
- · Check an existent header for example.

Generated on Thu Jul 30 2020 20:49:02 for SDK by Modules 1.7.1

# **Control SDK**

Collaboration diagram for Control SDK:

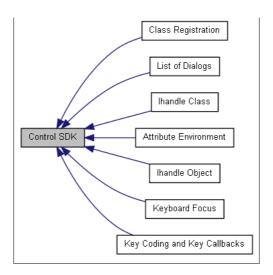

Attribute Environment
Ihandle Class
List of Dialogs
Keyboard Focus
Key Coding and Key Callbacks
Ihandle Object
Class Registration

## **Detailed Description**

## **Control Creation Guide**

Generated on Thu Jul 30 2020 20:49:02 for SDK by Defines | Typedefs | Enumerations | Functions

# **Ihandle Object**[Control SDK]

Collaboration diagram for Ihandle Object:

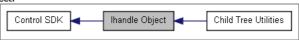

| Data Structures |                                                                     |  |
|-----------------|---------------------------------------------------------------------|--|
|                 |                                                                     |  |
| struct          | <u>Ihandle</u>                                                      |  |
|                 |                                                                     |  |
| Modules         |                                                                     |  |
|                 |                                                                     |  |
|                 | Child Tree Utilities                                                |  |
|                 |                                                                     |  |
| Defines         |                                                                     |  |
|                 |                                                                     |  |
| #define         | IUP_EXPAND_WIDTH (IUP_EXPAND_W1   IUP_EXPAND_W0)                    |  |
| #define         | IUP_EXPAND_HEIGHT (IUP_EXPAND_H1   IUP_EXPAND_H0)                   |  |
| #define         | IUP_EXPAND_BOTH (IUP_EXPAND_WIDTH   IUP_EXPAND_HEIGHT)              |  |
| #define         | iupALLOCCTRLDATA() ((IcontrolData*)calloc(1, sizeof(IcontrolData))) |  |
|                 | '                                                                   |  |

| Typedefs                         |                                                                                                    |
|----------------------------------|----------------------------------------------------------------------------------------------------|
| typodof struct                   |                                                                                                    |
| typedef struct<br>_InativeHandle | InativeHandle                                                                                                    |
| typedef struct<br>_IcontrolData  |                                                                                                    |
| Enumerations                     |                                                                                                    |
| enum                             | <pre>Iexpand {    IUP_EXPAND_NONE = 0x00, IUP_EXPAND_H0 = 0x01, IUP_EXPAND_H1 = 0x02,    IUP_EXPAND_W0 = 0x04,    IUP_EXPAND_W1 = 0x08, IUP_EXPAND_HFREE = 0x10, IUP_EXPAND_WFREE = 0x20 }</pre> |
| enum                             | <pre>Iflags {     IUP_FLOATING = 0x01, IUP_FLOATING_IGNORE = 0x02, IUP_MAXSIZE = 0x04, IUP_MINSIZE = 0x08,     IUP_INTERNAL = 0x10 }</pre>                                                       |
| Functions                        |                                                                                                    |
| IUP_SDK_API void **              | <u>iupObjectGetParamList</u> (void *first, va_list arglist)                                                                                                    |
|                                  | iupObjectCheck (Ihandle *ih)                                                                                                    |

## **Detailed Description**

Object handle for all the elements.

See <u>iup\_object.h</u>

#### **Define Documentation**

#define IUP\_EXPAND\_WIDTH (IUP\_EXPAND\_W1 | IUP\_EXPAND\_W0)

Expand configuration

#define IUP\_EXPAND\_HEIGHT (IUP\_EXPAND\_H1 | IUP\_EXPAND\_H0)

Expand configuration

#define IUP\_EXPAND\_BOTH (IUP\_EXPAND\_WIDTH | IUP\_EXPAND\_HEIGHT)

Expand configuration

#define iupALLOCCTRLDATA ( | | ) | ((<u>IcontrolData</u>\*)calloc(1, sizeof(<u>IcontrolData</u>)))

IcontrolData allocation utility.

## **Typedef Documentation**

typedef struct \_InativeHandle <u>InativeHandle</u>

A simple definition that do not depends on the native system, but helps a lot when writing native code. See <a href="mailto:iup\_object.h">iup\_object.h</a> for definitions.

typedef struct \_IcontrolData <u>IcontrolData</u>

Each control may define its own structure in its private module.

## **Enumeration Type Documentation**

enum <u>Iexpand</u>

Expand configuration

enum <u>Iflags</u>

General flags.

#### **Enumerator:**

| IUP_FLOATING        | is a floating element. FLOATING=Yes                            |
|---------------------|----------------------------------------------------------------|
| IUP_FLOATING_IGNORE | is a floating element. FLOATING=Ignore. Do not compute layout. |
| IUP_MAXSIZE         | has the MAXSIZE attribute set                                  |
| IUP_MINSIZE         | has the MAXSIZE attribute set                                  |
| IUP_INTERNAL        | it is an internal element of the container                     |

## **Function Documentation**

| IUP_SDK_API void** iupObjectGetParamList | ( | void *  | first,  |  |
|------------------------------------------|---|---------|---------|--|
|                                          |   | va_list | arglist |  |
|                                          | ) |         |         |  |

Utility that returns an array of parameters. Must call free for the returned value after usage. Used by the creation functions of objects that receives a NULL terminated array of parameters.

| IUP\_SDK\_API int iupObjectCheck | ( | Ihandle \* | *ih* | ) |

Checks if the handle is still valid based on the signature. But if the handle was destroyed still can access invalid memory.

# **Ihandle Class**[Control SDK]

Collaboration diagram for Ihandle Class:

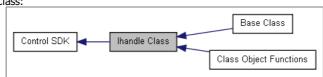

| <b>Data Structure</b>              | es                            |
|------------------------------------|-------------------------------|
|                                    |                               |
| struct                             | <u>Iclass</u>                 |
|                                    |                               |
| Modules                            |                               |
|                                    |                               |
|                                    | Class Object Functions        |
|                                    | Base Class                    |
|                                    |                               |
| Typedefs                           |                               |
|                                    |                               |
| typedef enum<br><u>InativeType</u> | <u>InativeType</u>            |
| typedef enum<br><u>IchildType</u>  | <u>IchildType</u>             |
| typedef char *(*                   | IattribGetFunc )(Ihandle *ih) |

| typedef char "(* typedef rint "(* typedef int "(* typedef int "(* typedef int "  typedef int   typedef int   typed |                  |                                                                                                    |
|----------------------------------------------------------------------------------------------------|------------------|----------------------------------------------------------------------------------------------------|
| typedef int(* lattribSetIfunc )(Ihandle *ih, const char *value) typedef int(* lattribSetIdEunc )(Ihandle *ih, int id, const char *value) typedef enum lattribFalgs lattribFalgs  Enumerations  enum                                                                                                    | typedef char *(* | <u>IattribGetIdFunc</u> )(Ihandle *ih, int id)                                                                                                    |
| typedef int(* lattribSetIdFunc )(Ihandle *ih, int id., const char *value)  typedef enum                                                                                                    | typedef char *(* | <u>IattribGetId2Func</u> )(Ihandle *ih, int id1, int id2)                                                                                                    |
| typedef num LattribSetId2Func )(Thandle *lh, int id1, int id2, const char *value)  typedef enum LattribFlags  Enumerations  enum  LinativeType {                                                                                                    | typedef int(*    | IattribSetFunc )(Ihandle *ih, const char *value)                                                                                                    |
| typedef enum lattribflags  Enumerations  enum lattribflags  Enumerations  enum lattribflags  enum lattribflags  enum lattribflags {                                                                                                    | typedef int(*    | <u>IattribSetIdFunc</u> )(Ihandle *ih, int id, const char *value)                                                                                                    |
| Enumerations  enum   InativeType {   IUP_TYPECONTROL, IUP_TYPECANVAS, IUP_TYPEDIALOG, IUP_TYPEDIALOG, IUP_TYPEDIALOG, IUP_TYPEMAGE, IUP_TYPEMAGE, IUP_TYPEMAGE, IUP_TYPEMAGE, IUP_TYPEDIALOG, IUP_TYPEDIALOG, IUP_TYPEMAGE, IUP_TYPEMAGE, IUP_TYPEMAGE, IUP_TYPEDIALOG, IUP_TYPEDIALOG, IUP_TYPEMAGE, IUP_TYPEMAGE, IUP_TYPEDIALOG, IUP_TYPEDIALOG, IUP_TYPEDI | typedef int(*    | <u>IattribSetId2Func</u> )(Ihandle *ih, int id1, int id2, const char *value)                                                                                                    |
| enum   InativeType {                                                                                                    |                  | <u>IattribFlags</u>                                                                                                    |
| enum                                                                                                    | Enumerations     |                                                                                                    |
| enum    lattribFlags {   IUPAF DEFAULT = 0, IUPAF NO INHERIT = 1, IUPAF NO DEFAULTVALUE = 2, IUPAF NO STRING = 4,   IUPAF NOT MAPPED = 8, IUPAF HAS ID = 16, IUPAF READONLY = 32, IUPAF WRITEONLY = 64,   IUPAF HAS ID2 = 128, IUPAF CALLBACK = 256, IUPAF NO SAVE = 512, IUPAF NOT SUPPORTED = 1024,   IUPAF HAS ID2 = 128, IUPAF LANDLE = 4096   STRING = 4,   IUPAF HAS ID2 = 128, IUPAF CALLBACK = 256, IUPAF NO SAVE = 512, IUPAF NOT SUPPORTED = 1024,   IUPAF HAS ID2 = 128, IUPAF LANDLE = 4096   STRING = 4,   IUPAF HAS ID2 = 128, IUPAF HAS ID = 16, IUPAF NO SAVE = 512, IUPAF NOT SUPPORTED = 1024,   IUPAF HAS ID2 = 128, IUPAF NO SAVE = 512, IUPAF NOT SUPPORTED = 1024,   IUPAF HAS ID2 = 128, IUPAF NO SAVE = 512, IUPAF NOT SUPPORTED = 1024,   IUPAF HAS ID2 = 128, IUPAF NO SAVE = 512, IUPAF NOT SUPPORTED = 1024,   IUPAF HAS ID2 = 128, IUPAF NO STRING = 4,   IUPAF HAS ID2 = 128, IUPAF NO STRING = 1,   IUPAF HAS ID2 = 128, IUPAF NO STRING = 4,   IUPAF HAS ID2 = 128,   IUPAF HAS ID2 = 128, IUPAF NO STRING = 1,   IUPAF HAS ID2 = 128, IUPAF NO STRING = 1,   IUPAF HAS ID2 = 128, IUPAF NO STRING = 1,   IUPAF HAS ID2 = 128, IUPAF NO STRING = 1,   IUPAF HAS ID2 = 128, IUPAF NO STRING = 1,   IUPAF HAS ID2 = 128, IUPAF NO STRING = 1,   IUPAF HAS ID2 = 128, IUPAF NO STRING = 1,   IUPAF HAS ID2 = 128, IUPAF NO STRING = 1,   IUPAF HAS ID2 = 128, IUP | enum             | IUP TYPEVOID, IUP TYPECONTROL, IUP TYPECANVAS, IUP TYPEDIALOG, IUP TYPEIMAGE, IUP TYPEMENU, IUP TYPEOTHER                                                                                                    |
| IUPAF DÉFÁULT = 0, IUPAF NO. INHERIT = 1, IUPAF NO. DEFAULTVALUE = 2, IUPAF NO. STRING = 4, IUPAF NAOT MAPPED = 8, IUPAF HAS. ID = 16, IUPAF RADODNLY = 32, IUPAF WRITEONLY = 64, IUPAF HAS. ID2 = 128, IUPAF CALLBACK = 256, IUPAF NO. SAVE = 512, IUPAF NOT. SUPPORTED = 1024, IUPAF IHANDLENAME = 2048, IUPAF IHANDLE = 4096    IUPAF DÉFAULT = 0, IUPAF NO. INHERIT = 1, IUPAF NO. DEFAULTVALUE = 2, IUPAF WRITEONLY = 64, IUPAF HAS. ID2 = 128, IUPAF CALLBACK = 256, IUPAF NO. SAVE = 512, IUPAF NOT. SUPPORTED = 1024, IUPAF IHANDLE = 4096    IUPAF DÉFAULT = 0, IUPAF NO. IUPAF NO. STRING = 4, IUPAF NO. STRING = 4, IUPAF NO. SAVE = 512, IUPAF NOT. SUPPORTED = 1024, IUPAF NO. SAVE = 512, IUPAF NOT. SUPPORTED = 1024, IUPAF NO. SAVE = 512, IUPAF NO. SAVE = 512, IUPAF NO. SAVE    | enum             | _IchildType { IUP_CHILDNONE, IUP_CHILDMANY }                                                                                                    |
| IUP_SDK_API   Iclass *   iupClassNew (Iclass *ic_parent)    IUP_SDK_API   void   iupClassRelease (Iclass *ic)    IUP_SDK_API   iupClassRelease (Iclass *ic, const char *classname)    IUP_SDK_API   iupClassRegisterAttribute (Iclass *ic, const char *name, IattribGetFunc get, IattribSetFunc set, const char *default_value, const char *system_default, int flags)    IUP_SDK_API   void   iupClassRegisterAttributeId (Iclass *ic, const char *name, IattribGetIdFunc get, IattribSetIdFunc set, int flags)    IUP_SDK_API   void   iupClassRegisterAttributeId (Iclass *ic, const char *name, IattribGetIdFunc get, IattribSetIdFunc set, int flags)    IUP_SDK_API   void   iupClassRegisterAttribute (Iclass *ic, const char *name, IattribGetFunc get, IattribSetFunc *set, const char **default_value, const char **system_default, int *flags)    IUP_SDK_API   void   iupClassRegisterReplaceAttribLef (Iclass *ic, const char *name, IattribGetFunc _get, IattribSetFunc _set)   iupClassRegisterReplaceAttribLef (Iclass *ic, const char *name, const char *clefault_value, const char *_system_default)    IUP_SDK_API   void   iupClassRegisterReplaceAttribFlags (Iclass *ic, const char *name, int _flags)    IUP_SDK_API   void   iupClassRegisterCallback (Iclass *ic, const char *name, const char *format)    IUP_SDK_API   void   iupClassRegisterCallback (Iclass *ic, const char *name, const char *format)    IUP_SDK_API   void   iupClassRegisterCallback (Iclass *ic, const char *name, const char *format)    IUP_SDK_API   void   iupClassRegisterCallback (Iclass *ic, const char *name, const char *format)    IUP_SDK_API   void   iupClassRegisterCallback (Iclass *ic, const char *name, const char *format)                                                                                                    | enum             | <u>IUPAF DEFAULT</u> = 0, <u>IUPAF NO INHERIT</u> = 1, <u>IUPAF NO DEFAULTVALUE</u> = 2, <u>IUPAF NO STRING</u> = 4,<br><u>IUPAF NOT MAPPED</u> = 8, <u>IUPAF HAS ID</u> = 16, <u>IUPAF READONLY</u> = 32, <u>IUPAF WRITEONLY</u> = 64,<br><u>IUPAF HAS ID</u> 2 = 128, <u>IUPAF CALLBACK</u> = 256, <u>IUPAF NO SAVE</u> = 512, <u>IUPAF NOT SUPPORTED</u> = 1024, |
| IUP_SDK_API void iupClassRelease (Iclass *ic, const char *classname)  IUP_SDK_API int iupClassRelease (Iclass *ic, const char *classname)  IUP_SDK_API int void iupClassRegisterAttribute (Iclass *ic, const char *name, IattribGetFunc get, IattribSetFunc set, const char *default_value, const char *system_default, int flags)  IUP_SDK_API void iupClassRegisterAttributeId (Iclass *ic, const char *name, IattribGetIdFunc get, IattribSetIdFunc set, int flags)  IUP_SDK_API void iupClassRegisterAttributeId2 (Iclass *ic, const char *name, IattribGetIdFunc get, IattribSetIdFunc set, int flags)  IUP_SDK_API void iupClassRegisterGetAttribute (Iclass *ic, const char *name, IattribGetFunc *get, IattribSetFunc *set, const char *default_value, const char **system_default, int *flags)  IUP_SDK_API void iupClassRegisterReplaceAttribFunc (Iclass *ic, const char *name, IattribGetFunc _get, IattribSetFunc _set)  IUP_SDK_API void iupClassRegisterReplaceAttribDef (Iclass *ic, const char *name, const char *_default_value, const char *_system_default)  IUP_SDK_API void iupClassRegisterReplaceAttribFlags (Iclass *ic, const char *name, int _flags)  IUP_SDK_API void iupClassRegisterReplaceAttribFlags (Iclass *ic, const char *name, int _flags)  IUP_SDK_API void iupClassRegisterReplaceAttribFlags (Iclass *ic, const char *name, int _flags)                                                                                                    | Functions        |                                                                                                    |
| IUP_SDK_API int   iupClassRegisterAttribute (Iclass *ic, const char *classname)   iupClassRegisterAttribute (Iclass *ic, const char *name, IattribGetFunc get, IattribSetFunc set, const char *default_value, const char *system_default, int flags)   iupClassRegisterAttributeId (Iclass *ic, const char *name, IattribGetIdFunc get, IattribSetIdFunc set, int flags)   iupClassRegisterAttributeId (Iclass *ic, const char *name, IattribGetIdFunc get, IattribSetIdFunc set, int flags)   iupClassRegisterAttributeId2 (Iclass *ic, const char *name, IattribGetId2Func get, IattribSetId2Func set, int flags)   iupClassRegisterGetAttribute (Iclass *ic, const char *name, IattribGetFunc *get, IattribSetFunc *set, const char *default_value, const char *system_default, int *flags)   iupClassRegisterGetAttribTunc (Iclass *ic, const char *name, IattribGetFunc _get, IattribSetFunc _set)   iupClassRegisterReplaceAttribTunc (Iclass *ic, const char *name, IattribGetFunc _get, IattribSetFunc _set)   iupClassRegisterReplaceAttribDef (Iclass *ic, const char *name, const char *_default_value, const char *_system_default)   iupClassRegisterReplaceAttribTlags (Iclass *ic, const char *name, int _flags)   iupClassRegisterCallback (Iclass *ic, const char *name, const char *format)   iupClassRegisterCallback (Iclass *ic, const char *name, const char *format)   iupClassRegisterCallback (Iclass *ic, const char *name, const char *format)   iupClassRegisterCallback (Iclass *ic, const char *name, const char *format)   iupClassRegisterCallback (Iclass *ic, const char *name, const char *format)   iupClassRegisterCallback (Iclass *ic, const char *name, const char *format)   iupClassRegisterCallback (Iclass *ic, const char *name, const char *format)   iupClassRegisterCallback (Iclass *ic, const char *name, const char *format)   iupClassRegisterCallback (Iclass *ic, const char *name, const char *format)   iupClassRegisterCallback (Iclass *ic, const char *name, const char *format)   iupClassRegisterCallback (Iclass *ic, const char *name, const char *formatic *   |                  |                                                                                                    |
| IUP_SDK_API iupClassRegisterAttribute (Iclass *ic, const char *name, IattribGetFunc get, IattribSetFunc set, const char *default_value, const char *system_default, int flags)  IUP_SDK_API void iupClassRegisterAttributeId (Iclass *ic, const char *name, IattribGetIdFunc get, IattribSetIdFunc set, int flags)  IUP_SDK_API void iupClassRegisterAttributeId2 (Iclass *ic, const char *name, IattribGetIdFunc get, IattribSetIdFunc set, int flags)  IUP_SDK_API void iupClassRegisterGetAttribute (Iclass *ic, const char *name, IattribGetFunc *get, IattribSetFunc *set, const char **default_value, const char **system_default, int *flags)  IUP_SDK_API void iupClassRegisterReplaceAttribFunc (Iclass *ic, const char *name, IattribGetFunc _get, IattribSetFunc _set)  IUP_SDK_API void iupClassRegisterReplaceAttribDef (Iclass *ic, const char *name, const char *_default_value, const char *_get, IattribSetFunc _set)  IUP_SDK_API void iupClassRegisterReplaceAttribDef (Iclass *ic, const char *name, const char *_default_value, const char *_get, IattribSetFunc _set)  IUP_SDK_API void iupClassRegisterReplaceAttribFlags (Iclass *ic, const char *name, int _flags)  IUP_SDK_API void iupClassRegisterCallback (Iclass *ic, const char *name, const char *format)                                                                                                    |                  | iupClassRelease (Iclass *ic)                                                                                                    |
| IUP_SDK_API void   iupClassRegisterAttributeId (Iclass *ic, const char *name, IattribGetIdFunc get, IattribSetIdFunc set, int flags)    IUP_SDK_API void   iupClassRegisterAttributeId (Iclass *ic, const char *name, IattribGetIdFunc get, IattribSetIdFunc set, int flags)    IUP_SDK_API void   iupClassRegisterAttributeId2 (Iclass *ic, const char *name, IattribGetId2Func get, IattribSetId2Func set, int flags)    IUP_SDK_API void   iupClassRegisterGetAttribute (Iclass *ic, const char *name, IattribGetFunc *get, IattribSetFunc *set, const char **default_value, const char **system_default, int *flags)    IUP_SDK_API void   iupClassRegisterReplaceAttribFunc (Iclass *ic, const char *name, IattribGetFunc _get, IattribSetFunc _set)    IUP_SDK_API void   iupClassRegisterReplaceAttribDef (Iclass *ic, const char *name, const char *_default_value, const char *_system_default)    IUP_SDK_API void   iupClassRegisterReplaceAttribFlags (Iclass *ic, const char *name, int _flags)    IUP_SDK_API void   iupClassRegisterReplaceAttribFlags (Iclass *ic, const char *name, int _flags)    IUP_SDK_API void   iupClassRegisterCallback (Iclass *ic, const char *name, const char *format)                                                                                                    | IUP_SDK_API int  | iupClassMatch (Iclass *ic, const char *classname)                                                                                                    |
| void iupClassRegisterAttributeId (Iclass *ic, const char *name, IattribGetIdFunc get, IattribSetIdFunc set, int flags)  IUP_SDK_API void iupClassRegisterAttributeId2 (Iclass *ic, const char *name, IattribGetId2Func get, IattribSetId2Func set, int flags)  IUP_SDK_API void iupClassRegisterGetAttribute (Iclass *ic, const char *name, IattribGetFunc *get, IattribSetFunc *set, const char *rdefault_value, const char *system_default, int *flags)  IUP_SDK_API void iupClassRegisterReplaceAttribFunc (Iclass *ic, const char *name, IattribGetFunc _get, IattribSetFunc _set)  IUP_SDK_API void iupClassRegisterReplaceAttribDef (Iclass *ic, const char *name, const char *_default_value, const char *_system_default)  IUP_SDK_API void iupClassRegisterReplaceAttribFlags (Iclass *ic, const char *name, int _flags)  IUP_SDK_API void iupClassRegisterCallback (Iclass *ic, const char *name, const char *format)                                                                                                    |                  |                                                                                                    |
| void iupClassRegisterAttributeId2 (Iclass *ic, const char *name, IattribGetId2Func get, IattribSetId2Func set, int flags)  IUP_SDK_API                                                                                                    |                  | iupClassRegisterAttributeId (Iclass *ic, const char *name, IattribGetIdFunc get, IattribSetIdFunc set, int flags)                                                                                                    |
| void **default_value, const char **system_default, int *flags)  IUP_SDK_API void iupClassRegisterReplaceAttribFunc (Iclass *ic, const char *name, IattribGetFunc _get, IattribSetFunc _set)  IUP_SDK_API void iupClassRegisterReplaceAttribDef (Iclass *ic, const char *name, const char *_default_value, const char *_system_default)  IUP_SDK_API void iupClassRegisterReplaceAttribFlags (Iclass *ic, const char *name, int _flags)  IUP_SDK_API void iupClassRegisterCallback (Iclass *ic, const char *name, const char *format)                                                                                                    |                  | iupClassRegisterAttributeId2 (Iclass *ic, const char *name, IattribGetId2Func get, IattribSetId2Func set, int flags)                                                                                                    |
| void iupClassRegisterReplaceAttribFunc (Iclass *ic, const char *name, IattribGetFunc _get, IattribSetFunc _set)  IUP_SDK_API                                                                                                    |                  |                                                                                                    |
| void *_system_default)  IUP_SDK_API void iupClassRegisterReplaceAttribFlags (Iclass *ic, const char *name, int _flags)  IUP_SDK_API void iupClassRegisterCallback (Iclass *ic, const char *name, const char *format)                                                                                                    |                  | iupClassRegisterReplaceAttribFunc (Iclass *ic, const char *name, IattribGetFunc _get, IattribSetFunc _set)                                                                                                    |
| void <a href="iupClassRegisterReplaceAttribFlags">iupClassRegisterReplaceAttribFlags</a> (Iclass *ic, const char *name, int _flags)  IUP_SDK_API void <a href="iupClassRegisterCallback">iupClassRegisterCallback</a> (Iclass *ic, const char *name, const char *format)                                                                                                    |                  |                                                                                                    |
| void iupClassRegisterCallback (Iclass *ic, const char *name, const char *format)                                                                                                    |                  | iupClassRegisterReplaceAttribFlags (Iclass *ic, const char *name, int _flags)                                                                                                    |
| TUD CDV ADT I                                                                                                    |                  | iupClassRegisterCallback (Iclass *ic, const char *name, const char *format)                                                                                                    |
| IUP_SDK_API char  *   iupClassCallbackGetFormat (Iclass *ic, const char *name)                                                                                                    | IUP_SDK_API char | iupClassCallbackGetFormat (Iclass *ic, const char *name)                                                                                                    |

# **Detailed Description**

See <u>iup\_class.h</u>

# **Typedef Documentation**

 $typedef\ enum\ \underline{InativeType}\ \underline{InativeType}$ 

Known native types.

 $typedef\ enum\ \underline{IchildType}\ \underline{IchildType}$ 

Possible number of children.

typedef char\*(\* <a href="IattribGetFunc">IattribGetFunc</a>)(Ihandle \*ih)

GetAttribute called for a specific attribute. Used by <a href="mailto:iupClassRegisterAttribute">iupClassRegisterAttribute</a>.

typedef char\*(\* <a href="mailto:IattribGetIdFunc">IattribGetIdFunc</a>)(Ihandle \*ih, int id)

GetAttribute called for a specific attribute when has\_attrib\_id is 1.

Same as IattribGetFunc but handle attribute names with number ids at the end.

When calling iupClassRegisterAttribute just use a typecast.

-1 is used for invalid ids.

Pure numbers are translated into IDVALUEid. Used by iupClassRegisterAttribute.

typedef char\*(\* <a href="IattribGetId2Func">IattribGetId2Func</a>)(Ihandle \*ih, int id1, int id2)

GetAttribute called for a specific attribute when has attrib id is 1.

Same as IattribGetFunc but handle attribute names with number ids at the end.

When calling iupClassRegisterAttribute just use a typecast.

-1 is used for invalid ids.

Pure numbers are translated into IDVALUEid. Used by iupClassRegisterAttribute.

typedef int(\* <a href="IattribSetFunc">IattribSetFunc</a>)(Ihandle \*ih, const char \*value)

SetAttribute called for a specific attribute.

If returns 0, the attribute will not be stored in the hash table (except inheritble attributes that are always stored in the hash table). When IupSetAttribute is called using value=NULL, the default\_value is passed to this function. Used by <a href="https://iupscape.com/iupscape.com/iupscap

typedef int(\* <a href="IattribSetIdFunc">IattribSetIdFunc</a>)(Ihandle \*ih, int id, const char \*value)

SetAttribute called for a specific attribute when has\_attrib\_id is 1.

Same as IattribSetFunc but handle attribute names with number ids at the end.

When calling iupClassRegisterAttribute just use a typecast.

-1 is used for invalid ids.

Pure numbers are translated into IDVALUEid, ex: "1" = "IDVALUE1". Used by iupClassRegisterAttribute.

typedef int(\* <u>IattribSetId2Func</u>)(Ihandle \*ih, int id1, int id2, const char \*value)

SetAttribute called for a specific attribute when has\_attrib\_id is 2.

Same as IattribSetFunc but handle attribute names with number ids at the end.

When calling iupClassRegisterAttribute just use a typecast.

-1 is used for invalid ids.

Pure numbers are translated into IDVALUEid, ex: "1" = "IDVALUE1". Used by iupClassRegisterAttribute.

typedef enum <u>IattribFlags</u> <u>IattribFlags</u>

Attribute flags. Used by iupClassRegisterAttribute.

## **Enumeration Type Documentation**

enum <u>InativeType</u>

Known native types.

#### **Enumerator:**

| IUP_TYPEVOID    | No native representation - HBOX, VBOX, ZBOX, FILL, RADIO (handle==(void*)-1 always) |
|-----------------|-------------------------------------------------------------------------------------|
| IUP_TYPECONTROL | Native controls - BUTTON, LABEL, TOGGLE, LIST, TEXT, MULTILINE, FRAME, others       |
| IUP_TYPECANVAS  | Drawing canvas, also used as a base control for custom controls.                    |
| IUP_TYPEDIALOG  | DIALOG                                                                              |
| IUP_TYPEIMAGE   | IMAGE                                                                               |
| IUP_TYPEMENU    | MENU, SUBMENU, ITEM, SEPARATOR                                                      |
|                 |                                                                                     |

| IUP_TYPEOTHER | Other resources - TIMER, CLIPBOARD, USER, etc |
|---------------|-----------------------------------------------|
|               |                                               |

enum <u>IchildType</u>

Possible number of children.

## **Enumerator:**

| IUP_CHILDNONE | can not add children using Append/Insert                               |
|---------------|------------------------------------------------------------------------|
| IUP_CHILDMANY | can add any number of children. /n IUP_CHILDMANY+n can add n children. |

enum <u>IattribFlags</u>

Attribute flags. Used by  $\underline{\mathsf{iupClassRegisterAttribute}}.$ 

## **Enumerator:**

| IUPAF_DEFAULT         | inheritable, can has a default value, is a string, can call the set/get functions only if mapped, no ID                                     |
|-----------------------|----------------------------------------------------------------------------------------------------|
| IUPAF_NO_INHERIT      | is not inheritable                                                                                                    |
| IUPAF_NO_DEFAULTVALUE | can not has a default value                                                                                                    |
| IUPAF_NO_STRING       | is not a string                                                                                                    |
| IUPAF_NOT_MAPPED      | will call the set/get functions also when not mapped                                                                                        |
| IUPAF_HAS_ID          | can has an ID at the end of the name, automatically set by <a href="mailto:iupClassRegisterAttributeId">iupClassRegisterAttributeId</a>     |
| IUPAF_READONLY        | is read-only, can not be changed                                                                                                    |
| IUPAF_WRITEONLY       | is write-only, usually an action                                                                                                    |
| IUPAF_HAS_ID2         | can has two IDs at the end of the name, automatically set by <a href="mailto:iupClassRegisterAttributeId2">iupClassRegisterAttributeId2</a> |
| IUPAF_CALLBACK        | is a callback, not an attribute                                                                                                    |
| IUPAF_NO_SAVE         | can NOT be directly saved, should have at least manual processing                                                                           |
| IUPAF_NOT_SUPPORTED   | not supported in that driver                                                                                                    |
| IUPAF_IHANDLENAME     | is an Ihandle* name, associated with IupSetHandle                                                                                           |
| IUPAF_IHANDLE         | is an Ihandle*                                                                                                    |
|                       |                                                                                                    |

## **Function Documentation**

| IUP_SDK_API <u>Iclass</u> * iupClassNew |   |               |           |     |  |
|-----------------------------------------|---|---------------|-----------|-----|--|
| TIID SDK ADI Iclacc* iunClaccNow        | 1 | I I clace *   | ic naront | ١ ١ |  |
| TOF_SDIK_AFT ICIASS TUPCIASSINEW        | 1 | <u>1Class</u> | IC_parent | /   |  |

Allocates memory for the Iclass structure and initializes the attribute handling functions table. If parent is specified then a new instance of the parent class is created and set as the actual parent class.

| IUP_SDK_API void iupClassRelease | ( | Iclass * | ic | ) |  |
|----------------------------------|---|----------|----|---|--|
|----------------------------------|---|----------|----|---|--|

Release the memory allocated by the class. Calls the <u>Iclass::Release</u> method. Called from iupRegisterFinish.

| IUP_SDK_API int iupClassMatch | ( | Iclass *     | ic,       |  |
|-------------------------------|---|--------------|-----------|--|
|                               |   | const char * | classname |  |
|                               | ) |              |           |  |

Check if the class name match the given name. Parent classes are also checked.

| IUP_SDK_API void iupClassRegisterAttribute | ( | Iclass *              | ic,             |  |
|--------------------------------------------|---|-----------------------|-----------------|--|
|                                            |   | const char *          | name,           |  |
|                                            |   | <u>IattribGetFunc</u> | get,            |  |
|                                            |   | <u>IattribSetFunc</u> | set,            |  |
|                                            |   | const char *          | default_value,  |  |
|                                            |   | const char *          | system_default, |  |
|                                            |   | int                   | flags           |  |
|                                            | ) |                       |                 |  |

Register attribute handling functions, defaults and flags. get, set and default\_value can be NULL. default\_value should point to a constant string, it will not be duplicated internally.

Notice that when an attribute is not defined then default\_value=NULL, is inheritable can has a default value and is a string.

Since there is only one attribute function table per class tree, if you register the same attribute in a child class, then it will replace the parent registration.

If an attribute is not inheritable or not a string then it MUST be registered. Internal attributes (starting with "\_IUP") can never be registered.

| IUP_SDK_API void iupClassRegisterAttributeId | ( | Iclass *                | ic,   |  |
|----------------------------------------------|---|-------------------------|-------|--|
|                                              |   | const char *            | name, |  |
|                                              |   | <u>IattribGetIdFunc</u> | get,  |  |
|                                              |   | <u>IattribSetIdFunc</u> | set,  |  |
|                                              |   | int                     | flags |  |
|                                              | ) |                         |       |  |

Same as <u>iupClassRegisterAttribute</u> for attributes with Ids.

| IUP_SDK_API void iupClassRegisterAttributeId2 | ( | <u>Iclass</u> *          | ic,   |   |
|-----------------------------------------------|---|--------------------------|-------|---|
|                                               |   | const char *             | name, |   |
|                                               |   | <u>IattribGetId2Func</u> | get,  |   |
|                                               |   | <u>IattribSetId2Func</u> | set,  |   |
|                                               |   | int                      | flags | Γ |
|                                               | ) |                          |       |   |

Same as <u>iupClassRegisterAttribute</u> for attributes with two Ids.

| IUP_SDK_API void iupClassRegisterGetAttribute | ( | <u>Iclass</u> *         | ic,             | [ |
|-----------------------------------------------|---|-------------------------|-----------------|---|
|                                               |   | const char *            | name,           |   |
|                                               |   | <u>IattribGetFunc</u> * | get,            |   |
|                                               |   | <u>IattribSetFunc</u> * | set,            |   |
|                                               |   | const char **           | default_value,  |   |
|                                               |   | const char **           | system_default, |   |
|                                               |   | int *                   | flags           |   |
|                                               | ) |                         |                 |   |

Returns the attribute handling functions, defaults and flags.

| IUP_SDK_API void iupClassRegisterReplaceAttribFunc | ( | Iclass *     | ic,   |
|----------------------------------------------------|---|--------------|-------|
|                                                    |   | const char * | name, |
|                                                    |   |              |       |

|   | <u>IattribGetFunc</u> | _get, |  |
|---|-----------------------|-------|--|
|   | <u>IattribSetFunc</u> | _set  |  |
| ) |                       |       |  |

Replaces the attribute handling functions of an already registered attribute.

| IUP_SDK_API void iupClassRegisterReplaceAttribDef | ( | Iclass *     | ic,             |
|---------------------------------------------------|---|--------------|-----------------|
|                                                   |   | const char * | name,           |
|                                                   |   | const char * | _default_value, |
|                                                   |   | const char * | _system_default |
|                                                   | ) |              |                 |

Replaces the attribute handling default of an already registered attribute.

| IUP_SDK_API void iupClassRegisterReplaceAttribFlags | ( | Iclass *     | ic,    |  |
|-----------------------------------------------------|---|--------------|--------|--|
|                                                     |   | const char * | name,  |  |
|                                                     |   | int          | _flags |  |
|                                                     | ) |              |        |  |

Replaces the attribute handling functions of an already registered attribute.

| IUP_SDK_API void iupClassRegisterCallback | ( | Iclass *     | ic,    |  |
|-------------------------------------------|---|--------------|--------|--|
|                                           |   | const char * | name,  |  |
|                                           |   | const char * | format |  |
|                                           | ) |              |        |  |

Register the parameters of a callback.

Format follows the iupcbs::h header definitions.

Notice that these definitions are similar to the class registration but have several differences and conflicts, for backward compatibility reasons.

It can have none, one or more of the following.

- "c" = (unsigned char) byte
- "i" = (int) integer
- "I" = (int\*) array of integers or pointer to integer
  "f" = (float) real
- "d" = (double) real
- "s" = (char\*) string
  "V" = (void\*) generic pointer
- "C" = (struct \_cdCanvas\*) cdCanvas\* structure, used along with the CD library
- "n" = (Ihandle\*) element handle The default return value for all callbacks is "i" (int), but a different return value can be specified using one of the above parameters, after all parameters using "=" to separate it from them.

| IUP_SDK_API char* iupClassCallbackGetFormat | ( | Iclass *     | ic,  | Ĺ |
|---------------------------------------------|---|--------------|------|---|
|                                             |   | const char * | name |   |
|                                             | ) |              |      | Ī |

Returns the format of the parameters of a registered callback. If NULL then the default callback definition is assumed.

Generated on Thu Jul 30 2020 20:49:02 for SDK by 1.7.1 **Functions** 

# **Class Object Functions** [Ihandle Class]

Collaboration diagram for Class Object Functions:

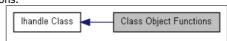

| Functions        |                                                                                                    |
|------------------|----------------------------------------------------------------------------------------------------|
| IUP_SDK_API int  | iupClassObjectCreate (Ihandle *ih, void **params)                                                                                                    |
| IUP_SDK_API int  | iupClassObjectMap (Ihandle *ih)                                                                                                    |
| TUP_SDK_API IIIL | Induction of the first of the first of the f |

| IUP_SDK_API void   | iupClassObjectUnMap (Ihandle *ih)                                                           |
|--------------------|---------------------------------------------------------------------------------------------|
| IUP_SDK_API void   | iupClassObjectDestroy (Ihandle *ih)                                                         |
| IUP_SDK_API void * | iupClassObjectGetInnerNativeContainerHandle (Ihandle *ih, Ihandle *child)                   |
| IUP_SDK_API void   | iupClassObjectChildAdded (Ihandle *ih, Ihandle *child)                                      |
| IUP_SDK_API void   | iupClassObjectChildRemoved (Ihandle *ih, Ihandle *child, int pos)                           |
| IUP_SDK_API void   | <pre>iupClassObjectLayoutUpdate (Ihandle *ih)</pre>                                         |
| IUP_SDK_API void   | <u>iupClassObjectComputeNaturalSize</u> (Ihandle *ih, int *w, int *h, int *children_expand) |
| IUP_SDK_API void   | <u>iupClassObjectSetChildrenCurrentSize</u> (Ihandle *ih, int shrink)                       |
| IUP_SDK_API void   | iupClassObjectSetChildrenPosition (Ihandle *ih, int x, int y)                               |
| IUP_SDK_API int    | iupClassObjectDlgPopup (Ihandle *ih, int x, int y)                                          |
| IUP_SDK_API int    | iupClassObjectHasDlgPopup (Ihandle *ih)                                                     |

## **Detailed Description**

Stubs for the class methods. They implement inheritance and check if method is NULL.

See <u>iup\_class.h</u>

#### **Function Documentation**

| IUP_SDK_API int iupClassObjectCreate | ( | Ihandle * | ih,    |  |
|--------------------------------------|---|-----------|--------|--|
|                                      |   | void **   | params |  |
|                                      | ) |           |        |  |

Calls Iclass::Create method.

 IUP\_SDK\_API int iupClassObjectMap
 ( | Ihandle \* | ih | ) |

Calls Iclass::Map method.

IUP\_SDK\_API void iupClassObjectUnMap ( | Ihandle \* | ih | )

Calls Iclass::UnMap method.

IUP\_SDK\_API void iupClassObjectDestroy ( | Ihandle \* | ih | )

Calls Iclass::Destroy method.

| IUP_SDK_API void* iupClassObjectGetInnerNativeContainerHandle | ( | Ihandle * | ih,   |  |
|---------------------------------------------------------------|---|-----------|-------|--|
|                                                               |   | Ihandle * | child |  |
|                                                               | ) |           |       |  |

Calls <u>Iclass::GetInnerNativeContainerHandle</u> method. Returns ih->handle if there is no inner parent. The parent class is ignored. If necessary the child class must handle the parent class internally.

| IUP_SDK_API void iupClassObjectChildAdded | ( | Ihandle * | ih,   |  |
|-------------------------------------------|---|-----------|-------|--|
|                                           |   | Ihandle * | child |  |
|                                           | ) |           |       |  |

Calls Iclass::ChildAdded method.

| IUP_SDK_API void iupClassObjectChildRemoved | ( | Ihandle * | ih,    |  |
|---------------------------------------------|---|-----------|--------|--|
|                                             |   | Ihandle * | child, |  |
|                                             |   | int       | pos    |  |
|                                             | ) |           |        |  |

Calls Iclass::ChildRemoved method.

IUP\_SDK\_API void iupClassObjectLayoutUpdate ( Ihandle \* | ih | )

Calls Iclass::LayoutUpdate method.

| IUP_SDK_API void iupClassObjectComputeNaturalSize | ( | Ihandle * | ih,             |  |
|---------------------------------------------------|---|-----------|-----------------|--|
|                                                   |   | int *     | w,              |  |
|                                                   |   | int *     | h,              |  |
|                                                   |   | int *     | children_expand |  |
|                                                   | ) |           |                 |  |

Calls <u>Iclass::ComputeNaturalSize</u> method.

| IUP_SDK_API void iupClassObjectSetChildrenCurrentSize | ( | Ihandle * | ih,    |  |
|-------------------------------------------------------|---|-----------|--------|--|
|                                                       |   | int       | shrink |  |
|                                                       | ) |           |        |  |

Calls <u>Iclass::SetChildrenCurrentSize</u> method.

| IUP_SDK_API void iupClassObjectSetChildrenPosition | ( | Ihandle * | ih, |  |
|----------------------------------------------------|---|-----------|-----|--|
|                                                    |   | int       | х,  |  |
|                                                    |   | int       | у   |  |
|                                                    | ) |           |     |  |

Calls <u>Iclass::SetChildrenPosition</u> method.

| IUP_SDK_API int iupClassObjectDlgPopup | ( | Ihandle * | ih, |   |
|----------------------------------------|---|-----------|-----|---|
|                                        |   | int       | х,  |   |
|                                        |   | int       | у   | Γ |
|                                        | ) |           |     |   |

Calls Iclass::DlgPopup method.

 IUP\_SDK\_API int iupClassObjectHasDlgPopup
 ( Ihandle \* | ih | )

Checks if class has the <a href="Iclass::DlgPopup">Iclass::DlgPopup</a> method.

Generated on Thu Jul 30 2020 20:49:02 for SDK by Modules | Functions

Base Class
[Ihandle Class]

Collaboration diagram for Base Class:

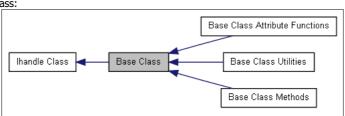

| Modules          |                                             |
|------------------|---------------------------------------------|
|                  |                                             |
|                  | Base Class Methods                          |
|                  | Base Class Attribute Functions              |
|                  | Base Class Utilities                        |
|                  |                                             |
| Functions        |                                             |
|                  |                                             |
| IUP_SDK_API void | iupBaseRegisterCommonAttrib (Iclass *ic)    |
| IUP_SDK_API void | iupBaseRegisterVisualAttrib (Iclass *ic)    |
| IUP_SDK_API void | iupBaseRegisterBaseCallbacks (Iclass *ic)   |
| IUP_SDK_API void | iupBaseRegisterCommonCallbacks (Iclass *ic) |
|                  |                                             |

| IUP_SDK_API void | iupBaseContainerUpdateExpand (Ihandle *ih)                    |
|------------------|---------------------------------------------------------------|
| IUP_SDK_API void | iupBaseComputeNaturalSize (Ihandle *ih)                       |
| IUP_SDK_API void | iupBaseSetCurrentSize (Ihandle *ih, int w, int h, int shrink) |
| IUP_SDK_API void | iupBaseSetPosition (Ihandle *ih, int x, int y)                |

## **Detailed Description**

See <u>iup\_classbase.h</u>

#### **Function Documentation**

| IUP\_SDK\_API void iupBaseRegisterCommonAttrib | ( | Iclass \* | ic | ) |

Register all common base attributes:

WID

SIZE, RASTERSIZE, POSITION

FONT (and derived)

All controls that are positioned inside a dialog must register all common base attributes.

IUP\_SDK\_API void iupBaseRegisterVisualAttrib ( | Iclass \* | ic | )

Register all visual base attributes:

VISIBLE, ACTIVE

ZORDER, X, Y

TIP (and derived)

All controls that are positioned inside a dialog must register all visual base attributes.

 IUP\_SDK\_API void iupBaseRegisterBaseCallbacks
 (
 Iclass \* | ic | )
 |

Register all base callbacks:

MAP\_CB, UNMAP\_CB, DESTROY\_CB, LDESTROY\_CB.

IUP\_SDK\_API void iupBaseRegisterCommonCallbacks ( | Iclass \* | ic | )

Register all base and common callbacks:

 $\label{eq:map_cb} \mbox{MAP\_CB, UNMAP\_CB, DESTROY\_CB, LDESTROY\_CB, GETFOCUS\_CB, KILLFOCUS\_CB, ENTERWINDOW\_CB, LEAVEWINDOW\_CB, K\_ANY, HELP\_CB. \\$ 

IUP\_SDK\_API void iupBaseContainerUpdateExpand ( | Ihandle \* | ih | )

Updates the expand member of the IUP object from the EXPAND attribute. Should be called in the beginning of the ComputeNaturalSize for a container.

IUP\_SDK\_API void iupBaseComputeNaturalSize ( | Ihandle \* | ih | )

Initializes the natural size using the user size, then if a container then update the "expand" member from the EXPAND attribute, then call <a href="mailto:iupClassObjectComputeNaturalSize">iupClassObjectComputeNaturalSize</a> for containers if they have children or call <a href="mailto:iupClassObjectComputeNaturalSize">iupClassObjectComputeNaturalSize</a> for non-containers if user size is not defined. Must be called for each children in the container. First call is in iupLayoutCompute.

| IUP_SDK_API void iupBaseSetCurrentSize | ( | Ihandle * | ih,    |   |
|----------------------------------------|---|-----------|--------|---|
|                                        |   | int       | w,     |   |
|                                        |   | int       | h,     |   |
|                                        |   | int       | shrink | Γ |
|                                        | ) |           |        |   |

Update the current size from the available size, the natural size, expand and shrink. Call <a href="mailto:iupClassObjectSetChildrenCurrentSize">iupClassObjectSetChildrenCurrentSize</a> for containers if they have children. Must be called for each children in the container. First call is in iupLayoutCompute.

| IUP_SDK_API void iupBaseSetPosition | ( | Ihandle * | ih, |  |
|-------------------------------------|---|-----------|-----|--|
|                                     |   | int       | х,  |  |
|                                     |   | int       | у   |  |
|                                     | ) |           |     |  |

Set the current position and update children position for containers. Call <a href="mailto:iupClassObjectSetChildrenPosition">iupClassObjectSetChildrenPosition</a> for containers if they have children. Must be called for each children in the container. First call is in iupLayoutCompute.

Generated on Thu Jul 30 2020 20:49:02 for SDK by 4.7.1 Functions

# Base Class Methods [Base Class]

Collaboration diagram for Base Class Methods:

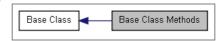

| Functions        |                                                   |
|------------------|---------------------------------------------------|
| IUP_SDK_API void | <u>iupdrvBaseLayoutUpdateMethod</u> (Ihandle *ih) |
| IUP_SDK_API void | iupdrvBaseUnMapMethod (Ihandle *ih)               |
| IUP_SDK_API int  | iupBaseTypeVoidMapMethod (Ihandle *ih)            |

## **Detailed Description**

See iup classbase.h

#### **Function Documentation**

 IUP\_SDK\_API void iupdrvBaseLayoutUpdateMethod
 ( | Ihandle \* | ih | )

Driver dependent Iclass::LayoutUpdate method.

 $| \text{IUP\_SDK\_API void iupdrvBaseUnMapMethod} | ( | \text{Ihandle * } | \textit{ih} | ) |$ 

Driver dependent  $\underline{\text{Iclass}::UnMap}$  method.

 $\begin{tabular}{ll} IUP\_SDK\_API int iupBaseTypeVoidMapMethod | ( | Ihandle * | ih | ) | \\ \hline \end{tabular}$ 

Native type void <a href="Iclass::Map">Iclass::Map</a> method.

Generated on Thu Jul 30 2020 20:49:02 for SDK by 4.7.1 Functions

# Base Class Attribute Functions [Base Class]

Collaboration diagram for Base Class Attribute Functions:

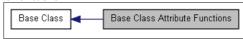

| Functions          |                                                             |
|--------------------|-------------------------------------------------------------|
|                    |                                                             |
| IUP_SDK_API char * | iupBaseGetWidAttrib (Ihandle *ih)                           |
| IUP_SDK_API int    | iupBaseSetNameAttrib (Ihandle *ih, const char *value)       |
| IUP_SDK_API int    | iupBaseSetRasterSizeAttrib (Ihandle *ih, const char *value) |
| IUP_SDK_API int    | iupBaseSetSizeAttrib (Ihandle *ih, const char *value)       |
| IUP_SDK_API char * | iupBaseGetSizeAttrib (Ihandle *ih)                          |
| IUP_SDK_API char * | iupBaseGetCurrentSizeAttrib (Ihandle *ih)                   |
| IUP_SDK_API char * | iupBaseGetRasterSizeAttrib (Ihandle *ih)                    |
| IUP_SDK_API char * | iupBaseGetClientOffsetAttrib (Ihandle *ih)                  |

| IUP_SDK_API char * | iupBaseGetClientSizeAttrib (Ihandle *ih)                       |
|--------------------|----------------------------------------------------------------|
| IUP_SDK_API char * | iupBaseCanvasGetClientOffsetAttrib (Ihandle *ih)               |
| IUP_SDK_API char * | iupBaseCanvasGetClientSizeAttrib (Ihandle *ih)                 |
| IUP_SDK_API int    | iupBaseSetMaxSizeAttrib (Ihandle *ih, const char *value)       |
| IUP_SDK_API int    | iupBaseSetMinSizeAttrib (Ihandle *ih, const char *value)       |
| IUP_SDK_API char * | iupBaseGetExpandAttrib (Ihandle *ih)                           |
| IUP_SDK_API int    | iupBaseSetExpandAttrib (Ihandle *ih, const char *value)        |
| IUP_SDK_API char * | iupBaseGetVisibleAttrib (Ihandle *ih)                          |
| IUP_SDK_API int    | iupBaseSetVisibleAttrib (Ihandle *ih, const char *value)       |
| IUP_SDK_API char * | iupBaseGetActiveAttrib (Ihandle *ih)                           |
| IUP_SDK_API int    | iupBaseSetActiveAttrib (Ihandle *ih, const char *value)        |
| IUP_SDK_API int    | iupdrvBaseSetZorderAttrib (Ihandle *ih, const char *value)     |
| IUP_SDK_API int    | iupdrvBaseSetTipAttrib (Ihandle *ih, const char *value)        |
| IUP_SDK_API int    | iupdrvBaseSetTipVisibleAttrib (Ihandle *ih, const char *value) |
| IUP_SDK_API char * | iupdrvBaseGetTipVisibleAttrib (Ihandle *ih)                    |
| IUP_SDK_API int    | iupdrvBaseSetBgColorAttrib (Ihandle *ih, const char *value)    |
| IUP_SDK_API int    | iupdrvBaseSetFgColorAttrib (Ihandle *ih, const char *value)    |
| IUP_SDK_API char * | iupBaseNativeParentGetBgColorAttrib (Ihandle *ih)              |
| IUP_SDK_API int    | iupBaseSetCPaddingAttrib (Ihandle *ih, const char *value)      |
| IUP_SDK_API char * | iupBaseGetCPaddingAttrib (Ihandle *ih)                         |
| IUP_SDK_API int    | iupBaseSetCSpacingAttrib (Ihandle *ih, const char *value)      |
| IUP_SDK_API char * | iupBaseGetCSpacingAttrib (Ihandle *ih)                         |
| IUP_SDK_API char * | iupBaseContainerGetExpandAttrib (Ihandle *ih)                  |
| IUP_SDK_API int    | iupdrvBaseSetCursorAttrib (Ihandle *ih, const char *value)     |
| IUP_SDK_API void   | iupdrvRegisterDragDropAttrib ( <u>Iclass</u> *ic)              |
| IUP_SDK_API int    | iupBaseNoSaveCheck (Ihandle *ih, const char *name)             |

# **Detailed Description**

Used by the controls for iupClassRegisterAttribute.

See <u>iup\_classbase.h</u>

Generated on Thu Jul 30 2020 20:49:02 for SDK by

Defines | Enumerations | Functions

# Base Class Utilities [Base Class]

Collaboration diagram for Base Class Utilities:

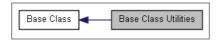

| Defines |                                                                 |
|---------|-----------------------------------------------------------------|
|         |                                                                 |
| #defin  | e   iupMAX(_a, _b) ((_a)>(_b)?(_a):(_b))                        |
| #defin  | e   iupMIN(_a, _b) ((_a)<(_b)?(_a):(_b))                        |
| #defin  | e   iupROUND(_x) ((int)((_x)>0? (_x)+0.5: (_x)-0.5))            |
| #defin  | iupCOLOR8TO16(_x) ((unsigned short)(_x*257))                    |
| #defin  | iupCOLOR16TO8(_x) ((unsigned char)(_x/257))                     |
| #defin  | iupBYTECROP(_x) ((unsigned char)((_x)<0?0:((_x)>255)?255:(_x))) |
| #defin  | IUP_ALIGN_ABOTTOM IUP_ALIGN_ARIGHT                              |
| #defin  | IUP_ALIGN_ATOP IUP_ALIGN_ALEFT                                  |

| Enumerations       |                                                          |  |  |  |  |
|--------------------|----------------------------------------------------------|--|--|--|--|
|                    |                                                          |  |  |  |  |
| enum               | { IUP_ALIGN_ALEFT, IUP_ALIGN_ACENTER, IUP_ALIGN_ARIGHT } |  |  |  |  |
| enum               | { IUP_SB_NONE, IUP_SB_HORIZ, IUP_SB_VERT }               |  |  |  |  |
|                    |                                                          |  |  |  |  |
| Functions          |                                                          |  |  |  |  |
|                    |                                                          |  |  |  |  |
| IUP_SDK_API int    | iupRound (double x)                                      |  |  |  |  |
| IUP_SDK_API int    | iupBaseGetScrollbar (Ihandle *ih)                        |  |  |  |  |
| IUP_SDK_API char * | iupBaseNativeParentGetBgColor (Ihandle *ih)              |  |  |  |  |
| IUP_SDK_API void   | iupBaseCallValueChangedCb (Ihandle *ih)                  |  |  |  |  |

## **Detailed Description**

See <u>iup\_classbase.h</u>

Generated on Thu Jul 30 2020 20:49:02 for SDK by

1.7.1

Functions

# Class Registration [Control SDK]

Collaboration diagram for Class Registration:

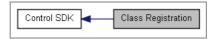

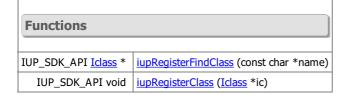

# **Detailed Description**

All controls are registered so the creation using IupCreate can work.

See <u>iup\_register.h</u>

## **Function Documentation**

IUP\_SDK\_API Iclass\* iupRegisterFindClass ( | const char \* | name | )

Returns a class instance from a class name. The class name must be previously registered using iupRegisterClass.

IUP\_SDK\_API void iupRegisterClass ( | Iclass \* | ic | )

Register a class.

Generated on Thu Jul 30 2020 20:49:02 for SDK by

Defines | Functions

# Attribute Environment [Control SDK]

Collaboration diagram for Attribute Environment:

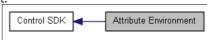

## **Defines**

| #define               | <u>iupATTRIB ISINTERNAL(_</u> name) ((_name[0] == '_' && _name[1] == 'I' && _name[2] == 'U' && _name[3] == 'P')? 1: 0) |
|-----------------------|----------------------------------------------------------------------------------------------------|
| Functions             |                                                                                                    |
| IUP_SDK_API int       | iupAttribIsNotString (Ihandle *ih, const char *name)                                                                   |
| IUP_SDK_API int       | iupAttribIsIhandle (Ihandle *ih, const char *name)                                                                     |
| IUP_SDK_API void      | <u>iupAttribSet</u> (Ihandle *ih, const char *name, const char *value)                                                 |
| IUP SDK API void      | <u>iupAttribSetStr</u> (Ihandle *ih, const char *name, const char *value)                                              |
| IUP_SDK_API void      | iupAttribSetStrf (Ihandle *ih, const char *name, const char *format,)                                                  |
| IUP_SDK_API void      | iupAttribSetInt (Ihandle *ih, const char *name, int num)                                                               |
| IUP_SDK_API void      | <u>iupAttribSetId</u> (Ihandle *ih, const char *name, int id, const char *value)                                       |
| IUP_SDK_API void      | iupAttribSetStrId (Ihandle *ih, const char *name, int id, const char *value)                                           |
| IUP_SDK_API void      | <u>iupAttribSetId2</u> (Ihandle *ih, const char *name, int lin, int col, const char *value)                            |
| IUP SDK API void      | <u>iupAttribSetStrId2</u> (Ihandle *ih, const char *name, int lin, int col, const char *value)                         |
| IUP_SDK_API void      | iupAttribSetIntId (Ihandle *ih, const char *name, int id, int num)                                                     |
| IUP_SDK_API void      | iupAttribSetIntId2 (Ihandle *ih, const char *name, int lin, int col, int num)                                          |
| IUP_SDK_API void      | iupAttribSetFloat (Ihandle *ih, const char *name, float num)                                                           |
| IUP SDK API void      | iupAttribSetFloatId (Ihandle *ih, const char *name, int id, float num)                                                 |
| IUP_SDK_API void      | <u>iupAttribSetFloatId2</u> (Ihandle *ih, const char *name, int lin, int col, float num)                               |
| IUP_SDK_API void      | iupAttribSetDouble (Ihandle *ih, const char *name, double num)                                                         |
| IUP_SDK_API void      | <u>iupAttribSetDoubleId</u> (Ihandle *ih, const char *name, int id, double num)                                        |
| IUP_SDK_API void      | <u>iupAttribSetDoubleId2</u> (Ihandle *ih, const char *name, int lin, int col, double num)                             |
| IUP_SDK_API char      | iupAttribGet (Ihandle *ih, const char *name)                                                                           |
| IUP_SDK_API char      | iupAttribGetStr (Ihandle *ih, const char *name)                                                                        |
| IUP_SDK_API int       | iupAttribGetInt (Ihandle *ih, const char *name)                                                                        |
| IUP_SDK_API int       | iupAttribGetIntInt (Ihandle *ih, const char *name, int *i1, int *i2, char sep)                                         |
| IUP_SDK_API int       | iupAttribGetBoolean (Ihandle *ih, const char *name)                                                                    |
| IUP_SDK_API float     | iupAttribGetFloat (Ihandle *ih, const char *name)                                                                      |
| IUP_SDK_API<br>double | iupAttribGetDouble (Ihandle *ih, const char *name)                                                                     |
| IUP_SDK_API char<br>* | iupAttribGetId (Ihandle *ih, const char *name, int id)                                                                 |
| IUP_SDK_API int       | iupAttribGetIntId (Ihandle *ih, const char *name, int id)                                                              |
| IUP_SDK_API int       | iupAttribGetBooleanId (Ihandle *ih, const char *name, int id)                                                          |
| IUP_SDK_API float     | iupAttribGetFloatId (Ihandle *ih, const char *name, int id)                                                            |
| IUP_SDK_API<br>double | iupAttribGetDoubleId (Ihandle *ih, const char *name, int id)                                                           |
| IUP_SDK_API char<br>* | iupAttribGetId2 (Ihandle *ih, const char *name, int lin, int col)                                                      |
| IUP_SDK_API int       | iupAttribGetIntId2 (Ihandle *ih, const char *name, int lin, int col)                                                   |
| IUP_SDK_API int       | iupAttribGetBooleanId2 (Ihandle *ih, const char *name, int lin, int col)                                               |
| IUP_SDK_API float     | iupAttribGetFloatId2 (Ihandle *ih, const char *name, int lin, int col)                                                 |
| IUP_SDK_API char<br>* | iupAttribGetInherit (Ihandle *ih, const char *name)                                                                    |
| IUP_SDK_API char<br>* | iupAttribGetInheritNativeParent (Ihandle *ih, const char *name)                                                        |
| IUP_SDK_API char<br>* | iupAttribGetLocal (Ihandle *ih, const char *name)                                                                      |
| IUP_SDK_API void      | iupAttribParse (Ihandle *ih, const char *str, int save_led_info)                                                       |
| IUP_SDK_API int       | iupAttribGetAllSaved (Ihandle *ih, char **names, int n)                                                                |

| IUP_SDK_API void | iupAttribSetHandleName (Ihandle *ih)                                       |
|------------------|----------------------------------------------------------------------------|
| IUP_SDK_API char |                                                                            |
| *                | iupAttribGetHandleName (Ihandle *ih)                                       |
| IUP_SDK_API void | iupAttribSetClassObject (Ihandle *ih, const char *name, const char *value) |

## **Detailed Description**

When attributes are not stored at the control they are stored in a hash table (see Hash Table).

As a general rule use:

- IupGetAttribute, IupSetAttribute, ...: when care about control implementation, hash table, inheritance and default value
- iupAttribGetStr,Int,Float: when care about inheritance, hash table and default value
- iupAttribGet,...: ONLY access the hash table These different functions have very different performances and results. So use them wiselly.

See iup\_attrib.h

#### **Define Documentation**

|     | #define<br>iupATTRIB_ISINTERNAL | ( | _name | ) | ((_name[0] == '_' && _name[1] == 'I' && _name[2] == 'U' && _name[3] == 'P')? 1: 0) |
|-----|---------------------------------|---|-------|---|------------------------------------------------------------------------------------|
| - 1 | idp/(11111D_ISINTEINIALE        |   | 1     |   | 1. 0)                                                                              |

Returns true if the attribute name if in the internal format "\_IUP...".

#### **Function Documentation**

| IUP_SDK_API int iupAttribIsNotString | ( | Ihandle *    | ih,  |  |
|--------------------------------------|---|--------------|------|--|
|                                      |   | const char * | name |  |
|                                      | ) |              |      |  |

Returns true if the attribute name is a known pointer.

| IUP_SDK_API int iupAttribIsIhandle | ( | Ihandle *    | ih,  |  |
|------------------------------------|---|--------------|------|--|
|                                    |   | const char * | name |  |
|                                    | ) |              |      |  |

Returns true if the attribute name is a known Ihandle\*.

| IUP_SDK_API void iupAttribSet |   | Ihandle *    | ih,   |  |
|-------------------------------|---|--------------|-------|--|
|                               |   | const char * | name, |  |
|                               |   | const char * | value |  |
|                               | ) |              |       |  |

Sets the attribute only in the hash table as a pointer. Only generic pointers and constant strings can be set as value. It ignores children.

| IUP_SDK_API void iupAttribSetStr | ( | Ihandle *    | ih,   |  |
|----------------------------------|---|--------------|-------|--|
|                                  |   | const char * | name, |  |
|                                  |   | const char * | value |  |
|                                  | ) |              |       |  |

Sets the attribute only in the hash table as a string. The string is internally duplicated. It ignores children.

| IUP_SDK_API void iupAttribSetStrf | ( | Ihandle *    | ih,     |  |
|-----------------------------------|---|--------------|---------|--|
|                                   |   | const char * | name,   |  |
|                                   |   | const char * | format, |  |
|                                   |   |              |         |  |
|                                   | ) |              |         |  |

Cate the attribute only in the back table as a string

שבוש עוב מנעוטענב טוווץ ווו עוב וומשו נמטוב מש מ שנוווץ.

Use same format as sprintf.

It ignores children.

This is not supposed to be used for very large strings, just for combinations of numeric data or constant strings.

| IUP_SDK_API void iupAttribSetInt | ( | Ihandle *    | ih,   |  |
|----------------------------------|---|--------------|-------|--|
|                                  |   | const char * | name, |  |
|                                  |   | int          | num   |  |
|                                  | ) |              |       |  |

Sets an integer attribute only in the hash table.

It will be stored as a string.

It ignores children.

| IUP_SDK_API void iupAttribSetId | ( | Ihandle *    | ih,   |
|---------------------------------|---|--------------|-------|
|                                 |   | const char * | name, |
|                                 |   | int          | id,   |
|                                 |   | const char * | value |
|                                 | ) |              |       |

Same as <u>iupAttribSet</u> with an id.

| IUP_SDK_API void iupAttribSetStrId | ( | Ihandle *    | ih,   |  |
|------------------------------------|---|--------------|-------|--|
|                                    |   | const char * | name, |  |
|                                    |   | int          | id,   |  |
|                                    |   | const char * | value |  |
|                                    | ) |              |       |  |

Same as  $\underline{\text{iupAttribSetStr}}$  with an id.

| IUP_SDK_API void iupAttribSetId2 | ( | Ihandle *    | ih,   |
|----------------------------------|---|--------------|-------|
|                                  |   | const char * | name, |
|                                  |   | int          | lin,  |
|                                  |   | int          | col,  |
|                                  |   | const char * | value |
|                                  | ) |              |       |

Same as <u>iupAttribSet</u> with lin and col.

| IUP_SDK_API void iupAttribSetStrId2 | ( | Ihandle *    | ih,   |  |
|-------------------------------------|---|--------------|-------|--|
|                                     |   | const char * | name, |  |
|                                     |   | int          | lin,  |  |
|                                     |   | int          | col,  |  |
|                                     |   | const char * | value |  |
|                                     | ) |              |       |  |

Same as <u>iupAttribSetStr</u> with lin and col.

| IUP_SDK_API void iupAttribSetIntId | ( | Ihandle *    | ih,   |
|------------------------------------|---|--------------|-------|
|                                    |   | const char * | name, |
|                                    |   | int          | id,   |
|                                    |   | int          | num   |
|                                    | ) |              |       |

Same as <a href="mailto:iupAttribSetInt">iupAttribSetInt</a> with an id.

| IUP_SDK_API void iupAttribSetIntId2 | (        | Ihandle *    | ih.   |
|-------------------------------------|----------|--------------|-------|
|                                     | <u> </u> |              | ,     |
|                                     | L        | const char * | name, |
|                                     |          | int          | lin,  |
|                                     |          | int          | col,  |
|                                     |          |              |       |

|   |   | int | num |  |
|---|---|-----|-----|--|
| Ì | ) |     |     |  |

Same as <u>iupAttribSetInt</u> with lin and col.

| IUP_SDK_API void iupAttribSetFloat | ( | Ihandle *    | ih,   |  |
|------------------------------------|---|--------------|-------|--|
|                                    |   | const char * | name, |  |
|                                    |   | float        | num   |  |
|                                    | ) |              |       |  |

Sets an floating point attribute only in the hash table.

It will be stored as a string.

It ignores children.

| IUP_SDK_API void iupAttribSetFloatId | ( | Ihandle *    | ih,   |
|--------------------------------------|---|--------------|-------|
|                                      |   | const char * | name, |
|                                      |   | int          | id,   |
|                                      |   | float        | num   |
|                                      | ) |              |       |

Same as <u>iupAttribSetFloat</u> with an id.

| IUP_SDK_API void iupAttribSetFloatId2 | ( | Ihandle *    | ih,   |  |
|---------------------------------------|---|--------------|-------|--|
|                                       |   | const char * | name, |  |
|                                       |   | int          | lin,  |  |
|                                       |   | int          | col,  |  |
|                                       |   | float        | num   |  |
|                                       | ) |              |       |  |

Same as  $\underline{\mathsf{iupAttribSetFloat}}$  with lin and col.

| IUP_SDK_API void iupAttribSetDouble | ( | Ihandle *    | ih,   |  |
|-------------------------------------|---|--------------|-------|--|
|                                     |   | const char * | name, |  |
|                                     |   | double       | num   |  |
|                                     | ) |              |       |  |

Sets an floating point attribute only in the hash table. It will be stored as a string.

It ignores children.

| IUP_SDK_API void iupAttribSetDoubleId | ( | Ihandle *    | ih,   |  |
|---------------------------------------|---|--------------|-------|--|
|                                       |   | const char * | name, |  |
|                                       |   | int          | id,   |  |
|                                       |   | double       | num   |  |
|                                       | ) |              |       |  |

Same as  $\underline{\mathsf{iupAttribSetDouble}}$  with an id.

| IUP_SDK_API void iupAttribSetDoubleId2 | ( | Ihandle *    | ih,   |  |
|----------------------------------------|---|--------------|-------|--|
|                                        |   | const char * | name, |  |
|                                        |   | int          | lin,  |  |
|                                        |   | int          | col,  |  |
|                                        |   | double       | num   |  |
|                                        | ) |              |       |  |

Same as <u>iupAttribSetDouble</u> with lin and col.

| IUP_SDK_API char* iupAttribGet | ( | Ihandle *    | ih,  |  |
|--------------------------------|---|--------------|------|--|
|                                |   | const char * | name |  |
|                                | ) |              |      |  |

Returns the attribute from the hash table only. NO inheritance, NO control implementation, NO defalt value here.

| IUP_SDK_API char* iupAttribGetStr | ( | Ihandle *    | ih,  |  |
|-----------------------------------|---|--------------|------|--|
|                                   |   | const char * | name |  |
|                                   | ) |              |      |  |

Returns the attribute from the hash table as a string, but if not defined then checks in its parent tree if allowed by the control implementation, if still not defined then returns the registered default value if any. NO control implementation, only checks inheritance and default value from it.

| IUP_SDK_API int iupAttribGetInt | ( | Ihandle *    | ih,  |  |
|---------------------------------|---|--------------|------|--|
|                                 |   | const char * | name |  |
|                                 | ) |              |      |  |

Same as <u>iupAttribGetStr</u> but returns an integer number. Checks also for boolean values.

| IUP_SDK_API int iupAttribGetIntInt | ( | Ihandle *    | ih,   |  |
|------------------------------------|---|--------------|-------|--|
|                                    |   | const char * | name, |  |
|                                    |   | int *        | i1,   |  |
|                                    |   | int *        | i2,   |  |
|                                    |   | char         | sep   |  |
|                                    | ) |              |       |  |

Same as  $\underline{iupAttribGetInt}$  but returns two integer numbers. Returns the number of valid integers: 0, 1 or 2.

| IUP_SDK_API int iupAttribGetBoolean | ( | Ihandle *    | ih,  |  |
|-------------------------------------|---|--------------|------|--|
|                                     |   | const char * | name |  |
|                                     | ) |              |      |  |

Same as <u>iupAttribGetStr</u> but checks for boolean values. Use <u>iupStrBoolean</u>.

| IUP_SDK_API float iupAttribGetFloat | ( | Ihandle *    | ih,  |  |
|-------------------------------------|---|--------------|------|--|
|                                     |   | const char * | name |  |
|                                     | ) |              |      |  |

Same as  $\underline{\text{iupAttribGetStr}}$  but returns an floating point number.

| IUP_SDK_API double iupAttribGetDouble | ( | Ihandle *    | ih,  |  |
|---------------------------------------|---|--------------|------|--|
|                                       |   | const char * | name |  |
|                                       | ) |              |      |  |

Same as <u>iupAttribGetStr</u> but returns an floating point number.

| IUP_SDK_API char* iupAttribGetId | ( | Ihandle *    | ih,   |  |
|----------------------------------|---|--------------|-------|--|
|                                  |   | const char * | name, |  |
|                                  |   | int          | id    |  |
|                                  | ) |              |       |  |

Same as <u>iupAttribGet</u> but with an id.

| IUP_SDK_API int iupAttribGetIntId | ( | Ihandle *    | ih,   |  |
|-----------------------------------|---|--------------|-------|--|
|                                   |   | const char * | name, |  |
|                                   |   | int          | id    |  |
|                                   | ) |              |       |  |

Same as <a href="mailto:iupAttribGetInt">iupAttribGetInt</a> but with an id.

| IUP_SDK_API int iupAttribGetBooleanId | ( | Ihandle *    | ih,   |  |
|---------------------------------------|---|--------------|-------|--|
|                                       |   | const char * | name, |  |
|                                       |   | int          | id    |  |

|  |    |  | - |
|--|----|--|---|
|  |    |  |   |
|  | ١. |  |   |
|  | ,  |  |   |
|  | ,  |  |   |

Same as <u>iupAttribGetBoolean</u> but with an id.

| IUP_SDK_API float iupAttribGetFloatId | ( | Ihandle *    | ih,   |  |
|---------------------------------------|---|--------------|-------|--|
|                                       |   | const char * | name, |  |
|                                       |   | int          | id    |  |
|                                       | ) |              |       |  |

Same as <u>iupAttribGetFloat</u> but with an id.

| IUP_SDK_API double iupAttribGetDoubleId | ( | Ihandle *    | ih,   |  |
|-----------------------------------------|---|--------------|-------|--|
|                                         |   | const char * | name, |  |
|                                         |   | int          | id    |  |
|                                         | ) |              |       |  |

Same as  $\underline{iupAttribGetDouble}$  but with an id.

Same as <u>iupAttribGetDouble</u> but with lin and col.

| IUP_SDK_API char* iupAttribGetId2 | ( | Ihandle *    | ih,   |  |
|-----------------------------------|---|--------------|-------|--|
|                                   |   | const char * | name, |  |
|                                   |   | int          | lin,  |  |
|                                   |   | int          | col   |  |
|                                   | ) |              |       |  |

Same as <u>iupAttribGet</u> but with an lin and col.

| IUP_SDK_API int iupAttribGetIntId2 | ( | Ihandle *    | ih,   |  |
|------------------------------------|---|--------------|-------|--|
|                                    |   | const char * | name, |  |
|                                    |   | int          | lin,  |  |
|                                    |   | int          | col   |  |
|                                    | ) |              |       |  |

Same as <a href="mailto:iupAttribGetInt">iupAttribGetInt</a> but with lin and col.

| IUP_SDK_API int iupAttribGetBooleanId2 | ( | Ihandle *    | ih,   |  |
|----------------------------------------|---|--------------|-------|--|
|                                        |   | const char * | name, |  |
|                                        |   | int          | lin,  |  |
|                                        |   | int          | col   |  |
|                                        | ) |              |       |  |

Same as  $\underline{\text{iupAttribGetBoolean}}$  but with lin and col.

| IUP_SDK_API float iupAttribGetFloatId2 | ( | Ihandle *    | ih,   |  |
|----------------------------------------|---|--------------|-------|--|
|                                        |   | const char * | name, |  |
|                                        |   | int          | lin,  |  |
|                                        |   | int          | col   |  |
|                                        | ) |              |       |  |

Same as <u>iupAttribGetFloat</u> but with lin and col.

| IUP_SDK_API char* iupAttribGetInherit | ( | Ihandle *    | ih,  |  |
|---------------------------------------|---|--------------|------|--|
|                                       |   | const char * | name |  |
|                                       | ) |              |      |  |

Returns the attribute from the hash table only, but if not defined then checks in its parent tree. NO control implementation, NO defalt value here.
Used for EXPAND and internal attributes inside a dialog.

| IUP_SDK_API char* iupAttribGetInheritNativeParent | ( | Ihandle * | ih, |   |
|---------------------------------------------------|---|-----------|-----|---|
|                                                   |   |           |     | Г |

|  |   | const char * | name |  |
|--|---|--------------|------|--|
|  | ) |              |      |  |

Returns the attribute from the hash table of a native parent. Don't check for default values. Don't check at the element. Used for BGCOLOR and BACKGROUND attributes.

| IUP_SDK_API char* iupAttribGetLocal | ( | Ihandle *    | ih,  |  |
|-------------------------------------|---|--------------|------|--|
|                                     |   | const char * | name |  |
|                                     | ) |              |      |  |

Returns the attribute from the hash table as a string, but if not defined then checks in the control implementation, if still not defined then returns the registered default value if any.

NO inheritance here. Used only in the IupLayoutDialog.

| IUP_SDK_API void iupAttribParse | ( | Ihandle *    | ih,           |
|---------------------------------|---|--------------|---------------|
|                                 |   | const char * | str,          |
|                                 |   | int          | save_led_info |
|                                 | ) |              |               |

Parse a string of attributes.

| IUP_SDK_API int iupAttribGetAllSaved | ( | Ihandle * | ih,    |  |
|--------------------------------------|---|-----------|--------|--|
|                                      |   | char **   | names, |  |
|                                      |   | int       | n      |  |
|                                      | ) |           |        |  |

Return all saved attributes.

| 10P_3DK_AP1 Void lupAtti ib3ethandeName   (   Inandie ·   /// ) |  | IUP_SDK_API void iupAttribSetHandleName | ( | Ihandle * | ih | ) |  |
|-----------------------------------------------------------------|--|-----------------------------------------|---|-----------|----|---|--|
|-----------------------------------------------------------------|--|-----------------------------------------|---|-----------|----|---|--|

Set an internal name to a handle.

| JP_SDK_API char* iupAttribGetHandleName | ( | Ihandle * | ih | ) |  |
|-----------------------------------------|---|-----------|----|---|--|
|-----------------------------------------|---|-----------|----|---|--|

Returns the internal name if set.

| IUP_SDK_API void iupAttribSetClassObject | ( | Ihandle *    | ih,   |  |
|------------------------------------------|---|--------------|-------|--|
|                                          |   | const char * | name, |  |
|                                          |   | const char * | value |  |
|                                          | ) |              |       |  |

Sets the attribute only at the element.

If set method is not defined will not be set, neither will be stored in the hash table.

Only generic pointers and constant strings can be set as value.

It ignores children.

Generated on Thu Jul 30 2020 20:49:02 for SDK by 4.7.1 Functions

# Child Tree Utilities [Ihandle Object]

Collaboration diagram for Child Tree Utilities:

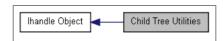

| Functions                          |                                                      |
|------------------------------------|------------------------------------------------------|
|                                    |                                                      |
| IUP_SDK_API Ihandle *              | iupChildTreeGetNativeParent (Ihandle *ih)            |
| IUP_SDK_API <u>InativeHandle</u> * | iupChildTreeGetNativeParentHandle (Ihandle *ih)      |
| IUP_SDK_API void                   | iupChildTreeAppend (Ihandle *parent, Ihandle *child) |
| IUP_SDK_API int                    | iupChildTreeIsParent (Ihandle *ih, Ihandle *parent)  |
|                                    |                                                      |

IUP\_SDK\_API Ihandle \* | iupChildTreeGetPrevBrother (Ihandle \*ih)

## **Detailed Description**

Some native containers have an internal native child that will be the actual container for the children. This native container is returned by iupClassObjectGetInnerNativeContainerHandle and it is used in iupChildTreeGetNativeParentHandle.

Some native elements need an extra parent, the ih->handle points to the main element itself, NOT to the extra parent. This extra parent is stored as "\_IUP\_EXTRAPARENT". In this case the native parent of ih->handle is the extra parent, and the extra parent is added as child to the element actual native parent.

See <u>iup\_childtree.h</u>

#### **Function Documentation**

IUP\_SDK\_API Ihandle\* iupChildTreeGetNativeParent | ( | Ihandle \*

Returns the native parent. It simply skips parents that are from IUP\_TYPEVOID classes.

IUP\_SDK\_API <u>InativeHandle</u>\* iupChildTreeGetNativeParentHandle | ( | Ihandle \* |

Returns the native parent handle. Uses <a href="mailto:iupChildTreeGetNativeParent">iupClassObjectGetInnerNativeContainerHandle</a>.

| IUP_SDK_API void iupChildTreeAppend | ( | Ihandle * | parent, |  |
|-------------------------------------|---|-----------|---------|--|
|                                     |   | Ihandle * | child   |  |
|                                     | ) |           |         |  |

Adds the child directly to the parent tree.

| IUP_SDK_API int iupChildTreeIsParent | ( | Ihandle * | ih,    |  |
|--------------------------------------|---|-----------|--------|--|
|                                      |   | Ihandle * | parent |  |
|                                      | ) |           |        |  |

Checks if the element is in the parent tree.

Which means the element is a grand-parent of parent.

IUP\_SDK\_API Ihandle\* iupChildTreeGetPrevBrother | ( | Ihandle \*

Returns the previous brother if any.

**Functions** 

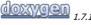

# **List of Dialogs** [Control SDK]

Collaboration diagram for List of Dialogs:

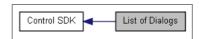

| Functions             |                                |  |  |  |  |  |
|-----------------------|--------------------------------|--|--|--|--|--|
|                       |                                |  |  |  |  |  |
| IUP_SDK_API void      | iupDlgListAdd (Ihandle *ih)    |  |  |  |  |  |
| IUP_SDK_API void      | iupDlgListRemove (Ihandle *ih) |  |  |  |  |  |
| IUP_SDK_API int       | iupDlgListCount (void)         |  |  |  |  |  |
| IUP_SDK_API Ihandle * | iupDlgListFirst (void)         |  |  |  |  |  |
| IUP_SDK_API Ihandle * | iupDlgListNext (void)          |  |  |  |  |  |
| IUP_SDK_API void      | iupDlgListVisibleInc (void)    |  |  |  |  |  |
| IUP_SDK_API void      | iupDlgListVisibleDec (void)    |  |  |  |  |  |
| IUP_SDK_API int       | iupDlgListVisibleCount (void)  |  |  |  |  |  |

## **Detailed Description**

See iup\_dlglist.h

#### **Function Documentation**

IUP\_SDK\_API void iupDlgListAdd ( | Ihandle \* | ih | )

Adds a dialog to the list. Used only in IupDialog.

IUP\_SDK\_API void iupDlgListRemove ( | Ihandle \* | ih | )

Removes a dialog from the list. Used only in IupDestroy.

IUP\_SDK\_API int iupDlgListCount ( void )

Returns the number of dialogs.

IUP\_SDK\_API Ihandle\* iupDlgListFirst ( void )

Starts a loop for all the created dialogs.

IUP\_SDK\_API Ihandle\* iupDlgListNext ( void )

Retrieve the next dialog on the list. Must call iupDlgListFirst first.

IUP\_SDK\_API void iupDlgListVisibleInc ( void )

Increments the number of visible dialogs.

IUP\_SDK\_API void iupDlgListVisibleDec ( void )

Decrements the number of visible dialogs.

IUP\_SDK\_API int iupDlgListVisibleCount ( void )

Returns the number of visible dialogs.

Generated on Thu Jul 30 2020 20:49:02 for SDK by

# Keyboard Focus [Control SDK]

Collaboration diagram for Keyboard Focus:

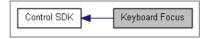

| Functions             |                                              |
|-----------------------|----------------------------------------------|
| IUP_SDK_API int       | iupFocusCanAccept (Ihandle *ih)              |
| IUP_SDK_API void      | iupCallGetFocusCb (Ihandle *ih)              |
| IUP_SDK_API void      | iupCallKillFocusCb (Ihandle *ih)             |
| IUP_SDK_API Ihandle * | <u>iupFocusNextInteractive</u> (Ihandle *ih) |

## **Detailed Description**

See <u>iup\_focus.h</u>

#### **Function Documentation**

IUP\_SDK\_API int iupFocusCanAccept ( | Ihandle \* | ih | )

Outlity to Check if a control can have the keyboard input focus. To receive the focus must be interactive, has CANFOCOS-TES, is mapped, is visible and is active.

IUP\_SDK\_API void iupCallGetFocusCb | ( | Ihandle \*

Call GETFOCUS\_CB and FOCUS\_CB.

IUP\_SDK\_API void iupCallKillFocusCb | ( | Ihandle \*

Call KILLFOCUS\_CB and FOCUS\_CB.

IUP\_SDK\_API Ihandle\* iupFocusNextInteractive | ( | Ihandle \*

Returns the next interactive brother. Independs if it can receive the focus.

Generated on Thu Jul 30 2020 20:49:02 for SDK by 1.7.1 **Functions** 

# **Key Coding and Key Callbacks** [Control SDK]

Collaboration diagram for Key Coding and Key Callbacks:

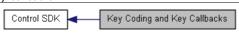

| Functions          |                                                                                                    |  |  |  |  |
|--------------------|----------------------------------------------------------------------------------------------------|--|--|--|--|
| IUP_SDK_API char * | iupKeyCodeToName (int code)                                                                          |  |  |  |  |
| IUP_SDK_API void   | <pre>iupKeyForEach (void(*func)(const char *name, int code, void *user_data), void *user_data)</pre> |  |  |  |  |
| IUP_SDK_API int    | iupKeyCallKeyCb (Ihandle *ih, int c)                                                                 |  |  |  |  |
| IUP_SDK_API int    | iupKeyCallKeyPressCb (Ihandle *ih, int code, int press)                                              |  |  |  |  |
| IUP_SDK_API int    | iupKeyProcessNavigation (Ihandle *ih, int code, int shift)                                           |  |  |  |  |
| IUP_SDK_API int    | iupKeyProcessMnemonic (Ihandle *ih, int code)                                                        |  |  |  |  |
| IUP_SDK_API void   | iupKeySetMnemonic (Ihandle *ih, int code, int pos)                                                   |  |  |  |  |

## **Detailed Description**

See <u>iup\_key.h</u>

## **Function Documentation**

IUP\_SDK\_API char\* iupKeyCodeToName | ( | int | code | ) |

Returns the key name from its code. Returns NULL if code not found.

| IUP_SDK_API void iupKeyForEach | ( | void(*)(const char *name, int code, void *user_data) | func,     |  |
|--------------------------------|---|------------------------------------------------------|-----------|--|
|                                |   | void *                                               | user_data |  |
|                                | ) |                                                      |           |  |

Calls a function for each defined key. Used only by the IupLua binding.

| IUP_SDK_API int iupKeyCallKeyCb |   | Ihandle * | ih, |  |
|---------------------------------|---|-----------|-----|--|
|                                 |   | int       | с   |  |
|                                 | ) |           |     |  |

Calls the  $K_ANY$  or  $K_*$  callbacks. Should be called when a keyboard event occurred.

| IUP_SDK_API int iupKeyCallKeyPressCb |  | Ihandle * | ih,   |   |
|--------------------------------------|--|-----------|-------|---|
|                                      |  | int       | code, |   |
|                                      |  | int       | press |   |
|                                      |  |           |       | Г |

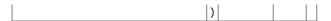

Calls the KEYPRESS\_CB callback. Should be called when a keyboard event occurred.

| IUP_SDK_API int iupKeyProcessNavigation | ( | Ihandle * | ih,   |  |
|-----------------------------------------|---|-----------|-------|--|
|                                         |   | int       | code, |  |
|                                         |   | int       | shift |  |
|                                         | ) |           |       |  |

Process Tab, DEFAULTENTER and DEFAULTESC in key press events.

| IUP_SDK_API int iupKeyProcessMnemonic | ( | Ihandle * | ih,  |  |
|---------------------------------------|---|-----------|------|--|
|                                       |   | int       | code |  |
|                                       | ) |           |      |  |

Process mnemonics (Used only in Windows and Motif).

| IUP_SDK_API void iupKeySetMnemonic | ( | Ihandle * | ih,   |  |
|------------------------------------|---|-----------|-------|--|
|                                    |   | int       | code, |  |
|                                    |   | int       | pos   |  |
|                                    | ) |           |       |  |

Set a mnemonic (Used only in Windows and Motif).

Generated on Thu Jul 30 2020 20:49:02 for SDK by Modules | Functions

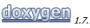

## **Driver Interface**

Collaboration diagram for Driver Interface:

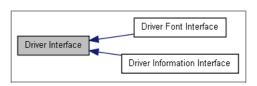

| Modules            |                                                               |
|--------------------|---------------------------------------------------------------|
|                    |                                                               |
|                    | <u>Driver Font Interface</u>                                  |
|                    | <u>Driver Information Interface</u>                           |
|                    |                                                               |
| Functions          |                                                               |
|                    |                                                               |
| IUP_SDK_API int    | iupdrvSetGlobal (const char *name, const char *value)         |
| IUP_SDK_API char * | iupdrvGetGlobal (const char *name)                            |
| IUP_SDK_API void   | iupdrvSetIdleFunction (Icallback func)                        |
| IUP_SDK_API void   | <pre>iupdrvScreenToClient (Ihandle *ih, int *x, int *y)</pre> |
| IUP_SDK_API void   | <pre>iupdrvClientToScreen (Ihandle *ih, int *x, int *y)</pre> |
| IUP_SDK_API int    | iupdrvIsVisible (Ihandle *ih)                                 |
| IUP_SDK_API int    | iupdrvIsActive (Ihandle *ih)                                  |
| IUP_SDK_API void   | iupdrvSetFocus (Ihandle *ih)                                  |
| IUP_SDK_API void   | iupdrvSetVisible (Ihandle *ih, int enable)                    |
| IUP_SDK_API void   | iupdrvSetActive (Ihandle *ih, int enable)                     |
| IUP_SDK_API void   | iupdrvPostRedraw (Ihandle *ih)                                |
| IUP_SDK_API void   | iupdrvRedrawNow (Ihandle *ih)                                 |
| IUP_SDK_API void   | iupdrvReparent (Ihandle *ih)                                  |
| IUP_SDK_API int    | iupdrvGetScrollbarSize (void)                                 |
| IUP_SDK_API void   | iupdrvActivate (Ihandle *ih)                                  |

| IUP_SDK_API int  | iupdrvMenuGetMenuBarSize (Ihandle *ih)                               |
|------------------|----------------------------------------------------------------------|
| IUP_SDK_API void | iupdrvSendKey (int key, int press)                                   |
| IUP_SDK_API void | iupdrvSendMouse (int x, int y, int bt, int status)                   |
| IUP_SDK_API void | iupdrvWarpPointer (int x, int y)                                     |
| IUP_SDK_API void | iupdrvKeyEncode (int key, unsigned int *keyval, unsigned int *state) |
| IUP_SDK_API void | iupdrvSleep (int time)                                               |
| IUP_SDK_API void | iupdrvSetAccessibleTitle (Ihandle *ih, const char *title)            |

## **Detailed Description**

Each driver must export the symbols defined here.

See <u>iup\_drv.h</u>

#### **Function Documentation**

| IUP_SDK_API int iupdrvSetGlobal | ( | const char * | name, |  |
|---------------------------------|---|--------------|-------|--|
|                                 |   | const char * | value |  |
|                                 | ) |              |       |  |

Sets a global environment attribute. Called from IupSetGlobal and IupStoreGlobal. Must return 1 is process the attribute, or 0 is not.

IUP\_SDK\_API char\* iupdrvGetGlobal ( const char \* | name )

Returns a global environment attribute. Called from IupGetGlobal.

IUP\_SDK\_API void iupdrvSetIdleFunction ( | Icallback | func | )

Changes the idle callback. Called from IupSetFunction.

| IUP_SDK_API void iupdrvScreenToClient | ( | Ihandle * | ih, |  |
|---------------------------------------|---|-----------|-----|--|
|                                       |   | int *     | х,  |  |
|                                       |   | int *     | у   |  |
|                                       | ) |           |     |  |

Convert the coordinates from screen relative to client area.

| IUP_SDK_API void iupdrvClientToScreen | ( | Ihandle * | ih, |   |
|---------------------------------------|---|-----------|-----|---|
|                                       |   | int *     | х,  |   |
|                                       |   | int *     | У   |   |
|                                       | ) |           |     | Г |

Convert the coordinates from relative client area to screen.

IUP\_SDK\_API int iupdrvIsVisible ( | Ihandle \* | ih | )

Returns true if the element is visible.

IUP\_SDK\_API int iupdrvIsActive ( | Ihandle \* | ih | )

Returns true if the element is active.

IUP\_SDK\_API void iupdrvSetFocus ( | Ihandle \* | ih | )

Actually changes the focus to the given element.

| IUP_SDK_API void iupdrvSetVisible | ( | Ihandle * | ih,    |  |
|-----------------------------------|---|-----------|--------|--|
|                                   |   | int       | enable |  |
|                                   | ) |           |        |  |

Changes the visible state of an element. Not used for dialogs.

| IUP_SDK_API void iupdrvSetActive | ( | Ihandle * | ih, | L |
|----------------------------------|---|-----------|-----|---|
|                                  |   |           |     |   |

|  |   | int | enable |  |
|--|---|-----|--------|--|
|  | ) |     |        |  |

Changes the active state of an element.

IUP\_SDK\_API void iupdrvPostRedraw ( | Ihandle \* | ih | )

Post a redraw of a control and children.

IUP\_SDK\_API void iupdrvRedrawNow ( Ihandle \* | ih )

Force a redraw of a control and children.

| IUP\_SDK\_API void iupdrvReparent | ( | Ihandle \* | *ih* | ) |

Reparent the native control.

IUP\_SDK\_API int iupdrvGetScrollbarSize ( void )

Size of the scrollbar.

IUP\_SDK\_API void iupdrvActivate ( Ihandle \* | ih )

Activates a button or toggle.

 IUP\_SDK\_API int iupdrvMenuGetMenuBarSize
 ( Ihandle \* | ih | )

Returns the height of a menu bar.

| IUP_SDK_API void iupdrvSendKey | ( | int | key,  |  |
|--------------------------------|---|-----|-------|--|
|                                |   | int | press |  |
|                                | ) |     |       |  |

Sends a global keyboard message.

| IUP_SDK_API void iupdrvSendMouse | ( | int | Х,     |  |
|----------------------------------|---|-----|--------|--|
|                                  |   | int | у,     |  |
|                                  |   | int | bt,    |  |
|                                  |   | int | status |  |
|                                  | ) |     |        |  |

Sends a global mouse message. status: 2=double pressed, 1=pressed, 0=released, -1=move

| IUP_SDK_API void iupdrvWarpPointer | ( | int | х, |  |
|------------------------------------|---|-----|----|--|
|                                    |   | int | у  |  |
|                                    | ) |     |    |  |

Moves the cursor on screen.

| IUP_SDK_API void iupdrvKeyEncode | ( | int            | key,    |  |
|----------------------------------|---|----------------|---------|--|
|                                  |   | unsigned int * | keyval, |  |
|                                  |   | unsigned int * | state   |  |
|                                  | ) |                |         |  |

Translates an IUP key definition into a system definition.

IUP\_SDK\_API void iupdrvSleep ( int time )

Suspends execution for the specified number of milliseconds.

| IUP_SDK_API void iupdrvSetAccessibleTitle | ( | Ihandle *    | ih,   |  |
|-------------------------------------------|---|--------------|-------|--|
|                                           |   | const char * | title |  |
|                                           | ) |              |       |  |

Sets the accessibility text for screen readers.

Generated on Thu Jul 30 2020 20:49:02 for SDK by 4.7.1 Functions

# **Driver Font Interface**[Driver Interface]

Collaboration diagram for Driver Font Interface:

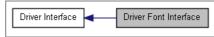

| Functions             |                                                                                                    |
|-----------------------|----------------------------------------------------------------------------------------------------|
| IUP_SDK_API void      | iupdrvFontGetCharSize (Ihandle *ih, int *charwidth, int *charheight)                                                                        |
| IUP_SDK_API int       | iupdrvFontGetStringWidth (Ihandle *ih, const char *str)                                                                                     |
| IUP_SDK_API void      | <u>iupdrvFontGetMultiLineStringSize</u> (Ihandle *ih, const char *str, int *w, int *h)                                                      |
| IUP_SDK_API void      | iupdrvFontGetTextSize (const char *font, const char *str, int len, int *w, int *h)                                                          |
| IUP_SDK_API void      | iupdrvFontGetFontDim (const char *font, int *max_width, int *line_height, int *ascent, int *descent)                                        |
| IUP_SDK_API char<br>* | iupdrvGetSystemFont (void)                                                                                                    |
| IUP_SDK_API int       | iupdrvSetFontAttrib (Ihandle *ih, const char *value)                                                                                        |
| IUP_SDK_API char<br>* | iupGetFontValue (Ihandle *ih)                                                                                                    |
| IUP_SDK_API int       | <pre>iupGetFontInfo (const char *font, char *typeface, int *size, int *is_bold, int *is_italic, int *is_underline, int *is_strikeout)</pre> |
| IUP_SDK_API int       | iupFontParsePango (const char *value, char *typeface, int *size, int *bold, int *italic, int *underline, int *strikeout)                    |
| IUP_SDK_API int       | iupFontParseWin (const char *value, char *typeface, int *size, int *bold, int *italic, int *underline, int *strikeout)                      |
| IUP_SDK_API int       | iupFontParseX (const char *value, char *typeface, int *size, int *bold, int *italic, int *underline, int *strikeout)                        |

## **Detailed Description**

Each driver must export the symbols defined here.

See <u>iup\_drvfont.h</u>

## **Function Documentation**

| IUP_SDK_API void iupdrvFontGetCharSize | ( | Ihandle * | ih,        |
|----------------------------------------|---|-----------|------------|
|                                        |   | int *     | charwidth, |
|                                        |   | int *     | charheight |
|                                        | ) |           |            |

Retrieve the character size for the selected font. Should be used only to calculate the SIZE attribute.

| IUP_SDK_API int iupdrvFontGetStringWidth | ( | Ihandle *    | ih, |  |
|------------------------------------------|---|--------------|-----|--|
|                                          |   | const char * | str |  |
|                                          | ) |              |     |  |

Retrieve the string width for the selected font.

| IUP_SDK_API void iupdrvFontGetMultiLineStringSize | ( | Ihandle *    | ih,  |
|---------------------------------------------------|---|--------------|------|
|                                                   |   | const char * | str, |
|                                                   |   | int *        | w,   |
|                                                   |   | int *        | h    |
|                                                   | ) |              |      |

Retrieve the multi-lined string size for the selected font.

Width is the maximum line width.

Height is charheight\*number\_of\_lines (this will avoid line size variations).

|                                        | _ |              |       |
|----------------------------------------|---|--------------|-------|
| IUP_SDK_API void iupdrvFontGetTextSize | ( | const char * | font, |
|                                        |   | const char * | str,  |
|                                        |   | int          | len,  |
|                                        |   | int *        | w,    |
|                                        |   | int *        | h     |
|                                        | ) |              |       |

Same as  $\underline{\mathsf{iupdrvFontGetMultiLineStringSize}} \text{ but not associated with a control. Used in IupDraw.}$ 

| IUP_SDK_API void iupdrvFontGetFontDim | ( | const char * | font,        |  |
|---------------------------------------|---|--------------|--------------|--|
|                                       |   | int *        | max_width,   |  |
|                                       |   | int *        | line_height, |  |
|                                       |   | int *        | ascent,      |  |
|                                       |   | int *        | descent      |  |
|                                       | ) |              |              |  |

Returns information about the font.

| IUP SDK API char* iupdrvGetSvstemFont   (   void     ) |  | IUP_SDK_API char* iupdrvGetSystemFont | ( | void |  | ) | T | 1 |
|--------------------------------------------------------|--|---------------------------------------|---|------|--|---|---|---|
|--------------------------------------------------------|--|---------------------------------------|---|------|--|---|---|---|

Returns the System default font.

| IUP_SDK_API int iupdrvSetFontAttrib | ( | Ihandle *    | ih,   |  |
|-------------------------------------|---|--------------|-------|--|
|                                     |   | const char * | value |  |
|                                     | ) |              |       |  |

FONT attribute set function.

Compensates IupMatrix limitation in Get FONT.

| IUP_SDK_API int iupGetFontInfo | ( | const char * | font,         |
|--------------------------------|---|--------------|---------------|
|                                |   | char *       | typeface,     |
|                                |   | int *        | size,         |
|                                |   | int *        | is_bold,      |
|                                |   | int *        | is_italic,    |
|                                |   | int *        | is_underline, |
|                                |   | int *        | is_strikeout  |
|                                | ) |              |               |

Parse the font format description. Returns a non zero value if successful.

| IUP_SDK_API int iupFontParsePango | ( | const char * | value,     |
|-----------------------------------|---|--------------|------------|
|                                   |   | char *       | typeface,  |
|                                   |   | int *        | size,      |
|                                   |   | int *        | bold,      |
|                                   |   | int *        | italic,    |
|                                   |   | int *        | underline, |
|                                   |   | int *        | strikeout  |
|                                   | ) |              |            |

Parse the Pango font format description. Returns a non zero value if successful.

| IUP_SDK_API int iupFontParseWin | ( | const char * | value,    |
|---------------------------------|---|--------------|-----------|
|                                 |   | char *       | typeface, |
|                                 |   | int *        | size,     |
|                                 |   | int *        | bold,     |
|                                 |   | int *        | italic,   |
|                                 |   |              |           |

|  |   | int * | underline, |  |
|--|---|-------|------------|--|
|  |   | int * | strikeout  |  |
|  | ) |       |            |  |

Parse the old IUP Windows font format description. Returns a non zero value if successful.

| IUP_SDK_API int iupFontParseX | ( | const char * | value,     |
|-------------------------------|---|--------------|------------|
|                               |   | char *       | typeface,  |
|                               |   | int *        | size,      |
|                               |   | int *        | bold,      |
|                               |   | int *        | italic,    |
|                               |   | int *        | underline, |
|                               |   | int *        | strikeout  |
|                               | ) |              |            |

Parse the X-Windows font format description. Returns a non zero value if successful.

Generated on Thu Jul 30 2020 20:49:02 for SDK by L.7.1 Functions

# Driver Draw API [Utilities]

Collaboration diagram for Driver Draw API:

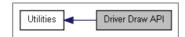

| Functions                    |                                                                                                    |
|------------------------------|----------------------------------------------------------------------------------------------------|
|                              |                                                                                                    |
| IUP_SDK_API<br>IdrawCanvas * |                                                                                                    |
|                              | iupdrvDrawCreateCanvas (Ihandle *ih)                                                                                                    |
| IUP_SDK_API void             | iupdrvDrawKillCanvas (IdrawCanvas *dc)                                                                                                    |
| IUP_SDK_API void             | iupdrvDrawFlush (IdrawCanvas *dc)                                                                                                    |
| IUP_SDK_API void             | iupdrvDrawUpdateSize (IdrawCanvas *dc)                                                                                                    |
| IUP_SDK_API void             | iupdrvDrawGetSize (IdrawCanvas *dc, int *w, int *h)                                                                                                    |
| IUP_SDK_API void             | iupdrvDrawLine (IdrawCanvas *dc, int x1, int y1, int x2, int y2, long color, int style, int line_width)                                                          |
| IUP_SDK_API void             | iupdrvDrawRectangle (IdrawCanvas *dc, int x1, int y1, int x2, int y2, long color, int style, int line_width)                                                     |
| IUP_SDK_API void             | <u>iupdrvDrawArc</u> (IdrawCanvas *dc, int x1, int y1, int x2, int y2, double a1, double a2, long color, int style, int line_width)                              |
| IUP_SDK_API void             | iupdrvDrawPolygon (IdrawCanvas *dc, int *points, int count, long color, int style, int line_width)                                                               |
| IUP_SDK_API void             | <u>iupdrvDrawText</u> (IdrawCanvas *dc, const char *text, int len, int x, int y, int w, int h, long color, const char *font, int flags, double text_orientation) |
| IUP_SDK_API void             | <pre>iupdrvDrawImage (IdrawCanvas *dc, const char *name, int make_inactive, const char *bgcolor, int x, int y, int w, int h)</pre>                               |
| IUP_SDK_API void             | iupdrvDrawSetClipRect (IdrawCanvas *dc, int x1, int y1, int x2, int y2)                                                                                          |
| IUP_SDK_API void             | iupdrvDrawResetClip (IdrawCanvas *dc)                                                                                                    |
| IUP_SDK_API void             | iupdrvDrawGetClipRect (IdrawCanvas *dc, int *x1, int *y1, int *x2, int *y2)                                                                                      |
| IUP_SDK_API void             | iupdrvDrawSelectRect (IdrawCanvas *dc, int x1, int y1, int x2, int y2)                                                                                           |
| IUP_SDK_API void             | iupdrvDrawFocusRect (IdrawCanvas *dc, int x1, int y1, int x2, int y2)                                                                                            |

## **Detailed Description**

See <u>iup\_drvdraw.h</u>

## **Function Documentation**

 $| IUP\_SDK\_API IdrawCanvas* iupdrvDrawCreateCanvas | ( | Ihandle * | ih| ) | |$ 

Creates a draw canvas based on an IupCanvas. This will create an image for offscreen drawing.

IUP\_SDK\_API void iupdrvDrawKillCanvas ( | IdrawCanvas \* | dc | )

Destroys the IdrawCanvas.

IUP\_SDK\_API void iupdrvDrawFlush ( | IdrawCanvas \* | dc | )

Draws the ofscreen image on the screen.

IUP\_SDK\_API void iupdrvDrawUpdateSize ( | IdrawCanvas \* | dc | )

Rebuild the offscreen image if the canvas size has changed. Automatically done in iupdrvDrawCreateCanvas.

| IUP_SDK_API void iupdrvDrawGetSize | ( | IdrawCanvas * | dc, |  |
|------------------------------------|---|---------------|-----|--|
|                                    |   | int *         | w,  |  |
|                                    |   | int *         | h   |  |
|                                    | ) |               |     |  |

Returns the canvas size available for drawing.

| IUP_SDK_API void iupdrvDrawLine | ( | IdrawCanvas * | dc,        |
|---------------------------------|---|---------------|------------|
|                                 |   | int           | x1,        |
|                                 |   | int           | y1,        |
|                                 |   | int           | x2,        |
|                                 |   | int           | y2,        |
|                                 |   | long          | color,     |
|                                 |   | int           | style,     |
|                                 |   | int           | line_width |
|                                 | ) |               |            |

Draws a line.

| IUP_SDK_API void iupdrvDrawRectangle | ( | IdrawCanvas * | dc,        |
|--------------------------------------|---|---------------|------------|
|                                      |   | int           | x1,        |
|                                      |   | int           | y1,        |
|                                      |   | int           | x2,        |
|                                      |   | int           | y2,        |
|                                      |   | long          | color,     |
|                                      |   | int           | style,     |
|                                      |   | int           | line_width |
|                                      | ) |               |            |

Draws a filled/hollow rectangle.

| IUP_SDK_API void iupdrvDrawArc | ( | IdrawCanvas * | dc,        |
|--------------------------------|---|---------------|------------|
|                                |   | int           | x1,        |
|                                |   | int           | y1,        |
|                                |   | int           | x2,        |
|                                |   | int           | y2,        |
|                                |   | double        | a1,        |
|                                |   | double        | a2,        |
|                                |   | long          | color,     |
|                                |   | int           | style,     |
|                                |   | int           | line_width |
|                                | ) |               |            |

Draws a filled/hollow arc.

| IUP_SDK_API void iupdrvDrawPolygon | ( | IdrawCanvas * | dc,        |
|------------------------------------|---|---------------|------------|
|                                    |   | int *         | points,    |
|                                    |   | int           | count,     |
|                                    |   | long          | color,     |
|                                    |   | int           | style,     |
|                                    |   | int           | line_width |
|                                    | ) |               |            |

Draws a filled/hollow polygon. points are arranged xyxyxy...

| IUP_SDK_API void iupdrvDrawText | P_SDK_API void iupdrvDrawText (   Idra |              | dc,              |
|---------------------------------|----------------------------------------|--------------|------------------|
|                                 |                                        | const char * | text,            |
|                                 |                                        | int          | len,             |
|                                 |                                        | int          | <i>X</i> ,       |
|                                 |                                        | int          | у,               |
|                                 |                                        | int          | w,               |
|                                 |                                        | int          | h,               |
|                                 |                                        | long         | color,           |
|                                 |                                        | const char * | font,            |
|                                 |                                        | int          | flags,           |
|                                 |                                        | double       | text_orientation |
|                                 | )                                      |              |                  |

Draws a text. x,y is at left,top corner of the text.

| IUP_SDK_API void iupdrvDrawImage | ( | IdrawCanvas * | dc,            |
|----------------------------------|---|---------------|----------------|
|                                  |   | const char *  | name,          |
|                                  |   | int           | make_inactive, |
|                                  |   | const char *  | bgcolor,       |
|                                  |   | int           | Х,             |
|                                  |   | int           | У,             |
|                                  |   | int           | w,             |
|                                  | Г | int           | h              |
|                                  | ) |               |                |

Draws an image. x,y is at left,top corner of the image.

| IUP_SDK_API void iupdrvDrawSetClipRect | ( | IdrawCanvas * | dc,       |  |
|----------------------------------------|---|---------------|-----------|--|
|                                        |   | int           | х1,       |  |
|                                        |   | int           | y1,       |  |
|                                        |   | int           | x2,       |  |
|                                        |   | int           | <i>y2</i> |  |
|                                        | ) |               |           |  |

Sets a rectangle clipping area.

| IUP_SDK_API void iupdrvDrawResetClip (   Idraw | Canvas *   dc | ) |  |
|------------------------------------------------|---------------|---|--|
|------------------------------------------------|---------------|---|--|

Removes clipping.

| IUP_SDK_API void iupdrvDrawGetClipRect | ( | IdrawCanvas * | dc,       |   |
|----------------------------------------|---|---------------|-----------|---|
|                                        |   | int *         | x1,       |   |
|                                        |   | int *         | y1,       |   |
|                                        |   | int *         | x2,       |   |
|                                        |   | int *         | <i>y2</i> |   |
|                                        | ) |               |           | Γ |

Returns the last rectangle set in iupdrvDrawSetClipRect.

| IUP_SDK_API void iupdrvDrawSelectRect | ( | IdrawCanvas * | dc,       |   |
|---------------------------------------|---|---------------|-----------|---|
|                                       |   | int           | x1,       |   |
|                                       |   | int           | y1,       |   |
|                                       |   | int           | x2,       |   |
|                                       |   | int           | <i>y2</i> | Г |
|                                       | ) |               |           | Г |

Draws a selection rectangle.

| IUP_SDK_API void iupdrvDrawFocusRect | ( | IdrawCanvas * | dc,       |  |
|--------------------------------------|---|---------------|-----------|--|
|                                      |   | int           | x1,       |  |
|                                      |   | int           | y1,       |  |
|                                      |   | int           | x2,       |  |
|                                      |   | int           | <i>y2</i> |  |
|                                      | ) |               |           |  |

Draws a focus rectangle.

Generated on Thu Jul 30 2020 20:49:02 for SDK by

# **Driver Information Interface**[Driver Interface]

Collaboration diagram for Driver Information Interface:

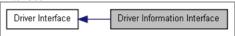

| Functions          |                                                                 |
|--------------------|-----------------------------------------------------------------|
|                    |                                                                 |
| IUP_SDK_API void   | iupdrvGetFullSize (int *width, int *height)                     |
| IUP_SDK_API void   | iupdrvGetScreenSize (int *width, int *height)                   |
| IUP_SDK_API void   | iupdrvAddScreenOffset (int *x, int *y, int add)                 |
| IUP_SDK_API int    | iupdrvGetScreenDepth (void)                                     |
| IUP_SDK_API double | iupdrvGetScreenDpi (void)                                       |
| IUP_SDK_API char * | iupdrvGetSystemVersion (void)                                   |
| IUP_SDK_API char * | iupdrvGetSystemName (void)                                      |
| IUP_SDK_API char * | iupdrvGetComputerName (void)                                    |
| IUP_SDK_API char * | iupdrvGetUserName (void)                                        |
| IUP_SDK_API void   | iupdrvGetKeyState (char *key)                                   |
| IUP_SDK_API void   | iupdrvGetCursorPos (int *x, int *y)                             |
| IUP_SDK_API void * | iupdrvGetDisplay (void)                                         |
| IUP_SDK_API char * | iupdrvLocaleInfo (void)                                         |
| IUP_SDK_API int    | <u>iupdrvGetPreferencePath</u> (char *filename, int use_system) |
| IUP_SDK_API int    | iupdrvSetCurrentDirectory (const char *dir)                     |
| IUP_SDK_API char * | iupdrvGetCurrentDirectory (void)                                |

## **Detailed Description**

Each driver must export the symbols defined here. But in this case the functions are shared by different drivers in the same system.

For example, the GTK driver and the Windows driver share the same implementation of these functions when the GTK driver is compiled in Windows. The GTK driver and the Motif driver share the same implementation of these functions when the GTK driver is compiled in UNIX.

See iup\_drvinfo.h

### **Function Documentation**

| IUP_SDK_API void iupdrvGetFullSize | ( | int * | width, |  |
|------------------------------------|---|-------|--------|--|
|                                    |   | int * | height |  |
|                                    | ) |       |        |  |

Retrieve the main desktop full size (size of the main monitor).

| IUP_SDK_API void iupdrvGetScreenSize | ( | int * | width, |  |
|--------------------------------------|---|-------|--------|--|
|                                      |   | int * | height |  |
|                                      | ) |       |        |  |

Retrieve the main desktop available size (full size less taskbar/menubar space).

| IUP_SDK_API void iupdrvAddScreenOffset | ( | int * | х,  |  |
|----------------------------------------|---|-------|-----|--|
|                                        |   | int * | у,  |  |
|                                        |   | int   | add |  |
|                                        | ) |       |     |  |

Adds the main desktop offset because of a taskbar/menubar positioning. Only useful in Windows. In X-Windows the position of the origin 0,0 is already adjusted to be after the taskbar/menubar.

IUP\_SDK\_API int iupdrvGetScreenDepth ( void )

Retrieve the default desktop bits per pixel.

IUP\_SDK\_API double iupdrvGetScreenDpi ( void )

Retrieve the default desktop resolution in dpi (dots or pixels per inch).

IUP\_SDK\_API char\* iupdrvGetSystemVersion ( void )

Returns a string with the system version number.

IUP\_SDK\_API char\* iupdrvGetSystemName ( | void | )

Returns a string with the system name.

IUP\_SDK\_API char\* iupdrvGetComputerName ( | void | | )

Returns a string with the computer name.

IUP\_SDK\_API char\* iupdrvGetUserName ( | void | )

Returns a string with the user name.

IUP\_SDK\_API void iupdrvGetKeyState ( | char \* | key | )

Returns the key state for Shift, Ctrl, Alt and sYs, in this order. Left and right keys are considered. Should declare "char key[5]". Values could be space (" ") or "SCAY".

| IUP_SDK_API void iupdrvGetCursorPos | ( | int * | х, |  |
|-------------------------------------|---|-------|----|--|
|                                     |   | int * | y  |  |
|                                     | ) |       |    |  |

Returns the current position of the mouse cursor.

IUP\_SDK\_API void\* iupdrvGetDisplay ( void )

Returns the driver "Display" in UNIX and NULL in Windows. Must be implemented somewhere else.

IUP\_SDK\_API char\* iupdrvLocaleInfo ( void )

Returns the current locale name.

| IUP_SDK_API int iupdrvGetPreferencePath | ( | char * | filename,  |  |
|-----------------------------------------|---|--------|------------|--|
|                                         |   | int    | use_system |  |
|                                         | ) |        |            |  |

Returns the path to the preference directory. Path will always have a trailing slash. Return 1 on success, 0 on failure.

IUP\_SDK\_API int iupdrvSetCurrentDirectory | ( | const char \* dir

Changes the current directory.

IUP\_SDK\_API char\* iupdrvGetCurrentDirectory | ( | void

Returns the current directory.

Generated on Thu Jul 30 2020 20:49:02 for SDK by 1.7.1 **Modules** 

**Utilities** 

Collaboration diagram for Utilities:

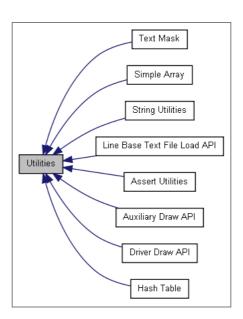

| Modules                      |
|------------------------------|
| Simple Array                 |
| Assert Utilities             |
| Auxiliary Draw API           |
| <u>Driver Draw API</u>       |
| Line Base Text File Load API |
| Text Mask                    |
| String Utilities             |
| Hash Table                   |

Generated on Thu Jul 30 2020 20:49:02 for SDK by 1.7.1 **Defines** 

> **Assert Utilities** [Utilities]

Collaboration diagram for Assert Utilities:

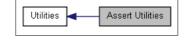

| Define  | s                                                                      |
|---------|------------------------------------------------------------------------|
|         |                                                                        |
| #define | iupASSERT(_expr) ((_expr)? (void)0: iupAssert(#_expr,FILE,LINE, NULL)) |
| #define | iupERROR(_msg) iupError(_msg)                                          |

### **Detailed Description**

All functions of the main API (Iup\*\*\*) calls iupASSERT to check the parameters.

The IUP main library must be recompiled with the IUP\_ASSERT define to enable these checks. iupASSERT is not called inside driver dependent functions nor in each control implementation, it is used only in the functions of the main API and in some utilities.

See iup\_assert.h

## **Define Documentation**

If the expression if false, displays a message with information of the source code where the assert happen.

#### **Parameters:**

\_expr | The evaluated expression.

It is a macro that calls a function only if IUP\_ASSERT is defined.

#define iupERROR ( \_\_msg | ) | iupError(\_msg)

Displays an error message. Also used by the iupASSERT.

It is a macro that calls a function only if IUP\_ASSERT is defined.

Generated on Thu Jul 30 2020 20:49:02 for SDK by 1.7.1 Defines

# Auxiliary Draw API [Utilities]

Collaboration diagram for Auxiliary Draw API:

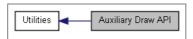

| Define  | s                                                                                             |   |
|---------|-----------------------------------------------------------------------------------------------|---|
| #dofino | <u>iupDrawCheckSwapCoord(_c1,_c2)</u> { if (_c1 > _c2) { int t = _c2; _c2 = _c1; _c1 = t; } } | 1 |

#### **Detailed Description**

See <u>iup\_draw.h</u>

#### **Define Documentation**

| #define iupDrawCheckSwapCoord | ( | _c1, |                                                         |
|-------------------------------|---|------|---------------------------------------------------------|
|                               |   | _c2  |                                                         |
|                               | ) |      | { if (_c1 > _c2) { int t = _c2; _c2 = _c1; _c1 = t; } } |

Swap integer coordinates if c1 > c2.

Generated on Thu Jul 30 2020 20:49:02 for SDK by

Typedefs | Enumerations | Functions

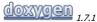

## **Hash Table**

## [Utilities]

Collaboration diagram for Hash Table:

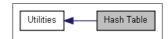

| Typedefs                              |                                                                                                 |
|---------------------------------------|-------------------------------------------------------------------------------------------------|
|                                       |                                                                                                 |
| typedef enum <u>Itable IndexTypes</u> | <u>Itable IndexTypes</u>                                                                        |
| typedef enum <u>Itable Types</u>      | <u>Itable Types</u>                                                                             |
| Enumerations                          |                                                                                                 |
| enum                                  | <u>Itable IndexTypes</u> { <u>IUPTABLE POINTERINDEXED</u> = 10, <u>IUPTABLE STRINGINDEXED</u> } |
| enum                                  | ItableTypes { IUPTABLE_POINTER, IUPTABLE_STRING, IUPTABLE_FUNCPOINTER }                         |
| Functions                             |                                                                                                 |
| Tulicuotis                            |                                                                                                 |
| IUP_SDK_API Itable *                  | iupTableCreate (Itable IndexTypes indexType)                                                    |
| IUP_SDK_API Itable *                  | <u>iupTableCreateSized</u> ( <u>Itable_IndexTypes</u> indexType, unsigned int initialSizeIndex) |
| IUP_SDK_API void                      | iupTableDestroy (Itable *it)                                                                    |
| IUP_SDK_API void                      | iupTableClear (Itable *it)                                                                      |
| IUP_SDK_API int                       | iupTableCount (Itable *it)                                                                      |
| IUP_SDK_API void                      | iupTableSet (Itable *it, const char *key, void *value, <u>Itable_Types</u> itemType)            |
| IUP_SDK_API void                      | iupTableSetFunc (Itable *it, const char *key, Ifunc func)                                       |
| IUP_SDK_API void *                    | iupTableGet (Itable *it, const char *key)                                                       |
| IUP_SDK_API Ifunc                     | iupTableGetFunc (Itable *it, const char *key, void **value)                                     |
| IUP_SDK_API void *                    | <u>iupTableGetTyped</u> (Itable *it, const char *key, <u>Itable Types</u> *itemType)            |
| IUP_SDK_API void                      | iupTableRemove (Itable *it, const char *key)                                                    |
| IUP_SDK_API char *                    | iupTableFirst (Itable *it)                                                                      |
| IUP_SDK_API char *                    | iupTableNext (Itable *it)                                                                       |
| IUP_SDK_API void *                    | iupTableGetCurr (Itable *it)                                                                    |
| IUP_SDK_API int                       | iupTableGetCurrType (Itable *it)                                                                |
| IUP_SDK_API void                      | iupTableSetCurr (Itable *it, void *value, Itable Types itemType)                                |
| IUP_SDK_API char *                    | iupTableRemoveCurr (Itable *it)                                                                 |

## **Detailed Description**

The hash table can be indexed by strings or pointer address, and each value can contain strings, pointers or function pointers.

See iup table.h

## **Typedef Documentation**

typedef enum <u>Itable\_IndexTypes</u> <u>Itable\_IndexTypes</u>

How the table key is interpreted.

typedef enum <u>Itable Types</u> <u>Itable Types</u>

How the value is interpreted.

## **Enumeration Type Documentation**

enum <u>Itable IndexTypes</u>

How the table key is interpreted.

#### **Enumerator:**

| IUPTABLE_POINTERINDEXED | a pointer address is used as key. |
|-------------------------|-----------------------------------|
| IUPTABLE_STRINGINDEXED  | a string as key                   |

enum <u>Itable Types</u>

How the value is interpreted.

#### **Enumerator:**

| IUPTABLE_POINTER     | regular pointer for strings and other pointers |
|----------------------|------------------------------------------------|
| IUPTABLE_STRING      | string duplicated internally                   |
| IUPTABLE_FUNCPOINTER | function pointer                               |

## **Function Documentation**

IUP\_SDK\_API Itable\* iupTableCreate ( <u>Itable\_IndexTypes</u> indexType )

Creates a hash table with an initial default size. This function is equivalent to iupTableCreateSized(0);

| IUP_SDK_API Itable* iupTableCreateSized | ( | <u>Itable IndexTypes</u> | indexType,       |  |
|-----------------------------------------|---|--------------------------|------------------|--|
|                                         |   | unsigned int             | initialSizeIndex |  |
|                                         | ) |                          |                  |  |

Creates a hash table with the specified initial size. Use this function if you expect the table to become very large. initialSizeIndex is an array into the (internal) list of possible hash table sizes. Currently only indexes from 0 to 8 are supported. If you specify a higher value here, the maximum allowed value will be used.

 IUP\_SDK\_API void iupTableDestroy
 ( | Itable \* | it | ) |

Destroys the Itable. Calls <a href="mailto:iupTableClear">iupTableClear</a>.

IUP\_SDK\_API void iupTableClear ( | Itable \* | it | )

Removes all items in the table. This function does also free the memory of strings contained in the table!!!!

IUP\_SDK\_API int iupTableCount ( | Itable \* | it | )

Returns the number of keys stored in the table.

| IUP_SDK_API void iupTableSet | ( | Itable *            | it,      |  |
|------------------------------|---|---------------------|----------|--|
|                              |   | const char *        | key,     |  |
|                              |   | void *              | value,   |  |
|                              |   | <u>Itable_Types</u> | itemType |  |
|                              | ) |                     |          |  |

Store an element in the table.

| IUP_SDK_API void iupTableSetFunc | ( | Itable *     | it,  |  |
|----------------------------------|---|--------------|------|--|
|                                  |   | const char * | key, |  |
|                                  |   | Ifunc        | func |  |
|                                  | ) |              |      |  |

Store a function pointer in the table. Type is set to IUPTABLE\_FUNCPOINTER.

 IUP\_SDK\_API void\* iupTableGet
 ( | Itable \* | it,

|  |   | const char * | key |  |
|--|---|--------------|-----|--|
|  | ) |              |     |  |

Retrieves an element from the table. Returns NULL if not found.

| IUP_SDK_API Ifunc iupTableGetFunc | ( | Itable *     | it,   |  |
|-----------------------------------|---|--------------|-------|--|
|                                   |   | const char * | key,  |  |
|                                   |   | void **      | value |  |
|                                   | ) |              |       |  |

Retrieves a function pointer from the table. If not a function or not found returns NULL. value always contains the element pointer.

| IUP_SDK_API void* iupTableGetTyped | ( | Itable *              | it,      |  |
|------------------------------------|---|-----------------------|----------|--|
|                                    |   | const char *          | key,     |  |
|                                    |   | <u>Itable_Types</u> * | itemType |  |
|                                    | ) |                       |          |  |

Retrieves an element from the table and its type.

| IUP_SDK_API void iupTableRemove | ( | Itable *     | it, |  |
|---------------------------------|---|--------------|-----|--|
|                                 |   | const char * | key |  |
|                                 | ) |              |     |  |

Removes the entry at the specified key from the hash table and frees the memory used by it if it is a string...

Key iteration function. Returns a key. To iterate over all keys call iupTableFirst at the first and call iupTableNext in a loop until 0 is returned... Do NOT change the content of the hash table during iteration. During an iteration you can use context with <a href="mailto:iupTableGetCurr(">iupTableGetCurr()</a> to access the value of the key very fast.

Key iteration function. See <u>iupTableNext</u>.

| IUP_SDK_API void* iupTableGetCurr | ( | Itable * | it | ) | Γ |
|-----------------------------------|---|----------|----|---|---|
|-----------------------------------|---|----------|----|---|---|

Returns the value at the current position.

The current context is an iterator that is filled by <a href="mailto:iupTableNext(">iupTableNext()</a>.

iupTableGetCur() is faster then <u>iupTableGet()</u>, so when you want to access an item stored at a key returned by <u>iupTableNext()</u>, use this function instead of <u>iupTableGet()</u>.

| IUP_SDK_API int iupTableGetCurrType | ( | Itable * | it | ) |  |  |
|-------------------------------------|---|----------|----|---|--|--|
|-------------------------------------|---|----------|----|---|--|--|

Returns the type at the current position.

Same as <u>iupTableGetCurr</u> but returns the type. Returns -1 if failed.

| IUP_SDK_API void iupTableSetCurr | ( | Itable *     | it,      |
|----------------------------------|---|--------------|----------|
|                                  |   | void *       | value,   |
|                                  |   | Itable_Types | itemType |
|                                  | ) |              |          |

Replaces the data at the current position.

| IUP_SDK_API char* iupTableRemoveCurr | ( | Itable * | it | ) | Τ |
|--------------------------------------|---|----------|----|---|---|

Removes the current element and returns the next key. Use this function to remove an element during an iteration.

Generated on Thu Jul 30 2020 20:49:02 for SDK by functions

# Line Base Text File Load API [Utilities]

Collaboration diagram for Line Base Text File Load API:

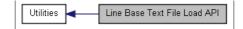

| Functions                |                                             |
|--------------------------|---------------------------------------------|
| IUP_SDK_API IlineFile *  | iupLineFileOpen (const char *filename)      |
| IUP_SDK_API void         | iupLineFileClose (IlineFile *line_file)     |
| IUP_SDK_API int          | iupLineFileReadLine (IlineFile *line_file)  |
| IUP_SDK_API const char * | iupLineFileGetBuffer (IlineFile *line_file) |
| IUP_SDK_API int          | iupLineFileEOF (IlineFile *line_file)       |

## **Detailed Description**

See <u>iup\_linefile.h</u>

### **Function Documentation**

 IUP\_SDK\_API IlineFile\* iupLineFileOpen
 (
 const char \*
 filename
 )

Opens an existing file. Returns NULL if failed.

 IUP\_SDK\_API void iupLineFileClose
 ( | IlineFile \* | line\_file | )

Closes the file.

IUP\_SDK\_API int iupLineFileReadLine ( | IlineFile \* | *line\_file* )

Reads a line from the file. Returns -1 if failed, otherwise returns the line size.

 IUP\_SDK\_API const char\* iupLineFileGetBuffer ( | IlineFile \* | line\_file | )

Returns the buffer used to read the line.

IUP\_SDK\_API int iupLineFileEOF ( | IlineFile \* | line\_file | )

Returns a non zero value if reached the end of the file.

Generated on Thu Jul 30 2020 20:49:02 for SDK by 4.7.1 Functions

# Simple Array [Utilities]

Collaboration diagram for Simple Array:

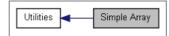

| Functions            |                                                                         |
|----------------------|-------------------------------------------------------------------------|
|                      |                                                                         |
| IUP_SDK_API Iarray * | iupArrayCreate (int start_max_count, int elem_size)                     |
| IUP_SDK_API void     | iupArrayDestroy (Iarray *iarray)                                        |
| IUP_SDK_API void *   | iupArrayGetData (Iarray *iarray)                                        |
| IUP_SDK_API void *   | iupArrayReleaseData (Iarray *iarray)                                    |
| IUP_SDK_API void *   | iupArrayInc (Iarray *iarray)                                            |
| IUP_SDK_API void *   | iupArrayAdd (Iarray *iarray, int add_count)                             |
| IUP_SDK_API void *   | <pre>iupArrayInsert (Iarray *iarray, int index, int insert_count)</pre> |
| IUP_SDK_API void     | iupArrayRemove (Iarray *iarray, int index, int remove_count)            |
| IUP_SDK_API int      | iupArrayCount (Iarray *iarray)                                          |

#### **Detailed Description**

Expandable array using a simple pointer.

See <u>iup\_array.h</u>

#### **Function Documentation**

| IUP_SDK_API Iarray* iupArrayCreate | ( | int | start_max_count, |  |
|------------------------------------|---|-----|------------------|--|
|                                    |   | int | elem_size        |  |
|                                    | ) |     |                  |  |

Creates an array with an initial room for elements, and the element size. The array count starts at 0. And the maximum number of elements starts at the given count. The maximum number of elements is increased by the start\_max\_count, every time it needs more memory. Data is always initialized with zeros. Must call <a href="mailto:iupArrayInc">iupArrayInc</a>, <a href="mailto:iupArrayInc">iupArrayInc</a> to properly increase the number of elements.

| IUP_SDK_API void iupArrayDestroy (   Iarray |
|---------------------------------------------|
|---------------------------------------------|

Destroys the array.

Returns the pointer that contains the array.

Returns the pointer that contains the array, but also release it to be used elsewhere.

Increments the number of elements in the array. The array count starts at 0. If the maximum number of elements is reached, the memory allocated is increased by the initial start count. Data is always initialized with zeros. Returns the pointer that contains the array.

| IUP_SDK_API void* iupArrayAdd | ( | Iarray * | iarray,   |  |
|-------------------------------|---|----------|-----------|--|
|                               |   | int      | add_count |  |
|                               | ) |          |           |  |

Increments the number of elements in the array by a given count. New space is allocated at the end of the array. If the maximum number of elements is reached, the memory allocated is increased by the given count. Data is always initialized with zeros. Returns the pointer that contains the array.

| IUP_SDK_API void* iupArrayInsert | ( | Iarray * | iarray,      |
|----------------------------------|---|----------|--------------|
|                                  |   | int      | index,       |
|                                  |   | int      | insert_count |
|                                  | ) |          |              |

Increments the number of elements in the array by a given count and moves the data so the new space starts at index. If the maximum number of elements is reached, the memory allocated is increased by the given count. Data is always initialized with zeros. Returns the pointer that contains the array.

| IUP_SDK_API void iupArrayRemove | ( | Iarray * | iarray,      |  |
|---------------------------------|---|----------|--------------|--|
|                                 |   | int      | index,       |  |
|                                 |   | int      | remove_count |  |
|                                 | ) |          |              |  |

Remove the number of elements from the array. Memory allocation remains the same.

Returns the actual number of elements in the array.

y <u>doxygen</u> <sub>1.7.1</sub>

## [Utilities]

Collaboration diagram for String Utilities:

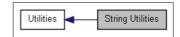

| Defines                 |                                                                                       |
|-------------------------|---------------------------------------------------------------------------------------|
|                         |                                                                                       |
| #define                 | <u>iup_isdigit(_c)</u> (_c>='0' && _c<='9')                                           |
| #define                 | <u>iup_toupper(_c)</u> ((_c >= 'a' && _c <= 'z')? (_c - 'a') + 'A': _c)               |
| #define                 | <u>iup_tolower(_c)</u> ((_c >= 'A' && _c <= 'Z')? (_c - 'A') + 'a': _c)               |
| #define                 | IUP_FLOAT2STR "%.9f"                                                                  |
| #define                 | IUP_DOUBLE2STR "%.18f"                                                                |
| Enumerations            |                                                                                       |
| enum                    | { IUP_CASE_UPPER, IUP_CASE_LOWER, IUP_CASE_TOGGLE, IUP_CASE_TITLE }                   |
| Functions               |                                                                                       |
| IUP_SDK_API int         | iupStrEqual (const char *str1, const char *str2)                                      |
| IUP_SDK_API int         | iupStrEqualNoCase (const char *str1, const char *str2)                                |
| IUP_SDK_API int         | iupStrEqualNoCaseNoSpace (const char *str1, const char *str2)                         |
| IUP_SDK_API int         | iupStrEqualPartial (const char *str1, const char *str2)                               |
| IUP_SDK_API int         | iupStrEqualNoCasePartial (const char *str1, const char *str2)                         |
| IUP_SDK_API int         | iupStrBoolean (const char *str)                                                       |
| IUP_SDK_API int         | iupStrFalse (const char *str)                                                         |
| IUP_SDK_API int         | iupStrLineCount (const char *str, int len)                                            |
| UP_SDK_API const char * | iupStrNextLine (const char *str, int *len)                                            |
| UP_SDK_API const char * | iupStrNextValue (const char *str, int str_len, int *len, char sep)                    |
| IUP_SDK_API int         | iupStrCountChar (const char *str, char c)                                             |
| IUP_SDK_API char *      | iupStrDup (const char *str)                                                           |
| IUP_SDK_API char *      | iupStrDupUntil (const char **str, char c)                                             |
| IUP_SDK_API void        | <u>iupStrCopyN</u> (char *dst_str, int dst_max_size, const char *src_str)             |
| IUP_SDK_API char *      | iupStrGetMemory (int size)                                                            |
| IUP_SDK_API char *      | iupStrGetLargeMem (int *size)                                                         |
| IUP SDK API void        | iupStrLower (char *dstr, const char *sstr)                                            |
| IUP SDK API void        | iupStrUpper (char *dstr, const char *sstr)                                            |
| IUP_SDK_API int         | iupStrHasSpace (const char *str)                                                      |
| IUP_SDK_API int         | iupStrIsAscii (const char *str)                                                       |
| IUP_SDK_API char *      | iupStrReturnStrf (const char *format,)                                                |
| IUP_SDK_API char *      | iupStrReturnStr (const char *str)                                                     |
| IUP SDK API char *      | iupStrReturnBoolean (int i)                                                           |
| IUP_SDK_API char *      | iupStrReturnChecked (int i)                                                           |
| IUP_SDK_API char *      | iupStrReturnInt (int i)                                                               |
| IUP_SDK_API char *      | iupStrReturnUInt (unsigned int i)                                                     |
| IUP_SDK_API char *      | iupStrReturnFloat (float f)                                                           |
| IUP_SDK_API char *      | iupStrReturnDouble (double d)                                                         |
| IUP_SDK_API char *      | iupStrReturnRGB (unsigned char r, unsigned char g, unsigned char b)                   |
| IUP_SDK_API char *      | iupStrReturnRGBA (unsigned char r, unsigned char q, unsigned char b, unsigned char a) |
| IUP_SDK_API char *      | iupStrReturnStrStr (const char *str1, const char *str2, char sep)                     |
| IUP_SDK_API char *      | iupStrReturnIntInt (int i1, int i2, char sep)                                         |

IUP - Portable User Interface

| IUP_SDK_API int    | iupStrGetFormatPrecision (const char *format)                                                                                       |
|--------------------|----------------------------------------------------------------------------------------------------|
| IUP_SDK_API void   | <u>iupStrPrintfDoubleLocale</u> (char *str, const char *format, double d, const char *decimal_symbol)                               |
| IUP_SDK_API int    | <u>iupStrToRGB</u> (const char *str, unsigned char *r, unsigned char *g, unsigned char *b)                                          |
| IUP_SDK_API int    | $\underline{\text{iupStrToRGBA}} \text{ (const char *str, unsigned char *r, unsigned char *g, unsigned char *b, unsigned char *a)}$ |
| IUP_SDK_API int    | <pre>iupStrToInt (const char *str, int *i)</pre>                                                                                    |
| IUP_SDK_API int    | <pre>iupStrToUInt (const char *str, unsigned int *i)</pre>                                                                          |
| IUP_SDK_API int    | <pre>iupStrToIntInt (const char *str, int *i1, int *i2, char sep)</pre>                                                             |
| IUP_SDK_API int    | iupStrToFloat (const char *str, float *f)                                                                                           |
| IUP_SDK_API int    | <u>iupStrToDouble</u> (const char *str, double *d)                                                                                  |
| IUP_SDK_API int    | <pre>iupStrToDoubleLocale (const char *str, double *d, const char *decimal_symbol)</pre>                                            |
| IUP_SDK_API int    | <pre>iupStrToFloatFloat (const char *str, float *f1, float *f2, char sep)</pre>                                                     |
| IUP_SDK_API int    | iupStrToDoubleDouble (const char *str, double *f1, double *f2, char sep)                                                            |
| IUP_SDK_API int    | <pre>iupStrToStrStr (const char *str, char *str1, char *str2, char sep)</pre>                                                       |
| IUP_SDK_API char * | iupStrFileGetExt (const char *filename)                                                                                             |
| IUP_SDK_API char * | <u>iupStrFileGetTitle</u> (const char *filename)                                                                                    |
| IUP_SDK_API char * | <u>iupStrFileGetPath</u> (const char *filename)                                                                                     |
| IUP_SDK_API char * | iupStrFileMakeFileName (const char *path, const char *title)                                                                        |
| IUP_SDK_API char * | iupStrFileMakeURL (const char *filename)                                                                                            |
| IUP_SDK_API void   | iupStrFileNameSplit (const char *filename, char *path, char *title)                                                                 |
| IUP_SDK_API int    | iupStrTmpFileName (char *filename, const char *prefix)                                                                              |
| IUP_SDK_API int    | iupStrReplace (char *str, char src, char dst)                                                                                       |
| IUP_SDK_API void   | iupStrReplaceReserved (char *str, char c)                                                                                           |
| IUP_SDK_API void   | iupStrToUnix (char *str)                                                                                                    |
| IUP_SDK_API void   | iupStrToMac (char *str)                                                                                                    |
| IUP_SDK_API char * | iupStrToDos (const char *str)                                                                                                    |
| IUP_SDK_API char * | <pre>iupStrConvertToC (const char *str)</pre>                                                                                       |
| IUP_SDK_API void   | iupStrRemove (char *value, int start, int end, int dir, int utf8)                                                                   |
| IUP_SDK_API char * | <pre>iupStrInsert (const char *value, const char *insert_value, int start, int end, int utf8)</pre>                                 |
| IUP_SDK_API char * | iupStrProcessMnemonic (const char *str, char *c, int action)                                                                        |
| IUP_SDK_API int    | <u>iupStrFindMnemonic</u> (const char *str)                                                                                         |
| IUP_SDK_API int    | iupStrCompare (const char *str1, const char *str2, int casesensitive, int utf8)                                                     |
| IUP_SDK_API int    | <pre>iupStrCompareEqual (const char *str1, const char *str2, int casesensitive, int utf8, int partial)</pre>                        |
| IUP_SDK_API int    | <pre>iupStrCompareFind (const char *str1, const char *str2, int casesensitive, int utf8)</pre>                                      |
| IUP_SDK_API void   | iupStrChangeCase (char *dstr, const char *sstr, int case_flag, int utf8)                                                            |

## **Detailed Description**

See iup str.h

## **Define Documentation**

Checks if the character is a digit.

#define iup\_toupper  $\left(\begin{array}{c|c} & c \end{array}\right) \left(\left(\begin{array}{c} c >= a' & & c <= z' \end{array}\right)? \left(\begin{array}{c} c - a' + A' : c \end{array}\right)$ 

Converts a character into upper case. It will work only for character codes <128.

#define iup\_tolower  $\left| \left( \begin{array}{c|c} & c \end{array} \right) \right| \left( \left( c >= 'A' & c <= 'Z' \right)? \left( c - 'A' \right) + 'a' : _c \right)$ 

Converts a character into lower case. It will work only for character codes <128.

#define IUP\_FLOAT2STR "%.9f"

maximum float precision

#define IUP\_DOUBLE2STR "%.18f"

maximum double precision

### **Enumeration Type Documentation**

anonymous enum

Case conversion available for <u>iupStrChangeCase</u>.

#### **Function Documentation**

| IUP_SDK_API int iupStrEqual | ( | const char * | str1, |  |
|-----------------------------|---|--------------|-------|--|
|                             |   | const char * | str2  |  |
|                             | ) |              |       |  |

Returns a non zero value if the two strings are equal. str1 or str2 can be NULL.

| IUP_SDK_API int iupStrEqualNoCase | ( | const char * | str1, |  |
|-----------------------------------|---|--------------|-------|--|
|                                   |   | const char * | str2  |  |
|                                   | ) |              |       |  |

Returns a non zero value if the two strings are equal but ignores case. str1 or str2 can be NULL. It will work only for character codes <128.

| IUP_SDK_API int iupStrEqualNoCaseNoSpace | ( | const char * | str1, |  |
|------------------------------------------|---|--------------|-------|--|
|                                          |   | const char * | str2  |  |
|                                          | ) |              |       |  |

Returns a non zero value if the two strings are equal but ignores case and spaces.

str1 or str2 can be NULL.

It will work only for character codes <128.

| IUP_SDK_API int iupStrEqualPartial | ( | const char * | str1, |   |
|------------------------------------|---|--------------|-------|---|
|                                    |   | const char * | str2  |   |
|                                    | ) |              |       | Ī |

Returns a non zero value if the two strings are equal up to a number of characters defined by the strlen of the second string. str1 or str2 can be NULL.

| IUP_SDK_API int iupStrEqualNoCasePartial | ( | const char * | str1, |  |
|------------------------------------------|---|--------------|-------|--|
|                                          |   | const char * | str2  |  |
|                                          | ) |              |       |  |

Returns a non zero value if the two strings are equal but ignores case up to a number of characters defined by the strlen of the second string.

str1 or str2 can be NULL.

It will work only for character codes <128.

| IUP_SI | SDK_API int iupStrBoolean | ( | const char * | str | ) |  |
|--------|---------------------------|---|--------------|-----|---|--|
|--------|---------------------------|---|--------------|-----|---|--|

Returns 1 if the string is "YES" or "ON".

Returns 0 otherwise (including NULL or empty).

Returns 1 if the string is "NO" or "OFF".

Returns 0 otherwise (including NULL or empty).

To be used when value can be "False" or others different than "True".

| IUP_SDK_API int iupStrLineCount | ( | const char * | str, | L |
|---------------------------------|---|--------------|------|---|
|                                 |   |              |      | Г |

|  |   | int | len |  |
|--|---|-----|-----|--|
|  | ) |     |     |  |

Returns the number of lines in a string. It works for UNIX, DOS and MAC line ends.

| IUP_SDK_API const char* iupStrNextLine | ( | const char * | str, |  |
|----------------------------------------|---|--------------|------|--|
|                                        |   | int *        | len  |  |
|                                        | ) |              |      |  |

Returns a pointer to the next line and the size of the current line. It works for UNIX, DOS and MAC line ends. The size does not includes the line end. If str is NULL it will return NULL.

| IUP_SDK_API const char* iupStrNextValue | ( | const char * | str,     |  |
|-----------------------------------------|---|--------------|----------|--|
|                                         |   | int          | str_len, |  |
|                                         |   | int *        | len,     |  |
|                                         |   | char         | sep      |  |
|                                         | ) |              |          |  |

Returns a pointer to the next value and the size of the current value. The size does not includes the separator. If str is NULL it will return NULL.

| IUP_SDK_API int iupStrCountChar | ( | const char * | str, |  |
|---------------------------------|---|--------------|------|--|
|                                 |   | char         | с    |  |
|                                 | ) |              |      |  |

Returns the number of repetitions of the character occurs in the string.

Returns a copy of the given string. If str is NULL it will return NULL. Must free the returned string.

| IUP_SDK_API char* iupStrDupUntil | ( | const char ** | str, |  |
|----------------------------------|---|---------------|------|--|
|                                  |   | char          | с    |  |
|                                  | ) |               |      |  |

Returns a new string containing a copy of the string up to the character. The string is then incremented to after the position of the character. Must free the returned string.

| IUP_SDK_API void iupStrCopyN | ( | char *       | dst_str,      |  |
|------------------------------|---|--------------|---------------|--|
|                              |   | int          | dst_max_size, |  |
|                              |   | const char * | src_str       |  |
|                              | ) |              |               |  |

Copy the string to the buffer, but limited to the max\_size of the buffer. buffer is always properly ended.

Returns a buffer with the specified size+1.

The buffer is resused after 50 calls. It must NOT be freed. Use size=-1 to free all the internal buffers.

| IUP_SDK_API char* iupStrGetLargeMem ( int * | size | ) |  |
|---------------------------------------------|------|---|--|
|---------------------------------------------|------|---|--|

Returns a very large buffer to be used in unknown size string construction. Use snprintf or vsnprintf with the given size.

| IUP_SDK_API void iupStrLower | ( | char *       | dstr, |   |
|------------------------------|---|--------------|-------|---|
|                              |   | const char * | sstr  |   |
|                              | ) |              |       | Г |

Converts a string into lower case. Can be used in-place. It will work only for character codes <128.

| IUP_SDK_API void iupStrUpper | ( | char *       | dstr, |  |
|------------------------------|---|--------------|-------|--|
|                              |   | const char * | sstr  |  |
|                              | ) |              |       |  |

Converts a string into upper case. Can be used in-place. It will work only for character codes <128.

IUP\_SDK\_API int iupStrHasSpace ( | const char \* | str | )

Checks if the string has at least 1 space character.

IUP\_SDK\_API int iupStrIsAscii ( const char \* | str | )

Checks if the string has only ASCII codes.

| IUP_SDK_API char* iupStrReturnStrf | ( | const char * | format, |  |
|------------------------------------|---|--------------|---------|--|
|                                    |   |              |         |  |
|                                    | ) |              |         |  |

Returns combined values in a formatted string using <u>iupStrGetMemory</u>. This is not supposed to be used for very large strings, just for combinations of numeric data or constant strings.

IUP\_SDK\_API char\* iupStrReturnStr ( | const char \* | str | )

Returns a string value in a string using <u>iupStrGetMemory</u>.

IUP\_SDK\_API char\* iupStrReturnBoolean ( int | i )

Returns a boolean value (as YES or NO) in a string.

IUP\_SDK\_API char\* iupStrReturnChecked ( int i )

Returns a checked value (as ON, OFF or NOTDEF (-1)) in a string.

 $|IUP\_SDK\_API char* iupStrReturnInt | ( | int | i | ) |$ 

Returns an int value in a string using <a href="mailto:iupStrGetMemory">iupStrGetMemory</a>.

IUP\_SDK\_API char\* iupStrReturnUInt ( unsigned int | i )

Returns an unsigned int value in a string using <a href="mailto:iupStrGetMemory"><u>iupStrGetMemory</u></a>.

IUP\_SDK\_API char\* iupStrReturnFloat ( float | f )

Returns a float value in a string using <a href="mailto:iupStrGetMemory"><u>iupStrGetMemory</u></a>.

IUP\_SDK\_API char\* iupStrReturnDouble ( | double | d | )

Returns a double value in a string using iupStrGetMemory.

| IUP_SDK_API char* iupStrReturnRGB | ( | unsigned char | r, |  |
|-----------------------------------|---|---------------|----|--|
|                                   |   | unsigned char | g, |  |
|                                   |   | unsigned char | ь  |  |
|                                   | ) |               |    |  |

Returns a RGB value in a string using <a href="mailto:iupStrGetMemory"><u>iupStrGetMemory</u></a>.

|                                    | _ |               | _  | 1 |
|------------------------------------|---|---------------|----|---|
| IUP_SDK_API char* iupStrReturnRGBA | ( | unsigned char | r, |   |
|                                    |   | unsigned char | g, |   |
|                                    |   | unsigned char | b, |   |
|                                    |   | unsigned char | а  |   |
|                                    | ) |               |    |   |

Returns a RGBA value in a string using <u>iupStrGetMemory</u>.

| IUP_SDK_API char* iupStrReturnStrStr | ( | const char * | str1, |  |
|--------------------------------------|---|--------------|-------|--|
|                                      |   | const char * | str2, |  |
|                                      |   | char         | sep   |  |
|                                      | ) |              |       |  |

Returns two string values in a string using <a href="mailto:iupStrGetMemory">iupStrGetMemory</a>.

| IUP_SDK_API char* iupStrReturnIntInt | ( | int  | i1, |
|--------------------------------------|---|------|-----|
|                                      |   | int  | i2, |
|                                      |   | char | sep |
|                                      | ) |      |     |

Returns two int values in a string using <a href="mailto:iupStrGetMemory"><u>iupStrGetMemory</u></a>.

| IUP_SDK_API int iupStrGetFormatPrecision | ( | const char * | format | ) | П |  |
|------------------------------------------|---|--------------|--------|---|---|--|
|------------------------------------------|---|--------------|--------|---|---|--|

Returns the number of decimals in a format string for floating point output.

| IUP_SDK_API void iupStrPrintfDoubleLocale | ( | char *       | str,           |
|-------------------------------------------|---|--------------|----------------|
|                                           |   | const char * | format,        |
|                                           |   | double       | d,             |
|                                           |   | const char * | decimal_symbol |
|                                           | ) |              |                |

Prints a double in a string using the given decimal symbol.

| IUP_SDK_API int iupStrToRGB | ( | const char *    | str, |  |
|-----------------------------|---|-----------------|------|--|
|                             |   | unsigned char * | r,   |  |
|                             |   | unsigned char * | g,   |  |
|                             |   | unsigned char * | ь    |  |
|                             | ) |                 |      |  |

Extract RGB components from the string. Returns 0 or 1.

| IUP_SDK_API int iupStrToRGBA | ( | const char *    | str, |  |
|------------------------------|---|-----------------|------|--|
|                              |   | unsigned char * | r,   |  |
|                              |   | unsigned char * | g,   |  |
|                              |   | unsigned char * | b,   |  |
|                              |   | unsigned char * | а    |  |
|                              | ) |                 |      |  |

Extract RGBA components from the string. Returns 0 or 1.

| IUP_SDK_API int iupStrToInt | ( | const char * | str, |  |
|-----------------------------|---|--------------|------|--|
|                             |   | int *        | j    |  |
|                             | ) |              |      |  |

Converts the string to an int. The string must contains only the integer value. Returns a a non zero value if successful.

| IUP_SDK_API int iupStrToUInt | ( | const char *   | str, |  |
|------------------------------|---|----------------|------|--|
|                              |   | unsigned int * | i    |  |
|                              | ) |                |      |  |

Converts the string to an unsigned int. The string must contains only the integer value. Returns a a non zero value if successful.

| IUP_SDK_API int iupStrToIntInt | ( | const char * | str, |  |
|--------------------------------|---|--------------|------|--|
|                                |   | int *        | i1,  |  |
|                                |   | int *        | i2,  |  |
|                                |   | char         | sep  |  |
|                                | ) |              |      |  |

Converts the string to two int. The string must contains two integer values in sequence, separated by the given character (usually 'x' or ':'). Returns the number of converted values. Values not extracted are not changed.

| IUP_SDK_API int iupStrToFloat | ( | const char * | str, |  |
|-------------------------------|---|--------------|------|--|
|                               |   | float *      | f    |  |
|                               | ) |              |      |  |

Converts the string to a float. The string must contains only the real value. Returns a a non zero value if successful.

| IUP_SDK_API int iupStrToDouble | ( | const char * | str, |   |
|--------------------------------|---|--------------|------|---|
|                                |   | double *     | d    |   |
|                                | ) |              |      | Γ |

Converts the string to a double. The string must contains only the real value. Returns a a non zero value if successful.

| IUP_SDK_API int iupStrToDoubleLocale | ( | const char * | str,           |  |
|--------------------------------------|---|--------------|----------------|--|
|                                      |   | double *     | d,             |  |
|                                      |   | const char * | decimal_symbol |  |
|                                      | ) |              |                |  |

Converts the string to a double using the given decimal symbol. The string must contains only the real value. Returns a a non zero value if successful. Returns 2 if a locale was set.

| IUP_SDK_API int iupStrToFloatFloat | ( | const char * | str, |
|------------------------------------|---|--------------|------|
|                                    |   | float *      | f1,  |
|                                    |   | float *      | f2,  |
|                                    |   | char         | sep  |
|                                    | ) |              |      |

Converts the string to two float. The string must contains two real values in sequence, separated by the given character (usually 'x' or ':'). Returns the number of converted values. Values not extracted are not changed. ATENTION: AVOID DEFINING THIS TYPE OF ATTRIBUTE VALUE.

| IUP_SDK_API int iupStrToDoubleDouble | ( | const char * | str, |  |
|--------------------------------------|---|--------------|------|--|
|                                      |   | double *     | f1,  |  |
|                                      |   | double *     | f2,  |  |
|                                      |   | char         | sep  |  |
|                                      | ) |              |      |  |

Converts the string to two double. The string must contains two real values in sequence, separated by the given character (usually 'x' or ':'). Returns the number of converted values. Values not extracted are not changed. ATENTION: AVOID DEFINING THIS TYPE OF ATTRIBUTE VALUE.

| IUP_SDK_API int iupStrToStrStr | ( | const char * | str,  |   |
|--------------------------------|---|--------------|-------|---|
|                                |   | char *       | str1, |   |
|                                |   | char *       | str2, |   |
|                                |   | char         | sep   | Г |
|                                | ) |              |       |   |

Extract two strings from the string. separated by the given character (usually 'x' or ':'). Returns the number of converted values. Values not extracted are set to empty strings.

Returns the file extension of a file name. Supports UNIX and Windows directory separators. Must free the returned string.

Returns the file title of a file name. Supports UNIX and Windows directory separators. Must free the returned string.

Returns the file path of a file name. Supports UNIX and Windows directory separators. The returned value includes the last separator. Must free the returned string.

| IUP_SDK_API char* iupStrFileMakeFileName | ( | const char * | path, |
|------------------------------------------|---|--------------|-------|
|                                          |   | const char * | title |
|                                          | ) |              |       |

Concat path and title addind '/' between if path does not have it. Must free the returned string.

| IUP\_SDK\_API char\* iupStrFileMakeURL | ( | const char \* | filename | ) |

Creates an URL for the filename by adding "file://" at start and replacing any '\' by '/'. Must free the returned string.

| IUP_SDK_API void iupStrFileNameSplit | ( | const char * | filename, |  |
|--------------------------------------|---|--------------|-----------|--|
|                                      |   | char *       | path,     |  |
|                                      |   | char *       | title     |  |
|                                      | ) |              |           |  |

Split the filename in path and title using pre-allocated strings.

| IUP_SDK_API int iupStrTmpFileName | ( | char *       | filename, |  |
|-----------------------------------|---|--------------|-----------|--|
|                                   |   | const char * | prefix    |  |
|                                   | ) |              |           |  |

Returns a filename for a temporary file. A file with the result name is created and must be removed after use.

| IUP_SDK_API int iupStrReplace | ( | char * | str, |   |
|-------------------------------|---|--------|------|---|
|                               |   | char   | src, |   |
|                               |   | char   | dst  | Г |
|                               | ) |        |      | Г |

Replace a character in a string. Returns the number of occurrences.

| IUP_SDK_API void iupStrReplaceReserved | ( | char * | str, |  |
|----------------------------------------|---|--------|------|--|
|                                        |   | char   | с    |  |
|                                        | ) |        |      |  |

Replace reserved characters in a string.

Convert line ends to UNIX format in-place (one per line).

Convert line ends to MAC format in-place (one per line).

Convert line ends to DOS/Windows format (the sequence per line). If returned pointer different the input, it must be freed.

Convert string to C format. Process \,

, and . If returned pointer different the input, it must be freed.

| IUP_SDK_API void iupStrRemove | ( | char * | value, |   |
|-------------------------------|---|--------|--------|---|
|                               |   | int    | start, |   |
|                               |   | int    | end,   |   |
|                               |   | int    | dir,   |   |
|                               |   | int    | utf8   | Γ |
|                               | ) |        |        | Γ |

Remove the interval from the string. Done in-place.

| IUP_SDK_API char* iupStrInsert | ( | const char * | value,        |
|--------------------------------|---|--------------|---------------|
|                                |   | const char * | insert_value, |
|                                |   | int          | start,        |
|                                |   | int          | end,          |
|                                |   | int          | utf8          |
|                                | ) |              |               |

Remove the interval from the string and insert the new string at the start. If returned pointer different the input, it must be freed.

| IUP_SDK_API char* iupStrProcessMnemonic | ( | const char * | str,   |  |
|-----------------------------------------|---|--------------|--------|--|
|                                         |   | char *       | С,     |  |
|                                         |   | int          | action |  |
|                                         | ) |              |        |  |

Process the mnemonic in the string. If not found returns str. If returned pointer different the input, it must be freed. If found returns a new string. Action can be:

- 1: replace & by c
- -1: remove & and return in c
- 0: remove &

| IUP_SDK_API int iupstr-indivinemonic   (   const char *   str   ) |  | IUP_SDK_API int iupStrFindMnemonic | ( | const char * | str | ) |  |
|-------------------------------------------------------------------|--|------------------------------------|---|--------------|-----|---|--|
|-------------------------------------------------------------------|--|------------------------------------|---|--------------|-----|---|--|

Returns the Mnemonic if found. Zero otherwise.

| IUP_SDK_API int iupStrCompare | ( | const char * | str1,          |
|-------------------------------|---|--------------|----------------|
|                               |   | const char * | str2,          |
|                               |   | int          | casesensitive, |
|                               |   | int          | utf8           |
|                               | ) |              |                |

Compare two strings using strcmp semantics, but using the "Alphanum Algorithm" (A1 A2 A11 A30 ...).

This means that numbers and text are sorted separately.

Also natural alphabetic order is used: 123...aAáÁ...bBcC...

Sorting and case insensitive will work only for Latin-1 characters, even when using utf8=1.

| IUP_SDK_API int iupStrCompareEqual | ( | const char * | str1,          |  |
|------------------------------------|---|--------------|----------------|--|
|                                    |   | const char * | str2,          |  |
|                                    |   | int          | casesensitive, |  |
|                                    |   | int          | utf8,          |  |
|                                    |   | int          | partial        |  |
|                                    | ) |              |                |  |

Returns a non zero value if the two strings are equal.

If partial=1 the compare up to a number of characters defined by the strlen of the second string.

Case insensitive will work only for Latin-1 characters, even when using utf8=1.

| IUP_SDK_API int iupStrCompareFind | ( | const char * | str1,          |  |
|-----------------------------------|---|--------------|----------------|--|
|                                   |   | const char * | str2,          |  |
|                                   |   | int          | casesensitive, |  |
|                                   |   | int          | utf8           |  |
|                                   | ) |              |                |  |

Returns a non zero value if the second string is found inside the first string. Uses <a href="https://insupstr.compareEqual"><u>iupStrCompareEqual</u></a>.

| IUP_SDK_API void iupStrChangeCase | ( | char *       | dstr,      |  |
|-----------------------------------|---|--------------|------------|--|
|                                   |   | const char * | sstr,      |  |
|                                   |   | int          | case_flag, |  |
|                                   |   | int          | utf8       |  |
|                                   | ) |              |            |  |

Converts a string into upper case. Can be used in-place.

It will work only for Latin-1 characters, even when using utf8=1.

Generated on Thu Jul 30 2020 20:49:02 for SDK by 4.7.1 Functions

**Text Mask** 

## [Utilities]

Collaboration diagram for Text Mask:

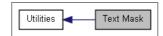

| Functions           |                                                                              |
|---------------------|------------------------------------------------------------------------------|
|                     |                                                                              |
| IUP_SDK_API Imask * | iupMaskCreate (const char *mask_str)                                         |
| IUP_SDK_API Imask * | iupMaskCreateInt (int min, int max)                                          |
| IUP_SDK_API Imask * | <u>iupMaskCreateFloat</u> (float min, float max, const char *decimal_symbol) |
| IUP_SDK_API Imask * | iupMaskCreateReal (int positive, const char *decimal_symbol)                 |
| IUP_SDK_API void    | iupMaskSetCaseI (Imask *mask, int casei)                                     |
| IUP_SDK_API void    | iupMaskSetNoEmpty (Imask *mask, int noempty)                                 |
| IUP_SDK_API void    | iupMaskDestroy (Imask *mask)                                                 |
| IUP_SDK_API int     | iupMaskCheck (Imask *mask, const char *value)                                |
| IUP_SDK_API char *  | iupMaskGetStr (Imask *mask)                                                  |

## **Detailed Description**

Used to filter text input in IupText.

See <u>iup\_mask.h</u>

## **Function Documentation**

 IUP\_SDK\_API Imask\* iupMaskCreate
 ( | const char \* | mask\_str | )

Creates a mask given a string.

If casei is true, will turn the mask case insensitive.

| IUP_SDK_API Imask* iupMaskCreateInt | ( | int | min, |  |
|-------------------------------------|---|-----|------|--|
|                                     |   | int | max  |  |
|                                     | ) |     |      |  |

Creates an integer mask with limits.

| IUP_SDK_API Imask* iupMaskCreateFloat | ( | float        | min,           |
|---------------------------------------|---|--------------|----------------|
|                                       |   | float        | max,           |
|                                       |   | const char * | decimal_symbol |
|                                       | ) |              |                |

Creates a real mask with limits.

| IUP_SDK_API Imask* iupMaskCreateReal | ( | int          | positive,      |  |
|--------------------------------------|---|--------------|----------------|--|
|                                      |   | const char * | decimal_symbol |  |
|                                      | ) |              |                |  |

Creates a real mask.

| IUP_SDK_API void iupMaskSetCaseI | ( | Imask * | mask, |  |
|----------------------------------|---|---------|-------|--|
|                                  |   | int     | casei |  |
|                                  | ) |         |       |  |

If casei is 1, will turn the mask case insensitive. Default is case sensitive.

| IUP_SDK_API void iupMaskSetNoEmpty | ( | Imask * | mask,   |
|------------------------------------|---|---------|---------|
|                                    |   | int     | noempty |
|                                    | ) |         |         |

If noempty is 1, the value can NOT be empty. Default can be empty.

IUP\_SDK\_API void iupMaskDestroy ( Imask \* mask )

Destroys the mask.

| IUP_SDK_API int iupMaskCheck | ( | Imask *      | mask, |  |
|------------------------------|---|--------------|-------|--|
|                              |   | const char * | value |  |
|                              | ) |              |       |  |

Check if the value is valid using the mask to filter it. Returns 1 if full match, -1 if partial match, and 0 otherwise.

IUP\_SDK\_API char\* iupMaskGetStr ( | Imask \* | mask | )

Returns the mask string.

Generated on Thu Jul 30 2020 20:49:02 for SDK by

- <u>All</u>
- Functions
- Typedefs
- Enumerations
- Enumerator
- Defines
- -

Here is a list of all documented functions, variables, defines, enums, and typedefs with links to the documentation:

-\_-

\_IattribFlags: <u>iup\_class.h</u>
 \_IchildType: <u>iup\_class.h</u>
 \_InativeType: <u>iup\_class.h</u>
 \_Itable\_IndexTypes: <u>iup\_table.h</u>
 \_Itable\_Types: <u>iup\_table.h</u>

Generated on Thu Jul 30 2020 20:49:02 for SDK by